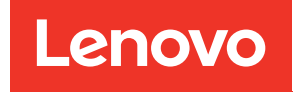

# XClarity Controller ที่มี Intel Xeon SP (3rd Gen) และ AMD EPYC (2nd, 3rd Gen) คู่มือผู้ใช้

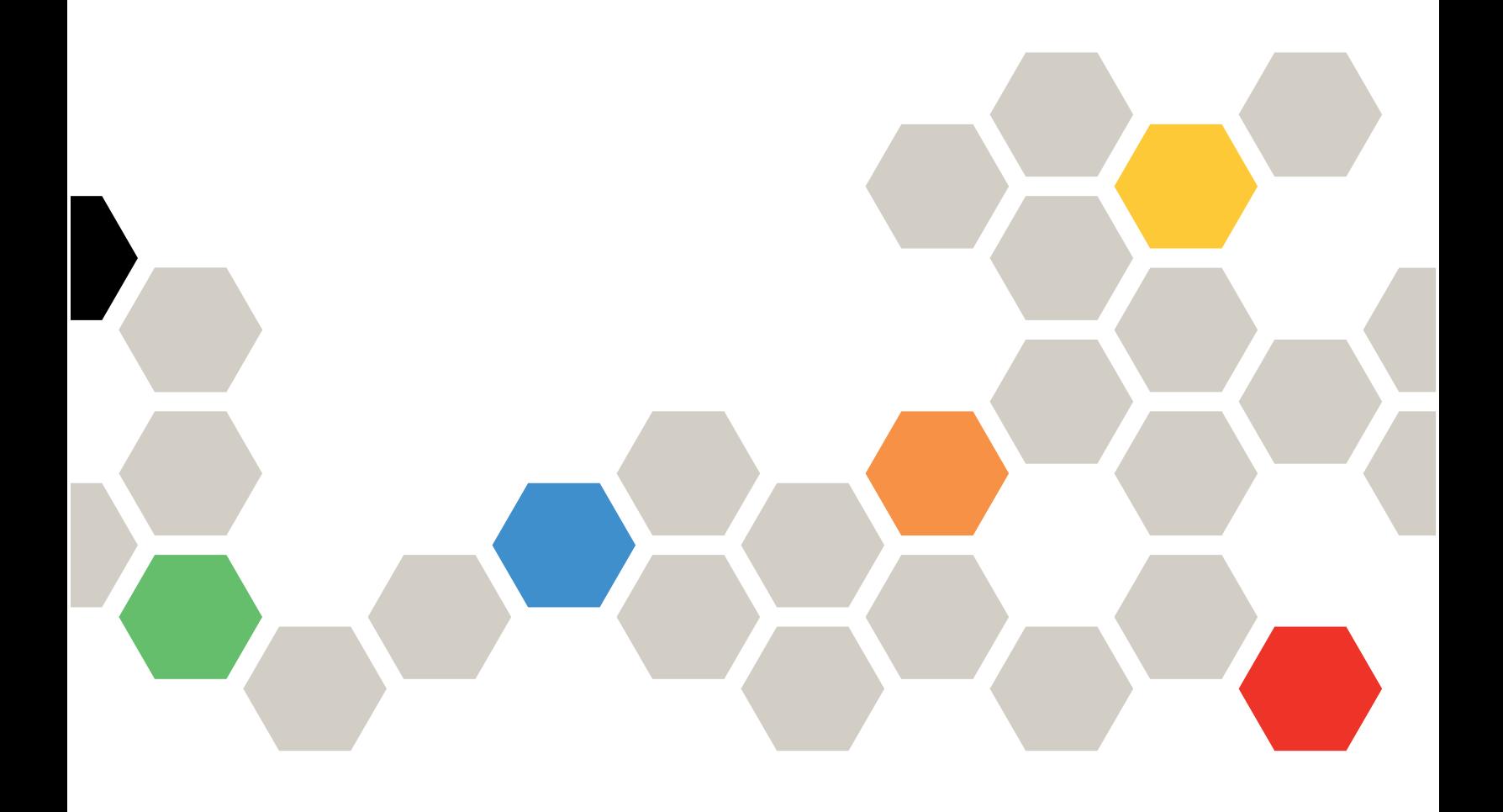

**หมายเหตุ**: ก่อนใช้ข้อมูลนี้ โปรดอ่านข้อมูลทั่วไปใน ภาคผนวก B "คำประกาศ" บนหน้าที่ 287

ฉบับตีพิมพ์ครั้งที่สิบห้า (พฤษภาคม 2021)

© Copyright Lenovo 2017, 2022.

้<br>ประกาศเกี่ยวกับสิทธิ์แบบจำกัดและได้รับการกำหนด: หากมีการนำเสนอข้อมูลหรือซอฟต์แวร์ตามสัญญา General Services Administration (GSA) การใช้ การผลิตซ้ำ หรือการเปิดเผยจะเป็นไปตามข้อจำกัดที่กำหนดไว้ในสัญญา หมายเลข GS-35F-05925

# <span id="page-2-0"></span>สารบัญ

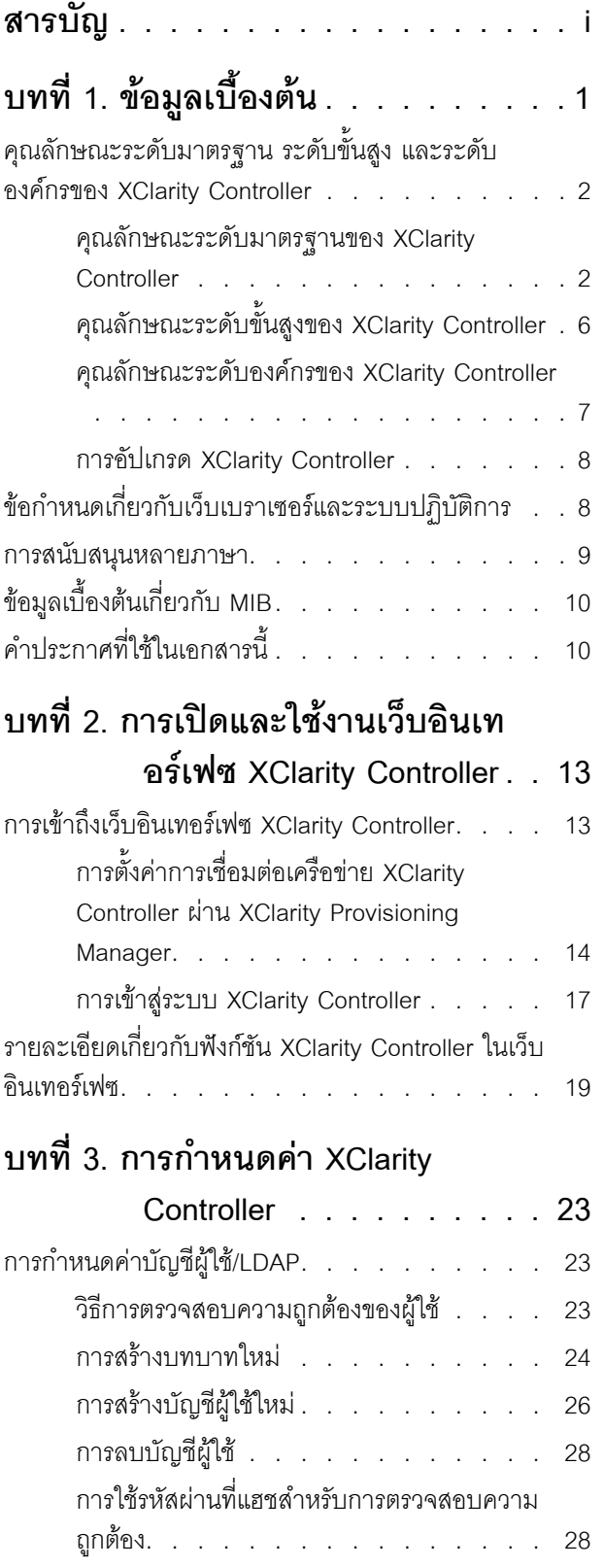

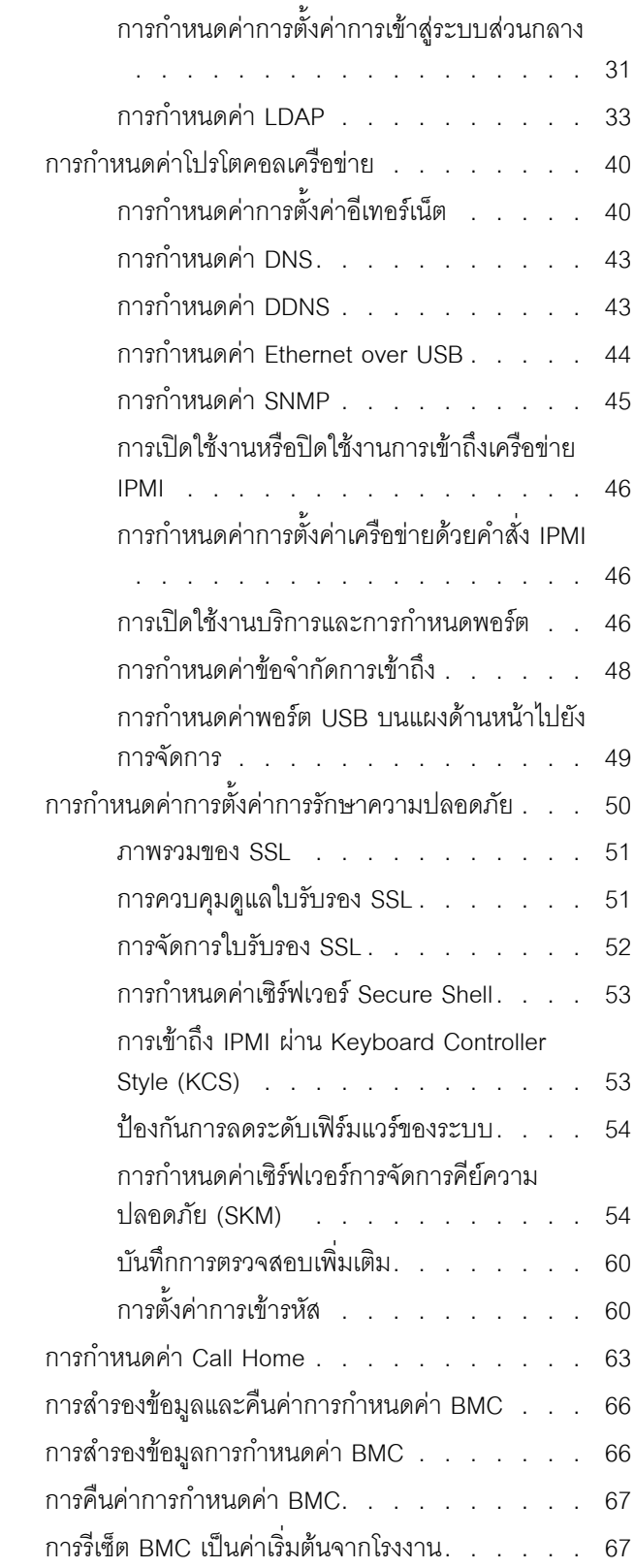

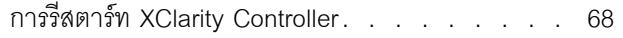

### บทที่ 4. การติดตามข้อมูลสถานะ <u>้</u><br>เสิร์ฟเาจร์

 $\ddot{\phantom{a}}$ 

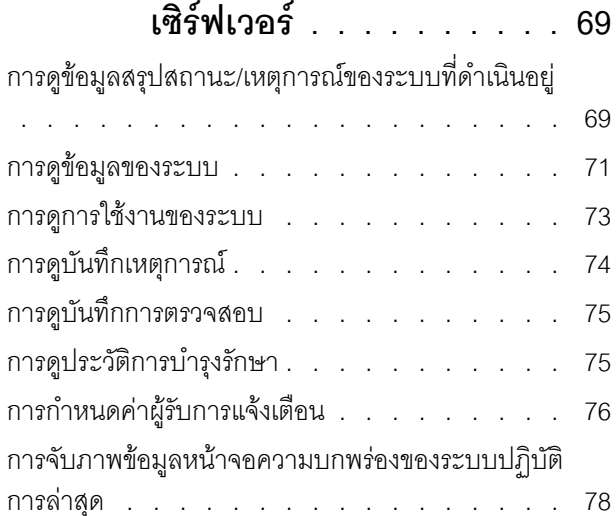

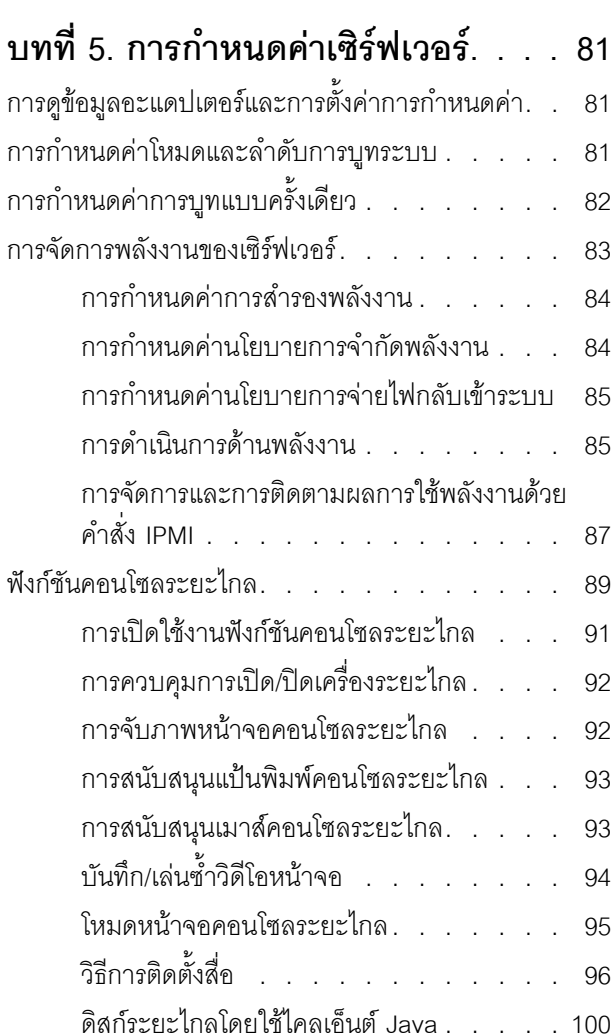

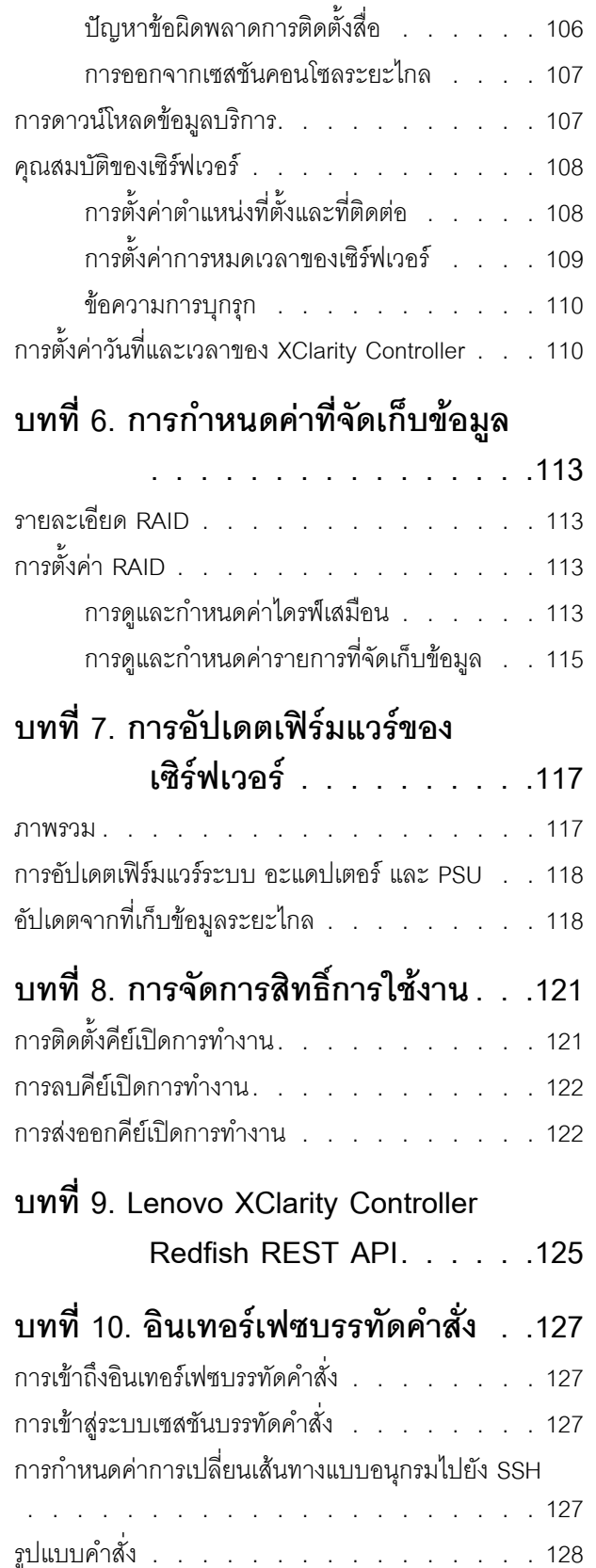

คุณลักษณะและข้อจำกัด. . . . . . . . . . . . 129

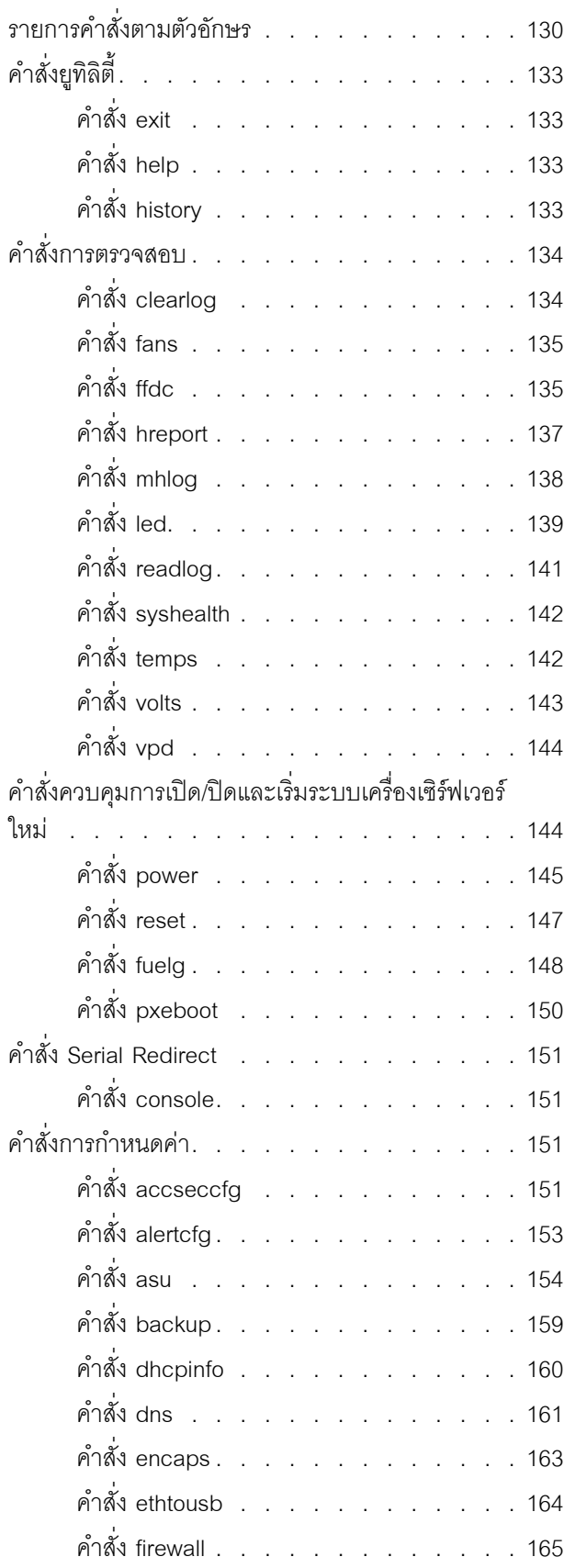

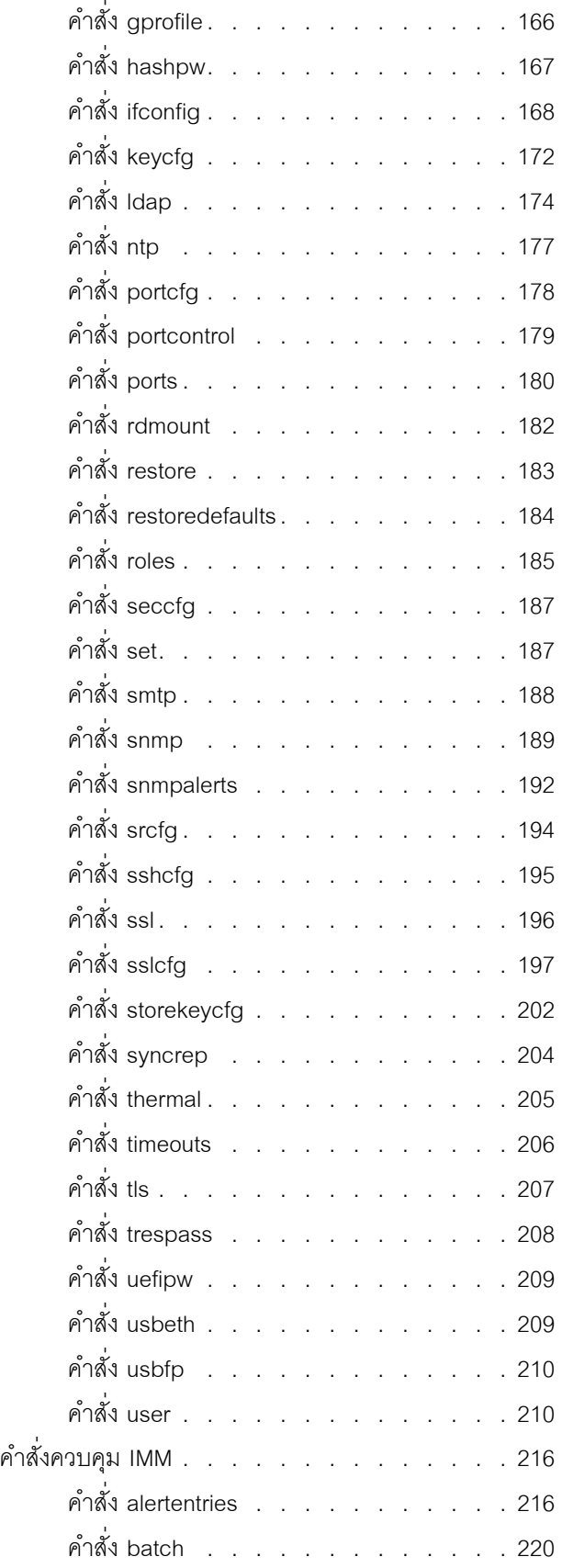

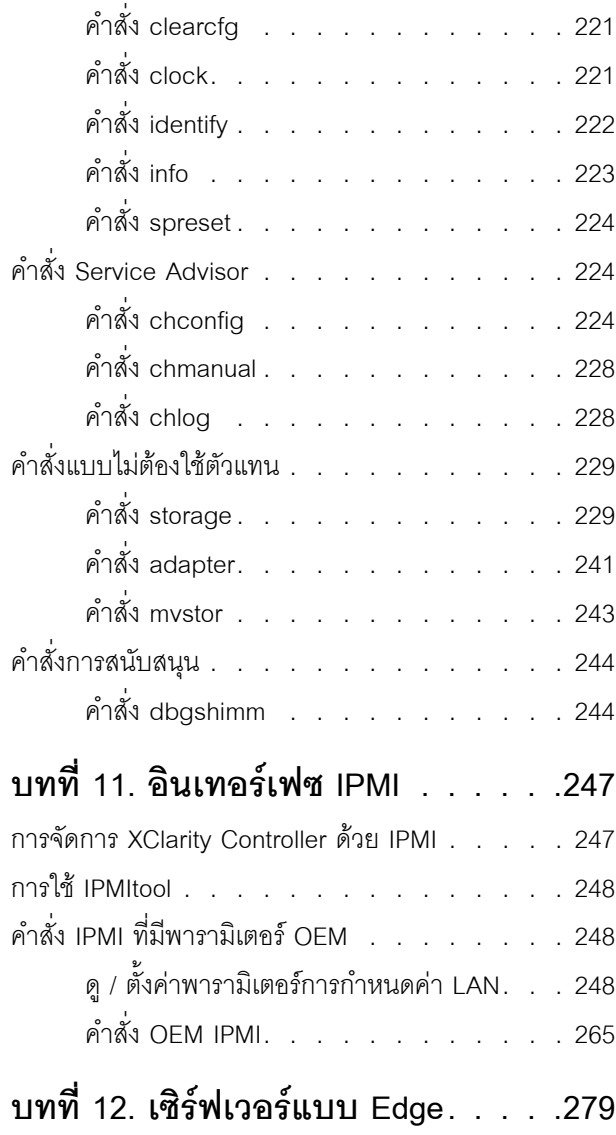

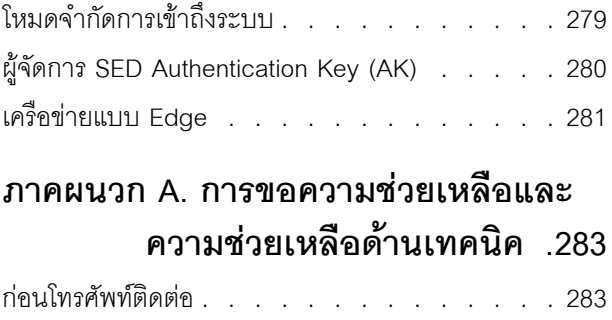

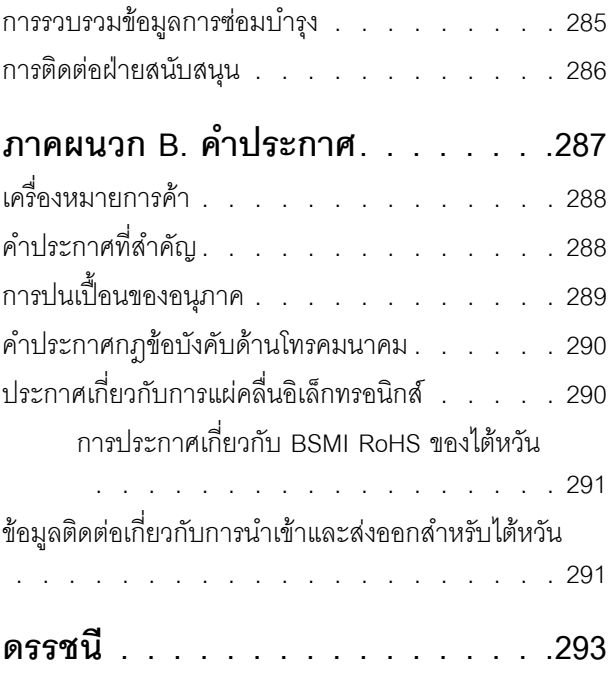

# <span id="page-6-0"></span>บทที่ 1. ข้อมูลเบื้องต้น

Lenovo XClarity Controller (XCC) คือระบบควบคุมการจัดการที่ทันสมัย ซึ่งแทนที่ตัวควบคุมการจัดการแผงวงจรฐาน (BMC) สำหรับเซิร์ฟเวอร์ Lenovo ThinkSystem

ซึ่งสืบเนื่องมาจากโปรเซสเซอร์การบริการ Integrated Management Module II (IMM2) รุ่นที่สองที่รวมฟังก์ชันการ ทำงานของโปรเซสเซอร์การบริการ Super I/O ตัวควบคุมวิดีโอ และความสามารถในการแสดงตนระยะไกลไว้ในชิปตัว เดียวบนแผงระบบของเซิร์ฟเวอร์ โดยมอบคุณลักษณะดังต่อไปนี้:

- ตัวเลือกในการเชื่อมต่ออีเทอร์เน็ตแบบเฉพาะหรือแบบที่ใช้ร่วมกันสำหรับการจัดการระบบ
- รองรับ HTML5
- รองรับการเข้าถึงผ่านทาง XClarity Mobile
- **XClarity Provisioning Manager**
- การกำหนดค่าระยะไกลที่ใช้ XClarity Essentials หรือ XClarity Controller CLI
- ช่วยให้แอปพลิเคชันและเครื่องมือสามารถเข้าถึง XClarity Controller ได้ทั้งจากภายในและระยะไกล
- ปรับปรุงคุณสมบัติ Remote Presence
- REST API (สคีมา Redfish) รองรับบริการและแอปพลิเคชันซอฟต์แวร์เกี่ยวกับเว็บเพิ่มเติม

**หมายเหตุ**: ขณะนี้ XClarity Controller รองรับข้อกำหนด Redfish Scalable Platforms Management API Specification 1.0.2 และสคีมา 2016.2

#### หมายเหตุ:

- ในเว็บอินเทอร์เฟซของ XClarity Controller BMC จะใช้สำหรับอ้างอิงไปยัง XCC
- พอร์ตเครือข่ายแบบเฉพาะลำหรับการจัดการระบบอาจใช้ไม่ได้กับเซิร์ฟเวอร์ ThinkSystem บางตัว สำหรับเซิร์ฟเวอร์ ่ เหล่านี้ การเข้าถึง XClarity Controller จะทำได้ผ่านทางพอร์ตเครือข่ายที่ใช้ร่วมกับระบบปฏิบัติการเซิร์ฟเวอร์เท่านั้น
- ้ สำหรับเซิร์ฟเวอร์ Flex นั้น Chassis Management Module (CMM) จะเป็นโมดูลการจัดการหลักสำหรับฟังก์ชัน ต่างๆ ในการจัดการระบบ การเข้าถึง XClarity Controller จะทำได้ผ่านทางพอร์ตเครือข่ายบน CMM

เอกสารนี้จะอธิบายวิธีใช้ฟังก์ชันต่างๆ ของ XClarity Controller ในเซิร์ฟเวอร์ ThinkSystem XClarity Controller ทำงาน กับ XClarity Provisioning Manager และ UEFI เพื่อมอบความสามารถในการจัดการระบบให้กับเซิร์ฟเวอร์ ThinkSystem

ในการตรวจสอบการอัปเดตเฟิร์มแวร์ ให้ดำเนินการตามขั้นตอนต่อไปนี้

**หมายเหต**ุ: เมื่อคุณเข้าถึง Support Portal เป็นครั้งแรก คุณต้องเลือกหมวดหมู่ผลิตภัณฑ์ กลุ่มผลิตภัณฑ์ และ หมายเลขรุ่นสำหรับเซิร์ฟเวอร์ของคุณ ในครั้งต่อไปที่คุณเข้าใช้ Support Portal เว็บไซต์จะโหลดผลิตภัณฑ์ที่คุณเลือกไว้ ในตอนแรกให้เลยล่วงหน้า และจะแสดงเฉพาะลิงก์สำหรับผลิตภัณฑ์ของคุณเท่านั้น หากต้องการเปลี่ยนหรือเพิ่ม ี ผลิตภัณฑ์ในรายการ ให้คลิกลิงก์ **จัดการรายการผลิตภัณฑ์ของฉัน** มีการเปลี่ยนแปลงข้อมูลเว็บไซต์เป็นระยะ ขั้นตอน ในการระบุเฟิร์มแวร์และเอกสารอาจแตกต่างจากที่อธิบายไว้ในเอกสารนี้เล็กน้อย

- 1. ไปที่ http://datacentersupport.lenovo.com
- 2. ภายใต้ Support (การสนับสนุน) ให้เลือก Data Center (ศูนย์ข้อมูล)
- 3. เมื่อเนื้อหาโหลดขึ้นมาแล้ว ให้เลือก Servers (**เชิร์ฟเวอร์**)
- 4. ในส่วน Select Series (**เลือกซีรี่ย**์) ให้เลือกซีรี่ย์ฮาร์ดแวร์ของเซิร์ฟเวอร์ที่ต้องการก่อน ตามด้วย Select Sub-Series (**เลือกซีรีย์ย่อย**) เพื่อเลือกซีรี่ย์ย่อยของผลิตภัณฑ์เซิร์ฟเวอร์ และสุดท้ายในส่วน Select Machine Type (**เลือกประเภทเครื่อง**) ให้เลือกประเภทเครื่องที่ต้องการ

# <span id="page-7-0"></span>คุณลักษณะระดับมาตรฐาน ระดับขั้นสูง และระดับองค์กรของ XClarity Controller

XClarity Controller มีคุณลักษณะต่างๆ ให้เลือกทั้งระดับมาตรฐาน ระดับขั้นสูง และระดับองค์กร ดูข้อมูลเพิ่มเติมเกี่ยว ้กับระดับคุณลักษณะของ XClarity Controller ที่ติดตั้งในเซิร์ฟเวอร์ของคุณได้จากเอกสารประกอบการใช้งานเซิร์ฟเวอร์ ทุกระดับจะประกอบด้วยคุณลักษณะต่อไปนี้:

- การเข้าใช้งานและจัดการเซิร์ฟเวอร์จากระยะไกลได้ตลอดเวลา
- สามารถจัดการจากระยะไกลได้ไม่ว่าเซิร์ฟเวอร์นั้นจะมีสถานะได้รับการจัดการหรือไม่
- การควบคุมฮาร์ดแวร์และระบบปฏิบัติการได้จากระยะไกล

หมายเหตุ: คุณลักษณะบางอย่างอาจใช้ไม่ได้กับเซิร์ฟเวอร์ Flex System

ด้านล่างนี้คือรายการคุณลักษณะระดับมาตรฐานของ XClarity Controller

# <span id="page-7-1"></span>คุณลักษณะระดับมาตรฐานของ XClarity Controller

้ด้านล่างนี้คือรายการคุณลักษณะระดับมาตรฐานของ XClarity Controller:

### อินเทอร์เฟซการจัดการระดับมาตรฐานอุตสาหกรรม

- อินเทอร์เฟซ IPMI 2.0
- Redfish
- CIM-XML
- **DCMI 1.5**
- SNMP<sub>v3</sub>
- SNMPv1 (Traps เท่านั้น) ต้องมีการอัปเดตเฟิร์มแวร์ XCC ให้เป็นเวอร์ชันขั้นต่ำ v2.10 หรือ v2.12 ทั้งนี้ขึ้นอยู่กับ ประเภทของเซิร์ฟเวอร์ ดูข้อมูลเพิ่มเติมได้จากไฟล์การเปลี่ยนแปลงการอัปเดตเฟิร์มแวร์ XCC

### อินเทอร์เฟซการจัดการอื่น ๆ

- เว็บ
- Legacy CLI
- USB แผงด้านหน้า แผงตัวดำเนินการเสมือนผ่านอุปกรณ์เคลื่อนที่

### การควบคุมการเปิดปิดเครื่อง / รีเซ็ต

- การเปิดเครื่อง
- ฮาร์ดชัตดาวน์/ซอฟต์ชัตดาวน์
- การควบคุมการเปิด/ปิดเครื่องตามกำหนดการ
- รีเซ็ตระบบ
- การควบคุมลำดับการบูต

#### บันทึกเหตุการณ์

- **IPMI SEL**
- บันทึกที่ผู้ใช้สามารถอ่านได้
- บันทึกการตรวจสคบ

#### การตรวจสุดบสภาพแวดล้อม

- การตรวจสอบแบบไม่ต้องใช้ตัวแทน
- การตรวจสคบเซนเซคร์
- ตัวควบคุมพัดลม
- ตัวควบคุมไฟ LED
- ข้อผิดพลาดเกี่ยวกับชิปเซ็ต (Caterr, IERR, เป็นต้น...)  $\bullet$
- การระบุสถานะของระบบ
- การตรวจสอบประสิทธิภาพ OOB สำหรับอะแดปเตอร์ I/O
- การแสดงและการส่งออกรายการอุปกรณ์

#### **RAS**

- NMI เสมือน  $\bullet$
- การกู้คืนเฟิร์มแวร์อัตโนมัติ  $\bullet$
- การเลื่อนระดับอัตโนมัติของเฟิร์มแวร์ที่สำรองข้อมูล  $\bullet$
- POST Watchdog  $\bullet$
- OS Loader Watchdog  $\bullet$
- การจับภาพหน้าจอสีน้ำเงิน (ความบกพร่องของระบบปฏิบัติการ)  $\bullet$
- เครื่องมือวินิจฉัยแบบฝังตัว  $\bullet$

### การกำหนดค่าเครือข่าย

- $IPv4$
- IP<sub>v6</sub>
- ที่อยู่ IP, ตัวพรางเครือข่ายย่อย, เกตเวย์  $\bullet$
- โหมดการกำหนดที่อยู่ IP  $\bullet$
- ชื่อโฮสต์  $\bullet$
- ที่อยู่ MAC แบบตั้งโปรแกรมได้  $\bullet$
- การเลือก MAC แบบคู่ (หากฮาร์ดแวร์เซิร์ฟเวอร์รองรับ)  $\bullet$
- การกำหนดพคร์ตเครือข่ายใหม่  $\bullet$
- การแท็ก VLAN

### โปรโตคอลเครือข่าย

- **DHCP**
- **DNS**
- **DDNS**
- **HTTP/HTTPS**
- SNMP<sub>v3</sub>
- SNMPv1 (Traps เท่านั้น)  $\bullet$
- SSL  $\bullet$
- **SSH**  $\bullet$
- **SMTP**
- ไคลเค็นต์ I DAP
- **NTP**
- **SLP**
- **SSDP**

#### การแจ้งเตือน

- PET Traps
- การระบุ CIM
- SNMP TRAPs
- คีเมล
- เหตุการณ์ Redfish

# การเปลี่ยนเส้นทางแบบอนุกรม

- **IPMI SOL**
- การกำหนดค่าพอร์ตอนุกรม

#### การรักษาความปลอดภัย

- Core Root of Trust for Measurement (CRTM) ของ XClarity Controller
- การอัปเดตเฟิร์มแวร์ที่ลงนามแบบดิจิตอล
- Role Based Access Control (RBAC)
- บัญชีผู้ใช้ภายใน
- บัญชีผู้ใช้ LDAP/AD  $\bullet$
- การย้อนกลับของเฟิร์มแวร์ที่ปลอดภัย  $\bullet$
- Chassis Intrusion Detection (มีเฉพาะในเซิร์ฟเวอร์บางรุ่นเท่านั้น)  $\bullet$
- การยืนยันระยะไกล XCC ของสถานะตามจริงของ UEFI TPM  $\bullet$
- การบันทึกการตรวจสอบของการเปลี่ยนแปลงการกำหนดค่าและการดำเนินการบนเซิร์ฟเวอร์  $\bullet$
- การตรวจสอบความถูกต้องของคีย์สาธารณะ (PK)  $\bullet$
- วีไทร์/กำหนดวัตถุประสงค์ของระบบใหม่

#### Remote Presence

Remote Disk on Card (RDOC): การเมาท์ Virtual Media สำหรับไฟล์ ISO/IMG จากระยะไกลผ่าน CIFS, NFS, HTTP, HTTPS, FTP, SFTP และ LOCAL

#### การจัดการพลังงาน

มาตรวัดพลังงานแบบเรียลไทม์

### การจัดการสิทธิ์การใช้งาน

การตรวจสอบความถูกต้องและที่เก็บคีย์เปิดการทำงาน

#### การใช้งานและการกำหนดค่า

- การกำหนดค่าระยะไกล
- ้ เครื่องมือการปรับใช้งานและการกำหนดค่า และชุดไดรเวอร์ที่ใช้ XClarity Provisioning Manager แบบฝังตัว
- สำรองข้อมูลและคืนค่าการกำหนดค่า  $\bullet$

### การคัปเดตเฟิร์มแวร์

- การอัปเดตแบบไม่ต้องใช้ตัวแทน
- การคับโดตระยะไกล

# <span id="page-11-0"></span>คุณลักษณะระดับขั้นสูงของ XClarity Controller

ด้านล่างคือรายการคุณลักษณะขั้นสูงของ XClarity Controller:

คุณลักษณะระดับมาตรฐานของ XClarity Controller ทั้งหมด และ:

### การแจ้งเตือน

Syslog

#### **Remote Presence**

Remote KVM

### การเปลี่ยนเส้นทางแบบอนุกรม

การเปลี่ยนทิศทางอนุกรมโดยใช้ SSH  $\bullet$ 

#### การรักษาความปลอดภัย

- Security Key Lifecycle Manager (SKLM)
- การบล็อกที่อยู่ IP

### การจัดการพลังงาน

- กราฟิกด้านพลังงานแบบเรียลไทม์
- ชุดตัวนับพลังงานในอดีต
- กราฟิกแสดงคุณหภูมิ

#### การใช้งานและการกำหนดค่า

การปรับใช้ OS ระยะไกลด้วย XClarity Provisioning Manager แบบฝังตัวที่มีคุณลักษณะ KVM ระยะไกลของ **XClarity Controller** 

# <span id="page-12-0"></span>คุณลักษณะระดับองค์กรของ XClarity Controller

ต่อไปนี้คือรายการคุณลักษณะระดับองค์กรของ XClarity Controller:

คุณลักษณะระดับมาตรฐานและขั้นสูงของ XClarity Controller ทั้งหมด รวมถึง:

#### **RAS**

**Boot Capture** 

#### Remote Presence

- การควบคุมคุณภาพ/แบนด์วิดท์
- การทำงานร่วมกันบนคอนโซลเสมือน (ผู้ใช้ 6 ราย)
- การสนทนาบนคอนโซลเสมือน
- Virtual Media
	- การเมาท์ไฟล์ ISO/IMG ระยะไกลผ่านคอนโซลระยะไกล
	- การเมาท์ไฟล์จากเครือข่าย: เมาท์ไฟล์รูปภาพ ISO หรือ IMG จากไฟล์เซิร์ฟเวอร์ (HTTPS, CIFS, NFS) ไป  $\equiv$ ยังโฮสต์เป็น DVD หรือไดรฟ์ USB

#### การจัดการพลังงาน

- การจำกัดพลังงาน
- การตรวจสุคบประสิทธิภาพ OOB เมตริกประสิทธิภาพของระบบ

### การใช้งานและการกำหนดค่า

ิการปรับใช้จากระยะไกลด้วย Lenovo XClarity Administrator เมื่อใช้งาน Lenovo XClarity Administrator สำหรับการปรับใช้งานระบบปฏิบัติการ โปรดดู http://sysmgt.lenovofiles.com/help/index.jsp?topic= %2Fcom.lenovo.lxca.doc%2Fsupported\_operating\_system\_images.html เพื่อคูรายละเอียดเกี่ยวกับระบบปฏิบัติ การรองรับ

# <span id="page-13-0"></span>การอัปเกรด XClarity Controller

หากเซิร์ฟเวอร์ของคุณมาพร้อมฟังก์ชันของเฟิร์มแวร์ XClarity Controller ในระดับมาตรฐานหรือขั้นสูง คุณอาจจะ ี สามารถอัปเกรดฟังก์ชัน XClarity Controller ในเซิร์ฟเวอร์ของคุณได้ สำหรับข้อมูลเพิ่มเติมเกี่ยวกับระดับการอัปเกรดที่มี และวิธีการสั่งซื้อ ให้ดู บทที่ 8 "การจัดการสิทธิ์การใช้งาน" บนหน้าที่ 121

# <span id="page-13-1"></span>ข้อกำหนดเกี่ยวกับเว็บเบราเซอร์และระบบปฏิบัติการ

ใช้ข้อมูลในหัวข้อนี้เพื่อดูรายการของเบราเซอร์ ชุดรหัส และระบบปฏิบัติการที่ได้รับการรองรับสำหรับเซิร์ฟเวอร์ของคุณ

เว็บอินเทอร์เฟซของ XClarity Controller ต้องใช้เว็บเบราเซอร์รายการใดรายการหนึ่งต่อไปนี้:

- Chrome 48.0 หรือสูงกว่า (55.0 หรือสูงกว่าสำหรับคอนโซลระยะไกล)
- Firefox ESR 38.6.0 หรือสูงกว่า
- Microsoft Edge
- Safari 9.0.2 หรือสูงกว่า (iOS 7 หรือใหม่กว่า และ OS X)

หมายเหตุ: การรองรับคุณลักษณะคอนโซลระยะไกลไม่พร้อมใช้งานผ่านเบราเซอร์บนระบบปฏิบัติการของอุปกรณ์ เคลื่อบที่

ี เบราเซอร์ที่แสดงรายการข้างต้นตรงกับเบราเซอร์ที่ได้รับการรองรับโดยเฟิร์มแวร์ XClarity Controller ในขณะนี้ เฟิร์มแวร์ XClarity Controller อาจได้รับการปรับปรุงเป็นระยะๆ เพื่อรวมการรองรับเบราเซอร์อื่นๆ

ึการรองรับเว็บเบราเซอร์อาจแตกต่างจากเบราเซอร์ที่แสดงรายการในส่วนนี้ โดยขึ้นอยู่กับเวอร์ชันของเฟิร์มแวร์ใน XClarity Controller หากต้องการดูรายการเบราเซอร์ที่รองรับสำหรับเฟิร์มแวร์ที่อยู่ใน XClarity Controller ในปัจจุบัน ให้ คลิกรายการเมนู **เบราเซอร์ที่รองรับ** จากหน้าการเข้าสู่ระบบ XClarity Controller

สำหรับการรักษาความปลอดภัยที่เพิ่มขึ้น ในตอนนี้มีเฉพาะรหัสที่มีประสิทธิภาพสูงเท่านั้นที่ได้รับการรองรับเมื่อใช้งาน HTTPS เมื่อใช้งาน HTTPS การใช้งานระหว่างระบบปฏิบัติการไคลเอ็นต์และเบราเซอร์ต้องรองรับซุดรหัสรายการใด รายการหนึ่งต่อไปนี้:

- ECDHE-ECDSA-AES256-GCM-SHA384
- ECDHE-ECDSA-AES256-SHA384
- ECDHE-ECDSA-AES256-SHA
- ECDHE-ECDSA-AES128-GCM-SHA256
- ECDHE-ECDSA-AES128-SHA256
- ECDHE-ECDSA-AES128-SHA
- ECDHE-RSA-AES256-GCM-SHA384
- ECDHE-RSA-AES256-SHA384
- ECDHE-RSA-AES128-GCM-SHA256
- ECDHE-RSA-AES128-SHA256

แคชของเบราเซอร์อินเทอร์เน็ตจะจัดเก็บข้อมูลเกี่ยวกับเว็บเพจที่คุณเยี่ยมชม เพื่อให้เว็บเพจเหล่านั้นโหลดได้รวดเร็วยิ่งขึ้น ในอนาคต หลังการอัปเดตแฟลชของเฟิร์มแวร์ XClarity Controller เบราเซอร์ของคุณอาจใช้ข้อมูลจากแคชต่อไป แทน การรับข้อมูลจาก XClarity Controller หลังการอัปเดตเฟิร์มแวร์ XClarity Controller ขอแนะนำให้ล้างข้อมูลแคชของเบ ราเซอร์ เพื่อให้แน่ใจว่าเว็บเพจที่ทำหน้าที่โดย XClarity Controller จะแสดงผลอย่างถูกต้อง

# <span id="page-14-0"></span>การสนับสนุนหลายภาษา

ใช้ข้อมูลในหัวข้อนี้เพื่อดูรายการภาษาที่ XClarity Controller สนับสนุน

ตามค่าเริ่มต้น ภาษาที่เลือกไว้สำหรับเว็บอินเทอร์เฟซ XClarity Controller คือภาษาอังกฤษ อินเทอร์เฟซสามารถแสดง ้ผลได้หลายภาษา ซึ่งรวมถึงภาษาต่างๆ ต่อไปนี้:

- ภาษาฝรั่งเศส
- ภาษาเยครมัน
- ภาษาคิตาลี
- ภาษาญี่ปุ่น
- ภาษาเกาหลี
- ภาษาโปรตุเกส (บราซิล)
- ภาษารัสเซีย
- ภาษาจีนตัวย่ค
- ภาษาสเปน (สากล)
- ภาษาจีนตัวเต็ม

ในการเลือกภาษาที่คุณต้องการ ให้คลิกลูกศรด้านข้างภาษาที่เลือกในปัจจุบัน เมนูแบบดรอปดาวน์จะปรากภุขึ้นเพื่อให้ คุณเลือกภาษาที่ต้องการ

ิสตริงข้อความที่สร้างโดยเฟิร์มแวร์ XClarity Controller จะแสดงในภาษาที่สั่งโดยเบราเซอร์ หากเบราเซอร์ระบุภาษาอื่น นอกเหนือจากภาษาที่แปลตามที่แสดงรายการข้างต้น ข้อความจะแสดงในภาษาอังกฤษ นอกจากนี้ สตริงข้อความใดๆ ที่ แสดงโดยเฟิร์มแวร์ XClarity Controller แต่ไม่ได้สร้างโดย XClarity Controller (ตัวอย่างเช่น ข้อความที่สร้างโดย UEFI, อะแดปเตอร์ PCIe เป็นต้น...) จะแสดงในภาษาอังกฤษ

้อินพุตของข้อความที่เป็นภาษาเฉพาะนอกเหนือจากภาษาอังกฤษ เช่น *ข้อความการบุกรุก* ยังไม่ได้รับการรองรับในขณะนี้ เฉพาะข้อความที่พิมพ์ในภาษาอังกฤษเท่านั้นที่ได้รับการรองรับ

# <span id="page-15-0"></span>ข้อมูลเบื้องต้นเกี่ยวกับ MIB

ใช้ข้อมูลในหัวข้อนี้เพื่อเข้าถึง Management Information Base

ี สามารถดาวน์โหลด SNMP MIB ได้จาก https://support.lenovo.com/ (ค้นหาตามประเภทเครื่องบนพอร์ทัล) ซึ่ง ประกอบด้วยสี่ MIB ดังต่อไปนี้:

- SMI MIB อธิบายโครงสร้างข้อมูลการจัดการสำหรับ Lenovo Data Center Group
- Product MIB อธิบายเกี่ยวกับตัวระบุออบเจ็กต์ลำหรับผลิตภัณฑ์ Lenovo
- XCC MIB ให้ข้อมูลเกี่ยวกับรายการอุปกรณ์และการตรวจสอบสำหรับ Lenovo XClarity Controller
- XCC Alert MIB กำหนด trap สำหรับเงื่อนไขการแจ้งเตือนที่ Lenovo XClarity Controller ตรวจพบ

<span id="page-15-1"></span>หมายเหตุ: ลำดับการนำเข้าสำหรับ MIB ทั้งสี่คือ SMI MIB → Product MIB → XCC MIB → XCC Alert MIB

# คำประกาศที่ใช้ในเอกสารนี้

ใช้ข้อมูลนี้เพื่อทำความเข้าใจเกี่ยวกับคำประกาศที่ใช้ในเอกสารนี้

เคกสารนี้จะใช้คำประกาศดังต่อไปนี้

หมายเหตุ: คำประกาศนี้แสดงคำแนะนำต่างๆ ที่สำคัญ

- สำ**คัญ**: คำประกาศนี้แสดงข้อมูลหรือคำแนะนำที่อาจช่วยคุณเลี่ยงสถานการณ์ที่ก่อให้เกิดปัญหา หรือความไม่ สะดวก
- ข้อคำนึง: คำประกาศนี้ระบุเกี่ยวกับความเสียหายที่อาจเกิดขึ้นได้กับโปรแกรม อุปกรณ์ หรือข้อมูล คำประกาศเกี่ยว ้<br>กับข้อคำนึงจะเขียนไว้ก่อนหน้าคำแนะนำ หรือสถานการณ์ที่อาจก่อให้เกิดความเสียหาย

# <span id="page-18-0"></span>บทที่ 2. การเปิดและใช้งานเว็บอินเทอร์เฟซ XClarity Controller

หัวข้อนี้จะอธิบายขั้นตอนการเข้าใช้งานและการดำเนินการที่ทำได้จากเว็บอินเทอร์เฟซ XClarity Controller

XClarity Controller รวมฟังก์ชันโปรเซสเซอร์การบริการ ตัวควบคุมวิดีโอ และฟังก์ชัน Remote Presence เข้าไว้ด้วยกัน ในชิปเดียว คุณต้องเข้าสู่ระบบก่อนจึงจะเข้าถึง XClarity Controller จากระยะไกลโดยใช้เว็บอินเตอร์เฟซ XClarity Controller ได้ บทนี้จะอธิบายขั้นตอนการเข้าใช้งานและการดำเนินการที่ทำได้จากเว็บอินเทอร์เฟซ XClarity Controller

# <span id="page-18-1"></span>การเข้าถึงเว็บอินเทอร์เฟซ XClarity Controller

ข้อมูลในหัวข้อนี้จะอธิบายวิธีเข้าถึงเว็บอินเทอร์เฟซ XClarity Controller

XClarity Controller รองรับการกำหนดที่อยู่ IPv4 แบบคงที่และ Dynamic Host Configuration Protocol (DHCP) ที่ ้อยู่ IPv4 แบบคงที่ตามค่าเริ่มต้นที่ระบุให้กับ XClarity Controller คือ 192.168.70.125 ในตอนแรก XClarity Controller ้ได้รับการกำหนดค่าให้พยายามรับที่อยู่จากเซิร์ฟเวอร์ DHCP และหากไม่สามารถทำได้ ก็จะใช้ที่อยู่ IPv4 แบบคงที่

นอกจากนี้ XClarity Controller ยังรองรับ IPv6 แต่จะไม่มีที่อยู่ IP แบบ IPv6 คงที่ ตามค่าเริ่มต้น ตอนแรก ในการเข้า ถึง XClarity Controller ในระบบ IPv6 คุณสามารถใช้ที่อยู่ IP แบบ IPv4 หรือที่อยู่ Link Local แบบ IPv6 ก็ได้ XClarity Controller จะสร้างที่อยู่ Link Local แบบ IPv6 โดยใช้ MAC address มาตรฐาน IEEE 802 และแทรกด้วย Octet สองตัว โดยมีค่าเลขฐานสิบหก 0xFF และ 0xFE ตรงกลาง MAC address แบบ 48 บิต ดังที่อธิบายไว้ใน RFC4291 และสลับตำแหน่งบิตที่ 2 จากทางขวาในเลขแปดหลักชุดแรกของที่อยู่ MAC ตัวอย่างเช่น หาก MAC address คือ 08-94-ef-2f-28-af ที่อยู่ Link Local จะเป็นดังนี้: fe80::0a94:efff:fe2f:28af

เมื่อคุณเข้าถึง XClarity Controller เงื่อนไข IPv6 ต่อไปนี้จะถูกตั้งเป็นค่าเริ่มต้น:

- การกำหนดค่าที่อยู่ IPv6 อัตโนมัติเปิดใช้งาน
- ิ การกำหนดค่าที่อยู่ IP แบบคงที่ของ IPv6 ปิดใช้งาน
- DHCPv6 เปิดใช้งาน
- การกำหนดค่าอัตโนมัติแบบส่มเปิดใช้งาน

XClarity Controller ให้คุณเลือกได้ว่าจะใช้การเชื่อมต่อเครือข่ายกับเซิร์ฟเวอร์แบบ *เฉพาะ (ถ้าใช้ได้) หร*ือแบบ *ใช้ร่วมกัน* สำหรับการจัดการระบบ โดยค่าเริ่มต้น เซิร์ฟเวอร์แบบติดตั้งอยู่บนตู้แร็คและแบบทาวเวอร์จะใช้การเชื่อมต่อเครือข่าย แบบเฉพาะสำหรับการจัดการระบบ

ี การเชื่อมต่อเครือข่ายแบบเฉพาะสำหรับการจัดการระบบบนเซิร์ฟเวอร์ส่วนใหญ่ จะมาพร้อมกับตัวควบคุมอินเทอร์เฟซ ้เครือข่ายแบบ 1Gbit แยกต่างหาก อย่างไรก็ตาม ในบางระบบ อาจมีการเชื่อมต่อเครือข่ายสำหรับการจัดการระบบ ้ เฉพาะโดยใช้ Network Controller Sideband Interface (NCSI) กับพอร์ตเครือข่ายหนึ่งพอร์ตของตัวควบคุมอินเท ้อร์เฟซเครือข่ายแบบหลายพอร์ต ในกรณีนี้ การเชื่อมต่อเครือข่ายสำหรับการจัดการระบบเฉพาะจะจำกัดความเร็วของอิน เทอร์เฟซ Sideband อยู่ที่ 10/100 สำหรับข้อมูลและข้อจำกัดเกี่ยวกับการติดตั้งใช้งานพอร์ตการจัดการในระบบ โปรดดู ในเอกสารระบบของคุณ

หมายเหตุ: พอร์ตเครือข่ายแบบ เฉพาะ สำหรับการจัดการระบบอาจใช้ไม่ได้กับเซิร์ฟเวอร์ของคุณ หากฮาร์ดแวร์ของคุณ ไม่มีพอร์ตเครือข่ายแบบ เฉพาะ XClarity Controller จะใช้ได้เฉพาะการตั้งค่าเครือข่ายแบบ *ใช้ร่วมกัน* เท่านั้น

# <span id="page-19-0"></span>การตั้งค่าการเชื่อมต่อเครือข่าย XClarity Controller ผ่าน XClarity Provisioning Manager

ใช้ข้อมูลในหัวข้อนี้เพื่อตั้งค่าการเชื่อมต่อเครือข่าย XClarity Controller ผ่าน XClarity Provisioning Manager

หลังจากคุณเริ่มเซิร์ฟเวอร์ คุณสามารถใช้ XClarity Provisioning Manager ในการกำหนดค่าการเชื่อมต่อเครือข่าย XClarity Controller เซิร์ฟเวอร์ที่มี XClarity Controller ต้องเชื่อมต่อกับเซิร์ฟเวอร์ DHCP หรือต้องกำหนดค่าเครือข่าย เซิร์ฟเวอร์ให้ใช้ที่อย่ IP แบบคงที่ของ XClarity Controller ในการตั้งค่าการเชื่อมต่อเครือข่าย XClarity Controller ผ่าน Setup Utility ให้ดำเนินการขั้นตอนต่อไปนี้:

ขั้นตอนที่ 1. เปิดเซิร์ฟเวอร์ หน้าต้อนรับ ThinkSystem จะปรากฏขึ้น

**หมายเหต**ุ: หลังจากเซิร์ฟเวอร์ต่อเข้ากับไฟ AC แล้ว กว่าที่ปุ่มควบคุมการเปิด/ปิดจะทำงานอาจใช้เวลา ถึง 40 วินาที

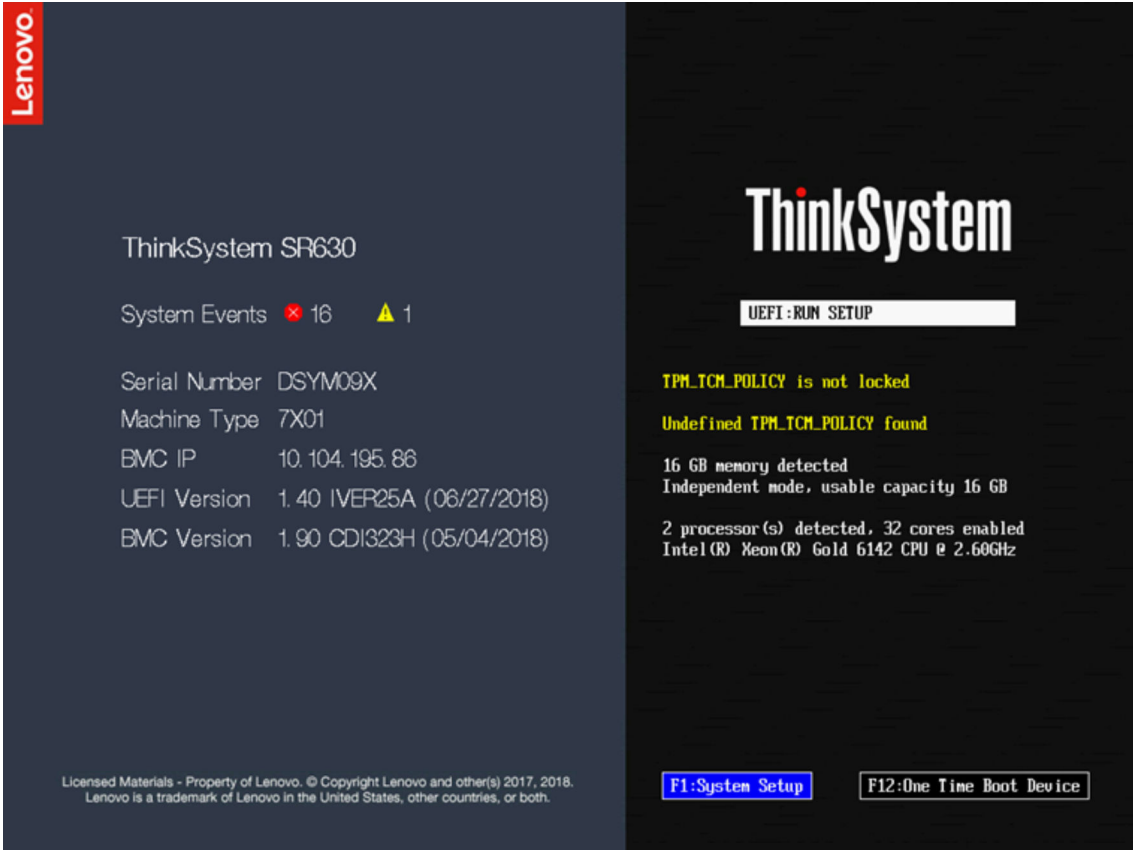

- ขั้นตอนที่ 2. เมื่อระบบแสดงพร้อมท์ <F1> System Setup ให้กด F1 หากคุณได้ตั้งค่าทั้งรหัสผ่านในการเปิดเครื่องและ ิรหัสผ่านผู้ดูแลระบบ คุณต้องพิมพ์รหัสผ่านผู้ดูแลระบบเพื่อเข้าถึง XClarity Provisioning Manager
- ขั้นตอนที่ 3. จากเมนูหลักของ XClarity Provisioning Manager ให้เลือก UEFI Setup
- ์ขั้นตอนที่ 4. บนหน้าจอถัดไป ให้เลือก BMC Settings จากนั้นคลิก Network Settings
- ขั้นตอนที่ 5. มีตัวเลือกการเชื่อมต่อเครือข่าย XClarity Controller 3 ตัวเลือกในฟิลด์ DHCP Control:
	- IP แบบคงที่
	- เปิดใช้งาน DHCP
	- DHCP พร้อมการใช้แทน

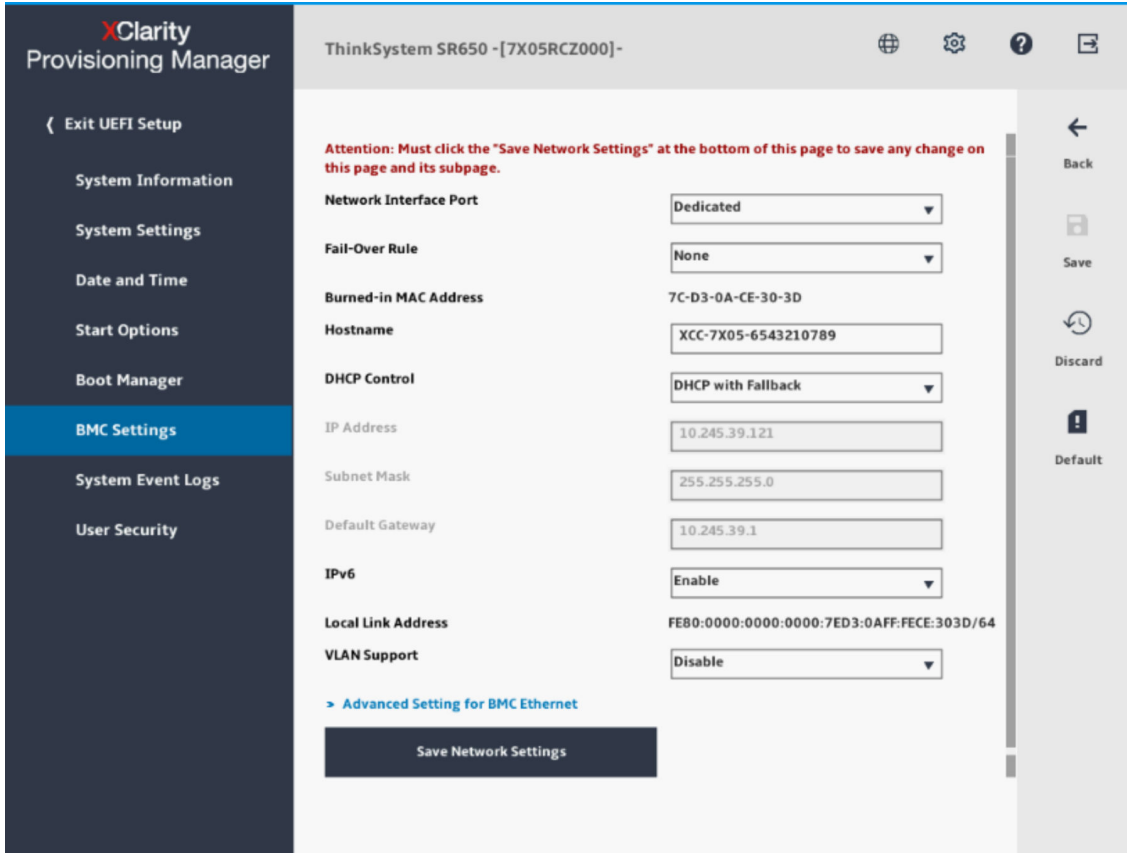

- ์ขั้นตอนที่ 6. เลือกหนึ่งในตัวเลือกการเชื่อมต่อเครือข่าย
- ์ขั้นตอนที่ 7. หากคุณเลือกใช้ที่อยู่ IP แบบคงที่ คุณต้องระบุที่อยู่ IP, ตัวพรางเครือข่ายย่อย และเกตเวย์ตามค่าเริ่มต้น
- ขั้นตอนที่ 8. คุณยังสามารถใช้ Lenovo XClarity Controller Manager เพื่อเลือกการเชื่อมต่อเครือข่ายเฉพาะ (หาก เซิร์ฟเวอร์ของคุณมีพอร์ตเครือข่ายเฉพาะ) หรือการเชื่อมต่อเครือข่าย XClarity Controller ที่ใช้ร่วมกัน

#### หมายเหตุ:

- พอร์ตเครือข่ายการจัดการระบบเฉพาะอาจใช้ไม่ได้กับเซิร์ฟเวอร์ของคุณ หากฮาร์ดแวร์ของคุณไม่มี พอร์ตเครือข่ายเฉพาะ XClarity Controller จะใช้ได้เฉพาะการตั้งค่าเครือข่ายที่ *ใช้ร่วมกัน* เท่านั้น บน หน้าจอ Network Configuration ให้เลือก Dedicated (หากมี) หรือ Shared ในฟิลด์ Network Interface Port
- ในการค้นหาตำแหน่งของขั้วต่ออีเทอร์เน็ตบนเซิร์ฟเวอร์ที่ XClarity Controller ใช้งาน ให้ดูเอกสาร ที่มาพร้อมเซิร์ฟเวอร์ของคุณ
- ขั้นตอนที่ 9. คลิก **บันทึก**
- ขั้นตอนที่ 10. ออกจาก XClarity Provisioning Manager

#### หมายเหตุ:

- ้ คุณต้องรอประมาณ 1 นาทีเพื่อให้การเปลี่ยนแปลงมีผลก่อนที่เฟิร์มแวร์ของเซิร์ฟเวอร์จะกลับมาทำงานได้อีกครั้ง
- ิ คณยังสามารถกำหนดค่าการเชื่อมต่อเครือข่าย XClarity Controller ผ่านเว็บอินเทอร์เฟซ XClarity Controller หรือ ้อินเทอร์เฟซบรรทัดคำสั่ง (CLI) ในเว็บอินเทอร์เฟซ XClarity Controller สามารถกำหนดค่าการเชื่อมต่อเครือข่าย โดยคลิก **การกำหนดค่า BMC** จากแผงการนำทางด้านซ้าย แล้วเลือก **เครือข่าย** ใน CLI ของ XClarity Controller การเชื่อมต่อเครือข่ายได้รับการกำหนดค่าโดยใช้คำสั่งต่างๆ หลายคำสั่ง ซึ่งขึ้นอยู่กับการกำหนดค่าการ ติดตั้งของคุณ

# <span id="page-22-0"></span>การเข้าสู่ระบบ XClarity Controller

ใช้ข้อมูลในหัวข้อนี้เพื่อเข้าถึง XClarity Controller ผ่านเว็บอินเทอร์เฟซ XClarity Controller

**ข้อสำคัญ**: XClarity Controller จะได้รับการตั้งค่าเริ่มต้นด้วยชื่อผู้ใช้ USERID และรหัสผ่าน PASSWORD (ที่มีเลขศูนย์ ้ไม่ใช่ตัวอักษร O) การตั้งค่าผู้ใช้ตามค่าเริ่มต้นนี้มีสิทธิ์การเข้าถึงระดับผู้ควบคุม เปลี่ยนชื่อผู้ใช้และรหัสผ่านนี้ระหว่างการ กำหนดค่าเริ่มต้นเพื่อการรักษาความปลอดภัยที่ดียิ่งขึ้น หลังจากทำการเปลี่ยนแปลง คุณจะไม่สามารถตั้งค่า PASSWORD เป็นรหัสผ่านลำหรับเข้าสู่ระบบได้อีกครั้ง

หมายเหตุ: ใน Flex System สามารถจัดการบัญชีผู้ใช้ XClarity Controller ได้โดย Flex System Chassis Management Module (CMM) และอาจแตกต่างจากการผสมระหว่าง USERID/PASSW0RD ที่อธิบายข้างต้น

ในการเข้าถึง XClarity Controller ผ่านเว็บอินเทอร์เฟซ XClarity Controller ให้ดำเนินการขั้นตอนต่อไปนี้:

- ขั้นตอนที่ 1. เปิดเว็บเบราเซอร์ ในฟิลด์ที่อยู่หรือ URL ให้พิมพ์ที่อยู่ IP หรือชื่อโฮสต์ของ XClarity Controller ที่คุณ ต้องการเชื่อมต่อ
- ขั้นตอนที่ 2. เลือกภาษาที่ต้องการจากรายการภาษาแบบดรอปดาวน์

หน้าต่างการเข้าสู่ระบบจะแสดงในภาพประกอบต่อไปนี้

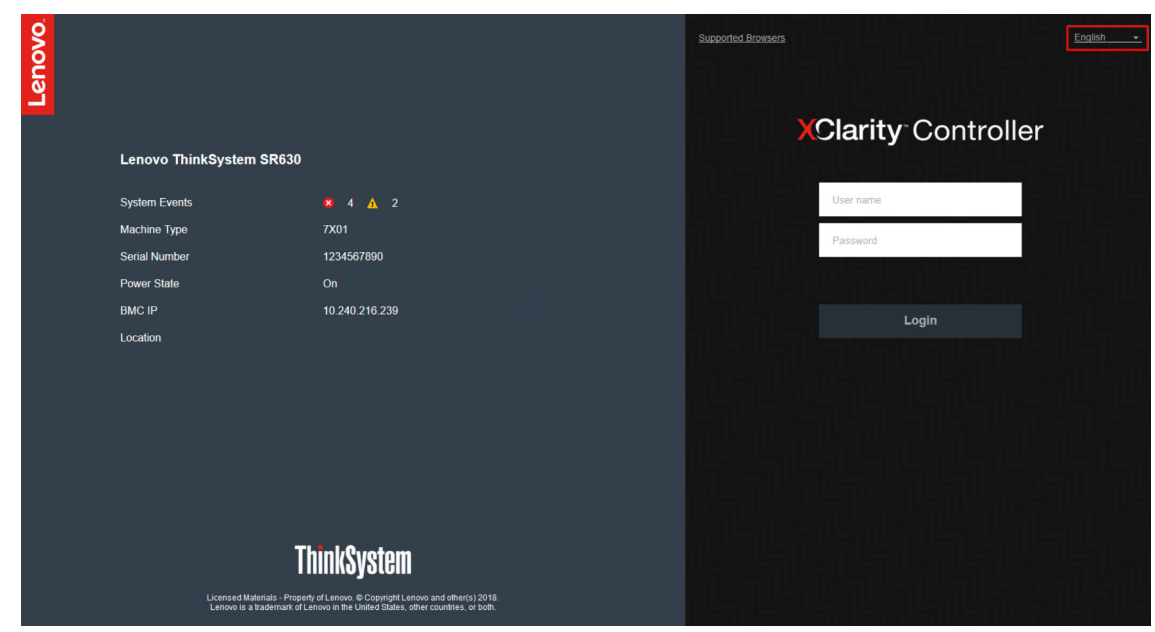

- ขั้นตอนที่ 3. พิมพ์ชื่อผู้ใช้และรหัสผ่านของคุณในหน้าต่างการเข้าสู่ระบบ XClarity Controller หากคุณกำลังใช้ XClarity Controller เป็นครั้งแรก คุณสามารถรับชื่อผู้ใช้และรหัสผ่านจากผู้ดูแลระบบของคุณ ความ ่ พยายามในการเข้าสู่ระบบทั้งหมดจะถูกบันทึกลงในบันทึกเหตุการณ์ คุณอาจต้องป้อนรหัสผ่านใหม่หลัง จากเข้าสู่ระบบ ทั้งนี้ขึ้นอยู่กับว่าผู้ดูแลระบบของคุณกำหนดค่า ID ผู้ใช้ไว้อย่างไร
- ขั้นตอนที่ 4. คลิก **เข้าสู่ระบบ** เพื่อเริ่มต้นเซสชัน เบราเซอร์จะเปิดหน้าแรกของ XClarity Controller ตามที่แสดงใน ิภาพประกอบต่อไปนี้ หน้าแรกจะแสดงข้อมูลเกี่ยวกับระบบที่ XClarity Controller จัดการ และไอคอนที่ วะบุจำนวนข้อผิดพลาดร้ายแรง ♥ และจำนวนคำเตือน ▲ ที่ปรากฏในระบบ ณ ปัจจุบัน

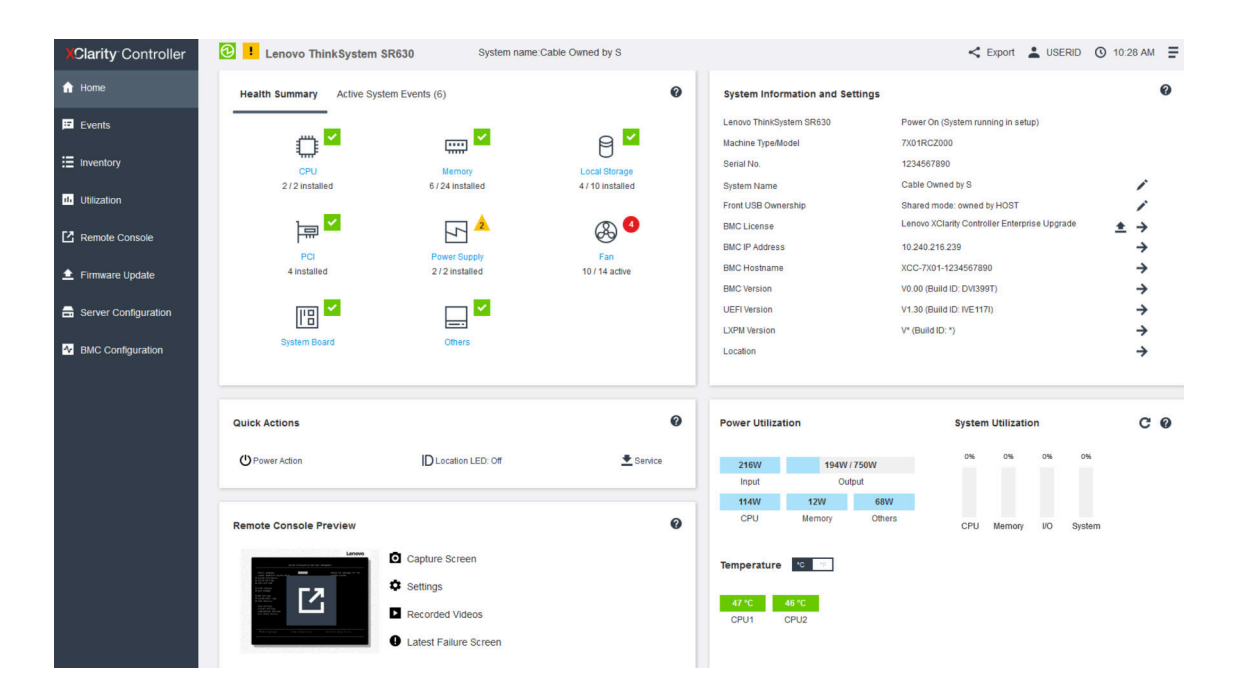

หน้าแรกจะแบ่งออกเป็นสองส่วนสำคัญ ส่วนแรกคือแผงการนำทางด้านซ้าย ซึ่งเป็นชุดหัวข้อที่ทำให้คุณสามารถดำเนิน การดังต่คไปนี้:

- ตรวจสอบสถานะเซิร์ฟเวอร์
- กำหนดค่าเซิร์ฟเวอร์
- กำหนดค่า XClarity Controller หรือ BMC
- ปรับปรุงเฟิร์มแวร์

ส่วนที่สองคือข้อมูลแบบกราฟิกที่อยู่ทางด้านขวาของแผงการนำทาง รูปแบบที่แบ่งแยกย่อยจะแสดงมุมมองด่วนของ สถานะเซิร์ฟเวอร์ และการดำเนินการด่วนบางส่วนที่สามารถดำเนินการได้

# <span id="page-24-0"></span>รายละเอียดเกี่ยวกับฟังก์ชัน XClarity Controller ในเว็บอินเทอร์เฟซ

นี่คือตารางที่อธิบายฟังก์ชันต่างๆ ของ XClarity Controller ในแผงการนำทางด้านซ้าย

**หมายเหตุ**: ขณะที่ใช้งานส่วนต่างๆ ในเว็บอินเทอร์เฟซ คุณยังสามารถคลิกที่ไอคอนเครื่องหมายคำถามเพื่อดูวิธีใช้แบบ คคนไลน์ได้ด้วย

ตาราง 1. ฟังก์ชัน XClarity Controller

ตารางสามคอลัมน์ที่แสดงรายละเอียดการดำเนินการที่ทำได้จากเว็บอินเทอร์เฟซ XClarity Controller

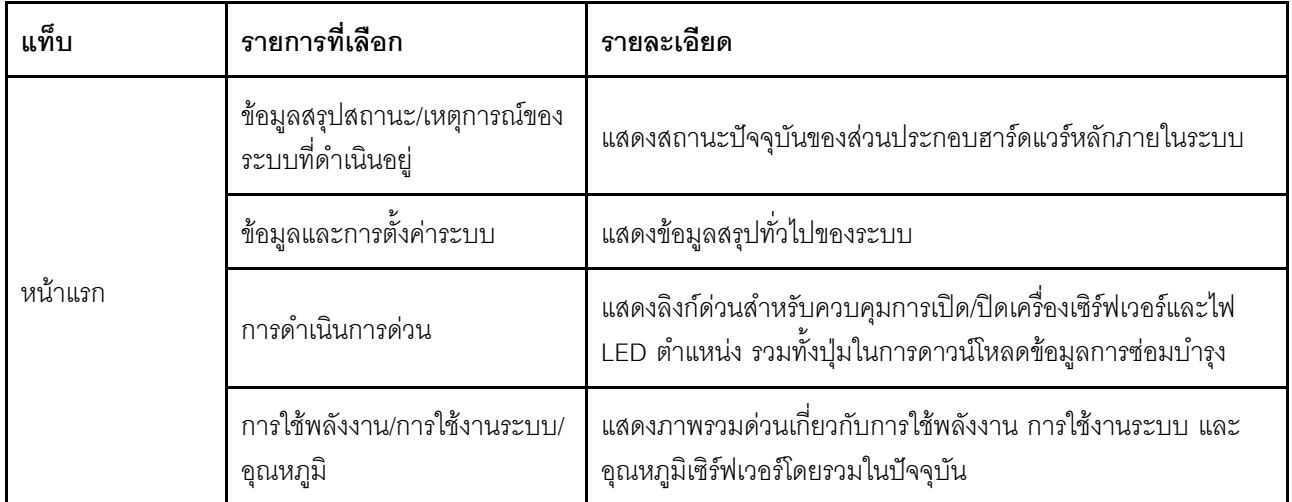

ตาราง 1. ฟังก์ชัน XClarity Controller (มีต่อ)

| แท็บ          | รายการที่เลือก                   | รายละเอียด                                                                                                    |
|---------------|----------------------------------|----------------------------------------------------------------------------------------------------|
|               | การแสดงตัวอย่างคอนโซลระยะ<br>ไกล | ควบคุมเซิร์ฟเวอร์ในระดับระบบปฏิบัติการ คุณสามารถดูและใช้งาน<br>คอนโซลเซิร์ฟเวอร์ได้จากคอมพิวเตอร์ของคุณ ส่วนคอนโซลระยะ<br>ไกลในหน้าแรกของ XClarity Controller จะแสดงภาพหน้าจอพร้อม<br>ปุ่มเรียกใช้ แถบเครื่องมือด้านขวาประกอบด้วยการดำเนินการด่วน<br>ต่อไปนี้:<br>จับภาพหน้าจอ<br>การตั้งค่า<br>วิดีโอที่บันทึก<br>หน้าจอความบกพร่องล่าสุด |
| เหตุการณ์     | บันทึกเหตุการณ์                  | แสดงรายการเหตุการณ์เกี่ยวกับฮาร์ดแวร์และการจัดการที่ผ่านมา<br>ทั้งหมด                                                                                                    |
|               | บันทึกการตรวจสอบ                 | แสดงบันทึกการดำเนินการที่ผ่านมาของผู้ใช้ เช่น การล็อกอินเข้าใช้<br>Lenovo XClarity Controller การสร้างผู้ใช้ใหม่ และการเปลี่ยนรหัส<br>ผ่านของผู้ใช้ คุณสามารถใช้บันทึกการตรวจสอบเพื่อติดตามและลง<br>บันทึกการให้สิทธิ์และการควบคุมต่างๆ ในระบบไอที                                                                                         |
|               | ประวัติการบำรุงรักษา             | แสดงประวัติการอัปเดตเฟิร์มแวร์ การกำหนดค่า และการเปลี่ยน<br>ฮาร์ดแวร์ที่ผ่านมาทั้งหมด                                                                                                    |
|               | ผู้รับการแจ้งเตือน               | ระบุตัวผู้ที่จะได้รับแจ้งเกี่ยวกับเหตุการณ์ต่างๆ ในระบบ ช่วยให้คุณ<br>สามารถกำหนดค่าผู้รับแจ้งแต่ละคน รวมทั้งจัดการการตั้งค่าที่มีผล<br>กับผู้รับแจ้งเหตุการณ์ทั้งหมด นอกจากนี้ คุณยังสามารถสร้าง<br>เหตุการณ์ทดสอบเพื่อยืนยันว่าการตั้งค่าการแจ้งเตือนของคุณใช้ได้<br>ผลจริงหรือไม่                                                       |
| รายการอุปกรณ์ |                                  | แสดงส่วนประกอบทั้งหมดในระบบ พร้อมทั้งสถานะและข้อมูล<br>สำคัญ คุณสามารถคลิกที่อุปกรณ์เพื่อแสดงข้อมูลเพิ่มเติม                                                                                                    |
|               |                                  | หมายเหตุ: โปรดดูรายละเอียดเพิ่มเติมเกี่ยวกับสถานะเปิด/ปิด<br>เครื่องในเว็บอินเทอร์เฟซ SMM2                                                                                                    |
| การใช้        |                                  | แสดงข้อมูลอุณหภูมิโดยรอบ/ส่วนประกอบ, การใช้พลังงาน, ระดับ<br>แรงดันไฟฟ้า, การใช้งานระบบย่อยภายในระบบ และความเร็ว<br>พัดลมของเซิร์ฟเวอร์รวมถึงส่วนประกอบของเซิร์ฟเวอร์ในรูปแบบ<br>กราฟิกหรือแบบตาราง                                                                                                    |

ตาราง 1. ฟังก์ชัน XClarity Controller (มีต่อ)

| แท็บ                       | รายการที่เลือก  | รายละเอียด                                                                                                    |
|----------------------------|-----------------|----------------------------------------------------------------------------------------------------|
| ที่จัดเก็บข้อมูล           | รายละเอียด      | แสดงโครงสร้างทางกายภาพของอุปกรณ์จัดเก็บข้อมูลและการ<br>กำหนดค่าพื้นที่จัดเก็บข้อมูล                                                                                                    |
|                            | การตั้งค่า RAID | ดูหรือแก้ไขการกำหนดค่า RAID ในปัจจุบัน ซึ่งรวมถึงข้อมูลดิสก์<br>เสมือนและอุปกรณ์จัดเก็บตามจริง                                                                                                    |
| คอนโซลระยะไกล              |                 | ให้สิทธิ์เข้าถึงฟังก์ชันการทำงานของคอนโซลระยะไกล คุณสามารถ<br>ใช้คุณลักษณะ Virtual Media เพื่อเมาท์ไฟล์ ISO หรือ IMG ที่อยู่<br>ในระบบของคุณ หรือบนเครือข่ายที่เข้าถึงได้โดย BMC ที่ใช้<br>โปรโตคอล CIFS, NFS, HTTPS หรือ SFTP ดิสก์ที่เมาท์จะปรากฏ<br>เป็นไดรฟ์ USB ที่เชื่อมต่อกับเซิร์ฟเวอร์ |
| ุกา<br>รอัปเดตเฟิร์มแวร์   |                 | แสดงระดับของเฟิร์มแวร์<br>อัปเดตเฟิร์มแวร์ของ XClarity Controller และเฟิร์มแวร์ของ<br>เซิร์ฟเวอร์<br>้อัปเดตเฟิร์มแวร์ของ XClarity Controller จากที่เก็บข้อมูล                                                                                                    |
| การกำหนดค่า<br>เซิร์ฟเวอร์ | อะแดปเตอร์      | แสดงข้อมูลอะแดปเตอร์เครือข่ายที่ติดตั้งไว้ รวมทั้งการตั้งค่าที่<br>สามารถกำหนดค่าได้ทาง XClarity Controller                                                                                                    |
|                            | ตัวเลือกการบูต  | เลือกอุปกรณ์สำหรับบูตที่จะใช้ในการบูตแบบครั้งเดียวในการ<br>เริ่มระบบเซิร์ฟเวอร์ใหม่ครั้งต่อไป<br>เปลี่ยนการตั้งค่าโหมดการบูตและลำดับการบูต                                                                                                    |
|                            | นโยบายพลังงาน   | • กำหนดค่าการสำรองพลังงานที่จะใช้เมื่อเกิดเหตุการณ์แหล่ง<br>จ่ายไฟขัดข้อง<br>กำหนดค่านโยบายการจำกัดพลังงาน<br>กำหนดค่านโยบายการจ่ายไฟกลับเข้าระบบ<br><b>หมายเหตุ</b> : โปรดดูรายละเอียดเพิ่มเติมเกี่ยวกับสถานะเปิด/ปิด<br>เครื่องในเว็บอินเทอร์เฟซ SMM2                                         |

ตาราง 1. ฟังก์ชัน XClarity Controller (มีต่อ)

| แท็บ                      | รายการที่เลือก          | รายละเอียด                                                                                                    |
|---------------------------|-------------------------|----------------------------------------------------------------------------------------------------|
|                           | คุณสมบัติของเซิร์ฟเวอร์ | เฝ้าดูคุณสมบัติ สถานะ และการตั้งค่าเซิร์ฟเวอร์<br>จัดการไทม์เอาต์ในการเริ่มระบบเซิร์ฟเวอร์เพื่อตรวจจับและกู้<br>คืนจากอาการเซิร์ฟเวอร์ค้าง<br>สร้างข้อความการบุกรุก ข้อความการบุกรุกคือข้อความที่คุณ<br>$\bullet$<br>สามารถสร้างขึ้นเพื่อให้ผู้ใช้เห็นเมื่อพวกเขาเข้าสู่ระบบ<br><b>XClarity Controller</b>                                                                    |
| การกำหนดค่า<br><b>BMC</b> | การลำรองและกู้คืนข้อมูล | รีเซ็ตการกำหนดค่า XClarity Controller เพื่อใช้การตั้งค่าเริ่มต้น<br>จากโรงงาน สำรองข้อมูลการกำหนดค่าปัจจุบัน หรือเรียกคืนการ<br>กำหนดค่าจากไฟล์                                                                                                    |
|                           | สิทธิ์การใช้งาน         | จัดการคีย์เปิดการทำงานสำหรับคุณลักษณะ XClarity Controller<br>ที่เป็นตัวเลือกเสริม                                                                                                    |
|                           | เครือข่าย               | กำหนดค่าคุณสมบัติ สถานะ และการตั้งค่าเครือข่ายสำหรับ<br><b>XClarity Controller</b>                                                                                                    |
|                           | การรักษาความปลอดภัย     | กำหนดค่าคุณสมบัติ สถานะ และการตั้งค่าการรักษาความ<br>ปลอดภัยสำหรับ XClarity Controller                                                                                                    |
|                           | ผู้ใช้/LDAP             | กำหนดค่าโปรไฟล์การเข้าใช้งาน XClarity Controller และการ<br>ตั้งค่าล็อกอินกลาง<br>์ ดูบัญชีผู้ใช้ที่กำลังเข้าใช้งาน XClarity Controller อยู่ในขณะนี้<br>แท็บ LDAP จะกำหนดค่าการตรวจสอบความถูกต้องของผู้ใช้<br>เพื่อใช้ร่วมกับเซิร์ฟเวอร์ LDAP อย่างน้อยหนึ่งเซิร์ฟเวอร์<br>้นอกจากนี้ ยังช่วยให้สามารถเปิดใช้งานหรือปิดใช้งานการ<br>รักษาความปลอดภัย LDAP และจัดการใบรับรองได้ |
|                           | Call Home               | กำหนดค่าตัวเลือก Call Home เพื่อรวบรวมข้อมูลเกี่ยวกับระบบ<br>และส่งไปยัง Lenovo สำหรับการบริการ                                                                                                    |

# <span id="page-28-0"></span>บทที่ 3. การกำหนดค่า XClarity Controller

่ ใช้ข้อมูลในหัวข้อนี้เพื่อทำความเข้าใจเกี่ยวกับตัวเลือกต่างๆ ที่ใช้ได้ในการกำหนดค่า XClarity Controller

เมื่อกำหนดค่า XClarity Controller จะสามารถใช้ตัวเลือกสำคัญๆ ต่อไปนี้ได้:

- การสำรองและกู้คืนข้อมูล
- สิทธิ์การใช้งาน
- เครือข่าย
- การรักษาความปลอดภัย
- <span id="page-28-1"></span>ผู้ใช้/LDAP

# การกำหนดค่าบัญชีผู้ใช้/LDAP

ใช้ข้อมูลในหัวข้อนี้เพื่อทำความเข้าใจวิธีการจัดการบัญชีผู้ใช้

คลิก **ผู้ใช้/LDAP** ภายใต้ **การกำหนดค่า BMC** เพื่อสร้าง แก้ไข และดูบัญชีผู้ใช้ และกำหนดการตั้งค่า LDAP

แท็บ **ผู้ใช้ภายในระบบ** แสดงบัญชีผู้ใช้ที่ได้รับการกำหนดค่าใน XClarity Controller และมีการเข้าสู่ระบบ XClarity Controller ในปัจจุบัน

แท็บ LDAP แสดงการกำหนดค่า LDAP สำหรับการเข้าถึงบัญชีผู้ใช้ที่เก็บไว้บนเซิร์ฟเวอร์ LDAP

# <span id="page-28-2"></span>วิธีการตรวจสอบความถูกต้องของผู้ใช้

ใช้ข้อมูลในหัวข้อนี้เพื่อทำความเข้าใจเกี่ยวกับโหมดการทำงานแบบต่างๆ ที่ XClarity Controller สามารถใช้เพื่อตรวจ สอบความถูกต้องสำหรับความพยายามในการเข้าสู่ระบบ

คลิก **ยินยอมการเข้าสู่ระบบจาก** เพื่อเลือกวิธีการตรวจสอบความถูกต้องสำหรับความพยายามในการเข้าสู่ระบบ คุณ สามารถเลือกใช้วิธีการตรวจสอบความถกต้องวิธีใดวิธีหนึ่งดังต่อไปนี้:

- **ภายในเท่านั้น**: ผู้ใช้จะได้รับการตรวจสอบความถูกต้องโดยการค้นหาบัญชีผู้ใช้ภายในที่มีการกำหนดค่าใน XClarity Controller หากไม่มี ID ผู้ใช้และรหัสผ่านที่ตรงกัน การเข้าถึงจะถูกปฏิเสธ
- LDAP **เท่านั้น**: XClarity Controller จะพยายามตรวจสอบความถูกต้องของผู้ใช้ด้วยข้อมูลประจำตัวที่เก็บไว้ภายใน เซิร์ฟเวอร์ LDAP การใช้วิธีการตรวจสอบนี้จะ*ไม่*มีการค้นหาบัญชีผู้ใช้ภายในระบบจากใน XClarity Controller
- ภายในและตามด้วย LDAP: ระบบจะพยายามใช้การตรวจสอบความถูกต้องภายในก่อน หากการตรวจสอบความ ถูกต้องภายในล้มเหลว ระบบจะใช้การตรวจสอบความถูกต้องแบบ LDAP
- LDAP ก่**อน แล้วตามด้วยผู้ใช้ภายในระบบ**: ระบบจะพยายามใช้การตรวจสอบความถูกต้อง LDAP ก่อน หาก การตรวจสอบความถูกต้องแบบ LDAP ล้มเหลว ระบบจะใช้การตรวจสอบความถูกต้องภายใน

#### หมายเหต:

- เฉพาะบัญชีที่ได้รับการดูแลภายในเท่านั้นที่มีการแบ่งปันกับอินเทอร์เฟซ IPMI และ SNMP อินเทอร์เฟซดังกล่าวไม่ รองรับการตรวจสอบความถูกต้องแบบ LDAP
- ้ ผู้ใช้ IPMI และ SNMP จะสามารถเข้าสู่ระบบโดยใช้บัญชีที่ได้รับการดูแลภายใน เมื่อฟิลด์ **ยินยอมการเข้าสู่ระบบ**  $\bullet$ จาก ตั้งค่าเป็น LDAP **เท่านั้น**

# <span id="page-29-0"></span>การสร้างบทบาทใหม่

# ใช้ข้อมูลในหัวข้อนี้เพื่อสร้างบทบาทใหม่

### สร้างบทบาท

```
ุ คลิกแท็บ บทบาท และคลิกที่ สร้าง เพื่อสร้างบทบาทแบบปรับแต่งเอง
```
ึกรอกข้อมูลในฟิลด์ต่อไปนี้: **ชื่อบทบาท** และ **ระดับอำนาจหน้าที**่ สำหรับรายละเอียดเพิ่มเติมเกี่ยวกับระดับสิทธิ์ โปรด ดูที่หัวข้อถัดไป

บทบาทที่สร้างขึ้นมีให้กับผู้ใช้ในเมนูแบบดรอปดาวน์ตรงบทบาทในส่วนผู้ใช้

**หมายเหต**ุ: บทบาทที่ใช้ในผู้ใช้และ LDAP ไม่ได้รับอนุญาตให้แก้ไขและลบชื่อบทบาท แต่มีสิทธิ์เข้าถึงเพื่อแก้ไขการ ้อนุญาตที่กำหนดเองที่เกี่ยวข้อง

### ระดับสิทธิ์

```
้บทบาทแบบปรับแต่งสามารถเปิดใช้งานกลุ่มสิทธิพิเศษต่างๆ ต่อไปนี้:
```
### การกำหนดค่า - เครือข่ายและการรักษาความปลอดภัย BMC

ผู้ใช้สามารถแก้ไขพารามิเตอร์การกำหนดค่าภายในหน้าการรักษาความปลอดภัย BMC และหน้าเครือข่าย

### การจัดการบัญชีผู้ใช้

ผู้ใช้สามารถเพิ่ม แก้ไข หรือลบผู้ใช้ รวมทั้งเปลี่ยนการตั้งค่าการเข้าสู่ระบบแบบส่วนกลางได้

### การเข้าถึงคอนโซลระยะไกล

ผู้ใช้สามารถเข้าถึงคอนโซลระยะไกลได้

### การเข้าถึงคอนโหลระยะไกลและดิสก์ระยะไกล

ผู้ใช้สามารถเข้าถึงคอนโซลระยะไกลและคุณลักษณะ Virtual Media ได้

### การเปิด/รีสตาร์ทเซิร์ฟเวอร์จากระยะไกล

ผู้ใช้สามารถใช้งานฟังก์ชันการเปิดเครื่องและรีสตาร์ทเซิร์ฟเวอร์ได้

# การกำหนดค่า - พื้นฐาน

ผู้ใช้สามารถแก้ไขพารามิเตอร์การกำหนดค่าภายในหน้าคุณสมบัติเซิร์ฟเวอร์และเหตุการณ์ได้

# ความสามารถในการล้างข้อมูลบันทึกเหตุการณ์

ผู้ใช้สามารถล้างข้อมูลบันทึกเหตุการณ์ ผู้ใช้ทุกรายสามารถดูบันทึกเหตุการณ์ได้ แต่จะต้องมีระดับสิทธิ์นี้เพื่อล้าง ำาันทึก

# การกำหนดค่า - ขั้นสูง (การอัปเดตเฟิร์มแวร์, รีสตาร์ท BMC, กู้คืนการกำหนดค่า)

ผู้ใช้ไม่มีข้อจำกัดเมื่อกำหนดค่า XClarity Controller นอกจากนี้ ผู้ใช้งานจะมีสิทธิ์การเข้าถึงด้านการดูแลเพื่อใช้งาน XClarity Controller สิทธิ์การเข้าถึงด้านการดูแล ประกอบด้วยฟังก์ชันขั้นสูงดังต่อไปนี้: การอัปเดตเฟิร์มแวร์, การ บูตเครือข่าย PXE, การกู้คืน XClarity Controller เป็นค่าเริ่มต้นจากโรงงาน, การแก้ไขและกู้คืนการตั้งค่า XClarity Controller จากไฟล์การกำหนดค่า และการรีสตาร์ทและรีเซ็ต XClarity Controller

### การกำหนดค่า - การรักษาความปลอดภัย UEFI

ผู้ใช้สามารถแก้ไขการตั้งค่าการรักษาความปลอดภัย UEFI ได้

### บทบาทที่กำหนดค่าล่วงหน้า

บทบาทต่อไปนี้ได้รับการกำหนดค่าล่วงหน้าและไม่สามารถแก้ไขหรือลบได้:

# ผู้ดูแลระบบ

<u>็บทบาทผู้ดูแลระบบไม่มีข้อจำกัดและสามารถดำเนินการได้ทั้งหมด</u>

### อ่านอย่างเดียว

บทบาท Read Only (อ่านอย่างเดียว) สามารถแสดงข้อมูลเซิร์ฟเวอร์ได้ แต่ไม่สามารถดำเนินการที่ส่งผลต่อสถานะ ของระบบได้ เช่น บันทึก แก้ไข ล้าง รีบุต อัปเดตเฟิร์มแวร์

# ผู้ปฏิบัติงาน

ผู้ใช้ที่มีบทบาทผู้ปฏิบัติงานมีสิทธิ์ดังต่อไปนี้:

- การกำหนดค่า เครือข่ายและการรักษาความปลอดภัย BMC
- การเปิด/รีสตาร์ทเซิร์ฟเวอร์จากระยะไกล
- การกำหนดค่า พื้นฐาน
- ความสามารถในการล้างข้อมูลบันทึกเหตุการณ์

การกำหนดค่า - ขั้นสูง (การอัปเดตเฟิร์มแวร์, รีสตาร์ท BMC, กู้คืนการกำหนดค่า)

# <span id="page-31-0"></span>การสร้างบัญชีผู้ใช้ใหม่

ใช้ข้อมูลในหัวข้อนี้เพื่อสร้างผู้ใช้ใหม่ภายในระบบ

# การสร้างผู้ใช้

้คลิกที่ **สร้าง** เพื่อสร้างบัญชีผู้ใช้ใหม่

ึ กรอกข้อมูลในฟิลด์ต่อไปนี้: **ชื่อผู้ใช้, รหัสผ่าน, ยืนยันรหัสผ่าน** และเลือก **บทบาท** จากเมนูดรอปดาวน์ สำหรับราย ้ ละเอียดเพิ่มเติมเกี่ยวกับ **บทบาท** โปรดดูที่หัวข้อถัดไป

### **11ทา**เาท

้บทบาทต่อไปนี้ถูกกำหนดไว้ล่วงหน้าในขณะที่สามารถสร้างบทบาทแบบกำหนดเองใหม่ได้ตามความต้องการของผู้ใช้:

### ผู้ดูแลระบบ

<u>็บทบาทผู้ดูแลระบบไม่มีข้อจำกัดและสามารถดำเนินการได้ทั้งหมด</u>

### ค่านคย่างเดียว

ิบทบาท Read Only (อ่านอย่างเดียว) สามารถแสดงข้อมูลเซิร์ฟเวอร์ได้ แต่ไม่สามารถดำเนินการที่ส่งผลต่อสถานะ ของระบบได้ เช่น บันทึก แก้ไข ล้าง รีบูต อัปเดตเฟิร์มแวร์

# ผู้ปฏิบัติงาน

ผู้ใช้ที่มีบทบาทผู้ปฏิบัติงานมีสิทธิ์ดังต่อไปนี้:

- การกำหนดค่า เครือข่ายและการรักษาความปลอดภัย BMC
- การเปิด/รีสตาร์ทเซิร์ฟเวคร์จากระยะไกล
- การกำหนดค่า พื้นฐาน
- ความสามารถในการล้างข้อมูลบันทึกเหตุการณ์
- ี การกำหนดค่า ขั้นสูง (การอัปเดตเฟิร์มแวร์, รีสตาร์ท BMC, กู้คืนการกำหนดค่า)

# การตั้งค่า SNMPv3

่ ในการเปิดใช้งานการเข้าถึง SNMPv3 ให้กับผู้ใช้ ให้เลือกกล่องตัวเลือกที่อยู่ถัดจาก **การตั้งค่า SNMPv3** คำอธิบายตัว เลือกการเข้าถึงของผู้ใช้งานมีดังนี้:

### ประเภทการเข้าถึง

รองรับเฉพาะการดำเนินการ GET เท่านั้น XClarity Controller ไม่รองรับการดำเนินการ SET ของ SNMPv3 SNMP3 สามารถทำได้เฉพาะการสอบถามเท่านั้น

### ที่อยู่สำหรับ trap

ระบุเป้าหมายของ trap สำหรับผู้ใช้ ค่านี้สามารถเป็นที่อยู่ IP หรือชื่อโฮสต์ก็ได้ การใช้งาน trap ช่วยให้ตัวแทน SNMP แจ้งไปยังสถานีการจัดการเกี่ยวกับเหตุการณ์ต่างๆ (เช่น เมื่ออุณหภูมิของโปรเซสเซอร์สูงเกินกว่ากำหนด)

# โปรโตคอลการตรวจสอบความถูกต้อง

รองรับเฉพาะ HMAC-SHA เป็นโปรโตคอลการตรวจสอบความถกต้องเท่านั้น อัลกอริทึมนี้ใช้โดยโมเดลการรักษา ความปลอดภัยของ SNMPv3 สำหรับการรับรองความถูกต้อง

# โปรโตคอลความเป็นส่วนตัว

คุณสามารถป้องกันข้อมูลที่ถ่ายโอนระหว่างไคลเอ็นต์ของ SNMP และตัวแทนได้ด้วยการเข้ารหัส วิธีการที่สนับสนุน ได้แก่ CBC-DES และ AES

**หมายเหตุ**: แม้ว่าผู้ใช้ SNMPv3 จะใช้สตริงของรหัสผ่านที่ซ้ำกัน ระบบจะยังคงอนุญาตให้เข้าถึง XClarity Controller ได้ ตัวอย่างสองตัวอย่างต่อไปนี้แสดงเพื่อเป็นข้อมูลให้คุณใช้อ้างอิง

- หากมีการตั้งค่ารหัสผ่านเป็น "*11111111*" (ตัวเลขแปดหลักที่มีเลข 1 แปดตัว) ผู้ใช้ยังคงสามารถเข้าถึง XClarity Controller ได้หากรหัสผ่านที่ป้อนเข้ามี 1 มากกว่าแปดตัวโดยไม่ตั้งใจ ตัวอย่างเช่น หากมีการป้อนรหัสผ่านเป็น "1111111111 (ตัวเลขสิบหลักที่มีเลข 1 สิบตัว) ระบบจะยังคงให้สิทธิ์ในการเข้าถึงเช่นกัน สตริงที่ทำซ้ำจะถือว่ามีคีย์ เดียวกัน
- หากมีการตั้งค่ารหัสผ่านเป็น "*bertbert*" ผู้ใช้ยังคงสามารถเข้าถึง XClarity Controller ได้หากป้อนรหัสเป็น "bertbertbert" โดยไม่ตั้งใจ รหัสผ่านทั้งสองจะถือว่ามีคีย์เดียวกัน

ี่ สำหรับรายละเอียดเพิ่มเติม โปรดดูหน้า 72 ในมาตรฐานอินเทอร์เน็ตของเอกสาร RFC 3414 (https://tools.ietf.org/html/  $rfc3414$ 

# คีย์ SSH

XClarity Controller สนับสนุน SSH Public Key Authentication (ประเภทคีย์ RSA) ในการเพิ่มคีย์ SSH ไปยังบัญชีผู้ ใช้ภายในระบบ ให้เลือกกล่องตัวเลือกที่อยู่ถัดจาก **คีย์ SSH** มีตัวเลือกสองรายการ ดังต่อไปนี้:

# เลือกไฟล์คีย์

เลือกไฟล์คีย์ SSH ที่จะนำเข้าไปยัง XClarity Controller จากเซิร์ฟเวอร์ของคุณ

### ป้อนคีย์ลงในฟิลด์ข้อความ

วางหรือป้อนข้อมูลจากคีย์ SSH ของคุณลงในฟิลด์ข้อความ

### หมายเหตุ:

เครื่องมือของ Lenovo บางอย่างอาจสร้างบัญชีผู้ใช้ชั่วคราวเพื่อเข้าถึง XClarity Controller เมื่อมีการเรียกใช้เครื่อง มือบนระบบปฏิบัติการเซิร์ฟเวอร์ บัญชีชั่วคราวนี้จะไม่สามารถดูได้ และไม่ใช้ตำแหน่งใดๆ ของบัญชีผู้ใช้ภายใน ์ ระบบ 12 ตำแหน่ง บัญชีถูกสร้างด้วยชื่อผู้ใช้ (ตัวอย่างเช่น "20IuN4SB") และรหัสผ่านแบบสุ่ม สามารถใช้บัญชีใน ี การเข้าถึง XClarity Controller บนอินเทอร์เฟซ Ethernet over USB ภายในเท่านั้น และเฉพาะสำหรับอินเทอร์เฟซ CIM-XML และ SFTP เท่านั้น การสร้างและการลบบัญชีชั่วคราวนี้ออกจะถูกบันทึกลงในบันทึกการตรวจสอบ เช่น เดียวกับการกระทำใดๆ ที่ดำเนินการโดยเครื่องมือที่มีข้อมูลประจำตัวเหล่านี้ด้วย

สำหรับ SNMPv3 Engine ID ทาง XClarity Controller จะใช้สตริง HEX เพื่อระบุ ID สตริง HEX นี้ถูกแปลงมาจาก ชื่อโฮสต์ XClarity Controller เริ่มต้น ดูตัวอย่างด้านล่าง:

ในขั้นแรก ชื่อโฮสต์ "XCC-7X06-S4AHJ300" จะถูกแปลงเป็นรูปแบบ ASCII: 88 67 67 45 55 88 48 54 45 83 52 65 72 74 51 48 48

ิสตริง HEX จะถูกสร้างขึ้นโดยใช้รูปแบบ ASCII (โดยไม่สนใจช่องว่าง): 58 43 43 2d 37 58 30 36 2d 53 34 41 48 4a 33 30 30

# <span id="page-33-0"></span>การลบบัญชีผู้ใช้

# ใช้ข้อมูลในหัวข้อนี้เพื่อลบบัญชีผู้ใช้ภายใน

ในการลบบัญชีผู้ใช้ภายในระบบ ให้คลิกไอคอนถังขยะบนแถวบัญชีที่คุณต้องการลบ หากคุณได้รับอนุญาต คุณสามารถ ้ลบบัญชีของคุณเองหรือบัญชีของผู้ใช้อื่นๆ ได้ แม้ว่าพวกเขาจะเข้าสู่ระบบอยู่ก็ตาม เว้นแต่จะเป็นเพียงบัญชีเดียวที่เหลือ ้อยู่พร้อมสิทธิ์การจัดการบัญชีผู้ใช้ เซสชันที่กำลังดำเนินอยู่เมื่อมีการลบบัญชีผู้ใช้จะไม่สิ้นสุดโดยอัตโนมัติ

# <span id="page-33-1"></span>การใช้รหัสผ่านที่แฮชสำหรับการตรวจสอบความถูกต้อง

ใช้ข้อมูลในหัวข้อนี้เพื่อทำความเข้าใจวิธีใช้การใช้รหัสผ่านที่แฮชสำหรับการตรวจสอบความถูกต้อง

นอกเหนือจากการใช้รหัสผ่านและบัญชีผู้ใช้ LDAP/AD XClarity Controller ยังสนับสนุนรหัสผ่านที่แฮชของบุคคล ภายนอกสำหรับการตรวจสอบความถูกต้อง รหัสผ่านพิเศษจะใช้รูปแบบการเข้ารหัสด้วยฟังก์ชันแฮชแบบทางเดียว (SHA256) และได้รับการรองรับจากเว็บอินเทอร์เฟซ XClarity Controller, OneCLI และ CLI แต่อย่างไรก็ตาม โปรด ิตระหนักว่าการตรวจสอบความถูกต้องของอินเทอร์เฟซ XCC SNMP, IPMI และ CIM ไม่สนับสนุนรหัสผ่านที่แฮชของ บุคคลภายนอก มีเพียงเครื่องมือ OneCLI และอินเทอร์เฟซ XCC CLI เท่านั้นที่สามารถสร้างบัญชีใหม่โดยใช้รหัสผ่านที่ แฮชหรือทำการอัปเดตรหัสผ่านที่แฮชได้ XClarity Controller ยังช่วยให้เครื่องมือ OneCLI และอินเทอร์เฟซ XClarity Controller CLL เรียกใช้รหัสผ่านที่แฮชได้หากเปิดใช้ความสามารถในการค่านรหัสผ่านที่แฮช

# การตั้งค่ารหัสผ่านที่แฮชผ่านเว็บ XClarity Controller

ึ คลิก **การรักษาความปลอดภัย** ภายใต้ **การกำหนดค่า** BMC และเลื่อนไปที่ส่วน Security Password Manager เพื่อ เปิดใช้หรือปิดใช้ฟังก์ชันรหัสผ่านของบริษัทภายนอก หากเปิดใช้ ระบบจะใช้รหัสผ่านที่แฮชของบุคคลภายนอกสำหรับการ

ตรวจสอบความถูกต้องในการเข้าสู่ระบบ นอกจากนี้คุณยังสามารถเปิดใช้งานการเรียกใช้รหัสผ่านที่แฮชของบุคคล ภายนอกจาก XClarity Controller ได้เช่นกัน

**หมายเหต**ุ: ตามค่าเริ่มต้น ฟังก์ชัน *รหัสผ่านของบุคคลภายนอก* และ *การอนุญาตให้เรียกใช้รหัสผ่านที่แฮชของบุคคล ภายนอก* จะถูกปิดใช้งานอยู่

หากต้องการตรวจสอบว่ารหัสผ่านของผู้ใช้เป็นแบบ *ดั้งเดิม ห*รือเป็น *รหัสผ่านของบุคคลภายนอก* ให้คลิก **ผู้ใช้/LDAP** ภายใต้ **การตั้งค่า BMC** ลำหรับรายละเอียดเพิ่มเติม ข้อมูลจะอยู่ภายใต้คอลัมน์ **แอตทริบิวต์ขั้นสูง** 

#### หมายเหต:

- ้ผู้ใช้จะไม่สามารถเปลี่ยนรหัสผ่านหากเป็นรหัสผ่านของบุคคลภายนอก และฟิลด์ **รหัสผ่าน** และ **ยืนยันรหัสผ่าน** จะแสดงเป็นสีเทา
- ่ หากรหัสผ่านของบุคคลภายนอกหมดอายุ ข้อความแจ้งเตือนจะแสดงขึ้นในระหว่างขั้นตอนการเข้าสู่ระบบของผู้ใช้

### ้ตั้งค่ารหัสผ่านที่แส<sub>ั</sub>ชผ่านฟังก์ชัน OneCl I

- การเปิดใช้งานคุณลักษณะ
	- \$ sudo OneCli config set IMM.ThirdPartyPassword Enabled
- การสร้างรหัสผ่านที่แฮช (ไม่ใช้ Salt) ตัวอย่างต่อไปนี้จะแสดงการเข้าสู่ระบบ XClarity Controller โดยใช้รหัสผ่าน password123
	- \$pwhash = `echo -n password123 | openssl dgst -sha256 | awk '{print \$NF}'`
	- \$echo \$pwhash 5e884898da28047151d0e56f8dc6292773603d0d6aabbdd62a11ef721d1542d8
	- \$ sudo OneCli config set IMM.Loginid.2 admin
	- \$ sudo OneCli config set IMM.SHA256Password.2 \$pwhash
	- \$ sudo OneCli config set IMM.SHA256PasswordSalt.2 ""
- การสร้างผู้ใช้ด้วยรหัสผ่านที่แฮช (ใช้ Salt) ตัวอย่างต่อไปนี้จะแสดงการเข้าสู่ระบบ XClarity Controller โดยใช้รหัส ผ่าน password123 Salt=abc
	- \$ pwhash = `echo -n password123abc | openssl dgst -sha256 | awk '{print \$NF}'`
	- \$echo \$pwhash 292bcbc41bb078cf5bd258db60b63a4b337c8c954409442cfad7148bc6428fee
	- \$ sudo OneCli config set IMM.Loginid.3 Admin
	- \$ sudo OneCli config set IMM.SHA256Password.3 \$pwhash
	- \$ sudo OneCli config set IMM.SHA256PasswordSalt.3 'abc'
- าการเรียกใช้รหัสผ่านที่แฮชและ salt
	- \$ sudo OneCli config set IMM. ThirdPartyPasswordReadable Enabled
	- \$ sudo OneCli config show IMM.SHA256Password.3
	- \$ sudo OneCli config show IMM.SHA256PasswordSalt.3
- าการลบรหัสผ่านที่แสชและ salt
	- \$ sudo OneCli config set IMM.SHA256Password.3 ""

\$ sudo OneCli config set IMM.SHA256PasswordSalt.3 ""

การตั้งค่ารหัสผ่านที่แฮชในบัณชีที่มีอย่

 $\ddot{\phantom{0}}$ 

- \$ sudo OneCli config set IMM.Loginid.2 admin
- \$ sudo OneCli config set IMM.Password.2 Passw0rd123abc
- \$ sudo OneCli config set IMM.SHA256Password.2 \$pwhash
- \$ sudo OneCli config set IMM.SHA256PasswordSalt.2 ""

**หมายเหต**: ในขณะที่มีการตั้งรหัสผ่านที่แฮชไว้ รหัสผ่านนี้จะมีผลทันที รหัสผ่านมาตรฐานเดิมจะไม่สามารถใช้งาน ้ได้อีกต่อไป ในตัวอย่างนี้ รหัสผ่านมาตรฐานเดิม *Passw0rd123abc จะ*ไม่สามารถใช้อีกต่อไปได้จนกว่ารหัสผ่านที่ ถูกแฮชจะถูกลบ

### ตั้งค่ารหัสผ่านที่แสหผ่านฟังก์ชัน CLI

- การเปิดใช้งานคุณลักษณะ
	- > hashpw sw enabled
- การสร้างรหัสผ่านที่แฮช (ไม่ใช้ Salt) ตัวอย่างต่อไปนี้จะแสดงการเข้าสู่ระบบ XClarity Controller โดยใช้รหัสผ่าน password123

```
$ pwhash = `echo -n password123 | openssl dgst -sha256 | awk '{print $NF}'`
```

```
5e884898da28047151d0e56f8dc6292773603d0d6aabbdd62a11ef721d1542d8
```

```
> users -2 -n admin -shp 5e884898da28047151d0e56f8dc6292773603d0d6aabbdd62a11ef721d1542d8 -a
super
```
การสร้างผู้ใช้ด้วยรหัสผ่านที่แฮช (ใช้ Salt) ตัวอย่างต่อไปนี้จะแสดงการเข้าสู่ระบบ XClarity Controller โดยใช้รหัส ผ่าน password123 Salt=abc

```
$ pwhash = `echo -n password123abc | openssl dgst -sha256 | awk '{print $NF}'`
$echo $pwhash 292bcbc41bb078cf5bd258db60b63a4b337c8c954409442cfad7148bc6428fee
> users -3 -n Admin -shp 292bcbc41bb078cf5bd258db60b63a4b337c8c954409442cfad7148bc6428fee
-ssalt 'abc' -a super
```
การเรียกใช้รหัสผ่านที่แฮชและ salt

```
> hashpw - re enabled
```

```
> users -3 -ghp -gsalt
```
การลบรหัสผ่านที่แฮชและ salt

```
> users -3 -shp "" -ssalt ""
```
การตั้งค่ารหัสผ่านที่แฮชในบัณชีที่มีอย่

```
> users -2 -n admin -p Passw0rd123abc -shp
5e884898da28047151d0e56f8dc6292773603d0d6aabbdd62a11ef721d1542d8 -a super
```
**หมายเหต**ุ: ในขณะที่มีการตั้งรหัสผ่านที่แฮชไว้ รหัสผ่านนี้จะมีผลทันที รหัสผ่านมาตรฐานเดิมจะไม่สามารถใช้งาน ้ได้อีกต่อไป ในตัวอย่างนี้ รหัสผ่านมาตรฐานเดิม *Passw0rd123abc จะ*ไม่สามารถใช้อีกต่อไปได้จนกว่ารหัสผ่านที่ ถูกแฮชจะถูกลบ
หลังจากที่มีการตั้งค่ารหัสผ่านที่แฮชแล้ว โปรดจำไว้ว่าอย่าใช้รหัสผ่านนี้เพื่อเข้าสู่ระบบ XClarity Controller เมื่อเข้าสู่ ระบบ คุณจะต้องใช้รหัสผ่านแบบข้อความธรรมดา ในตัวอย่างที่แสดงด้านล่าง รหัสผ่านแบบข้อความธรรมดาคือ "password123"

\$ pwhash = 'echo -n password123 | openssl dgst -sha256 | awk '{print \$NF}''

#### 5e884898da28047151d0e56f8dc6292773603d0d6aabbdd62a11ef721d1542d8

> users -2 -n admin -shp 5e884898da28047151d0e56f8dc6292773603d0d6aabbdd62a11ef721d1542d8 -a super

# การกำหนดค่าการตั้งค่าการเข้าสู่ระบบส่วนกลาง

ใช้ข้อมูลในหัวข้อนี้ในการกำหนดค่าการตั้งค่านโยบายการเข้าสู่ระบบและรหัสผ่านที่นำไปใช้กับผู้ใช้ทั้งหมด

## การหมดเวลาเซสซันเมื่อไม่มีการใช้งานบนเว็บ

ใช้ข้อมูลในหัวข้อนี้เพื่อตั้งค่าตัวเลือกระยะเวลาการหมดเวลาของเซสชันเว็บจากการไม่ใช้งาน

ในฟิลด์ **การหมดเวลาเซสชันเมื่อไม่มีการใช้งานบนเว็บ** คุณสามารถระบุระยะเวลาเป็นนาทีที่ XClarity Controller จะรอก่อนตัดการเชื่อมต่อเซสชันบนเว็บที่ไม่มีการใช้งาน ระยะเวลารอสูงสุดคือ 1,440 นาที หากตั้งค่าไว้ที่ 0 เซสชันบน เว็บจะไม่หมดอายุ

เฟิร์มแวร์ XClarity Controller สามารถรองรับเซสชันบนเว็บได้พร้อมกันสูงสุด 6 เซสชัน เพื่อเพิ่มเซสชันว่างสำหรับการใช้ งานโดยผู้ใช้อื่นๆ ขอแนะนำให้คุณออกจากระบบเซสชันบนเว็บเมื่อเสร็จสิ้นการใช้งาน แทนที่จะรอให้การหมดเวลาเซสชัน เมื่อไม่มีการใช้งานปิดเซสชันให้คุณโดยอัตโนมัติ

**หมายเหต**ุ: หากคุณออกจากเบราเซอร์ที่เปิดอยู่บนเว็บเพจ XClarity Controller ที่รี่เฟรซโดยอัตโนมัติ เซสชันบนเว็บของ คุณจะไม่ปิดโดยอัตโนมัติจากการที่ไม่มีการใช้งาน

### การตั้งค่านโยบายการรักษาความปลอดภัยของบัญชี

ใช้ข้อมูลนี้เพื่อทำความเข้าใจและตั้งค่านโยบายการรักษาความปลอดภัยของบัญชีสำหรับเซิร์ฟเวอร์ของคุณ

**หมายเหตุ**: ใน Flex System การตั้งค่านโยบายการรักษาความปลอดภัยของบัญชีจะได้รับการจัดการโดย Flex System Chassis Management Module (CMM) และไม่สามารถแก้ไขผ่าน XCC ได้ เมื่อใช้ CMM เพื่อกำหนดค่านโยบายการ รักษาความปลอดภัยของบัญชี โปรดทราบข้อมูลต่อไปนี้:

์ ต่างจาก XCC ตรงที่ CMM ไม่มีการตั้งค่า *ระยะเวลาการแจ้งเตือนรหัสผ่านหมดอายุ (วัน)* เมื่อมีการกำหนดค่า *ระยะเวลาหมดอายุของรหัสผ่าน* ให้เป็น 5 วันขึ้นไปใน CMM ทาง XCC จะตั้งค่าระยะเวลาการแจ้งเตือนรหัสผ่าน หมดให้เป็น 5 วัน ในทางกลับกัน หากมีการตั้งค่าให้เป็นน้อยกว่า 5 วัน ระยะเวลาการแจ้งเตือนรหัสผ่านหมดอายุ จะเป็นค่าที่ระบุใน ระยะเวลาหมดอายุของรหัสผ่าน

- สำหรับการตั้งค่า จำนวนสูงสุดของการเข้าสู่ระบบล้มเหลว *(ครั้*ง) ช่วงที่กำหนดไว้ใน CMM คือ 0-100 ครั้ง อย่างไร ก็ตาม ช่วงที่กำหนดไว้ใน XCC คือ 0-10 ครั้ง ดังนั้นเมื่อผู้ใช้เลือกค่าที่เกินกว่า 10 ครั้งใน CMM ทาง XCC จะยังคง ้ตั้งค่าจำนวนสูงสุดของการเข้าสู่ระบบล้มเหลวให้เป็น 10 ครั้งอยู่ดี
- สำหรับการตั้งค่า *กร*อบเวลาขั้นต่ำสำหรับการเปลี่ยนรหัสผ่าน *(ชั่วโมง)* ช่วงที่กำหนดไว้ใน CMM คือ 0-1440 ชั่วโมง อย่างไรก็ตาม ช่วงที่กำหนดไว้ใน XCC คือ 0-240 ชั่วโมง ดังนั้นเมื่อผู้ใช้เลือกค่าที่เกินกว่า 240 ชั่วโมงใน CMM ทาง XCC จะยังคงตั้งค่ากรอบเวลาขั้นต่ำสำหรับการเปลี่ยนรหัสผ่านให้เป็น 240 ชั่วโมงอยู่

ข้อมูลต่อไปนี้คือรายละเอียดของฟิลด์สำหรับการตั้งค่าการรักษาความปลอดภัย

### กำหนดให้เปลี่ยนรหัสผ่านเมื่อเข้าใช้งานครั้งแรก

หลังจากตั้งค่าผู้ใช้ใหม่ด้วยรหัสผ่านตามค่าเริ่มต้น การเลือกกล่องตัวเลือกนี้จะกำหนดให้ผู้ใช้เปลี่ยนรหัสผ่านของตน เมื่อผู้ใช้เข้าสู่ระบบเป็นครั้งแรก ค่าเริ่มต้นของฟิลด์นี้คือเปิดใช้กล่องตัวเลือก

#### ต้องใช้รหัสผ่านที่ซับซ้อน

มีการเลือกกล่องตัวเลือกตามค่าเริ่มต้นและรหัสผ่านที่ซับซ้อนต้องเป็นไปตามกฎต่อไปนี้:

- นี้ได้เฉพาะอักขระต่อไปนี้ (ไม่อนุญาตให้มีช่องว่างขาว): A-Z, a-z, 0-9, ~`!@#\$%^&\*()-+={}[]|:;"'<>,?/.\_
- ต้องมีตัวอักษรอย่างน้อยหนึ่งตัว
- ต้องมีตัวเลขอย่างน้อยหนึ่งตัว
- ต้องประกอบด้วยการผสมผสานต่างๆ อย่างน้อยสองรายการต่อไปนี้:
	- มีอักษรตัวพิมพ์ใหญ่อย่างน้อยหนึ่งตัว
	- มีคักษรตัวพิมพ์เล็กคย่างน้อยหนึ่งตัว
	- ต้คงมีคักขระพิเศษคย่างน้อยหนึ่งตัว
- ไม่สามารถใช้อักขระอื่นๆ ได้ (โดยเฉพาะอย่างยิ่งช่องว่างหรือช่องว่างสีขาว)
- รหัสผ่านต้องไม่มีอักขระตัวเดียวกันมากกว่าสองตัวติดกัน (เช่น "aaa")
- ้รหัสผ่านต้องเป็นชื่อผู้ใช้ ซ้ำชื่อผู้ใช้อย่างน้อยหนึ่งครั้ง หรือเป็นชื่อผู้ใช้เรียงกลับด้าน
- รหัสผ่านต้องมีความยาวอย่างน้อย 8 อักขระและไม่เกิน 32 อักขระ

หากไม่ได้เลือกกล่องตัวเลือกนี้ ตัวเลขที่ระบุในความยาวขั้นต่ำของรหัสผ่านสามารถกำหนดได้เป็น 0–32 อักขระ รหัสผ่านของบัญชีอาจเว้นว่างได้ หากมีการตั้งค่าความยาวขั้นต่ำของรหัสผ่านเป็น 0

#### ระยะเวลาหมดอายุของรหัสผ่าน (วัน)

ฟิลด์นี้มีอายุรหัสผ่านสูงสุดที่ได้รับอนุญาตก่อนจะต้องเปลี่ยนรหัสผ่าน รองรับค่าตั้งแต่ 0 ถึง 30 วัน ค่าเริ่มต้น ้สำหรับฟิลด์นี้คือ 14 วัน

#### ระยะเวลาการแจ้งเตือนรหัสผ่านหมดอายุ (วัน)

ฟิลด์นี้มีจำนวนวันที่ผู้ใช้ได้รับคำเตือนก่อนที่รหัสผ่านของตนจะหมดอายุ หากตั้งค่าไว้ที่ 0 จะไม่มีการส่งคำเตือน รองรับค่าตั้งแต่ 0 ถึง 30 วัน ค่าเริ่มต้นสำหรับฟิลด์นี้คือ 14 วัน

### ความยาวขั้นต่ำสำหรับรหัสผ่าน

ฟิลด์นี้มีความยาวสูงสุดของรหัสผ่าน โดยรองรับจำนวนอักขระตั้งแต่ 8 ถึง 32 ตัว ค่าเริ่มต้นสำหรับฟิลด์นี้คือ 10

### จำนวนรอบการใช้รหัสผ่านซ้ำ

ฟิลด์นี้มีจำนวนรหัสผ่านก่อนหน้าที่ไม่สามารถใช้ซ้ำได้ สามารถเปรียบเทียบรหัสผ่านก่อนหน้านี้ได้สูงสุด 10 รายการ เลือก 0 เพื่ออนุญาตให้นำรหัสผ่านก่อนหน้านี้ทั้งหมดกลับมาใช้ใหม่ได้ รองรับค่าตั้งแต่ 0 ถึง 10 ค่าเริ่มต้นสำหรับ ฟิลด์นี้คือ 5

### กรอบเวลาขั้นต่ำสำหรับการเปลี่ยนรหัสผ่าน (ชั่วโมง)

ฟิลด์นี้มีระยะเวลาที่ผู้ใช้ต้องรอระหว่างการเปลี่ยนรหัสผ่าน รองรับค่าตั้งแต่ 0 ถึง 240 ชั่วโมง ค่าเริ่มต้นสำหรับฟิลด์ นี้คือ 1 ชั่วโมง

#### จำนวนสูงสุดของการเข้าสู่ระบบล้มเหลว (ครั้ง)

ฟิลด์นี้มีจำนวนความพยายามในการเข้าสู่ระบบที่ล้มเหลวที่อนุญาตก่อนที่ผู้ใช้จะถูกกันไม่ให้เข้าสู่ระบบเป็นระยะ ี เวลาหนึ่ง รองรับค่าตั้งแต่ 0 ถึง 10 ค่าเริ่มต้นสำหรับฟิลด์นี้คือการเข้าสู่ระบบล้มเหลว 5 ครั้ง

#### ระยะเวลาการล็อคผู้ใช้จากระบบเมื่อเข้าใช้งานล้มเหลวครบจำนวนครั้งสูงสุด (นาที)

้ฟิลด์นี้ระบุระยะเวลา (เป็นนาที) ที่ระบบย่อย XClarity Controller จะทำให้ไม่สามารถเข้าสู่ระบบระยะไกลเมื่อเข้าสู ระบบล้มเหลวครบจำนวนครั้งสูงสุด รองรับค่าตั้งแต่ 0 ถึง 2,880 นาที ค่าเริ่มต้นสำหรับฟิลด์นี้คือ 60 นาที

## การกำหนดค่า LDAP

ใช้ข้อมูลในหัวข้อนี้เพื่อดูหรือเปลี่ยนการตั้งค่า LDAP ของ XClarity Controller

การสนับสนุน LDAP ประกอบด้วย:

- การสนับสนุนสำหรับโปรโตคอล LDAP เวอร์ชัน 3 (RFC-2251)
- การสนับสนุนสำหรับ API มาตรฐานของไคลเอ็นต์ LDAP (RFC-1823)
- การสนับสนุนสำหรับรูปแบบคำสั่งตัวกรองการค้นหา LDAP มาตรฐาน (RFC-2254)
- การสนับสนุนสำหรับ Lightweight Directory Access Protocol (v3) Extension สำหรับ Transport Layer Security (RFC-2830)

การใช้งาน LDAP รองรับเซิร์ฟเวอร์ LDAP ต่อไปนี้:

- Microsoft Active Directory (Windows 2003, Windows 2008, Windows 2012, Windows 2016, Windows 2019)
- Microsoft Active Directory Application Mode (Windows 2003 Server)
- Microsoft Lightweight Directory Service (Windows 2008, Windows 2012)
- เซิร์ฟเวอร์ Novell eDirectory เวอร์ชัน 8.7, 8.8 และ 9.4
- เซิร์ฟเวอร์ OpenLDAP 2.1, 2.2, 2.3 และ 2.4

คลิกแท็บ LDAP เพื่อดูหรือแก้ไขการตั้งค่า LDAP ของ XClarity Controller

XClarity Controller สามารถตรวจสอบการเข้าถึงของผู้ใช้จากระยะไกลผ่านเซิร์ฟเวอร์ LDAP แทนหรือเพิ่มเติมจากบัญชี ผู้ใช้ภายในที่จัดเก็บไว้ในตัวของ XClarity Controller เอง สามารถกำหนดสิทธิพิเศษให้กับบัญชีผู้ใช้แต่ละบัญชีโดยใช้ สตริง IBMRBSPermissions คุณยังสามารถใช้เซิร์ฟเวอร์ LDAP ในการกำหนดผู้ใช้ให้กับกลุ่มและตรวจสอบความถูก ต้องเป็นกลุ่ม นอกเหนือจากการตรวจสอบความถูกต้องของผู้ใช้ตามปกติ (การตรวจสอบรหัสผ่าน) ตัวอย่างเช่น คุณ ี สามารถเชื่อมโยง XClarity Controller กับกลุ่มอย่างน้อยหนึ่งกลุ่ม ผู้ใช้จะผ่านการตรวจสอบความถูกต้องเป็นกลุ่มก็ต่อ เมื่อผู้ใช้อยู่ในกลุ่มที่เชื่อมโยงกับ XClarity Controller อย่างน้อยหนึ่งกลุ่ม

ในการกำหนดค่าเซิร์ฟเวอร์ LDAP ให้ดำเนินการขั้นตอนต่อไปนี้:

- 1. ภายใต้ ข้**อมูลเซิร์ฟเวอร์ LDAP** จะมีตัวเลือกจากรายการดังต่อไปนี้:
	- ใช้เซิร์ฟเวอร์ LDAP สำหรับการตรวจสอบความถูกต้องเท่านั้น (พร้อมการอนุญาตภายใน): การ เลือกนี้จะกำหนดให้ XClarity Controller ใช้ข้อมูลประจำตัวเฉพาะในการตรวจสอบเซิร์ฟเวอร์ LDAP และรับ ข้อมูลความเป็นสมาชิกของกลุ่ม คุณสามารถกำหนดชื่อและสิทธิพิเศษของกลุ่มในส่วนการตั้งค่า Active Directory
	- ่ ใช้เซิร์ฟเวอร์ LDAP สำหรับการตรวจสอบความถูกต้องและการอนุญาต: การเลือกนี้จะกำหนดให้ XClarity Controller ใช้ข้อมูลประจำตัวทั้งในการตรวจสอบเซิร์ฟเวอร์ LDAP และระบุสิทธิ์ของผู้ใช้

**หมายเหต**ุ: คุณสามารถกำหนดค่าเซิร์ฟเวอร์ LDAP ที่จะใช้สำหรับการตรวจสอบความถูกต้องได้ด้วยตนเอง หรือ ค้นหาผ่านระเบียน DNS SRV แบบไดนามิก

**่ ใช้เซิร์ฟเวอร์ที่กำหนดค่าไว้ล่วงหน้**า: คุณสามารถกำหนดค่าเซิร์ฟเวอร์ LDAP สูงสุดสี่เซิร์ฟเวอร์โดยป้อนที่ อยู่ IP หรือชื่อโฮสต์ของแต่ละเซิร์ฟเวอร์ หากเปิดใช้งาน DNS หมายเลขพอร์ตสำหรับแต่ละเซิร์ฟเวอร์จะระบุ หรือไม่ก็ได้ หากฟิลด์นี้เว้นว่างไว้ ระบบจะใช้ค่าเริ่มต้นที่ 389 สำหรับการเชื่อมต่อ LDAP ที่ไม่มีการรักษา ้ความปลอดภัย สำหรับการเชื่อมต่อที่มีการรักษาความปลอดภัย ค่าพอร์ตเริ่มต้นคือ 636 คุณต้องกำหนดค่า เซิร์ฟเวคร์ I DAP คย่างน้อยหนึ่งเซิร์ฟเวคร์

- ใช้ DNS **เพื่อค้นหาเชิร์ฟเวอร์**: คุณสามารถเลือกค้นหาเซิร์ฟเวอร์ LDAP แบบไดนามิก กลไกที่อธิบายใน RFC2782 (DNS RR สำหรับระบุตำแหน่งที่ตั้งของบริการ) จะใช้ในการค้นหาเซิร์ฟเวอร์ LDAP ซึ่งเรียกว่า DNS SRV คุณต้องระบุชื่อโดเมนที่มีคุณสมบัติครบถ้วน (FQDN) ที่จะใช้เป็นชื่อโดเมนในคำขอ DNS SRV
	- **ฟอเรสต์ AD**: ในสภาพแวดล้อมที่มีกลุ่มสากลข้ามโดเมน ต้องกำหนดค่าชื่อฟอเรสต์ (ชุดโดเมน) เพื่อ ้ค้นหา Global Catalogs (GC) ที่ต้องการ ในสภาพแวดล้อมที่ไม่มีการสมัครสมาชิกกล่มข้ามโดเมน ฟิลด์บี้สามารถเว้นว่างไว้ได้
	- **โดเมน AD**: คุณต้องระบุชื่อโดเมนที่มีคุณสมบัติครบถ้วน (FQDN) ที่จะใช้เป็นชื่อโดเมนในคำขอ DNS **SRV**

หากคุณต้องการเปิดใช้งาน LDAP ที่มีความปลอดภัย ให้คลิกกล่องตัวเลือก **เปิดใช้งาน LDAP ที่มีความ** ี **ปลอดภัย** เพื่อรองรับ LDAP ที่มีความปลอดภัย ต้องมีการใช้ใบรับรอง SSL ที่ถูกต้องและต้องนำเข้าใบรับรองที่ เชื่อถือได้ของไคลเอ็นต์ SSL ใน XClarity Controller เซิร์ฟเวอร์ LDAP ของคุณต้องรองรับ Transport Layer Security (TLS) เวอร์ชัน 1.2 เพื่อให้เข้ากันได้กับไคลเอ็นต์ LDAP ที่มีความปลอดภัยของ XClarity Controller ดู ์ ข้อมูลเพิ่มเติมเกี่ยวกับการควบคุมดูแลใบรับรองได้ที่ "การควบคุมดูแลใบรับรอง SSL" บนหน้าที่ 51

2. กรอกข้อมูลภายใต้ **พารามิเตอร์เพิ่มเติม** ด้านล่างนี้คือคำอธิบายของพารามิเตอร์

#### วิธีการ Binding

่ ก่อนที่คุณจะสามารถค้นหาหรือสืบค้นเซิร์ฟเวอร์ LDAP คุณต้องส่งคำขอสำหรับการผูก ฟิลด์นี้จะควบคุมวิธี การดำเนินการผูกเริ่มต้นกับเซิร์ฟเวอร์ LDAP วิธีการผูกมีดังต่อไปนี้:

#### ไม่จำเป็นต้องใช้ข้อมูลประจำตัว

ใช้วิธีนี้ในการผูกโดยไม่ต้องมีชื่อที่ใช้ระบุ (DN) หรือรหัสผ่าน ไม่แนะนำให้ใช้วิธีนี้เนื่องจากเซิร์ฟเวอร์ส่วน ใหญ่ได้รับการกำหนดค่าไม่ให้อนุญาตคำขอค้นหาบนระเบียนผู้ใช้ที่เฉพาะเจาะจง

#### ใช้ข้อมูลประจำตัวที่กำหนดค่า

ใช้วิธีนี้ในการผูกกับ DN ของไคลเอ็นต์หรือรหัสผ่านที่กำหนดค่า

#### ใช้ข้อมูลประจำตัวสำหรับการเข้าสู่ระบบ

ใช้วิธีนี้ในการผูกกับข้อมูลประจำตัวที่ให้มาระหว่างขั้นตอนการเข้าสู่ระบบ สามารถระบุ ID ผู้ใช้ผ่าน \_<br>DN, DN บางส่วน, ชื่อโดเมนที่มีคุณสมบัติครบถ้วน หรือผ่าน ID ผู้ใช้ที่ตรงกับแอตทริบิวต์การค้นหา UID ที่ได้รับการกำหนดค่าบน XClarity Controller หากข้อมูลประจำตัวที่ปรากฏคล้ายคลึงกับ DN บาง ่ ส่วน (เช่น cn=joe) DN บางส่วนนี้จะขึ้นต้นด้วย DN รูทที่กำหนดค่าในความพยายามที่จะสร้าง DN ที่ ้ตรงกับระเบียนของผู้ใช้ หากความพยายามในการผูกล้มเหลว ระบบจะดำเนินความพยายามครั้งสุดท้าย เพื่อทำการผูกโดยเติม cn= นำหน้าข้อมูลประจำตัวสำหรับการเข้าสู่ระบบ และเติมสตริงผลลัพธ์นำหน้า DN รูทที่กำหนดค่า

หากการผูกเริ่มต้นเสร็จสิ้น ระบบจะดำเนินการค้นหาเพื่อหารายการบนเซิร์ฟเวอร์ LDAP ที่เป็นของผู้ใช้ที่เข้าสู่ ระบบ หากจำเป็น ระบบจะดำเนินความพยายามในการผูกครั้งที่สอง ครั้งนี้จะผูกกับ DN ที่เรียกใช้จากระเบี่ยน LDAP ของผู้ใช้ และรหัสผ่านที่ป้อนระหว่างขั้นตอนการเข้าสู่ระบบ หากความพยายามในการผูกครั้งที่สองล้ม เหลว ผู้ใช้จะถูกปฦิเสธการเข้าถึง ระบบจะดำเนินการผูกครั้งที่สองเฉพาะเมื่อใช้วิธีการผูกแบบ **ไม่จำเป็นต้องใช้** ข้อมูลประจำตัว หรือ ใช้ข้อมูลประจำตัวที่กำหนดค่า เท่านั้น

#### ชื่อที่ใช้ระบรท (DN)

นี่คือชื่อที่ใช้ระบุ (DN) ของรายการรูทของโครงสร้างไดเรกทอรีบนเซิร์ฟเวอร์ LDAP (ตัวอย่างเช่น dn= mycompany,dc=com) DN นี้จะใช้เป็นออบเจกต์ฐานสำหรับคำขอค้นหาทั้งหมด

#### แคตทริบิวต์การค้นหา UID

เมื่อตั้งค่าวิธีการผูกเป็น **ไม่จำเป็นต้องใช้ข้อมูลประจำตัว** หรือ **ใช้ข้อมูลประจำตัวที่กำหนดค่า** การผูก ้กับเซิร์ฟเวอร์ LDAP เริ่มต้นจะตามด้วยคำขอการค้นหาที่เรียกใช้ข้อมูลเฉพาะเกี่ยวกับผู้ใช้ รวมถึง DN ของผู้ ใช้ สิทธิ์การเข้าสู่ระบบ และสมาชิกกลุ่ม คำขอค้นหานี้ต้องระบุชื่อแอตทริบิวต์ที่แสดงแทน ID ผู้ใช้บน เซิร์ฟเวอร์ ชื่อแอตทริบิวต์นี้ได้รับการกำหนดค่าในฟิลด์นี้ บนเซิร์ฟเวอร์ Active Directory โดยปกติแล้ว ชื่อ แอตทริบิวต์คือ sAMAccountName บนเซิร์ฟเวอร์ Novell eDirectory และ OpenLDAP ชื่อแอตทริบิวต์คือ uid หากฟิลด์นี้เว้นว่างไว้ ค่าเริ่มต้นคือ uid

#### ตัวกรองกล่ม

ฟิลด์ **ตัวกรองกลุ่ม** จะใช้สำหรับการตรวจสอบความถูกต้องเป็นกลุ่ม ระบบจะพยายามทำการตรวจสอบ ้ความถูกต้องเป็นกลุ่มหลังจากมีการตรวจสอบข้อมูลประจำตัวของผู้ใช้เสร็จสิ้นแล้ว หากการตรวจสอบความ ถูกต้องเป็นกลุ่มล้มเหลว ความพยายามของผู้ใช้ในการเข้าสู่ระบบจะถูกปฏิเสธ เมื่อมีการกำหนดค่าตัวกรอง กลุ่ม ตัวกรองจะใช้ระบุว่า XClarity Controller อยู่ในกลุ่มใด นั่นหมายความว่าการดำเนินการนี้จะลำเร็จได้ ก็ต่อเมื่อผู้ใช้ต้องอยู่ในกลุ่มที่ได้รับการกำหนดค่าสำหรับการตรวจสอบความถูกต้องเป็นกลุ่มอย่างน้อยหนึ่ง ึกลุ่ม หากฟิลด์ **ตัวกรองกลุ่ม** เว้นว่างไว้ การตรวจสอบความถูกต้องเป็นกลุ่มจะสำเร็จโดยอัตโนมัติ หาก ้กำหนดค่าตัวกรองกลุ่ม ระบบจะพยายามจับคู่กลุ่มในรายการอย่างน้อยหนึ่งกลุ่มกับกลุ่มที่ผู้ใช้อยู่ หากไม่มี ึกลุ่มที่ตรงกัน ผู้ใช้จะไม่สามารถตรวจสอบความถูกต้องและการเข้าถึงจะถูกปฏิเสธ หากมีกลุ่มที่ตรงกันอย่าง ้น้อยหนึ่งกลุ่ม การตรวจสอบความถูกต้องเป็นกลุ่มจะเสร็จสมบูรณ์ การเปรียบเทียบจะพิจารณาตัวพิมพ์เล็ก-ใหญ่ ตัวกรองจะถูกจำกัดไว้ที่ 511 อักขระ และสามารถประกอบ

ด้วยชื่อกลุ่มอย่างน้อยหนึ่งกลุ่ม ต้องใช้อักขระเครื่องหมายโคลอน (:) คั่นชื่อกลุ่มหลายรายการ ช่องว่างด้าน หน้าและด้านหลังจะถูกละเว้น แต่ช่องว่างในส่วนอื่นๆ จะถือว่าเป็นส่วนหนึ่งของชื่อกลุ่ม

หมายเหตุ: อักขระตัวแทน (\*) จะไม่ถือว่าเป็นอักขระตัวแทนอีกต่อไป แนวคิดของอักขระตัวแทนถูกยกเลิก แล้วเพื่อป้องกันไม่ให้เกิดความเสี่ยงด้านการรักษาความปลอดภัย สามารถระบุชื่อกลุ่มเป็น DN แบบเต็ม หรือโดยใช้เฉพาะส่วน cn เท่านั้น ตัวอย่างเช่น กลุ่มที่มี DN เป็น cn=adminGroup, dc=mycompany, dc=com สามารถระบุได้โดยใช้ DN ตามจริงหรือพร้อมกับ adminGroup

ิ ความเป็นสมาชิกกลุ่มที่ซ้อนกันได้รับการรองรับเฉพาะในสภาพแวดล้อม Active Directory เท่านั้น ตัวอย่าง เช่น หากผู้ใช้เป็นสมาชิกของ GroupA และ GroupB แล้ว GroupA ยังเป็นสมาชิกของ GroupC ด้วย จะ ้ถือว่าผู้ใช้เป็นสมาชิกของ GroupC เช่นกัน การค้นหาที่ซ้อนกันจะหยุด หากค้นหากลุ่มครบ 128 กลุ่ม กลุ่ม ในหนึ่งระดับจะถูกค้นหาก่อนกลุ่มในระดับที่ต่ำกว่า การวนซ้ำจะไม่ถูกตรวจพบ

#### แอตทริบิวต์การค้นหากลุ่ม

ในสภาพแวดล้อม Active Directory หรือ Novell eDirectory ฟิลด์ **แอตทริบิวต์การค้นหากลุ่ม** จะระบุชื่อ แอตทริบิวต์ที่ใช้ในการระบุกลุ่มที่ผู้ใช้อยู่ ในสภาพแวดล้อม Active Directory ชื่อแอตทริบิวต์คือ memberOf ในสภาพแวดล้อม eDirectory ชื่อแอตทริบิวต์คือ groupMembership ในสภาพแวดล้อมของเซิร์ฟเวอร์ OpenLDAP โดยปกติแล้ว ผู้ใช้จะถูกกำหนดไปยังกลุ่มที่มี objectClass เท่ากับ PosixGroup ในบริบทดัง ึกล่าว ฟิลด์นี้จะระบุชื่อแอตทริบิวต์ที่ใช้ในการระบุสมาชิกของ PosixGroup โดยเฉพาะ ชื่อแอตทริบิวต์นี้คือ memberl lid หากฟิลด์นี้เว้นว่างไว้ ชื่อแคตทริบิวต์ในตัวกรคงจะกลับไปเป็น memberOf ตามค่าเริ่มต้น

#### แอตทริบิวต์สิทธิ์การเข้าใช้งาน

เมื่อผู้ใช้ได้รับการตรวจสอบความถูกต้องผ่านเซิร์ฟเวอร์ LDAP เสร็จสมบูรณ์แล้ว ต้องเรียกใช้สิทธิ์การเข้าสู่ ระบบสำหรับผู้ใช้ ในการเรียกใช้สิทธิ์การเข้าสู่ระบบ ตัวกรองการค้นหาที่ส่งไปยังเซิร์ฟเวอร์ต้องระบุชื่อ แอตทริบิวต์ที่เกี่ยวข้องกับสิทธิ์การเข้าสู่ระบบ ฟิลด์ **แอตทริบิวต์สิทธิ์การเข้าใช้งาน** จะระบุชื่อแอตทริบิวต์ หากฟิลด์นี้เว้นว่างไว้ ผู้ใช้จะถูกกำหนดสิทธิ์แบบอ่านอย่างเดียวตามค่าเริ่มต้น โดยถือว่าผู้ใช้ผ่านการตรวจ สอบความถกต้องของผ้ใช้และกล่ม

้ค่าแอตทริบิวต์ที่ส่งกลับโดยเซิร์ฟเวอร์ LDAP จะค้นหาสตริงคำสำคัญ IBMRBSPermissions= สตริงคำ ้สำคัญนี้ต้องตามด้วยสตริงบิตโดยป้อนเป็นเลข 0 หรือ 1 ติดต่อกัน 12 ตัว แต่ละบิตจะแสดงแทนชุดของ ฟังก์ชัน บิตจะกำกับด้วยตัวเลขตามตำแหน่งของบิต บิตด้านซ้ายสุดคือตำแหน่งบิต 0 และบิตด้านขวาสุดคือ ้ตำแหน่งบิต 11 ค่าของ 1 ที่ตำแหน่งบิตจะเปิดใช้งานฟังก์ชันที่เกี่ยวข้องกับตำแหน่งบิตนั้น ค่าของ 0 ที่ ตำแหน่งบิตจะปิดใช้งานฟังก์ชันที่เกี่ยวข้องกับตำแหน่งบิตนั้น

สตริง IBMRBSPermissions=010000000000 คือตัวอย่างที่ถูกต้อง คำสำคัญ IBMRBSPermissions= ใช้ ่ เพื่ออนุญาตให้วางคำสำคัญนี้ไว้ที่ตำแหน่งใดก็ได้ในฟิลด์นี้ ซึ่งทำให้ผู้ดูแลระบบ LDAP สามารถใช้ แอตทริบิวต์ที่มีอยู่ซ้ำ ซึ่งเป็นการป้องกันการต่อขยายสคีม่า LDAP และยังทำให้สามารถใช้แอตทริบิวต์เพื่อ วัตถุประสงค์ดั้งเดิมของแอตทริบิวต์ คุณสามารถเพิ่มสตริงคำสำคัญที่ตำแหน่งใดก็ได้ในฟิลด์นี้ แอตทริบิวต์ที่ คุณใช้สามารถอนุญาตให้ใช้สตริงที่มีรูปแบบอิสระ เมื่อเรียกใช้แอตทริบิวต์เสร็จสมบูรณ์แล้ว ระบบจะตีความ ้ค่าที่ส่งกลับโดยเซิร์ฟเวอร์ LDAP ตามข้อมูลในตารางต่อไปนี้

ตาราง 2. บิตที่อนุญาต

ตารางสาบคลลับบ์ที่บี่คำคริบายเกี่ยวกับตำแหบ่งบิต

ตาราง 2. บิตที่อนุญาต (มีต่อ)

| ตำแหน่ง<br>บิต | ฟังก์ชัน                                            | คำอธิบาย                                                                                                    |
|----------------|-----------------------------------------------------|----------------------------------------------------------------------------------------------------|
| $\Omega$       | ปฏิเสธเสมอ                                          | ผู้ใช้จะไม่ผ่านการตรวจสอบความถูกต้องเสมอ สามารถใช้ฟังก์ชันนี้เพื่อ<br>บล็อกผู้ใช้เฉพาะราย หรือผู้ใช้ที่เกี่ยวข้องกับกลุ่มๆ หนึ่งโดยเฉพาะ                                                                                                    |
| 1              | สิทธิ์การเข้าถึงระดับผู้<br>ควบคุม                  | ผู้ใช้ได้รับสิทธิพิเศษของผู้ดูแลระบบ ผู้ใช้มีสิทธิ์เข้าถึงทุกฟังก์ชันแบบอ่าน/<br>เขียน หากคุณตั้งค่าบิตนี้ คุณไม่ต้องตั้งค่าบิตอื่นๆ แต่ละบิต                                                                                                    |
| $\overline{2}$ | สิทธิ์การเข้าถึงแบบค่าน<br>อย่างเดียว               | ผู้ใช้มีสิทธิ์การเข้าถึงแบบอ่านอย่างเดียว และไม่สามารถดำเนินการกระ<br>บวนการบำรุงรักษา (ตัวอย่างเช่น รีสตาร์ท การดำเนินการระยะไกล หรือ<br>การอัปเดตเฟิร์มแวร์) หรือทำการแก้ไข (ตัวอย่างเช่น บันทึก ล้างข้อมูล<br>หรือคืนค่าฟังก์ชัน) ตำแหน่งบิตที่ 2 และบิตอื่นๆ ทั้งหมดจะไม่เกิดขึ้น<br>พร้อมกัน โดยที่ตำแหน่งบิตที่ 2 มีลำดับความสำคัญต่ำสุด เมื่อตั้งค่าบิ<br>ตอื่นๆ ทั้งหมด บิตนี้จะถูกละทิ้ง |
| 3              | การเชื่อมโยงเครือข่ายและ<br>การรักษาความปลอดภัย     | ผู้ใช้สามารถแก้ไขการรักษาความปลอดภัย โปรโตคอลเครือข่าย อินเท<br>อร์เฟซเครือข่าย การกำหนดพอร์ต และการกำหนดค่าพอร์ตอนุกรม                                                                                                    |
| 4              | การจัดการบัญชีผู้ใช้                                | ผู้ใช้สามารถเพิ่ม แก้ไข หรือลบผู้ใช้ รวมทั้งเปลี่ยนการตั้งค่าการเข้าสู่<br>ระบบแบบส่วนกลางในหน้าต่างโปรไฟล์การเข้าสู่ระบบ                                                                                                    |
| 5              | การเข้าถึงคอนโซลระยะไกล                             | ผู้ใช้สามารถเข้าถึงคอนโซลเซิร์ฟเวอร์ระยะไกลได้                                                                                                    |
| 6              | การเข้าถึงคอนโซลระยะไกล<br>และดิสก์ระยะไกล          | ผู้ใช้สามารถเข้าถึงคอนโซลเซิร์ฟเวอร์ระยะไกลและฟังก์ชันของดิสก์ระยะ<br>ไกลสำหรับเซิร์ฟเวอร์ระยะไกล                                                                                                    |
| 7              | การเข้าถึงการเปิด/รีสตาร์ท<br>เซิร์ฟเวอร์จากระยะไกล | ผู้ใช้สามารถเข้าถึงฟังก์ชันการเปิดเครื่องและรีสตาร์ทเซิร์ฟเวอร์จากระยะ<br>ไกล                                                                                                    |
| 8              | การกำหนดค่าอะแดปเตอร์<br>พื้นฐาน                    | ผู้ใช้สามารถแก้ไขพารามิเตอร์การกำหนดค่าในหน้าต่าง System<br>Settings และ Alerts                                                                                                    |
| 9              | ความสามารถในการล้าง<br>ข้อมูลบันทึกเหตุการณ์        | ผู้ใช้สามารถล้างข้อมูลบันทึกเหตุการณ์<br>หมายเหตุ: ผู้ใช้ทุกรายสามารถดูบันทึกเหตุการณ์ได้ แต่จะต้องมีสิทธิ์ใน<br>ระดับนี้จึงจะล้างข้อมูลบันทึกเหตุการณ์ได้                                                                                                    |

ตาราง 2. บิตที่อนุญาต (มีต่อ)

| ตำแหน่ง<br>บิต | ฟังก์ชัน                         | คำอธิบาย                                                                                                    |
|----------------|----------------------------------|----------------------------------------------------------------------------------------------------|
| 10             | การกำหนดค่าอะแดปเตอร์<br>ขั้นสูง | ผู้ใช้ไม่มีข้อจำกัดเมื่อกำหนดค่า XClarity Controller นอกจากนี้ ผู้ใช้จะมี<br>สิทธิ์การเข้าถึงด้านการดูแลเพื่อใช้งาน XClarity Controller ผู้ใช้สามารถ<br>ดำเนินการฟังก์ชันขั้นสูงดังไปนี้: อัปเกรดเฟิร์มแวร์, บูตเครือข่าย PXE,<br>คืนค่า XClarity Controller เป็นค่าเริ่มต้นจากโรงงาน, แก้ไขและคืนค่า<br>การกำหนดค่าอะแดปเตอร์จากไฟล์การกำหนดค่า และรีสตาร์ทและรีเซ็ต<br><b>XClarity Controller</b> |
| 11             | สงวนไว้                          | ตำแหน่งบิตนี้สงวนไว้สำหรับการใช้งานในอนาคต หากไม่มีการตั้งค่าบิต<br>ผู้ใช้จะมีสิทธิ์แบบอ่านอย่างเดียว ระบบจะให้ความสำคัญกับสิทธิ์การเข้า<br>สู่ระบบที่เรียกใช้จากระเบียนของผู้ใช้โดยตรง                                                                                                    |
|                |                                  | หากแอตทริบิวต์ของสิทธิ์การเข้าสู่ระบบไม่อยู่ในระเบียนของผู้ใช้ ระบบจะ<br>พยายามเรียกใช้สิทธิ์จากกลุ่มที่ผู้ใช้อยู่ ซึ่งดำเนินการโดยเป็นส่วนหนึ่งของ<br>ระยะการตรวจสอบความถูกต้องเป็นกลุ่ม ระบบจะกำหนด inclusive OR<br>ของบิตทั้งหมดสำหรับกลุ่มทุกกลุ่มให้ผู้ใช้                                                                                                    |
|                |                                  | บิต สิทธิ์การเข้าถึงแบบอ่านอย่างเดียว (ตำแหน่ง 2) ได้รับการตั้งค่า<br>เฉพาะเมื่อมีการตั้งค่าบิตอื่นๆ ทั้งหมดเป็น 0 เท่านั้น หากมีการตั้งค่าบิต<br>ปฏิเสธเสมอ (ตำแหน่ง 0) สำหรับกลุ่มใดๆ ผู้ใช้จะถูกปฏิเสธการเข้าถึง<br>บิต ปฏิเสธเสมอ (ตำแหน่ง 0) มีความสำคัญเหนือกว่าบิตอื่นๆ ทั้งหมด<br>เสมอ                                                                                                    |

หากไม่มีการตั้งค่าบิต ระบบจะตั้งค่าเริ่มต้นเป็น **อ่านอย่างเดียว** ให้กับผู้ใช้

โปรดทราบว่าระบบจะให้ความสำคัญกับสิทธิ์การเข้าสู่ระบบที่เรียกใช้จากระเบียนของผู้ใช้โดยตรง หากผู้ใช้ไม่มี แอตทริบิวต์สิทธิ์การเข้าใช้งานในระเบียน ระบบจะพยายามเรียกใช้สิทธิ์จากกลุ่มที่ผู้ใช้อยู่ และตรงกับตัวกรอง ึกลุ่ม หากมีการกำหนดค่า ในกรณีนี้ ระบบจะกำหนด inclusive OR ของบิตทั้งหมดสำหรับกลุ่มทุกกลุ่มให้ผู้ใช้ ในทำนองเดียวกัน บิต **สิทธิ์การเข้าถึงแบบอ่านอย่างเดียว** จะได้รับการตั้งค่าเฉพาะเมื่อบิตอื่นๆ ทั้งหมดเป็น 0 ู เท่านั้น นอกจากนี้ โปรดทราบว่าหากมีการตั้งค่าบิต **ปฏิเสธเสมอ** สำหรับกลุ่มใดๆ ผู้ใช้จะถูกปฏิเสธการเข้าถึง ์ บิต **ปฏิเสธเสมอ** มีความสำคัญเหนือกว่าบิตอื่นๆ ทุกบิต

**หมายเหตุ**: หากคุณมอบความสามารถในการแก้ไขพารามิเตอร์การกำหนดค่าอะแดปเตอร์ที่เกี่ยวข้องกับข้อมูล ้พื้นฐาน เครือข่าย และ/หรือการรักษาความปลอดภัยให้ผู้ใช้ คุณควรพิจารณามอบความสามารถในการรีสตาร์ท XClarity Controller (บิตตำแหน่ง 10) ให้กับผู้ใช้รายเดียวกันนี้ด้วย หากไม่มีความสามารถนี้ ผู้ใช้อาจจะ

ี เปลี่ยนแปลงพารามิเตอร์ได้ (ตัวอย่างเช่น ที่อยู่ IP ของอะแดปเตอร์) แต่จะไม่สามารถทำให้พารามิเตอร์มีผลใช้ งานได้

- 3. เลือกว่าจะ เปิดใช้งานการรักษาความปลอดภัยตามบทบาทที่ปรับปรุงสำหรับผู้ใช้ Active Directory ภาย ใต้ การตั้งค่า Active Directory (หากใช้โหมด **ใช้เชิร์ฟเวอร์ LDAP สำหรับการตรวจสอบความถูกต้องและ** การอนุญาต) หรือกำหนดค่า กลุ่มสำหรับการอนุญาตภายใน (หากใช้โหมด ใช้เชิร์ฟเวอร์ LDAP สำหรับ การตรวจสอบความถูกต้องเท่านั้น (พร้อมการอนุญาตภายใน))
	- เปิดใช้งานการรักษาความปลอดภัยตามบทบาทที่ปรับปรุงสำหรับผู้ใช้ Active Directory

หากเปิดใช้งานการตั้งค่าการรักษาความปลอดภัยตามบทบาทที่ปรับปรุง ต้องกำหนดค่าชื่อเซิร์ฟเวอร์ที่มีรูป แบบอิสระให้ทำหน้าที่เป็นชื่อเป้าหมายสำหรับ XClarity Controller โดยเฉพาะนี้ ชื่อเป้าหมายสามารถเชื่อม โยงกับบทบาทอย่างน้อยหนึ่งรายการบนเซิร์ฟเวอร์ Active Directory ผ่านเครื่องมือ Snap-In ของระบบการ รักษาความปลอดภัยตามบทบาท (RBS) ซึ่งสามารถดำเนินการได้โดยสร้างเป้าหมายที่มีการจัดการ ระบุชื่อที่ ้เฉพาะเจาะจง แล้วเชื่อมโยงกับบทบาทที่เหมาะสม หากมีการกำหนดค่าชื่อในฟิลด์นี้ ก็จะให้ความสามารถใน การกำหนดบทบาทเฉพาะสำหรับผู้ใช้และ XClarity Controller (เป้าหมาย) ที่เป็นสมาชิกของบทบาท เดียวกัน เมื่อผู้ใช้เข้าสู่ระบบ XClarity Controller และได้รับการตรวจสอบความถูกต้องผ่าน Active Directory ระบบจะเรียกใช้บทบาทที่ผู้ใช้เป็นสมาชิกจากไดเรกทอรี สิทธิ์ที่กำหนดให้กับผู้ใช้จะถูกแยกออก ็จากบทบาทที่มีในฐานะสมาชิกเป้าหมายที่ตรงกับชื่อเซิร์ฟเวอร์ที่ได้รับการกำหนดค่าที่นี่ หรือเป้าหมายที่ตรง ้กับ XClarity Controller ใดๆ XClarity Controller หลายรายการสามารถใช้ชื่อเป้าหมายเดียวกันได้ ซึ่ง ี สามารถใช้เพื่อจัดกลุ่ม XClarity Controller หลายรายการเข้าด้วยกัน และกำหนดให้กับบทบาทเดียวกัน (หรือหลายบทบาท) โดยใช้เป้าหมายเดี่ยวที่มีการจัดการ ในทางกลับกัน สามารถตั้งชื่อที่ไม่ซ้ำกันให้กับ XClarity Controller แต่ละรายการได้

#### กลุ่มสำหรับการอนุญาตภายใน

้มีการกำหนดค่าชื่อกลุ่มเพื่อให้ข้อมูลจำเพาะเกี่ยวกับการอนุญาตภายในสำหรับกลุ่มของผู้ใช้ คุณสามารถ ้กำหนดสิทธิ์ (บทบาท) ที่เหมือนกับที่อธิบายไว้ในตารางข้างต้นให้กับชื่อกลุ่มแต่ละรายการ เซิร์ฟเวอร์ LDAP จะเชื่อมโยงผู้ใช้กับชื่อกลุ่ม เมื่อผู้ใช้เข้าสู่ระบบ ระบบจะกำหนดสิทธิ์ที่เชื่อมโยงกับกลุ่มที่ผู้ใช้อยู่ให้กับผู้ใช้คน ้ดังกล่าว สามารถกำหนดค่ากลุ่มเพิ่มเติมได้โดยคลิกไอคอน "+" หรือลบโดยคลิกไอคอน "x"

## การกำหนดค่าโปรโตคอลเครือข่าย

ใช้ข้อมูลในหัวข้อนี้เพื่อดูหรือสร้างการตั้งค่าเครือข่ายสำหรับ XClarity Controller

# การกำหนดค่าการตั้งค่าอีเทอร์เน็ต

ใช้ข้อมูลในหัวข้อนี้เพื่อดูหรือเปลี่ยนวิธีที่ XClarity Controller สื่อสารด้วยวิธีการเชื่อมต่ออีเทอร์เน็ต

หมายเหตุ: เซิร์ฟเวอร์ AMD ไม่รองรับฟังก์ชันการป้องกันการทำงานล้มเหลวของอีเทอร์เน็ต

XClarity Controller ใช้ตัวควบคุมเครือข่ายจำนวนสองชุด โดยตัวควบคุมเครือข่ายชุดหนึ่งจะเชื่อมต่อกับพอร์ตการจัดการ แบบเฉพาะ และตัวควบคุมอีกตัวหนึ่งทำหน้าที่เชื่อมต่อกับพอร์ตที่ใช้ร่วมกัน ตัวควบคุมเครือข่ายแต่ละชุดจะมีการระบุ Burned-in MAC Address ของตนเอง หากมีการใช้ DHCP เพื่อกำหนดที่อยู่ IP ให้กับ XClarity Controller เมื่อผู้ใช้ สลับระหว่างพอร์ตเครือข่าย หรือหากเกิดการทำงานล้มเหลวจากพอร์ตเครือข่ายแบบเฉพาะไปยังพอร์ตเครือข่ายที่ใช้งาน ร่วมกัน เซิร์ฟเวอร์ DHCP อาจกำหนดที่อยู่ IP ที่แตกต่างกันให้กับ XClarity Controller หากมีการใช้งาน DHCP ขอ แนะนำให้ผู้ใช้เลือกใช้ชื่อโฮสต์เพื่อเข้าถึง XClarity Controller แทนการใช้งานที่อยู่ IP แม้ว่าพอร์ตเครือข่าย XClarity Controller จะไม่เปลี่ยนแปลง แต่เซิร์ฟเวอร์ DHCP อาจกำหนดที่อยู่ IP ที่แตกต่างกันให้กับ XClarity Controller เมื่อสิ้น สุดระยะการเช่า DHCP หรือเมื่อรีบูต XClarity Controller หากผู้ใช้จำเป็นต้องเข้าถึง XClarity Controller โดยใช้ที่อยู่ IP ที่ไม่เปลี่ยนแปลง ควรกำหนดค่า XClarity Controller สำหรับที่อยู่ IP แบบคงที่แทนการใช้งาน DHCP

คลิก Network ภายใต้ **การกำหนดค่า BMC** เพื่อแก้ไขการตั้งค่าอีเทอร์เน็ตของ XClarity Controller

#### การกำหนดค่าชื่อโฮสต์ของ XClarity Controller

ชื่อโฮสต์ของ XClarity Controller ตามค่าเริ่มต้นถูกสร้างขึ้นโดยใช้การผสมผสานสตริง "XCC -"ตามด้วยประเภทเครื่อง เซิร์ฟเวอร์และหมายเลขประจำเครื่องของเซิร์ฟเวอร์ (ตัวอย่างเช่น "XCC-7X03-1234567890") คุณสามารถเปลี่ยนชื่อ โฮสต์ของ XClarity Controller โดยป้อนอักขระความยาวไม่เกิน 63 ตัวในฟิลด์นี้ ชื่อโฮสต์ต้องไม่มีเครื่องหมายมหัพภาค (.) และมีได้เฉพาะอักขระที่เป็นตัวอักษร ตัวเลข ยัติภังค์ และขีดล่างเท่านั้น

#### พคร์ตคีเทคร์เน็ต

้การตั้งค่านี้จะควบคุมพอร์ตอีเทอร์เน็ตที่ใช้โดยตัวควบคุมการจัดการ รวมถึงพอร์ตที่ใช้ร่วมกันและพอร์ตเฉพาะ

เมื่อ **ปิดใช้งาน** พอร์ตอีเทอร์เน็ตทั้งหมดจะไม่ได้รับการกำหนดที่อยู่ IPv4 หรือ IPv6 และจะป้องกันไม่ให้มีการ เปลี่ยนแปลงการกำหนดค่าอีเทอร์เน็ตใดๆ เพิ่มเติม

หมายเหตุ: การตั้งค่านี้จะไม่มีผลกระทบต่ออินเทอร์เฟซ USB LAN หรือพอร์ตการจัดการ USB ที่ด้านหน้าของเซิร์ฟเวอร์ ์<br>อินเทอร์เฟซดังกล่าวมีการตั้งค่าการเปิดใช้งานเฉพาะของตนเอง

### การกำหนดค่าการตั้งค่าเครือข่าย IPv4

ในการใช้การเชื่อมต่ออีเทอร์เน็ต IPv4 ให้ดำเนินการขั้นตอนต่อไปนี้:

1. เปิดใช้งานตัวเลือก IPv4

หมายเหตุ: การปิดใช้งานอินเทอร์เฟซอีเทอร์เน็ตจะป้องกันการเข้าถึง XClarity Controller จากเครือข่ายภายนอก

- 2. จากฟิลด์ **วิธีการ** ให้เลือกตัวเลือกใดตัวเลือกหนึ่งต่อไปนี้:
	- รับ IP จาก DHCP: XClarity Controller จะรับที่อยู่ IPv4 จากเซิร์ฟเวอร์ DHCP
	- **ใช้ที่อยู่ IP แบบคงที**่: XClarity Controller จะใช้ค่าที่ระบุโดยผู้ใช้สำหรับที่อยู่ IPv4
- DHCP ก่อน แล้วตามด้วยที่อยู่ IP แบบคงที่: XClarity Controller จะพยายามรับที่อยู่ IPv4 จาก เซิร์ฟเวอร์ DHCP แต่หากความพยายามดังกล่าวล้มเหลว XClarity Controller จะใช้ค่าที่ระบุโดยผู้ใช้สำหรับ ทีอยู่ IPv4
- 3. ในฟิลด์ **ที่อยู่แบบคงที่** ให้พิมพ์ที่อยู่ IP ที่คุณต้องการกำหนดให้กับ XClarity Controller

**หมายเหตุ**: ที่อยู่ IP ต้องมีจำนวนเต็มสี่ตัวตั้งแต่ 0 ถึง 255 โดยไม่มีช่องว่างและแยกด้วยเครื่องหมายมหัพภาค ์<br>ฟิลด์นี้จะไม่ได้รับการกำหนดค่าหากตั้งค่าวิธีการเป็น **รับ IP จาก DHCP** 

4. ในฟิลด์ **ตัวพรางเครือข่าย** ให้พิมพ์ตัวพรางเครือข่ายย่อยที่ใช้โดย XClarity Controller

**หมายเหต**ุ: ตัวพรางเครือข่ายย่อยต้องมีจำนวนเต็มสี่ตัวตั้งแต่ 0 ถึง 255 โดยไม่มีช่องว่างหรือเครื่องหมายมหัพ ภาคติดต่อกัน และแยกด้วยเครื่องหมายมหัพภาค การตั้งค่าเริ่มต้นคือ 255.255.255.0 ฟิลด์นี้จะไม่ได้รับการ ้กำหนดค่าหากตั้งค่าวิธีการเป็น **รับ IP จาก DHCP** 

5. ในฟิลด์ **เกตเวย์เริ่มต้น** ให้พิมพ์เราเตอร์เกตเวย์เครือข่ายของคุณ

**หมายเหตุ**: ที่อยู่เกตเวย์ต้องมีจำนวนเต็มสี่ตัวตั้งแต่ 0 ถึง 255 โดยไม่มีช่องว่างหรือเครื่องหมายมหัพภาคติดต่อ ้กัน และแยกด้วยเครื่องหมายมหัพภาค ฟิลด์นี้จะไม่ได้รับการกำหนดค่าหากตั้งค่าวิธีการเป็น **รับ IP จาก DHCP** 

#### การกำหนดค่าการตั้งค่าอีเทอร์เน็ตขั้นสูง

์ คลิกแท็บ **อีเทอร์เน็ตขั้นสูง** เพื่อตั้งค่าอีเทอร์เน็ตเพิ่มเติม

หมายเหตุ: ใน Flex System การตั้งค่า VLAN จะได้รับการจัดการโดย Flex System CMM และไม่สามารถแก้ไขใน **XClarity Controller** 

ในการเปิดใช้งานการแท็ก Virtual LAN (VLAN) ให้เลือกกล่องตัวเลือก **เปิดใช้งาน VLAN** เมื่อเปิดใช้งาน VLAN และ ้ กำหนดค่า VLAN ID แล้ว XClarity Controller จะยอมรับเฉพาะแพ็กเก็ตที่มี VLAN ID ที่ระบุเท่านั้น สามารถกำหนดค่า VI AN ID ด้วยค่าตัวเลขตั้งแต่ 1 ถึง 4094

#### จากรายการ **การเลือก MAC** ให้เลือกการเลือกใดการเลือกหนึ่งต่อไปนี้:

ใช้ Burned-in MAC Address

ตัวเลือก Burned-in MAC Address คือที่อยู่จริงที่ไม่ซ้ำกัน ซึ่งถูกกำหนดให้กับ XClarity Controller โดยผู้ผลิต ที อย่คือฟิลด์แบบอ่านอย่างเดียว

• ใช้ที่อยู่ MAC แบบกำหนดเอง

หากมีการระบุค่า ที่อยู่ที่ได้รับการดูแลภายในจะแทนที่ Burned-in MAC Address ที่อยู่ที่ได้รับการดูแลภายในต้อง เป็นค่าฐานสิบหกตั้งแต่ 000000000000 ถึง FFFFFFFFFFF ค่านี้ต้องอยู่ในรูปแบบ *xx:xx:xx:xx:xx:xx* โดยที่ *x* เป็น ้ตัวเลขฐานสิบหกตั้งแต่ 0 ถึง 9 หรือ "a" ถึง "f" XClarity Controller ไม่รองรับการใช้ที่อยู่ Multicast ไบต์แรกของที่ ิ อยู่ Multicast เป็นเลขคี่ (Least Significant Bit ถูกตั้งค่าไว้ที่ 1) ดังนั้น ไบต์แรกต้องเป็นเลขคู่

ในฟิลด์ **หน่วยการส่งข้อมูลสูงสุด** ให้ระบุหน่วยการส่งข้อมูลสูงสุดของแพ็คเก็ต (เป็นไบต์) สำหรับอินเทอร์เฟซเครือข่าย ของคุณ ช่วงของหน่วยการส่งข้อมูลสูงสุดเริ่มตั้งแต่ 60 ถึง 1500 ค่าเริ่มต้นสำหรับฟิลด์นี้คือ 1500

ในการใช้การเชื่อมต่ออีเทอร์เน็ต IPv6 ให้ดำเนินการขั้นตอนต่อไปนี้:

#### การกำหนดค่าการตั้งค่าเครือข่าย IPv6

- 1 เปิดใช้งานตัวเลือก IPv6
- 2. กำหนดที่อยู่ IPv6 ให้กับอินเทอร์เฟซโดยใช้การกำหนดวิธีใดวิธีหนึ่งต่อไปนี้:
	- ใช้การกำหนดค่าที่อยู่อัตโนมัติที่ไม่เกี่ยวข้องกับสถานะ
	- ใช้การกำหนดค่าที่อยู่แบบมีสถานะ (DHCPv6)
	- ใช้ที่อยู่ IP ที่กำหนดแบบคงที่

#### หมายเหตุ: เมื่อเลือก ใช้ที่อยู่ IP ที่กำหนดแบบคงที่ ระบบจะขอให้คุณพิมพ์ข้อมูลต่อไปนี้:

- ที่อยู่ IPv6
- ความยาวคำนำหน้า
- เกตเวย์

## การกำหนดค่า DNS

ใช้ข้อมูลในหัวข้อนี้เพื่อดูหรือเปลี่ยนการตั้งค่า Domain Name System (DNS) ของ XClarity Controller

**หมายเหตุ**: ใน Flex System จะไม่สามารถแก้ไขการตั้งค่า DNS ใน XClarity Controller ได้ การตั้งค่า DNS ได้รับการ จัดการโดย CMM

คลิก Network ภายใต้ **การกำหนดค่า BMC** เพื่อดูหรือแก้ไขการตั้งค่า DNS ของ XClarity Controller

หากคุณคลิกกล่องตัวเลือก **ใช้เซิร์ฟเวอร์ที่อยู่ DNS เพิ่มเติม** ให้ระบุที่อยู่ IP ของเซิร์ฟเวอร์ Domain Name System สูงสุดสามเซิร์ฟเวอร์บนเครือข่ายของคุณ ที่อยู่ IP แต่ละรายการต้องมีจำนวนเต็มตั้งแต่ 0 ถึง 255 โดยแยกด้วยเครื่อง หมายมหัพภาค ที่อยู่เซิร์ฟเวอร์ DNS เหล่านี้ถูกเพิ่มในรายการค้นหาบนสุด ดังนั้นจะมีการค้นหาชื่อโฮสต์บนเซิร์ฟเวอร์ เหล่านี้ก่อนชื่อโฮสต์ที่ถูกกำหนดโดยเซิร์ฟเวอร์ DHCP โดยอัตโนมัติ

## การกำหนดค่า DDNS

ใช้ข้อมูลในหัวข้อนี้เพื่อเปิดใช้งานหรือปิดใช้งานโปรโตคอล Dynamic Domain Name System (DDNS) บน XClarity Controller

คลิก Network ภายใต้ การกำหนดค่า BMC เพื่อดูหรือแก้ไขการตั้งค่า DDNS ของ XClarity Controller

้ คลิกกล่องตัวเลือก **เปิดใช้งาน DDNS** เพื่อเปิดใช้งาน DDNS เมื่อเปิดใช้งาน DDNS แล้ว XClarity Controller จะแจ้ง ให้ Domain Name Server เปลี่ยนการกำหนดค่า Domain Name Server ที่ใช้งานอยู่ของชื่อโฮสต์ที่กำหนดค่า XClarity Controller, ที่อยู่หรือข้อมูลอื่นๆ ที่จัดเก็บไว้ใน Domain Name Server แบบเรียลไทม์

เลือกตัวเลือกจากข้อมูลในรายการเพื่อกำหนดวิธีเลือกชื่อโดเมนของ XClarity Controller ที่คุณต้องการ

- ใช้ชื่อโดเมนที่กำหนดเอง: คุณสามารถระบุชื่อโดเมนที่มี XClarity Controller
- ใช้ชื่อโดเมนที่ได้รับจากเซิร์ฟเวอร์ DHCP: ชื่อโดเมนที่มี XClarity Controller ถูกระบุโดยเซิร์ฟเวอร์ DHCP

### การกำหนดค่า Ethernet over USB

ใช้ข้อมูลในหัวข้อนี้เพื่อควบคุมอินเทอร์เฟซ Ethernet over USB ที่ใช้สำหรับการสื่อสารภายในระหว่างเซิร์ฟเวอร์และ **XClarity Controller** 

คลิก Network ภายใต้ การกำหนดค่า BMC เพื่อดูหรือแก้ไขการตั้งค่า Ethernet over USB ของ XClarity Controller

ระบบจะใช้ Ethernet over USB เพื่อการสื่อสารภายในกับ XClarity Controller คลิกที่กล่องตัวเลือกเพื่อเปิดใช้งานหรือ ปิดใช้งานคินเทอร์เฟซ Ethernet over USB

ข้อสำคัญ: หากคุณปิดใช้งาน Ethernet over USB คุณจะไม่สามารถดำเนินการอัปเดตภายในของเฟิร์มแวร์ XClarity Controller หรือเฟิร์มแวร์ของเซิร์ฟเวอร์โดยใช้ยูทิลิตีแบบแฟลชของ Linux หรือ Windows

เลือกวิธีการที่ XClarity Controller ใช้ในการกำหนดที่อยู่ไปยังปลายทางของอินเทอร์เฟซ Ethernet over USB

- ใช้ที่อยู่ IPv6 Link-local สำหรับ Ethernet over USB: วิธีการนี้จะใช้ที่อยู่ IPv6 ที่อิงตามที่อยู่ MAC ซึ่งได้รับการ จัดสรรให้กับปลายทางของอินเทอร์เฟซ Ethernet over USB โดยปกติแล้วจะมีการสร้างที่อยู่ IPv6 Link Local โดย ใช้ที่อยู่ MAC (RFC 4862) แต่ระบบปฏิบัติการ Windows 2008 และเวอร์ชัน 2016 ที่ใหม่กว่าไม่รองรับที่อยู่ IPv6 Link Local แบบคงที่บนปลายทางโฮสต์ของอินเทอร์เฟซ แต่ลักษณะการทำงานของ Windows ตามค่าเริ่มต้นจะ ิ สร้างที่อยู่ Link Local แบบสุ่มขณะทำงานแทน หากอินเทอร์เฟซ Ethernet over USB ของ XClarity Controller ได้ รับการกำหนดค่าให้ใช้โหมดที่อยู่ IPv6 Link Local ฟังก์ชันต่างๆ ที่ใช้งานอินเทอร์เฟซนี้จะไม่ทำงานเนื่องจาก XClarity Controller ไม่รู้จักที่อยู่ที่ Windows กำหนดให้กับอินเทอร์เฟซ หากเซิร์ฟเวอร์กำลังใช้งาน Windows ให้วิธี ี การกำหนดค่าที่อยู่ Ethernet over USB วิธีอื่น หรือปิดใช้งานลักษณะการทำงานของ Windows ตามค่าเริ่มต้นโดย ใช้คำสั่งนี้: netsh interface ipv6 set global randomizeidentifiers=disabled
- ใช้ที่อยู่ภายในที่ลิงก์กับ IPv4 สำหรับ Ethernet over USB: ที่อยู่ IP ในช่วง 169.254.0.0/16 ถูกกำหนดให้กับ XClarity Controller และฝั่งเซิร์ฟเวอร์ของเครือข่าย

 **กำหนดการตั้งค่า IPv4 สำหรับ Ethernet over USB**: การใช้วิธีการนี้จะเป็นการระบุที่อยู่ IP และตัวพรางเครือ ข่ายที่ถูกกำหนดให้กับ XClarity Controller และฝั่งเซิร์ฟเวอร์ของอินเทอร์เฟซ Ethernet over USB

#### หมายเหตุ:

- 1. การกำหนดค่า OS IP ไม่ได้ใช้เพื่อตั้งค่าที่อยู่ OS IP ของอินเทอร์เฟซ Ethernet Over USB แต่จะใช้เพื่อแจ้ง BMC ว่ามีการเปลี่ยนแปลงที่อยู่ OS IP ของ Ethernet Over USB
- 2. ก่อนที่คุณจะกำหนดการตั้งค่า IP สามรายการสำหรับ Ethernet over USB คุณต้องกำหนดค่าที่อยู่ OS IP ของ Ethernet over USB ในระบบปฏิบัติการของคุณด้วยตนเอง

การแมปหมายเลขพอร์ตอีเทอร์เน็ตภายนอกกับหมายเลขพอร์ต Ethernet over USB ถูกควบคุมโดยการคลิกกล่องตัว เลือก **เปิดใช้งานการส่งต่อพอร์ตอีเทอร์เน็ตภายนอกไปยัง** Ethernet over USB และกรอกข้อมูลการแมปลำหรับ พอร์ตที่คุณต้องการส่งต่อจากอินเทอร์เฟซเครือข่ายการจัดการไปยังเซิร์ฟเวอร์

## การกำหนดค่า SNMP

ใช้ข้อมูลในหัวข้อนี้เพื่อกำหนดค่า SNMP Agent

ดำเนินการขั้นตอนต่อไปนี้เพื่อกำหนดการตั้งค่าการแจ้งเตือน SNMP ของ XClarity Controller

- 1. คลิก Network ภายใต้ การกำหนดค่า BMC
- 2. เลือกกล่องตัวเลือกที่เกี่ยวข้องเพื่อเปิดใช้งาน SNMPv1 Trap, SNMPv2 Trap และ/หรือ SNMPv3 Trap
- 3. หากเปิดใช้งาน SNMPv1 Trap หรือ SNMPv2 Trap ให้กรอกข้อมูลในฟิลด์ต่อไปนี้:
	- ือ. ในฟิลด์ **ชื่อกลุ่ม** ให้ป้อนชื่อกลุ่ม ต้องระบุชื่อ
	- ในฟิลด์ **โฮสต์** ให้ป้อนที่อยู่โฮสต์  $b.$
- 4. หากเปิดใช้งาน SNMPv3 Trap ให้กรอกข้อมูลในฟิลด์ต่อไปนี้:
	- ในฟิลด์ **รหัสเอนจิน** ให้ป้อนรหัสเอนจิน ต้องระบุรหัสเอนจิน a.
	- ์ ในฟิลด์ **พอร์ตรับ Trap** ให้ป้อนหมายเลขพอร์ต หมายเลขพอร์ตเริ่มต้นคือ 162 b.
- 5. หากเปิดใช้งาน SNMP Trap ให้เลือกประเภทเหตุการณ์ที่คุณต้องการแจ้งเตือนต่อไปนี้:
	- ร้ายแรง
	- ข้อคำนึง
	- ระบบ

**หมายเหต**: คลิกที่ประเภทหลักแต่ละประเภทเพื่อเลือกประเภทกิจกรรมย่อยเพิ่มเติมที่คุณต้องการรับการแจ้ง เด็คน

# การเปิดใช้งานหรือปิดใช้งานการเข้าถึงเครือข่าย IPMI

ใช้ข้อมูลในหัวข้อนี้เพื่อควบคุมการเข้าถึงเครือข่าย IPMI ไปยัง XClarity Controller

ึ คลิก Network ภายใต้ **การกำหนดค่า BMC** เพื่อคูหรือแก้ไขการตั้งค่า IPMI ของ XClarity Controller กรอกข้อมูลใน ้ฟิลด์ต่อไปนี้เพื่อดูหรือแก้ไขการตั้งค่า IPMI:

#### การเข้าถึง IPMI ผ่าน LAN

คลิกสวิตช์เพื่อเปิดใช้งานหรือปิดใช้งานการเข้าถึงเครือข่าย IPMI ไปยัง XClarity Controller

### ข้อสำคัญ:

- หากคุณไม่ได้ใช้เครื่องมือหรือแอปพลิเคชันใดๆ ที่เข้าถึง XClarity Controller ผ่านเครือข่ายโดยใช้โปรโตคอล IPMI ขอแนะนำให้คุณปิดการใช้งานการเข้าถึงเครือข่าย IPMI เพื่อความปลอดภัยที่ดียิ่งขึ้น
- การเข้าถึง IPMI ผ่าน LAN ใน XClarity Controller ถูกปิดใช้งานตามค่าเริ่มต้น

# การกำหนดค่าการตั้งค่าเครือข่ายด้วยคำสั่ง IPMI

ใช้ข้อมูลในหัวข้อนี้เพื่อกำหนดค่าการตั้งค่าเครือข่ายโดยใช้คำสั่ง IPMI

เนื่องจากแต่ละการตั้งค่าเครือข่าย BMC ได้รับการกำหนดค่าโดยใช้คำขอ IPMI ที่แยกกัน และไม่เรียงตามลำดับ BMC ไม่มีมุมมองโดยสมบูรณ์ของการตั้งค่าเครือข่ายทั้งหมดจนกว่าจะมีการรีสตาร์ท BMC เพื่อนำการเปลี่ยนแปลงเครือข่ายที่ ้รอดำเนินการไปใช้ คำขอเปลี่ยนแปลงการตั้งค่าเครือข่ายอาจสำเร็จได้ เมื่อมีการดำเนินการตามคำขอนั้น แต่จะถือว่า ้คำขอดังกล่าวไม่ถูกต้องเมื่อมีคำขอเปลี่ยนแปลงเพิ่มเติมในภายหลัง หากการตั้งค่าเครือข่ายที่รอดำเนินการใช้งานร่วมกัน ไม่ได้เมื่อรีสตาร์ท BMC การตั้งค่าใหม่จะไม่ถูกนำไปใช้ หลังจากรีสตาร์ท BMC คุณควรพยายามเข้าถึง BMC โดยใช้การ ตั้งค่าใหม่เพื่อให้แน่ใจว่ามีการนำการตั้งค่าเหล่านั้นไปใช้ตามที่คาดการณ์

# การเปิดใช้งานบริการและการกำหนดพอร์ต

ใช้ข้อมูลในหัวข้อนี้เพื่อดูหรือเปลี่ยนหมายเลขพอร์ตที่บริการบางส่วนบน XClarity Controller ใช้งาน

ึ คลิก Network ภายใต้ **การกำหนดค่า BMC** เพื่อดูหรือแก้ไขการกำหนดพอร์ตของ XClarity Controller กรอกข้อมูลใน ฟิลด์ต่อไปนี้เพื่อดูหรือแก้ไขการกำหนดพอร์ต:

### เว็บ

หมายเลขพอร์ตคือ 80 ฟิลด์นี้ไม่สามารถกำหนดค่าได้โดยผู้ใช้

#### Web over HTTPS

ในฟิลด์นี้จะระบุหมายเลขพอร์ตสำหรับ Web Over HTTPS ค่าเริ่มต้นคือ 443

#### **REST over HTTPS**

หมายเลขพอร์ตจะเปลี่ยนเป็นหมายเลขที่ระบุในฟิลด์ Web over HTTPS โดยอัตโนมัติ ฟิลด์นี้ไม่สามารถกำหนดค่า ได้โดยผู้ใช้

#### CIM ผ่าน HTTP

ในฟิลด์นี้จะระบุหมายเลขพอร์ตลำหรับ CIM over HTTP ค่าเริ่มต้นคือ 5989

หมายเหตุ: CIM จะปิดใช้งานตามค่าเริ่มต้น

#### Remote Presence

ในฟิลด์นี้จะระบุหมายเลขพอร์ตลำหรับ Remote Presence ค่าเริ่มต้นคือ 3900

#### IPMI ผ่าน LAN

หมายเลขพอร์ตคือ 623 ฟิลด์นี้ไม่สามารถกำหนดค่าได้โดยผู้ใช้

**หมายเหตุ**: IPMI จะปิดใช้งานตามค่าเริ่มต้น

#### **SFTP**

ในฟิลด์นี้จะระบุหมายเลขพอร์ตที่ใช้สำหรับ SSH File Transfer Protocol (SFTP) หมายเลขพอร์ตคือ 115 ฟิลด์นี้ ไม่สามารถกำหนดค่าได้โดยผู้ใช้

หมายเหตุ: ต้องมี IMM.SFTPPortControl=open สำหรับการอัปเดต OneCLI ภายใน

#### **SLP**

ในฟิลด์นี้จะระบุหมายเลขพอร์ตที่ใช้สำหรับ SLP หมายเลขพอร์ตคือ 427 ฟิลด์นี้ไม่สามารถกำหนดค่าได้โดยผู้ใช้

หมายเหตุ: มีบริการสองประเภทที่ XClarity Controller รายงาน:

- service: management-hardware.Lenovo:lenovo-xclarity-controller
- · service: wbem

#### **SSDP**

หมายเลขพอร์ตคือ 1900 ฟิลด์นี้ไม่สามารถกำหนดค่าได้โดยผู้ใช้

#### **SSH**

ในฟิลด์นี้จะระบุหมายเลขพอร์ตที่ถูกกำหนดค่าให้เข้าถึงอินเทอร์เฟซบรรทัดคำสั่งผ่านโปรโตคอล SSH ค่าเริ่มต้นคือ 22

#### **SNMP Agent**

ในฟิลด์นี้จะระบุหมายเลขพอร์ตสำหรับ SNMP Agent ที่ทำงานบน XClarity Controller ค่าเริ่มต้นคือ 161 หมายเลขพอร์ตที่ถูกต้องเริ่มตั้งแต่ 1 ถึง 65535

#### **SNMP Traps**

ในฟิลด์นี้จะระบุหมายเลขพอร์ตที่ใช้สำหรับ SNMP Traps ค่าเริ่มต้นคือ 162 หมายเลขพอร์ตที่ถูกต้องเริ่มตั้งแต่ 1 ถึง 65535

## การกำหนดค่าข้อจำกัดการเข้าถึง

ใช้ข้อมูลในหัวข้อนี้เพื่อดูหรือเปลี่ยนการตั้งค่าที่บล็อกการเข้าถึงจากที่อยู่ IP หรือที่อยู่ MAC ไปยัง XClarity Controller

ิ คลิก Network ภายใต้ **การกำหนดค่า BMC** เพื่อดูหรือแก้ไขการตั้งค่าการควบคุมการเข้าถึง XClarity Controller

#### รายการบล็อกและการจำกัดเวลา

ตัวเลือกเหล่านี้ช่วยให้คุณบล็อกที่อยู่ IP/Mac เฉพาะเป็นระยะเวลาที่กำหนดได้

- รายการที่อยู่ IP ที่บล็อก
	- ี คุณสามารถป้อนที่อยู่ IPv4 สูงสุดสามรายการหรือช่วงค่าและที่อยู่ IPv6 สามรายการหรือช่วงค่า โดยคั่นด้วย  $\mathbb{R}^{\mathbb{Z}^2}$ ้เครื่องหมายจุลภาค ซึ่งไม่อนุญาตให้เข้าถึง XClarity Controller โปรดดูตัวอย่าง IPv4 ด้านล่าง:
	- ู ตัวอย่างที่อยู่ IPv4 เดี่ยว: 192.168.1.1  $\omega_{\rm{eff}}$
	- ์ ตัวอย่างที่อยู่ IPv4 ซุปเปอร์เน็ต: 192.168.1.0/24  $\frac{1}{2}$
	- ตัวอย่างช่วง IPv4: 192.168.1.1-192.168.1.5
- รายการที่อยู่ MAC ที่บล็อก
	- ่ คุณสามารถป้อนที่อยู่ MAC สูงสุดสามรายการโดยคั่นด้วยเครื่องหมายจุลภาค ซึ่งไม่อนุญาตให้เข้าถึง XClarity  $\equiv$ Controller ตัวอย่าง: 11:22:33:44:55:66
	- การเข้าถึงแบบจำกัด (หนึ่งครั้ง)
		- ิ คุณสามารถวางกำหนดช่วงเวลาแบบครั้งเดียว เพื่อให้ไม่สามารถเข้าถึง XClarity Controller ได้ระหว่างช่วงดัง  $\equiv$ ึกล่าว สำหรับช่วงเวลาที่คณระบ:
		- ้วันที่และเวลาเริ่มต้นจะต้องอยู่หลังจากเวลาปัจจุบันของ XCC  $\frac{1}{2}$
		- ้วันที่และเวลาสิ้นสุดจะต้องอยู่หลังจากวันที่และเวลาเริ่มต้น  $\omega_{\rm{eff}}$
- การเข้าถึงแบบจำกัด (รายวัน)
	- ้ คุณสามารถวางกำหนดช่วงเวลาในแต่ละวัน เพื่อให้ไม่สามารถเข้าถึง XClarity Controller ได้ระหว่างช่วงดัง  $\frac{1}{2}$ ึกล่าว สำหรับแต่ละช่วงเวลาที่คุณระบุ:

– วันที่และเวลาสิ้นสุดจะต้องอยู่หลังจากวันที่และเวลาเริ่มต้น

#### รายการบล็อกที่ทริกเกอร์ภายนอก

ตัวเลือกเหล่านี้ช่วยให้คุณตั้งค่าการบล็อคที่อยู่ IP เฉพาะ (IPv4 และ IPv6) โดยอัตโนมัติซึ่งพยายามเข้าสู่ระบบ XClarity Controller ด้วยชื่อผู้ใช้หรือรหัสผ่านที่ไม่ถูกต้องหลายครั้งติดต่อกัน

การบล็อกอัตโนมัติจะตรวจจับว่ามีการเข้าสู่ระบบล้มเหลวมากเกินไปจากที่อยู่ IP ใด IP หนึ่ง และบล็อกที่อยู่นั้นจากการ เข้าถึง XClarity Controller ตามระยะเวลาที่กำหนดไว้ล่วงหน้า

#### ึ จำนวนสูงสุดของการเข้าสู่ระบบล้มเหลวจาก IP ใด IP หนึ่ง

- จำนวนครั้งสูงสุดระบุจำนวนของการเข้าสู่ระบบล้มเหลวที่อนุญาตสำหรับผู้ใช้ที่มีรหัสผ่านไม่ถูกต้องจากที่อยู่ IP ้เฉพาะ ก่อนที่จะถูกล็อค
- หากตั้งค่าเป็น 0 ที่อยู่ IP จะไม่ถูกล็อคเมื่อเข้าสู่ระบบล้มเหลว
- ตัวนับการเข้าสู่ระบบล้มเหลวสำหรับที่อยู่ IP เฉพาะจะถูกรีเซ็ตเป็นศูนย์ หลังจากที่อยู่ IP นั้นเข้าสู่ระบบสำเร็จ
- ระยะเวลาการล็อคสำหรับการบล็อค IP
	- ระยะเวลาขั้นต่ำ (เป็นนาที) ที่ต้องผ่านไปก่อนผู้ใช้จะสามารถพยายามเข้าสู่ระบบได้อีกครั้งจากที่อยู่ IP ที่ถูก ล็คค
	- หากตั้งค่าเป็น 0 ระบบจะบล็อกการเข้าถึงจากที่อยู่ IP ที่ถูกล็อคไปจนกว่าผู้ดูแลระบบจะปลดล็อคให้
- รายการบล็อก
	- รายการบล็อกตารางจะแสดงที่อยู่ IP ที่ถูกล็อคทั้งหมด คุณสามารถปลดล็อคที่อยู่ IP หนึ่งรายการหรือทั้งหมด ได้จากรายการบล็อค

## การกำหนดค่าพอร์ต USB บนแผงด้านหน้าไปยังการจัดการ

ใช้ข้อมูลในหัวข้อนี้เพื่อกำหนดค่าพอร์ต USB บนแผงด้านหน้าของ XClarity Controller ไปยังการจัดการ

บนบางเซิร์ฟเวอร์ พอร์ต USB บนแผงด้านหน้าสามารถสลับเพื่อเชื่อมต่อกับเซิร์ฟเวอร์หรือ XClarity Controller ได้ การ เชื่อมต่อกับ XClarity Controller มีจุดประสงค์หลักในการใช้งานกับอุปกรณ์เคลื่อนที่ที่ใช้งานแอป Lenovo XClarity Mobile เมื่อเชื่อมต่อสาย USB ระหว่างอุปกรณ์เคลื่อนที่และแผงด้านหน้าของเซิร์ฟเวอร์ ระบบจะสร้างการเชื่อมต่อ Ethernet over USB ระหว่างแอปบนอุปกรณ์เคลื่อนที่ที่ใช้งานบนอุปกรณ์และ XClarity Controller

คลิก Network ภายใต้ <mark>การกำหนดค่า BMC</mark> เพื่อดูหรือแก้ไขการตั้งค่าพอร์ต USB บนแผงด้านหน้าของ XClarity Controller ไปยังการจัดการ

มีการตั้งค่าที่คุณสามารถเลือกได้ 4 ประเภท:

#### โหมดโสสต์เท่านั้น

พคร์ต USB บนแผงด้านหน้าจะเชื่อมต่อกับเซิร์ฟเวอร์เท่านั้นเสมอ

#### โหมด BMC เท่านั้น

พอร์ต USB บนแผงด้านหน้าจะเชื่อมต่อกับ XClarity Controller เท่านั้น

#### โหมดแบบใช้งานร่วมกัน : BMC เป็นเจ้าของ

มีการใช้พอร์ต USB บนแผงด้านหน้าร่วมกันทั้งเซิร์ฟเวอร์และ XClarity Controller แต่พอร์ตจะถูกสลับไปเป็น **XClarity Controller** 

#### โหมดแบบใช้งานร่วมกัน: โฮสต์เป็นเจ้าของ

มีการใช้พอร์ต USB บนแผงด้านหน้าร่วมกันทั้งเซิร์ฟเวอร์และ XClarity Controller แต่พอร์ตจะถูกสลับไปเป็นโฮสต์

สำหรับข้อมูลเพิ่มเติมเกี่ยวกับแอปบนอุปกรณ์เคลื่อนที่ โปรดดูไซต์ต่อไปนี้:

http://sysmgt.lenovofiles.com/help/topic/com.lenovo.lxca.doc/lxca\_usemobileapp.html

#### หมายเหตุ:

- หากมีการกำหนดค่าพอร์ต USB บนแผงด้านหน้าสำหรับโหมดแบบใช้งานร่วมกัน พอร์ตจะถูกเชื่อมต่อกับ XClarity Controller เมื่อไม่มีพลังงาน และเชื่อมต่อกับเซิร์ฟเวอร์เมื่อมีพลังงาน เมื่อมีพลังงาน การควบคุมของพอร์ต USB บนแผงด้านหน้าสามารถสลับไปมาระหว่างเซิร์ฟเวอร์และ XClarity Controller ได้ ในโหมดแบบใช้งานร่วมกัน ยัง ี สามารถสลับพอร์ตระหว่างโฮสต์และ XClarity Controller ได้ โดยกดปุ่มการระบุบนแผงด้านหน้า (อาจเป็นปุ่มการ ้จัดการ USB สำหรับโหนดคอมพิวเตอร์) ค้างไว้ 3 วินาที
- เมื่อกำหนดค่าในโหมดแบบใช้งานร่วมกันและพอร์ต USB เชื่อมต่อกับเซิร์ฟเวอร์ในปัจจุบัน XClarity Controller ี สามารถรองรับคำขอให้สลับพอร์ต USB บนแผงด้านหน้ากลับไปยัง XClarity Controller ได้ เมื่อมีการดำเนินการ ิตามคำขอนี้ พอร์ต USB บนแผงด้านหน้าจะยังคงเชื่อมต่อกับ XClarity Controller จนกว่าจะไม่มีการใช้งาน USB ้กับ XClarity Controller ตามระยะเวลาที่ระบุในการหมดเวลาเมื่อไม่มีการใช้งาน

# การกำหนดค่าการตั้งค่าการรักษาความปลอดภัย

### ใช้ข้อมูลในหัวข้อนี้เพื่อกำหนดค่าโปรโตคอลการรักษาความปลอดภัย

หมายเหตุ: การตั้งค่าเวอร์ชัน TLS ต่ำสุดเริ่มต้นคือ TLS 1.2 แต่คุณสามารถกำหนดค่า XClarity Controller ให้ใช้ TLS ี เวอร์ชันอื่นๆ ได้ หากจำเป็นสำหรับเบราเซอร์หรือแอปพลิเคชันการจัดการของคุณ สำหรับข้อมูลเพิ่มเติม โปรดดู "คำสั่ง tls" บนหน้าที่ 207

คลิก Security ภายใต้ **การกำหนดค่า** BMC เพื่อเข้าถึงและกำหนดค่าคุณสมบัติ สถานะ และการตั้งค่าการรักษาความ ปลอดภัยสำหรับ XClarity Controller ของคุณ

#### ภาพรวมของ SSL

หัวข้อนี้จะอธิบายเกี่ยวกับภาพรวมของโปรโตคอลการรักษาความปลอดภัย SSL

SSL คือโปรโตคอลการรักษาความปลอดภัยที่มีความเป็นส่วนตัวในการติดต่อสื่อสาร SSL ช่วยให้แอปพลิเคชันไคลเอ็นต์/ เซิร์ฟเวอร์สามารถสื่อสารในลักษณะที่ช่วยป้องกันการลอบฟัง การแทรกแซง และปลอมแปลงข้อความ คุณสามารถ กำหนดค่า XClarity Controller ให้ใช้งานการสนับสนุน SSL สำหรับการเชื่อมต่อประเภทต่างๆ อาทิ เว็บเซิร์ฟเวอร์แบบ ปลอดภัย (HTTPS), การเชื่อมต่อ LDAP แบบปลอดภัย (LDAPS), CIM over HTTPS และเซิร์ฟเวอร์ SSH รวมถึงเพื่อ จัดการใบรับร<sub>ั</sub>คงที่จำเป็นสำหรับ SSL

## <span id="page-56-0"></span>การควบคุมดูแลใบรับรอง SSL

หัวข้อนี้จะแสดงข้อมูลเกี่ยวกับการดูแลจัดการใบรับรองที่สามารถใช้กับโปรโตคอลการรักษาความปลอดภัย SSL

คุณสามารถใช้ SSL กับใบรับรองที่ลงนามด้วยตนเองหรือกับใบรับรองที่ลงนามโดยหน่วยงานผู้ออกใบรับรองบุคคลที่สาม การใช้ใบรับรองที่ลงนามด้วยตนเองคือวิธีที่ง่ายที่สุดสำหรับการใช้ SSL แต่ก็เป็นการสร้างความเสี่ยงด้านการรักษาความ ปลอดภัยเล็กน้อย ความเสี่ยงเกิดขึ้นเนื่องจากไคลเอ็นต์ SSL ไม่มีวิธีการตรวจสอบความถูกต้องข้อมูลประจำตัวของ เซิร์ฟเวอร์ SSL สำหรับการเชื่อมต่อที่พยายามเป็นครั้งแรกระหว่างไคลเอ็นต์และเซิร์ฟเวอร์ ตัวอย่างเช่น อาจมีโอกาสที่ ิบุคคลที่สามจะปลอมแปลงเว็บเซิร์ฟเวอร์ XClarity Controller และขัดขวางกระแสข้อมูลระหว่างเว็บเซิร์ฟเวอร์ XClarity Controller จริงและเว็บเบราเซอร์ของผู้ใช้ หากมีการนำเข้าใบรับรองที่ลงนามด้วยตนเองในที่เก็บใบรับรองของเบราเซอร์ ในขณะที่มีการเชื่อมต่อเริ่มต้นระหว่างเบราเซอร์และ XClarity Controller การสื่อสารในอนาคตทั้งหมดจะได้รับการรักษา ความปลอดภัยสำหรับเบราเซอร์นั้น (โดยถือว่าการเชื่อมต่อเริ่มต้นไม่ถูกบุกรุกจากการโจมตี)

คุณสามารถใช้ใบรับรองที่ลงนามโดยหน่วยงานผู้ออกใบรับรอง (CA) เพื่อการรักษาความปลอดภัยที่สมบูรณ์ยิ่งขึ้น หาก ต้องการขอรับใบรับรองที่ลงนาม คุณจะต้องเลือก **สร้างคำขอการลงนามใบรับรอง** (CSR) เลือก **ดาวน์โหลดคำขอ การลงนามใบรับรอง (CSR)** และส่งคำขอการลงนามใบรับรอง (CSR) ไปยัง CA เพื่อขอรับใบรับรองที่ลงนาม เมื่อได้ รับใบรับรองที่ลงนาม ให้เลือก **นำเข้าใบรับรองที่ลงนาม** เพื่อนำเข้าใน XClarity Controller

ฟังก์ชันของ CA คือการตรวจสอบข้อมูลประจำตัวของ XClarity Controller ใบรับรองมีลายเซ็นดิจิตอลสำหรับ CA และ XClarity Controller หาก CA ที่เป็นที่รู้จักออกใบรับรอง หรือหากใบรับรองของ CA ได้รับการนำเข้าในเว็บเบราเซอร์แล้ว เบราเซอร์จะสามารถตรวจสอบความถูกต้องของใบรับรอง และระบุเว็บเบราเซอร์ XClarity Controller ได้อย่างชัดเจน

XClarity Controller ต้องการใบรับรองสำหรับใช้กับเซิร์ฟเวอร์ HTTPS, CIM over HTTPS และไคลเอ็นต์ LDAP ที่ ปลอดภัย นอกจากนี้ ไคลเอ็นต์ LDAP ที่ปลอดภัยยังต้องการใบรับรองที่เชื่อถือได้ที่จะนำเข้าอย่างน้อยหนึ่งใบรับรอง ไคลเอ็นต์ LDAP ที่ปลอดภัยจะใช้ใบรับรองที่เชื่อถือได้เพื่อระบุเซิร์ฟเวอร์ LDAP โดยชัดเจน ใบรับรองที่เชื่อถือได้คือใบรับ รองของ CA ที่ลงนามใบรับรองของเซิร์ฟเวอร์ LDAP หากเซิร์ฟเวอร์ LDAP ใช้ใบรับรองที่ลงนามด้วยตนเอง ใบรับรองที่ ้เชื่อถือได้สามารถเป็นใบรับรองของเซิร์ฟเวอร์ LDAP เองได้ ต้องนำเข้าใบรับรองที่เชื่อถือได้เพิ่มเติม หากมีการใช้งาน เซิร์ฟเวอร์ LDAP ในการกำหนดค่าของคุณมากกว่าหนึ่งเซิร์ฟเวอร์

## การจัดการใบรับรอง SSL

หัวข้อนี้จะแสดงข้อมูลเกี่ยวกับการดำเนินการบางรายการ ซึ่งสามารถเลือกได้เพื่อจัดการใบรับรองโดยใช้โปรโตคอลการ รักษาความปลอดภัย SSL

คลิก **การรักษาความปลอดภัย** ภายใต้ **การกำหนดค่า BMC** เพื่อกำหนดค่าการจัดการใบรับรอง SSL

ระหว่างทำการจัดการใบรับรองของ XClarity Controller คุณจะพบตัวเลือกการดำเนินการต่อไปนี้:

#### ดาวน์โหลดใบรับรองที่ลงนาม

ใช้ลิงก์นี้ เพื่อดาวน์โหลดสำเนาของใบรับรองที่ติดตั้งในปัจจุบัน ใบรับรองสามารถดาวน์โหลดได้ในรูปแบบ PEM หรือ DER ก็ได้ สามารถดูเนื้อหาของใบรับรองโดยใช้เครื่องมือของบริษัทภายนอก อาทิ OpenSSL (www.openssl. org) ตัวอย่างของบรรทัดคำสั่งสำหรับเรียกดูเนื้อหาของใบรับรองด้วย OpenSSL จะมีลักษณะคล้ายกับตัวอย่างต่อ ไปปี้.

openssl x509 -in cert.der -inform DER -text

#### ดาวน์โหลดคำขอการลงนามใบรับรอง (CSR)

ใช้ลิงก์นี้ เพื่อดาวน์โหลดสำเนาคำขอการลงนามใบรับรอง เอกสาร CSR สามารถดาวน์โหลดได้ในรูปแบบ PEM หรือ DER ก็ได้

#### สร้างใบรับรองที่ลงนาม

สร้างใบรับรองที่ลงนามเอง เมื่อดำเนินการเรียบร้อยแล้ว คุณสามารถเปิดใช้งาน SSL ได้โดยใช้ใบรับรองใหม่

**หมายเหต**ุ: เมื่อดำเนินการ **สร้างใบรับรองที่ลงนามด้วยตนเอง** หน้าต่างการสร้างใบรับรองที่ลงนามด้วยตนเอง ้สำหรับ HTTPS จะเปิดขึ้น คุณจะได้รับการขอให้กรอกข้อมูลลงในฟิลด์ที่จำเป็นและฟิลด์เสริมจนเสร็จสิ้น คุณ*ต้อง* ึกรอกข้อมูลลงในฟิลด์ที่จำเป็นจนครบ เมื่อป้อนข้อมูลเรียบร้อยแล้ว ให้คลิก **สร้าง** เพื่อดำเนินขั้นตอนให้เสร็จสิ้น

#### สร้างคำขอการลงนามใบรับรอง (CSR)

สร้างคำขอการลงนามใบรับรอง (CSR) เมื่อดำเนินการเรียบร้อยแล้ว คุณสามารถดาวน์โหลดไฟล์ CSR และส่งไปยัง หน่วยงานด้านใบรับรอง (CA) เพื่อลงนามได้

หมายเหตุ: เมื่อดำเนินการ **สร้างคำขอการลงนามใบรับรอง** (CSR) หน้าต่างสร้างคำขอการลงนามใบรับรอง ้สำหรับ HTTPS จะเปิดขึ้น คุณจะได้รับการขอให้กรอกข้อมูลลงในฟิลด์ที่จำเป็นและฟิลด์เสริมจนเสร็จสิ้น คุณ*ต้อง* ี กรอกข้อมูลลงในฟิลด์ที่จำเป็นจนครบ เมื่อป้อนข้อมูลเรียบร้อยแล้ว ให้คลิก **สร้าง** เพื่อดำเนินขั้นตอนให้เสร็จสิ้น

### นำเข้าใบรับรองที่ลงนาม

ใช้เพื่อนำเข้าใบรับรองที่ลงนาม หากต้องการขอรับใบรับรองที่ลงนาม คุณจะต้องสร้างคำขอการลงนามใบรับรอง (CSR) ก่อน จากนั้นจึงส่งคำขอไปยังหน่วยงานด้านใบรับรอง (CA)

## การกำหนดค่าเซิร์ฟเวอร์ Secure Shell

ใช้ข้อมูลในหัวข้อนี้เพื่อทำความเข้าใจและเปิดใช้งานโปรโตคอลการรักษาความปลอดภัย SSH

คลิก Network ภายใต้ **การกำหนดค่า BMC** เพื่อกำหนดค่าเซิร์ฟเวอร์ Secure Shell

ในการใช้โปรโตคคล SSH จำเป็นต้องสร้างคีย์เพื่อเปิดใช้งานเซิร์ฟเวคร์ SSH ก่อน

#### หมายเหตุ:

- ไม่จำเป็นต้องมีการจัดการใบรับรองในการใช้ตัวเลือกนี้
- XClarity Controller จะสร้างคีย์เซิร์ฟเวอร์ SSH เริ่มต้น หากคุณต้องการสร้างคีย์เซิร์ฟเวอร์ SSH ใหม่ ให้คลิก **เครือ** ข่าย ภายใต้ การกำหนดค่า BMC; แล้วคลิก สร้างคีย์
- หลังจากดำเนินการเสร็จสิ้น คุณต้องรีสตาร์ท XClarity Controller เพื่อให้การเปลี่ยนแปลงมีผล

## การเข้าถึง IPMI ผ่าน Keyboard Controller Style (KCS)

ใช้ข้อมูลในหัวข้อนี้เพื่อควบคุมการเข้าถึง IPMI ผ่าน Keyboard Controller Style (KCS) ไปยัง XClarity Controller

XClarity Controller มีอินเทอร์เฟซ IPMI ผ่านช่อง KCS ที่ไม่จำเป็นต้องมีการตรวจสอบความถูกต้อง

คลิก **การรักษาความปลอดภัย** ภายใต้ **การกำหนดค่า BMC** เพื่อเปิดใช้งานหรือปิดใช้งานการเข้าถึง IPMI ผ่าน KCS

**หมายเหตุ**: หลังจากเปลี่ยนการตั้งค่า คุณต้องรีสตาร์ท XClarity Controller เพื่อให้การเปลี่ยนแปลงมีผล

**ข้อสำคัญ**: หากคุณไม่ได้ใช้งานเครื่องมือหรือแอปพลิเคชันบนเซิร์ฟเวอร์ใดๆ ที่เข้าถึง XClarity Controller ผ่าน โปรโตคอล IPMI ขอแนะนำให้คุณปิดการใช้งานการเข้าถึง IPMI KCS เพื่อความปลอดภัยที่ดียิ่งขึ้น XClarity Essentials ใช้งานอินเทอร์เฟซ IPMI ผ่าน KCS ไปยัง XClarity Controller หากคุณปิดใช้งานอินเทอร์เฟซ IPMI ผ่าน KCS ให้เปิด ใช้งานอีกครั้งก่อนที่จะเรียกใช้ XClarity Essentials บนเซิร์ฟเวอร์ แล้วจึงปิดใช้งานอินเทอร์เฟซหลังจากคุณดำเนินการ เสร็จสิ้น

# ป้องกันการลดระดับเฟิร์มแวร์ของระบบ

ใช้ข้อมูลในหัวข้อนี้เพื่อป้องกันไม่ให้เฟิร์มแวร์ของระบบเปลี่ยนเป็นระดับเฟิร์มแวร์ที่เก่ากว่า

คุณลักษณะนี้ทำให้คุณสามารถกำหนดว่าจะอนุญาตให้เฟิร์มแวร์ของระบบกลับไปยังระดับเฟิร์มแวร์ที่เก่ากว่าหรือไม่

คลิก Network ภายใต้ **การกำหนดค่า** BMC เพื่อป้องกันไม่ให้เฟิร์มแวร์ของระบบคดระดับ

ในการเปิดใช้งานหรือปิดใช้งานคุณลักษณะนี้ ให้คลิก Network ภายใต้ **การกำหนดค่า** BMC การเปลี่ยนแปลงใดๆ ที่ ดำเนินการจะมีผลในทันทีโดยไม่จำเป็นต้องรีสตาร์ท XClarity Controller

## การกำหนดค่าเซิร์ฟเวอร์การจัดการคีย์ความปลอดภัย (SKM)

ใช้ข้อมูลในหัวข้อนี้เพื่อสร้างและจัดการคีย์ความปลอดภัย

คุณลักษณะนี้ใช้เซิร์ฟเวอร์การจัดการคีย์จากส่วนกลางเพื่อมอบคีย์ที่ปลดล็อคฮาร์ดแวร์การจัดเก็บข้อมูล เพื่อเข้าถึงข้อมูล ที่จัดเก็บบน SED ในเซิร์ฟเวอร์ ThinkSystem เซิร์ฟเวอร์การจัดการคีย์ประกอบ SKLM - เซิร์ฟเวอร์การจัดการคีย์ IBM SED และ KMIP - เซิร์ฟเวอร์การจัดการคีย์ Thales/Gemalto SED (KeySecure และ CipherTrust)

XClarity Controller ใช้เครือข่ายเพื่อรับคีย์จากเซิร์ฟเวอร์การจัดการคีย์ ดังนั้นเซิร์ฟเวอร์การจัดการคีย์จะต้องสามารถเข้า ถึง XClarity Controller ได้ XClarity Controller ทำหน้าที่เป็นช่องทางการสื่อสารระหว่างเซิร์ฟเวอร์การจัดการคีย์และ เซิร์ฟเวอร์ ThinkSystem ที่ส่งคำขอ เฟิร์มแวร์ของ XClarity Controller จะพยายามเชื่อมต่อกับเซิร์ฟเวอร์การจัดการคีย์ที่ ้กำหนดค่าไว้แต่ละชุด และจะหยุดเมื่อสามารถเชื่อมต่อได้โดยสมบูรณ์

XClarity Controller จะติดต่อสื่อสารกับเซิร์ฟเวอร์การจัดการคีย์ หากตรวจสอบว่าได้ทำตามเงื่อนไขต่อไปนี้แล้ว:

- ้มีการกำหนดค่าชื่อโฮสต์/ที่อยู่ IP ของเซิร์ฟเวอร์การจัดการคีย์อย่างน้อยหนึ่งรายการภายใน XClarity Controller
- ้มีการติดตั้งใบรับรองสองชุด (ของไคลเอ็นต์และเซิร์ฟเวอร์) สำหรับการสื่อสารกับเซิร์ฟเวอร์การจัดการคีย์ภายใน **XClarity Controller**

หมายเหตุ: กำหนดค่าเซิร์ฟเวอร์การจัดการคีย์อย่างน้อยสองชุด (เซิร์ฟเวอร์หลักและรอง) ที่มีโปรโตคอลเดียวกันสำหรับ อุปกรณ์ของคุณ หากเซิร์ฟเวอร์การจัดการคีย์หลักไม่ตอบสนองความพยายามในการเชื่อมต่อจาก XClarity Controller จะมีการเริ่มต้นการพยายามเชื่อมต่อกับเซิร์ฟเวอร์การจัดการคีย์เสริมจนกว่าจะเชื่อมต่อได้สำเร็จ

จะต้องมีการเชื่อมต่อ Transport Layer Security (TLS) ระหว่าง XClarity Controller และเซิร์ฟเวอร์การจัดการคีย์ XClarity Controller จะตรวจสอบความถูกต้องของเซิร์ฟเวอร์การจัดการคีย์โดยเปรียบเทียบใบรับรองเซิร์ฟเวอร์ที่ส่งมา โดยเซิร์ฟเวอร์การจัดการคีย์กับใบรับรองเซิร์ฟเวอร์การจัดการคีย์ที่มีการนำเข้าไปไว้ในพื้นที่จัดเก็บที่น่าเชื่อถือของ XClarity Controller ก่อนหน้านี้ เซิร์ฟเวอร์การจัดการคีย์จะตรวจสอบความถูกต้อง XClarity Controller แต่ละชุดที่

สื่อสารกับตนเอง และตรวจสอบเพื่อยืนยันว่า XClarity Controller นั้นได้รับอนุญาตให้เข้าถึงเซิร์ฟเวอร์การจัดการคีย์ได้ การตรวจสอบความถูกต้องนี้ดำเนินการโดยเปรียบเทียบใบรับรองของไคลเอ็นต์ ซึ่งส่งมาจาก XClarity Controller เข้ากับ รายการใบรับรองที่น่าเชื่อถือ ซึ่งจัดเก็บอยู่ภายในเซิร์ฟเวอร์การจัดการคีย์

เซิร์ฟเวอร์การจัดการคีย์อย่างน้อยหนึ่งชุดจะเชื่อมต่อ และกลุ่มอุปกรณ์จะถูกพิจารณาเป็นตัวเลือก จำเป็นต้องมีการนำ เข้าใบรับรองเซิร์ฟเวอร์การจัดการคีย์ในขณะที่ใบรับรองของไคลเอ็นต์จะต้องมีการระบุ โดยค่าเริ่มต้น ระบบจะใช้ใบ รับรอง HTTPS หากต้องการเปลี่ยนใบรับรอง คณสามารถสร้างใบรับรองใหม่แทน

หมายเหตุ: ในการเชื่อมต่อเซิร์ฟเวอร์ KMIP (KeySecure และ CipherTrust) ต้องสร้างคำขอการลงนามใบรับรอง (CSR) และชื่อทั่วไปต้องตรงกับชื่อผู้ใช้ที่กำหนดในเซิร์ฟเวอร์ KMIP แล้วจึงนำเข้าใบรับรองที่ลงนามโดยหน่วยงานผู้ออก ใบรับรอง (CA) ที่เซิร์ฟเวอร์ KMIP เชื่อถือสำหรับ CSR

## การกำหนดค่าเซิร์ฟเวคร์การจัดการคีย์

ใช้ข้อมูลในหัวข้อนี้เพื่อสร้างชื่อโฮสต์หรือที่อยู่ IP และข้อมูลพอร์ตที่เกี่ยวข้องสำหรับเซิร์ฟเวอร์การจัดการคีย์

ส่าบการกำหบดค่าเซิร์ฟเาคร์การจัดการคีย์ประกอบด้ายฟิลด์ดังต่อไปบี้:

### ชื่อโฮสต์หรือที่อยู่ IP

้ป้อนชื่อโฮสต์ (หากเปิดใช้งานหรือมีการกำหนดค่า DNS ไว้) หรือที่อยู่ IP ของเซิร์ฟเวอร์การจัดการคีย์ลงในฟิลด์นี้ สามารถเพิ่มเซิร์ฟเวอร์ได้สูงสุดสี่ชุด

#### พอร์ต

้ป้อนหมายเลขพอร์ตสำหรับเซิร์ฟเวอร์การจัดการคีย์ลงในฟิลด์นี้ หากฟิลด์นี้เว้นว่างไว้ ระบบจะใช้ค่าเริ่มต้นที่ 5696 แทน ค่าของหมายเลขพอร์ตที่ใช้งานได้คือ 1 ถึง 65535

### การกำหนดค่ากลุ่มอุปกรณ์

ใช้ข้อมูลในหัวข้อนี้เพื่อกำหนดค่ากลุ่มอุปกรณ์ที่ใช้ในเซิร์ฟเวอร์ SKLM

ในเซิร์ฟเวอร์ SKLM กลุ่มอุปกรณ์ช่วยให้ผู้ใช้สามารถจัดการคีย์ไดรฟ์แบบเข้ารหัสด้วยตนเอง (SED) บนหลายเซิร์ฟเวอร์ แบบเป็นกลุ่ม คุณจำเป็นต้องสร้างกลุ่มอุปกรณ์โดยใช้ชื่อเดียวกันบนเซิร์ฟเวอร์ SKLM ด้วย

ส่วนกลุ่มอุปกรณ์ประกอบด้วยฟิลด์ต่างๆ ดังนี้:

#### กลุ่มอุปกรณ์

กลุ่มอุปกรณ์ช่วยให้ผู้ใช้จัดการคีย์สำหรับ SED ภายในเซิร์ฟเวอร์หลายชุดได้ในรูปแบบกลุ่ม คุณจำเป็นต้องสร้าง กลุ่มอุปกรณ์โดยใช้ชื่อเดียวกันบนเซิร์ฟเวอร์ SKLM ด้วย ค่าเริ่มต้นสำหรับฟิลด์นี้คือ IBM\_SYSTEM\_X\_SED

## การสร้างการจัดการใบรับรอง

หัวข้อนี้แสดงข้อมูลเกี่ยวกับการจัดการใบรับรองของไคลเอ็นต์และเซิร์ฟเวอร์

ใบรับรองของไคลเอ็นต์และเซิร์ฟเวอร์จะใช้เพื่อรับรองความถูกต้องของการสื่อสารระหว่างเซิร์ฟเวอร์ SKLM และ XClarity Controller ซึ่งอยู่ภายในเซิร์ฟเวอร์ ThinkSystem ส่วนนี้จะอธิบายถึงการจัดการใบรับรองของไคลเอ็นต์และเซิร์ฟเวอร์

#### การจัดการใบรับรองของไคลเอ็นต์

หัวข้อนี้แสดงข้อมูลเกี่ยวกับการจัดการใบรับรองของไคลเอ็นต์

ใบรับรองของไคลเอ็นต์จะจัดอยู่ในประเภทใดประเภทหนึ่งดังต่อไปนี้

- ใบรับรอง XClarity Controller แบบลงนามด้วยตนเอง
- ใบรับรองที่สร้างขึ้นจากคำขอการลงนามใบรับรอง (CSR) ของ XClarity Controller และมีการลงนาม (ภายนอก) โดย CA ซึ่งเป็นบุคคลที่สาม

ใบรับรองของไคลเอ็นต์ที่จำเป็นสำหรับการสื่อสารกับเซิร์ฟเวอร์ SKLM ใบรับรองของไคลเอ็นต์ประกอบด้วยลายเซ็น ดิจิตอลของ CA และ XClarity Controller

#### หมายเหตุ:

- ใบรับรองจะมีการจัดเก็บไว้ในการอัปเดตเฟิร์มแวร์
- หากไม่มีการสร้างใบรับรองของไคลเอ็นต์เพื่อใช้สื่อสารกับเซิร์ฟเวอร์ SKLM จะมีการใช้ใบรับรองเซิร์ฟเวอร์ HTTPS ของ XClarity Controller แทน
- ฟังก์ชันของ CA คือการตรวจสอบข้อมูลประจำตัวของ XClarity Controller

ในการสร้างใบรับรองของไคลเอ็นต์ ให้คลิกไอคอนเครื่องหมายบวก ( • ) และเลือกรายการใดรายการหนึ่งต่อไปนี้:

- สร้างคีย์และใบรับรองที่ลงบาบเองใหบ่
- สร้างคีย์และคำขอการลงนามใบรับรองใหม่ (CSR)

้ตัวเลือกการดำเนินการ **สร้างคีย์และใบรับรองที่ลงนามเองใหม่** จะสร้างคีย์การเข้ารหัสชุดใหม่และใบรับรองที่ลงนาม ้ เอง ในหน้าต่าง สร้างคีย์และใบรับรองที่ลงนามเองใหม่ ให้ป้อนหรือเลือกข้อมูลในฟิลด์ที่จำเป็นและฟิลด์เสริมอื่นๆ ซึ่งใช้ ้กับการกำหนดค่าของคุณ (ดูตารางถัดไป) คลิก **ตกลง** เพื่อสร้างคีย์การเข้ารหัสและใบรับรอง หน้าต่างการดำเนินการจะ ู ปรากฏขึ้น ระหว่างที่ระบบสร้างใบรับรองที่ลงนามเอง หน้าต่างยืนยันจะปรากฏขึ้นเมื่อติดตั้งใบรับรองเรียบร้อยแล้ว

หมายเหตุ: คีย์การเข้ารหัสใหม่และใบรับรองจะแทนที่คีย์และใบรับรองเดิมที่มีอยู่

### ตาราง 3. สร้างคีย์และใบรับรองที่ลงนามเองใหม่

ตารางแบบสองคอลัมน์พร้อมส่วนหัว แสดงรายละเอียดฟิลด์บังคับและฟิลด์เสริมของการดำเนินการ สร้างคีย์และใบรับ รองที่ลงนามเองใหม่ แถวล่างสุดจะขยายครอบคลุมพื้นที่ทั้งสองคอลัมน์

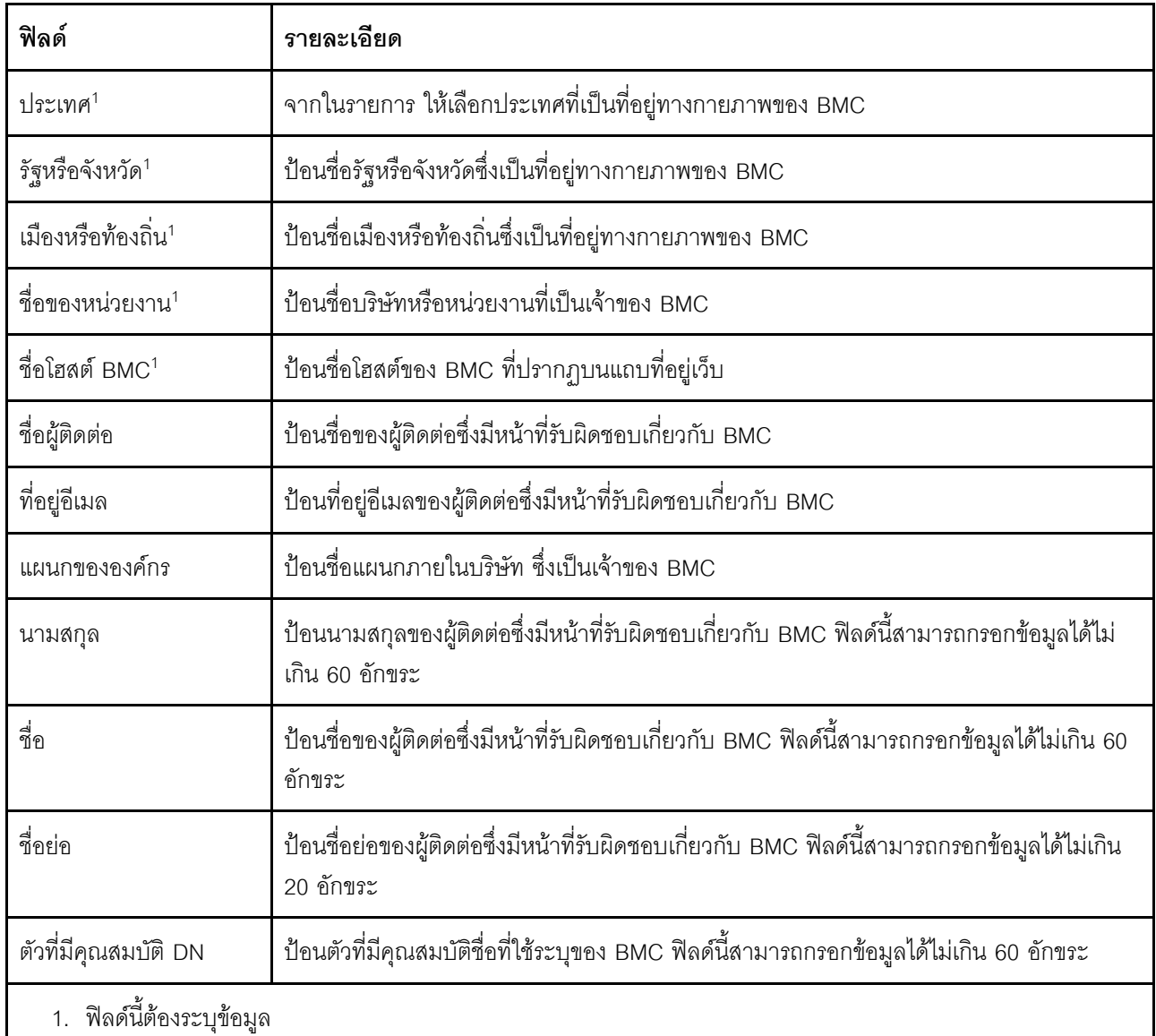

หลังจากสร้างใบรับรองของไคลเอ็นต์แล้ว คุณสามารถดาวน์โหลดใบรับรองเพื่อจัดเก็บภายใน XClarity Controller โดย เลือกที่การดำเนินการ **ดาวน์โหลดใบรับรอง** 

ตัวเลือกการดำเนินการ **สร้างคีย์และคำขอการลงนามใบรับรองใหม่** (CSR) จะสร้างคีย์การเข้ารหัสชุดใหม่และ CSR ในหน้าต่าง สร้างคีย์และคำขอการลงนามใบรับรองใหม่ ให้ป้อนหรือเลือกข้อมูลในฟิลด์ที่จำเป็นและฟิลด์เสริมอื่นๆ ซึ่งใช้ กับการกำหนดค่าของคุณ (ดูตารางถัดไป) คลิก **ตกลง** เพื่อสร้างคีย์การเข้ารหัสใหม่และ CSR

หน้าต่างการดำเนินการจะปรากฏขึ้นระหว่างที่ระบบสร้าง CSR เมื่อการดำเนินการเสร็จสมบูรณ์ หน้าต่างการยืนยันจะ ปรากฏขึ้น หลังจากสร้าง CSR แล้ว คุณจะต้องส่ง CSR ไปยังหน่วยงานด้านใบรับรอง (CA) เพื่อการลงนามแบบดิจิตอล เลือก **ดาวน์โหลดคำขอการลงนามใบรับรอง** (CSR) แล้วคลิก **ตกลง** เพื่อบันทึก CSR ลงในเซิร์ฟเวอร์ของคุณ จาก นั้นให้คุณส่ง CSR ไปยังหน่วยงาน CA ของคุณเพื่อลงนาม

#### ตาราง 4. สร้างคีย์และคำขอการลงนามใบรับรองใหม่

ตารางแบบสองคอลัมน์พร้อมส่วนหัว แสดงรายละเอียดฟิลด์บังคับและฟิลด์เสริมของการดำเนินการ สร้างคีย์และคำขอ การลงนามใบรับรองใหม่ แถวล่างสุดจะขยายครอบคลุมพื้นที่ทั้งสองคอลัมน์

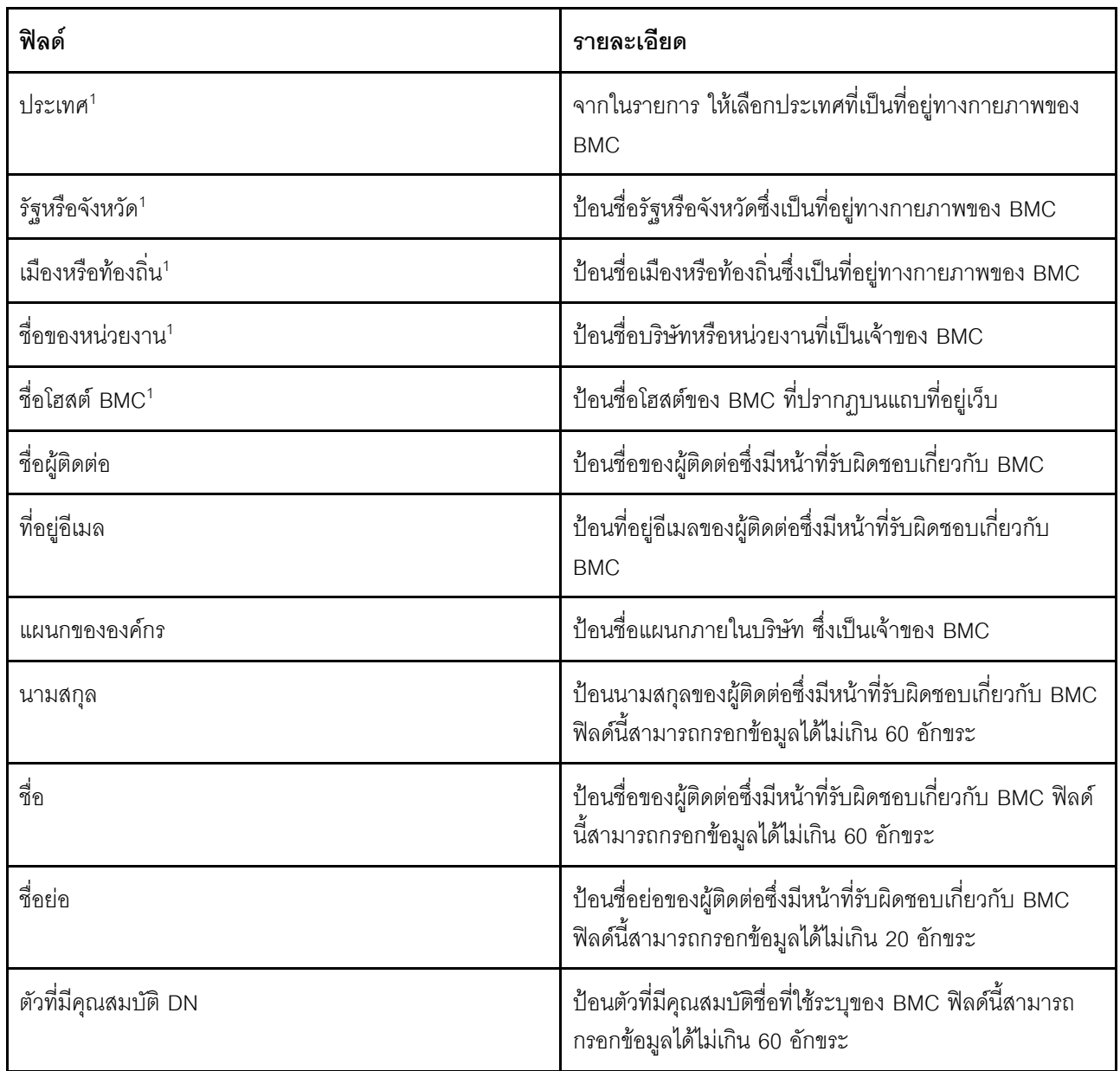

ตาราง 4. สร้างคีย์และคำขอการลงนามใบรับรองใหม่ (มีต่อ)

| ฟิลด์                     | รายละเอียด                                                                                                    |  |
|---------------------------|----------------------------------------------------------------------------------------------------|--|
| รหัสผ่านทดสอบ             | ้ป้อนรหัสผ่านของ CSR ฟิลด์นี้สามารถกรอกข้อมูลได้ไม่เกิน<br>30 อักขระ                                                            |  |
| ชื่อแบบไม่มีโครงสร้าง     | ้ป้อนข้อมูลเพิ่มเติม เช่น ชื่อแบบไม่มีโครงสร้างแน่นอน ซึ่ง<br>้ กำหนดให้กับ BMC ฟิลด์นี้สามารถกรอกข้อมูลได้ไม่เกิน 60<br>อักขระ |  |
| 1. ฟิลด์นี้ต้องระบุข้อมูล |                                                                                                    |  |

คำขอ CSR จะได้รับการลงนามแบบดิจิตอลโดยหน่วยงาน CA โดยใช้เครื่องมือการดำเนินการด้านใบรับรองของผู้ใช้ เช่น OpenSSL หรือเครื่องมือบรรทัดคำสั่ง Certutil ใบรับรองของไคลเอ็นต์ทั้งหมดที่ลงนามโดยใช้เครื่องมือการดำเนินการ ด้านใบรับรองของผู้ใช้จะมีใบรับรอง *พื้นฐาน* ที่เหมือนกัน ใบรับรอง *พื้นฐาน* นี้จะต้องนำเข้าไปยังเซิร์ฟเวอร์ SKLM ด้วย เพื่อให้เซิร์ฟเวอร์ทั้งหมดที่ลงนามแบบดิจิตอลโดยผู้ใช้ได้รับการยอมรับจากเซิร์ฟเวอร์ SKLM

หลังจากใบรับรองได้รับการลงนามโดย CA แล้ว คุณจะต้องนำเข้าใบรับรองไปยัง BMC ให้เลือกรายการการดำเนินการ **นำเข้าใบรับรองที่ลงนาม** แล้วเลือกไฟล์ที่ต้องการอัปโหลดเป็นใบรับรองของไคลเอ็นต์ จากนั้นให้คลิก **ตกลง** หน้าต่าง ี การดำเนินการจะปรากฦขึ้น ระหว่างที่ใบรับรองที่ลงนามโดย CA ถูกอัปโหลด หากการอัปโหลดเสร็จสมบูรณ์ หน้าต่าง ้การอัปโหลดใบรับรองจะปรากฦขึ้น หากการอัปโหลดไม่เสร็จสมบูรณ์ หน้าต่างข้อผิดพลาดการอัปโหลดใบรับรองจะ ปรากฏขึ้น

#### หมายเหตุ:

- เพื่อเพิ่มการรักษาความปลอดภัย ควรใช้ใบรับรองที่ได้รับการลงนามแบบดิจิตอลโดย CA
- ่ ใบรับรองที่นำเข้าไปยัง XClarity Controller จะต้องสอดคล้องกับ CSR ที่สร้างขึ้นก่อนหน้า

หลังจากนำเข้าใบรับรองที่ลงนามโดย CA ไปยัง BMC แล้ว ให้เลือก **ดาวน์โหลดใบรับรอง** เมื่อคุณเลือกการดำเนินการ นี้ ระบบจะดาวน์โหลดใบรับรองที่ลงนามโดย CA จาก XClarity Controller เพื่อจัดเก็บไว้ภายในระบบของคุณ

### การจัดการใบรับรองของเซิร์ฟเวอร์

หัวข้อนี้แสดงข้อมูลเกี่ยวกับการจัดการใบรับรองของเซิร์ฟเวอร์

ใบรับรองของเซิร์ฟเวอร์จะสร้างขึ้นภายในเซิร์ฟเวอร์ของ SKLM และจะต้องนำเข้าไปใน XClarity Controller ก่อน คุณสมบัติการเข้าถึงไดรฟ์แบบปลอดภัยจึงจะสามารถทำงานได้ ในการนำเข้าใบรับรองซึ่งทำหน้าที่รับรองความถูกต้อง ของเซิร์ฟเวอร์ SKLM ให้กับ BMC ให้คลิก **นำเข้าใบรับรอง** จากในส่วนสถานะใบรับรองของเซิร์ฟเวอร์ภายในหน้าการ เข้าถึงไดรฟ์ ตัวบ่งชี้การดำเนินการจะแสดงขึ้น ระหว่างที่ไฟล์ถูกถ่ายโอนไปยังที่จัดเก็บข้อมูลบน XClarity Controller

หลังจากที่ใบรับรองมีการถ่ายโอนไปยัง XClarity Controller สำเร็จเรียบร้อยแล้ว พื้นที่สถานะใบรับรองของเซิร์ฟเวอร์จะ แสดงเนื้อหาต่อไปนี้: A server certificate is installed

หากคุณต้องการเอาใบรับรองที่น่าเชื่อถือออก ให้คลิกที่ปุ่ม **นำออก** ของใบรับรองที่เกี่ยวข้อง

# บันทึกการตรวจสอบเพิ่มเติม

ใช้ข้อมูลในหัวข้อนี้เพื่อควบคุมบันทึกการตรวจสอบเพิ่มเติม

์ คุณลักษณะนี้จะช่วยให้คุณสามารถตัดสินใจว่าจะรวมรายการบันทึกของคำสั่งการตั้งค่า IPMI (ข้อมูลดิบ) จากช่อง LAN ( และ KCS ลงในบันทึกการตรวจสอบหรือไม่

คลิก **การรักษาความปลอดภัย** ภายใต้ **การกำหนดค่า BMC** บนเว็บ XCC เพื่อเปิดใช้งาน/ปิดใช้งานบันทึกการตรวจ สอบเพิ่มเติม

**หมายเหต**ุ: หากคำสั่งการตั้งค่า IPMI มาจากช่อง LAN ชื่อผู้ใช้และที่อยู่ IP ต้นทางจะรวมอยู่ในข้อความบันทึก และคำ ้สั่ง IPMI ทั้งหมดที่มีข้อมูลการรักษาความปลอดภัยที่ละเอียดอ่อน (เช่น รหัสผ่าน) จะถูกแยกออก

# การตั้งค่าการเข้ารหัส

ใช้ข้อมูลในหัวข้อนี้เพื่อทำความเข้าใจการตั้งค่าการเข้ารหัสแบบต่างๆ

### โหมดการรักษาความปลอดภัยสูง

- ้รองรับเฉพาะรหัสแบบใหม่และแบบมีประสิทธิภาพเท่านั้น
- สอดคล้องตามมาตรฐาน NIST
- สอดคล้องตามมาตรฐาน PFS (Perfect Forward Secrecy)

### โหมดความเข้ากันได้

- รองรับชุดรหัสที่หลากหลายเพื่อความเข้ากันได้สูงสุด
- ไม่สอดคล้องตามมาตรฐาน PFS และ NIST

#### โหมดสอดคล้องตามมาตรฐาน NIST

- รองรับชุดรหัสที่หลากหลายเพื่อความเข้ากันได้สูงสุด
- สอดคล้องตามมาตรฐาน NIST
- สอดคล้องตามมาตรฐาน PFS

### **เวอร�ชัน TLS ที่รองรับ**

- TLS 1.0 ขึ้นไป
- TLS 1.1 ขึ้นไป
- TLS 1.2 ขึ้นไป
- TLS 1.3

การตั้งค่าการเข้ารหัส TLS คือการจำกัดชุดรหัส TLS ที่รองรับสำหรับบริการ BMC

โปรดดูตารางต่อไปนี้สำหรับการตั้งค่าต่างๆ ที่รองรับชุดรหัส TLS

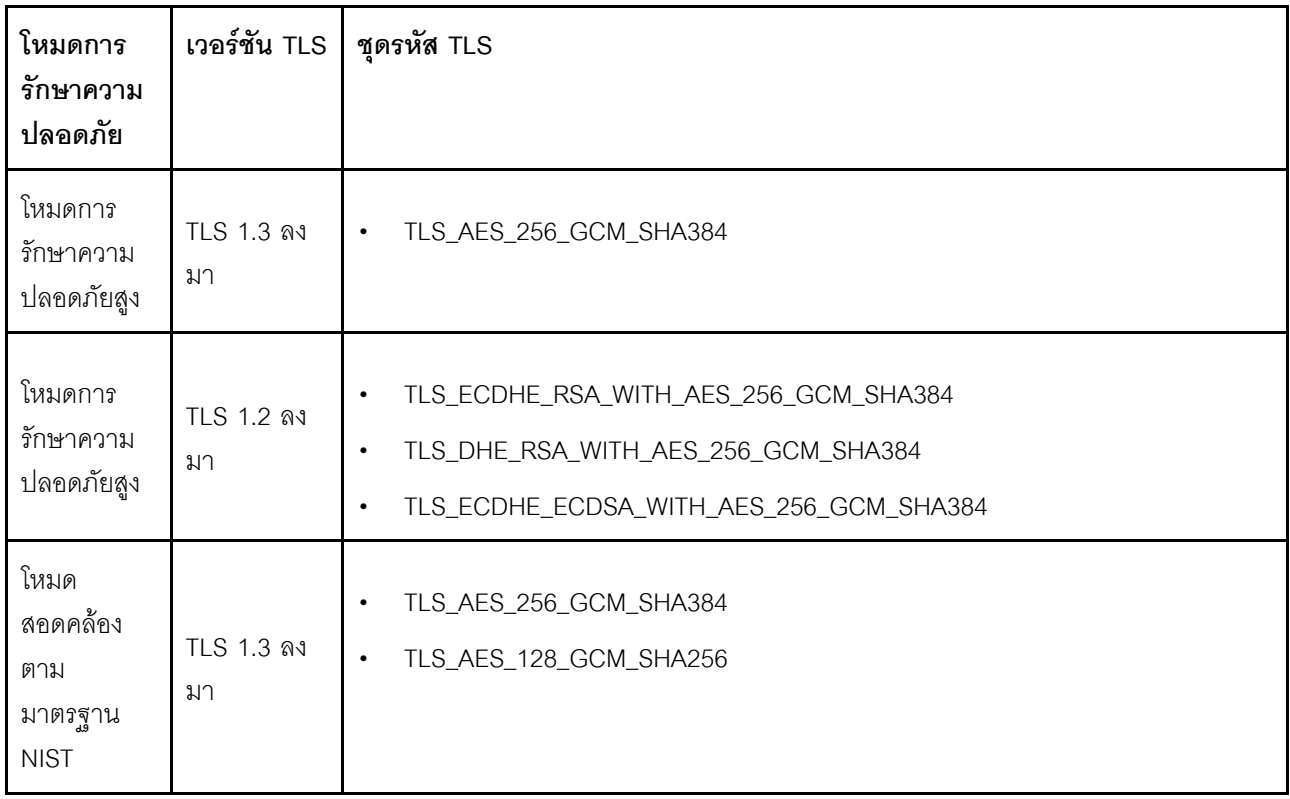

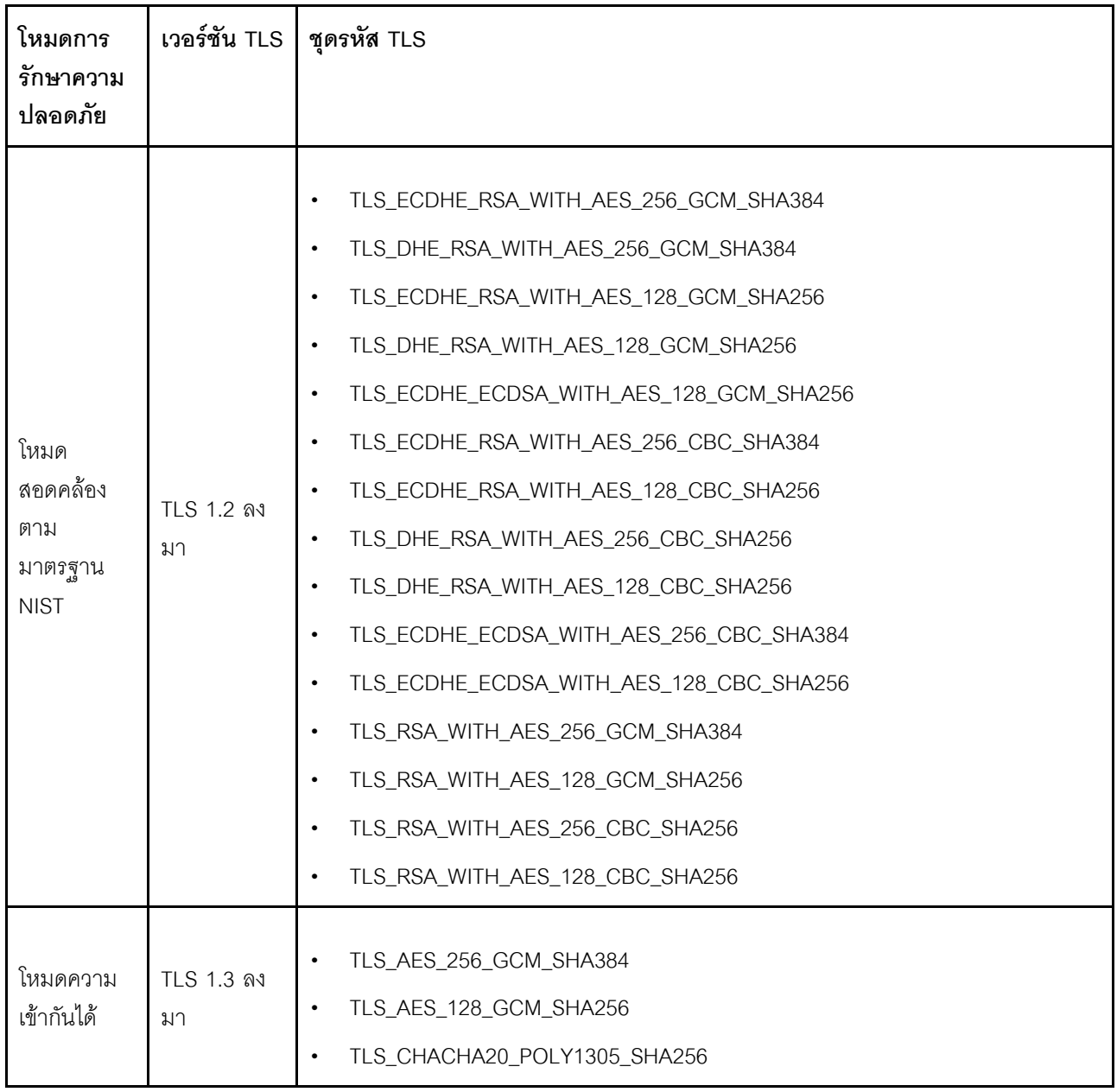

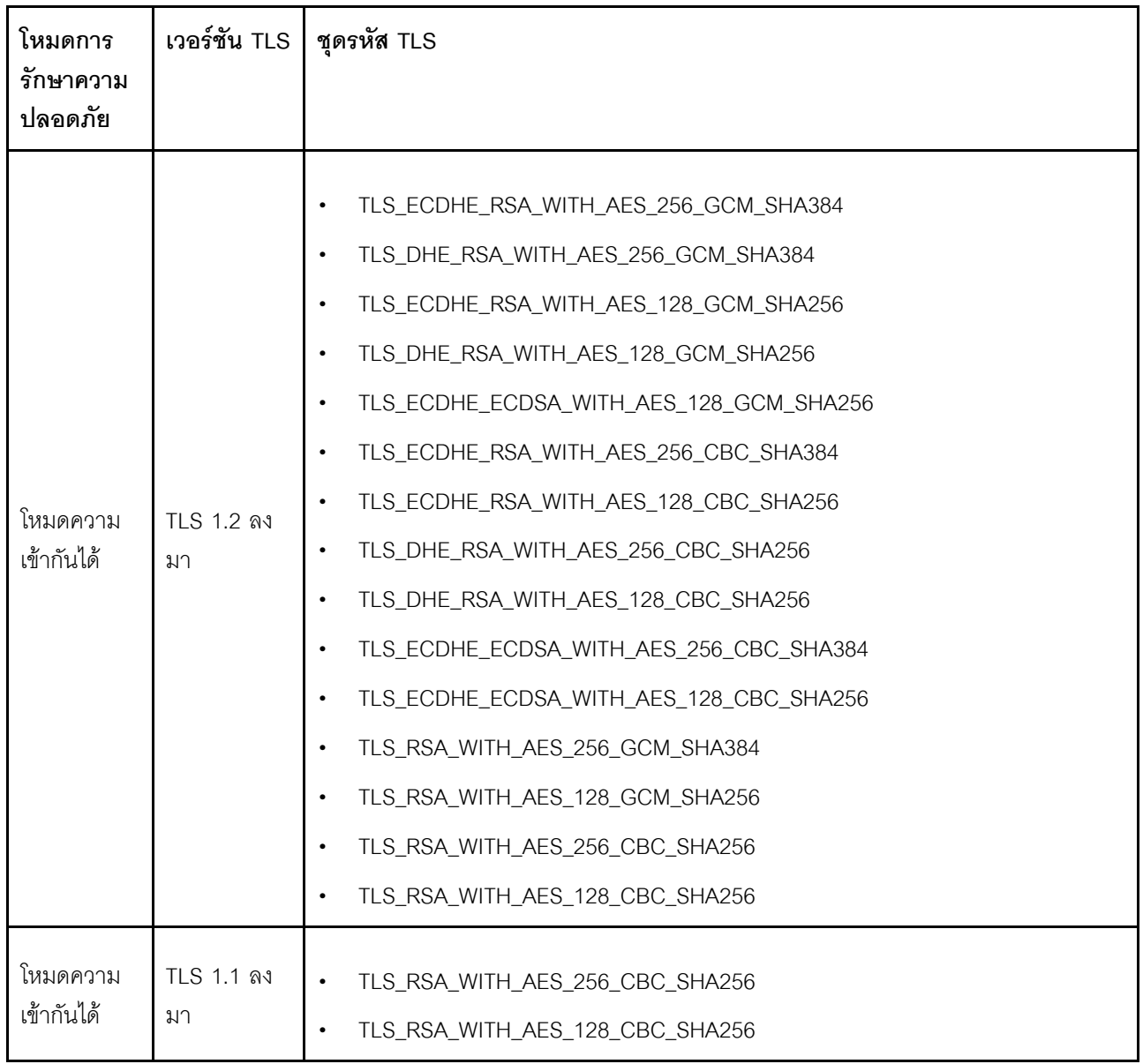

## **การกำหนดค�า Call Home**

ใช้ข้อมูลในหัวข้อนี้เพื่อกำหนดค่า Call Home

คุณสามารถสร้างระบบส่งต่อบริการที่ส่งข้อมูลบริการสำหรับอุปกรณ์ที่ได้รับการจัดการใดๆ ไปยังฝ่ายสนับสนุนของ Lenovo โดยอัตโนมัติโดยใช�ฟ�งก�ชัน Call Home

Lenovo มีความมุ่งมั่นต่อการรักษาความปลอดภัยเป็นอย่างยิ่ง เมื่อเปิดใช้งาน Call Home จะติดต่อ Lenovo เพื่อเปิด ทิคเก็ตบริการและส่งข้อมูลบริการจากอุปกรณ์ที่ได้รับการจัดการ เมื่ออุปกรณ์นั้นรายงานฮาร์ดแวร์ทำงานขัดข้อง ข้อมูล บริการที่คุณมักจะอัปโหลดด้วยตนเองไปยังฝ่ายสนับสนุนของ Lenovo จะถูกส่งไปยังศูนย์บริการสนับสนุนของ Lenovo โดยอัตโนมัติผ่านทาง HTTPS โดยใช้ TLS 1.2 ขึ้นไป ระบบจะไม่ส่งข้อมูลทางธุรกิจของคุณ การเข้าถึงข้อมูลบริการใน ศูนย์บริการสนับสนุนของ Lenovo จะจำกัดเฉพาะเจ้าหน้าที่บริการที่ได้รับอนุญาตเท่านั้น

#### การเข้าส่หน้า Call Home เป็นครั้งแรก

้<br>เมื่อเข้าสู่หน้า Call Home เป็นครั้งแรก คุณจะเห็นหน้าต่างคำเตือน ให้คลิก "ดูข้อกำหนดและเงื่อนไข" เพื่อดำเนินการต่อ

**ข้อคำนึง**: คุณต้องยอมรับ <mark>คำชี้แจงเรื่องความเป็นส่วนตัวของ Lenovo</mark> ก่อนที่คุณจะสามารถถ่ายโอนข้อมูลไปยังฝ่าย สนับสนุนของ Lenovo ได้ การดำเนินการนี้จะต้องทำเพียงครั้งเดียวเมื่อเข้าสู่หน้าครั้งแรก

**หมายเหต**ุ: คุณสามารถอ่าน "ดูข้อกำหนดและเงื่อนไข" และ **คำชี้แจงเรื่องความเป็นส่วนตัวของ** Lenovo ได้ที่ด้านบน ของหน้าทุกเมื่อ

#### กำหนดค่า Call Home

ต้องกรอกข้อมูลในเก้าฟิลด์ที่จำเป็นต่อไปนี้:

- ประเทศ
- ชื่อผู้ติดต่อ
- หมายเลขโทรศัพท์
- คีเมล
- รหัสไปรษณีย์
- ที่คา เริงนัท
- ที่อยู่
- เมือง
- รัฐ/จังหวัด

**ข้อคำนึง**: ต้องกรอกข้อมูลในฟิลด์ที่จำเป็นทั้งหมด ไม่เช่นนั้นคุณจะไม่สามารถใช้การเปลี่ยนแปลงและเปิดใช้งาน**การ** รายงานไปยังฝ่ายบริการของ Lenovo ได้

#### สถานะทิคเก็ต

แต่ละทิคเก็ตสามารถมีสถานะหนึ่งในห้าสถานะต่อไปนี้ได้:

- รอดำเนินการ: กำลังส่งข้อมูลบริการหรือรอการตอบกลับ
- **ดำเนินการอยู่**: ส่งข้อมูลบริการเรียบร้อยแล้ว และกำลังดำเนินการแก้ไขปัญหา
- ้**ล้มเหลว**: ส่งข้อมูลบริการไม่สำเร็จ  $\bullet$
- ี**ปิด**: ปัญหาได้รับการดำเนินการ และปิดทิคเก็ตแล้ว
- **ยกเลิก**: ปัญหาได้รับการดำเนินการ และยกเลิกทิคเก็ตแล้ว

#### ทดสอบ Call Home

คุณสามารถทดสอบฟังก์ชัน Call Home ได้โดยคลิกที่ "ทดสอบ Call Home" ข้อความจะแสดงที่ด้านบนของหน้าเพื่อ ระบุว่าการดำเนินการสำเร็จหรือไม่ และคุณจะสามารถตรวจสอบบันทึกเหตุการณ์ด้านล่างเพื่อคูผลการทดสอบได้

- <mark>การดำเนินการ ยกเลิก</mark>: หากสถานะของทิคเก็ตเป็น "ดำเนินการอยู่" คุณสามารถคลิกไอคอน "เลิกทำ" ใน ้คอลัมน์ "การดำเนินการ" เพื่อยกเลิกทิคเก็ต
- **ิการดำเนินการ หมายเหต**ุ: เมื่อคุณคลิกไอคอน "หมายเหตุ" ในคอลัมน์ "การดำเนินการ" ระบบจะแสดงพร้อม ท์ให้คุณระบุหมายเหตุลำหรับเหตุการณ์ที่เกี่ยวข้อง

ุ หมายเหตุ: ต้องกรอกข้อมูลชื่อและเนื้อหาข้อความเพื่อส่งหมายเหตุ ฟังก์ชันนี้**จะส่งข้อมูลไปยังเซิร์ฟเวอร์เท่านั้น** ไม่ได้ใช้สำหรับการบันทึกและแสดงข้อมูล หากคลิกหมายเหตุอีกครั้ง คุณจะได้รับพร้อมท์ที่แสดงหน้าต่างหมายเหตุ ใหม่เพื่อระบข้อความอีกรายการ

**ข้อคำนึง**: หากต้องการเรียกใช้ Call Home โปรดตรวจสอบให้แน่ใจว่าการตั้งค่า DNS นั้นถูกต้องและมีการเชื่อมต่อกับ อินเทอร์เน็ตที่ Call Home ใช้ได้ หาก XClarity Controller เข้าถึงอินเทอร์เน็ตผ่านทางพร็อกซี HTTP ให้ตรวจสอบว่ามี การกำหนดค่าพร็อกซีเซิร์ฟเวอร์ให้ใช้การตรวจสอบความถูกต้องพื้นฐาน และตั้งค่าเป็นพร็อกซีที่ไม่มีการยกเลิก

#### พร็ดกตี HTTP

**พร็อกซี HTTP** ทำหน้าที่เป็นตัวกลางสองบทบาท ได้แก่ ไคลเอ็นต์ HTTP และเซิร์ฟเวอร์ HTTP สำหรับการรักษาความ ปลอดภัย การจัดการ และฟังก์ชันการทำงานสำหรับการแคช พร็อกซี HTTP กำหนดเส้นทางคำขอของไคลเอ็นต์ HTTP จากเว็บเบราเซอร์ไปยังอินเทอร์เน็ต ในขณะที่สนับสนุนการแคซข้อมูลจากอินเทอร์เน็ต

- **ที่อยู่เซิร์ฟเวอร์พร็อกซี**: ฟิลด์นี้จำเป็นสำหรับการเปิดใช้งานพร็อกซี HTTP สามารถกรอกข้อมูลได้ไม่เกิน 63 ้อักขระในฟิลด์นี้ ช่วยให้ผู้ใช้ระบุที่อยู่ IP หรือชื่อโฮสต์ได้ ชื่อโฮสต์ต้องประกอบด้วยตัวอักษรและตัวเลข เครื่องหมาย ขีดกลาง ('-') และขีดล่าง ('\_')
- **์ พอร์ต**: ฟิลด์นี้จำเป็นสำหรับการระบุพอร์ตของพร็อกซี HTTP สามารถกรอกหมายเลขได้ตั้งแต่ 1-65535 ในฟิลด์นี้ เท่านั้น
- **ุทดสอบพร็อกซี**: หากต้องการเปิดใช้งานคุณลักษณะนี้ คุณจำเป็นต้องกรอกข้อมูลตำแหน่งพร็อกซีและพอร์ตพร็อก ์ ซีที่ถูกต้องเพื่อทดสอบว่ามีฟังก์ชันพร็อกซี HTTP ปัจจุบันพร้อมใช้งานหรือไม่
- ์ ชื่อผู้ใช้: หากเลือกตัวเลือก **ต้องมีการตรวจสอบความถูกต้อง** คุณจะต้องระบุชื่อผู้ใช้และแสดงข้อมูลรับรองพร็อก ซี สามารถกรอกข้อมูลได้ไม่เกิน 30 อักขระในฟิลด์นี้ และใช้ช่องว่างไม่ได้
- **รหัสผ่าน**: ฟิลด์นี้ไม่บังคับและจะแสดงหากเลือกตัวเลือก 'ต้องมีการตรวจสอบความถูกต้อง' สามารถกรอกข้อมูลได้ ไม่เกิน 15 คักขระในฟิลด์นี้ และใช้ช่องว่างไม่ได้

# การสำรองข้อมูลและคืนค่าการกำหนดค่า BMC

ข้อมูลในหัวข้อนี้จะอธิบายวิธีคืนค่าหรือแก้ไขการกำหนดค่า BMC

เลือก **สำรองข้อมูลและคืนค่า** ภายใต้ **การกำหนดค่า BMC** เพื่อดำเนินการต่างๆ ต่อไปนี้:

- ดูข้อมูลสรุปเกี่ยวกับการกำหนดค่าตัวควบคุมการจัดการ
- สำรองข้อมูลหรือคืนค่าการกำหนดค่าตัวควบคุมการจัดการ
- ดูสถานะการสำรองข้อมูลและคืนค่า
- ้ รีเซ็ตการกำหนดค่าตัวควบคุมการจัดการเป็นการตั้งค่าเริ่มต้นจากโรงงาน
- เข้าถึงตัวช่วยสร้างการตั้งค่าเริ่มต้นของตัวควบคุมการจัดการ

## การสำรองข้อมูลการกำหนดค่า BMC

ข้อมูลในหัวข้อนี้จะอธิบายวิธีสำรองข้อมูลการกำหนดค่า BMC

เลือก **สำรองข้อมูลและคืนค่**า ภายใต้ **การกำหนดค่า** BMC ที่ด้านบนสุดคือส่วน <mark>สำรองข้อมูลการกำหนดค่า</mark> BMC

หากมีการลำรองข้อมูลก่อนหน้านี้ คุณจะเห็นรายละเอียดในฟิลด์ **การสำรองข้อมูลล่าสุด** 

ในการสำรองข้อมูลการกำหนดค่า BMC ปัจจุบัน ให้ดำเนินการตามขั้นตอนที่แสดงไว้ด้านล่าง:

- 1. ระบุรหัสผ่านสำหรับไฟล์สำรองข้อมูล BMC
- ่ 2. เลือกว่าคุณต้องการเข้ารหัสทั้งไฟล์หรือเฉพาะข้อมูลที่เป็นความลับเท่านั้น
- 3. เริ่มต้นกระบวนการสำรองข้อมูลโดยคลิก **เริ่มการสำรองข้อมูล** ระหว่างกระบวนการ คุณจะไม่สามารถดำเนิน การคืนค่า/รีเซ็ต
- 4. เมื่อกระบวนการเสร็จสมบูรณ์ จะมีปุ่มปรากฏขึ้นเพื่อให้คุณดาวน์โหลดและบันทึกไฟล์ได้

หมายเหตุ: เมื่อผู้ใช้ตั้งค่าผู้ใช้/รหัสผ่านของ XClarity Controller ใหม่และทำการสำรองข้อมูลการกำหนดค่า บัญชี/รหัส น่านเริ่มต้น (USERID/PASSWORD) ถูกสำรองข้อมูลไว้ด้วย การลบบัญชี/รหัสผ่านเริ่มต้นจากการสำรองข้อมูลจะทำให้ระบบ แสดงข้อความแจ้งเตือนผู้ใช้ว่าเกิดความล้มเหลวในการกู้คืนบัญชี/รหัสผ่าน XClarity Controller ผู้ใช้สามารถละเว้น ข้อความนี้ได้
## การคืนค่าการกำหนดค่า BMC

ข้อมูลในหัวข้อนี้จะอธิบายวิธีคืนค่าการกำหนดค่า BMC

### เลือก **สำรองข้อมูลและคืนค่**า ภายใต้ **การกำหนดค่า** BMC ทางด้านล่าง **สำรองข้อมูลการกำหนดค่า** BMC คือ ส่วน **คืนค่า** BMC จากไฟล์การกำหนดค่า

ในการคืนค่า BMC เป็นการกำหนดค่าที่บันทึกไว้ก่อนหน้า ให้ดำเนินการตามขั้นตอนที่แสดงไว้ด้านล่าง:

- 1. เรียกดูเพื่อเลือกไฟล์สำรองข้อมูลและป้อนรหัสผ่านเมื่อได้รับข้อความ
- 2. ตรวจสอบไฟล์โดยคลิก **ดูเนื้อหา** เพื่อดูรายละเอียด
- 3. หลังจากตรวจสอบเนื้อหา ให้คลิก **เริ่มการคืนค่า**

# การรีเซ็ต BMC เป็นค่าเริ่มต้นจากโรงงาน

ข้อมูลในหัวข้อนี้จะอธิบายวิธีรีเซ็ต BMC เป็นการตั้งค่าเริ่มต้นจากโรงงาน

เลือก **สำรองข้อมูลและคืนค่**า ภายใต้ <mark>การกำหนดค่า BMC</mark> ทางด้านล่าง **คืนค่า BMC จากไฟล์การกำหนดค่า** คือ ส่วน รีเซ็ต BMC เป็นค่าเริ่มต้นจากโรงงาน

ในการรีเซ็ต BMC เป็นค่าเริ่มต้นจากโรงงาน ให้ดำเนินการตามขั้นตอนที่แสดงไว้ด้านล่าง:

1. คลิก **เริ่มการรีเซ็ต BMC เป็นค่าเริ่มต้นจากโรงงาน** 

### หมายเหตุ:

- ้<br>เฉพาะผู้ใช้ที่มีสิทธิ์ผู้ใช้ระดับผู้ควบคุมสามารถดำเนินการนี้ได้
- การเชื่อมต่ออีเทอร์เน็ตถูกตัดการเชื่อมต่อชั่วคราว คุณต้องเข้าสู่ระบบเว็บอินเทอร์เฟซ XClarity Controller ้อีกครั้ง หลังจากการดำเนินการรีเซ็ตเสร็จสมบูรณ์
- ี เมื่อคุณคลิก **เริ่มการรีเซ็ต BMC เป็นค่าเริ่มต้นจากโรงงาน** การเปลี่ยนแปลงการกำหนดค่าก่อนหน้านี้ ทั้งหมดจะสูญหาย หากคุณต้องการเปิดใช้งาน LDAP เมื่อมีการกู้คืนการกำหนดค่า BMC คุณจะต้องนำเข้า ใบรับรองการรักษาความปลอดภัยที่น่าเชื่อถือเสียก่อน
- หลังจากกระบวนการเสร็จสมบูรณ์ ระบบจะรีสตาร์ท XClarity Controller หากนี่เป็นเซิร์ฟเวอร์ภายใน คุณจะ ้ สูญเสียการเชื่อมต่อ TCP/IP และอาจจำเป็นต้องกำหนดค่าอินเทอร์เฟซเครือข่ายใหม่เพื่อคืนค่าการเชื่อมต่อ
- ี การรีเซ็ต BMC เป็นค่าเริ่มต้นจากโรงงานจะไม่ส่งผลกระทบต่อการตั้งค่า UEFI

## การรีสตาร์ท XClarity Controller

ข้อมูลในหัวข้อนี้จะอธิบายวิธีรีสตาร์ท XClarity Controller ของคุณ

ดูรายละเอียดเกี่ยวกับวิธีการรีสตาร์ท XClarity Controller ได้ที่ "การดำเนินการด้านพลังงาน" บนหน้าที่ 85

# <span id="page-74-0"></span>บทที่ 4. การติดตามข้อมูลสถานะเซิร์ฟเวอร์

ใช้ข้อมูลในหัวข้อนี้เพื่อทำความเข้าใจในวิธีการดูและติดตามข้อมูลเซิร์ฟเวอร์ที่คุณกำลังเข้าถึง

เมื่อคุณเข้าสู่ระบบ XClarity Controller หน้าสถานะของระบบจะแสดงขึ้น จากหน้านี้ คุณสามารถดูสถานะฮาร์ดแวร์ของ เซิร์ฟเวอร์ บันทึกเหตุการณ์และบันทึกการตรวจสอบ สถานะระบบ ประวัติการบำรุงรักษา และผู้รับการแจ้งเตือน

## การดูข้อมูลสรุปสถานะ/เหตุการณ์ของระบบที่ดำเนินอยู่

ใช้ข้อมูลในหัวข้อนี้เพื่อทำความเข้าใจวิธีการดูข้อมูลสรุปสถานะ/เหตุการณ์ของระบบที่ดำเนินอยู่

เมื่อคุณเข้าถึงหน้าแรกของ XClarity Controller ระบบจะแสดง **ข้อมูลสรุปสถานะ** ตามค่าเริ่มต้น จะมีการแสดงข้อมูล ์<br>กราฟิก ซึ่งแสดงจำนวนของส่วนประกอบฮาร์ดแวร์ที่มีการติดตั้ง รวมถึงสถานะการทำงานของส่วนประกอบเหล่านั้น ส่วน าโระกอบสาร์ดแวร์ที่มีการติดตามสถานะมีดังนี้

- โปรเซสเซอร์ (CPU)
- หน่วยความจำ
- ที่จัดเก็บภายใน
- คะแดงใเตคร์ PCI
- แหล่งจ่ายไฟ
- พัดลม
- แผงระบบ
- ขี่นๆ

**หมายเหตุ: ที่จัดเก็บภายใน** อาจแสดงสถานะ "ไม่พร้อมใช้งาน" บนไอคอนสถานะบนระบบที่มีการติดตั้งแบ็คเพลน แบบ Simple-swap

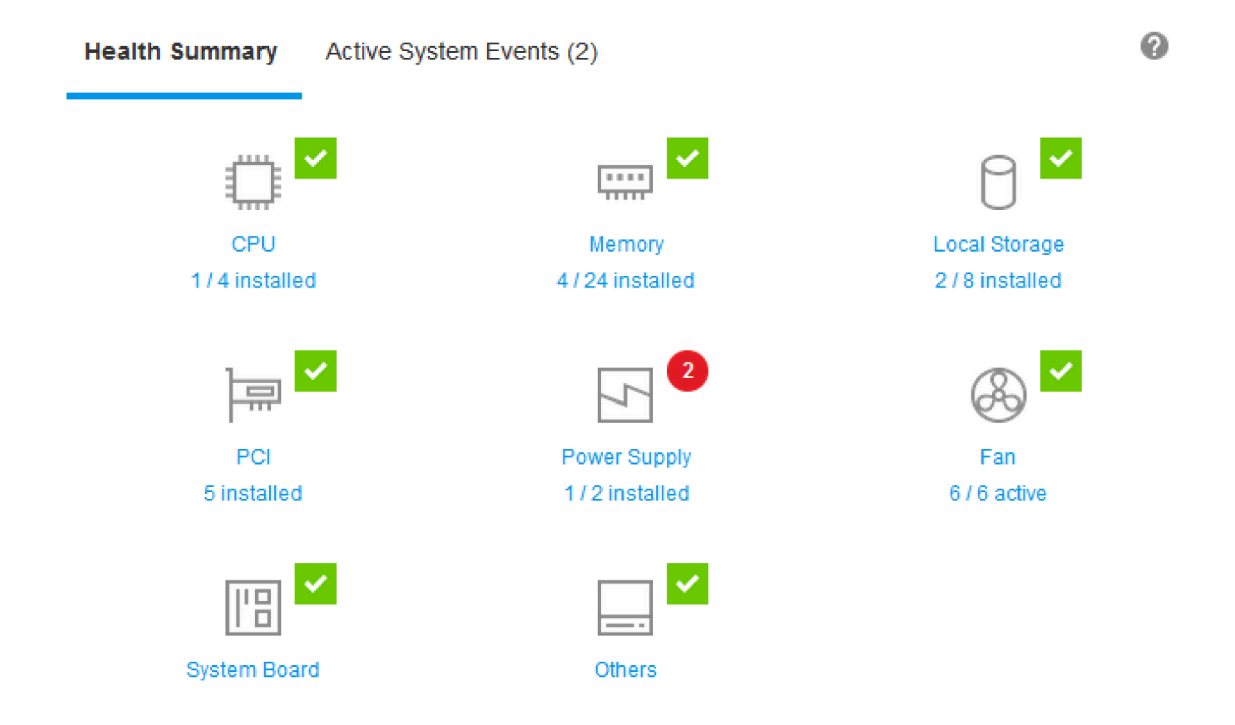

หากส่วนประกอบฮาร์ดแวร์ใดๆ เหล่านี้ทำงานผิดปกติ จะมีการแสดงเครื่องหมายด้วยไอคอนวิกฤติหรือการเตือน ภาวะ ้วิกฤติจะแสดงเป็นไอคอนวงกลมสีแดง ขณะที่ภาวะการเตือนจะแสดงเป็นไอคอนสามเหลี่ยมสีเหลือง เมื่อเคลื่อนไอคอน เมาส์ไว้เหนือสัญลักษณ์วิกฤติหรือการเตือน ระบบจะแสดงเหตุการณ์ปัจจุบันสำหรับส่วนประกอบนั้นสูงสุดสามรายการ

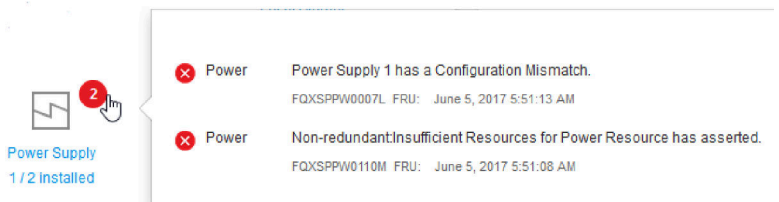

หากต้องการเรียกดูเหตุการณ์อื่นๆ ให้คลิกที่แท็บ **เหตุการณ์ของระบบที่ดำเนินอยู่** หน้าต่างจะปรากฏขึ้น พร้อมแสดง ู เหตุการณ์ที่ดำเนินอยู่ในระบบ ณ ปัจจุบัน คลิก **ดูบันทึกเหตุการณ์ทั้งหมด** เพื่อดูทั้งประวัติเหตุการณ์

หากส่วนประกอบฮาร์ดแวร์แสดงเครื่องหมายถูกสีเขียว แสดงว่าส่วนประกอบทำงานเป็นปกติและไม่มีเหตุการณ์ปัจจุบัน

ข้อความด้านล่างส่วนประกอบฮาร์ดแวร์จะระบุจำนวนของส่วนประกอบที่ติดตั้ง หากคุณคลิกที่ข้อความดังกล่าว ระบบจะ นำคุณไปยังหน้า รายการอุปกรณ์

## การดูข้อมูลของระบบ

หัวข้อนี้จะอธิบายวิธีการขอรับรายการสรุปข้อมูลเซิร์ฟเวอร์โดยทั่วไป

แผง **ข้อมูลเกี่ยวกับระบบและการตั้งค่า** ทางด้านซ้ายของหน้าโฮมเพจ ช่วยมอบข้อมูลสรุปเกี่ยวกับข้อมูลทั่วไปของ เซิร์ฟเวอร์ ซึ่งรวมถึงข้อมูลต่อไปนี้:

- ชื่อเครื่อง, สถานะพลังงานและระบบปฏิบัติการ  $\bullet$
- ประเภทและรุ่นเครื่อง
- หมายเลขประจำเครื่อง
- ชื่อระบบ
- การเป็นเจ้าของ USB ด้านหน้า
- สิทธิ์การใช้งาน BMC
- ที่อยู่ IP ลำหรับ BMC
- ชื่อโฮสต์ BMC
- เวคร์ชันของ UEFI
- เวคร์ชันขคง BMC
- เวอร์ชันของ LXPM
- ตำแหน่ง

เซิร์ฟเวอร์อาจอยู่ในสถานะระบบสถานะใดสถานะหนึ่งที่แสดงรายการในตารางต่อไปนี้

ตาราง 5. รายละเอียดสถานะระบบ

ตารางสองคอลัมน์ที่มีส่วนหัวสำหรับบันทึกสถานะระบบของเซิร์ฟเวอร์

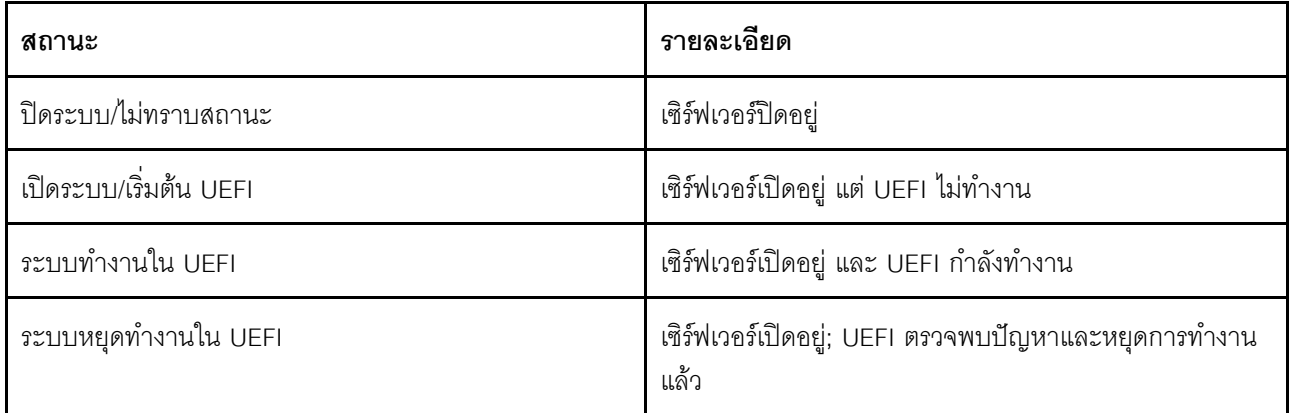

ตาราง 5. รายละเอียดสถานะระบบ (มีต่อ)

| สถานะ                                                | รายละเอียด                                                                                              |
|------------------------------------------------------|----------------------------------------------------------------------------------------------------|
| การบูตระบบปฏิบัติการหรือในระบบปฏิบัติการที่ไม่รองรับ | เซิร์ฟเวอร์อาจอยู่ในสถานะนี้ด้วยเหตุผลใดเหตุผลหนึ่งต่อไปนี้:                                            |
|                                                      | ตัวโหลดระบบปฏิบัติการเริ่มต้นแล้ว แต่ระบบปฏิบัติการ<br>$\bullet$<br>ไม่ทำงาน                            |
|                                                      | อินเทอร์เฟซ BMC Ethernet over USB ถูกปิดใช้งาน                                                          |
|                                                      | ระบบปฏิบัติการไม่โหลดไดรเวอร์ที่รองรับอินเทอร์เฟซ<br>$\bullet$<br>Ethernet over USB                     |
| บูตระบบปฏิบัติการแล้ว                                | ระบบปฏิบัติการของเซิร์ฟเวอร์กำลังทำงานอยู่                                                              |
| Suspend to RAM                                       | เซิร์ฟเวอร์ถูกกำหนดให้อยู่ในสถานะสแตนด์บายหรือโหมด<br>สลีป                                              |
| การรันระบบในการทดสอบหน่วยความจำ                      | เซิร์ฟเวอร์เปิดอยู่และเครื่องมือการวินิจฉัยหน่วยความจำกำลัง<br>ทำงาน                                    |
| การรันระบบในการตั้งค่า                               | เซิร์ฟเวอร์เปิดอยู่ และระบบได้บูตไปยังเมนูการ F1 Setup<br>ของ UEFI หรือเมนู LXPM                        |
| การรันระบบในโหมดการบำรุงรักษา LXPM                   | เซิร์ฟเวอร์เปิดอยู่ และระบบได้บูตไปยังโหมดการบำรุงรักษา<br>LXPM ซึ่งผู้ใช้ไม่สามารถเลื่อนไปตามเมนู LXPM |

หากคุณต้องการเปลี่ยนชื่อระบบ ให้คลิกที่ไอคอนรูปดินสอ ป้อนชื่อระบบที่คุณต้องการใช้งาน แล้วคลิกเครื่องหมายถูกสี เขียว

หากคุณต้องการเปลี่ยนความเป็นเจ้าของ USB ด้านหน้า ให้คลิกที่ไอคอนรูปดินสอแล้วเลือกโหมด **การเป็นเจ้าของ** 

หากเซิร์ฟเวอร์ของคุณมีสิทธิ์การใช้งานอื่นนอกเหนือจากสิทธิ์การใช้งาน XClarity Controller แบบ Enterprise คุณ ้อาจสามารถซื้ออัปเกรดสิทธิ์การใช้งานเพื่อเปิดใช้งานคุณลักษณะเสริมได้ ในการติดตั้งสิทธิ์การใช้งานแบบอัปเกรดหลัง จากได้รับสิทธิ์การใช้งานดังกล่าว ให้คลิกที่ไอคอนลูกศรชี้ขึ้น

**BMC License** 

 $\pm$ 

ในการเพิ่ม ลบ หรือส่งออกสิทธิ์การใช้งาน ให้คลิกที่ไอคอนลูกศรขี้ด้านขวา

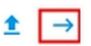

ในการเปลี่ยนการตั้งค่าที่เกี่ยวข้องสำหรับที่อยู่ IP ของ BMC, ชื่อโฮสต์ของ BMC, เวอร์ชันของ UEFI, เวอร์ชันของ BMC และรายการตำแหน่งที่ตั้ง ให้คลิกที่ไอคอนลูกศรขี้ขวา

- ้ สำหรับที่อยู่ IP และชื่อโฮสต์ ระบบจะนำคุณไปยังส่วน **การกำหนดค่าอีเทอร์เน็ต** ภายใต้ Network
- ้ สำหรับรายการเวอร์ชันของ UEFI และ BMC ระบบจะนำคุณไปยังหน้า **การอัปเดตเฟิร์มแวร์**
- ้สำหรับรายการตำแหน่งที่ตั้ง ระบบจะนำคุณไปยังส่วน **คุณสมบัติของเซิร์ฟเวอร์** ในหน้า <mark>การกำหนดค่า</mark> เซิร์ฟเวอร์

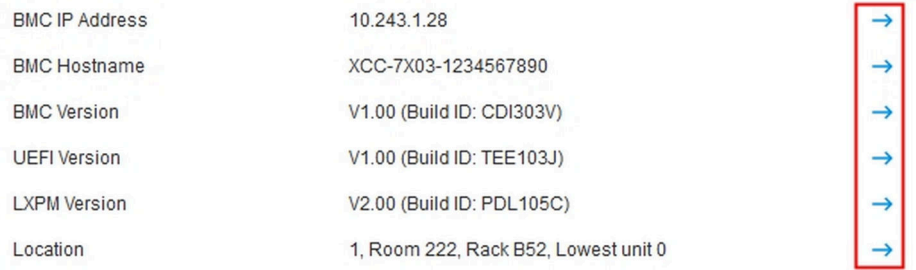

## การดูการใช้งานของระบบ

้เมื่อคลิกที่ **การใช้งาน** บนแผงด้านซ้ายมือ ระบบจะแสดงรายการสรุปข้อมูลการใช้งานเซิร์ฟเวอร์ทั่วไป

การใช้งานระบบคือตัววัดแบบรวมที่อ้างอิงข้อมูลการใช้งานโปรเซสเซอร์ หน่วยความจำ และระบบย่อย I/O แบบเรียล ไทม์ ข้อมูลการใช้งานทั้งหมดจะถูกส่งมาจากฝั่ง ME (ตัวจัดการโหนด) ซึ่งประกอบด้วยข้อมูลต่อไปนี้:

- การใช้งาน CPU
	- สถานะการพำนักรวมของ C-State
	- ี เวลาที่วัดได้ภายใน C0 เป็นเปอร์เซ็นต์ของปริมาณที่ใช้งานและค่าการพำนักสูงสุดของ C0 (ต่อวินาที)
- การใช้งานหน่วยความจำ
	- ปริมาณโวลุ่มการอ่าน/เขียนรวมของช่องหน่วยความจำทั้งหมด
	- ค่าแบนด์วิธที่วัดจะคำนวณเป็นเปอร์เซ็นต์จากปริมาณแบนด์วิธหน่วยความจำที่ใช้งาน และหน่วยความจำสงสด ที่ใช้งานได้ (ต่อวินาที)
- การใช้งาน I/O
	- ปริมาณโวลุ่มการอ่าน/เขียนรวมของพอร์ตรูทภายในบัส PCIe\*

้ ค่าแบนด์วิธที่วัดจะคำนวณเป็นเปอร์เซ็นต์จากปริมาณแบนด์วิธหน่วยความจำที่ใช้งานและแบนด์วิธ I/O สูงสุดที่ ใช้งานได้ (ต่อวินาที)

## <span id="page-79-0"></span>การดูบันทึกเหตุการณ์

**บันทึกเหตุการณ์** จะมีรายการประวัติของฮาร์ดแวร์ทั้งหมดและเหตุการณ์เกี่ยวกับการจัดการ

้เลือกแท็บ **บันทึกเหตุการณ์** ใน **เหตุการณ์** เพื่อแสดงหน้า **บันทึกเหตุการณ์** เหตุการณ์ทั้งหมดในบันทึกจะถูกประทับ เวลา โดยใช้การตั้งค่าวันที่และเวลาของ XClarity Controller นอกจากนี้ บางเหตุการณ์จะยังสร้างการแจ้งเตือนเมื่อ ี เหตุการณ์เกิดขึ้น หากมีการกำหนดค่าให้ดำเนินการเช่นนั้นใน **แจ้งเตือนผู้รับ** คุณสามารถจัดเรียงและกรองเหตุการณ์ ในบันทึกเหตุการณ์ได้

้ต่อไปนี้คือรายละเอียดเกี่ยวกับการดำเนินการที่ทำได้ในหน้า **บันทึกเหตุการณ์** 

**กำหนดตารางเอง**: เลือกรายการการดำเนินการนี้เพื่อเลือกประเภทของข้อมูลที่คุณต้องการแสดงในตาราง สามารถ ้แสดงหมายเลขลำดับเพื่อช่วยในการกำหนดลำดับของเหตุการณ์ เมื่อเหตุการณ์มากกว่าหนึ่งเหตุการณ์มีการประทับ เวลาเดียวกัน

**หมายเหตุ**: มีการใช้หมายเลขลำดับบางหมายเลขโดยกระบวนการ BMC ภายใน ดังนั้นจึงเป็นเรื่องปกติที่อาจมีช่อง ว่างระหว่างหมายเลขลำดับเมื่อมีการจัดเรียงเหตุการณ์ตามหมายเลขลำดับ

- **ล้างข้อมูลบันทึก**: เลือกรายการการดำเนินการนี้เพื่อลบบันทึกเหตุการณ์
- **์ รีเฟรช**: เลือกรายการการดำเนินการนี้เพื่ออัปเดตการแสดงผลด้วยรายการบันทึกเหตุการณ์ใดๆ ที่อาจเกิดขึ้นตั้งแต่มี การแสดงหน้าครั้งล่าสุด
- ึ **ประเภท**: เลือกประเภทเหตุการณ์ที่จะแสดง ซึ่งรวมถึงประเภทเหตุการณ์ต่างๆ ต่อไปนี้:

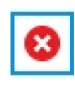

แสดงรายการข้อผิดพลาดในบันทึก

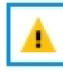

แสดงรายการคำเตือนในบันทึก

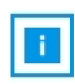

แสดงรายการข้อมูลในบันทึก

้คลิกแต่ละไอคอนเพื่อปิดหรือเปิดประเภทข้อผิดพลาดที่จะแสดง การคลิกไอคอนติดต่อกันจะสลับระหว่างการแสดง และไม่แสดงเหตุการณ์ กล่องสีน้ำเงินรอบไอคอนจะระบุประเภทของเหตุการณ์ที่จะแสดง

**การกรองประเภทที่มา**: เลือกรายการจากเมนูดรอปดาวน์เพื่อแสดงเฉพาะประเภทรายการบันทึกเหตุการณ์ที่คุณ ต้องการให้แสดง

- **การกรองเวลา**: เลือกรายการการดำเนินการนี้เพื่อระบุช่วงเวลาของเหตุการณ์ที่คุณต้องการแสดง
- **ค้นหา**: เพื่อค้นหาประเภทเหตการณ์หรือคำสำคัญที่เฉพาะเจาะจง คลิกไอคอนแว่นขยายและพิมพ์คำที่จะค้นหาใน กล่อง **ค้นหา** โปรดทราบว่าอินพุตจะพิจารณาตัวพิมพ์เล็ก-ใหญ่

**หมายเหต**ุ: จำนวนสูงสุดของบันทึกเหตุการณ์คือ 1024 เมื่อบันทึกเหตุการณ์เต็ม รายการบันทึกใหม่จะเขียนทับรายการ ที่เก่าที่สุดโดยอัตโนมัติ

### การดูบันทึกการตรวจสอบ

**บันทึกการตรวจสอบ**จะแสดงบันทึกการดำเนินการที่ผ่านมาของผู้ใช้ เช่น การเข้าสู่ระบบ XClarity Controller การสร้าง ผู้ใช้ใหม่ และการเปลี่ยนรหัสผ่านของผู้ใช้

คุณสามารถใช้บันทึกการตรวจสอบเพื่อติดตามและลงบันทึกการให้สิทธิ์ การเปลี่ยนแปลง และการดำเนินการต่างๆ ใน ระบบได้

ทั้งบันทึกเหตุการณ์และบันทึกการตรวจสอบต่างก็รองรับการบันทึกการดำเนินการเกี่ยวกับการบำรุงรักษาและการดูข้อมูล เหมือนๆ กัน หากต้องการดูรายละเอียดเกี่ยวกับการดำเนินการสำหรับการแสดงผลและการกรองที่ทำได้ในหน้าบันทึกการ ตรวจสอบ โปรดดูที่ "การดูบันทึกเหตุการณ์" บนหน้าที่ 74

#### หมายเหตุ:

- ี หลังจากเรียกใช้เครื่องมือของ Lenovo บนระบบปฏิบัติการเซิร์ฟเวอร์ของคุณ บันทึกการตรวจสอบอาจมีระเบียนที่ แสดงการกระทำที่ดำเนินการโดยชื่อผู้ใช้ (ตัวอย่างเช่น ผู้ใช้ "20IuN4SB") ซึ่งคุณอาจไม่รู้จัก เมื่อมีการเรียกใช้เครื่อง มือบางอย่างบนระบบปฏิบัติการเซิร์ฟเวอร์ เครื่องมือเหล่านั้นอาจสร้างบัญชีผู้ใช้ชั่วคราวเพื่อเข้าถึง XClarity Controller บัญชีถูกสร้างด้วยชื่อผู้ใช้และรหัสผ่านแบบสุ่ม และสามารถใช้ในการเข้าถึง XClarity Controller บนอิน เทอร์เฟซ Ethernet over USB ภายในเท่านั้น สามารถใช้บัญชีในการเข้าถึงอินเทอร์เฟซ CIM-XML และ SFTP ของ XClarity Controller เท่านั้น การสร้างและการลบบัญชีชั่วคราวนี้ออกจะถูกบันทึกลงในบันทึกการตรวจสอบ เช่น เดียวกับการกระทำใดๆ ที่ดำเนินการโดยเครื่องมือที่มีข้อมูลประจำตัวเหล่านี้ด้วย
- ้จำนวนสูงสุดของบันทึกการตรวจสอบคือ 1024 เมื่อบันทึกการตรวจสอบเต็ม รายการบันทึกใหม่จะเขียนทับรายการ ที่เก่าที่สุดโดยอัตโนมัติ

## การดูประวัติการบำรุงรักษา

หน้า **ประวัติการบำรุงรักษา** จะรวมข้อมูลเกี่ยวกับการอัปเดตเฟิร์มแวร์ การกำหนดค่า และประวัติการเปลี่ยนฮาร์ดแวร์

สามารถกรองเนื้อหาของประวัติการบำรุงรักษาเพื่อให้แสดงเหตุการณ์บางประเภทหรือเวลาบางช่วงได้

**หมายเหต**ุ: จำนวนสูงสุดของบันทึกประวัติการบำรุงรักษาคือ 250 เมื่อบันทึกประวัติการบำรุงรักษาเต็ม รายการบันทึก ใหม่จะเขียนทับรายการที่เก่าที่สุดโดยอัตโนมัติ

# การกำหนดค่าผู้รับการแจ้งเตือน

ใช้ข้อมูลในหัวข้อนี้เพื่อเพิ่มและแก้ไขอีเมลและการแจ้งเตือน Syslog หรือผู้รับ SNMP TRAP

ต่อไปนี้คือรายละเอียดเกี่ยวกับการดำเนินการที่ทำได้ในแท็บ **ผู้รับการแจ้งเตือน** 

รายการของการดำเนินการต่อไปนี้สามารถทำได้ในส่วนผู้รับ **อีเมล/Syslog** 

- **สร้าง**: เลือกรายการของการดำเนินการนี้เพื่อสร้างผู้รับอีเมลและผู้รับ Syslog ใหม่เพิ่มเติม สามารถกำหนดค่าผู้รับ ์ อีเมลและ Syslog ได้สูงสุด 12 ราย
	- **สร้างผู้รับอีเมล**: เลือกรายการของการดำเนินการนี้เพื่อสร้างผู้รับอีเมล  $\overline{\phantom{0}}$ 
		- ป้อนชื่อและที่อยู่อีเมลของผู้รับ
		- ้เลือกว่าจะเปิดใช้งานหรือปิดใช้งานการแจ้งเตือนเหตุการณ์ หากเลือกปิดใช้งาน บัญชีจะยังคงได้รับการ ้กำหนดค่า แต่จะไม่มีการส่งอีเมล
		- ้เลือกประเภทเหตุการณ์ที่ผู้รับจะได้รับการแจ้งเตือน หากคุณคลิกดรอปดาวน์ถัดจากป้ายประเภทร้ายแรง ข้อคำนึง หรือระบบ คุณสามารถเลือกหรือยกเลิกการเลือกการแจ้งเตือนสำหรับประเภทส่วนประกอบที่ เฉพาะเจาะจงได้
		- ่ คุณสามารถเลือกว่าจะรวมเนื้อหาของบันทึกเหตุการณ์ไว้ในการแจ้งเตือนทางอีเมลหรือไม่
		- ดัชนีจะระบุว่ามีการกำหนดช่องผู้รับช่องใดใน 12 ช่อง
		- ้ คุณสามารถกำหนดค่าเซิร์ฟเวอร์อีเมลที่จะส่งต่อเหตุการณ์ไปถึงได้ที่นี่ หรือโดยคลิกการดำเนินการของ .<br>เซิร์ฟเวอร์ SMTP ที่ด้านบนของส่วนนี้ ดูรายละเอียดการกำหนดค่าเซิร์ฟเวอร์ SMTP ด้านล่าง
	- **สร้างผู้รับ Syslog**: เลือกรายการของการดำเนินการนี้เพื่อสร้างผู้รับ Syslog  $\qquad \qquad -$ 
		- ป้อนชื่อและที่อยู่ IP หรือชื่อโฮสต์ของเซิร์ฟเวอร์ Syslog  $\equiv$
		- ้เลือกว่าจะเปิดใช้งานหรือปิดใช้งานการแจ้งเตือนเหตุการณ์ หากเลือกปิดใช้งาน บัญชีจะยังคงได้รับการ  $\equiv$ ้กำหนดค่า แต่จะไม่มีการส่งอีเมล
		- ดัชนีจะระบุว่ามีการกำหนดช่องผู้รับช่องใดใน 12 ช่อง
		- เลือกประเภทเหตุการณ์ที่จะส่งไปยังเซิร์ฟเวอร์ Syslog หากคุณคลิกเมนูดรอปดาวน์ถัดจากป้ายประเภท  $\equiv$ ร้ายแรง ข้อคำนึง หรือระบบ คุณสามารถเลือกหรือยกเลิกการเลือกการแจ้งเตือนสำหรับประเภทส่วน <u> ประกอบที่เฉพาะเจาะจงได้</u>
- เ**ซิร์ฟเวอร์ SMTP**: เลือกรายการการดำเนินการนี้เพื่อกำหนดค่าการตั้งค่าที่เกี่ยวข้องสำหรับเซิร์ฟเวอร์อีเมล SMTP สามารถกำหนดค่าเซิร์ฟเวอร์อีเมลได้เพียงเซิร์ฟเวอร์เดียวเท่านั้น ระบบจะใช้การกำหนดค่าอีเมลที่เหมือนกันเมื่อส่ง การแจ้งเตือนไปยังผู้รับอีเมลที่กำหนดค่าทั้งหมด BMC จะสลับจากการเชื่อมต่อที่ปลอดภัยเป็นการเชื่อมต่อที่เข้ารหัส โดยอัตโนมัติสำหรับการถ่ายโอนเมลโดยใช้คำสั่ง STARTTLS อย่างสม่ำเสมอผ่านพอร์ต 587 หากเซิร์ฟเวอร์เมลเป้า หมายรองรับได้
- ป้อนชื่อโฮสต์หรือที่อยู่ IP และหมายเลขพอร์ตเครือข่ายของเซิร์ฟเวอร์อีเมล
- หากเซิร์ฟเวอร์อีเมลต้องมีการตรวจสอบความถูกต้อง ให้เลือกกล่องตัวเลือก **ต้องมีการตรวจสอบความถูก** ์ **ต้อง** และป้อนชื่อผู้ใช้และรหัสผ่าน เลือกประเภทการตรวจสอบความถูกต้องที่เซิร์ฟเวอร์อีเมลกำหนด ไม่ว่าจะ เป็นวิธีการแบบถาม-ตอบ (CRAM-MD5) หรือข้อมูลประจำตัวแบบง่าย (**เข้าสู่ระบบ**)
- ิ บางเครือข่ายอาจบล็อกอีเมลขาออก หากค่าของพาธย้อนกลับไม่ตรงตามที่คาดการณ์ ตามค่าเริ่มต้น XClarity Controller จะใช้ alertmgr@domain โดยที่โดเมนคือชื่อโดเมนตามที่ระบุในส่วน DDNS ของเว็บเพจเครือข่าย XClarity Controller คุณสามารถระบุข้อมูลผู้ส่งของคุณเองแทนที่ค่าเริ่มต้น
- ้ คุณสามารถทดสอบการเชื่อมต่อเซิร์ฟเวอร์อีเมลเพื่อให้แน่ใจว่าการตั้งค่าอีเมลได้รับการกำหนดค่าอย่างถูกต้อง XClarity Controller จะแสดงข้อความที่ระบุว่าการเชื่อมต่อสำเร็จหรือไม่
- ี **ลองใหม่และหน่วงเวลา**: เลือกรายการการดำเนินการนี้เพื่อกำหนดค่าการตั้งค่าที่เกี่ยวข้องสำหรับตัวเลือกการลอง ใหม่และหน่วงเวลา
	- ์ ขีดจำกัดการลองใหม่จะระบุจำนวนครั้งที่ XClarity Controller จะพยายามส่งการแจ้งเตือน หากความพยายาม ในครั้งแรกไม่สำเร็จ
	- การหน่วงเวลาระหว่างรายการจะระบุระยะเวลาที่ XClarity Controller จะรอหลังจากส่งการแจ้งเตือนไปยังผู้รับ รายหนึ่ง ก่อนที่จะส่งการแจ้งเตือนไปยังผู้รับถัดไป
	- ี การหน่วงเวลาระหว่างความพยายามจะระบุระยะเวลาที่ XClarity Controller จะรอหลังจากความพยายามล้ม เหลว ก่อนที่จะลองส่งการแจ้งเตือนใหม่
- **โปรโตคอล**: เลือกรายการการดำเนินการนี้เพื่อกำหนดค่าการตั้งค่าที่เกี่ยวข้องสำหรับโปรโตคอลการเชื่อมต่อ
	- คุณสามารถเลือกได้ระหว่าง **โปรโตคอล TCP** หรือ **โปรโตคอล UDP** โปรดทราบว่าการตั้งค่านี้จะนำไปใช้กับ ผู้รับ Syslog ทั้งหมด
- หากมีการสร้างผู้รับอีเมลหรือผู้รับ Syslog แล้ว ผู้รับเหล่านั้นจะปรากฏในรายการของส่วนนี้
	- ในการแก้ไขการตั้งค่าสำหรับผู้รับอีเมลหรือผู้รับ Syslog ให้คลิกไอคอนดินสอด้านล่างส่วนหัวการดำเนินการตรง แถวถัดจากผู้รับที่คุณต้องการกำหนดค่า
	- ในการลบผู้รับอีเมลหรือผู้รับ Syslog ให้คลิกไอคอนถังขยะ
	- ในการส่งการแจ้งเตือนทดสอบไปยังผู้รับอีเมลหรือผู้รับ Syslog ให้คลิกไอคอนเครื่องบินกระดาษ

การดำเนินการต่อไปนี้สามารถทำได้ในส่วนผู้ใช้ SNMPv3

**สร้าง**: เลือกรายการของการดำเนินการนี้เพื่อสร้างผู้รับ SNMPv3 TRAP

 $\bullet$ 

 $\bullet$ 

- เลือกบัญชีผู้ใช้ที่จะเชื่อมโยงกับ SNMPv3 TRAP บัญชีผู้ใช้ต้องเป็นหนึ่งในบัญชีผู้ใช้ภายในระบบ 12 บัญชี  $\equiv$
- ระบุชื่อโฮสต์หรือที่อยู่ IP ของตัวจัดการ SNMPv3 ที่จะได้รับ SNMPv3 TRAP  $\equiv$
- XClarity Controller ใช้อัลกอริทึมแฮช HMAC-SHA ในการตรวจสอบความถูกต้องด้วยตัวจัดการ SNMPv3 ซึ่ง เป็นคัลกคริทึมเดียวที่ได้รับการรคงรับ
- ้รหัสผ่านความเป็นส่วนตัวใช้ร่วมกับโปรโตคอลความเป็นส่วนตัวเพื่อเข้ารหัสลับข้อมูล SNMP
- ี **การตั้งค่าส่วนกลางของ SNMPv3** นำไปใช้กับผู้รับ SNMPv3 TRAP ทั้งหมด การตั้งค่าเหล่านี้สามารถ ้กำหนดค่าขณะสร้างผู้รับ SNMPv3 TRAP หรือโดยคลิกการดำเนินการตั้งค่า SNMPv3 ที่ด้านบนของส่วนผู้ใช้ SNMP<sub>v3</sub>
	- ้ เลือกว่าจะเปิดใช้งานหรือปิดใช้งาน SNMPv3 TRAP หากปิดใช้งาน การตั้งค่าจะยังคงได้รับการกำหนดค่า  $\sim$ แต่จะไม่มีการส่ง SNMPv3 TRAP
	- จำเป็นต้องมีและกำหนดค่าข้อมูลตำแหน่งที่ตั้งและที่ติดต่อ BMC บนเว็บเพจคุณสมบัติของเซิร์ฟเวอร์ ์โปรดดูข้อมูลเพิ่มเติมที่ "การตั้งค่าตำแหน่งที่ตั้งและที่ติดต่อ" บนหน้าที่ 108
	- เลือกประเภทเหตุการณ์ที่จะทำให้ TRAP ส่งไปยังตัวจัดการ SNMPv3 หากคุณคลิกเมนูดรอปดาวน์ถัดจาก ป้ายประเภทร้ายแรง ข้อคำนึง หรือระบบ คุณสามารถเลือกหรือยกเลิกการเลือกการแจ้งเตือนสำหรับ ประเภทส่วนประกอบที่เฉพาะเจาะจงได้

**หมายเหต**ุ: คุณสามารถป้องกันข้อมูลที่ถ่ายโอนระหว่างไคลเอ็นต์ของ SNMP และตัวแทนได้ด้วยการเข้ารหัส วิธีการ ที่สนับสนุนสำหรับ**โปรโตคอลความเป็นส่วนตัว** ได้แก่ CBC-DES และ AES

- หากมีการสร้างผู้รับ SNMPv3 TRAP แล้ว ผู้รับเหล่านั้นจะปรากฏในรายการของส่วนนี้
	- ในการแก้ไขการตั้งค่าสำหรับผู้รับ SNMPv3 ให้คลิกไอคอนดินสอด้านล่างส่วนหัวการดำเนินการบนแถวถัดจาก  $\equiv$ ผู้รับที่คุณต้องการกำหนดค่า
	- ในการลบผู้รับ SNMPv3 ให้คลิกไอคอนถังขยะ

## การจับภาพข้อมูลหน้าจอความบกพร่องของระบบปฏิบัติการล่าสุด

ใช้ข้อมูลในหัวข้อนี้เพื่อจับภาพและดูหน้าจอความบกพร่องของระบบปฏิบัติการ

ระบบจะจับภาพหน้าจอระบบปฏิบัติการโดยอัตโนมัติเมื่อเกิดการหมดเวลาของ OS Watchdog หากเกิดเหตุการณ์ที่ ทำให้ระบบปฏิบัติการหยุดทำงาน ระบบจะเปิดคุณลักษณะ OS Watchdog และจับภาพเนื้อหาบนหน้าจอ XClarity Controller จะเก็บภาพหน้าจอเพียงภาพเดียวเท่านั้น เมื่อเกิดการหมดเวลาของ OS Watchdog ภาพหน้าจอใหม่จะเขียน ้ ทับภาพหน้าจอก่อนหน้า ต้องเปิดใช้งานคุณลักษณะ OS Watchdog เพื่อจับภาพหน้าจอความบกพร่องของระบบปฏิบัติ ี การ ในการตั้งค่าเวลา OS Watchdog โปรดดูข้อมูลเพิ่มเติมได้ที่ "การตั้งค่าการหมดเวลาของเซิร์ฟเวอร์" บนหน้าที่ 109

คุณลักษณะการจับภาพหน้าจอความบกพร่องของระบบปฏิบัติการจะพร้อมใช้งานเมื่อมีฟังก์ชันการทำงานของ XClarity Controller ในระดับขั้นสูงหรือระดับองค์กรเท่านั้น ดูข้อมูลเกี่ยวกับระดับฟังก์ชันการทำงานของ XClarity Controller ที่ ติดตั้งในเซิร์ฟเวอร์ของคุณได้จากเอกสารประกอบการใช้งานเซิร์ฟเวอร์

คลิกการดำเนินการ **หน้าจอความบกพร่องล่าสุด** ในส่วน **คอนโซลระยะไกล** ที่หน้าแรกของ XClarity Controller เพื่อ ดูภาพของหน้าจอระบบปฏิบัติการที่มีการจับภาพเมื่อเกิดการหมดเวลาของ OS Watchdog นอกจากนี้ ยังสามารถดูการ ้จับภาพได้โดยคลิก **บริการ** ตามด้วย **หน้าจอความบกพร่องล่าสุด** ในส่วน **การดำเนินการด่วน** ของหน้าแรก หาก ระบบยังไม่เคยพบการหมดเวลาของ OS Watchdog และไม่เคยจับภาพหน้าจอระบบปฏิบัติการ ข้อความที่ระบุว่ายังไม่มี การสร้างภาพหน้าจอความบกพร่องจะปรากฏขึ้น

# <span id="page-86-0"></span>บทที่ 5. การกำหนดค่าเซิร์ฟเวอร์

ใช้ข้อมูลในหัวข้อนี้เพื่อทำความเข้าใจเกี่ยวกับตัวเลือกต่างๆ ที่ใช้ได้ในการกำหนดค่าเซิร์ฟเวอร์

เมื่อกำหนดค่าเซิร์ฟเวอร์ จะสามารถใช้ตัวเลือกต่อไปนี้ได้

- คะแดงใตคร์
- ตัวเลือกการบต
- นโยบายพลังงาน
- คุณสมบัติของเซิร์ฟเวอร์

# การดูข้อมูลอะแดปเตอร์และการตั้งค่าการกำหนดค่า

ใช้ข้อมูลในหัวข้อนี้เพื่อดูรายละเอียดเกี่ยวกับอะแดปเตอร์ต่างๆ ที่ติดตั้งภายในเซิร์ฟเวอร์

คลิกที่ **อะแดปเตอร์** ในส่วน **การกำหนดค่าเซิร์ฟเวอร์** เพื่อดูข้อมูลเกี่ยวกับอะแดปเตอร์ที่ติดตั้งภายในเซิร์ฟเวอร์ หมายเหตุ:

หากอะแดปเตอร์ไม่รองรับการติดตามสถานะ อะแดปเตอร์จะไม่แสดงผลสำหรับการติดตามหรือกำหนดค่า สำหรับ ข้อมูลที่เกี่ยวข้องกับรายการอุปกรณ์ของอะแดปเตอร์ PCI ที่ติดตั้งทั้งหมด โปรดดูได้ที่หน้า **รายการอุปกรณ์** 

## การกำหนดค่าโหมดและลำดับการบูทระบบ

ในการกำหนดค่าโหมดและลำดับการบูตระบบ ให้ใช้ข้อมูลในหัวข้อนี้

#### ้เมื่อคุณเลือก **ตัวเลือกการบูต** ภายใต้ **การกำหนดค่าเซิร์ฟเวอร์** คุณสามารถกำหนดค่าโหมดและลำดับการบูตระบบ ได้

**หมายเหต**ุ: ไม่อนุญาตให้ใช้วิธีการภายในที่ไม่มีการตรวจสอบยืนยันตัวตนในการเปลี่ยนการตั้งค่าระบบที่เกี่ยวข้องกับ การรักษาความปลอดภัย ตัวอย่างเช่น ไม่สามารถกำหนดค่าการบูตที่ปลอดภัยผ่าน API ภายในที่ไม่มีการตรวจสอบ ยืนยันตัวตนจาก OS หรือ UEFI Shell ได้ ซึ่งรวมถึง OneCLI ที่ทำงานภายในและรับข้อมูลประจำตัวชั่วคราวโดยใช้ IPMI หรือเครื่องมือและ API ใดๆ ในการกำหนดค่าการบูตที่ปลอดภัย, TPM, การตั้งค่าที่เกี่ยวข้องกับรหัสผ่านการตั้งค่า UEFI การตั้งค่าที่เกี่ยวข้องกับการรักษาความปลอดภัยทั้งหมดต้องมีการตรวจสอบยืนยันตัวตนที่เหมาะสมพร้อมสิทธิ พิเศษที่เพียงพค

้สำหรับโหมดการบูตระบบ จะมีตัวเลือกสองตัวเลือกต่อไปนี้:

#### **UEFI Boot**

เลือกตัวเลือกนี้เพื่อกำหนดค่าเซิร์ฟเวอร์ที่รองรับ Unified Extensible Firmware Interface (UEFI) หากคุณบูต ระบบปฏิบัติการที่เปิดใช้งาน UEFI ตัวเลือกนี้อาจลดระยะเวลาในการบุตโดยปิดใช้งาน Legacy Option ROM

#### Legacy Boot

เลือกตัวเลือกนี้หากคุณกำหนดค่าเซิร์ฟเวอร์เพื่อให้บูตระบบปฏิบัติการที่ต้องการเฟิร์มแวร์ Legacy (BIOS) เลือกตัว เลือกนี้เฉพาะเมื่อคุณบูตระบบปฏิบัติการที่เปิดใช้งานที่ไม่ใช่ UEFI เท่านั้น

่ ในการกำหนดค่าลำดับการบูตระบบ ให้เลือกอุปกรณ์จากรายการของ **อุปกรณ์ที่มี** และคลิกลูกศรขวาเพื่อเพิ่มอุปกรณ์ใน ้ลำดับการบูต ในการลบอุปกรณ์ออกจากลำดับการบูต ให้เลือกอุปกรณ์จากรายการลำดับการบูตและคลิกลูกศรซ้ายเพื่อ ้ย้ายอุปกรณ์กลับไปยังรายการของอุปกรณ์ที่มี ในการเปลี่ยนลำดับการบูต ให้เลือกอุปกรณ์และคลิกลูกศรขึ้นหรือลงเพื่อ ย้ายอุปกรณ์ขึ้นหรือลงตามลำดับความสำคัญ

เมื่อคุณเปลี่ยนลำดับการบูต คุณต้องเลือกตัวเลือกการรีสตาร์ทก่อนนำการเปลี่ยนแปลงไปใช้ มีตัวเลือกดังต่อไปนี้:

- **รีสตาร์ทเซิร์ฟเวอร์ในทันที**: การเปลี่ยนแปลงลำดับการบูตจะได้รับการบันทึก และเซิร์ฟเวอร์จะรีสตาร์ทในทันที โดยไม่ปิดระบบปฏิบัติการ
- ี **รีสตาร์ทเซิร์ฟเวอร์ตามปกติ**: การเปลี่ยนแปลงลำดับการบูตจะได้รับการบันทึก และระบบปฏิบัติการจะปิดก่อนรี สตาร์ทเซิร์ฟเวคร์
- **รีสตาร์ทด้วยตนเองในภายหลัง**: การเปลี่ยนแปลงลำดับการบูตจะได้รับการบันทึก แต่จะไม่มีผลจนกว่าจะมีการรี บตเซิร์ฟเวอร์ครั้งถัดไป

# การกำหนดค่าการบูทแบบครั้งเดียว

ใช้ข้อมูลในหัวข้อนี้เพื่อละเว้นการบูตที่กำหนดค่าชั่วคราว และบูตไปยังอุปกรณ์ที่ระบุครั้งเดียวแทน

คลิก **ตัวเลือกการบูต** ภายใต้ **การกำหนดค่าเซิร์ฟเวอร์** และเลือกอุปกรณ์จากเมนูดรอปดาวน์เพื่อกำหนดค่าอุปกรณ์ที่ ้ระบบจะบูตไปยังอุปกรณ์นั้นครั้งเดียว เมื่อรีสตาร์ทเซิร์ฟเวอร์ครั้งถัดไป มีตัวเลือกดังต่อไปนี้:

### เครือข่าย PXE

ตั้งค่าเซิร์ฟเวอร์ของคุณให้พยายามบูตเครือข่าย Preboot Execution Environment

### สื่อแบบถอดได้หลัก

ระบบจะบุตเซิร์ฟเวอร์จากอุปกรณ์ USB เริ่มต้น

### CD/DVD เริ่มต้น

ระบบจะบูตเซิร์ฟเวอร์จากไดรฟ์ CD/DVD เริ่มต้น

#### การตั้งค่าระบบ F1

ระบบจะบูตเซิร์ฟเวอร์ไปยัง Lenovo XClarity Provisioning Manager

### พาร์ทิชันการวินิจฉัย

ระบบจะบตเซิร์ฟเวอร์ไปยังส่วนการวินิจฉัยของ Lenovo XClarity Provisioning Manager

### ฮาร์ดดิสก์เริ่มต้น

ระบบจะบูตเซิร์ฟเวอร์จากดิสก์ไดรฟ์เริ่มต้น

### สื่อระยะไกลหลัก

ระบบจะบุตเซิร์ฟเวอร์จาก Virtual Media ที่เมาท์

### ไม่มีการบดแบบครั้งเดียว

ระบบจะใช้ลำดับการบูตที่กำหนดค่าไว้ ไม่มีการแทนที่ลำดับการบูตที่กำหนดค่าไว้ด้วยการบูตแบบครั้งเดียว

เมื่อคุณเปลี่ยนประเภทของการบูตให้ดำเนินการด้วยอุปกรณ์สำหรับบูตแบบครั้งเดียว คุณยังสามารถระบุการบูตให้ เป็นการบูตระบบแบบดั้งเดิมหรือการบูต UEFI ได้ด้วย คลิกกล่องตัวเลือก Prefer Legacy Boot หากคุณต้องการให้การ บูตเป็นแบบ Legacy BIOS Boot ยกเลิกการทำเครื่องหมายกล่องนี้ หากต้องการใช้การบูต UEFI เมื่อคุณเลือกที่จะ ้เปลี่ยนจากการบูตแบบครั้งเดียวเป็นลำดับการบูต คุณต้องเลือกตัวเลือกการรีสตาร์ทก่อนนำการเปลี่ยนแปลงไปใช้

- **์รีสตาร์ทเซิร์ฟเวอร์ในทันที**: การเปลี่ยนแปลงลำดับการบูตจะได้รับการบันทึก และเซิร์ฟเวอร์จะรีสตาร์ทในทันที โดยไม่ปิดระบบปภิบัติการ
- รีสตาร์ทเซิร์ฟเวอร์ตามปกติ: การเปลี่ยนแปลงลำดับการบูตจะได้รับการบันทึก และระบบปฏิบัติการจะปิดก่อนรี สตาร์ทเซิร์ฟเวอร์
- ี **รีสตาร์ทด้วยตนเองในภายหลัง**: การเปลี่ยนแปลงลำดับการบูตจะได้รับการบันทึก แต่จะไม่มีผลจนกว่าจะมีการรี บุตเซิร์ฟเวอร์ครั้งถัดไป

## การจัดการพลังงานของเซิร์ฟเวอร์

ใช้ข้อมูลในหัวข้อนี้เพื่อดูรายละเอียดการจัดการพลังงานและใช้งานฟังก์ชันการจัดการพลังงานต่างๆ

เลือก **นโยบายพลังงาน** ภายใต้ **การกำหนดค่าเซิร์ฟเวอร์** เพื่อดูข้อมูลการจัดการพลังงานและดำเนินการฟังก์ชันการ จัดการพลังงาน

หมายเหตุ: ในตัวเครื่องที่มีเบลดหรือโหนดเซิร์ฟเวอร์ความหนาแน่นสูง การระบายความร้อนของตัวเครื่องและพลังงานจะ ถูกควบคุมโดยตัวควบคุมการจัดการตัวเครื่องแทน XClarity Controller

## การกำหนดค่าการสำรองพลังงาน

ใช้ข้อมูลในหัวข้อนี้ หากต้องการกำหนดค่าการสำรองพลังงาน

### หมายเหตุ: ปัจจุบัน ผู้ใช้ไม่สามารถเปลี่ยนแปลงนโยบายการใช้พลังงานภายในระบบ AMD ได้

้เมื่อติดตั้งชุดแหล่งจ่ายไฟ 2 ชุด โหมดการสำรองจะถูกตั้งค่าเป็น Redundant (N+N) เมื่อกำหนดค่าชุดแหล่ง ี จ่ายไฟ 2 ชุดนี้แล้ว หากชุดแหล่งจ่ายไฟชุดใดชุดหนึ่งทำงานล้มเหลว ไฟ AC ไม่เข้า หรือถูกถอดออก จะมีการ รายงานเหตุการณ์ขาดการสำรองในบันทึกเหตุการณ์ XCC

### หากมีการติดตั้งชุดแหล่งจ่ายไฟเพียง 1 ชุดหลังจากจัดส่งไปแล้ว โหมดการสำรองจะถูกตั้งค่าเป็นโหมดไม่ สำรองโดยคัตโนมัติ

้ฟิลด์ที่มีใบส่วนการสำรคงพลังงาน รวมถึงฟิลด์ต่คไปนี้

- **สำรอง (N+N)**: ในโหมดนี้ เซิร์ฟเวอร์จะยังคงทำงานต่อไปในกรณีที่สูญเสียพลังงานจากแหล่งจ่ายไฟหนึ่งตัว
	- **โหมด Zero Output**: เมื่อเปิดใช้งานภายใต้การกำหนดค่าสำรอง PSU บางตัวจะเข้าสู่สถานะสแตนด์บายโดย ้ อัตโนมัติภายใต้สภาวะโหลดน้อย ในการทำงานเช่นนี้ PSU ที่เหลือจะจ่ายกำลังไฟทั้งหมดเพื่อเพิ่มประสิทธิภาพ
- ี **สำรอง (N+1)**: ในโหมดนี้ เซิร์ฟเวอร์จะยังคงทำงานต่อไปในกรณีที่สูญเสียพลังงานจากแหล่งจ่ายไฟหนึ่งตัว เมื่อมี  $\bullet$ การติดตั้งแหล่งจ่ายไฟสี่ตัว
- **ิโหมดไม่มีการสำรอง**: ในโหมดนี้ ไม่รับประกันว่าเซิร์ฟเวอร์จะยังคงทำงานต่อ หากสูญเสียพลังงานจากแหล่งจ่าย ไฟ เซิร์ฟเวอร์จะจำกัดเพื่อพยายามให้เซิร์ฟเวอร์ยังคงทำงานได้อยู่ หากแหล่งจ่ายไฟล้มเหลว

ิคลิก **นำไปใช้** หลังจากเปลี่ยนแปลงการกำหนดค่า

## การกำหนดค่านโยบายการจำกัดพลังงาน

โปรดใช้ข้อมลในหัวข้อนี้ หากต้องการกำหนดค่านโยบายการจำกัดพลังงาน

หมายเหตุ: เซิร์ฟเวอร์โปรเซสเซอร์ AMD ไม่รองรับการกำหนดค่าฟังก์ชันนโยบายการจำกัดพลังงานของผู้ใช้

คุณสามารถเลือกเปิดใช้งานหรือปิดใช้งานฟังก์ชันการจำกัดพลังงาน หากเปิดใช้งานการจำกัดพลังงาน สามารถทำการ เลือกเพื่อจำกัดปริมาณพลังงานที่ใช้โดยเซิร์ฟเวอร์ หากปิดใช้งานการจำกัดพลังงาน พลังงานสูงสุดที่ใช้โดยเซิร์ฟเวอร์จะ ถูกกำหนดโดยนโยบายการสำรองพลังงาน ในการเปลี่ยนการตั้งค่า ให้คลิก **รีเซ็ต** ก่อน เลือกการตั้งค่าที่คุณต้องการ จากนั้น คลิก **นำไปใช้** 

สามารถเปิดใช้งานการจำกัดพลังงานโดยใช้มาตรการการใช้กระแสไฟ AC หรือมาตรการการใช้กระแสไฟ DC จากเมนู แบบดรอปดาวน์ ให้เลือกประเภทมาตรการที่จะใช้กำหนดขีดจำกัดของการจำกัดพลังงาน เมื่อสลับระหว่าง AC และ DC ตัวเลขบนแถบเลื่อนจะเปลี่ยนแปลงให้สอดคล้องกัน

มีกิลียไลี่ยนการจำกัดพลังงานด้ายกับสองกิลี ดังนี้

- <mark>ีวิธีที่ 1</mark>· ย้ำยเครื่องหมายแถบเลื่อนไปยังกำลังไฟฟ้าที่ต้องการเพื่อกำหนดขีดจำกัดพลังงานเซิร์ฟเวอร์โดยรวม
- ี **วิธีที่** 2: ป้อนค่าลงในช่องอินพุต เครื่องหมายแถบเลื่อนจะย้ายไปยังตำแหน่งที่สอดคล้องโดยอัตโนมัติ

คลิก **นำไปใช้** หลังจากเปลี่ยนแปลงการกำหนดค่า

**หมายเหตุ**: ตัวเลือก **นโยบายพลังงาน** จะไม่พร้อมใช้งานเมื่อ XClarity Controller อยู่ในตัวเครื่องที่มีเบลดหรือโหนด เซิร์ฟเวอร์ความหนาแน่นสูง นโยบายพลังงานจะถูกควบคุมโดยตัวควบคุมการจัดการตัวเครื่องแทน XClarity Controller

## การกำหนดค่านโยบายการจ่ายไฟกลับเข้าระบบ

ใช้ข้อมูลในหัวข้อนี้ในการกำหนดค่าวิธีการที่เซิร์ฟเวอร์ตอบสนองเมื่อมีการจ่ายไฟกลับเข้าระบบหลังจากสูญเสียพลังงาน

เมื่อกำหนดค่านโยบายการจ่ายไฟกลับเข้าระบบ ตัวเลือกสามตัวเลือกต่อไปนี้จะพร้อมใช้งาน

### ปิดเสมค

เซิร์ฟเวอร์จะยังคงปิดอยู่ แม้ว่าจะมีการจ่ายไฟกลับเข้าระบบแล้วก็ตาม

### การคืนค่า

เซิร์ฟเวอร์จะเปิดโดยอัตโนมัติเมื่อมีการจ่ายไฟกลับเข้าระบบ หากมีการเปิดเซิร์ฟเวอร์ไว้ในเวลาที่เกิดไฟฟ้าขัดข้อง หรือเซิร์ฟเวอร์จะยังคงปิดอยู่ เมื่อมีการจ่ายไฟกลับเข้าระบบ

### เปิดเสมค

เซิร์ฟเวคร์จะเปิดโดยคัตโนมัติ เมื่อมีการจ่ายไฟกลับเข้าระบบ

คลิก **นำไปใช้** หลังจากเปลี่ยนแปลงการกำหนดค่า

**หมายเหตุ**: ตัวเลือก **นโยบายการจ่ายไฟกลับเข้าระบบ** จะไม่พร้อมใช้งานในตัวเครื่องที่มีเบลดหรือโหนดเซิร์ฟเวอร์ ความหนาแน่นสูง นโยบายการจ่ายไฟกลับเข้าระบบจะถูกควบคุมโดยตัวควบคุมการจัดการตัวเครื่องแทน XClarity Controller

# <span id="page-90-0"></span>การดำเนินการด้านพลังงาน

ดูข้อมูลในหัวข้อนี้เพื่อทำความเข้าใจการดำเนินการด้านพลังงานที่สามารถใช้ได้กับเซิร์ฟเวอร์

#### คลิก **การดำเนินการด้านพลังงาน** ในส่วน **การดำเนินการด่วน** ของหน้าแรก XClarity Controller

ตารางต่อไปนี้มีรายละเอียดของการดำเนินการด้านพลังงานและการรีสตาร์ทที่สามารถดำเนินการได้บนเซิร์ฟเวอร์

ตาราง 6. การดำเนินการด้านพลังงานและรายละเอียด

ตารางสองคอลัมน์ที่มีรายละเอียดของการดำเนินการด้านพลังงานและการรีสตาร์ทของเซิรฟ์เวอร์

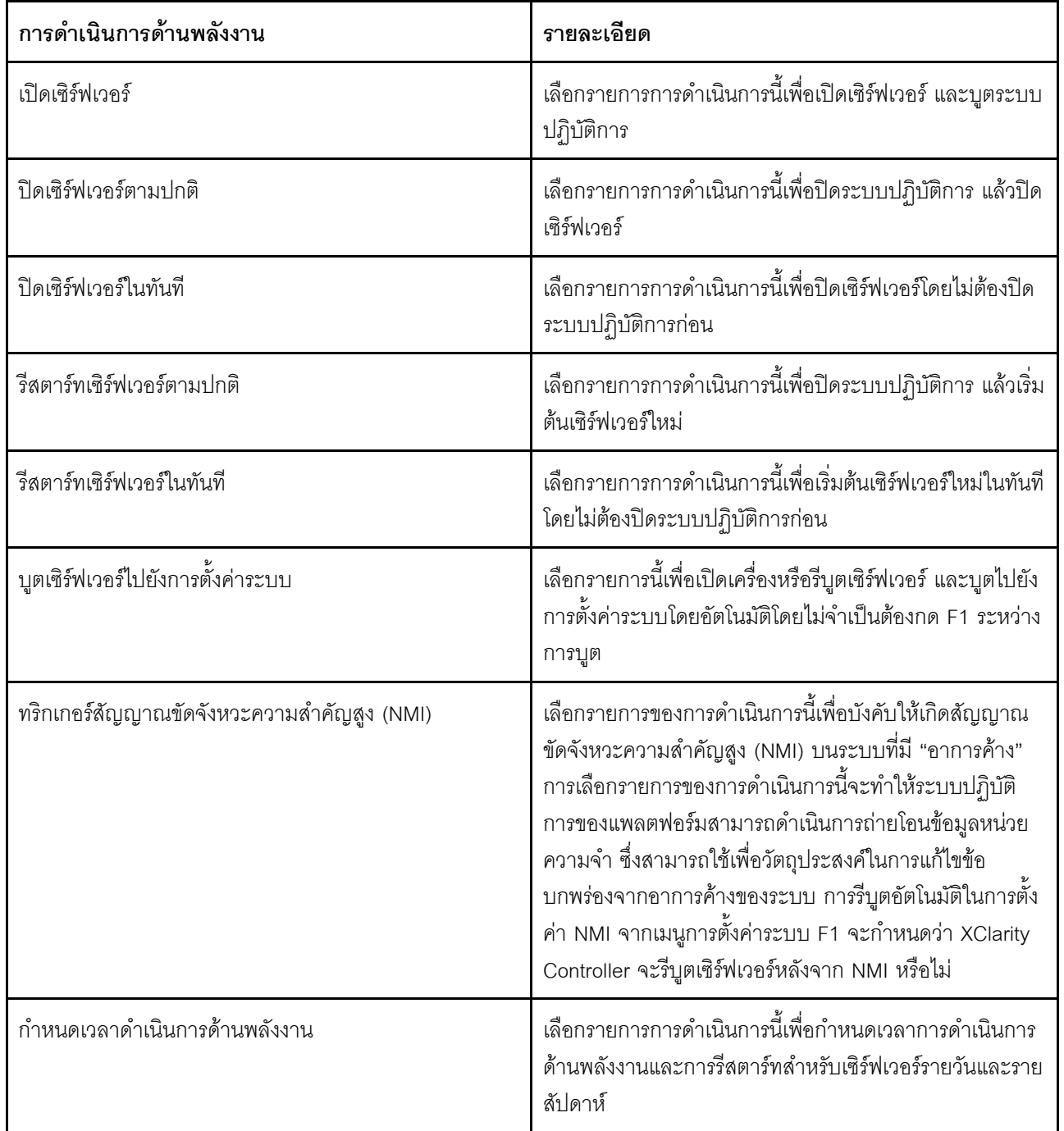

ตาราง 6. การดำเนินการด้านพลังงานและรายละเอียด (มีต่อ)

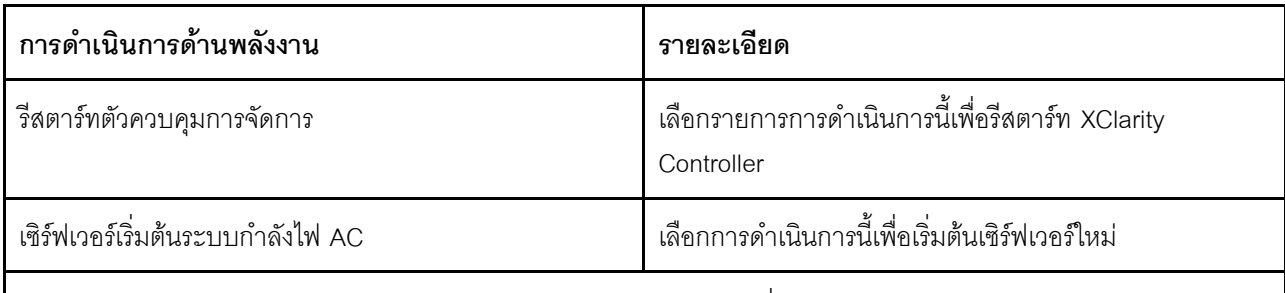

หมายเหตุ: หากระบบปฏิบัติการอยู่ในโหมดการพักหน้าจอหรือโหมดล็อคเมื่อพยายามปิดระบบปฏิบัติการ XClarity Controller อาจไม่สามารถเริ่มต้นการปิดเครื่องได้ตามปกติ XClarity Controller จะดำเนินการฮาร์ดรีเซ็ตหรือปิดเครื่องหลัง ็จากช่วงการหน่วงเวลาปิดเครื่องหมดอายุ ขณะที่ระบบปฏิบัติการอาจยังคงทำงานอยู่

## การจัดการและการติดตามผลการใช้พลังงานด้วยคำสั่ง IPMI

ใช้ข้อมูลในหัวข้อนี้เพื่อจัดการและติดตามผลการใช้พลังงานโดยใช้คำสั่ง IPMI

หัวข้อนี้จะอธิบายวิธีใช้ Intel Intelligent Power Node Manager และ Data Center Manageability Interface (DCMI) เพื่อมอบการตรวจสอบพลังงานและความร้อน และการจัดการพลังงานตามนโยบายสำหรับเซิร์ฟเวอร์ที่ใช้คำสั่งการจัดการ พลังงาน Intelligent Platform Management Interface (IPMI)

สำหรับเซิร์ฟเวอร์ที่ใช้ Intel Node Manager SPS 3.0, ผู้ใช้ XClarity Controller สามารถใช้คำสั่งการจัดการพลังงาน IPMI ที่มีให้บริการโดย Management Engine (ME) ของ Intel ในการควบคุมคุณลักษณะ Node Manager และตรวจ สอบการใช้พลังงานของเซิร์ฟเวอร์ นอกจากนี้ ยังสามารถดำเนินการการจัดการพลังงานของเซิร์ฟเวอร์ได้โดยใช้คำสั่งการ จัดการพลังงาน DCMI ตัวอย่าง Node Manager และคำสั่งการจัดการพลังงาน DCMI มีระบุไว้ในหัวข้อนี้

### การจัดการพลังงานของเซิร์ฟเวอร์โดยใช้คำสั่ง Node Manager

ใช้ข้อมูลในหัวข้อนี้เพื่อจัดการพลังงานของเซิร์ฟเวอร์โดยใช้ตัวจัดการโหนด

เฟิร์มแวร์ Intel Node Manager ไม่มีอินเทอร์เฟซภายนอก ดังนั้น XClarity Controller ต้องได้รับคำสั่ง Node Manager ก่อน แล้วจึงส่งไปยัง Intel Node Manager XClarity Controller จะทำหน้าที่เป็นรีเลย์และอุปกรณ์ส่งคำสั่ง IPMI โดยใช้ การบริดจ์ IPMI มาตรฐาน

หมายเหตุ: การเปลี่ยนนโยบาย Node Manager โดยใช้คำสั่ง Node Manager IPMI อาจสร้างข้อขัดแย้งกับฟังก์ชัน การจัดการพลังงานของ XClarity Controller ตามค่าเริ่มต้น การบริดจ์ของคำสั่ง Node Manager จะถูกปิดใช้งานเพื่อ ป้องกันข้อขัดแย้ง

สำหรับผู้ใช้ที่ต้องการจัดการพลังงานของเซิร์ฟเวอร์โดยใช้ Node Manager แทน XClarity Controller มีคำสั่ง OEM IPMI ที่ประกอบด้วย (ฟังก์ชันเครือข่าย: 0x3A) และ (คำสั่ง: 0xC7) ให้ใช้งาน

ในการเป�ดใช�งานคำสั่ง Node Manager IPMI ดั้งเดิม ให�พิมพ�:ipmitool -H <\$XClarity\_Controller\_IP> -U <USERID> -P <PASSW0RD> raw 0x3a 0xc7 0x01

ในการปิดใช้งานคำสั่ง Node Manager IPMI ดั้งเดิม ให้พิมพ์:ipmitool -H <\$XClarity\_Controller\_IP> -U <USERID> -P <PASSW0RD> raw 0x3a 0xc7 0x00

ข้อมลต่อไปนี้เป็นตัวอย่างของคำสั่งการจัดการพลังงาน Node Manager

#### **หมายเหตุ:**

- โดยการระบุ IPMI *ช่อง 0* และที่อยู�เป�าหมาย *0x2c* คุณสามารถใช� IPMITOOL ในการส�งคำสั่งไปยัง Intel Node Manager เพื่อการประมวลผล ข้อความคำขอถกใช้เพื่อเริ่มต้นการดำเนินการ และข้อความการตอบสนองจะถูกส่ง กลับไปยังผู�ร�องขอ
- คำสั่งจะแสดงในรูปแบบต่อไปนี้เนื่องจากมีพื้นที่จำกัด

**การตรวจสอบพลังงานโดยใช� Get Global System Power Statistics, (รหัสคำสั่ง 0xC8):** คำขอ:ipmitool -H <sup>&</sup>lt; \$XClarity Controller IP> -U <USERID> -P <PASSWORD> -b 0x00 -t 0x2c raw 0x2E 0xC8 0x57 0x01 0x00 0x01 0x00 0x00 การตอบสนอง:57 01 00 38 00 04 00 41 00 39 00 ec 56 f7 53 5a 86 00 00 50

**การจำกัดพลังงานโดยใช� Set Intel Node Manager Policy, (รหัสคำสั่ง 0xC1):** คำขอ:ipmitool -H <\$XClarity\_ Controller\_IP> -U <USERID> -P <PASSWORD> -b 0x00 -t 0x2c raw 0x2e 0xC1 0x57 0x01 0x00 0x10 0x01 0xA0 0x00 0x00 0x00 0x60 0xea 0x00 0x00 0x00 0x00 0x1e 0x00การตอบสนอง:57 01 00

**การประหยัดพลังงานโดยใช� Set Intel Node Manager Policy, (รหัสคำสั่ง 0xC1):** คำขอ:ipmitool -H <\$XClarity\_ Controller\_IP> -U <USERID> -P <PASSW0RD> -b 0x00 -t 0x2c raw 0x2e 0xC1 0x57 0x01 0x00 0x10 0x01 0x00 0x00 0x00 0x00 0x60 0xea 0x00 0x00 0x00 0x00 0x1e 0x00

**รับฟ�งก�ชัน ID อุปกรณ�โดยใช� Get Intel Management Engine Device ID:**คำขอ:ipmitool -H <\$XClarity\_ Controller\_IP> -U <USERID> -P <PASSW0RD> -b 0x00 -t 0x2c raw 0x06 0x01การตอบสนอง:50 01 03 05 02 21 57 01 00 05 0b 03 40 20 01

สำหรับคำสั่ง Intel Node Manager เพิ่มเติม โปรดดูเอกสารฉบับล�าสุดของ *ข้อมูลจำเพาะสำหรับอินเทอร์เฟซภายนอก ของ Intel Intelligent Power Node Manager ที ใช้IPMI* ที่ <https://businessportal.intel.com> *่*

### **การจัดการพลังงานของเซิร�ฟเวอร�โดยใช�คำสั่ง DCMI**

ใช้ข้อมูลในหัวข้อนี้เพื่อจัดการพลังงานของเซิร์ฟเวอร์โดยใช้คำสั่ง DCMI

DCMI มีฟังก์ชันการตรวจสอบและการควบคุมที่สามารถแสดงผ่านอินเทอร์เฟซของซอฟต์แวร์การจัดการมาตรฐาน นคกจากนี้ ยังสามารถดำเนินการฟังก์ชันการจัดการพลังงานของเซิร์ฟเวอร์ได้โดยใช้คำสั่ง DCMI

ข้อมูลต่อไปนี้เป็นตัวอย่างของฟังก์ชันและคำสั่งการจัดการพลังงาน DCMI ที่ใช้งานทั่วไป ข้อความคำขอถูกใช้เพื่อเริ่มต้น การดำเนินการ และข้อความการตอบสนองจะถูกส่งกลับไปยังผู้ร้องขอ

หมายเหตุ: คำสั่งจะแสดงในรูปแบบต่อไปนี้เนื่องจากมีพื้นที่จำกัด

รับการอ่านค่าพลังงาน: คำขอ:ipmitool -H <\$XClarity\_Controller\_IP> -U <USERID> -P <PASSWORD> raw 0x2c  $0x020x0c0x010x000x00$  การตอบสนอง:dc 3900 3800 3b00 3900 e36f0a 39e80300 0040

ตั้งค่าขีดจำกัดพลังงาน: คำขอ:ipmitool -H <\$XClarity\_Controller\_IP> -U <USERID> -P PASSWORD raw 0x2c 0x04  $0 \times dc$   $0 \times 00$   $0 \times 00$   $0 \times 00$   $0 \times 00$   $0 \times 00$   $0 \times e8$   $0 \times 03$   $0 \times 00$   $0 \times 00$   $0 \times 00$   $0 \times e8$   $0 \times 03$   $0 \times 000$   $0 \times 000$ 

รับค่าตัวเก็บประจุพลังงาน: คำขอ:ipmitool -H <\$XClarity\_Controller\_IP> -U <USERID> -P <PASSWORD> raw 0x2c  $0x030xdc0x000x00$  การตอบสนอง:dc000000a000e803000000000100

เปิดใช้งานขีดจำกัดพลังงาน: คำขอ:ipmitool -H <\$XClarity\_Controller\_IP> -U <USERID> -P <PASSWORD> raw 0x2c 0x05 0xdc 0x01 0x00 0x00 การตอบสนอง:dc

ปิดใช้งานกำจัดพลังงาน: คำขอ:ipmitool -H <\$XClarity Controller IP> -U <USERID> -P <PASSWORD> raw 0x2c 0x05 0xdc 0x00 0x00 0x00 การตอบสนอง:dc

**หมายเหต**: ในบางเซิร์ฟเวอร์ การดำเนินการยกเว้นสำหรับคำสั่ง **ตั้งค่าขีดจำกัดพลังงาน**: อาจไม่ได้รับการรองรับ ตัวอย่างเช่น พารามิเตอร์ Hard Power Off system and log events to SEL อาจไม่ได้รับการรองรับ

สำหรับรายการคำสั่งทั้งหมดที่ได้รับการรองรับโดยข้อมูลจำเพาะ DCMI โปรดดูเอกสารฉบับล่าสุดของ *ข้อมูลจำเพาะของ* Data Center Manageability Interface ที่ https://www.intel.com/content/dam/www/public/us/en/documents/ technical-specifications/dcmi-v1-5-rev-spec.pdf

## พังก์ชันคอนโซลระยะไกล

ใช้ข้อมูลในหัวข้อนี้เพื่อทำความเข้าใจวิธีการดูและโต้ตอบกับคอนโซลเซิร์ฟเวอร์ระยะไกล

คุณสามารถใช้ฟังก์ชันคอนโซลระยะไกลในเว็บอินเทอร์เฟซ XClarity Controller เพื่อดูและโต้ตอบกับคอนโซลเซิร์ฟเวอร์ คุณสามารถกำหนดดิสก์อิมเมจ (ไฟล์ ISO หรือ IMG) เป็นไดรฟ์เสมือนบนเซิร์ฟเวอร์ ฟังก์ชันคอนโซลระยะไกลมีให้ใช้ งานร่วมกับคุณลักษณะขั้นสูงของ XClarity Controller และคุณลักษณะระดับองค์กรของ XClarity Controller และพร้อม ใช้งานผ่านเว็บอินเทอร์เฟซเท่านั้น คุณต้องเข้าสู่ระบบ XClarity Controller ด้วย ID ผู้ใช้ที่มีสิทธิ์ระดับผู้ควบคุมหรือสิทธิ์ ึการเข้าถึงคอนโซลระยะไกล เพื่อใช้งานคุณลักษณะคอนโซลระยะไกล สำหรับข้อมูลเพิ่มเติมเกี่ยวกับการอัปเกรดจาก

XClarity Controller ระดับมาตรฐานเป็น XClarity Controller ขั้นสูงหรือ XClarity Controller ระดับองค์กร โปรดดู "การ ์<br>อัปเกรด XClarity Controller" บนหน้าที่ 8

ใช้คุณลักษณะคอนโซลระยะไกลในการทำสิ่งต่างๆ ต่อไปนี้:

- การดูวิดีโอจากระยะไกลด้วยความละเอียดกราฟิกสูงสุด 1280 x 1024 ที่ 72 หรือ 75Hz โดยไม่คำนึงถึงสถานะของ  $\bullet$ เซิร์ฟเาคร์
- การเข้าถึงเซิร์ฟเวคร์จากระยะไกลโดยใช้แป้นพิมพ์และเมาส์จากไคลเค็นต์ระยะไกล
- ี การติดตั้งไฟล์ ISO และ IMG ที่อยู่บนระบบภายในของคุณ หรือบนระบบระยะไกลเป็นไดรฟ์เสมือนที่พร้อมให้  $\bullet$ เซิร์ฟเวคร์ใช้งาน
- ิ อัปโหลดอิมเมจ IMG หรือ ISO ไปยังหน่วยความจำของ XClarity Controller และติดตั้งกับเซิร์ฟเวอร์เป็นไดรฟ์ เสมือน ไฟล์สูงสุดสองไฟล์ที่มีขนาดรวมสูงสุด 50 MB อาจถูกอัปโหลดลงในหน่วยความของ XClarity Controller

#### หมายเหต:

- ้ เมื่อเริ่มต้นคุณลักษณะคอนโซลระยะไกลในโหมดผู้ใช้หลายราย (XClarity Controller ที่มีชุดคุณลักษณะระดับ องค์กรของ XClarity Controller จะรองรับเซสชันพร้อมกันสูงสุดหกเซสชัน) จะสามารถใช้คุณลักษณะดิสก์ระยะไกล ได้ครั้งละหนึ่งเซสชันเท่านั้น
- ้ คอนโซลระยะไกลสามารถแสดงผลเฉพาะวิดีโอที่สร้างโดยตัวควบคุมวิดีโอบนแผงระบบเท่านั้น หากมีการติดตั้งอะแด ปเตอร์ตัวควบคุมวิดีโอแยกต่างหากและใช้แทนที่ตัวควบคุมวิดีโอของระบบ คอนโซลระยะไกลของ XClarity Controller จะไม่สามารถแสดงผลเนื้อหาวิดีโอจากอะแดปเตอร์ที่เพิ่มได้
- หากคุณมีไฟร์วอลล์ในเครือข่าย คุณต้องเปิดพอร์ตเครือข่ายเพื่อรองรับคุณลักษณะคอนโซลระยะไกล ในการดูหรือ เปลี่ยนหมายเลขพอร์ตเครือข่ายที่ใช้โดยคุณลักษณะคอนโซลระยะไกล โปรดดู "การเปิดใช้งานบริการและการ ้กำหนดพอร์ต" บนหน้าที่ 46
- ี คุณลักษณะคอนโซลระยะไกลจะใช้ HTML5 สำหรับแสดงผลวิดีโอเซิร์ฟเวอร์บนเว็บเพจ ในการใช้คุณลักษณะนี้ เบ วาเซอร์ของคุณต้องรองรับการแสดงผลเนื้อหาวิดีโอที่ใช้องค์ประกอบ HTML5
- หากคุณใช้ใบรับรองที่ลงนามด้วยตนเองและที่อยู่ IPv6 ในการเข้าถึง BMC ด้วยเบราเซอร์ Internet Explorer  $\bullet$ ้ เซสชันคอนโซลระยะไกลอาจไม่สามารถเริ่มได้ เนื่องจากข้อผิดพลาดของใบรับรอง เพื่อหลีกเลี่ยงปัญหานี้ สามารถ เพิ่มใบรับรองที่ลงนามด้วยตนเองไปยังผู้อนุมัติใบรับรอง Trust Root ของ Internet Explorer:
	- เลือก Security ภายใต้ **การกำหนดค่า** BMC และดาวน์โหลดใบรับรองที่ลงนามด้วยตนเอง
	- ิเปลี่ยนนามสกุลไฟล์ของใบรับรองเป็น \*.crt และดับเบิลคลิกไฟล์ใบรับรองเว็บ  $\equiv$
	- ้จ้างแคชของเบราว์เซอร์ IE11
	- ิ คลิก **ติดตั้งใบรับรอง** เพื่อติดตั้งใบรับรองในที่เก็บใบรับรองโดยดำเนินการตามขั้นตอนของตัวช่วยสร้างการนำ เข้าใบรับรคง

## การเปิดใช้งานฟังก์ชันคอนโซลระยะไกล

### หัวข้อนี้แสดงข้อมูลเกี่ยวกับฟังก์ชันคอนโซลระยะไกล

ดังที่ระบุไว้ก่อนหน้านี้ ฟังก์ชันคอนโซลระยะไกล XClarity Controller จะพร้อมใช้งานเฉพาะในคุณลักษณะขั้นสูงของ XClarity Controller และคุณลักษณะระดับองค์กรของ XClarity Controller เท่านั้น หากคุณไม่มีสิทธิ์ในการดำเนินการ คอนโซลระยะไกล คุณจะเห็นไอคอนกุญแจ

หลังจากคุณซื้อและได้รับคีย์เปิดการทำงานสำหรับการอัปเกรดขั้นสูงของ XClarity Controller ให้ติดตั้งการอัปเกรดนั้น โดยใช้คำแนะนำภายใต้ "การติดตั้งคีย์เปิดการทำงาน" บนหน้าที่ 121

ในการใช้ฟังก์ชันคอนโซลระยะไกล ให้ดำเนินการขั้นตอนต่อไปนี้:

- 1. คลิกรูปภาพที่มีลูกศรชี้แนวทแยงมุมสีขาวในส่วนคอนโซลระยะไกลของหน้าแรก XClarity Controller หรือเว็บเพจ คอนโซลระยะไกล
- 2. เลือกโหมดใดโหมดหนึ่งต่อไปนี้:
	- เริ่มคอนโซลระยะไกลในโหมดผู้ใช้รายเดียว
	- เริ่มคอนโซลระยะไกลในโหมดผู้ใช้หลายราย

**หมายเหต**ุ: XClarity Controller ที่มีชุดคุณลักษณะ XClarity Controller ระดับองค์กรรองรับเซสชันวิดีโอพร้อม กันสูงสุดหกเซสชันในโหมดผู้ใช้หลายราย

- 3. เลือกว่าจะอนุญาตให้ผู้อื่นสามารถร้องขอการส่งคำขอยกเลิกการเชื่อมต่อไปยังผู้ใช้คอนโซลระยะไกลหรือไม่ เมื่อมี ผู้ที่ต้องการใช้คุณลักษณะคอนโซลระยะไกล และมีการใช้งานคุณลักษณะดังกล่าวในโหมดผู้ใช้รายเดียว หรือเมื่อ ี มีผู้ใช้งานคุณลักษณะคอนโซลระยะไกลในโหมดผู้ใช้หลายรายครบจำนวนสูงสุดแล้ว **ช่วงเวลาที่ไม่มีการตอบ** ี สนอง ระบุระยะเวลาที่ให้ XClarity Controller รอก่อนจะยกเลิกการเชื่อมต่อผู้ใช้โดยอัตโนมัติ หากไม่ได้รับการ ตคบสนองต่อคำขอยกเลิกการเชื่อมต่อ
- 4. เลือกว่าจะอนุญาตให้บันทึกวิดีโอการบูตเซิร์ฟเวอร์สามรายการล่าสุดหรือไม่
- 5. เลือกว่าจะอนุญาตให้บันทึกวิดีโอเซิร์ฟเวอร์ล่มสามรายการล่าสุดหรือไม่
- 6. เลือกว่าจะอนุญาตให้ถ่ายภาพหน้าจอระบบปฏิบัติการล้มเหลวที่มีข้อผิดพลาด HW หรือไม่
- 7. คลิก **เปิดใช้คอนโซลระยะไกล** เพื่อเปิดหน้าคอนโซลระยะไกลในอีกแท็บหนึ่ง เมื่อเซสชันคอนโซลระยะไกลที่ ้เป็นไปได้ทั้งหมดอยู่ระหว่างใช้งาน กล่องโต้ตอบจะปรากฏขึ้นมา จากกล่องโต้ตอบนี้ ผู้ใช้สามารถส่งคำขอยกเลิก การเชื่อมต่อไปยังผู้ใช้คอนโซลระยะไกล ซึ่งได้เปิดใช้งานการตั้งค่าเป็น **อนุญาตให้ผู้อื่นร้องขอการยกเลิกการ เชื่อมต่อเซสชันระยะไกลของฉัน** ผู้ใช้สามารถยอมรับหรือปฏิเสธคำขอยกเลิกการเชื่อมต่อได้ หากผู้ใช้ไม่ตอบ ี สนองภายในระยะเวลาที่ระบุโดยการตั้งค่า **ช่วงเวลาที่ไม่มีการตอบสนอง** XClarity Controller จะสิ้นสุดเซสชัน ของผู้ใช้โดยอัตโนมัติ

## การควบคุมการเปิด/ปิดเครื่องระยะไกล

หัวข้อนี้จะอธิบายวิธีส่งคำสั่งเปิด/ปิดเครื่องและเริ่มระบบใหม่ไปยังเซิร์ฟเวอร์จากหน้าต่างคอนโซลระยะไกล

คุณสามารถส่งคำสั่งเปิด/ปิดเครื่องและเริ่มระบบใหม่ไปยังเซิร์ฟเวอร์จากหน้าต่างคอนโซลระยะไกลโดยไม่ต้องกลับไปยัง ้เว็บเพจหลัก ในการควบคุมพลังงานของเซิร์ฟเวอร์ด้วยคอนโซลระยะไกล ให้คลิก **พลังงาน** และเลือกคำสั่งใดคำสั่งหนึ่ง ต่คไปปี้:

### เปิดเซิร์ฟเวคร์

เลือกรายการการดำเนินการนี้เพื่อเปิดเซิร์ฟเวอร์ และบูตระบบปฏิบัติการ

### ปิดเซิร์ฟเวอร์ตามปกติ

เลือกรายการการดำเนินการนี้เพื่อปิดระบบปฏิบัติการ แล้วปิดเซิร์ฟเวอร์

### ปิดเชิร์ฟเวอร์ในทันที

เลือกรายการการดำเนินการนี้เพื่อปิดเซิร์ฟเวอร์โดยไม่ต้องปิดระบบปฏิบัติการก่อน

### รีสตาร์ทเซิร์ฟเวคร์ตามปกติ

เลือกรายการการดำเนินการนี้เพื่อปิดระบบปฏิบัติการ แล้วเริ่มต้นเซิร์ฟเวอร์ใหม่

### รีสตาร์ทเซิร์ฟเวคร์ในทันที

เลือกรายการการดำเนินการนี้เพื่อเริ่มต้นเซิร์ฟเวอร์ใหม่ในทันทีโดยไม่ต้องปิดระบบปฏิบัติการก่อน

### บุตเซิร์ฟเวอร์ไปยังการตั้งค่าระบบ

เลือกรายการนี้เพื่อเปิดเครื่องหรือรีบูตเซิร์ฟเวอร์ และบูตไปยังการตั้งค่าระบบโดยอัตโนมัติโดยไม่จำเป็นต้องกด F1 ระหว่างการบูต

## การจับภาพหน้าจุคคอนโซลระยะไกล

ใช้ข้อมูลในหัวข้อนี้เพื่อทำความเข้าใจวิธีใช้คุณลักษณะการจับภาพหน้าจอคอนโซลระยะไกล

คุณลักษณะการจับภาพหน้าจอในหน้าต่างคอนโซลระยะไกลจะจับภาพเนื้อหาบนจอแสดงผลภาพของเซิร์ฟเวอร์ ในการ ้จับภาพและบันทึกภาพหน้าจค ให้ดำเนินการตามขั้นตอนต่อไปนี้:

- ์ขั้นตอนที่ 1. ในหน้าต่างคอนโซลระยะไกล ให้คลิก **จับภาพหน้าจอ**
- ์ขั้นตอนที่ 2. ในหน้าต่างป็อปอัป ให้คลิก**บันทึกไฟล์** และกด **ตกลง** ไฟล์จะถูกตั้งชื่อเป็น rpviewer.png และบันทึกไป ยังโฟลเดอร์การดาวน์โหลดเริ่มต้นของคุณ

หมายเหตุ: รูปภาพของการจับภาพหน้าจอจะได้รับการบันทึกเป็นประเภทไฟล์ PNG

## การสนับสนุนแป้นพิมพ์คอนโซลระยะไกล

ในหน้าต่างคอนโซลระยะไกล ภายใต้ **แป้นพิมพ์** จะมีตัวเลือกให้ใช้งานดังต่อไปนี้:

- ิ คลิก **แป้นพิมพ์เสมือน** เพื่อเปิดใช้งานแป้นพิมพ์เสมือน คุณลักษณะนี้มีประโยชน์หากคุณกำลังใช้งานอุปก ้รณ์แท็บเล็ตที่ไม่มีแป้นพิมพ์จริง สามารถใช้ตัวเลือกต่อไปนี้ในการสร้างมาโครและการกดแป้นพิมพ์พร้อมกัน ซึ่ง สามารถส่งไปยังเซิร์ฟเวอร์ ระบบปฏิบัติการบนระบบไคลเอ็นต์ที่คุณกำลังใช้งานอาจพิมพ์ทับการกดแป้นพิมพ์พร้อม กันบางส่วน (ตัวอย่างเช่น Ctrl+Alt+Del) แทนที่จะส่งไปยังเซิร์ฟเวอร์ ปุ่มอื่นๆ เช่น F1 หรือ Esc อาจถูกขัดขวาง โดยโปรแกรมหรือเบราเซอร์ที่คุณกำลังใช้งาน มาโครจะให้กลไกในการส่งการกดปุ่มไปยังเซิร์ฟเวอร์ที่ผู้ใช้อาจไม่ สามารถส่งได้
- ิ คลิก **มาโครของเซิร์ฟเวอร์** เพื่อใช้มาโครที่เซิร์ฟเวอร์กำหนด มาโครของเซิร์ฟเวอร์บางส่วนได้รับการกำหนดค่าไว้ ล่วงหน้าโดยเฟิร์มแวร์ของ XClarity Controller สามารถกำหนดมาโครที่เซิร์ฟเวอร์กำหนดอื่นๆ โดยใช้ Lenovo XClarity Essentials และดาวน์โหลดได้จาก XClarity Controller มาโครเหล่านี้ถูกกำหนดไว้สำหรับผู้ใช้ทั้งหมดของ คุณลักษณะคอนโซลระยะไกล
- ี คลิก **กำหนดค่า** เพื่อเพิ่มหรือลบมาโครที่ผู้ใช้กำหนด มาโครที่ผู้ใช้กำหนดจะถูกกำหนดเฉพาะสำหรับผู้ใช้คอนโซล ้ระยะไกลในปัจจุบันเท่านั้น ผู้ใช้คอนโซลระยะไกลคนอื่นๆ จะไม่เห็นมาโครที่ผู้ใช้กำหนดของกันและกัน
	- ี คลิกไอคอนเพิ่มมาโครและกดลำดับปุ่มที่คุณต้องการ แล้วคลิก **เพิ่ม** เพื่อเพิ่มมาโครใหม่
	- ในการลบมาโครที่ผู้ใช้กำหนด ให้เลือกมาโครจากรายการและคลิกไอคอนถังขยะ
	- ่ ในการส่งมาโครที่ผู้ใช้กำหนดไปยังเซิร์ฟเวอร์ ให้เลือกตัวเลือก **มาโครที่ผู้ใช้กำหนด** และคลิกบนมาโครที่คุณ ต้องการส่ง

## การสนับสนุนเมาส์คอนโซลระยะไกล

ใช้ข้อมูลนี้เพื่อทำความเข้าใจตัวเลือกต่างๆ ลำหรับการควบคุมเมาส์ระยะไกล

หน้าต่างคอนโซลระยะไกลมีตัวเลือกต่างๆ มากมายสำหรับการสนับสนุนเมาส์ รวมถึงการควบคุมเมาส์แบบ Absolute, การควบคุมเมาส์แบบ Relative (ไม่มีการเร่ง) และการควบคุมเมาส์ (RHEL, Linux ที่เก่ากว่า)

### ระบบควบคุมเมาส์แบบ Absolute และ Relative

ใช้ข้อมูลนี้เพื่อเข้าถึงตัวเลือกแบบ Absolute และ Relative สำหรับการควบคุมเมาส์

ในการเข้าถึงตัวเลือกแบบ Absolute และ Relative สำหรับการควบคุมเมาส์ ให้ดำเนินการขั้นตอนต่อไปนี้:

- ์ขั้นตคนที่ 1. ในหน้าต่างคอนโซลระยะไกล ให้คลิก **เมาส์**
- ขั้นตอนที่ 2. คลิก **การตั้งค่าเมาส์** จากเมนูแบบดรอปดาวน์

### ์ขั้นตอนที่ 3. \_ เลือกโหมด **การเร่งประสิทธิภาพเมาส์** โหมดใดโหมดหนึ่งต่อไปนี้:

#### การจัดตำแหน่งแบบ Absolute (Windows, Linux เวอร์ชันใหม่ และ Mac OS X)

ไคลเอ็นต์จะส่งข้อความแสดงตำแหน่งเมาส์ไปยังเซิร์ฟเวอร์ที่สัมพันธ์กับจุดเริ่มต้น (พื้นที่ด้านซ้ายบน) ของพื้นที่การด

#### การจัดตำแหน่งแบบ Relative โดยไม่มีการเร่งประสิทธิภาพ

ไคลเค็นต์จะส่งตำแหน่งเมาส์ค่าชดเชยจากตำแหน่งเมาส์ก่อนหน้า

#### การจัดตำแหน่งแบบ Relative (Linux เวอร์ชันเก่า)

โหมดนี้จะนำปัจจัยการเร่งประสิทธิภาพไปใช้ในการปรับแนวเมาส์ได้ดียิ่งขึ้นบนเป้าหมายบน Linux ำเวงเป้าหมาย มีการเลือกการตั้งค่าการเร่งประสิทธิภาพเพื่อเพิ่มขีดความสามารถในการเข้ากันได้กับ Linux Distribution เวอร์ชันเก่ากว่า

# บันทึก/เล่นซ้ำวิดีโอหน้าจอ

ใช้ข้อมูลในหัวข้อนี้เพื่อบันทึกหรือเล่นซ้ำวิดีโอหน้าจอระยะไกล

เว็บอินเทอร์เฟซ XClarity Controller มีคุณลักษณะที่คล้ายกับ DVR เพื่อรองรับการบันทึกและการเล่นวิดีโอหน้าจอระยะ ไกล ฟังก์ชันนี้รองรับการบันทึกวิดีโอลงในโฟลเดอร์เครือข่ายเท่านั้น ขณะนี้ระบบรองรับแค่โปรโตคอล NFS และ CIFS ต่คไปนี้คือขั้นตอนในการใช้ฟังก์ชันการบันทึกและเล่นซ้ำ

- 1. บนเว็บเพจคอนโซลระยะไกล ให้คลิก**การบันทึกหน้าจอ**เพื่อเปิดหน้าต่างการตั้งค่า
- 2. ในหน้าต่างการตั้งค่า อาจจำเป็นต้องระบุข้อมูลต่อไปนี้
	- หากมีการเลือกประเภทการเมาท์ "CIFS" ให้ระบุพารามิเตอร์**โฟลเดอร์ระยะไกล ชื่อผู้ใช้** และ**รหัสผ่าน** รูป แบบสำหรับโฟลเดอร์ระยะไกลของ CIFS คือ "//<**ที่อยู่ IP ระยะไกล>/<ชื่อโฟลเดอร์>**" ตัวอย่างเช่น: //xxx.xxx.xxx.xxx/folder
	- หากมีการเลือกประเภทการเมาท์ "NFS" ให้ระบุพารามิเตอร์**โฟลเดอร์ระยะไกล** รูปแบบสำหรับโฟลเดอร์ ระยะไกลของ NFS คือ "<**ที่อยู่ IP ระยะไกล>:/<ชื่อโฟลเดอร์>**" ตัวอย่างเช่น: xxx.xxx.xxx.xxx:/folder
	- ระบุชื่อไฟล์วิดีโอหากจำเป็น หากมีการระบุชื่อไฟล์แล้ว กล่องข้อความแสดงข้อผิดพลาดจะแสดงขึ้น หาก ้ต้องการเขียนทับชื่อไฟล์ที่มีอยู่ ให้เลือก "เขียนทับชื่อไฟล์" หากมีการเลือกกล่อง "อัตโนมัติ" ระบบจะตั้งชื่อ ไฟล์วิดีโอโดยอัตโนมัติ
	- "ขนาดไฟล์สูงสุด" แสดงขนาดไฟล์วิดีโอสูงสุดก่อนที่การบันทึกวิดีโอจะหยุดทำงานโดยอัตโนมัติ
	- "ระยะเวลาการบันทึกสูงสุด" แสดงระยะเวลาการบันทึกวิดีโอสูงสุดก่อนที่การบันทึกวิดีโอจะหยุดทำงานโดย คัตโนมัติ
- 3. คลิก **เริ่มการบันทึกวิดีโอ** เพื่อเริ่มบันทึกวิดีโอ
- 4. คลิก **หยุดการบันทึกวิดีโอ** เพื่อหยุดบันทึกวิดีโอ หน้าต่างป็อปอัปที่บอกว่า "การบันทึกวิดีโอเสร็จสมบูรณ์" จะ ู<br>ปรากภูขึ้นและแสดงข้อมูลการบันทึ่กวิดีโอที่เกี่ยวข้อง
- 5. ดาวน์โหลดวิดีโอที่บันทึกจาก NFS หรือ CIFS ไปยังโฟลเดอร์ภายในเครื่องของคุณ ในส่วนการแสดงตัวอย่าง ้ คอนโซลระยะไกลของหน้าแรกของ XClarity Controller ให้คลิก **วิดีโอที่บันทึกไว้** และเลือกไฟล์วิดีโอที่จะเล่นซ้ำ

## โหมดหน้าจอคอนโซลระยะไกล

ใช้ข้อมูลในหัวข้อนี้เพื่อกำหนดค่าโหมดหน้าจอคอนโซลระยะไกล

ในการกำหนดค่าโหมดหน้าจอคอนโซลระยะไกล ให้คลิก **โหมดหน้าจอ** 

ตัวเลือกเมนมีดังต่อไปนี้:

### เต็มหม้าจุด

โหมดนี้จะเติมเดสก์ท็อปของไคลเอ็นต์ด้วยจอแสดงผลภาพ การกดปุ่ม Esc ในโหมดนี้จะออกจากโหมดเต็มหน้าจอ ้เนื่องจากเมนูคอนโซลระยะไกลจะไม่ปรากฏให้เห็นในโหมดเต็มหน้าจอ คุณจะต้องออกจากโหมดเต็มหน้าจอเพื่อใช้ คุณลักษณะใดๆ ที่มีให้ใช้งานผ่านเมนูคอนโซลระยะไกล เช่น มาโครแป้นพิมพ์

#### พคดีหน้าจค

้ตัวเลือกนี้เป็นการตั้งค่าเริ่มต้นเมื่อเปิดใช้งานคอนโซลระยะไกล ในการตั้งค่านี้ เดสก์ท็อปเป้าหมายจะแสดงผลโดย ้สมบูรณ์โดยไม่มีแถบเลื่อน ระบบจะรักษาอัตราส่วนกว้างยาวไว้

### หน้าจอแบบปรับมาตราส่วน

เมื่อมีการเปิดใช้งานการปรับมาตราส่วน ขนาดวิดีโอจะถกปรับขนาดเพื่อให้ภาพทั้งภาพถกปรับมาตราส่วนให้เติม หน้าต่างคคนโหลได้

#### หน้าจอขนาดเดิม

ภาพวิดีโอมีขนาดเท่ากับฝั่งเซิร์ฟเวอร์ แถบเลื่อนจะปรากฏหากจำเป็นเพื่อทำให้สามารถดูพื้นที่ของภาพวิดีโอที่ไม่ พคดีกับภายในหน้าต่างได้

#### โหมดสี

ู<br>ปรับความคมชัดของสีสำหรับหน้าต่างคอนโซลระยะไกล โหมดสีมีด้วยกันสองตัวเลือก ดังนี้:

- สี: 7, 9, 12, 15 และ 23 บิต
- ระดับสีเทา: 16, 32, 64 และ 128 เฉด

**หมายเหต**ุ: มักจะมีการปรับโหมดสีหากการเชื่อมต่อไปยังเซิร์ฟเวอร์ระยะไกลมีแบนด์วิธจำกัด และคุณต้องการลด ความต้องการใช้แบนด์วิก

# วิธีการติดตั้งสื่อ

### โปรดใช้ข้อมูลในหัวข้อนี้เพื่อทำความเข้าใจวิธีการเมาท์สื่อ

มีตัวเลือกกลไกให้สามชุด สำหรับติดตั้งไฟล์ ISO และ IMG เพื่อใช้เป็นไดรฟ์แบบเสมือน

- สามารถเพิ่มไดรฟ์เสมือนไปยังเซิร์ฟเวอร์จากเซสชันคอนโซลระยะไกลโดยคลิก **สื่อ**
- จากเว็บเพจคอนโซลระยะไกลโดยตรง โดยไม่ต้องสร้างเซสชันของคอนโซลระยะไกล
- ้<br>เครื่องมือแบบสแตนด์อโลน

ผู้ใช้ต้องมีสิทธิ์ **การเข้าถึงคอนโซลระยะไกลและดิสก์ระยะไกล** เพื่อใช้คุณลักษณะ Virtual Media

ผู้ใช้สามารถติดตั้งไฟล์เป็นสื่อแบบเสมือนได้จากระบบภายในหรือจากเซิร์ฟเวอร์ระยะไกล และสามารถเข้าถึงได้ผ่านเครือ ข่าย หรืออัปโหลดลงในหน่วยความจำของ XClarity Controller โดยใช้คุณสมบัติ RDOC กลไกเหล่านี้อธิบายไว้ทางด้าน ล่าง

้สื่อภายในเป็นไฟล์ ISO หรือ IMG ซึ่งอยู่ในระบบที่คุณกำลังใช้เพื่อเข้าถึง XClarity Controller กลไกนี้จะพร้อมใช้ งานผ่านเซสชันคอนโซลระยะไกลเท่านั้น ไม่ใช่จากเว็บเพจคอนโซลระยะไกลโดยตรง และมีให้ใช้งานร่วมกับ คุณลักษณะระดับองค์กรของ XClarity Controller เท่านั้น ในการเมาท์สื่อภายใน ให้คลิก**เปิดใช้งาน** ในส่วน **เมาท์ สื่อภายใน** คุณสามารถติดตั้งไฟล์บนเซิร์ฟเวอร์ได้สูงสุดสี่ไฟล์พร้อมกัน

#### หมายเหตุ:

- เมื่อใช้งานเบราเซอร์ Google Chrome คุณสามารถใช้งานตัวเลือกการติดตั้งเสริมที่เรียกว่า **เมาท์ไฟล์**/ **โฟลเดอร์** เพื่อลากและวางไฟล์/โฟลเดอร์ได้
- หากมีเซสชันคอนโซลระยะไกลดำเนินอยู่พร้อมกันหลายเซสชันด้วย XClarity Controller ฟีเจอร์นี้สามารถเปิดใช้ งานได้โดยเซสชันใดเซสชันหนึ่งเท่านั้น

้ไฟล์ที่อยู่ในระบบระยะไกลสามารถเมาท์เป็น Virtual Media ได้ สามารถติดตั้งไฟล์เป็น Virtual Media พร้อมกันได้ ้สูงสุดสี่ไฟล์ XClarity Controller รองรับการทำงานร่วมกับโปรโตคอลการแบ่งปันไฟล์ต่อไปนี้:

- CIFS Common Internet File System:
	- ป้อน URL ที่ค้นหาไฟล์ในระบบระยะไกล
	- ่ หากคุณต้องการให้ไฟล์ปรากฏต่อเซิร์ฟเวอร์เป็นสื่อเสมือนแบบอ่านอย่างเดียว ให้ทำเครื่องหมายลงในกล่อง
	- ้ ป้อนข้อมูลประจำตัวที่จำเป็นสำหรับ XClarity Controller เพื่อเข้าถึงไฟล์ในระบบระยะไกล

**หมายเหตุ**: XClarity Controller ไม่รองรับช่องว่างในชื่อผู้ใช้ รหัสผ่าน หรือ URL ตรวจสอบให้แน่ใจว่า เซิร์ฟเวอร์ CIFS ไม่มีข้อมูลประจำตัวสำหรับการเข้าสู่ระบบที่กำหนดค่าโดยมีช่องว่างในชื่อผู้ใช้หรือรหัส ผ่าน และ URI ไม่มีช่องว่าง

- ้ตัวเลือกการเมาท์จะมีหรือไม่ก็ได้ และกำหนดโดยโปรโตคอล CIFS
- หากเซิร์ฟเวอร์ระยะไกลอย่ในคอลเลกชันของเซิร์ฟเวอร์ ซึ่งมีการจัดการการรักษาความปลอดภัยจากส่วน ึกลาง ให้ป้อนชื่อโดเมนที่มีเซิร์ฟเวอร์ระยะไกลอยู่
- NFS Network File System:
	- ู้ป้อน URL ที่ค้นหาไฟล์ในระบบระยะไกล
	- หากคุณต้องการให้ไฟล์ปรากภูต่อเซิร์ฟเวอร์เป็นสื่อเสมือนแบบอ่านอย่างเดียว ให้ทำเครื่องหมายลงในกล่อง
	- ้ตัวเลือกการเมาท์จะมีหรือไม่ก็ได้ และกำหนดโดยโปรโตคอล NFS รองรับทั้ง NFSv3 และ NFSv4 ตัวอย่างเช่น หากต้องการใช้ NFSv3 คุณจะต้องระบุตัวเลือกเป็น 'nfsvers=3' หากเซิร์ฟเวอร์ NFS ใช้ ้ลักษณะเฉพาะด้านการรักษาความปลอดภัย AUTH\_SYS เพื่อตรวจสอบยืนยันการดำเนินการ NFS คุณ ต้องระบุตัวเลือก 'sec=sys'
- HTTPFS HTTP Fuse-based File System:
	- ป้อน URL ที่ค้นหาไฟล์ในระบบระยะไกล
	- หากคุณต้องการให้ไฟล์ปรากฦต่อเซิร์ฟเวอร์เป็นสื่อเสมือนแบบอ่านอย่างเดียว ให้ทำเครื่องหมายลงในกล่อง

**หมายเหต**ุ: อาจมีข้อผิดพลาดเกิดขึ้นระหว่างขั้นตอนการติดตั้ง ลำหรับใบรับรองการรักษาความปลอดภัยที่ สร้างโดย Microsoft IIS หากเกิดกรณีนี้ โปรดดู "ปัญหาข้อผิดพลาดการติดตั้งสื่อ" บนหน้าที่ 106

คลิก **เมาท์สื่อระยะไกลทั้งหมด** เพื่อเมาท์ไฟล์เป็น Virtual Media ในการถอด Virtual Media ให้คลิกไอคอนถัง ขยะทางด้านขวาของสื่อที่เมาท์

ี สามารถอัปโหลดไฟล์ลงในหน่วยความจำของ XClarity Controller ได้สูงสุดสองไฟล์ และเมาท์เป็น Virtual Media โดยใช้คุณลักษณะ RDOC ของ XClarity Controller ขนาดรวมของไฟล์ทั้งสองไฟล์ต้องไม่เกิน 50 MB ไฟล์เหล่านี้ จะอยู่ในหน่วยความจำ XClarity Controller จนกว่าจะถูกลบออก แม้ว่าจะสิ้นสุดเซสชันการควบคุมจากระยะไกล แล้วก็ตาม คุณลักษณะ RDOC รองรับกลไกดังต่อไปนี้เมื่ออัปโหลดไฟล์:

CIFS - Common Internet File System: ดูคำอธิบายด้านบนเพื่อดูรายละเอียด

#### ตัวคย่าง:

หากต้องการติดตั้งไฟล์ ISO ที่ชื่อ account\_backup.iso ที่อยู่ภายในไดเร็กทอรี backup\_2016 ของเซิร์ฟเวอร์ CIFS ที่ที่อยู่ IP 192.168.0.100 เป็นไดรฟ์เสมือนแบบอ่านอย่างเดียวไปยังเซิร์ฟเวอร์ คุณจะต้องป้อนข้อมูลลง ในฟิลด์ตามที่แสดงในภาพประกอบด้านล่าง ในตัวอย่างนี้ เซิร์ฟเวอร์ซึ่งตั้งอยู่ที่ 192.168.0.100 เป็นสมาชิกของ ้ คอลเล็กชันเซิร์ฟเวอร์ภายใต้โดเมนชื่อ "accounting" ชื่อโดเมนเป็นตัวเลือกเสริม หากเซิร์ฟเวอร์ CIFS ของคุณ ไม่ได้เป็นส่วนหนึ่งของโดเมน ให้เว้นว่างในฟิลด์ Domain ตัวเลือกการติดตั้ง CIFS แบบ "nocase" ซึ่งมีการระบุ ไว้ภายในฟิลด์ Mount Options ในตัวอย่างนี้ ระบุให้เซิร์ฟเวอร์ละเว้นการตรวจสอบตัวพิมพ์เล็ก/ใหญ่สำหรับชื่อ ไฟล์ ฟิลด์ Mount Options เป็นตัวเลือกเสริม ข้อมูลที่ป้อนลงในฟิลด์นี้โดยผู้ใช้จะไม่ถูกใช้งานโดย BMC และ จะถูกส่งผ่านไปยังเซิร์ฟเวอร์ CIFS เมื่อมีการยื่นขอติดตั้งสื่อ โปรดดูเอกสารสำหรับการใช้งานเซิร์ฟเวอร์ CIFS ของคุณ เพื่อตรวจสอบว่าเซิร์ฟเวอร์ CIFS ของคุณรองรับตัวเลือกใดบ้าง

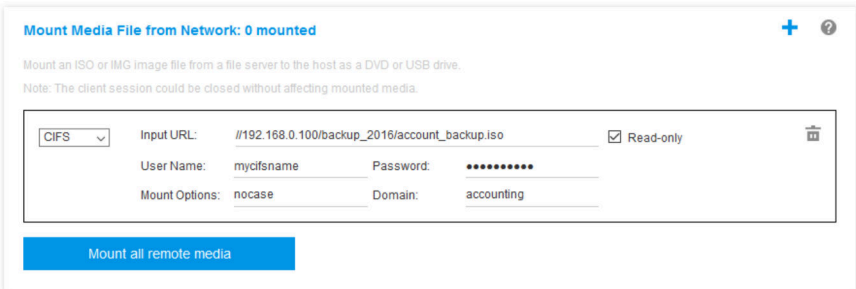

BMC จะให้คำแนะนำเมื่อทำการระบุ URL หาก URL ที่ป้อนไม่ถูกต้อง ปุ่มการติดตั้งจะแสดงเป็นสีเทา และจะ มีข้อความสีแดงปรากฏด้านล่างของฟิลด์ URL เพื่อแสดงรูปแบบการป้อนค่า URL ที่ระบบต้องการ

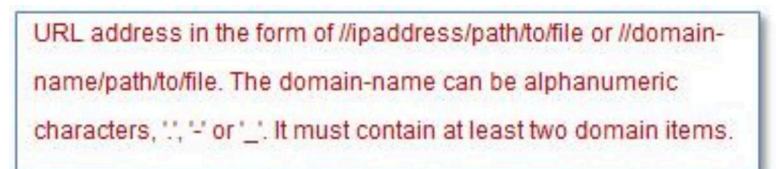

NFS - Network File System: ดูคำอธิบายด้านบนเพื่อดูรายละเอียด

#### ตัวอย่าง:

หากต้องการติดตั้งไฟล์ ISO ชื่อ US\_team.iso ที่อยู่ภายในไดเร็กทอรี่ชื่อ "personnel" ของเซิร์ฟเวอร์ NFS บน ู<br>ที่อยู่ IP 10.243.28.77 โดยติดตั้งเป็นไดรฟ์เสมือนแบบอ่านอย่างเดียวลงบนเซิร์ฟเวอร์ คุณจะต้องกรอกข้อมูล ในฟิลด์ตามที่แสดงในตัวอย่างด้านล่าง ตัวเลือกการติดตั้ง "port=2049" ของ NFS ระบุว่าควรใช้งานพอร์ต ้ เครือข่าย 2049 เพื่อการถ่ายโอนข้อมูล ฟิลด์ Mount Options เป็นตัวเลือกเสริม ข้อมูลที่ป้อนลงในฟิลด์นี้โดยผู้ ใช้จะถูกส่งผ่านไปยังเซิร์ฟเวอร์ NFS เมื่อมีการยื่นขอติดตั้งสื่อ โปรดดูเอกสารสำหรับการใช้งานเซิร์ฟเวอร์ NFS ของคุณ เพื่อตรวจสอบว่าเซิร์ฟเวอร์ NFS ของคุณรองรับตัวเลือกใดบ้าง

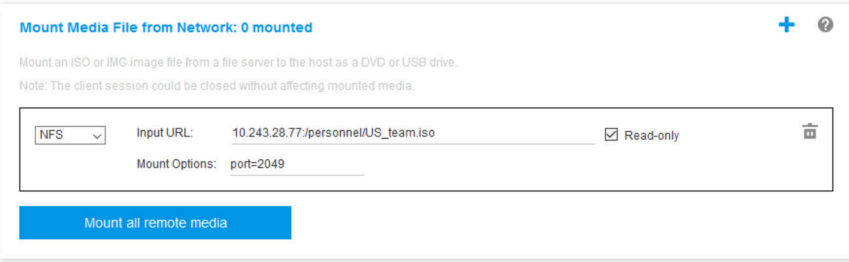

BMC จะให้คำแนะนำเมื่อทำการระบุ URL หาก URL ที่ป้อนไม่ถูกต้อง ปุ่มการติดตั้งจะแสดงเป็นสีเทา และจะ มีข้อความสีแดงปรากภูด้านล่างของฟิลด์ URL เพื่อแสดงรูปแบบการป้อนค่า URL ที่ระบบต้องการ

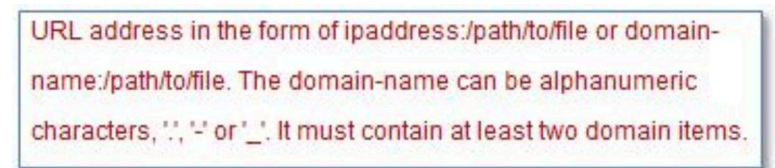

HTTPS - Hypertext Transfer Protocol Secure:

- ้ำไคน LIRL ที่ค้นหาไฟล์ในระบบระยะไกล
- หากคณต้องการให้ไฟล์ปรากภต่อเซิร์ฟเวอร์เป็นสื่อเสมือนแบบอ่านอย่างเดียว ให้ทำเครื่องหมายลงในกล่อง
- ้ป้อนข้อมูลประจำตัวที่จำเป็นสำหรับ XClarity Controller เพื่อเข้าถึงไฟล์ในระบบระยะไกล

#### หมายเหตุ:

- ่ อาจมีข้อผิดพลาดเกิดขึ้นระหว่างขั้นตอนการติดตั้ง สำหรับใบรับรองการรักษาความปลอดภัยที่สร้างโดย Microsoft IIS หากเกิดกรณีนี้ โปรดดู "ปัญหาข้อผิดพลาดการติดตั้งสื่อ" บนหน้าที่ 106
- XClarity Controller ไม่รองรับช่องว่างในชื่อผู้ใช้ รหัสผ่าน หรือ URL ตรวจสอบให้แน่ใจว่าเซิร์ฟเวอร์ CIFS ไม่มีข้อมูลประจำตัวสำหรับการเข้าสู่ระบบที่กำหนดค่าโดยมีช่องว่างในชื่อผู้ใช้หรือรหัสผ่าน และ URL ไม่มี ท่คงว่าง **ตัวอย่าง**

หากต้องการติดตั้งไฟล์ ISO ที่ชื่อ EthernetDrivers.ISO ที่อยู่ภายในไดเร็กทอรี "newdrivers" ของ เซิร์ฟเวอร์ HTTPS ที่มีชื่อโดเมนว่า "mycompany.com" ผ่านพอร์ตเครือข่าย 8080 เป็นไดรฟ์เสมือนแบบ ้อ่านอย่างเดียวไปยังเซิร์ฟเวอร์ คุณจะต้องป้อนข้อมูลลงในฟิลด์ตามที่แสดงในภาพประกอบด้านล่าง

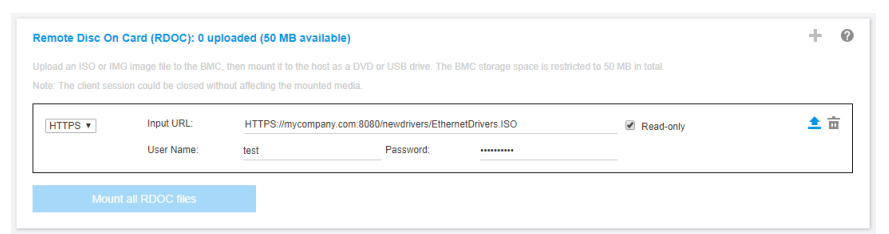

BMC จะให้คำแนะนำเมื่อทำการระบุ URL หาก URL ที่ป้อนไม่ถูกต้อง ปุ่มการติดตั้งจะแสดงเป็นสีเทา และจะมีข้อความสีแดงปรากฏด้านล่างของฟิลด์ URL เพื่อแสดงรูปแบบการป้อนค่า URL ที่ระบบต้องการ

```
URL address in the form of https://ipaddressf:portl/path/to/file or HTTPS://domain-
name[:port]/path/to/file. The domain-name can be alphanumeric characters, ", " or "_".
It must contain at least two domain items. The port number is optional
```
#### SFTP - SSH File Transfer Protocol

- ู้ป้อน URL ที่ค้นหาไฟล์ในระบบระยะไกล
- ่ หากคุณต้องการให้ไฟล์ปรากภูต่อเซิร์ฟเวอร์เป็นสื่อเสมือนแบบอ่านอย่างเดียว ให้ทำเครื่องหมายลงในกล่อง
- ้ป้อนข้อมูลประจำตัวที่จำเป็นสำหรับ XClarity Controller เพื่อเข้าถึงไฟส์ในระบบระยะไกล

#### หมายเหต:

XClarity Controller ไม่รองรับช่องว่างในชื่อผู้ใช้ รหัสผ่าน หรือ URL ตรวจสอบให้แน่ใจว่าเซิร์ฟเวอร์ CIFS ไม่มีข้อมูลประจำตัวสำหรับการเข้าสู่ระบบที่กำหนดค่าโดยมีช่องว่างในชื่อผู้ใช้หรือรหัสผ่าน และ URL ไม่มี ช่คงว่าง

- เมื่อ XClarity Controller เชื่อมต่อกับเซิร์ฟเวอร์ HTTPS หน้าต่างป็อปอัปจะปรากฏพร้อมแสดงข้อมูลของ ใบรับรองด้านความปลอดภัยที่ใช้โดยเซิร์ฟเวอร์ HTTPS XClarity Controller ไม่สามารถตรวจสอบความ ถูกต้องของใบรับรองด้านความปลอดภัย
- LOCAL Common Internet File System:
	- ้ เรียกดูระบบของคุณเพื่อหาไฟล์ ISO หรือ IMG ที่คุณต้องการเมาท์  $\equiv$  .
- ่ หากคุณต้องการให้ไฟล์ปรากฦต่อเซิร์ฟเวอร์เป็นสื่อเสมือนแบบอ่านอย่างเดียว ให้ทำเครื่องหมายลงในกล่อง ิ คลิก **เมาท์ไฟล์ RDOC ทั้งหมด** เพื่อเมาท์ไฟล์เป็น Virtual Media หากต้องการถอดสื่อแบบเสมือนออก ให้คลิกที่ ไอคอนถังขยะทางด้านขวาของสื่อที่ติดตั้งอยู่

### เครื่องมือแบบสแตนด์อโลน

สำหรับผู้ใช้ที่ต้องการเมาท์อุปกรณ์หรืออิมเมจ (.iso / .img) โดยใช้ XClarity Controller ผู้ใช้สามารถใช้ส่วนรหัสแบบ ิสแตนด์อโลน rdmount ของแพ็กเกจ OneCLI ได้ rdmount จะเปิดการเชื่อมต่อกับ XClarity Controller และจะเมาท์ อุปกรณ์หรืออิมเมจไปยังโฮสต์

rdmount มีรูปแบบคำสั่งต่อไปนี้:

rdmount -s ip\_address -d <iso or device path> -l <userid> -p <password> -w port (443)

ตัวคย่างในการเมาท์ไฟล์ iso<sup>.</sup>

\$sudo ./rdmount -s 10.243.11.212 -d /home/user/temp/SLE-15-Installer-DVD-x86 64-RC2-DVD1.iso -l userid -p password -w 443

## ดิสก์ระยะไกลโดยใช้ไคลเอ็นต์ Java

ส่วนนี้จะอธิบายวิธีการเมาท์สื่อภายในโดยใช้ไคลเอ็นต์ Java

่ คุณสามารถใช้ไคลเอ็นต์ Java เพื่อกำหนดให้กับไดรฟ์ CD หรือ DVD ไดรฟ์ดิสก์ แฟลชไดรฟ์ USB ที่อยู่บนคอมพิวเตอร์ หรือคุณสามารถระบุดิสก์อิมเมจบนคอมพิวเตอร์เพื่อเซิร์ฟเวอร์ใช้งาน คุณสามารถใช้ไดรฟ์สำหรับฟังก์ชันต่างๆ เช่น การรี ี สตาร์ท (บูต) เซิร์ฟเวอร์ การอัปเดตรหัส การติดตั้งซอฟต์แวร์ใหม่บนเซิร์ฟเวอร์ และการติดตั้งหรืออัปเดตระบบปฏิบัติการ บนเซิร์ฟเวอร์ คุณสามารถเข้าถึงดิสก์ระยะไกลได้ ไดรฟ์และดิสก์อิมเมจจะแสดงเป็นไดรฟ์ USB บนเซิร์ฟเวอร์

**หมายเหตุ**: Java คอนโซลระยะไกลรองรับสภาพแวดล้อมแบบ Java อย่างใดอย่างหนึ่งต่อไปนี้ และสามารถเปิดได้ เฉพาะในกรณีที่ไคลเอนต์ HTML5 ไม่ได้ทำงานอยู่เท่านั้น

- 1. สภาพแวดล้อมรันไทม์ของ Oracle Java 1.8/Java SE 8 หรือเวอร์ชันที่ใหม่กว่า
- 2. รองรับ OpenJDK 8. Distribution of AdoptOpenJDK ที่มี HotSpot JVM

หากคุณใช้ AdoptOpenJDK คุณต้องใช้ https://openwebstart.com/ ภายใต้ OSX, Windows และ Linux

#### การสร้างไฟล์อิมเมจ

หากต้องการสร้างไฟล์อิมเมจใหม่จากโฟลเดอร์ต้นทางที่ระบุ ให้ทำตามขั้นตอนต่อไปนี้:

- 1. คลิกตัวเลือก **สร้างอิมเมจ** ภายใต้แท็บ Virtual Media ในหน้าต่าง Virtual Media Java Client หน้าต่างสร้าง อิมเมจจากโฟลเดอร์จะปรากฏขึ้น
- 2. คลิกปุ่ม **เรียกดู** ที่เกี่ยวข้องกับฟิลด์ **โฟลเดอร์ต้นทาง** เพื่อเลือกโฟลเดอร์ต้นทาง
- 3. คลิกปุ่ม **เรียกดู** ที่เกี่ยวข้องกับฟิลด์ **ไฟล์อิมเมจใหม่** เพื่อเลือกไฟล์อิมเมจที่จะใช้
- 4. คลิกปุ่ม **สร้างอิมเมจ**

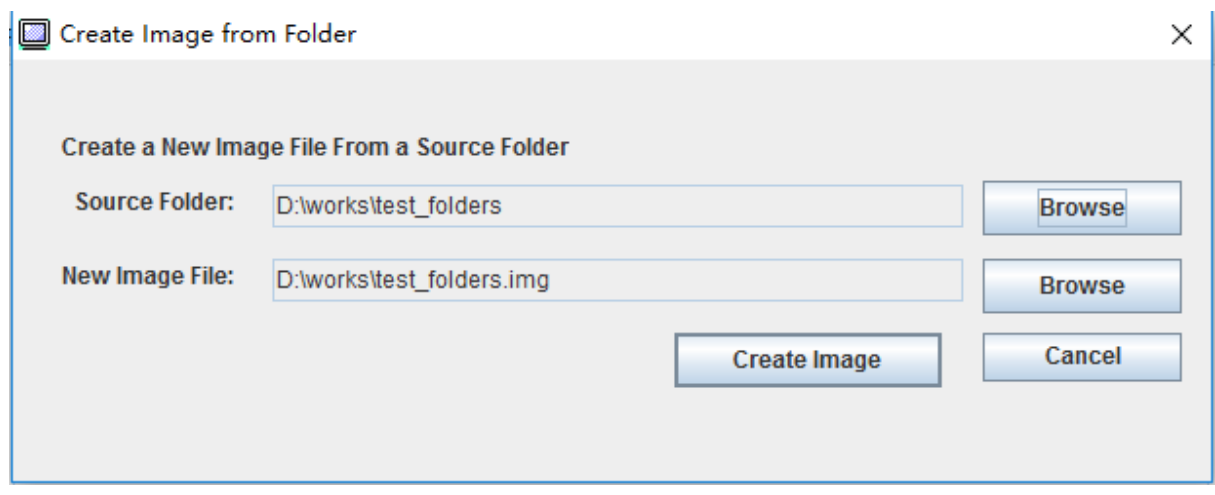

รูปภาพ 1. การสร้างไฟล์อิมเมจ

#### การเลือกอุปกรณ์ที่จะเมาท์

หากต้องการเมาท์อิมเมจ โฟลเดอร์ และไดรฟ์ CD/DVD/USB ภายในเครื่อง ให้ทำตามขั้นตอนต่อไปนี้:

คลิกตัวเลือก **เลือกอุปกรณ์ที่จะเมาท์** ภายใต้แท็บ Virtual Media ในหน้าต่าง Virtual Media Java Client หน้าต่าง เลือกอุปกรณ์ที่จะเมาท์จะปรากฏขึ้น

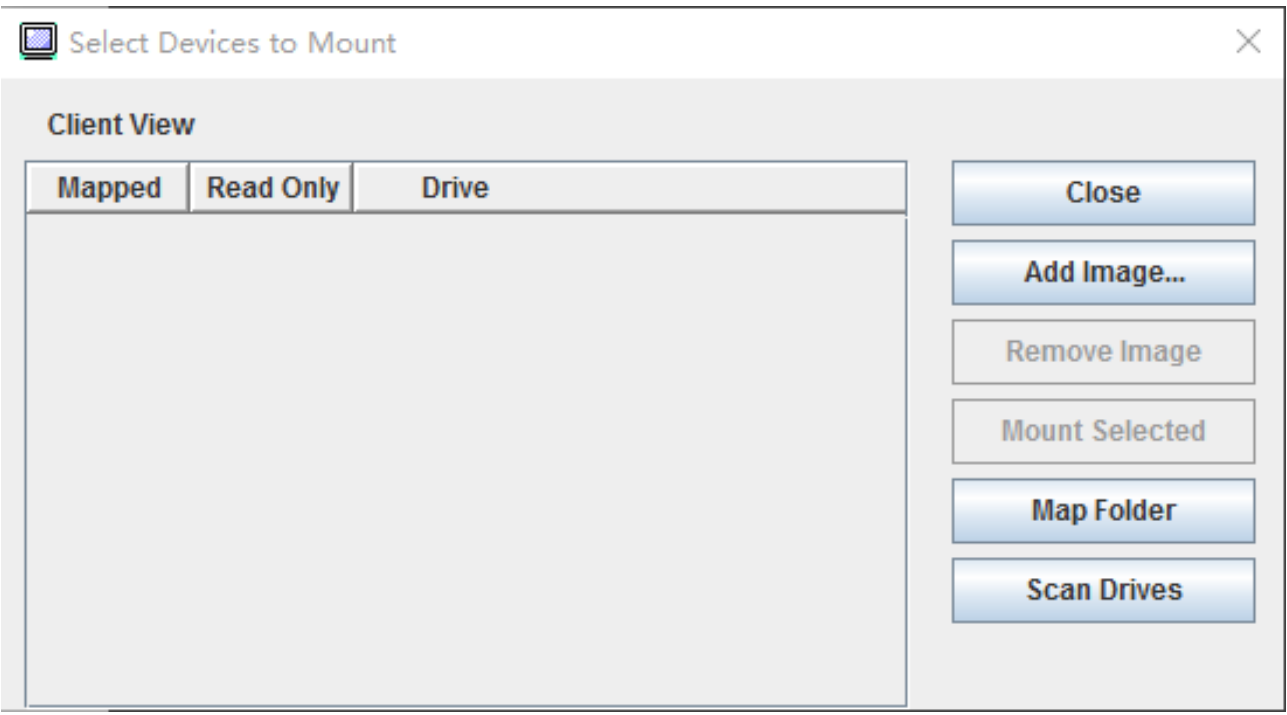

รูปภาพ 2. หน้าต่างเลือกอุปกรณ์ที่จะเมาท์

คุณสามารถเมาท์อิมเมจ โฟลเดอร์ และไดรฟ์ CD/DVD/USB ภายในเครื่องได้โดยทำตามขั้นตอนต่อไปนี้:

- เมาท์อิมเมจภายในเครื่อง:  $\ddot{\phantom{a}}$ 
	- 1. คลิกปุ่ม **เพิ่มอิมเมจ** เพื่อเลือกอิมเมจที่คุณต้องการเมาท์
	- 2. ตรวจสอบตัวเลือก**แม็ป**
	- 3. ตรวจสอบตัวเลือก**อ่านอย่างเดียว**เพื่อเปิดใช้งานฟังก์ชัน หากจำเป็น
	- 4. คลิกปุ่ม **เมาท์รายการที่เลือก** และคุณจะเมาท์อิมเมจภายในเครื่องได้สำเร็จ
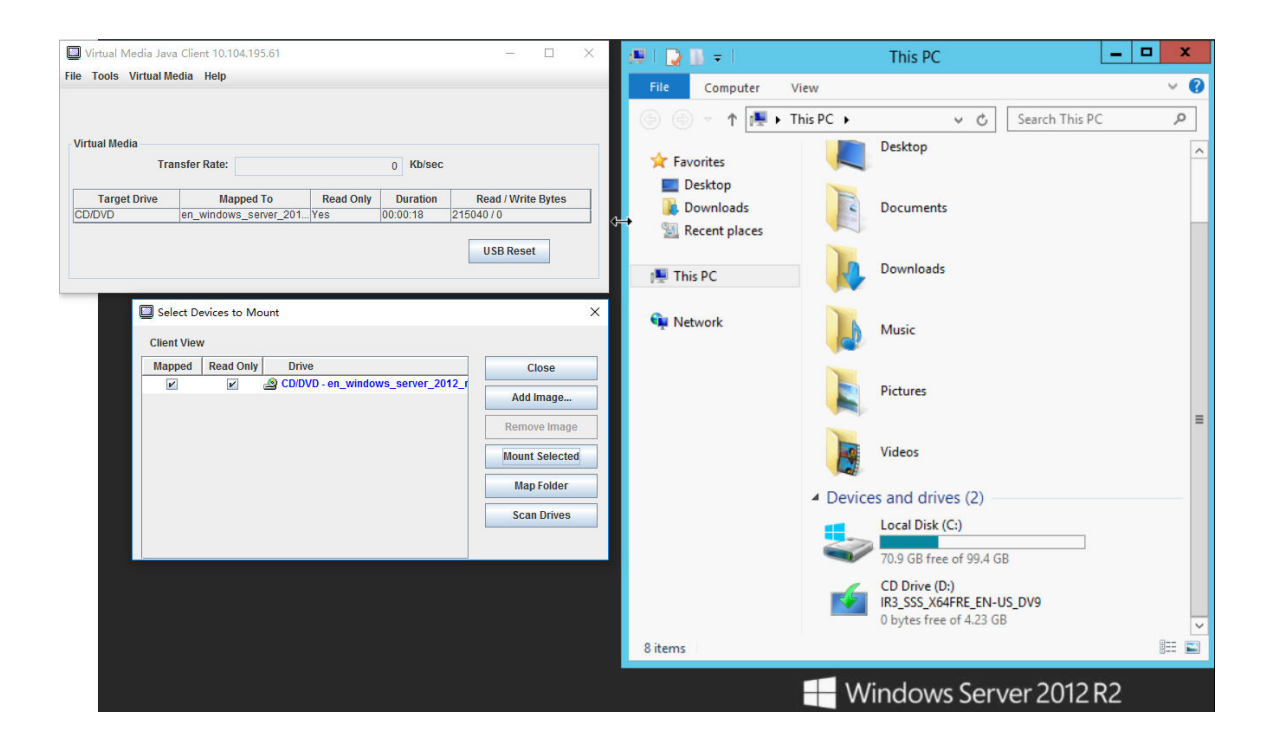

รูปภาพ 3. เมาท์อิมเมจภายในเครื่อง

- เมาท์โฟลเดอร์ภายในเครื่อง:
	- 1. คลิกปุ่ม **แม็ปโฟลเดอร์** เพื่อเลือกโฟลเดอร์ภายในเครื่องที่คุณต้องการเมาท์
	- ่ 2. คลิกปุ่ม **เมาท์รายการที่เลือก** และคุณจะเมาท์โฟลเดอร์ภายในเครื่องเครื่องได้สำเร็จ

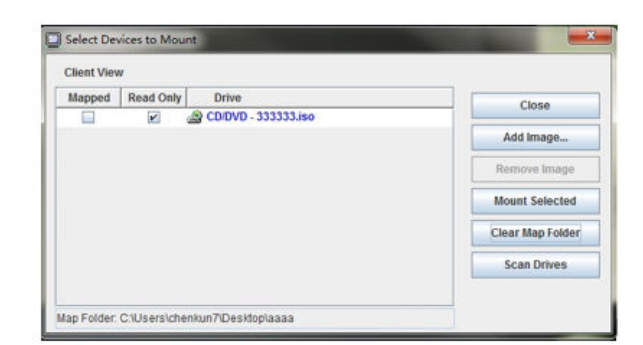

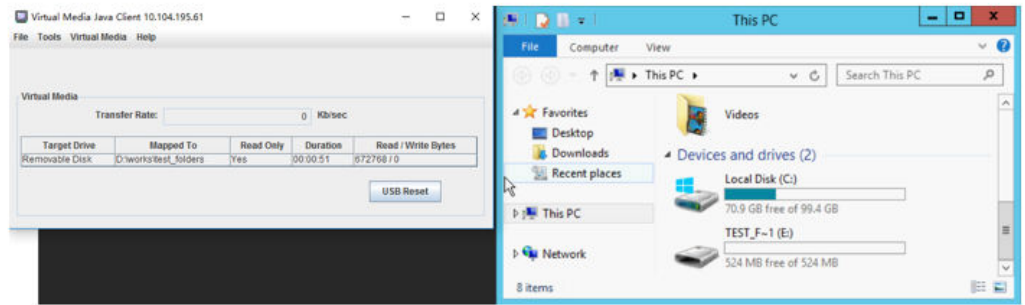

รูปภาพ 4. เมาท์โฟลเดอร์ภายในเครื่อง

- เมาท์ CD/DVD หรือไดรฟ์ USB:  $\bullet$ 
	- 1. คลิกปุ่ม **สแกนไดรฟ์** เพื่อตรวจหา CD/DVD หรือไดรฟ์ USB Drive ที่เสียบอยู่
	- 2. ตรวจสอบตัวเลือก**แม็ป**
	- .3. ตรวจสอบตัวเลือก**อ่านอย่างเดียว**เพื่อเปิดใช้งานฟังก์ชัน หากจำเป็น
	- 4. คลิกปุ่ม **เมาท์รายการที่เลือก** และคุณจะเมาท์อิมเมจภายในเครื่องได้ลำเร็จ

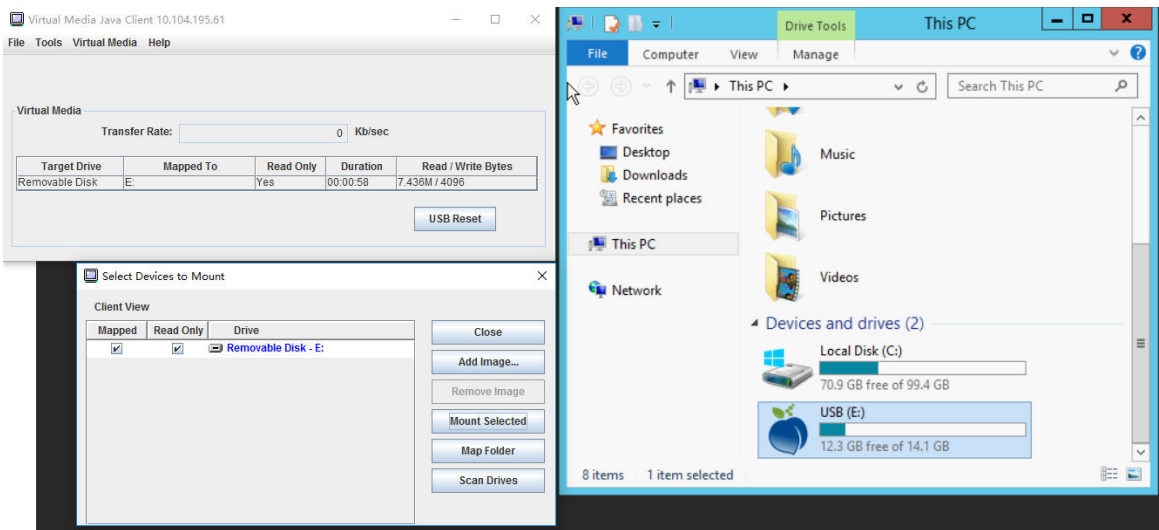

รูปภาพ 5. เมาท์ CD/DVD หรือไดรฟ์ USB

หน้าต่างเลือกอุปกรณ์ที่จะเมาท์แสดงรายการอุปกรณ์ภายในเครื่องปัจจุบันที่พร้อมใช้งานสำหรับการเมาท์ หน้าต่างนี้ ประกอบด้วยฟิลด์และปุ่มต่อไปนี้:

- ์ ฟิลด์**แม็ป**มีกล่องตัวเลือกที่ช่วยให้คุณสามารถเลือกอุปกรณ์ที่จะเมาท์หรือแม็ปได้
- ี ฟิลด์**อ่านอย่างเดียว**มีกล่องตัวเลือกที่ช่วยให้คุณสามารถเลือกอุปกรณ์ที่แม็ปหรือเมาท์ที่จะเป็นแบบอ่*านอย่างเดียว* บนเซิร์ฟเวอร์โฮสต์ได้
- ์ ฟิลด์**ไดรฟ์**มีพาธอปกรณ์ในเครื่อง
- ์ คลิกปุ่ม **ปิด** เพื่อปิดหน้าต่างเลือกอุปกรณ์ที่จะเมาท์
- ิ คลิกปุ่ม **เพิ่มอิมเมจ** เพื่อเรียกดูดิสก์อิมเมจและไฟล์อิมเมจ ISO ในระบบไฟล์ภายในเครื่องที่คุณต้องการเพิ่มลงใน รายการอปกรณ์
- ิ คลิกปุ่ม **ลบอิมเมจ** เพื่อลบอิมเมจที่เคยเพิ่มลงในรายการอุปกรณ์
- ี คลิกปุ่ม **เมาท์รายการที่เลือก** เพื่อเมาท์หรือแม็ปอุปกรณ์ทั้งหมดที่ได้รับการตรวจสอบสำหรับการเมาท์และแม็ปใน ฟิลด์แม็๊งไ
	- หมายเหตุ: ระบบจะเมาท์โฟลเดอร์เป็นแบบอ่านอย่างเดียว
- คลิกปุ่ม **สแกนไดรฟ์** เพื่อรีเฟรชรายการอุปกรณ์ภายในเครื่อง

#### การเลือกอุปกรณ์ที่จะยกเลิกการเมาท์

หากต้องการยกเลิกการเมาท์เซิร์ฟเวอร์โฮสต์ ให้ทำตามขั้นตอนต่อไปนี้:

1. คลิกตัวเลือก **ยกเลิกการเมาท์ทั้งหมด** ภายใต้แท็บ Virtual Media ในหน้าต่าง Virtual Media Java Client

่ 2. หลังจากเลือกตัวเลือก **ยกเลิกการเมาท์ทั้งหมด** ระบบจะแสดงหน้าต่างยืนยันการยกเลิกการเมาท์ทั้งหมด หาก คุณยอมรับ อุปกรณ์เซิร์ฟเวอร์โฮสต์ทั้งหมดบนเซิร์ฟเวอร์จะถูกยกเลิกการเมาท์

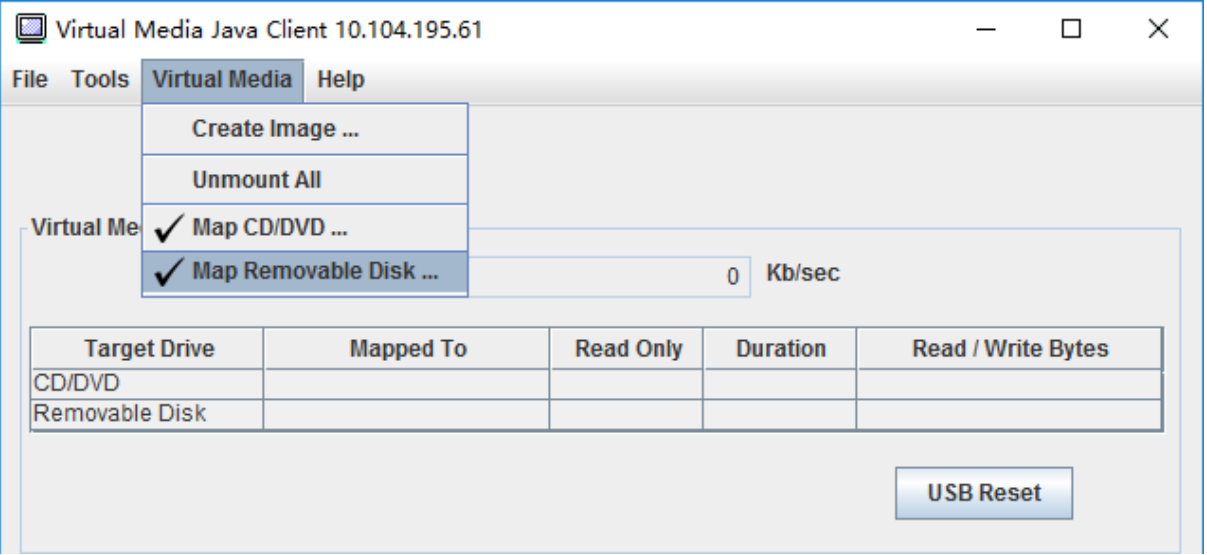

หมายเหตุ: คุณไม่สามารถยกเลิกการเมาท์ของไดรฟ์ที่ละตัวได้

รูปภาพ 6. ยกเลิกการเมาท์ทั้งหมด

### ปัญหาข้อผิดพลาดการติดตั้งสื่อ

ใช้ข้อมูลในหัวข้อนี้เพื่อการแก้ไขปัญหาเกี่ยวกับข้อผิดพลาดในการติดตั้งสื่อ

เมื่อใช้งานใบรับรองการรักษาความปลอดภัยที่สร้างโดย Microsoft IIS คุณอาจพบข้อผิดพลาดระหว่างขั้นตอนการติดตั้ง ได้ หากเกิดเหตุการณ์เช่นนี้ ให้แทนที่ใบรับรองการรักษาความปลอดภัยด้วยใบรับรองใหม่ที่สร้างโดย openssl แทน ไฟล์ pfx ที่สร้างขึ้นใหม่จะถูกโหลดลงในเซิร์ฟเวอร์ Microsoft IIS โดยเฉพาะ

้ด้านล่างคือตัวอย่างซึ่งแสดงวิธีการสร้างใบรับรองการรักษาความปลอดภัยใหม่ด้วย openss! ภายในระบบปฏิบัติการ Linux

\$ openssl OpenSSL> \$ openssl genrsa 1024 > server.key Generating RSA private key, 1024 bit long modulus e is 65537 (0x10001)

\$ openssl req -new -key server.key > server.csr You are about to be asked to enter information that will be incorporated into your certificate request.

What you are about to enter is what is called a Distinguished Name or a DN. There are quite a few fields but you can leave some blank For some fields there will be a default value, If you enter '.', the field will be left blank. ----- Country Name (2 letter code) [AU]:CN State or Province Name (full name) [Some-State]:BJ Locality Name (eg, city) []:HD Organization Name (eg, company) [Internet Widgits Pty Ltd]:Lenovo Organizational Unit Name (eg, section) []:Lenovo Common Name (e.g. server FQDN or YOUR name) []:10.245.18.66 Email Address []:test@test.com Please enter the following 'extra' attributes to be sent with your certificate request A challenge password []: An optional company name []:LNV \$ ls server.csr server.key \$ openssl req -x509 -days 3650 -key server.key -in server.csr > server.crt You are about to be asked to enter information that will be incorporated into your certificate request. What you are about to enter is what is called a Distinguished Name or a DN. There are quite a few fields but you can leave some blank For some fields there will be a default value, If you enter '.', the field will be left blank. ----- Country Name (2 letter code) [AU]:CN State or Province Name (full name) [Some-State]:BJ Locality Name (eg, city) []:BJ Organization Name (eg, company) [Internet Widgits Pty Ltd]:LNV Organizational Unit Name (eg, section) []:LNV Common Name (e.g. server FQDN or YOUR name) []:10.245.18.66 Email Address []:test@test.com  $s$  ls server.crt server.csr server.key \$ openssl pkcs12 -export -out server.pfx -inkey server.key -in server.crt Enter Export Password: Verifying - Enter Export Password:  $s$  ls server.crt server.csr server.key server.pfx **การออกจากเซสชันคอนโซลระยะไกล**

หัวข�อนี้จะอธิบายวิธีสิ้นสุดเซสชันคอนโซลระยะไกล

หากต้องการออกจากเซสชันคอนโซลระยะไกล ให้ปิดหน้าต่างคอนโซลระยะไกลและ Virtual Media

### **การดาวน�โหลดข�อมูลบริการ**

่ ใช้ข้อมูลในหัวข้อนี้ในการรวบรวมข้อมูลบริการเกี่ยวกับเซิร์ฟเวอร์ของคุณ โดยปกติแล้ว กระบวนการนี้จะดำเนินการตาม คำขอของผ้ให้บริการเพื่อแก้ไขปัญหาของเซิร์ฟเวอร์

ในหน้าแรกของ XClarity Controller ให้คลิกตัวเลือก บริการ ในส่วน การดำเนินการด่วน และเลือก ดาวน์โหลด ์ **ข้อมูลบริการ** คลิก **ตกลง** เพื่อดาวน์โหลดข้อมูลบริการ

้ กระบวนการของการรวบรวมข้อมูลบริการและการสนับสนุนจะใช้เวลาสองถึงสามนาทีในการสร้างข้อมูลบริการ ไฟล์จะได้ ้รับการบันทึกไปยังโฟลเดอร์การดาวน์โหลดเริ่มต้นของคุณ ข้อตกลงการตั้งชื่อสำหรับไฟล์ข้อมูลบริการจะเป็นไปตามข้อ ตกลงนี้:<machine type and model> <serial number> xcc <date>-<time>.tgz

ตัวอย่าง: 7X2106Z01A\_2345678\_xcc\_170511-175656.tgz

้นอกเหนือจากรูปแบบ tgz แล้ว คุณยังสามารถดาวน์โหลดข้อมูลการซ่อมบำรุงได้โดยใช้รูปแบบ tzz Tzz ใช้อัลกอริธิมกา ้รบีบอัดที่แตกต่างกันและสามารถแยกได้ด้วยยูทิลิตี เช่น "Izop"

### คุณสมบัติของเซิร์ฟเวอร์

ใช้ข้อมูลในหัวข้อนี้เพื่อเปลี่ยนแปลงหรือดูคุณสมบัติของเซิร์ฟเวอร์ที่เกี่ยวข้อง

## การตั้งค่าตำแหน่งที่ตั้งและที่ติดต่อ

ใช้ข้อมูลในหัวข้อนี้ในการตั้งค่าพารามิเตอร์ต่างๆ เพื่อช่วยระบุระบบสำหรับเจ้าหน้าที่ฝ่ายปฏิบัติการและสนับสนุน

เลือก คุณสมบัติของเซิร์ฟเวอร์ ภายใต้ การกำหนดค่าเซิร์ฟเวอร์ เพื่อกำหนดค่าข้อมูล ตำแหน่งที่ตั้งและที่ติดต่อ

### ที่ติดต่อ

ทำให้คุณสามารถระบุชื่อและหมายเลขโทรศัพท์ของบุคคลที่ควรติดต่อหากระบบประสบปัญหา **หมายเหต**: ฟิลด์นี้เหมือนกับฟิลด์ที่ติดต่อในการกำหนดค่า SNMPv3 และจำเป็นต้องมีเพื่อเปิดใช้งาน SNMPv3

### ที่อแร็ค

ทำให้คุณสามารถค้นหาตำแหน่งเซิร์ฟเวอร์ได้ง่ายดายยิ่งขึ้นโดยระบุแร็คที่มีเซิร์ฟเวอร์อยู่ **หมายเหต**ุ: ฟิลด์นี้จะระบุหรือไม่ก็ได้ และกำหนดค่าไม่ได้ในโหนด Flex

### หมายเลขห้อง

ทำให้คุณสามารถค้นหาตำแหน่งเซิร์ฟเวอร์ได้ง่ายดายยิ่งขึ้นโดยระบุห้องที่มีเซิร์ฟเวอร์อยู่

#### อาคาร

ทำให้คุณสามารถค้นหาตำแหน่งเซิร์ฟเวอร์ได้ง่ายดายยิ่งขึ้นโดยระบุอาคารที่มีเซิร์ฟเวอร์อยู่

### U ต่ำสุด

ทำให้คุณสามารถค้นหาตำแหน่งเซิร์ฟเวอร์ได้ง่ายดายยิ่งขึ้นโดยระบุตำแหน่งในแร็ค **หมายเหตุ**: ฟิลด์นี้จะระบุหรือไม่ก็ได้ และกำหนดค่าไม่ได้ในโหนด Flex

### ที่อย่

ทำให้คุณสามารถระบุที่อยู่สำหรับส่งไปรษณีย์แบบเต็มที่มีเซิร์ฟเวอร์อยู่

**หมายเหต**ุ: เมื่อมีการป้อนข้อมูลที่เกี่ยวข้องแล้ว ข้อมูลจะปรากฎแบบบรรทัดเดียวในฟิลด์ **ตำแหน่งที่ตั้ง** ในส่วน SNMPv3 และหน้าแรกของ XClarity Controller

## การตั้งค่าการหมดเวลาของเซิร์ฟเวอร์

ใช้ข้อมูลในหัวข้อนี้ในการตั้งค่าเวลาใช้งานเซิร์ฟเวอร์

เวลาใช้งานเหล่านี้ใช้เพื่อคืนค่าการทำงานให้กับเซิร์ฟเวอร์ที่มีอาการค้าง

เลือก **คุณสมบัติของเซิร์ฟเวอร์** ภายใต้ **การกำหนดค่าเซิร์ฟเวอร์** เพื่อกำหนดค่าเวลาใช้งานเซิร์ฟเวอร์ มีการเลือก เวลาใช้งานเซิร์ฟเวคร์ ดังต่อไปนี้:

#### OS Watchdog

OS Watchdog ใช้ในการตรวจสอบระบบปฏิบัติการเพื่อให้แน่ใจว่าระบบไม่มีอาการค้าง ต้องเปิดใช้งานอินเทอร์เฟซ Ethernet over USB สำหรับคุณลักษณะนี้ ดูรายละเอียดได้ที่ "การกำหนดค่า Ethernet over USB" บนหน้าที่ 44 XClarity Controller จะติดต่อระบบปฏิบัติการตามช่วงเวลาที่กำหนดค่าในการเลือก **เวลา OS Watchdog** หาก ระบบปฏิบัติการไม่ตอบสนองก่อนถึงเวลาการตรวจสอบครั้งถัดไป XClarity Controller จะถือว่าระบบปฏิบัติการมี ็อาการค้าง XClarity Controller จะจับภาพหน้าจอเนื้อหาของเซิร์ฟเวอร์ แล้วรีบูตเซิร์ฟเวอร์เพื่อพยายามคืนค่าการ ี ทำงาน XClarity Controller จะรีบูตเซิร์ฟเวอร์เพียงครั้งเดียวเท่านั้น หากระบบปฏิบัติการยังมีอาการค้างอยู่หลังจาก ้รีบูต แทนที่จะดำเนินการรีบูตเซิร์ฟเวอร์ต่อไป เซิร์ฟเวอร์จะถูกปล่อยให้อยู่ในอาการค้างเพื่อให้สามารถดำเนินการ ้ตรวจสอบและแก้ไขปัญหาได้ ในการทำให้ OS watchdog กลับมาทำงานอีกครั้ง ให้ปิดแล้วเปิดเซิร์ฟเวอร์ ในการ เปิดใช้งาน OS watchdog ให้เลือกช่วงเวลาจากรายการดรอปดาวน์ของเวลา OS Watchdog และคลิก **นำไปใช้** ในการปิดใช้งาน OS watchdog ให้เลือก **ไม่มี** บนเมนูดรอปดาวน์ของเวลา OS Watchdog

### โปรแกรมเฝ้าระวังตัวโหลด

โปรแกรมเฝ้าระวังตัวโหลดจะตรวจสอบช่วงเวลาระหว่างความเสร็จสมบูรณ์ของ POST และขณะที่ระบบปฏิบัติการ กำลังทำงานอยู่ ต้องเปิดใช้งานอินเทอร์เฟซ Ethernet over USB สำหรับคุณลักษณะนี้ ดูรายละเอียดได้ที<sup>่ "</sup>การ ้กำหนดค่า Ethernet over USB" บนหน้าที่ 44 เมื่อ POST ดำเนินการเสร็จสมบูรณ์ XClarity Controller จะเริ่มตัว ้จับเวลา และเริ่มต้นติดต่อระบบปฏิบัติการ หากระบบปฏิบัติการไม่ตอบสนองตามเวลาที่กำหนดค่าไว้ในการเลือก ของโปรแกรมเฝ้าระวังตัวโหลด XClarity Controller จะถือว่าการบูตระบบปฏิบัติการมีอาการค้าง แล้ว XClarity

Controller จะรีบูตเซิร์ฟเวอร์เพื่อพยายามคืนค่าการทำงาน XClarity Controller จะรีบูตเซิร์ฟเวอร์เพียงครั้งเดียว เท่านั้น หากการบูตระบบปฏิบัติการยังมีอาการค้างอยู่หลังจากรีบูต แทนที่จะดำเนินการรีบูตเซิร์ฟเวอร์ต่อไป เซิร์ฟเวอร์จะถูกปล่อยให้อยู่ในอาการค้างเพื่อให้สามารถดำเนินการตรวจสอบและแก้ไขปัญหาได้ โปรแกรมเฝ้าระวัง ตัวโหลดจะกลับมาทำงานอีกครั้งเมื่อปิดแล้วเปิดเซิร์ฟเวอร์ หรือเมื่อเซิร์ฟเวอร์บูตไปยังระบบปฏิบัติการสำเร็จ ในการ เปิดใช้งานโปรแกรมเฝ้าระวังตัวโหลด ให้เลือกช่วงเวลาจากรายการดรอปดาวน์ของโปรแกรมเฝ้าระวังตัวโหลด และ คลิก **นำไปใช้** ในการปิดใช้งานโปรแกรมเฝ้าระวังตัวโหลด ให้เลือก **ไม่มี** บนรายการดรอปดาวน์ของโปรแกรมเฝ้า ระวังตัวโหลด

### เปิดใช้งานการหน่วงเวลาปิดเครื่อง

ใช้ฟิลด์การหน่วงเวลาปิดเครื่องเพื่อระบุระยะเวลาเป็นนาทีที่ระบบย่อยของ XClarity Controller จะรอให้ระบบ ปฏิบัติการปิดเองก่อนที่จะบังคับให้ปิดเครื่อง ในการตั้งค่าการหมดเวลาของการหน่วงเวลาปิดเครื่อง ให้เลือกช่วง ี่ เวลาจากรายการดรอปดาวน์และคลิก **นำไปใช้** ในการทำให้ XClarity Controller ไม่สามารถบังคับปิดเครื่องได้ ให้ เลือก **ไม่มี** จากการเลือกแบบดรอปดาวน์

### ข้อความการบุกรุก

ใช้ข้อมูลในหัวข้อนี้เพื่อสร้างข้อความที่จะแสดงเมื่อผู้ใช้เข้าสู่ระบบ XClarity Controller

้เลือก คุณสมบัติของเซิร์ฟเวอร์ ภายใต้ การกำหนดค่เซิร์ฟเวอร์ ใช้ตัวเลือก ข้อความการบุกรุก เพื่อกำหนดค่า ์ ข้อความที่คุณต้องการแสดงต่อผู้ใช้ เมื่อดำเนินการเสร็จแล้ว ให้คลิก **นำไปใช้** 

ข้อความจะแสดงขึ้นในพื้นที่ข้อความของหน้าการเข้าสู่ระบบ XClarity Controller เมื่อผู้ใช้เข้าสู่ระบบ

# การตั้งค่าวันที่และเวลาของ XClarity Controller

ใช้ข้อมูลในหัวข้อนี้เพื่อทำความเข้าใจเกี่ยวกับการตั้งค่าวันที่และเวลาของ XClarity Controller มีคำแนะนำให้เพื่อกำหนด ้ค่าวันที่และเวลาของ XClarity Controller วันที่และเวลาของ XClarity Controller จะใช้เพื่อประทับเวลาเหตุการณ์ ้ทั้งหมดที่ถูกบันทึกไว้ในบันทึกเหตุการณ์ และการแจ้งเตือนที่ถูกส่ง

ู้ที่หน้าแรกของ XClarity Controller ให้คลิกไอคอนนาฬิกาที่มุมบนขวาเพื่อดูหรือเปลี่ยนวันที่และเวลาของ XClarity Controller XClarity Controller ไม่มีนาฬิกาแบบเรียลไทม์ของตนเอง คุณสามารถกำหนดค่า XClarity Controller ให้ ซิงค์เวลาและวันที่กับเซิร์ฟเวอร์โปรโตคอลเวลาของเครือข่าย หรือซิงค์กับฮาร์ดแวร์นาฬิกาแบบเรียลไทม์ของเซิร์ฟเวอร์

#### การซิงค์กับ NTP

ดำเนินการขั้นตอนต่อไปนี้เพื่อซิงโครไนซ์นาฬิกาของ XClarity Controller กับเซิร์ฟเวอร์ NTP

เลือก **ซิงค์เวลากับ NTP** และระบุที่อยู่เซิร์ฟเวอร์ NTP

- สามารถระบุเซิร์ฟเวอร์ NTP เพิ่มเติมโดยคลิกไอคอน "+"
- ระบุความถี่ที่คุณต้องการให้ XClarity Controller ซึงค์กับเซิร์ฟเวอร์ NTP
- ี เวลาที่ได้รับจากเซิร์ฟเวอร์ NTP จะอยู่ในรูปแบบเวลามาตรฐานสากล (UTC)
	- หากคุณต้องการให้ XClarity Controller ปรับเวลาและวันที่สำหรับภูมิภาคท้องถิ่นของคุณ ให้เลือกค่าชดเชย โซนเวลาสำหรับตำแหน่งกระทำการของคุณจากเมนูดรอปดาวน์
	- ี หากที่ตั้งของคุณเป็นไปตามเวลาออมแสง ให้ทำเครื่องหมายในกล่องตัวเลือก **ปรับเป็นเวลาออมแสง** (DST) โดยคัตโนมัติ
- ้เมื่อเปลี่ยนแปลงการกำหนดค่าเสร็จสิ้นแล้ว ให้คลิก **นำไปใช้**

### การซิงค์กับโสสต์

เวลาที่เก็บไว้ในฮาร์ดแวร์นาฬิกาแบบเรียลไทม์ของเซิร์ฟเวอร์อาจอยู่ในรูปแบบเวลามาตรฐานสากล (UTC) หรืออาจมีการ ้ ปรับและจัดเก็บไว้ในรูปแบบเวลาท้องถิ่น ระบบปฏิบัติการบางระบบจัดเก็บนาฬิกาแบบเรียลไทม์ในรูปแบบ UTC ขณะที่ ้ระบบอื่นๆ จัดเก็บเวลาเป็นเวลาท้องถิ่น นาฬิกาแบบเรียลไทม์ของเซิร์ฟเวอร์ไม่ได้ระบุรูปแบบของเวลา ดังนั้น เมื่อมีการ กำหนดค่าให้ XClarity Controller ซิงค์กับนาฬิกาแบบเรียลไทม์ของโฮสต์ ผู้ใช้สามารถเลือกวิธีที่ XClarity Controller ใช้ เวลาและวันที่ที่รับจากนาฬิกาแบบเรียลไทม์ได้

- ่ ท้องถิ่น (ตัวอย่าง: Windows): ในโหมดนี้ XClarity Controller จะพิจารณาว่าเวลาและวันที่ที่รับมาจากนาฬิกาแบบ เรียลไทม์เป็นเวลาท้องถิ่น ซึ่งมีการนำค่าชดเชยโซนเวลาและค่าชดเชย DST ที่เกี่ยวข้องไปใช้แล้ว
- UTC (ตัวอย่าง: Linux): ในโหมดนี้ XClarity Controller จะพิจารณาว่าเวลาและวันที่ที่รับมาจากนาฬิกาแบบเรียล ้ไทม์เป็นเวลามาตรฐานสากล ซึ่งไม่มีการนำค่าชดเชยโซนเวลาและค่าชดเชย DST ที่เกี่ยวข้องไปใช้ ในโหมดนี้ คุณ สามารถเลือกปรับเวลาและวันที่สำหรับภูมิภาคท้องถิ่นของคุณ โดยเลือกค่าชดเชยโซนเวลาสำหรับตำแหน่งกระทำ ้การของคุณจากเมนูดรอปดาวน์ หากที่ตั้งของคุณเป็นไปตามเวลาออมแสง คุณยังสามารถทำเครื่องหมายในกล่องตัว เลือก **ปรับเป็นเวลาออมแสง** (DST) **โดยอัตโนมัติ**.
- ้เมื่อเปลี่ยนแปลงการกำหนดค่าเสร็จสิ้นแล้ว ให้คลิก **นำไปใช้**

#### หมายเหตุ:

- ้ เมื่อเกิดเวลาออมแสง การกระทำใดๆ ที่กำหนดเวลาไว้เพื่อให้ XClarity Controller ดำเนินการระหว่างช่วงเวลาที่ นาฬิกาข้ามเวลาไปข้างหน้าจะไม่มีการดำเนินการ ตัวอย่างเช่น หากเวลาออมแสงของสหรัฐอเมริกาเริ่มต้นเวลา 2:00 น. ของวันที่ 12 มีนาคม และการดำเนินการด้านพลังงานถูกกำหนดเวลาไว้ที่ 2:10 น. ของวันที่ 12 มีนาคม การดำเนินการนี้จะไม่เกิดขึ้น เมื่อเวลาไปถึง 2:00 น. XClarity Controller จะอ่านเวลาเป็น 3:00 น. แทน
- ไม่สามารถแก้ไขการตั้งค่าเวลาและวันที่ของ XClarity Controller ใน Flex System

# <span id="page-118-0"></span>บทที่ 6. การกำหนดค่าที่จัดเก็บข้อมูล

ใช้ข้อมูลในหัวข้อนี้เพื่อทำความเข้าใจเกี่ยวกับตัวเลือกต่างๆ ที่ใช้ได้ในการกำหนดค่าที่จัดเก็บข้อมูล

เมื่อกำหนดค่าที่จัดเก็บข้อมูล จะสามารถใช้ตัวเลือกต่อไปนี้ได้:

- รายละเคียด
- การตั้งค่า RAID

### รายละเอียด RAID

โปรดใช้ข้อมูลในหัวข้อนี้ลำหรับการใช้ฟังก์ชันรายละเอียด RAID

ฟังก์ชันนี้จะแสดงโครงสร้างทางกายภาพของอุปกรณ์จัดเก็บข้อมูลและการกำหนดค่าพื้นที่จัดเก็บข้อมูล พร้อมด้วยราย ิละเอียด อย่างเช่น ตำแหน่ง ผู้ผลิต ชื่อผลิตภัณฑ์ สถานะ ความจุ อินเทอร์เฟซ สื่อ ฟอร์มแฟคเตอร์ และข้อมูลอื่นๆ

# การตั้งค่า RAID

โปรดใช้ข้อมูลในหัวข้อนี้ หากต้องการใช้งานฟังก์ชันการตั้งค่า RAID

ใช้ข้อมูลในหัวข้อนี้เพื่อดูและกำหนดค่าพูลที่จัดเก็บ ดิสก์และไดรฟ์เสมือนที่เกี่ยวข้องสำหรับอะแดปเตอร์ RAID หาก ระบบปิดอยู่ ให้เปิดระบบเพื่อดูข้อมูล RAID

## การดูและกำหนดค่าไดรฟ์เสมือน

ใช้ข้อมูลในหัวข้อนี้เพื่อดูและกำหนดค่าไดรฟ์เสมือน

้เมื่อคุณเลือก RAID Setup ภายใต้ Server Configuration แท็บ Array Configuration จะถูกเลือก และดิสก์เสมือนที่มี ้อยู่จะแสดงตามค่าเริ่มต้น ไดรฟ์แบบลอจิคัลถูกจัดเรียงตามดิสก์อาร์เรย์และตัวควบคุม ข้อมูลโดยละเอียดเกี่ยวกับดิสก์ เสมือน เช่น ขนาดการแบ่งส่วนดิสก์เสมือนและข้อมูลที่สามารถบูตได้จะปรากภูขึ้น

ในการกำหนดค่าการตั้งค่า RAID ให้คลิก **เปิดใช้งานโหมดแก้ไข** 

ในโหมดแก้ไข คุณสามารถคลิกเมนูการดำเนินการของตัวควบคุม ดูดิสก์เสมือน RAID ในปัจจุบัน และสร้างดิสก์เสมือน RAID ใหม่

้จากเมนูการดำเนินการของตัวควบคุม คุณสามารถดำเนินการต่อไปนี้ได้:

#### ล้างการกำหนดค่า RAID

ล้างการกำหนดค่าและข้อมูลทั้งหมดบนตัวควบคุมที่เลือก

### จัดการการกำหนดค่าภายนอก

นำเข้าไดรฟ์ภายนอกใดๆ ที่ตรวจพบ ไดรฟ์ภายนอกเป็นไดรฟ์ที่ย้ายจากการกำหนดค่า RAID อื่นไปยังตัวควบคม RAID ปัจจุบัน

หมายเหตุ: คุณจะได้รับแจ้ง หากตรวจไม่พบไดรฟ์ภายนอก

ข้อมูลของดิสก์เสมือน RAID ปัจจุบันลำหรับตัวควบคุมเฉพาะจะแสดงเป็น "การ์ดดิสก์เสมือน" ที่เกี่ยวข้อง แต่ละการ์ดจะ ้ แสดงข้อมูล เช่น ชื่อดิสก์เสมือน สถานะ ความจุ และการดำเนินการ ไอคอนรูปดินสอทำให้คุณสามารถแก้ไขข้อมูล และ ไอคอนถังขยะทำให้คุณสามารถลบ "การ์ดดิสก์เสมือน" ได้

หมายเหตุ: ไม่สามารถเปลี่ยนความจุและระดับ RAID ได้

หากคุณคลิกชื่อดิสก์เสมือน หน้าต่างคุณสมบัติของดิสก์เสมือนจะปรากฏขึ้น

ในการสร้างดิสก์เสมือน RAID ใหม่ ให้ดำเนินการตามขั้นตอนที่แสดงไว้ด้านล่าง<sup>.</sup>

**หมายเหต**ุ: หากความจุที่จัดเก็บไม่เหลือพื้นที่ คุณจะไม่สามารถสร้างดิสก์เสมือนใหม่ได้

### 1. เลือกไดรฟ์หรือดิสก์อาร์เรย์ที่มีความจุที่จัดเก็บที่ว่างอยู่

a. เมื่อสร้างดิสก์เสมือนในดิสก์อาร์เรย์ใหม่ คุณต้องระบุระดับ RAID หากมีไดรฟ์ให้เลือกไม่พอ และคุณคลิก ถัดไป ข้อความแสดงข้อผิดพลาดจะปรากภูภายใต้ฟิลด์ระดับ RAID

สำหรับระดับ RAID บางระดับ จำเป็นต้องมีสแปน นอกจากนี้ ยังต้องมีจำนวนไดรฟ์ต่ำสุดในสแปนด้วย

- 1) สำหรับประเภทของสถานการณ์เหล่านี้ เว็บอินเทอร์เฟซจะแสดง **สแปน 1** ตามค่าเริ่มต้น
- 2) เลือกไดรฟ์และคลิก **เพิ่มสมาชิก** เพื่อเพิ่มไดรฟ์ไปยัง **สแปน 1** เมื่อ **สแปน 1** มีไดรฟ์ไม่พอ ให้ปิด ใช้งานลิงก์ เพิ่มสแปบ
- 3) คลิก **เพิ่มสแปน เ**พื่อเพิ่ม **สแปน 2 เ**ลือกไดรฟ์และคลิก **เพิ่มสมาชิก** เพื่อเพิ่มไปยัง **สแปน 2**
- 4) คลิก **เพิ่มสมาชิก** เพื่อเพิ่มไดรฟ์ไปยังสแปนล่าสุด หากคุณต้องการเพิ่มไดรฟ์ไปยัง **สแปน 1** อีกครั้ง ์ คุณต้องคลิก สแปน 1 และเลือกไดรฟ์เพื่อเพิ่มไปยัง **สแปน 1**
- 5) หากมีสแปนถึงจำนวนสูงสุดแล้ว ให้ปิดใช้งาน **เพิ่มสแปน**
- b. ในการสร้างดิสก์เสมือนในดิสก์อาร์เรย์ที่มีอยู่ คุณต้องเลือกดิสก์อาร์เรย์ที่มีความจุที่ว่างอยู่
- 2. การสร้างดิสก์เสมือน
- ์ ตามค่าเริ่มต้นจะสร้างดิสก์เสมือนที่ใช้ความจที่จัดเก็บทั้งหมด ไอคอน **เพิ่ม** ถกปิดใช้งานเมื่อมีการใช้ที่จัด  $\mathsf{a}$ ้เก็บทั้งหมด คุณสามารถคลิกไอคอนรูปดินสอเพื่อเปลี่ยนความจุหรือคุณสมบัติอื่นๆ
- b. เมื่อคุณแก้ไขดิสก์เสมือนดิสก์แรกเพื่อให้ใช้ความจุที่จัดเก็บเฉพาะบางส่วนเท่านั้น ไอคอน **เพิ่ม** จะถูกเปิดใช้ ึงาน คลิกไอคอนเพื่อแสดงหน้าต่าง **เพิ่มดิสก์เสมือน**
- ่ c. หากมีดิสก์เสมือนมากกว่าหนึ่งดิสก์ ไอคอน **ถอดออก** จะถูกเปิดใช้งาน ไอคอนนี้จะไม่แสดง หากมีดิสก์ ้ เสมือนเพียงดิสก์เดียว เมื่อคุณคลิกไอคอน **ถอดออก** แถวที่เลือกจะถูกลบในทันที หน้าต่างการยืนยันจะไม่ ปรากฏ เนื่องจากยังไม่มีการสร้างดิสก์เสมือน
- ์ คลิก **เริ่มการสร้างดิสก์เสมือน** เพื่อเริ่มกระบวนการ d.

หมายเหตุ: เมื่อตัวควบคุมไม่ได้รับการรองรับ ข้อความจะปรากฏขึ้น

# การดูและกำหนดค่ารายการที่จัดเก็บข้อมูล

ใช้ข้อมูลในหัวข้อนี้เพื่อดูและกำหนดค่ารายการที่จัดเก็บข้อมูล

ิภายใต้แท็บ **รายการที่จัดเก็บข้อมูล** คุณสามารถดูและกำหนดค่าดิสก์อาร์เรย์ ไดรฟ์เสมือนที่เกี่ยวข้อง และไดรฟ์สำหรับ ตัวควบคุม RAID

- สำหรับอุปกรณ์จัดเก็บที่รองรับการกำหนดค่า RAID:
	- 1. หากตัวควบคุมมีดิสก์อาร์เรย์ที่กำหนดค่า ตัวควบคุมจะแสดงไดรฟ์ที่ติดตั้งตามดิสก์อาร์เรย์ ข้อมูลต่อไปนี้จะ อธิบายรายการที่ปรากฦในหน้าต่าง
		- ์ ชื่อตาราง: แสดง ID ดิสก์อาร์เรย์, ระดับ RAID และจำนวนของไดรฟ์ทั้งหมด
		- **สารบัญ**: แสดงรายการคุณสมบัติพื้นฐาน ชื่อไดรฟ์, สถานะ RAID, ประเภท, หมายเลขประจำเครื่อง, ิหมายเลขชื้นส่วน, หมายเลข FRU และการดำเนินการ คุณสามารถไปยังหน้า **รายการอุปกรณ์** เพื่อดู คุณสมบัติทั้งหมดที่ XClarity Controller สามารถตรวจหาได้
		- **ิการดำเนินการ**: ข้อมูลต่อไปนี้แสดงรายการการดำเนินการที่สามารถทำได้ การดำเนินการบางอย่างจะ ไม่พร้อมใช้งานเมื่อไดรฟ์อยู่ในสถานะอื่น
			- กำหนด Hot Spare: ระบุไดรฟ์เป็น Hot Spare ส่วนกลาง หรือ Hot Spare เฉพาะ
			- ถอด Hot Spare ออก: ถอดไดรฟ์ออกจาก Hot Spare
			- ทำ**ให้ดิสก์ไดรฟ์ออฟไลน์**: ตั้งค่าให้ไดรฟ์ออฟไลน์
			- ทำให้ดิสก์ไดรฟ์ออนไลน์: ตั้งค่าให้ไดรฟ์ออนไลน์
			- **ทำให้ดิสก์ไดรฟ์เป็นแบบนำกลับมาใช้ใหม่ได้**: ตั้งค่าไดรฟ์เป็นแบบนำกลับมาใช้ใหม่ได้
			- ทำให้ดิสก์ไดรฟ์เป็นรายการที่หายไป: ตั้งค่าไดรฟ์เป็นรายการที่หายไป
			- ทำให้ไดรฟ์พร้คมสำหรับ JBOD: เพิ่มไดรฟ์ในการจัดเตรียมดิสด์ JBOD
- ทำให้ไดรฟ์อยู่ในสภาพดีที่ไม่มีการกำหนดค่า: ทำให้ไดรฟ์พร้อมใช้งานลำหรับการกำหนดค่าลง  $\equiv$ ในอาร์เรย์ หรือสำหรับใช้เป็น Hot Spare ฉุกเฉิน
- ทำให้ไดรฟ์อยู่ในสภาพไม่เหมาะสมที่ไม่มีการกำหนดค่า: ทำเครื่องหมายว่าไดรฟ์อยู่ในสภาพ  $\frac{1}{2}$ ไม่เหมาะสม เพื่อป้องกันไม่ให้นำไปใช้ในอาร์เรย์ หรือใช้เป็น Hot Spare ฉุกเฉิน
- ทำให้ดิสก์ไดรฟ์เป็นรายการที่เตรียมถอดออก: ตั้งค่าไดรฟ์สำหรับการถอดออก  $\overline{a}$
- 2. หากตัวควบคุมมีไดรฟ์ที่ยังไม่ได้รับการกำหนดค่า ไดรฟ์เหล่านั้นจะปรากฏในตาราง **ไดรฟ์ที่ไม่ใช่ RAID** โดยการคลิกตัวเลือก **แปลง JBOD เป็นพร้อมกำหนดค่า** หน้าต่างจะปรากฏพร้อมแสดงไดรฟ์ทั้งหมดที่ รองรับรายการดำเนินการนี้ คุณสามารถเลือกไดรฟ์ที่จะแปลงได้อย่างน้อยหนึ่งไดรฟ์

สำหรับอุปกรณ์จัดเก็บที่ไม่รองรับการกำหนดค่า RAID: XClarity Controller อาจไม่สามารถตรวจหาคุณสมบัติของ ไดรฟ์บางรายการได้

# <span id="page-122-0"></span>บทที่ 7. การอัปเดตเฟิร์มแวร์ของเซิร์ฟเวอร์

ในการอัปเดตเฟิร์มแวร์ของเซิร์ฟเวอร์ ให้ใช้ข้อมูลในหัวข้อนี้

### ภาพรวม

ข้อมูลทั่วไปเกี่ยวกับการอัปเดตเฟิร์มแวร์ของเซิร์ฟเวอร์

ตัวเลือก**การอัปเดตเฟิร์มแวร์**บนแผงการนำทางมี 4 คุณลักษณะ:

- **เฟิร์มแวร์ระบบ**: ภาพรวมของสถานะและเวอร์ชันของเฟิร์มแวร์ระบบ และใช้สำหรับการดำเนินการอัปเดตเฟิร์มแวร์ ระบบ
- Auto Promote Primary XCC **เพื่อสำรองข้อมูล**: เมื่อเปิดใช้งานแล้ว เฟิร์มแวร์ธนาคารสำรองที่รอดำเนินการจะ ถูกซึงค์จากธนาคารหลักหลังจากที่ธนาคารหลักผ่านการวัด Image Stability Metric (ISM)
- เฟิร์มแวร์อะแดปเตอร์: ภาพรวมของเฟิร์มแวร์อะแดปเตอร์ที่ติดตั้ง รวมถึงสถานะและเวอร์ชัน และใช้สำหรับการ ดำเนินการคัปเดตเฟิร์มแวร์คะแดปเตคร์
- **ูเฟิร์มแวร์ PSU**: ภาพรวมของเวอร์ชันของเฟิร์มแวร์แหล่งจ่ายไฟ และใช้สำหรับการดำเนินการอัปเดตเฟิร์มแวร์ PSU
- **่อัปเดตจากที่เก็บข้อมูล**: ซิงค์เฟิร์มแวร์ของเซิร์ฟเวอร์ให้ตรงกับที่เก็บข้อมูล CIFS/NFS ระยะไกลสำหรับการอัปเดต เป็นแบทช์

สถานะและเวอร์ชันของเฟิร์มแวร์ปัจจุบันสำหรับไดรเวอร์ BMC, UEFI และ LXPM และอะแดปเตอร์จะแสดงขึ้น รวมถึง เวอร์ชันหลักและเวอร์ชันสำรองของ BMC สถานะขคงเฟิร์มแวร์มีด้วยกันสี่ประเภท·

- **ใช้งานอย**่: มีการใช้งานเฟิร์มแวร์อยู่
- ไม่มีการใช้งาน: ไม่มีการใช้งานเฟิร์มแวร์
- **กำลังรอ**: เฟิร์มแวร์กำลังรอเปลี่ยนมาใช้งาน
- N/A: ไม่มีการติดตั้งเฟิร์มแวร์สำหรับส่วนประกอบนี้

### ข้อควรพิจารณา:

- XCC และ IMM ต้องได้รับการอัปเดตเป็นเวอร์ชันล่าสุดก่อนอัปเดต UEFI การอัปเดตในลำดับที่แตกต่างกันอาจส่ง ้ ผลให้เกิดพฤติกรรมการทำงานที่แปลกหรือไม่ถูกต้อง
- ี การติดตั้งการอัปเดตเฟิร์มแวร์ที่ไม่ถูกต้องอาจทำให้เซิร์ฟเวอร์ทำงานผิดปกติ ก่อนที่คุณจะติดตั้งเฟิร์มแวร์หรืออัปเดต โปรแกรมควบคุมอุปกรณ์ ควรอ่านไฟล์ Readme และประวัติการเปลี่ยนแปลงที่มาพร้อมกับการอัปเดตที่ดาวน์โหลด ไฟล์เหล่านี้มีข้อมูลสำคัญเกี่ยวกับการอัปเดตและขั้นตอนการติดตั้งการอัปเดต รวมถึงขั้นตอนพิเศษในการอัปเดต ตั้ง

แต่เฟิร์มแวร์หรือโปรแกรมควบคุมอุปกรณ์รุ่นก่อนหน้าไปจนถึงรุ่นล่าสุด เนื่องจากเว็บเบราเซอร์อาจมีข้อมูลแคชของ XCC ขอแนะนำให้โหลดเว็บเพจอีกครั้งหลังจากอัปเกรดเฟิร์มแวร์ XCC

- เซิร์ฟเวคร์โปรเซสเซคร์ AMD ไม่รองรับการคับโดตเฟิร์มแวร์ของคะแดปเตคร์ภายนอก ยกเว้นของคะแดปเตคร์ M 2 **SATA**
- การอัปเดตเฟิร์มแวร์บางรายการต้องมีการรีสตาร์ทระบบ ซึ่งจะเป็นการเปิดใช้งานเฟิร์มแวร์หรือการอัปเดตภายใน ้ กระบวนการนี้ในการบูทระบบเรียกว่า "โหมดการบำรุงรักษาระบบ" ซึ่งไม่อนุญาตให้ผู้ใช้ปิดเครื่องชั่วคราว นอกจากนี้ โหมดดังกล่าวจะเปิดใช้งานระหว่างการอัปเดตเฟิร์มแวร์ด้วย ผู้ใช้จะต้องไม่ตัดการเชื่อมต่อไฟฟ้า AC เมื่อระบบเข้าสู่ โหมดการบำรุงรักษา

## การอัปเดตเฟิร์มแวร์ระบบ อะแดปเตอร์ และ PSU

ขั้นตอนในการอัปเดตเฟิร์มแวร์ระบบ เฟิร์มแวร์อะแดปเตอร์ และเฟิร์มแวร์ PSU

ในการนำการอัปเดตไปใช้กับ**เฟิร์มแวร์ระบบ เฟิร์มแวร์อะแดปเตอร์** และ**เฟิร์มแวร์ PSU** ด้วยตนเอง ให้ทำตามขั้น ตคนต่คไปนี้:

- 1. คลิก **อัปเดตเฟิร์มแวร์** ภายในแต่ละคุณลักษณะ หน้าต่างอัปเดตเฟิร์มแวร์ของเซิร์ฟเวอร์จะเปิดขึ้น
- ่ 2. คลิก **เรียกดู** เพื่อเลือกไฟล์การอัปเดตเฟิร์มแวร์ที่คุณต้องการใช้
- ่ 3. เลื่อนไปยังไฟล์ที่คุณต้องการเลือกและคลิก **เปิด** ระบบจะนำคุณกลับไปยังหน้าต่างอัปเดตเฟิร์มแวร์ของเซิร์ฟเวอร์ โดยมีไฟล์ที่เลือกแสดงอยู่
- 4. คลิก **ถัดไป > เ**พื่อเริ่มต้นการอัปโหลดและตรวจสอบกระบวนการในไฟล์ที่เลือก มาตรวัดความคืบหน้าจะแสดง ขณะกำลังอัปโหลดและตรวจสอบไฟล์ คุณสามารถดูหน้าต่างสถานะนี้เพื่อตรวจสอบว่าไฟล์ที่คุณเลือกอัปเดตเป็น ้ไฟล์ที่ถูกต้องหรือไม่ สำหรับ**เฟิร์มแวร์ระบบ** หน้าต่างสถานะจะมีข้อมูลเกี่ยวกับประเภทไฟล์ของเฟิร์มแวร์ที่จะ ์ อัปเดต เช่น BMC, UEFI หรือ LXPM หลังจากอัปโหลดไฟล์เฟิร์มแวร์และตรวจสอบเสร็จสิ้นแล้ว ให้คลิก **ถัดไป** เพื่อเลือกอุปกรณ์ที่คุณต้องการอัปเดต
- 5. คลิก **อัปเดต** เพื่อเริ่มการอัปเดตเฟิร์มแวร์ มาตรวัดความคืบหน้าจะแสดงความคืบหน้าของการอัปเดต เมื่อ ดำเนินการอัปเดตเฟิร์มแวร์เสร็จสมบูรณ์แล้ว ให้คลิก **เสร็จสิ้น** หากการอัปเดตกำหนดให้ต้องรีสตาร์ท XClarity Controller เพื่อให้มีผล ข้อความแจ้งเตือนจะปรากฏขึ้น ดูรายละเอียดเกี่ยวกับวิธีการรีสตาร์ท XClarity Controller ได้ที่ "การดำเนินการด้านพลังงาน" บนหน้าที่ 85

## อัปเดตจากที่เก็บข้อมูลระยะไกล

ขั้นตอนในการอัปเดตเฟิร์มแวร์ของเซิร์ฟเวอร์จากที่เก็บข้อมูลระยะไกล

ด้วย**การอัปเดตจากที่เก็บข้อมูล** ผู้ใช้สามารถกำหนดค่า XCC เพื่อซิงค์เฟิร์มแวร์ของเซิร์ฟเวอร์ให้ตรงกับที่เก็บข้อมูล เฟิร์มแวร์ CIFS/NFS ระยะไกลได้ ที่เก็บข้อมูลเฟิร์มแวร์ควรประกอบด้วยแพคเกจ SUP ซึ่งรวมถึงไฟล์ไบนารี่และ Metadata XML หรือไฟล์ UXSP Metadata XML และไฟล์ไบนารีอื่นๆ ที่เกี่ยวข้อง XCC แยกวิเคราะห์ไฟล์ Metadata XM เพื่อเลือกแพคเกจเฟิร์มแวร์ที่รองรับการอัปเดต OOB สำหรับฮาร์ดแวร์ระบบเฉพาะนี้ แล้วจึงเริ่มการอัปเดตเป็นแบทช์

มีสถานะการคับโดต 5 สถานะ

- เครื่องหมายถูกสีเขียว ♥ : การอัปเกรดเฟิร์มแวร์เสร็จสมบูรณ์แล้ว
- เครื่องหมาย X สีแดง <sup>23</sup> : การคัปเกรดเฟิร์มแวร์ล้มเหลว
- กำลังอัปเดต: กำลังอยู่ระหว่างการอัปเกรดเฟิร์มแวร์
- ยกเลิก: การอัปเกรดเฟิร์มแวร์ถูกยกเลิก
- **รอดำเนินการ**: กำลังรอปรับใช้การอัปเกรดเฟิร์มแวร์

้เมื่อผู้ใช้คลิก**หยุดการอัปเดต** จะเป็นการยกเลิกการอัปเกรดในคิวหลังจากการอัปเดตแบบแพคเกจการติดตั้งปัจจุบัน เสร็จสมบูรณ์แล้ว

ในการอัปเดตจากที่เก็บข้อมูล ให้ดำเนินการขั้นตอนต่อไปนี้:

- 1. คลิก **เชื่อมต่อ** กับที่เก็บข้อมูลระยะไกลหลังจากป้อนข้อมูลที่เก็บข้อมูลระยะไกล
- 2. คลิก **อัปเดต** เพื่อเริ่มการคัปเดตเป็นแบทช์
- 3. คลิก **ดูรายละเอียด** เพื่อดูสถานะการอัปเดต โดยสถานะจะมีทั้งหมด 5 หมวดหมู่ตามที่กล่าวไปข้างต้น
- 4. คลิก **หยุดการอัปเดต** จะเป็นการยกเลิกการอัปเกรดในคิวหลังจากการอัปเดตแบบแพคเกจการติดตั้งปัจจุบัน เสร็จสมบูรณ์แล้ว
- 5. คลิก **ตัดการเชื่อมต่อ** เพื่อตัดการเชื่อมต่อจากที่เก็บข้อมูลระยะไกล
- ่ 6. หากการอัปเดตกำหนดให้ต้องรีสตาร์ท XClarity Controller เพื่อให้มีผล ข้อความแจ้งเตือนจะปรากฏขึ้น ดูราย ิละเอียดเกี่ยวกับวิธีการรีสตาร์ท XClarity Controller ได้ที่ "การดำเนินการด้านพลังงาน" บนหน้าที่ 85

# <span id="page-126-1"></span>บทที่ 8. การจัดการสิทธิ์การใช้งาน

ิการจัดการสิทธิ์การใช้งานของ Lenovo XClarity Controller ช่วยให้คุณสามารถติดตั้งและจัดการคุณลักษณะการจัดการ เซิร์ฟเวอร์และระบบต่างๆ ที่เป็นตัวเลือกเสริม

เซิร์ฟเวอร์ของคุณสามารถใช้ฟังก์ชันและคุณลักษณะเฟิร์มแวร์ของ XClarity Controller ได้หลายระดับ ระดับของคุณ สมบัติเฟิร์มแวร์ที่ติดตั้งบนเซิร์ฟเวอร์ของคุณอาจแตกต่างกันไป ทั้งนี้ขึ้นอยู่กับประเภทฮาร์ดแวร์

คุณสามารถอัปเกรดฟังก์ชัน XClarity Controller ได้โดยการซื้อและติดตั้งคีย์เปิดการทำงาน

หากต้องการสั่งซื้อคีย์เปิดการทำงาน โปรดติดต่อตัวแทนขายหรือพาร์ทเนอร์ทางธุรกิจของคุณ

ใช้เว็บอินเทอร์เฟซ XClarity Controller หรือ XClarity Controller CLI เพื่อติดตั้งคีย์เปิดการทำงานด้วยตนเอง ซึ่งจะ ทำให้คุณใช้คุณลักษณะที่เป็นตัวเลือกเสริมที่ซื้อไว้ได้ ก่อนที่จะเปิดการทำงานด้วยคีย์:

- คีย์เปิดการทำงานต้องอยู่ในระบบที่คุณกำลังใช้เข้าสู่ระบบ XClarity Controller
- คุณต้องสั่งซื้อคีย์สิทธิ์การใช้งานและรับรหัสอนุญาตทางไปรษณีย์หรืออีเมล

์โปรดดู "การติดตั้งคีย์เปิดการทำงาน" บนหน้าที่ 121, "การลบคีย์เปิดการทำงาน" บนหน้าที่ 122 หรือ "การส่งออกคีย์ ้เปิดการทำงาน" บนหน้าที่ 122 สำหรับข้อมูลเกี่ยวกับการจัดการคีย์เปิดการทำงานโดยใช้เว็บอินเทอร์เฟซ XClarity Controller โปรดดู "คำสั่ง keycfg" บนหน้าที่ 172 สำหรับข้อมูลเกี่ยวกับการจัดการคีย์เปิดการทำงานโดยใช้ XClarity Controller CLL

หากต้องการลงทะเบียน ID ในการดูแลจัดการสิทธิ์การใช้งานของ XClarity Controller ให้คลิกลิงก์ต่อไปนี้: http:// thinksystem.lenovofiles.com/help/index.jsp

ดูข้อมูลเพิ่มเติมเกี่ยวกับการจัดการสิทธิ์การใช้งานสำหรับเซิร์ฟเวอร์ Lenovo ได้ที่เว็บไซต์ Lenovo Press ต่อไปนี้:

#### https://lenovopress.com/redp4895-using-lenovo-features-on-demand

ข้อควรพิจารณา: คุณไม่สามารถอัปเกรดฟังก์ชัน XClarity Controller ระดับมาตรฐานเป็นระดับองค์กรโดยตรง อันดับ แรกคุณจะต้องอัปเกรดเป็นฟังก์ชันขั้นสูงก่อนจึงจะสามารถเปิดใช้งานฟังก์ชันระดับองค์กรได้

# <span id="page-126-0"></span>การติดตั้งคีย์เปิดการทำงาน

ใช้ข้อมูลในหัวข้อนี้เพื่อเพิ่มคุณลักษณะเสริมในเซิร์ฟเวอร์ของคุณ

ในการติดตั้งคีย์เปิดการทำงาน ให้ดำเนินการขั้นตอนต่อไปนี้:

- ขั้นตอนที่ 1. คลิก **สิทธิ์การใช้งาน** ภายใต้ **การกำหนดค่า** BMC
- ขั้นตอนที่ 2. คลิก **อัปเกรดสิทธิ์การใช้งาน**
- ขั้นตอนที่ 3. ในหน้าต่าง **เพิ่มสิทธิ์การใช้งานใหม่** คลิก **เรียกดู** แล้วเลือกไฟล์คีย์เปิดการทำงานที่จะเพิ่มในหน้าต่าง ้อัปโหลดไฟล์ และคลิก **เปิด** เพื่อเพิ่มไฟล์ หรือคลิก **ยกเลิก** เพื่อหยุดการติดตั้ง หากต้องการเสร็จสิ้นการ ้เพิ่มคีย์ ให้คลิก **ตกลง** ในหน้าต่าง เพิ่มคีย์เปิดการทำงาน หรือคลิก **ยกเลิก** เพื่อหยุดการติดตั้ง

หน้าต่าง สำเร็จ จะระบุว่าคีย์เปิดการทำงานได้รับการติดตั้ง

#### หมายเหตุ:

- ่ หากคีย์เปิดการทำงานไม่ถูกต้อง หน้าต่างแสดงข้อผิดพลาดจะปรากภูขึ้น
- <span id="page-127-0"></span>์ขั้นตอนที่ 4. คลิก **ตกลง** เพื่อปิดหน้าต่าง สำเร็จ

### การลบคีย์เปิดการทำงาน

ใช้ข้อมูลในหัวข้อนี้เพื่อลบคุณลักษณะแบบเสริมออกจากเซิร์ฟเวอร์ของคุณ

ในการลบคีย์เปิดการทำงาน ให้ดำเนินการขั้นตอนต่อไปนี้:

- ขั้นตอนที่ 1. คลิก **สิทธิ์การใช้งาน** ภายใต้ **การกำหนดค่า BMC**
- ์ขั้นตอนที่ 2. เลือกคีย์เปิดการทำงานที่จะลบออก แล้วคลิก **ลบ**
- ์ขั้นตอนที่ 3. ในหน้าต่าง ยืนยันการลบคีย์เปิดการทำงาน ให้คลิก **ตกลง** เพื่อยืนยันการลบคีย์เปิดการทำงาน หรือคลิก ยกเลิก เพื่อเก็บไฟล์คีย์ไว้ ้คีย์เปิดการทำงานที่เลือกจะถูกลบออกจากเซิร์ฟเวอร์ และจะไม่ปรากฏในหน้าการจัดการสิทธิ์การใช้งาน คึกต่คไป

### <span id="page-127-1"></span>การส่งออกคีย์เปิดการทำงาน

ใช้ข้อมูลในหัวข้อนี้เพื่อส่งออกคุณลักษณะแบบเสริมจากเซิร์ฟเวอร์ของคุณ

หากต้องการส่งออกคีย์เปิดการทำงาน โปรดดำเนินการขั้นตอนต่อไปนี้

- ขั้นตคนที่ 1. คลิก **สิทธิ์การใช้งาน** ภายใต้ **การกำหนดค่า** BMC
- ขั้นตอนที่ 2. ในหน้าการจัดการสิทธิ์การใช้งาน ให้เลือกคีย์เปิดการทำงานที่ต้องการส่งออก แล้วคลิก **ส่งออก**
- 122 XClarity Controller ที่มี Intel Xeon SP (3rd Gen) และ AMD EPYC (2nd, 3rd Gen)คู่มือผู้ใช้
- ์ขั้นตอนที่ 3. ในหน้าต่าง **ส่งออกสิทธิ์การใช้งานที่เลือก** ให้คลิก **ส่งออก** เพื่อยืนยันการส่งออกคีย์เปิดการทำงาน หรือคลิก **ยกเลิก** เพื่อยกเลิกคำขอการส่งออกคีย์
- ์ขั้นตอนที่ 4. เลือกไดเร็กทอรี่สำหรับบันทึกไฟล์ คีย์เปิดการทำงานที่เลือกจะถูกส่งออกจากเซิร์ฟเวอร์

## บทที่ 9. Lenovo XClarity Controller Redfish REST API

Lenovo XClarity Controller ประกอบด้วยชุด REST API ใช้งานได้ง่ายที่สอดคล้องตาม Redfish ซึ่งสามารถนำไปใช้ เพื่อเข้าถึงข้อมลและบริการของ Lenovo XClarity Controller ได้จากแอปพลิเคชันซึ่งใช้งานภายนอกเฟรมเวิร์กของ Lenovo XClarity Controller

คุณสมบัตินี้ช่วยมอบความสะดวกสบายในการผสานความสามารถของ Lenovo XClarity Controller เข้ากับซอฟต์แวร์ อื่นๆ ไม่ว่าซอฟต์แวร์ดังกล่าวจะทำงานบนระบบเดียวกันกับเซิร์ฟเวอร์ Lenovo XClarity Controller หรือบนเซิร์ฟเวอร์ ระยะไกลภายในเครื่องข่ายเดียวกัน API เหล่านี้พัฒนาจาก REST API มาตรฐานอุตสาหกรรมของ Redfish และเข้าถึง ได้ผ่านโปรโตคคล HTTPS

ดค่มือผ้ใช้ XClarity Controller Redfish REST API ได้ที่นี่: https://sysmgt.lenovofiles.com/help/topic/ com.lenovo.systems.management.xcc.restapi.doc/xcc\_restapi\_book.pdf

Lenovo มีสคริปต์ Redfish โอเพนซอร์สตัวอย่าง ซึ่งสามารถใช้เป็นข้อมูลอ้างอิงสำหรับการพัฒนาซอฟต์แวร์ที่สื่อสารกับ Lenovo Redfish REST API ดูสคริปต์ตัวอย่างเหล่านี้ได้ที่:

- Python: https://github.com/lenovo/python-redfish-lenovo
- PowerShell: https://github.com/lenovo/powershell-redfish-lenovo

ดูข้อมูลจำเพาะของ DMTF ที่เกี่ยวข้องกับ Redfish API ได้ที่: https://redfish.dmtf.org/ เว็บไซต์นี้มีข้อมูลจำเพาะทั่วไป และเอกสารอ้างอิงอื่นๆ เกี่ยวกับ Redfish REST API

# <span id="page-132-1"></span><u>ำเทที่ 10.</u> อินเทอร์เฟซบรรทัดคำสั่ง

ใช้ข้อมูลในหัวข้อนี้เพื่อป้อนคำสั่งสำหรับจัดการและเฝ้าตรวจสอบการทำงานของ XClarity Controller โดยไม่ต้องใช้เว็บ อินเทอร์เฟซของ XClarity Controller

ใช้อินเทอร์เฟซบรรทัดคำสั่ง (CLI) เพื่อเข้าใช้งาน XClarity Controller โดยไม่ต้องใช้เว็บอินเทอร์เฟซ โดยประกอบด้วย ฟังก์ชันการจัดการชุดย่อยที่มีในเว็บอินเทอร์เฟซ

คุณสามารถเข้าถึง CLI ได้ทางเซสชัน SSH คุณต้องได้รับการตรวจสอบความถูกต้องจาก XClarity Controller ก่อนจึงจะ คคกคำสั่งใบ CLI ได้

## การเข้าถึงอินเทอร์เฟซบรรทัดคำสั่ง

ใช้ข้อมูลในหัวข้อนี้เพื่อเข้าถึง CLI

ในการเข้าถึง CLI ให้เริ่มเซสชัน SSH ไปยังที่อยู่ IP ของ XClarity Controller (ดูข้อมูลเพิ่มเติมได้ที่ "การกำหนดค่าการ เปลี่ยนเส้นทางแบบอนุกรมไปยัง SSH" บนหน้าที่ 127)

## การเข้าสู่ระบบเซสชันบรรทัดคำสั่ง

ใช้ข้อมูลในหัวข้อนี้เพื่อเข้าสู่ระบบเซสชันบรรทัดคำสั่ง

ในการเข้าสู่ระบบบรรทัดคำสั่ง ให้ดำเนินการขั้นตอนต่อไปนี้:

- ขั้นตอนที่ 1. ทำการเชื่อมต่อกับ XClarity Controller
- ขั้นตอนที่ 2. พิมพ์ ID ผู้ใช้ เมื่อได้รับข้อความให้ป้อนชื่อผู้ใช้
- ขั้นตอนที่ 3. พิมพ์รหัสผ่านที่คุณใช้ในการเข้าสู่ระบบ XClarity Controller เมื่อได้รับข้อความให้ป้อนรหัสผ่าน

คุณเข้าสู่ระบบบรรทัดคำสั่ง พร้อมท์บรรทัดคำสั่งคือ system> เซสชันบรรทัดคำสั่งจะดำเนินต่อไปจนกว่า คุณจะพิมพ์ exit ที่บรรทัดคำสั่ง คุณออกจากระบบและเซสชันสิ้นสุดแล้ว

### <span id="page-132-0"></span>ึการกำหนดค่าการเปลี่ยนเส้นทางแบบอนุกรมไปยัง SSH

หัวข้อนี้แสดงข้อมูลเกี่ยวกับการใช้ XClarity Controller เป็นเซิร์ฟเวอร์ปลายทางอนุกรม

การเปลี่ยนเส้นทางแบบอนุกรมไปยัง SSH จะทำให้ผู้ดูแลระบบสามารถใช้ XClarity Controller เป็นเซิร์ฟเวอร์ปลายทาง ้อนุกรมได้ สามารถเข้าถึงพอร์ตอนุกรมของเซิร์ฟเวอร์ได้จากการเชื่อมต่อ SSH เมื่อเปิดใช้งานการเปลี่ยนเส้นทางแบบ อนุกรม

หมายเหต: คำสั่ง console 1 ของ CLI ถูกใช้เพื่อเริ่มเซสชันการเปลี่ยนเส้นทางแบบอนุกรมด้วยพอร์ต COM

#### เซสซันตัวอย่าง

\$ ssh USERID@10.240.1.12 Password:

system>

การรับส่งข้อมูลทั้งหมดจากเซสชัน SSH ถูกเปลี่ยนเส้นทางไปยัง COM2

ESC (

พิมพ์ลำดับคีย์ออกเพื่อกลับไปยัง CLI ในตัวอย่างนี้ กด Esc แล้วพิมพ์วงเล็บซ้าย พร้อมท์ CLI จะแสดงขึ้นเพื่อระบุการก ลับไปยัง IMM CLI

system>

# รูปแบบคำสั่ง

ิดหลักเกณฑ์ในหัวข้อนี้เพื่อทำความเข้าใจวิธีป้อนคำสั่งใน CLI

โปรดอ่านหลักเกณฑ์ต่อไปนี้ก่อนที่จะใช้คำสั่ง:

- แต่ละคำสั่งมีรูปแบบต่อไปนี้:<br>command [*arguments*] [-*options*]
- รูปแบบคำสั่งจะพิจารณาตัวพิมพ์เล็ก-ใหญ่
- ชื่อคำสั่งเป็นตัวพิมพ์เล็กทั้งหมด
- ิ อาร์กิวเมนต์ทั้งหมดต้องตามหลังคำสั่งทันที ตัวเลือกต้องตามหลังอาร์กิวเมนต์ทันที  $\bullet$
- แต่ละตัวเลือกจะมีเครื่องหมายขีดกลาง (-) นำหน้าเสมอ ตัวเลือกอาจเป็นแบบย่อ (ตัวอักษรตัวเดียว) หรือแบบยาว  $\bullet$ (ตัวอักษรหลายตัว) ก็ได้
- หากตัวเลือกมีอาร์กิวเมนต์ จะต้องระบุอาร์กิวเมนต์ เช่น: ifconfig eth0 -i 192.168.70.34 -g 192.168.70.29 -s 255.255.255.0 โดยที่ ifconfig คือคำสั่ง eth0 คืออาร์กิวเมนต์ ขณะที่ -i, -g และ -s คือตัวเลือก ในตัวอย่างนี้ ตัวอย่างทั้งสามมี คาร์กิวเมนต์

้วงเล็บเป็นการระบุว่าอาร์กิวเมนต์หรือตัวเลือกนั้นๆ ไม่บังคับ วงเล็บไม่ใช่ส่วนหนึ่งของคำสั่งที่คุณพิมพ์

### คุณลักษณะและข้อจำกัด

หัวข้อนี้ประกอบด้วยข้อมูลเกี่ยวกับคุณลักษณะและข้อจำกัดของ CLI

CLI ประกอบด้วยคุณลักษณะและข้อจำกัดต่อไปนี้:

- ้อนุญาตให้มีเซสชัน CLI ที่เกิดขึ้นพร้อมกันหลายเซสชันผ่าน SSH
- ้ป้อนได้หนึ่งคำสั่งต่อบรรทัด (จำกัดความยาว 1024 อักขระ รวมเว้นวรรค)
- ้ไม่มีการใช้อักขระต่อเนื่องสำหรับคำสั่งแบบยาว ฟังก์ชันแก้ไขเพียงอย่างเดียวที่ใช้ได้คือปุ่ม Backspace ซึ่งใช้ลบ ้ อักขระที่คุณเพิ่งพิมพ์ไป
- ์ คุณสามารถใช้ปุ่มลูกศรขึ้นและลงเพื่อเลือกคำสั่งที่ป้อนล่าสุดได้ 8 คำสั่ง คำสั่ง history จะแสดงคำสั่ง 8 รายการ ้ล่าสุดที่คุณสามารถใช้เป็นปุ่มลัดในการรันคำสั่งได้ ดังตัวอย่างต่อไปนี้:

```
sustem > historu
 0 ifconfig eth0
 1 readlog
 2 readlog
3 readlog
4 historu
system > 10-state enabled
-c dthens
-1 192.168.70.125
-q 0.0.0.0
-S 255.255.255.0
-n XClarity ControllerA00096B9E003A
-r auto
-d auto
-m 1500
-b 00:09:6B:9E:00:3A
-1 00:00:00:00:00:00
system >
```
ใน CLI จะมีการจำกัดบัฟเฟอร์เอาต์พุตที่ 2 KB ไม่มีการบัพเฟอร์ เอาต์พุตของแต่ละคำสั่งต้องมีอักขระไม่เกิน 2048 ้ตัว ขีดจำกัดนี้ไม่มีผลกับโหมดเปลี่ยนเส้นทางพอร์ตอนุกรม (มีการบัฟเฟอร์ข้อมูลระหว่างการเปลี่ยนเส้นทางพอร์ต

อนุกรม)

โดยจะใช้ข้อความธรรมดาในการระบุสถานะการรันคำสั่ง ดังตัวอย่างต่อไปนี้:

```
system> power on
ok
system> power state
Power: On
State: System power off/State unknown
system>
```
้รูปแบบคำสั่งจะพิจารณาตัวพิมพ์เล็ก-ใหญ่

- ้ต้องมีช่องว่างอย่างน้อยหนึ่งช่องระหว่างตัวเลือกกับอาร์กิวเมนต์ ตัวอย่างเช่น ifconfig eth0 -i192.168.70.133 ถือ เป็นรูปแบบคำสั่งที่ไม่ถูกต้อง รูปแบบคำสั่งที่ถูกต้องคือ ifconfig eth0 -i 192.168.70.133
- คำสั่งทั้งหมดจะมีตัวเลือก -h, -help และ ? ซึ่งแสดงวิธีใช้รูปแบบคำสั่ง ตัวอย่างต่อไปนี้จะให้ผลลัพธ์แบบเดียวกัน: system> power -h system> power -help system> power ?
- บางคำสั่งที่อธิบายไว้ในส่วนต่อไปนี้อาจใช้ไม่ได้กับการกำหนดค่าระบบของคุณ ในการดูรายการคำสั่งที่การกำหนด ้ ค่าของคุณรองรับ ให้ใช้ตัวเลือก help หรือ ? ดังที่แสดงในตัวอย่างต่อไปนี้: system> help sustem> ?
- ่ ใน Flex System การตั้งค่าบางอย่างจะได้รับการจัดการโดย CMM และไม่สามารถแก้ไขใน XClarity Controller ได้

## รายการคำสั่งตามตัวอักษร

หัวข้อนี้จะแสดงรายการคำสั่งใน CLI ตามลำดับตัวอักษร โดยแต่ละคำสั่งจะมีลิงก์ไปยังหัวข้อนั้นๆ แต่ละหัวข้อจะแสดง ข้อมูลเกี่ยวกับคำสั่ง ฟังก์ชัน รูปแบบคำสั่ง และการใช้งาน

รายการคำสั่งใน XClarity Controller CLI ทั้งหมดตามลำดับตัวอักษรมีดังนี้:

- "คำสั่ง accseccfg" บนหน้าที่ 151
- ้"คำสั่ง adapter" บนหน้าที่ 241
- "คำสั่ง alertcfg" บนหน้าที่ 153
- "คำสั่ง alertentries" บนหน้าที่ 216
- "คำสั่ง asu" บนหน้าที่ 154
- ้"คำสั่ง backup" บนหน้าที่ 159
- "คำสั่ง batch" บนหน้าที่ 220
- "คำสั่ง chconfig" บนหน้าที่ 224
- "คำสั่ง chlog" บนหน้าที่ 228
- ้"คำสั่ง chmanual" บนหน้าที่ 228
- "คำสั่ง clearcfo" บนหน้าที่ 221
- "คำสั่ง clearlog" บนหน้าที่ 134
- "คำสั่ง clock" บนหน้าที่ 221
- ้"คำสั่ง console" บนหน้าที่ 151
- "คำสั่ง dbgshimm" บนหน้าที่ 244
- ้"คำสั่ง dhepinfo" บนหน้าที่ 160
- ["คำสั่ง dns" บนหน�าที่ 161](#page-166-0)
- ["คำสั่ง encaps" บนหน�าที่ 163](#page-168-0)
- ["คำสั่ง ethtousb" บนหน�าที่ 164](#page-169-0)
- ["คำสั่ง exit" บนหน�าที่ 133](#page-138-0)
- ["คำสั่ง fans" บนหน�าที่ 135](#page-140-0)
- ["คำสั่ง ffdc" บนหน�าที่ 135](#page-140-1)
- ["คำสั่ง firewall" บนหน�าที่ 165](#page-170-0)
- ["คำสั่ง fuelg" บนหน�าที่ 148](#page-153-0)
- ["คำสั่ง gprofile" บนหน�าที่ 166](#page-171-0)
- ["คำสั่ง hashpw" บนหน�าที่ 167](#page-172-0)
- ["คำสั่ง help" บนหน�าที่ 133](#page-138-1)
- ["คำสั่ง history" บนหน�าที่ 133](#page-138-2)
- ["คำสั่ง hreport" บนหน�าที่ 137](#page-142-0)
- ["คำสั่ง identify" บนหน�าที่ 222](#page-227-0)
- ["คำสั่ง ifconfig" บนหน�าที่ 168](#page-173-0)
- ["คำสั่ง info" บนหน�าที่ 223](#page-228-0)
- ["คำสั่ง keycfg" บนหน�าที่ 172](#page-177-0)
- ["คำสั่ง ldap" บนหน�าที่ 174](#page-179-0)
- ["คำสั่ง led" บนหน�าที่ 139](#page-144-0)
- ["คำสั่ง mhlog" บนหน�าที่ 138](#page-143-0)
- ["คำสั่ง mvstor" บนหน�าที่ 243](#page-248-0)
- "คำสั่ง ntp" บนหน้าที่ 177
- ["คำสั่ง portcfg" บนหน�าที่ 178](#page-183-0)
- "คำสั่ง portcontrol" บนหน้าที่ 179
- ["คำสั่ง ports" บนหน�าที่ 180](#page-185-0)
- ["คำสั่ง power" บนหน�าที่ 145](#page-150-0)
- "คำสั่ง pxeboot" บนหน้าที่ 150
- ["คำสั่ง rdmount" บนหน�าที่ 182](#page-187-0)
- ["คำสั่ง readlog" บนหน�าที่ 141](#page-146-0)
- ["คำสั่ง reset" บนหน�าที่ 147](#page-152-0)
- "คำสั่ง restore" บนหน้าที่ 183
	- ["คำสั่ง restoredefaults" บนหน�าที่ 184](#page-189-0)
- ["คำสั่ง roles" บนหน�าที่ 185](#page-190-0)
- "คำสั่ง seccfg" บนหน้าที่ 187
- "คำสั่ง set" บนหน้าที่ 187
- ["คำสั่ง smtp" บนหน�าที่ 188](#page-193-0)
- "คำสั่ง snmp" บนหน้าที่ 189
- "คำสั่ง snmpalerts" บนหน้าที่ 192
- "คำสั่ง spreset" บนหน้าที่ 224
- "คำสั่ง srcfg" บนหน้าที่ 194
- "คำสั่ง sshcfg" บนหน้าที่ 195
- ["คำสั่ง ssl" บนหน�าที่ 196](#page-201-0)
- ["คำสั่ง sslcfg" บนหน�าที่ 197](#page-202-0)
- ["คำสั่ง storage" บนหน�าที่ 229](#page-234-0)
- ["คำสั่ง storekeycfg" บนหน�าที่ 202](#page-207-0)
- "คำสั่ง syncrep" บนหน้าที่ 204
- "คำสั่ง syshealth" บนหน้าที่ 142
- ["คำสั่ง temps" บนหน�าที่ 142](#page-147-1)
- ["คำสั่ง thermal" บนหน�าที่ 205](#page-210-0)
- ["คำสั่ง timeouts" บนหน�าที่ 206](#page-211-0)
- ["คำสั่ง tls" บนหน�าที่ 207](#page-212-0)
- ["คำสั่ง trespass" บนหน�าที่ 208](#page-213-0)
- ["คำสั่ง uefipw" บนหน�าที่ 209](#page-214-0)
- ["คำสั่ง usbeth" บนหน�าที่ 209](#page-214-1)
- ["คำสั่ง usbfp" บนหน�าที่ 210](#page-215-0)
- "คำสั่ง user" บนหน้าที่ 210
- "คำสั่ง volts" บนหน้าที่ 143
- ["คำสั่ง vpd" บนหน�าที่ 144](#page-149-0)

# **คำสั่งยูทิลิตี้**

หัวข้อนี้จะแสดงรายการคำสั่งยูทิลิตี้ใน CLI ตามตัวอักษร

คำสั่งยูทิลิตี้มี 3 คำสั่งดังนี้:

# <span id="page-138-0"></span>**คำสั่ง exit**

ใช้คำสั่งนี้เพื่อออกจากระบบเซสชัน CLI

ใช�คำสั่ง **exit** เพื่อออกจากระบบและสิ้นสุดเซสชัน CLI

# <span id="page-138-1"></span>**คำสั่ง help**

คำสั่งนี้จะแสดงรายการคำสั่งทั้งหมด

ใช�คำสั่ง **help** เพื่อแสดงรายการคำสั่งทั้งหมด พร�อมรายละเอียดสั้นๆ ของแต�ละคำสั่ง นอกจากนี้ คุณยังสามารถพิมพ�? ใน Command Prompt ได�ด�วย

# <span id="page-138-2"></span>**คำสั่ง history**

คำสั่งนี้จะแสดงรายการคำสั่งที่เคยใช้ไป

้ใช้คำสั่ง history เพื่อแสดงรายการประวัติคำสั่งที่ใช้ไป 8 รายการล่าสุดที่จัดทำดัชนีไว้ ดัชนีเหล่านี้สามารถใช้เป็นทางลัด (นำหน้าด้วย !) เพื่อออกคำสั่งเดิมซ้ำจากรายการประวัติ

ตัวอย่าง: system> history 0 ifconfig eth0 1 readlog 2 readlog 3 readlog 4 history system> ifconfig eth0 -state enabled -c dthens -i 192.168.70.125 HISTORY-g 0.0.0.0 -s 255.255.255.0 -n XCCA00096B9E003A -r auto -d auto -m 1500 -b 00:09:6B:9E:00:3A

# คำสั่งการตรวจสอบ

หัวข้อนี้จะแสดงรายการคำสั่งการตรวจสอบใน CLI ตามตัวอักษร

คำสั่งการตรวจสดบมี 11 คำสั่งดังนี้<sup>.</sup>

## <span id="page-139-0"></span>คำสั่ง clearlog

คำสั่งนี้จะใช้เพื่อล้างข้อมูลในบันทึกเหตุการณ์ IMM

ใช้คำสั่ง clearlog เพื่อล้างข้อมูลในบันทึกเหตุการณ์ของ IMM ในการใช้คำสั่งนี้ คุณจะต้องมีสิทธิ์ล้างข้อมูลในบันทึก เหตุการณ์

หมายเหตุ: คำสั่งนี้มีไว้เพื่อรองรับการใช้งานส่วนบุคคลเท่านั้น

ตารางต่อไปนี้จะแสดงอาร์กิวเมนต์สำหรับตัวเลือกต่างๆ

ตาราง 7. คำสั่ง clearlog

ตารางต่อไปนี้เป็นตารางแบบบรรทัดเดียวสองคอลัมน์ซึ่งประกอบด้วยตัวเลือกและคำอธิบายตัวเลือก

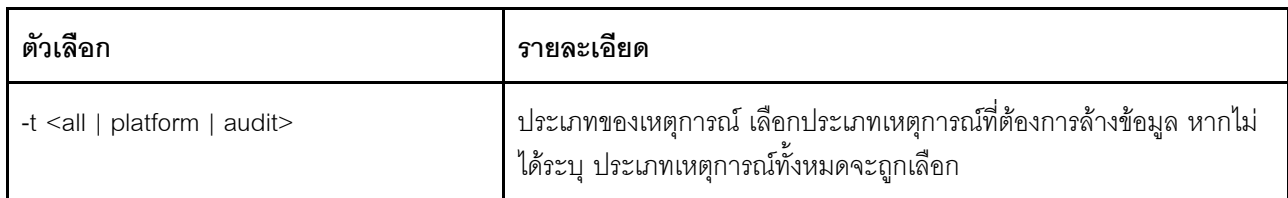

คำอธิบายประเภทของเหตุการณ์

- ้ทั้งหมด: ประเภทของเหตุการณ์ทั้งหมด รวมถึงเหตุการณ์แพลตฟอร์มและเหตุการณ์การตรวจสอบ
- แพลตฟอร์ม: เหตุการณ์ประเภทแพลตฟอร์ม
- ตรวจสอบ: เหตุการณ์ประเภทการตรวจสอบ

ตัวอย่างเช่น: system> clearlog All event log cleared successfully system> clearlog -t all All event log cleared successfully

```
system> clearlog -t platform
Platform event log cleared successfully
system> clearlog -t audit
Audit event log cleared successfully
```
# <span id="page-140-0"></span>คำสั่ง fans

้คำสั่งนี้ใช้เพื่อแสดงข้อมูลความเร็วพัดลมเซิร์ฟเวอร์

ใช้คำสั่ง fans เพื่อแสดงความเร็วพัดลมเซิร์ฟเวอร์แต่ละตัว

ตัวคะ|่าง· system> fans fan1 75% fan2 80% fan3 90% system>

# <span id="page-140-1"></span>คำสั่ง ffdc

้คำสั่งนี้ใช้ในการสร้างไฟล์ข้อมูลการบริการใหม่

ใช้คำสั่ง First Failure Data Capture (ffdc) เพื่อสร้างและถ่ายโอนข้อมูลการบริการไปยังการสนับสนุน

าายการต่อไปบี้ประกอบด้ายคำสั่งที่ใช้ร่าบกับคำสั่ง ffde

- generate ใช้เพื่อสร้างไฟล์ข้อมูลการบริการใหม่
- status ใช้เพื่อตรวจสอบสถานะไฟล์ข้อมูลการบริการ
- copy ใช้คัดลอกข้อมูลการบริการที่มีอยู่  $\bullet$
- delete ใช้ลบข้อมูลการบริการที่มีอยู่

ตารางต่อไปนี้จะแสดงอาร์กิวเมนต์สำหรับตัวเลือกต่างๆ

### ตาราง 8 คำสั่ง ffdc

ตารางต่อไปนี้เป็นตารางหลายแถวจำนวน 3 คอลัมน์ที่ประกอบด้วยตัวเลือก รายละเอียดตัวเลือก และค่าของตัวเลือกที่ เกี่ยวข้อง

ตาราง 8. คำสั่ง ffdc (มีต่อ)

| ตัวเลือก                                               | รายละเอียด                                          | คำ                                                                                                    |
|--------------------------------------------------------|-----------------------------------------------------|----------------------------------------------------------------------------------------------------|
| $-t$                                                   | หมายเลขประเภทข้อมูล                                 | 1 (การถ่ายโอนโปรเซสเซอร์) และ 4 (ข้อมูลการบริการ) การถ่ายโอนข้อมูล<br>โปรเซสเซอร์ประกอบด้วยบันทึกและไฟล์ที่มีทั้งหมด ข้อมูลบริการประกอบ<br>ด้วยชุดย่อยของบันทึกและไฟล์ ค่าเริ่มต้นคือ 1 |
| $-f1$                                                  | ชื่อไฟล์ระยะไกล หรือ<br>ไดเร็กทอรี่เป้าหมายของ sftp | สำหรับ sftp ให้ใช้พาธแบบเต็มหรือ / ปิดท้ายสำหรับชื่อไดเร็กทอรี่ (~/ หรือ<br>/tmp/) ค่าเริ่มต้นคือชื่อที่สร้างโดยระบบ                                                                    |
| $-ip1$                                                 | ที่อยู่ของเซิร์ฟเวอร์ tftp/sftp                     |                                                                                                    |
| -pn $1$                                                | หมายเลขพอร์ตของเซิร์ฟเวอร์<br>tftp/sftp             | ค่าเริ่มต้นคือ 69/22                                                                                                    |
| $-u$ <sup>1</sup>                                      | ชื่อผู้ใช้สำหรับเซิร์ฟเวอร์ sftp                    |                                                                                                    |
| $-pw1$                                                 | รหัสผ่านลำหรับเซิร์ฟเวอร์ sftp                      |                                                                                                    |
| 1. อาร์กิวเมนต์เพิ่มเติมสำหรับคำสั่ง generate และ copy |                                                     |                                                                                                    |

้รูปแบบคำสั่ง:

ffdc [options] option: -t  $1$  or  $4$  $-f$ -ip ip\_address -pn port\_number -u username -pw password

ตัวอย่างเช่น:

system> ffdc generate Generating ffdc... system> ffdc status Type 1 ffdc: in progress system> ffdc copy -t 1 -ip 192.168.70.230 -u User2 -pw Passw0rd -f /tmp/ Waiting for ffdc..... Copying ffdc... оk system> ffdc status Type 1 ffdc: completed 8737AC1\_DSY0123\_xcc\_120317-153327.tgz

system> ffdc generate Generating ffdc... system> ffdc status Type 1 ffdc: in progress

system> ffdc status Type 1 ffdc: in progress system> ffdc copy -ip 192.168.70.230 Copying ffdc... ok system> ffdc status Type 1 ffdc: completed 8737AC1\_DSY0123\_xcc\_120926-105320.tgz system>

## <span id="page-142-0"></span>**คำสั่ง hreport**

ใช้คำสั่งนี้ในการแสดงรายงานสถานภาพที่ฝังตัว

ตารางต�อไปนี้จะแสดงคำสั่ง hreport

*ตาราง 9. คำสั ่ง hreport*

ตารางต่อไปนี้เป็นตารางหลายแถวจำนวนสองคอลัมน์ที่ประกอบด้วยรายละเอียดคำสั่ง hreport ต่างๆ

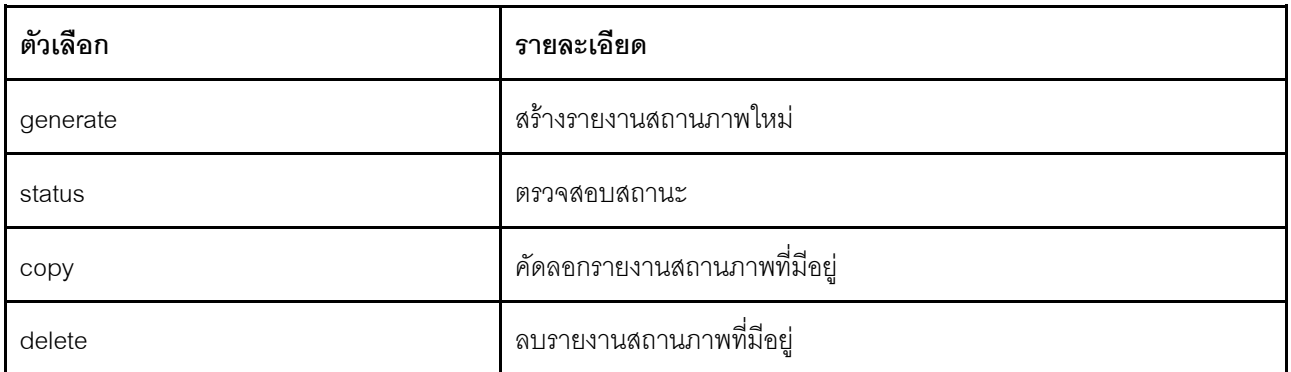

ตารางต�อไปนี้จะแสดงอาร�กิวเมนต�สำหรับตัวเลือก generate และ copy

*ตาราง 10. คำสั ่ง generate และ copy*

ตารางต่อไปนี้เป็นตารางหลายแถวจำนวนสองคอลัมน์ที่ประกอบด้วยตัวเลือกคำสั่ง generate และ copy และราย ละเอียดตัวเลือก

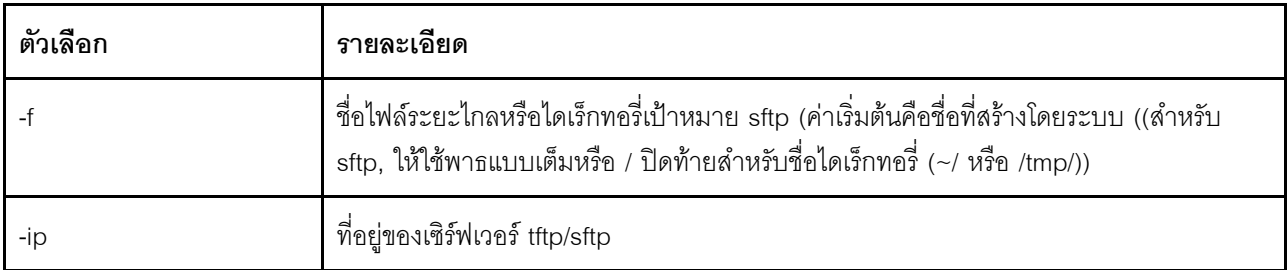

ตาราง 10. คำสั่ง generate และ copy (มีต่อ)

| ตัวเลือก | รายละเอียด                                               |
|----------|----------------------------------------------------------|
| -pn      | หมายเลขพอร์ตของเซิร์ฟเวอร์ tftp/sftp (ค่าเริ่มต้น 69/22) |
| -u       | ชื่อผู้ใช้ลำหรับเซิร์ฟเวอร์ sftp                         |
| -pw      | รหัสผ่านสำหรับเซิร์ฟเวอร์ sftp                           |

## <span id="page-143-0"></span>คำสั่ง mhlog

ใช้คำสั่งนี้เพื่อแสดงรายการในบันทึกกิจกรรมของประวัติการบำรุงรักษา

ตารางต่อไปนี้จะแสดงอาร์กิวเมนต์สำหรับตัวเลือกต่างๆ

ตาราง 11. คำสั่ง mhlog

ตารางต่อไปนี้เป็นตารางหลายแถวจำนวนสองคอลัมน์ที่ประกอบด้วยตัวเลือกและรายละเอียดของตัวเลือก

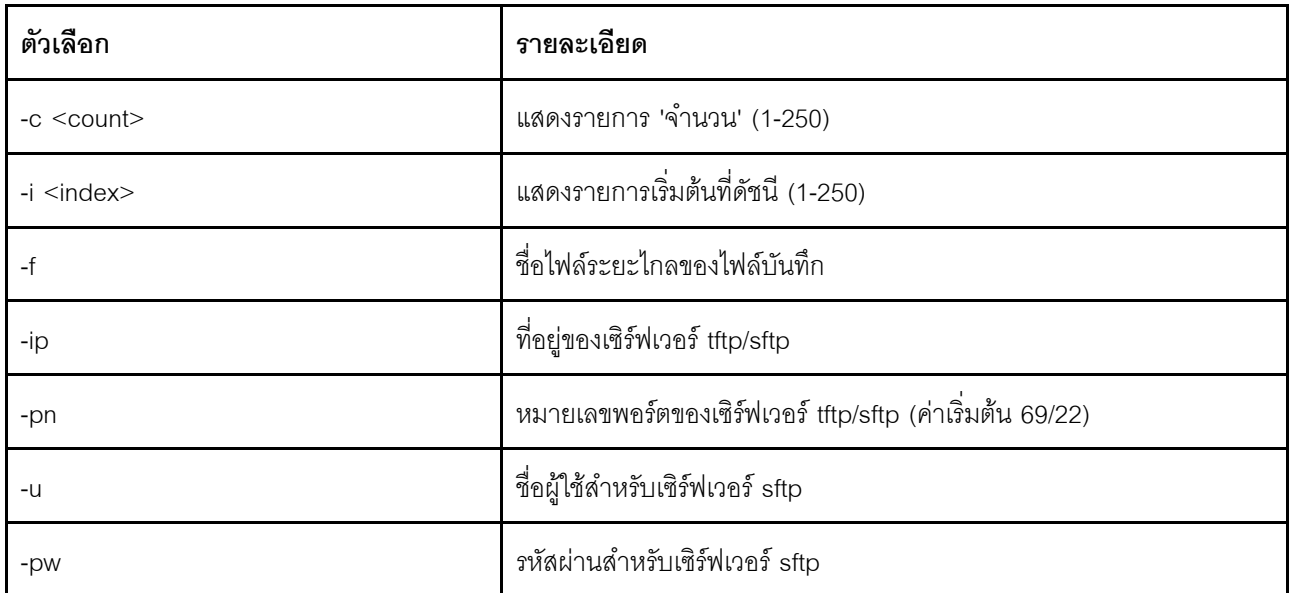

#### ตัวอย่าง

การแสดงผลจะมีลักษณะดังนี้:

Type Message  $- - - - - - - - -$ SAS Backplane1(SN: XXXX9CE009L) is added. Hardware Hardware CPU 1(SKU NO: 50844440) is added. Hardware CPU 2(SKU NO: 50844440) is added.

Time  $- - -$ 05/08/2020,04:23:18 05/08/2020,04:23:22 05/08/2020,04:23:22
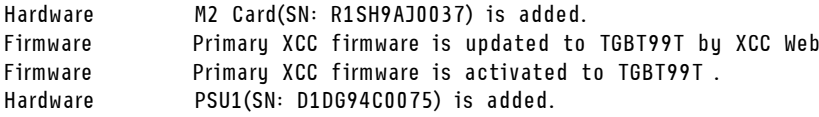

05/08/2020,04:23:22  $05/08/2020,06:40:37$ 05/08/2020,06:41:26 05/08/2020,06:43:28

### **คำสั่ง led**

ใช้คำสั่งนี้เพื่อแสดงผลและตั้งค่าสถานะไฟ LED

คำสั่ง **led** จะแสดงผลและตั้งค่าสถานะไฟ LED ของเซิร์ฟเวอร์

- การเรียกใช�คำสั่ง **led** โดยไม�มีตัวเลือกจะแสดงสถานะของไฟ LED ในแผงด�านหน�า
- ตัวเลือกคำสั่ง **led -d** ต�องใช�กับตัวเลือกคำสั่ง **led -identify on**

ตารางต่อไปนี้จะแสดงอาร์กิวเมนต์สำหรับตัวเลือกต่างๆ

*ตาราง 12. คำสั ่ง led*

ิตารางต่อไปนี้เป็นตารางหลายแถวจำนวน 3 คอลัมน์ที่ประกอบด้วยตัวเลือก รายละเอียดตัวเลือก และค่าของตัวเลือกที่ เกี่ยวข�อง

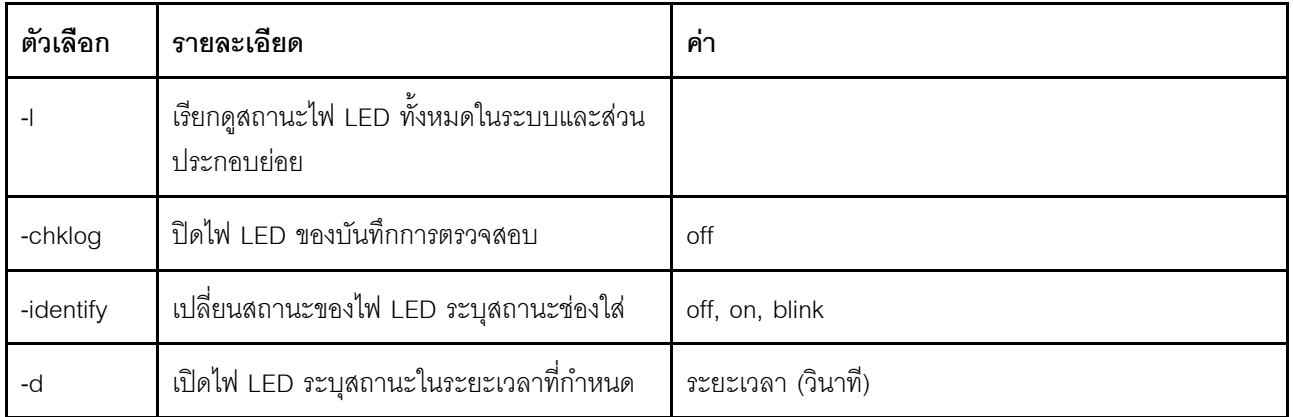

รูปแบบคำสั่ง: led [options] option:  $-1$ -chklog off -identify state -d time

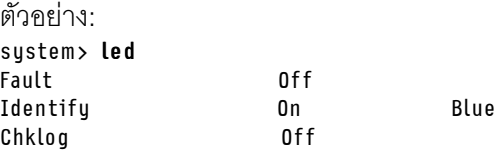

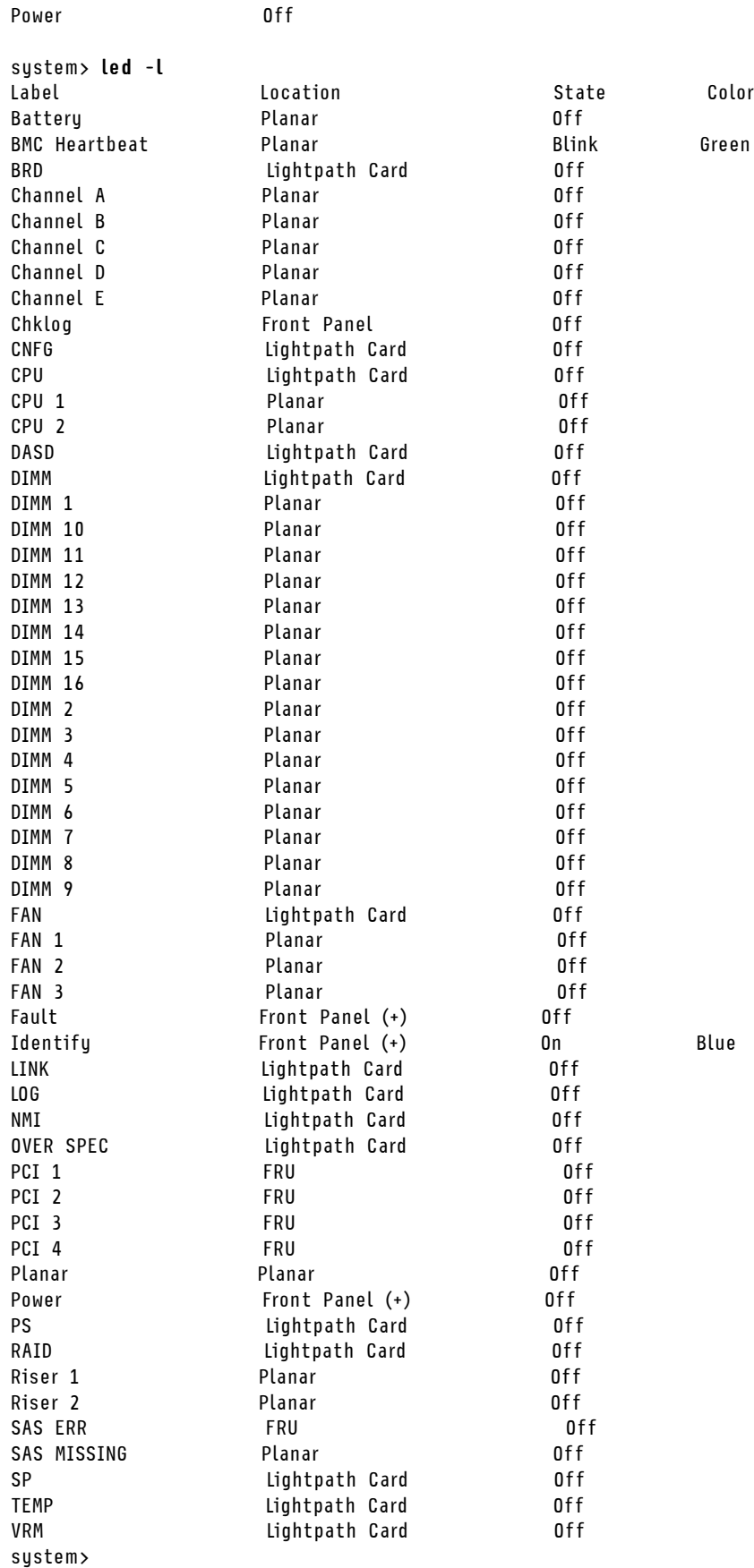

## **คำสั่ง readlog**

คำสั่งนี้จะแสดงบันทึกเหตุการณ� IMM

ใช�คำสั่ง **readlog** เพื่อแสดงรายการในบันทึกเหตุการณ� IMM ระบบจะแสดงบันทึกเหตุการณ�พร�อมกัน 5 รายการ รายการจะแสดงจากใหม่สุดไปยังเก่าสุด

<u>readlog จะแสดง 5 รายการแรกในบันทึกเหตุการณ์ เริ่มตั้งแต่รายการล่าสุดจากการเรียกใช้ครั้งแรก ตามด้วย 5</u> รายการในลำดับต�อมา

readlog -a จะแสดงรายการทั้งหมดในบันทึกเหตุการณ์ เริ่มตั้งแต่รายการล่าสุด

readlog -f จะรีเซ็ตตัวนับและแสดง 5 รายการแรกในบันทึกเหตุการณ์ เริ่มตั้งแต่รายการล่าสุด

**readlog -date** *วันที่*จะแสดงรายการในบันทึกเหตุการณ�ในวันที่ระบุด�วยรูปแบบ ดด/วว/ปป สามารถคั่นรายการวันที่ ด�วยเครื่องหมายขีดแนวตั้ง (|)

**readlog -sev** *ระดับความร�ายแรง* จะแสดงรายการในบันทึกเหตุการณ�ในระดับความร�ายแรงที่ระบุ (E, W, I) สามารถคั่นรายการระดับความร้ายแรงด้วยเครื่องหมายขีดแนวตั้ง (|)

**readlog -i** *ip\_address* จะตั้งค�าที่อยู� IP แบบ IPv4 หรือIPv6 ของเซิร�ฟเวอร� TFTP หรือ SFTP ซึ่งจะใช�จัดเก็บบันทึก เหตุการณ� ตัวเลือกคำสั่ง **-i** และ **-l** จะใช�ร�วมกันเพื่อระบุที่ตั้ง

**readlog -l** *ชื่อไฟล�*จะตั้งค�าชื่อไฟล�บันทึกเหตุการณ� ตัวเลือกคำสั่ง **-i** และ **-l** จะใช�ร�วมกันเพื่อระบุที่ตั้ง

readlog -pn *port\_number* จะแสดงหรือตั้งค่าหมายเลขพอร์ตของเซิร์ฟเวอร์ TFTP หรือ SFTP (ค่าเริ่มต้นคือ 69/22) readlog -u *ชื่อผู้ใช้* จะระบุชื่อผู้ใช้ของเซิร์ฟเวอร์ SFTP

readlog -pw *รหัสผ่าน* จะระบุรหัสผ่านของเซิร์ฟเวอร์ SFTP

รูปแบบคำสั่ง: readlog [options] option: -a -f -date date -sev severity -i ip\_address -l filename -pn port\_number -u username -pw password

ตัวอย่าง: system> readlog -f 1 I 2017-06-17T09:31:59.217 Remote Login Successful. Login ID: USERID from SSH at IP address 10.134.78.180 2 I 2017-06-17T07:23:04.685 Remote Login Successful. Login ID: USERID from webguis at IP address 10.134.78.180. 3 I 2017-06-16T11:00:35.581 Login ID: USERID from webguis at IP address 10.134.78.180 has logged off.

```
4 I 2017-06-16T11:00:15.174 Login ID: USERID from webguis at IP address 10.104.209.144 has logged off.
5 I 2017-06-16T10:40:14.352 Login ID: USERID from webguis at IP address 10.104.209.144 has logged off.
system> readlog
6 E SERVPROC 12/18/03 10:09:31 Fan 2 Fault. Multiple fan failures
7 E SERVPROC 12/18/03 10:09:31 Fan 1 Fault. Single fan failure
8 I SERVPROC 12/18/03 10:09:25 Ethernet[0] Link Established at 100Mb, Full Duplex.
9 I SERVPROC 12/18/03 10:09:24 Ethernet[0] configured to do Auto Speed/Auto Duplex.
10 I SERVPROC 12/18/03 10:09:24 Ethernet[0] MAC Address currently
being used: 0x00-09-6B-CA-0C-80
sustem>
```
### **คำสั่ง syshealth**

```
คำสั่งนี้ให้ข้อมูลสรุปของสถานะหรือเหตุการณ์ที่ดำเนินอยู่
```
ใช�คำสั่ง **syshealth** ในการแสดงข�อมูลสรุปของสถานะหรือเหตุการณ�ที่ดำเนินอยู�ของเซิร�ฟเวอร� สถานะพลังงาน สถานะ ระบบ สถานะฮาร์ดแวร์ (รวมถึงพัดลม แหล่งจ่ายไฟ ที่จัดเก็บ โปรเซสเซอร์ หน่วยความจำ) จำนวนการรีสตาร์ท และ สถานะซอฟต์แวร์ IMM จะแสดงขึ้น

```
รูปแบบคำสั่ง:
syshealth [argument]
argument:
 summary -display the system health summary
  activeevents -display active events
 cooling - display cooling devices health status
 power - display power modules health status
  storage - display local storage health status
 processors - display processors health status
 memory - display memory health status
```

```
ตัวอย่าง:
system> syshealth summary
Power On
State OS booted
Restarts 29
```

```
system> syshealth activeevents
No Active Event Available!
```
# **คำสั่ง temps**

```
คำสั่งนี้จะแสดงข�อมูลอุณหภูมิและเกณฑ�อุณหภูมิทั้งหมด
```
ใช�คำสั่ง **temps** ในการแสดงข�อมูลอุณหภูมิและเกณฑ�อุณหภูมิทั้งหมด อุณหภูมิชุดเดียวกันจะแสดงเหมือนในเว็บอินเท คร์เฟซ

#### Example system> temps Temperatures are displayed in degrees Fahrenheit/Celsius

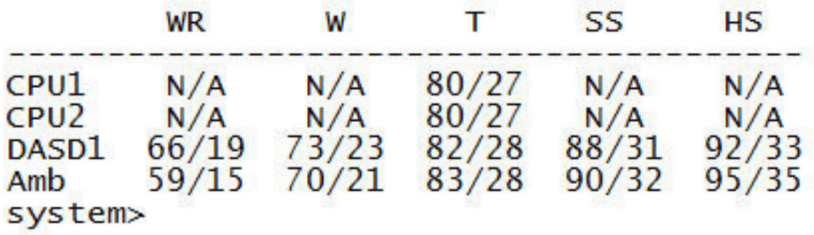

#### หมายเหต:

1. ผลลัพธ์มีส่วนหัวคอลัมน์ต่อไปนี้:

WR: รีเซ็ตคำเตือน (ค่าฮิสเทอรีซิสของเกณฑ์ที่ไปในทางบวก)

W: คำเตือน (สูงกว่าเกณฑ์ที่ไม่ร้ายแรง)

T: อุณหภูมิ (ค่าปัจจุบัน)

SS: ซอฟต์ชัตดาวน์ (สูงกว่าเกณฑ์ที่ร้ายแรง)

HS: ฮาร์ดชัตดาวน์ (สูงกว่าเกณฑ์ที่ไม่สามารถกู้คืนได้)

- 2. ค่าอุณหภูมิทั้งหมดอยู่ในหน่วยองศาฟาห์เรนไฮต์/เซลเซียส
- 3. N/A หมายถึง ไม่สามารถใช้ได้

# คำสั่ง volts

ใช้คำสั่งนี้ในการแสดงข้อมูลแรงดันไฟฟ้าของเซิร์ฟเวอร์

ใช้คำสั่ง volts ในการแสดงข้อมูลแรงดันไฟฟ้าและเกณฑ์แรงดันไฟฟ้าทั้งหมด แรงดันไฟฟ้าชุดเดียวกันจะแสดงเหมือนใน เว็บคินเทคร์เฟซ

#### Example: system> volts

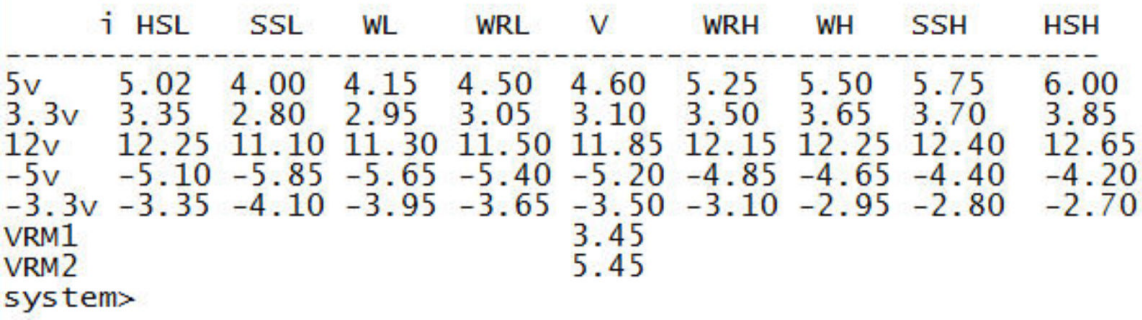

หมายเหตุ: ผลลัพธ์มีส่วนหัวคอลัมน์ต่อไปนี้:

```
HSL: ฮาร์ดชัตดาวน์ ต่ำ (ต่ำกว่าเกณฑ์ที่ไม่สามารถกู้คืนได้)
SSL: ซอฟต์ชัตดาวน์ ต่ำ (ต่ำกว่าเกณฑ์ที่ร้ายแรง)
WL: คำเตือน ต่ำ (ต่ำกว่าเกณฑ์ที่ไม่ร้ายแรง)
WRL: รีเซ็ตคำเตือน ต่ำ (ค่าฮิสเทอรีซิสของเกณฑ์ที่ไปในทางบวก)
V: แรงดันไฟฟ้า (ค่าปัจจุบัน)
WRH: วีเซ็ตคำเตือน สูง (ค่าฮิสเทอรีซิสของเกณฑ์ไปในทางบวก)
WH: คำเตือน สูง (สูงกว่าเกณฑ์ที่ไม่ร้ายแรง)
SSH: ซอฟต์ชัตดาวน์ สูง (สูงกว่าเกณฑ์ที่ร้ายแรง)
HSH: ฮาร์ดชัตดาวน์ สง (สงกว่าเกณฑ์ที่ไม่สามารถก้คืนได้)
```
# คำสั่ง vpd

้คำสั่งนี้จะแสดงการกำหนดค่าและข้อมูล (ข้อมูลผลิตภัณฑ์ที่สำคัญ) ที่เกี่ยวข้องกับฮาร์ดแวร์และซอฟต์แวร์ของเซิร์ฟเวอร์

ใช้คำสั่ง vpd เพื่อแสดงข้อมูลผลิตภัณฑ์ที่สำคัญสำหรับระบบ (sys), IMM (bmc), BIOS เซิร์ฟเวอร์ (uefi), Lenovo XClarity Provisioning Manager (Ixpm), เฟิร์มแวร์ของเซิร์ฟเวอร์ (fw), ส่วนประกอบของเซิร์ฟเวอร์ (comp) และ อุปกรณ์ PCIe (pcie) ข้อมูลเดียวกันจะแสดงเหมือนในเว็บอินเทอร์เฟซ

```
รปแบบคำสั่ง:
vpd sys - displays Vital Product Data for the system
vpd bmc - displays Vital Product Data for the management controller
vpd uefi - displays Vital Product Data for system BIOS
vpd lxpm - displays Vital Product Data for system LXPM
vpd fw - displays Vital Product Data for the system firmware
vpd comp - displays Vital Product Data for the system components
vpd pmem - displays Vital Product Data for Intel Optane PMem
vpd pcie - displays Vital Product Data for PCIe devices
```
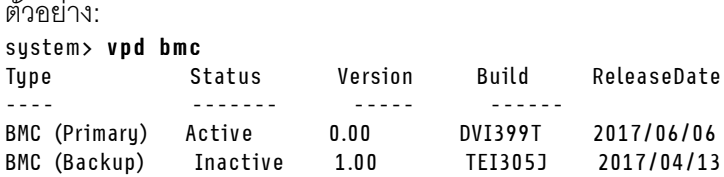

```
system>
```
# คำสั่งควบคุมการเปิด/ปิดและเริ่มระบบเครื่องเซิร์ฟเวอร์ใหม่

หัวข้อนี้จะแสดงรายการคำสั่งเปิด/ปิดและเริ่มระบบเครื่องเซิร์ฟเวอร์ใหม่ใน CLI ตามตัวอักษร

้คำสั่งเปิด/ปิดและเริ่มระบบเครื่องเซิร์ฟเวอร์ใหม่มี 4 คำสั่งดังนี้:

# คำสั่ง power

คำสั่งนี้จะกำหนดวิธีควบคุมการเปิด/ปิดเครื่องเซิร์ฟเวอร์

ใช้คำสั่ง power เพื่อควบคุมการเปิด/ปิดเครื่องเซิร์ฟเวอร์ ในการใช้คำสั่ง power คุณจะต้องมีสิทธิ์เปิด/ปิดเครื่องหรือเริ่ม ระบบใหม่สำหรับเซิร์ฟเวอร์ระยะไกลในระดับสิทธิ์ที่กำหนด

ตารางต่อไปนี้ประกอบด้วยชุดย่อยของคำสั่งที่ใช้ได้กับคำสั่ง power

ตาราง 13. คำสั่ง power

้ตารางต่อไปนี้เป็นตารางหลายแถวจำนวน 3 คอลัมน์ที่ประกอบด้วยคำสั่งเปิด/ปิดเครื่อง รายละเอียดคำสั่ง และค่าของคำ สั่งที่เกี่ยวข้อง

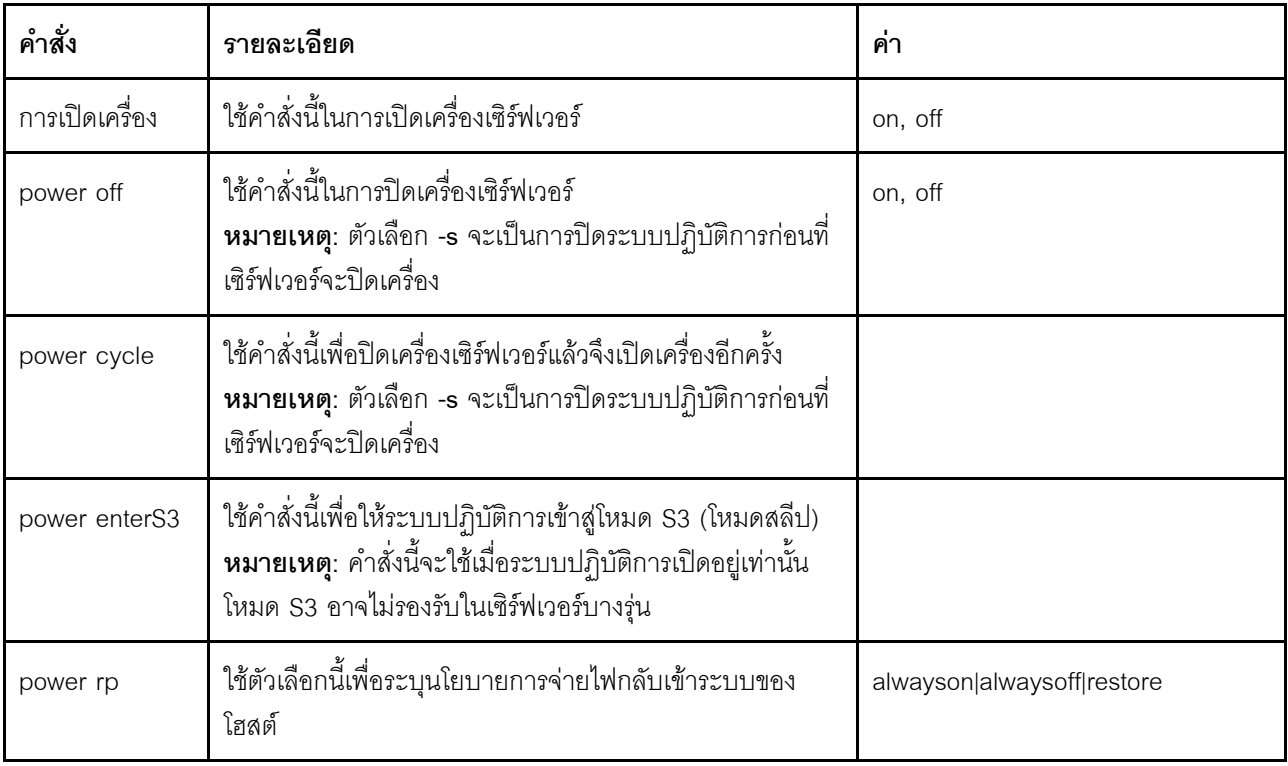

#### ตาราง 13. คำสั่ง power (มีต่อ)

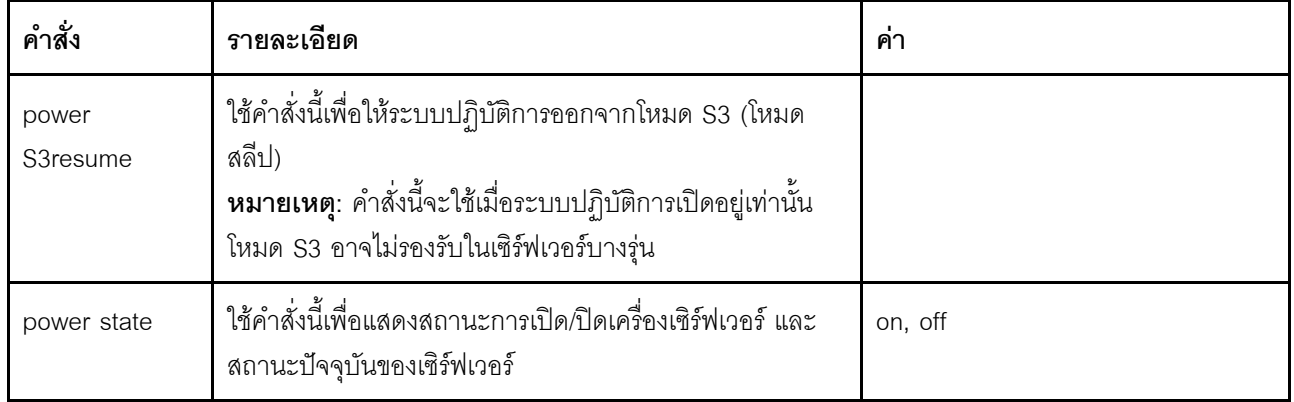

ตารางต่อไปนี้ประกอบด้วยตัวเลือกลำหรับคำสั่ง power on, power off และ power cycle

### ตาราง 14. คำสั่ง power

ตารางต่อไปนี้เป็นตารางหลายแถวจำนวน 3 คอลัมน์ที่ประกอบด้วยตัวเลือก รายละเอียดตัวเลือก และค่าของตัวเลือกที่ เกี่ยวข้อง

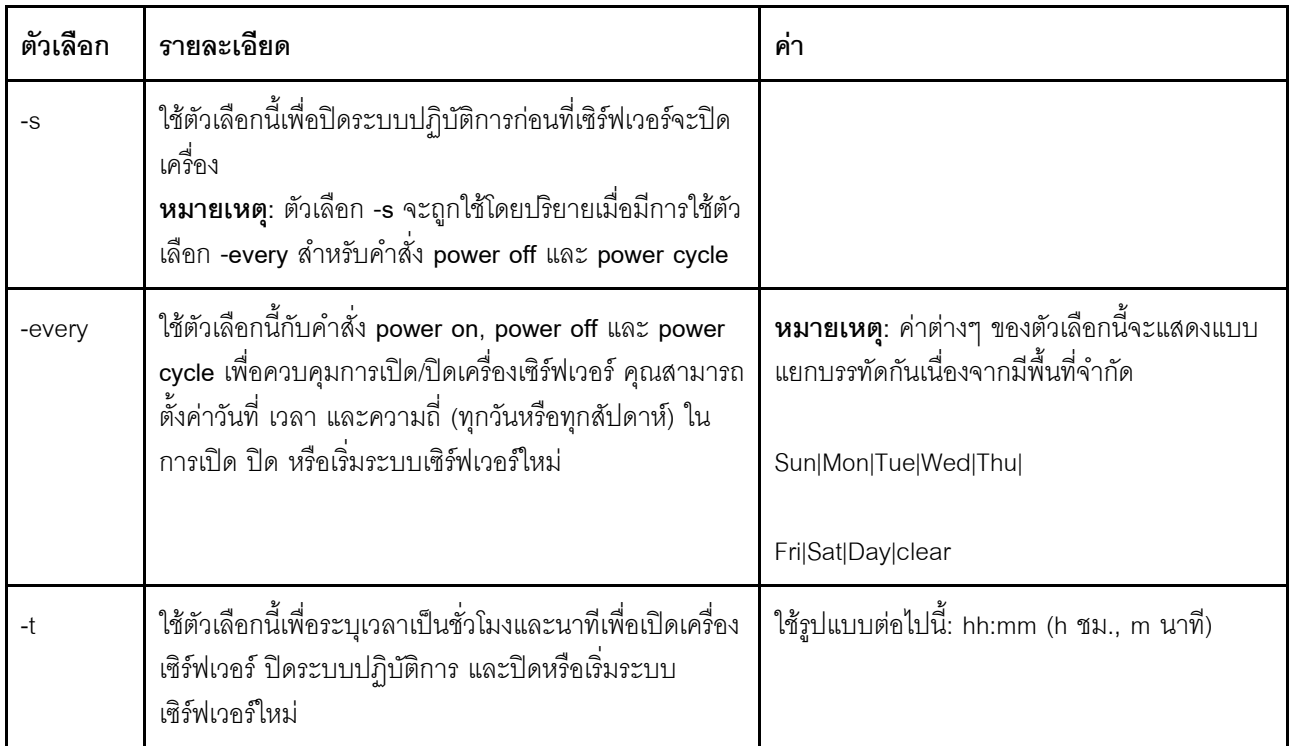

ตาราง 14. คำสั่ง power (มีต่อ)

| ตัวเลือก | รายละเอียด                                                                                                    | คำ                                                      |
|----------|----------------------------------------------------------------------------------------------------|---------------------------------------------------------|
|          | ใช้ตัวเลือกนี้เพื่อระบุวันที่ในการเปิดเครื่องเซิร์ฟเวอร์ นี่เป็น<br>ตัวเลือกเพิ่มเติมสำหรับคำสั่ง power on<br>หมายเหตุ: ตัวเลือก -d และ -every ไม่สามารถใช้ร่วมกัน<br>ในคำสั่งเดียวกันได้ | ใช้รูปแบบต่อไปนี้: mm/dd/yyyy (m เดือน, d วัน,<br>y ปี) |
| -clear   | ใช้ตัวเลือกนี้เพื่อล้างข้อมูลวันที่เปิดเครื่องที่วางกำหนดการ<br>ไว้ นี่เป็นตัวเลือกเพิ่มเติมสำหรับคำสั่ง power on                                                                         |                                                         |

รปแบบคำสั่ง: power on power off [-s] power state power cycle [-s]

ข้อมูลต่อไปนี้เป็นตัวอย่างของคำสั่ง power

```
หากต้องการปิดระบบปฏิบัติการและปิดเครื่องเซิร์ฟเวอร์ทุกวันอาทิตย์เวลา 1.30 น. ให้ป้อนคำสั่งต่อไปนี้:
system> power off
-every Sun - t 01:30
```

```
หากต้องการปิดระบบปฏิบัติการและเริ่มระบบเซิร์ฟเวอร์ใหม่ทุกวันเวลา 1.30 น. ให้ป้อนคำสั่งต่อไปนี้:
system> power cycle
-every Day -t 01:30
```

```
หากต้องการเปิดเครื่องเซิร์ฟเวอร์ทุกวันจันทร์เวลา 1.30 น. ให้ป้อนคำสั่งต่อไปนี้:
system> power on
-every Mon -t 13:00
```

```
ี หากต้องการเปิดเครื่องเซิร์ฟเวอร์ในวันที่ 31 ธันวาคม 2013 เวลา 23.30 น. ให้ป้อนคำสั่งต่อไปนี้:
sustem> power on
-d 12/31/2013 -t 23:30
```

```
หากต้องการล้างข้อมูลการเริ่มระบบใหม่ทุกสัปดาห์ ให้ป้อนคำสั่งต่อไปนี้:
system> power cycle
-every clear
```
## คำสั่ง reset

```
คำสั่งนี้จะกำหนดวิธีรีเซ็ตเครื่องเซิร์ฟเวอร์
```
ใช้คำสั่ง reset เพื่อเริ่มระบบเครื่องเซิร์ฟเวอร์ใหม่ ในการใช้คำสั่งนี้ คุณจะต้องมีสิทธิ์เปิด/ปิดเครื่องหรือเริ่มระบบใหม่

ตารางต่อไปนี้จะแสดงอาร์กิวเมนต์สำหรับตัวเลือกต่างๆ

#### ตาราง 15 คำสั่ง reset

้ตารางต่าไปนี้เป็นตารางหลายแถวจำนวน 3 คกลัมน์ที่ประกอบด้วยตัวเลือก รายละเอียดตัวเลือก และค่าของตัวเลือกที่ เกี่ยวข้อง

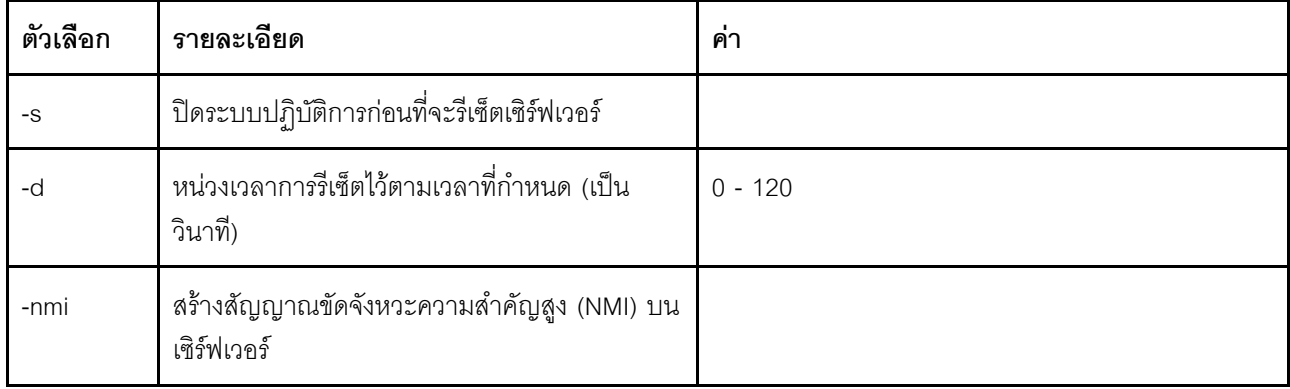

รูปแบบคำสั่ง: reset [option] option:  $-$  s  $h -nmi$ 

# คำสั่ง fuelg

้คำสั่งนี้ใช้สำหรับแสดงผลข้อมูลเกี่ยวกับพลังงานของเซิร์ฟเวอร์

ใช้คำสั่ง fuelg เพื่อแสดงข้อมูลเกี่ยวกับการใช้พลังงานของเครื่องเซิร์ฟเวอร์ และกำหนดค่าการจัดการพลังงานของ เซิร์ฟเวอร์ นอกจากนี้ คำสั่งนี้ยังใช้กำหนดค่านโยบายต่างๆ สำหรับการสูญเสียการสำรองพลังงานด้วย ตารางต่อไปนี้จะ แสดงอาร์กิวเมนต์สำหรับตัวเลือกต่างๆ

ตาราง 16. คำสั่ง fuelg

้ตารางต่าไปนี้เป็นตารางหลายแถวจำนวน 3 คกลัมน์ที่ประกอบด้วยตัวเลือก รายละเอียดตัวเลือก และค่าของตัวเลือกที่ เกี่ยวข้อง

ตาราง 16. คำสั่ง fuelg (มีต่อ)

| ตัวเลือก       | รายละเอียด                                                                                                    | ค่า                                                                                                    |
|----------------|----------------------------------------------------------------------------------------------------|----------------------------------------------------------------------------------------------------|
| -pme           | เปิดใช้งานหรือปิดใช้งานการจัดการพลังงานและการจำกัด<br>พลังงานของเซิร์ฟเวอร์                                                                   | on, off                                                                                                    |
| -pcapmo-<br>de | กำหนดโหมดการจำกัดพลังงานของเซิร์ฟเวอร์                                                                                                    | อินพุต, เอาต์พุต                                                                                                    |
| -pcap          | ค่าตัวเลขซึ่งอยู่ระหว่างช่วงค่าของการจำกัดพลังงาน ซึ่งจะ<br>แสดงเมื่อเรียกใช้คำสั่ง fuelg โดยไม่ระบุตัวเลือกกับเป้าหมาย                       | ค่าตัวเลขกำลังไฟฟ้า                                                                                                    |
| -history       | แสดงประวัติการใช้พลังงานหรือประวัติประสิทธิภาพ                                                                                                | pc, perf                                                                                                    |
| -period        | ค่าตัวเลขสำหรับการแสดงประวัติ (1, 6, 12, 24 ชั่วโมง)                                                                                          | ค่าตัวเลขเป็นชั่วโมง                                                                                                    |
| -pm            | กำหนดโหมดนโยบายสำหรับการสูญเสียการสำรองพลังงาน                                                                                                | bt- แบบพื้นฐานพร้อมการจำกัดพลังงาน<br>rt- แบบซ้ำซ้อนและไม่มีการจำกัด<br>พลังงาน (ค่าเริ่มต้น)<br>ort- N_1 แบบซ้ำซ้อนและไม่มีการจำกัด<br>พลังงาน                                                                                                    |
| -zm            | เปิดใช้งานหรือปิดใช้งานโหมด Zero Output การตั้งค่านี้<br>สามารถตั้งค่าได้เมื่อมีการตั้งค่าโหมดนโยบายเป็นแบบซ้ำซ้อน<br>และไม่มีการจำกัดพลังงาน | on, off                                                                                                    |
| -perf          | แสดงการใช้งานการประมวลผลปัจจุบัน รวมถึงระบบ ไมโคร<br>โปรเซสเซอร์ และ I/O                                                                      | เปอร์เซ็นต์                                                                                                    |
| -рс            | แสดงผลการใช้พลังงานปัจจุบัน                                                                                                    | output- แสดงผลการใช้พลังงาน DC<br>ปัจจุบัน สำหรับเซิร์ฟเวอร์ทาวเวอร์และตู้<br>แร็ค คำสั่งนี้จะรวมการใช้พลังงานของ<br>ระบบ, CPU, หน่วยความจำ และส่วน<br>ประกอบอื่นๆ แต่ลำหรับเบลดเซิร์ฟเวอร์<br>ITE คำสั่งนี้จะรวมการใช้พลังงานของ<br>ระบบเท่านั้น<br>input- แสดงผลการใช้พลังงานขาเข้า<br>$\bullet$<br>ปัจจุบัน รวมถึงการใช้พลังงานของระบบ |

```
รูปแบบคำสั่ง:
fuelg [options]
option:
  -pme on|off
  -pcapmode input|output
  -pcap
  -history
  -period
  -pm bt|r|rt
  -zm on|off
  -perf
  -pc input|output
```

```
ตัวอย่าง:
system> fuelg
-pme: on
system>
```
## **คำสั่ง pxeboot**

คำสั่งนี้จะแสดงและตั้งค�าเงื่อนไขของ Preboot eXecution Environment

การเรียกใช้คำสั่ง **pxeboot** โดยไม่มีตัวเลือกจะแสดงการตั้งค่า Preboot eXecution Environment ในปัจจุบัน ตารางต่อ ไปนี้จะแสดงอาร์กิวเมนต์สำหรับตัวเลือกต่างๆ

#### *ตาราง 17. คำสั ่ง pxeboot*

ตารางต่อไปนี้เป็นตารางแถวเดียวจำนวน 3 คอลัมน์ที่ประกอบด้วยตัวเลือก รายละเอียดตัวเลือก และค่าที่เกี่ยวข้องกับตัว เลือกนั้นๆ

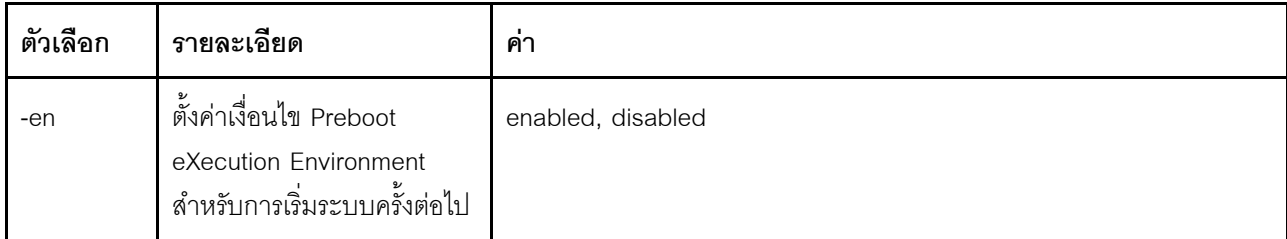

รูปแบบคำสั่ง: pxeboot [options] option: -en state

ตัวอย่าง: system> pxeboot -en disabled system>

## คำสั่ง Serial Redirect

หัวข้อนี้ประกอบด้วยคำสั่ง Serial Redirect

มีคำสั่ง Serial Redirect เพียงหนึ่งคำสั่ง นั่นคือ: "คำสั่ง console" บนหน้าที่ 151

## <span id="page-156-0"></span>คำสั่ง console

ใช้คำสั่งนี้เพื่อเริ่มเซสชันคอนโซลการเปลี่ยนเส้นทางพอร์ตอนุกรม

ใช้คำสั่ง console เพื่อเริ่มเซสชันคอนโซลการเปลี่ยนเส้นทางพอร์ตอนุกรมไปยังพอร์ตอนุกรม IMM ที่กำหนดไว้

รูปแบบคำสั่ง: console 1

# คำสั่งการกำหนดค่า

หัวข้อนี้จะแสดงรายการคำสั่งการกำหนดค่าใน CLI ตามตัวอักษร

คำสั่งการกำหนดค่ามี 41 คำสั่งดังนี้<sup>.</sup>

## คำสั่ง accseccfg

ใช้คำสั่งนี้เพื่อแสดงผลและกำหนดการตั้งค่าการรักษาความปลอดภัยของบัญชี

การเรียกใช้คำสั่ง accseccfg โดยไม่มีตัวเลือกจะแสดงข้อมูลการรักษาความปลอดภัยบัญชีทั้งหมด ตารางต่อไปนี้จะ แสดงอาร์กิวเมนต์สำหรับตัวเลือกต่างๆ

ตาราง 18. คำสั่ง accseccfg ตารางต่อไปนี้เป็นตารางหลายแถวจำนวน 3 คอลัมน์ที่ประกอบด้วยตัวเลือก รายละเอียดตัวเลือก และค่าของตัวเลือกที่ เกี่ยวข้อง

ตาราง 18. คำสั่ง accseccfg (มีต่อ)

| ตัวเลือก | รายละเอียด                                                                                                    | ค่า                                                                                                    |
|----------|----------------------------------------------------------------------------------------------------|----------------------------------------------------------------------------------------------------|
| -am      | ตั้งค่าวิธีการตรวจสอบความถูกต้องผู้ใช้                                                                                             | local, Idap, localIdap, Idaplocal                                                                                                    |
| -lp      | ระยะเวลาการล็อคผู้ใช้จากระบบเมื่อเข้า<br>ใช้งานล้มเหลวครบจำนวนครั้งสูงสุด<br>(นาที)                                                | ระหว่าง 0 ถึง 2880, 0 = ระยะเวลาการล็อคผู้ใช้จากระบบ<br>ไม่หมดอายุ                                                                           |
| -pe      | ระยะเวลาสิ้นอายุของรหัสผ่าน (วัน)                                                                                                  | ระหว่าง 0 ถึง 365, 0 = ไม่หมดอายุ                                                                                                    |
| -pew     | ระยะเวลาการแจ้งเตือนรหัสผ่านหมดอายุ<br>หมายเหตุ: ระยะเวลาการแจ้งเตือนรหัส<br>ผ่านหมดอายุต้องน้อยกว่าระยะเวลาการ<br>หมดอายุรหัสผ่าน | ระหว่าง 0 ถึง 30, 0 = ไม่แจ้งเตือน                                                                                                    |
| $-DC$    | เปิดใช้งานกฎความซับซ้อนของรหัสผ่าน<br>แล้ว                                                                                         | on, off                                                                                                    |
| -pl      | ความยาวรหัสผ่าน                                                                                                    | หากมีการเปิดใช้งานกฎความซับซ้อนของรหัสผ่าน ความ<br>ยาวของรหัสผ่านต้องอยู่ระหว่าง 8 ถึง 32 ตัว หากไม่เปิด<br>ใช้งานจะอยู่ระหว่าง 0 ถึง 32 ตัว |
| -ci      | กรอบเวลาขั้นต่ำสำหรับการเปลี่ยนรหัส<br>ผ่าน (ชั่วโมง)                                                                              | ระหว่าง 0 ถึง 240, 0 = เปลี่ยนทันที                                                                                                    |
| $-$  f   | จำนวนครั้งสูงสุดของการเข้าใช้งานล้ม<br>เหลว                                                                                        | <i>ระห</i> ว่าง 0 ถึง 10, 0 = ไม่ล็อค                                                                                                    |
| -chgnew  | เปลี่ยนรหัสผ่านผู้ใช้ใหม่หลังจากเข้าสู่<br>ระบบครั้งแรก                                                                            | on, off                                                                                                    |
| $-rc$    | จำนวนรอบการใช้รหัสผ่านซ้ำ                                                                                                    | ระหว่าง 0 ถึง 10, 0 = ใช้ซ้ำทันที                                                                                                    |
| -wt      | การหมดเวลาเซสชันเมื่อไม่มีการใช้งาน<br>บนเว็บและ Secure Shell (นาที)                                                               | <i>ระห</i> ว่าง 0 ถึง 1440                                                                                                    |

```
Syntax:
accseccfq [options]
option:
   -legacy
   -high
   -custom
   -am authentication method
   -lp lockout period
   -pe time period
   -pr state
   -pc state
   -pd number characters
   -pl number characters
   -ci minimum interval
   -If number \overline{f}ailures
   -chgnew state
   -rc reuse cycle
   -wt timeout
```
ตัวคย่าง: system> accseccfq -legacy -am local  $-ln<sub>2</sub>$  $-pe$  0 -pr off  $-pd<sub>1</sub>$  $-pl$  4  $-ci$  0  $-lf$  0 -chgnew off  $-rc$  0 -wt user sustem>

## คำสั่ง alertcfg

ใช้คำสั่งนี้เพื่อแสดงผลและกำหนดค่าพารามิเตอร์การแจ้งเตือนระยะไกลส่วนกลางของ IMM

การเรียกใช้คำสั่ง alertcfg โดยไม่มีตัวเลือกจะแสดงพารามิเตอร์การแจ้งเตือนระยะไกลแบบร่วมทั้งหมด ตารางต่อไปนี้จะ แสดงอาร์กิวเมนต์สำหรับตัวเลือกต่างๆ

ตาราง 19. คำสั่ง alertcfa

้ตารางต่อไปนี้เป็นตารางหลายแถวจำนวน 3 คอลัมน์ที่ประกอบด้วยตัวเลือก รายละเอียดตัวเลือก และค่าของตัวเลือกที่ เกี่ยวข้อง

ตาราง 19. คำสั่ง alertcfg (มีต่อ)

| ตัวเลือก | รายละเอียด                                                                                             | ค่า                                         |
|----------|----------------------------------------------------------------------------------------------------|---------------------------------------------|
| -dr      | ตั้งค่าเวลารอระหว่างการลองใหม่แต่ละ<br>้ ครั้งก่อนที่ IMM จะส่งการแจ้งเตือนซ้ำ                         | 0 ถึง 4.0 นาที โดยเพิ่มขึ้นครั้งละ 0.5 นาที |
| -da      | ์ตั้งค่าเวลารอก่อนที่ IMM จะส่งการแจ้ง<br>เตือนไปยังผู้รับคนถัดไปในรายชื่อ                             | 0 ถึง 4.0 นาที โดยเพิ่มขึ้นครั้งละ 0.5 นาที |
| -rl      | ตั้งค่าจำนวนครั้งเพิ่มเติมที่จะให้ IMM<br>้พยายามส่งการแจ้งเตือนต่อไป หาก<br>ความพยายามก่อนหน้าล้มเหลว | 0 ถึง 8                                     |

รูปแบบคำสั่ง:

alertcfg [options] options: -rl retry\_limit -dr retry\_delay -da agent delay

ตัวอย่าง:

system>alertcfg  $-dr$  1.0  $-da$  2.5  $-rl$  5 system>

# คำสั่ง asu

้คำสั่งนี้ใช้ในการกำหนดการตั้งค่า UEFI

คำสั่ง Advanced Settings Utility (ASU) ใช้สำหรับกำหนดการตั้งค่า UEFI เพื่อให้การเปลี่ยนแปลงการตั้งค่า UEFI ใดๆ เริ่มต้นทำงาน จำเป็นต้องรีบูตระบบโฮสต์

ตารางต่อไปนี้ประกอบด้วยชุดย่อยของคำสั่งที่ใช้ได้กับคำสั่ง asu

ตาราง 20. คำสั่ง asu

ตารางต่อไปนี้เป็นตารางหลายแถวแบบ 3 คอลัมน์ ซึ่งประกอบด้วยคำสั่งย่อยที่ใช้ร่วมกับคำสั่ง asu ได้ ข้อมูลคำอธิบาย และค่าที่เกี่ยวข้องกับคำสั่งจะมีการอธิบายไว้ภายในตาราง

ตาราง 20. คำสั่ง asu (มีต่อ)

| คำสั่ง        | รายละเอียด                                                                                                    | ค่า              |
|---------------|----------------------------------------------------------------------------------------------------|------------------|
| delete        | ใช้คำสั่งนี้เพื่อลบอินสแตนซ์หรือบันทึกของการตั้งค่า การตั้งค่า<br>จะต้องเป็นอินสแตนซ์ที่ยินยอมให้ลบได้ เช่น iSCSI.<br>AttemptName.1                                                                                                    | setting_instance |
| ความช่วยเหลือ | ใช้คำสั่งนี้เพื่อแสดงข้อมูลช่วยเหลือสำหรับการตั้งค่าหนึ่ง<br>รายการหรือมากกว่า                                                                                                    | setting          |
| set           | ใช้คำสั่งนี้เพื่อเปลี่ยนแปลงค่าของการตั้งค่า กำหนดการตั้งค่า<br>UEFI เป็นค่าอินพุต<br>หมายเหตุ:<br>กำหนดคู่ของการตั้งค่า/ค่าอย่างน้อยหนึ่งรายการ<br>การตั้งค่านี้สามารถใช้อักขระตัวแทนได้หากขยายไปยัง<br>การตั้งค่ารายการเดียว<br>ค่าจะต้องอยู่ในเครื่องหมายอัญประกาศหากมีช่องว่าง<br>ค่าของรายการแบบเรียงลำดับจะต้องคั่นด้วยสัญลักษณ์<br>เท่ากับ (=) เช่น set B*.Bootorder"CD/DVD Rom=<br>Hard Disk 0=PXE Network." | setting value    |
| showgroups    | ใช้คำสั่งนี้เพื่อแสดงผลกลุ่มการตั้งค่าที่ใช้งานได้ คำสั่งนี้จะ<br>แสดงผลชื่อของกลุ่มที่เป็นที่รู้จัก ชื่อกลุ่มอาจแตกต่างกันไป<br>ขึ้นอยู่กับอุปกรณ์ที่ติดตั้ง                                                                                                    | setting          |
| show          | ใช้คำสั่งนี้เพื่อแสดงค่าปัจจุบันของการตั้งค่าอย่างน้อยหนึ่ง<br>รายการ                                                                                                    | setting          |

#### ตาราง 20. คำสั่ง asu (มีต่อ)

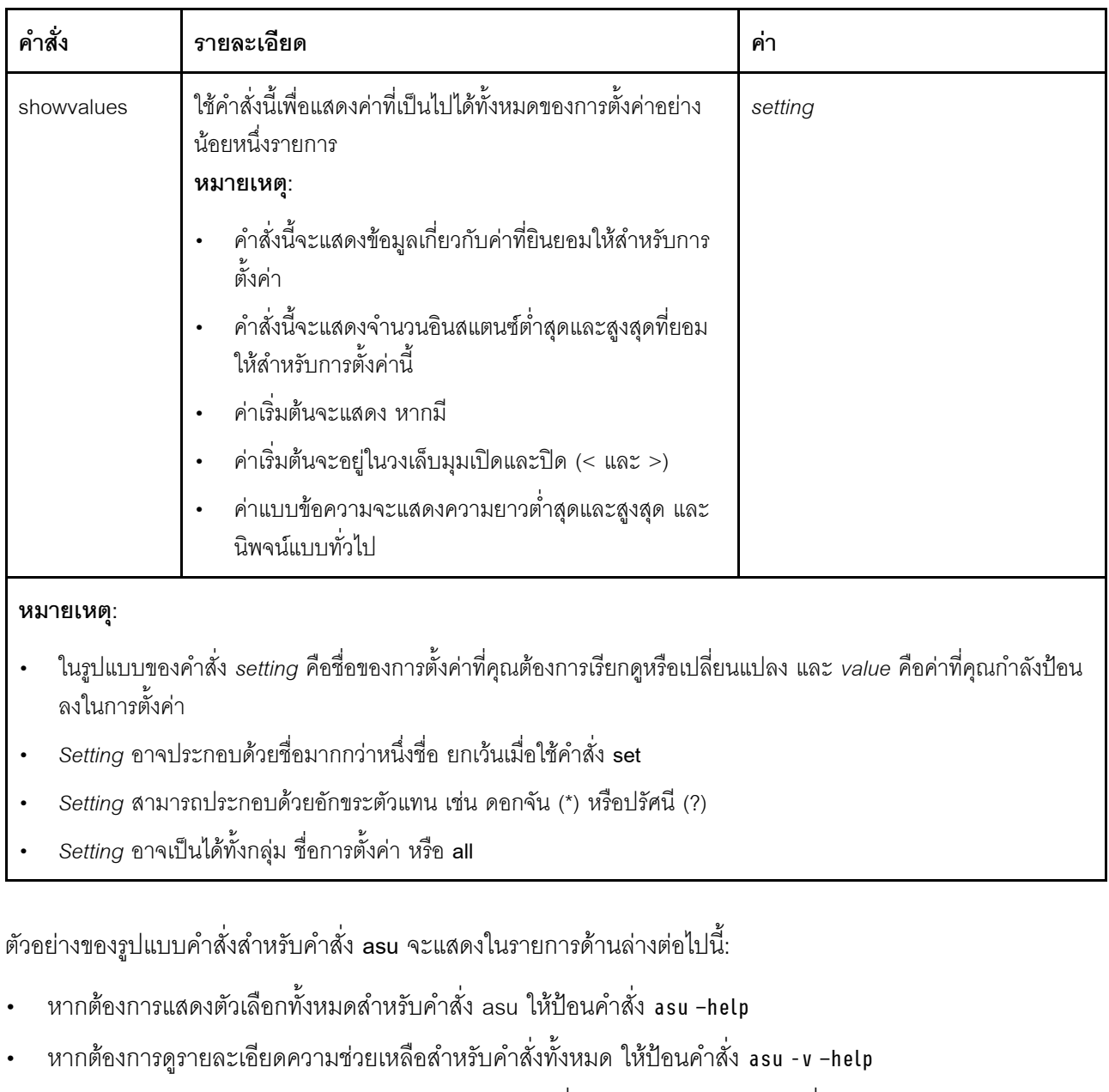

- หากต้องการแสดงรายละเอียดความช่วยเหลือสำหรับคำสั่งเพียงชุดเดียว ให้ป้อนคำสั่ง asu -v set -help  $\bullet$
- หากต้องการเปลี่ยนค่า ให้ป้อนคำสั่ง asu set setting value  $\ddot{\phantom{0}}$
- หากต้องการแสดงค่าปัจจุบัน ให้ป้อนคำสั่ง asu show setting  $\bullet$
- หากต้องการแสดงผลการตั้งค่าในแบบแบทช์ยาว ให้ป้อนคำสั่ง asu show -l -b all  $\bullet$
- หากต้องการแสดงผลค่าที่เป็นไปได้ทั้งหมดสำหรับการตั้งค่า ให้ป้อนคำสั่ง asu showvalues setting ตัวอย่างคำสั่ง  $\bullet$

```
show values:
system> asu showvalues S*.POST*
SystemRecovery.POSTWatchdogTimer==<Disable>=Enable
SystemRecovery.POSTWatchdogTimerValue=numeric min=5 max=20 step=1 default=5
system>
```
ตารางต่อไปนี้จะแสดงอาร์กิวเมนต์สำหรับตัวเลือกต่างๆ

ตาราง 21. ตัวเลือก asu

ตารางต่อไปนี้เป็นตารางหลายแถวจำนวน 3 คอลัมน์ที่ประกอบด้วยตัวเลือก รายละเอียดตัวเลือก และค่าของตัวเลือกที่ เกี่ยวข้อง

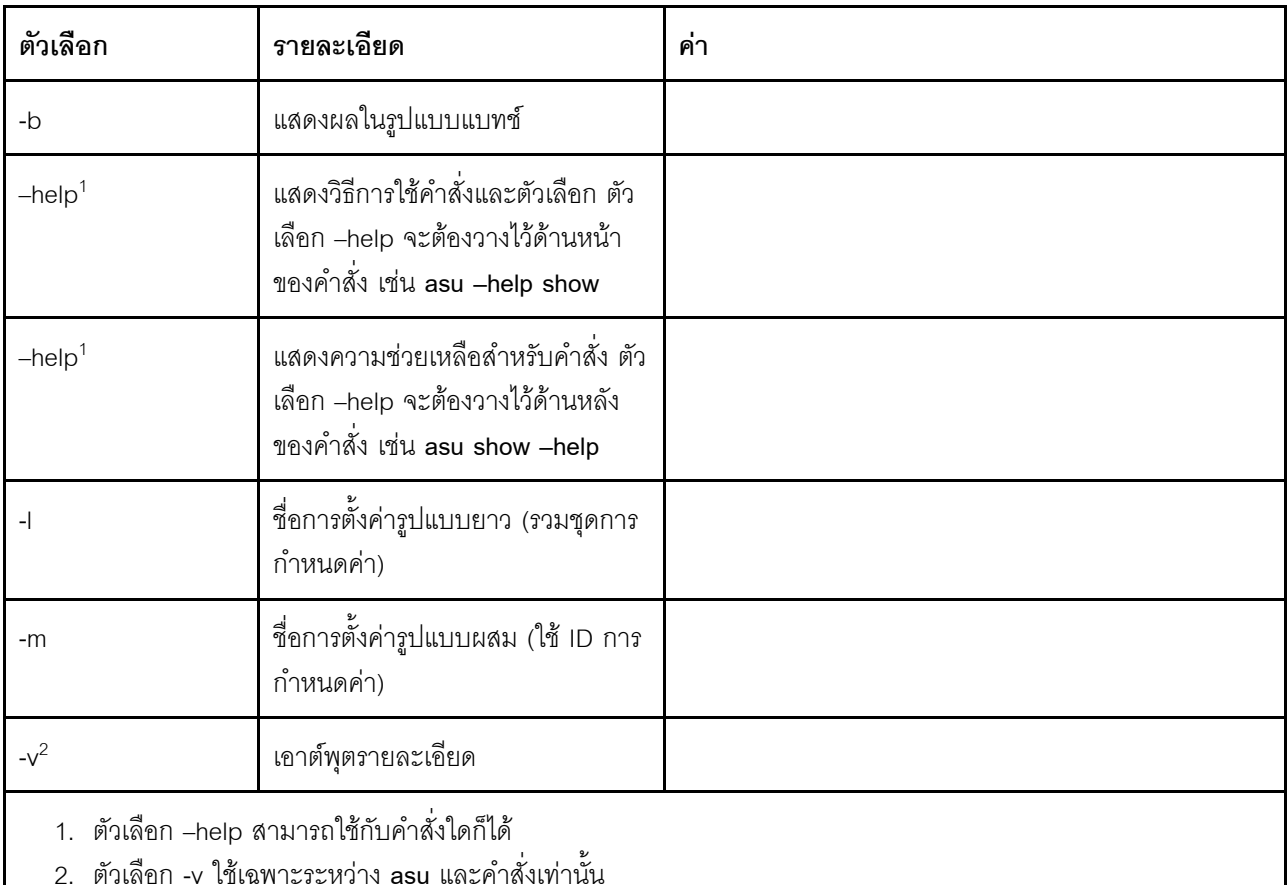

รูปแบบคำสั่ง: asu [options] command [cmdopts] options: -v verbose output --help display main help cmdopts: --help help for the command

หมายเหตุ: ดูที่คำสั่งแต่ละรายการเพื่อดูตัวเลือกคำสั่งเพิ่มเติม

ใช้คำสั่งการดำเนินการ asu เพื่อกำหนดการตั้งค่า UEFI หลายรายการ แล้วสร้างและเรียกใช้คำสั่งโหมดแบบแบตช์ ใช้ คำสั่ง tropen และ trset เพื่อสร้างไฟล์การดำเนินการที่ประกอบด้วยการตั้งค่าหลายรายการสำหรับนำไปใช้ การดำเนิน การที่มีการระบุ ID สามารถเปิดใช้ได้ด้วยคำสั่ง tropen สามารถใช้คำสั่ง trset เพื่อเพิ่มการตั้งค่าลงในชุด สามารถยืนยัน การดำเนินการที่เสร็จสมบูรณ�ได� โดยใช�คำสั่ง **trcommit** เมื่อคุณดำเนินการเสร็จเรียบร�อยแล�ว คุณสามารถลบการดำเนิน การได�โดยใช�คำสั่ง **trrm**

**หมายเหตุ**: กระบวนการคืนค่าการตั้งค่า UEFI จะสร้างการดำเนินการพร้อมด้วย ID โดยใช้หมายเลขลำดับแบบสุ่มสาม หลัก

#### ตารางต�อไปนี้ประกอบด�วยคำสั่งการดำเนินการที่ใช�ได�กับคำสั่ง **asu**

#### *ตาราง 22. คำสั ่งการดำเนินการ asu*

ิตารางต่อไปนี้เป็นตารางหลายแถวแบบ 3 คอลัมน์ที่ประกอบด้วยคำสั่งการดำเนินการ รายละเอียดคำสั่ง และค่าของคำ สั่งที่เกี่ยวข้อง

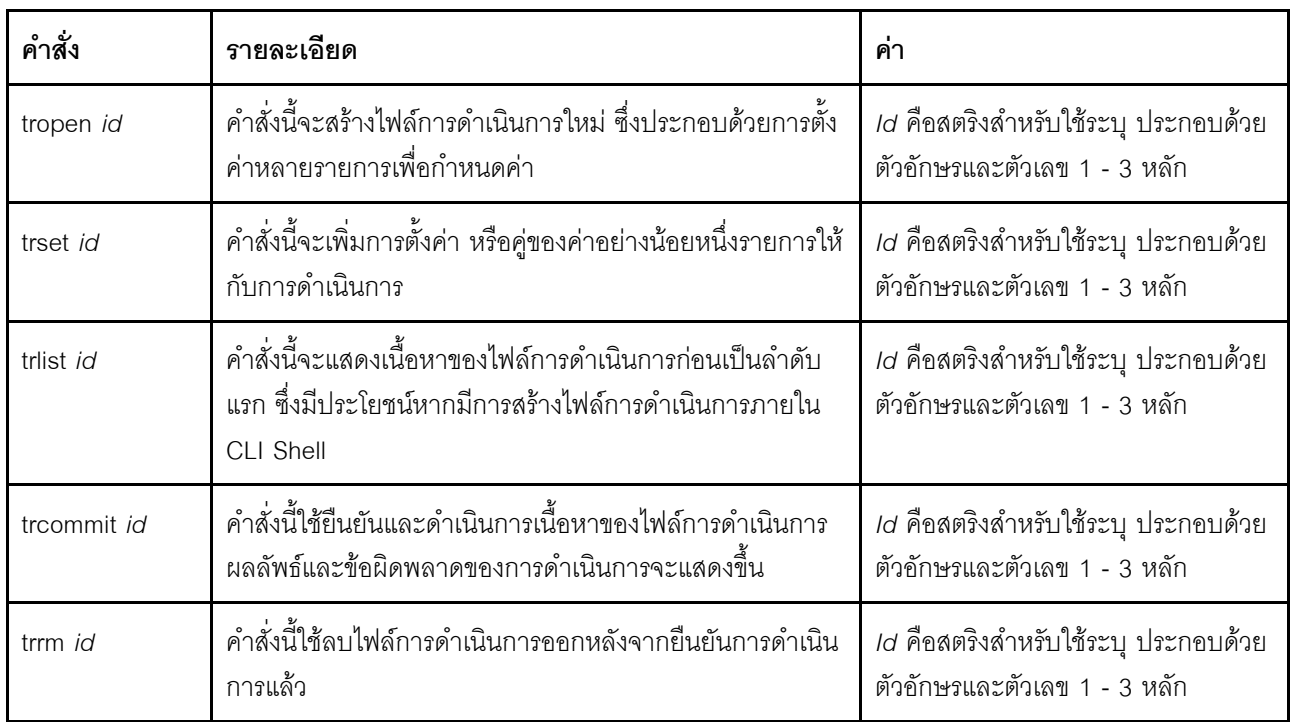

ตัวอย่างของการสร้างการตั้งค่า UEFI หลายรายการ:

asu tropen TR1

asu trset TR1 UEFI.BootModes.SystemBootMode "UEFI and Legacy"

asu trset TR1 BootOrder.BootOrder "CD/DVD Rom=Hard Disk 0=PXE Network"

asu trset TR1 BootOrder.WolBootOrder "CD/DVD Rom=Hard Disk 0=PXE Network"

asu trset TR1 UEFI.DevicesandIOPorts.Com1BaudRate 115200

asu trset TR1 UEFI.DevicesandIOPorts.Com1DataBits 8

asu trset TR1 UEFI.DevicesandIOPorts.Com1FlowControl Disable

asu trset TR1 UEFI.DevicesandIOPorts.Com1Parity None

asu trset TR1 UEFI.DevicesandIOPorts.Com1StopBits 1

asu trset TR1 UEFI.DevicesandIOPorts.COMPort1 Enable

asu trcommit TR1

# คำสั่ง backup

ใช้คำสั่งนี้เพื่อสร้างไฟล์สำรองข้อมูลที่ประกอบด้วยการตั้งค่าการรักษาความปลอดภัยระบบในปัจจุบัน

ตารางต่อไปนี้จะแสดงอาร์กิวเมนต์สำหรับตัวเลือกต่างๆ

#### ตาราง 23. คำสั่ง backup

้ตารางต่อไปนี้เป็นตารางหลายแถวจำนวน 3 คอลัมน์ที่ประกอบด้วยตัวเลือก รายละเอียดตัวเลือก และค่าของตัวเลือกที่ เกี่ยวข้อง

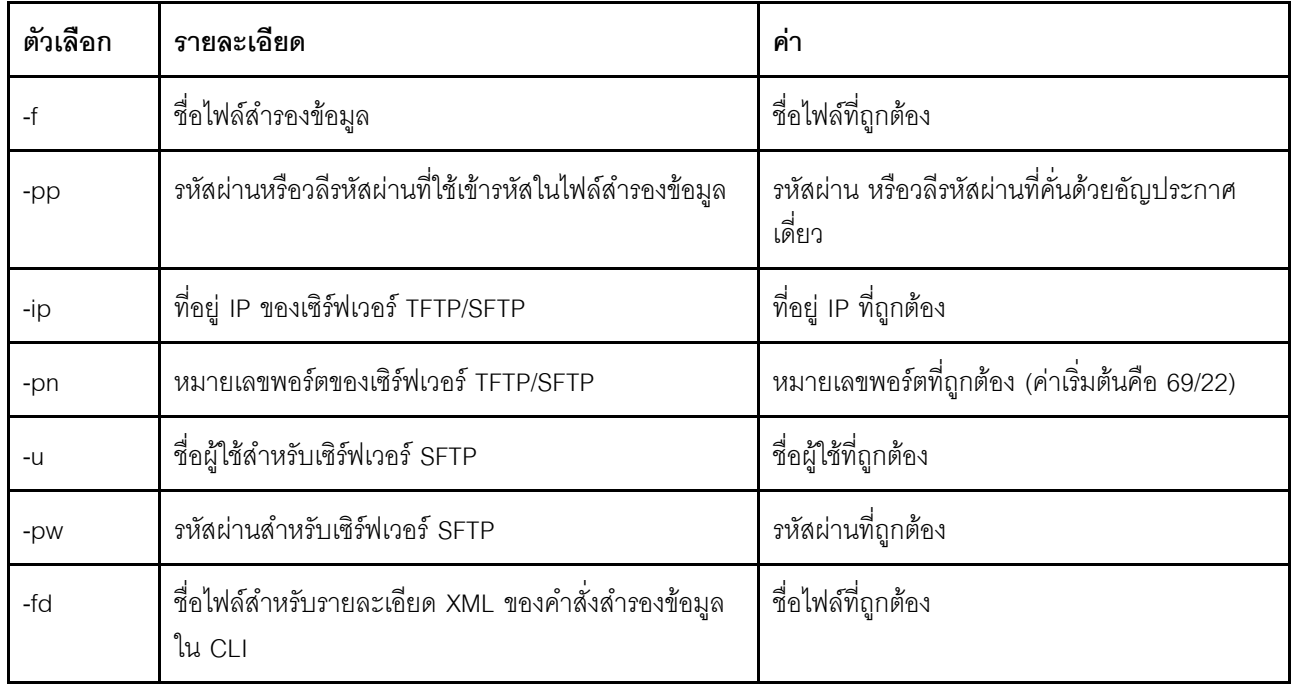

รูปแบบคำสั่ง:

```
backup [options]
  option:
   -f filename<br>-pp password<br>-ip ip address
   -pn port number
   -u username
   -pw password
   -fd filename
```
ok system>

## คำสั่ง dhcpinfo

ใช้คำสั่งนี้เพื่อดูการกำหนดค่า IP ที่ระบุโดยเซิร์ฟเวอร์ของ DHCP สำหรับ eth0

ใช้คำสั่ง dhcpinfo เพื่อดูการกำหนดค่า IP ที่ระบุโดยเซิร์ฟเวอร์ DHCP สำหรับ eth0 หากอินเทอร์เฟซได้รับการกำหนด ค่าโดยอัตโนมัติจากเซิร์ฟเวอร์ DHCP คุณสามารถใช้คำสั่ง ifconfig เพื่อเปิดหรือปิดใช้งาน DHCP

รูปแบบคำสั่ง:<br>dhcpinfo eth0

#### Example:

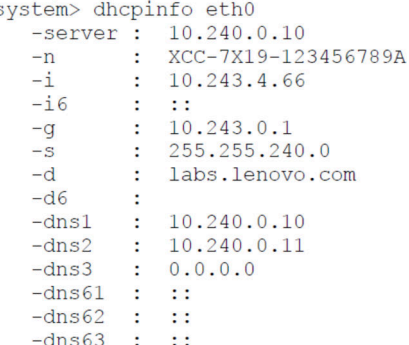

ตารางต่อไปนี้จะอธิบายเอาต์พุตจากตัวอย่าง

ตาราง 24. คำสั่ง dhepinfo

ตารางต่อไปนี้เป็นตารางหลายแถวแบบ 2 คอลัมน์ที่อธิบายตัวเลือกต่างๆ ที่ใช้ในตัวอย่างก่อนหน้า

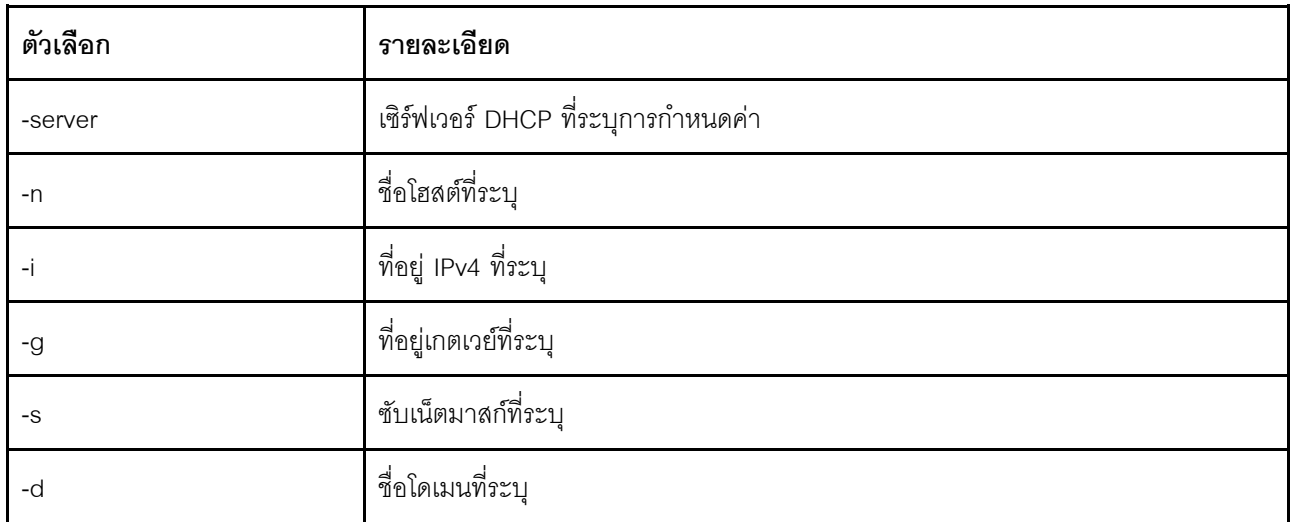

ตาราง 24. คำสั่ง dhcpinfo (มีต่อ)

| ตัวเลือก | รายละเอียด                                     |  |
|----------|------------------------------------------------|--|
| $-dns1$  | ทีอยู่ IP หลักของเซิร์ฟเวอร์ DNS แบบ IPv4      |  |
| -dns2    | ที่อยู่ IP ลำดับ 2 ของเซิร์ฟเวอร์ DNS แบบ IPv4 |  |
| $-dns3$  | ที่อยู่ IP ลำดับ 3 ของเซิร์ฟเวอร์ DNS แบบ IPv4 |  |
| $-i6$    | ที่อยู่ IPv6                                   |  |
| $-d6$    | ชื่อโดเมน IPv6                                 |  |
| $-dn61$  | ที่อยู่ IP หลักของเซิร์ฟเวอร์ DNS แบบ IPv6     |  |
| $-dn62$  | ที่อยู่ IP ลำดับ 2 ของเซิร์ฟเวอร์ DNS แบบ IPv6 |  |
| $-Ans63$ | ที่อยู่ IP ลำดับ 3 ของเซิร์ฟเวอร์ DNS แบบ IPv6 |  |

## คำสั่ง dns

ใช้คำสั่งนี้เพื่อดูและตั้งค่าการกำหนดค่า DNS ของ IMM

**หมายเหตุ**: ใน Flex System จะไม่สามารถแก้ไขการตั้งค่า DNS ใน IMM การตั้งค่า DNS ได้รับการจัดการโดย CMM

การเรียกใช้คำสั่ง dns โดยไม่มีตัวเลือกจะแสดงข้อมูลการกำหนดค่า DNS ทั้งหมด ตารางต่อไปนี้จะแสดงอาร์กิวเมนต์ ลำหรับตัวเลือกต่างๆ

ตาราง 25. คำสั่ง dns

ตารางต่อไปนี้เป็นตารางหลายแถวจำนวน 3 คอลัมน์ที่ประกอบด้วยตัวเลือก รายละเอียดตัวเลือก และค่าของตัวเลือกที่ เกี่ยวข้อง

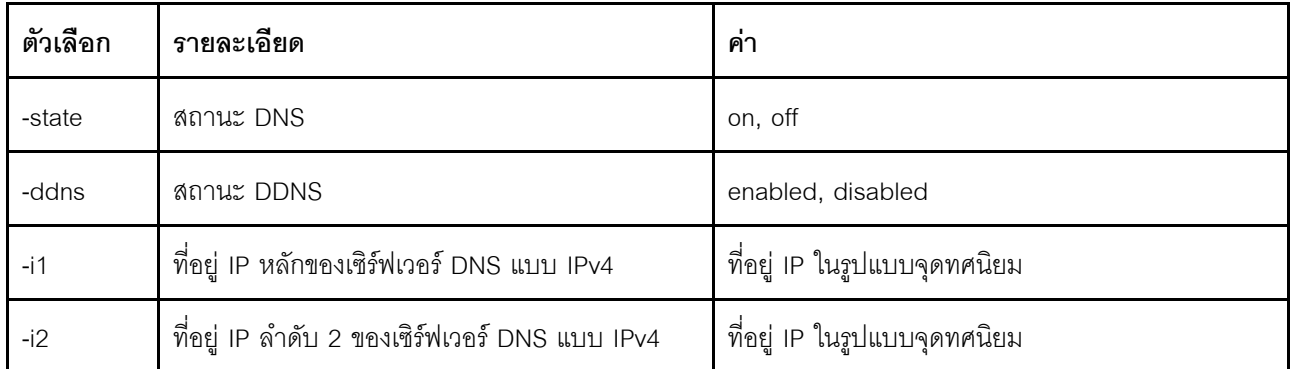

#### *ตาราง 25. คำสั ่ง dns (มีต่อ)*

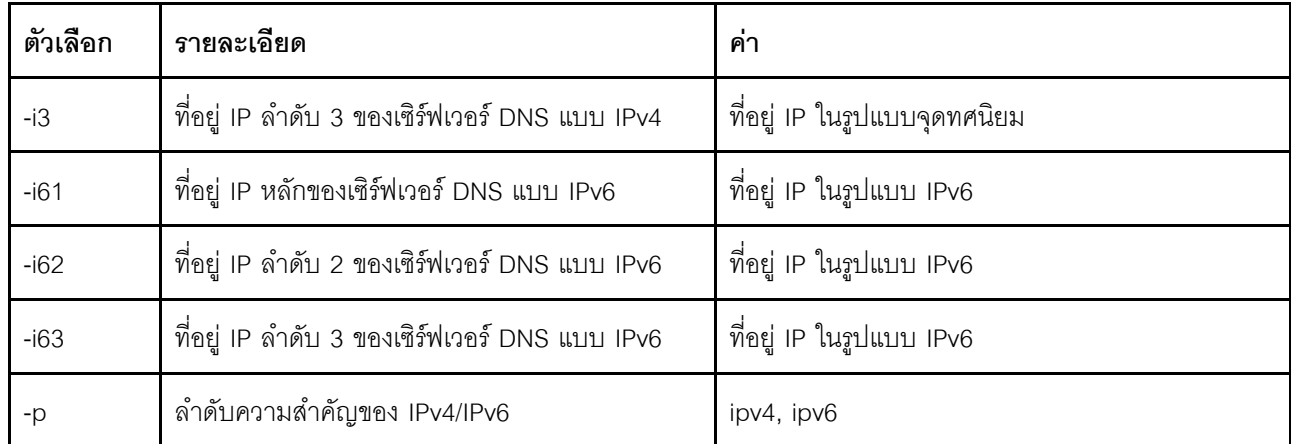

รูปแบบคำสั่ง: dns [options] option: -state state -ddns state -i1 first\_ipv4\_ip\_address -i2 second\_ipv4\_ip\_address -i3 third\_ipv4\_ip\_address  $-161$  first\_ipv6\_ip\_address -i62 second ipv6 ip address -i63 third\_ipv6\_ip\_address -p priority

**หมายเหตุ:** ตัวอย�างต�อไปนี้แสดงการกำหนดค�า IMM ที่มีการป�ดใช�งาน DNS

ตัวอย่างเช่น:

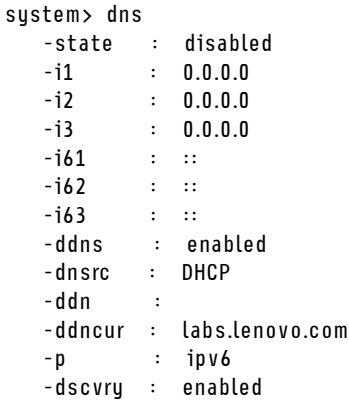

system> ตารางต่อไปนี้จะอธิบายตัวเลือกต่างๆ ที่ใช้ในตัวอย่างก่อนหน้า ตาราง 26. เอาต์พุตคำสั่ง dns

ตารางต่อไปนี้เป็นตารางหลายแถวแบบ 2 คอลัมน์ที่อธิบายตัวเลือกต่างๆ ที่ใช้ในตัวอย่างก่อนหน้า

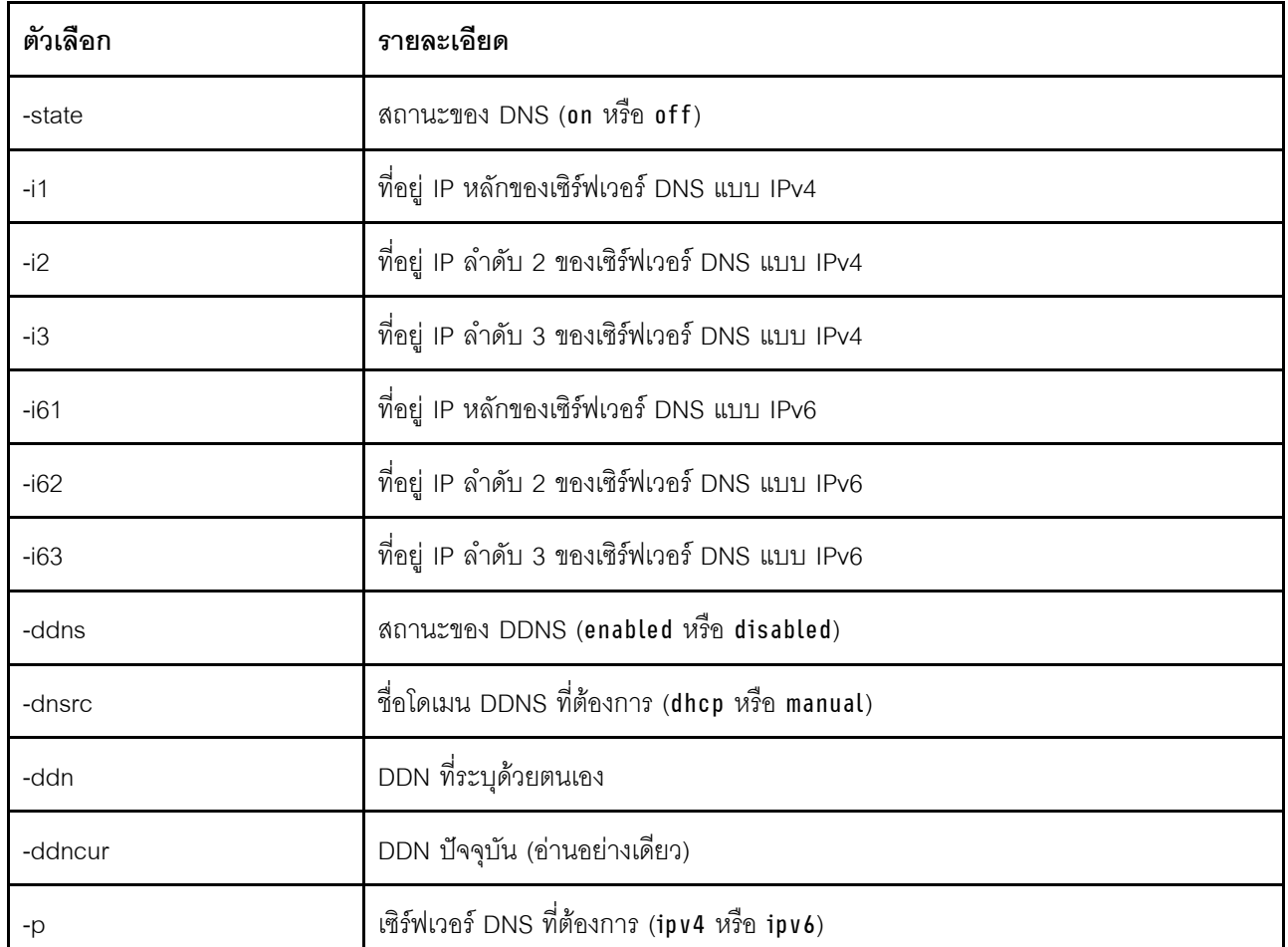

## $\mathring{\mathsf{n}}$ ำสั่ง encaps

ใช้คำสั่งนี้เพื่อให้ BMC ออกจากโหมดปกปิด

ตารางต่อไปนี้จะแสดงอาร์กิวเมนต์สำหรับตัวเลือกต่างๆ

ตาราง 27. คำสั่ง encaps

ตารางต่อไปนี้เป็นตารางหนึ่งแถวจำนวนสองคอลัมน์ที่ประกอบด้วยตัวเลือกและรายละเอียดของตัวเลือก

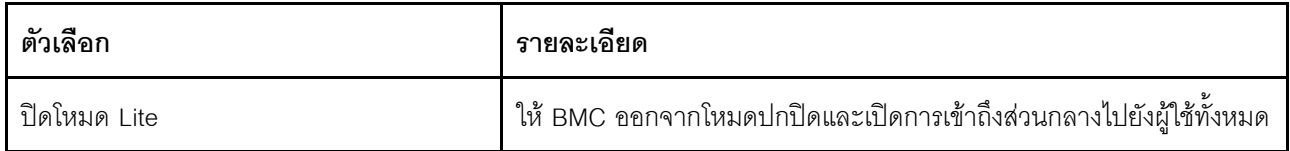

# คำสั่ง ethtousb

ใช้คำสั่ง ethtousb เพื่อแสดงและกำหนดค่าการแมปพอร์ตอีเทอร์เน็ตกับ Ethernet-over-USB

คำสั่งนี้ทำให้คุณสามารถแมปหมายเลขพอร์ตอีเทอร์เน็ตภายนอกกับหมายเลขพอร์ตอื่นที่เป็นแบบ Ethernet-over-USB

การเรียกใช้คำสั่ง ethtousb โดยไม่มีตัวเลือกจะแสดงข้อมูล Ethernet-over-USB ตารางต่อไปนี้จะแสดงอาร์กิวเมนต์ สำหรับตัวเลือกต่างๆ

#### ตาราง 28. คำสั่ง ethtousb

้ตารางต่อไปนี้เป็นตารางหลายแถวจำนวน 3 คอลัมน์ที่ประกอบด้วยตัวเลือก รายละเอียดตัวเลือก และค่าของตัวเลือกที่ เกี่ยวข้อง

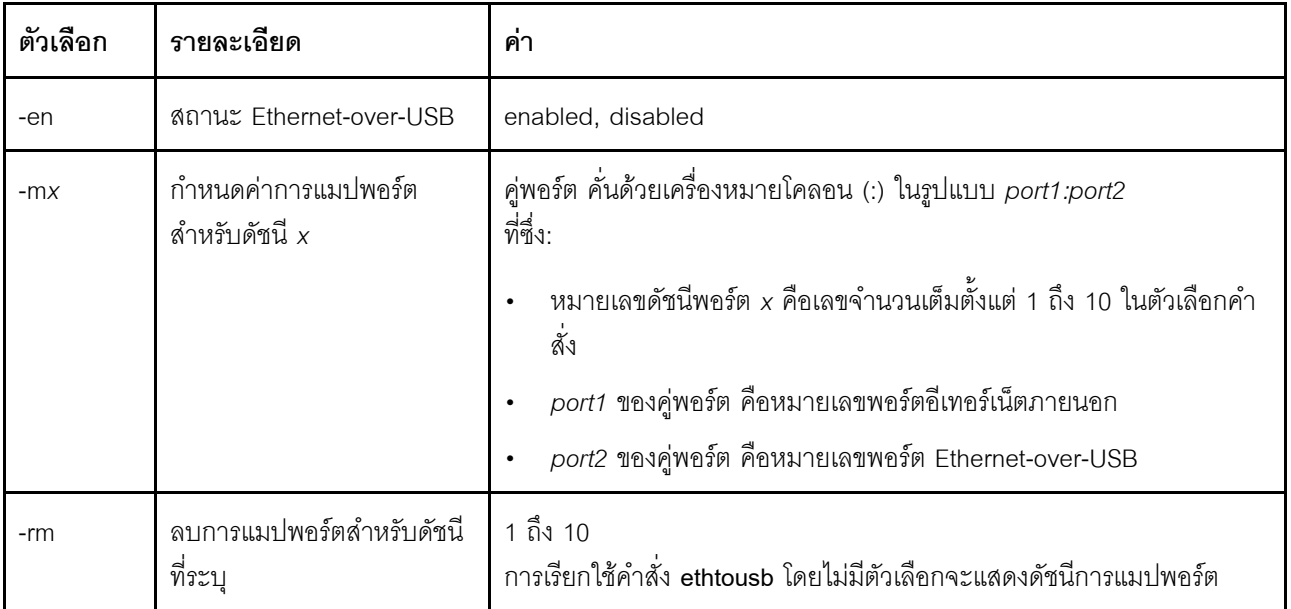

รูปแบบคำสั่ง: ethtousb [options] option: -en state -mxport pair -rm map index

ตัวอย่าง: system> ethtousb -en enabled -m1 100:200 -m2 101:201 system> ethtousb -en enabled  $-m1$  100:200  $-m2$  101:201 system> ethtousb -rm 1

system>

### คำสั่ง firewall

ใช้คำสั่งนี้เพื่อกำหนดค่าไฟร์วอลล์เพื่อจำกัดการเข้าถึงจากที่อยู่ที่ระบุและเลือกที่จะจำกัดกรอบเวลาการเข้าถึง หากไม่มี<br>การระบุตัวเลือก การตั้งค่าปัจจุบันจะปรากฏขึ้น

ตารางต่อไปนี้จะแสดงอาร์กิวเมนต์สำหรับตัวเลือกต่างๆ

ตาราง 29. คำสั่ง firewall

ตารางต่อไปนี้เป็นตารางหลายแถวจำนวนสามคอลัมน์ที่ประกอบด้วยตัวเลือกและรายละเอียดของตัวเลือก

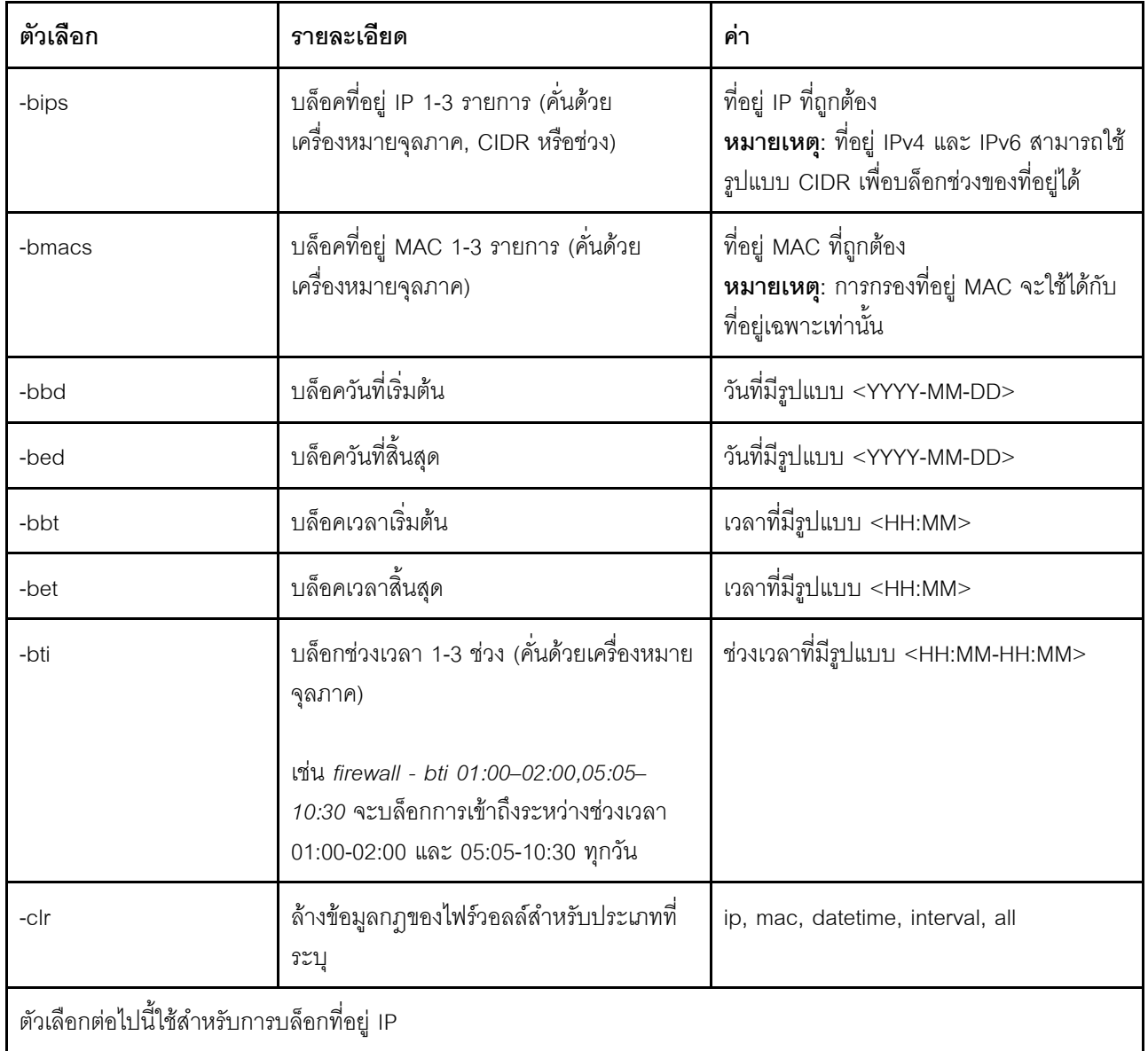

#### *ตาราง 29. คำสั ่ง firewall (มีต่อ)*

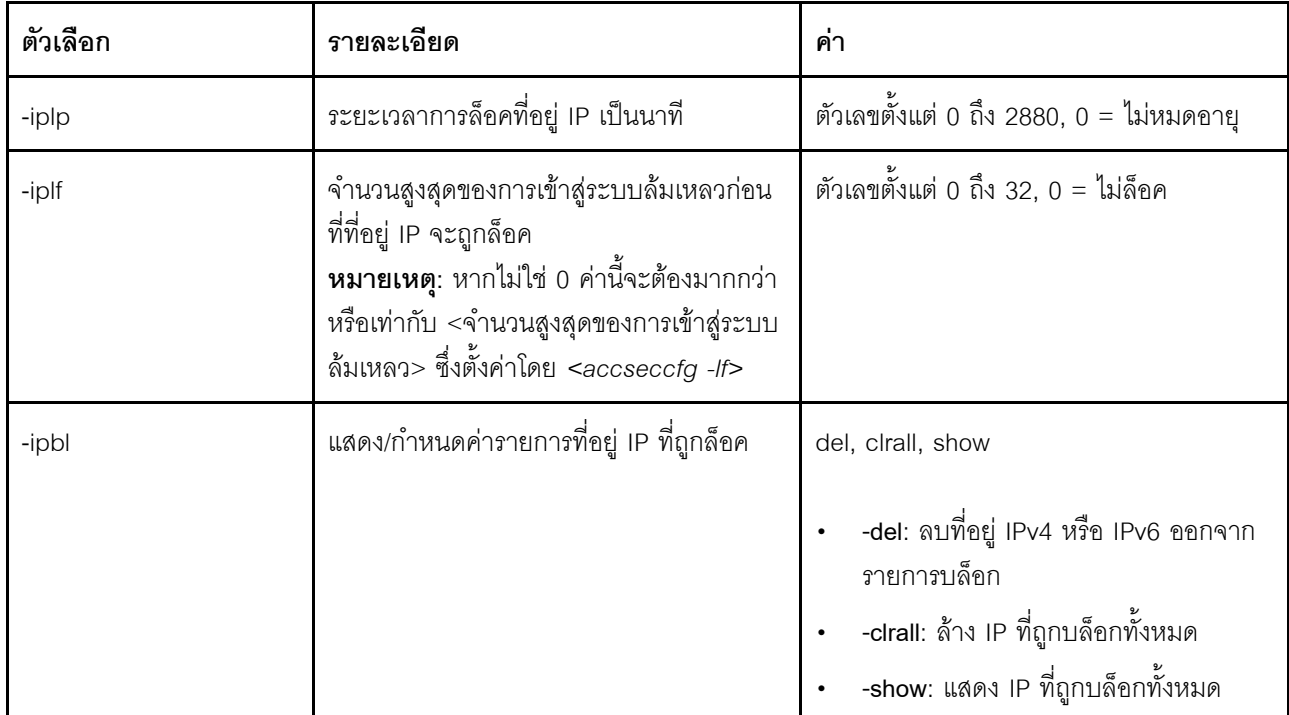

ตัวอย่าง:

- · "firewall": Show all options' value and IP addresses blocking list.
- · "firewall -bips 192.168.1.1,192.168.1.0/24,192.168.1.1-192.168.1.5": Block the access from multi IPs
- · "firewall -bti 01:00-02:00,05:05-10:30,14:15-20:00": Block all access during 01:00-02:00,05:05-10:30,14:15-20:00 every day.
- · "firewall –clr all": Clear all rules of "Block List and Time Restriction".
- · "firewall -iplp 60":Set IP address lockout period to 60 minutes.
- · "firewall -iplf 5":Set maximum number of login failures to 5 timesi.
- · "firewall -ipbl -del 192.168.100.1":Delete 192.168.100.1 from IP address blocking list.
- · "firewall –ipbl -del 3fcc:1234::2":Delete 3fcc:1234::2 from IP address blocking list.
- 
- · "firewall –ipbl –clrall": Delete all blocking IP addresses. Show all blocking IP addresses.

# **คำสั่ง gprofile**

ใช้คำสั่งนี้เพื่อแสดงผลและกำหนดค่าโปรไฟล์แบบกลุ่มสำหรับ IMM

ตารางต่อไปนี้จะแสดงอาร์กิวเมนต์สำหรับตัวเลือกต่างๆ

*ตาราง 30. คำสั ่ง gprofile*

ิตารางต่อไปนี้เป็นตารางหลายแถวจำนวน 3 คอลัมน์ที่ประกอบด้วยตัวเลือก รายละเอียดตัวเลือก และค่าของตัวเลือกที่ เกี่ยวข้อง

*ตาราง 30. คำสั ่ง gprofile (มีต่อ)*

| ตัวเลือก | รายละเอียด                      | คำ                                                                                                    |
|----------|---------------------------------|----------------------------------------------------------------------------------------------------|
| -clear   | ิลบกลุ่ม                        | enabled, disabled                                                                                                    |
| -n       | ชื่อของกลุ่ม                    | สตริงที่มีความยาวไม่เกิน 63 อักขระลำหรับ group_name<br>้ค่า <i>group_name</i> จะต้องไม่ซ้ำกัน                                                                |
| -a       | ระดับหน่วยงานแบบอิงบทบาท        | supervisor, operator, rbs <role list="">: nsc am rca <br/>rcvma pr bc cel ac<br/>ค่ารายการบทบาทจะมีการระบุโดยใช้การคั่นด้วย<br/>เครื่องหมายขีดแนวตั้ง</role> |
| -h       | แสดงวิธีการใช้คำสั่งและตัวเลือก |                                                                                                    |

รูปแบบคำสั่ง:

```
gprofile [1 - 16 group_profile_slot_number] [options]
options:
-clear state
-n group_name
-a authority level:
   -nsc network and security
   -am user account management
   -rca remote console access
    -rcvma remote console and remote disk access
    -pr remote server power/restart access
    -bc basic adapter configuration
    -cel ability to clear event logs
    -ac advanced adapter configuration
-h help
```
# **คำสั่ง hashpw**

ใช้คำสั่งนี้ร่วมกับคำสั่งเสริม -sw เพื่อเปิดใช้งาน/ปิดใช้งานฟังก์ชันรหัสผ่านของบริษัทภายนอก หรือคำสั่งเสริม -re เพื่อ เปิดใช้งาน/ปิดใช้งานการอนุญาตให้เรียกรหัสผ่านของบริษัทภายนอก

ตารางต่อไปนี้จะแสดงอาร์กิวเมนต์สำหรับตัวเลือกต่างๆ

*ตาราง 31. คำสั ่ง hashpw*

ตารางต่อไปนี้เป็นตารางหลายแถวจำนวน 3 คอลัมน์ที่ประกอบด้วยตัวเลือก รายละเอียดตัวเลือก และค่าของตัวเลือกที่ เกี่ยวข�อง

ตาราง 31. คำสั่ง hashpw (มีต่อ)

| ตัวเลือก | รายละเอียด                                                        | ค่า               |
|----------|-------------------------------------------------------------------|-------------------|
| -SW      | สถานะสวิตช์รหัสผ่านของบริษัทภายนอก                                | enabled, disabled |
| -re      | สถานะการอ่านรหัสผ่านของบริษัทภายนอก                               | enabled, disabled |
|          | <b>หมายเหต</b> ุ: สามารถตั้งค่าการอ่านได้ หากเปิดใช้งาน<br>สวิตช์ |                   |

ตัวคะเ่าง:

```
system> hashpw -sw enabled -re enabled
system> users -5 -n guest5 -shp ef92b778bafe771e89245b89ecbc08a44a4e166c06659911881f383d4473e94f - r Administrator
system> users -5 ghp
ef92b778bafe771e89245b89ecbc08a44a4e166c06659911881f383d4473e94f
system> users
```
# คำสั่ง ifconfig

ใช้คำสั่งนี้เพื่อกำหนดค่าอินเทอร์เฟซอีเทอร์เน็ต

พิมพ์ ifconfig eth0 เพื่อแสดงการกำหนดค่าอินเทอร์เฟซอีเทอร์เน็ตในปัจจุบัน หากต้องการเปลี่ยนการกำหนดค่าอินเท ้อร์เฟซอีเทอร์เน็ต ให้พิมพ์ตัวเลือกต่างๆ ตามด้วยค่าที่เกี่ยวข้อง หากต้องการเปลี่ยนการกำหนดค่าอินเทอร์เฟซ อย่างน้อย คุณต้องมีสิทธิ์ในการกำหนดค่าการเชื่อมโยงเครือข่ายและการรักษาความปลอดภัยสำหรับอะแดปเตอร์

หมายเหตุ: ใน Flex System การตั้งค่า VLAN จะได้รับการจัดการโดย Flex System CMM และไม่สามารถแก้ไขใน IMM ได้

ตารางต่อไปนี้จะแสดงอาร์กิวเมนต์สำหรับตัวเลือกต่างๆ

ตาราง 32. คำสั่ง ifconfia

ตารางต่อไปนี้เป็นตารางหลายแถวจำนวน 3 คอลัมน์ที่ประกอบด้วยตัวเลือก รายละเอียดตัวเลือก และค่าของตัวเลือกที่ เกี่ยกข้อง

ตาราง 32. คำสั่ง ifconfig (มีต่อ)

| ตัวเลือก               | รายละเอียด                                                                                                    | ค่า                                                                                                    |
|------------------------|----------------------------------------------------------------------------------------------------|----------------------------------------------------------------------------------------------------|
| -b                     | Burned-in MAC Address (อ่านอย่าง<br>เดียว ไม่สามารถกำหนดค่าได้)                                                       |                                                                                                    |
| -state                 | สถานะอินเทอร์เฟซ                                                                                                    | disabled, enabled                                                                                                    |
| $-C$                   | วิธีการกำหนดค่า                                                                                                    | dhcp, static, dthens (dthens จะใช้กับตัวเลือก <b>ลอง</b><br>ใช้เซิร์ฟเวอร์ dhcp หากล้มเหลว ให้ใช้การกำหนด<br><b>ค่าแบบคงที่</b> บนเว็บอินเทอร์เฟซ) |
| -i                     | ที่อยู่ IP แบบคงที่                                                                                                   | ที่อยู่ในรูปแบบที่ถูกต้อง                                                                                                    |
| -g                     | ที่อยู่เกตเวย์                                                                                                    | ที่อยู่ในรูปแบบที่ถูกต้อง                                                                                                    |
| $-S$                   | ซับเน็ตมาสก์                                                                                                    | ที่อยู่ในรูปแบบที่ถูกต้อง                                                                                                    |
| -n                     | ชื่อโฮสต์                                                                                                    | ิสตริงที่มีความยาวไม่เกิน 63 อักขระ สตริงนี้อาจ<br>ประกอบด้วยตัวอักษร ตัวเลข จุด ขีดล่าง และขีดกลาง                                                |
| -r                     | อัตราข้อมูล                                                                                                    | 10, 100, auto                                                                                                    |
| -d                     | โหมด Duplex                                                                                                    | full, half, auto                                                                                                    |
| -m                     | <b>MTU</b>                                                                                                    | ตัวเลขตั้งแต่ 60 ถึง 1500                                                                                                    |
| -1                     | LAA                                                                                                    | รูปแบบของ MAC address ไม่อนุญาตให้ใช้ Multicast<br>address (ไบต์แรกต้องเป็นเลขคู่)                                                                 |
| -dn                    | ชื่อโดเมน                                                                                                    | ชื่อโดเมนในรูปแบบที่ถูกต้อง                                                                                                    |
| -auto                  | การตังค่า Autonegotiation ซึ่งจะ<br>กำหนดว่าการตั้งค่าอัตราข้อมูลและ<br>เครือข่าย Duplex สามารถกำหนดค่า<br>ได้หรือไม่ | true, false                                                                                                    |
| -ghn                   | รับชื่อโฮสต์จาก DHCP                                                                                                  | disabled, enabled                                                                                                    |
| -nic                   | สลับโหมด $NIC1$                                                                                                    | shared, dedicated, shared:nixX <sup>2</sup>                                                                                                    |
| -failover <sup>2</sup> | โหมดการทำงานล้มเหลว                                                                                                   | none, shared, shared:nicX                                                                                                    |
| -nssync <sup>3</sup>   | การซิงโครไนซ์การตั้งค่าเครือข่าย                                                                                      | enabled, disabled                                                                                                    |

ตาราง 32. คำสั่ง ifconfig (มีต่อ)

| ตัวเลือก       | รายละเอียด                                                                                                    | ค่า                                                                                         |
|----------------|----------------------------------------------------------------------------------------------------|---------------------------------------------------------------------------------------------|
| -address_table | ตารางที่อยู่ IPv6 ที่สร้างขึ้นโดย<br>อัตโนมัติ พร้อมทั้งค่า Prefix length<br>ของที่อยู่<br>หมายเหตุ: ตัวเลือกนี้จะแสดงเฉพาะ<br>ในกรณีที่เปิดใช้งาน IPv6 และการ<br>กำหนดค่าอัตโนมัติแบบสุ่ม | ค่านี้เป็นแบบอ่านอย่างเดียวและไม่สามารถกำหนดค่า<br>ได้                                      |
| $-ipv6$        | สถานะ IPv6                                                                                                    | disabled, enabled                                                                           |
| $-IIa$         | Link-local address<br>หมายเหตุ: Link-local address จะ<br>แสดงเฉพาะในกรณีที่เปิดใช้งาน IPv6                                                                                                 | Link-local address จะกำหนดโดย IMM ค่านี้เป็น<br>แบบอ่านอย่างเดียวและไม่สามารถกำหนดค่าได้    |
| -ipv6static    | สถานะ IPv6 แบบคงที่                                                                                                    | disabled, enabled                                                                           |
| -i6            | ที่อยู่ IP แบบคงที่                                                                                                    | ที่อยู่ IP แบบคงที่สำหรับอีเทอร์เน็ตช่อง 0 ในรูป<br>แบบ IPv6                                |
| $-p6$          | Prefix length ของที่อยู่                                                                                                    | ตัวเลขตั้งแต่ 1 ถึง 128                                                                     |
| $-g6$          | เกตเวย์หรือเส้นทางที่เป็นค่าเริ่มต้น                                                                                                    | ที่อยู่ IP ของเกตเวย์หรือเส้นทางที่เป็นค่าเริ่มต้นสำหรับ<br>อีเทอร์เน็ตช่อง 0 ในรูปแบบ IPv6 |
| -dhcp6         | สถานะ DHCPv6                                                                                                    | enabled, disabled                                                                           |
| -sa6           | สถานะการกำหนดค่าอัตโนมัติแบบสุ่ม<br>ของ IPv6                                                                                                    | enabled, disabled                                                                           |
| -vlan          | เปิดหรือปิดใช้งานการแท็ก VLAN                                                                                                    | enabled, disabled                                                                           |

ตาราง 32. คำสั่ง ifconfig (มีต่อ)

| ตัวเลือก  |                                                                                                    | รายละเอียด                                                                              | ค่า                                                                                                    |
|-----------|----------------------------------------------------------------------------------------------------|-----------------------------------------------------------------------------------------|----------------------------------------------------------------------------------------------------|
| -vlanid   |                                                                                                    | แท็กการระบุแพคเก็ตเครือข่ายสำหรับ<br><b>IMM</b>                                         | ตัวเลขตั้งแต่ 1 ถึง 4094                                                                                   |
| หมายเหตุ: |                                                                                                    | 1. -nic ยังจะแสดงสถานะของ nic ด้วย [ใช้งานอยู่] แสดงว่ากำลังใช้งาน nic XCC อยู่ในขณะนี้ |                                                                                                    |
|           | ตัวอย่าง:<br>-nic: shared:nic3<br>nic1: dedicate<br>nic2: ext card slot #3<br>nic3: ext card slot 5 [active]<br>เฉพาะ และ XCC กำลังใช้ nic3                                  |                                                                                         | ระบุว่า nic3 อยู่ในโหมดแบบใช้งานร่วมกันในช่องเสียบ 5, nic2 อยู่ในช่องเสียบ 3, nic1 เป็นพอร์ตลำหรับ XCC โดย |
|           | 2.  ค่า shared:nicX ใช้ได้กับเซิร์ฟเวอร์ที่มีการ์ดเครือข่าย Mezzanine ที่เป็นตัวเลือกเสริมติดตั้งอยู่ การ์ดเครือข่าย<br>Mezzanine นี้สามารถใช้ได้โดย IMM                     |                                                                                         |                                                                                                    |
|           | 3.   หาก IMM ถูกกำหนดค่าให้ใช้พอร์ตเครือข่ายการจัดการเฉพาะ ตัวเลือก -failover จะสั่งให้ IMM เปลี่ยนไปใช้พอร์ต<br>เครือข่ายที่ใช้ร่วมกัน หากมีการปลดการเชื่อมต่อพอร์ตเฉพาะออก |                                                                                         |                                                                                                    |
|           | 4.   หากเปิดใช้งานโหมดการทำงานล้มเหลว ตัวเลือก -nssync จะสั่งให้ IMM ใช้การตั้งค่าเครือข่ายเดียวกันกับพอร์ตเครือ<br>ข่ายการจัดการเฉพาะสำหรับพอร์ตเครือข่ายที่ใช้ร่วมกัน      |                                                                                         |                                                                                                    |

รูปแบบคำสั่ง: ifconfig eth0 [options] options: -state interface\_state -c config\_method -i static\_ipv4\_ip\_address -g ipv4\_gateway\_address

- -s subnet mask
- -n hostname
- -r data rate
- -d duplex\_mode
- -m max\_transmission\_unit
- Llocally\_administered\_MAC -b burned\_in\_MAC\_address
- -dn domain name
- -auto state
- -nic state
- -failover mode
- -nssync state
- -address\_table
- -lla ipv6\_link\_local\_addr
- -dhcp6 state
- -ipv6 state
- -ipv6static state
- -sa6 state
- -i6 static\_ipv6\_ip\_address

-g6 ipv6\_gateway\_address -p6 length -vlan state -vlanid VLAN ID

ตัวคย่าง:

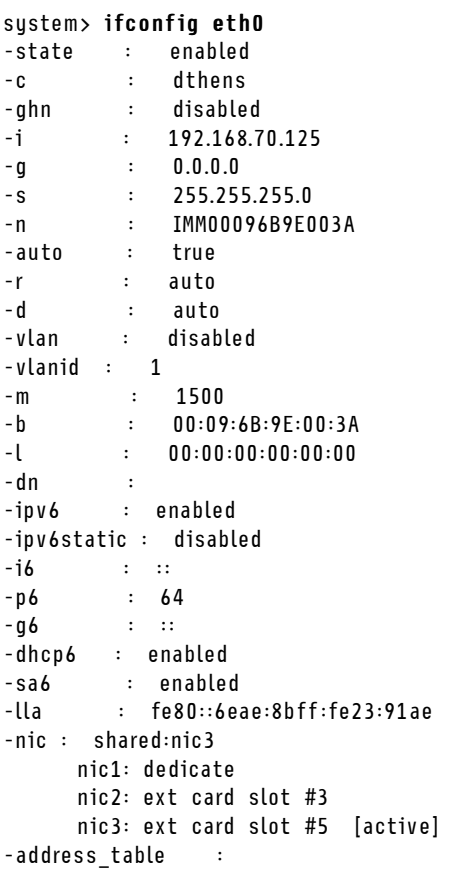

system> ifconfig eth0 -c static -i 192.168.70.133 These configuration changes will become active after the next reset of the IMM.

# **คำสั่ง keycfg**

ใช้คำสั่งนี้เพื่อแสดง เพิ่ม หรือลบคีย์เปิดการทำงาน

สิทธิ์ควบคุมคีย์เปิดการทำงานฟังก์ชัน IMM เสริม

**หมายเหตุ:**

- เมื่อเรียกใช้คำสั่ง **keycfg** โดยไม่ระบุตัวเลือก ระบบจะแสดงรายการคีย์เปิดการทำงานที่ติดตั้งไว้ ข้อมูลคีย์ที่แสดงจะ ประกอบด้วยหมายเลขดัชนีของคีย์เปิดการทำงานแต่ละรายการ ประเภทของคีย์เปิดการทำงาน ช่วงวันที่ที่คีย์ใช้ได้ จำนวนการใช้คงเหลือ สถานะคีย์ และรายละเอียดคีย์
- เพิ่มคีย์เปิดการทำงานใหม่ผ่านการถ่ายโอนไฟล์

• ลบคีย์เก่าโดยระบุหมายเลขคีย์หรือประเภทคีย์ เมื่อลบคีย์ตามประเภท ระบบจะลบเฉพาะคีย์แรกที่พบในประเภทดัง กล่าวเท่านั้น

ตารางต่อไปนี้จะแสดงอาร์กิวเมนต์สำหรับตัวเลือกต่างๆ

ตาราง 33. คำสั่ง keycfg

ตารางต่อไปนี้เป็นตารางหลายแถวจำนวน 3 คอลัมน์ที่ประกอบด้วยตัวเลือก รายละเอียดตัวเลือก และค่าของตัวเลือกที่ เกี่ยวข้อง

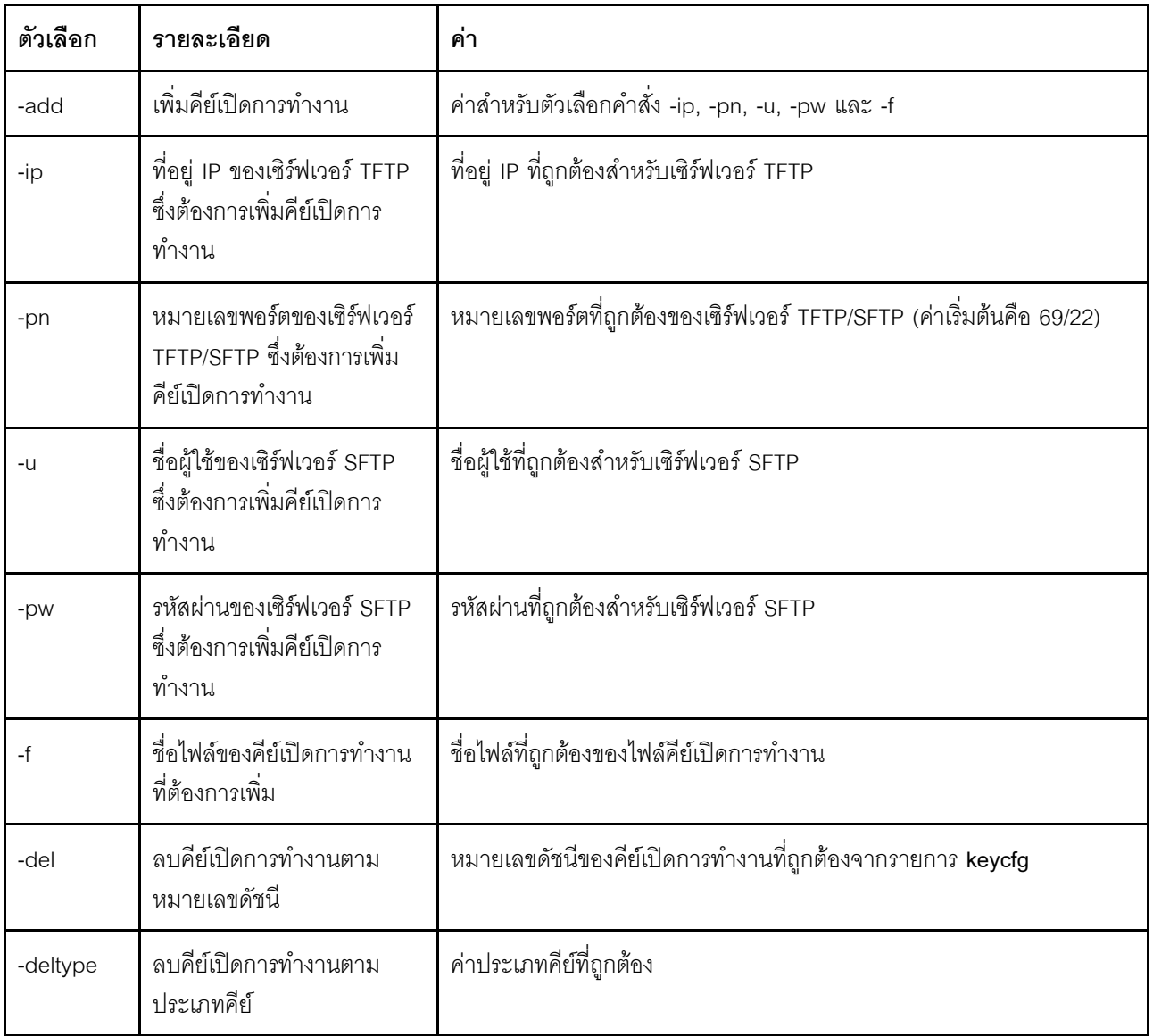

รูปแบบคำสั่ง:<br>keycfg [options]  $option:$ 

-add -ip tftp/sftp server ip address -pn pn port number of tftp/sftp server (default 69/22) -u username for sftp server -pw password for sftp server -f filename -del <sup>n</sup> ( where <sup>n</sup> is <sup>a</sup> valid ID number from listing) -deltype <sup>x</sup> ( where <sup>x</sup> is <sup>a</sup> Type value) ตัวอย่าง: system> keycfg ID Type Valid Uses Status Description 1 4 10/10/2010 5 "valid" "IMM remote presence"

2 3 10/20/2010 2 "valid" "IMM feature 3 32796 NO CONSTRAINTS NO CONSTRAINTS "valid" "IBM Security Key Lifecycle Manager for SEDs FoD" system>

**หมายเหตุ:** ฟ�ลด�**รายละเอียด**ของ ID หมายเลข 3 จะแสดงแยกบรรทัดกันเนื่องจากมีพื้นที่จำกัด

## **คำสั่ง ldap**

ใช้คำสั่งนี้เพื่อแสดงและตั้งค่าพารามิเตอร์การกำหนดค่าโปรโตคอล LDAP

ตารางต่อไปนี้จะแสดงอาร์กิวเมนต์สำหรับตัวเลือกต่างๆ

*ตาราง 34. คำสั ่ง ldap*

ตารางต่อไปนี้เป็นตารางหลายแถวจำนวน 3 คอลัมน์ที่ประกอบด้วยตัวเลือก รายละเอียดตัวเลือก และค่าของตัวเลือกที่ เกี่ยวข้อง

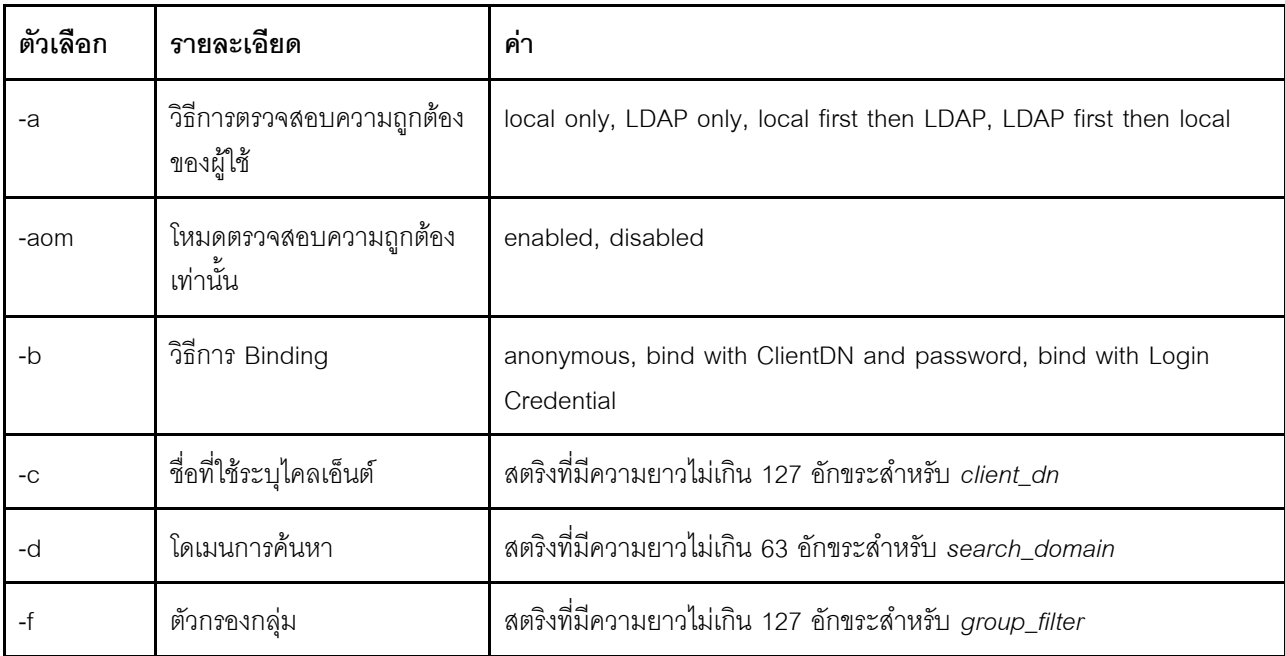
ตาราง 34. คำสั่ง Idap (มีต่อ)

| ตัวเลือก | รายละเอียด                                                                                    | ค่า                                                                                                    |
|----------|-----------------------------------------------------------------------------------------------|----------------------------------------------------------------------------------------------------|
| $-fn$    | ชื่อฟอเรสต์                                                                                   | สำหรับการทำงานในระบบ Active Directory สตริงที่มีความยาวไม่เกิน 127<br>อักขระ                                                                                                    |
| -g       | แอตทริบิวต์การค้นหากลุ่ม                                                                      | สตริงที่มีความยาวไม่เกิน 63 อักขระลำหรับ group_search_attr                                                                                                    |
| $-1$     | แอตทริบิวต์สิทธิ์การเข้าใช้งาน                                                                | สตริงที่มีความยาวไม่เกิน 63 อักขระลำหรับ string                                                                                                    |
| -p       | รหัสผ่านไคลเอ็นต์                                                                             | สตริงที่มีความยาวไม่เกิน 15 อักขระสำหรับ client_pw                                                                                                    |
| $-DC$    | ยืนยันรหัสผ่านไคลเอ็นต์                                                                       | สตริงที่มีความยาวไม่เกิน 15 อักขระลำหรับ confirm_pw<br>วิธีการใช้คำสั่งคือ: Idap -p client_pw -pc confirm_pw                                                                       |
|          |                                                                                               | คุณต้องใช้ตัวเลือกนี้ในกรณีที่เปลี่ยนรหัสผ่านไคลเอ็นต์ โดยจะเปรียบเทียบ<br>อาร์กิวเมนต์ confirm_pw กับอาร์กิวเมนต์ client_pw คำสั่งนี้จะทำงานไม่<br>ลำเร็จหากอาร์กิวเมนต์ไม่ตรงกัน |
| -ep      | รหัสผ่านแบบเข้ารหัส                                                                           | ้สำรอง/กู้คืนรหัสผ่าน (ใช้ภายในเท่านั้น)                                                                                                    |
| -r       | ชื่อที่ใช้ระบุ (DN) รายการรูท                                                                 | สตริงที่มีความยาวไม่เกิน 127 อักขระลำหรับ <i>root_dn</i>                                                                                                    |
| -rbs     | ระบบการรักษาความปลอดภัย<br>ตามบทบาท (RBS) ที่ปรับปรุง<br>ใหม่สำหรับผู้ใช้ Active<br>Directory | enabled, disabled                                                                                                    |
| -s1ip    | ชื่อโฮสต์/ที่อยู่ IP ของ<br>เซิร์ฟเวอร์ 1                                                     | สตริงที่มีความยาวไม่เกิน 127 อักขระหรือที่อยู่ IP สำหรับ <i>host name/ip_</i><br>addr                                                                                              |
| -s2ip    | ชื่อโฮสต์/ที่อยู่ IP ของ<br>เซิร์ฟเวอร์ 2                                                     | สตริงที่มีความยาวไม่เกิน 127 อักขระหรือที่อยู่ IP สำหรับ host name/ip_<br>addr                                                                                                    |
| -s3ip    | ชื่อโฮสต์/ที่อยู่ IP ของ<br>เซิร์ฟเวอร์ 3                                                     | สตริงที่มีความยาวไม่เกิน 127 อักขระหรือที่อยู่ IP สำหรับ host name/ip_<br>addr                                                                                                    |
| -s4ip    | ชื่อโฮสต์/ที่อยู่ IP ของ<br>เซิร์ฟเวอร์ 4                                                     | สตริงที่มีความยาวไม่เกิน 127 อักขระหรือที่อยู่ IP สำหรับ host name/ip_<br>addr                                                                                                    |
| -s1pn    | หมายเลขพอร์ตของเซิร์ฟเวอร์<br>1                                                               | หมายเลขพอร์ตไม่เกิน 5 หลักสำหรับ port_number                                                                                                    |

*ตาราง 34. คำสั ่ง ldap (มีต่อ)*

| ตัวเลือก | รายละเอียด                                   | ค่า                                                                                                    |
|----------|----------------------------------------------|----------------------------------------------------------------------------------------------------|
| -s2pn    | หมายเลขพอร์ตของเซิร์ฟเวอร์<br>$\overline{2}$ | หมายเลขพอร์ตไม่เกิน 5 หลักสำหรับ port_number                                                                                                    |
| -s3pn    | หมายเลขพอร์ตของเซิร์ฟเวอร์<br>3              | หมายเลขพอร์ตไม่เกิน 5 หลักสำหรับ port_number                                                                                                    |
| -s4pn    | หมายเลขพอร์ตของเซิร์ฟเวอร์<br>$\overline{4}$ | หมายเลขพอร์ตไม่เกิน 5 หลักสำหรับ port_number                                                                                                    |
| $-t$     | ชื่อเป้าหมายของเซิร์ฟเวอร์                   | ้เมื่อเปิดใช้งานตัวเลือก RBS ฟิลด์นี้จะระบุชื่อเป้าหมายที่สามารถเชื่อมโยงกับ<br>บทบาทอย่างน้อยหนึ่งรายการบนเซิร์ฟเวอร์ Active Directory ผ่านเครื่องมือ<br>Snap-In ของระบบการรักษาความปลอดภัยตามบทบาท (RBS) |
| $-U$     | แอตทริบิวต์การค้นหา UID                      | สตริงที่มีความยาวไม่เกิน 63 อักขระสำหรับ search_attrib                                                                                                    |
| $-V$     | เรียกที่อยู่เซิร์ฟเวอร์ LDAP<br>ผ่านทาง DNS  | off, on                                                                                                    |
| $-h$     | แสดงวิธีการใช้คำสั่งและตัว<br>เลือกต่างๆ     |                                                                                                    |

รูปแบบคำสั่ง:

ldap [options] options: -a loc|ldap|locld|ldloc -aom enable/disabled -b anon|client|login -c client\_dn -d search\_domain -f group\_filter -fn forest\_name -g group\_search\_attr -l string -p client\_pw -pc confirm\_pw -ep encrypted\_pw -r root\_dn -rbs enable|disabled -s1ip host name/ip\_addr -s2ip host name/ip\_addr -s3ip host name/ip\_addr -s4ip host name/ip\_addr -s1pn port\_number -s2pn port\_number -s3pn port\_number -s4pn port\_number

```
-t name
-u search_attrib
- v of f |on-h
```
### คำสั่ง ntp

ใช้คำสั่งนี้เพื่อแสดงและกำหนดค่าโปรโตคอลเวลาเครือข่าย (NTP)

ตารางต่อไปนี้จะแสดงอาร์กิวเมนต์สำหรับตัวเลือกต่างๆ

ตาราง 35. คำสั่ง ntp

ตารางต่อไปนี้เป็นตารางหลายแถวจำนวน 3 คอลัมน์ที่ประกอบด้วยตัวเลือก รายละเอียดตัวเลือก และค่าของตัวเลือกที่ เกี่ยวข้อง

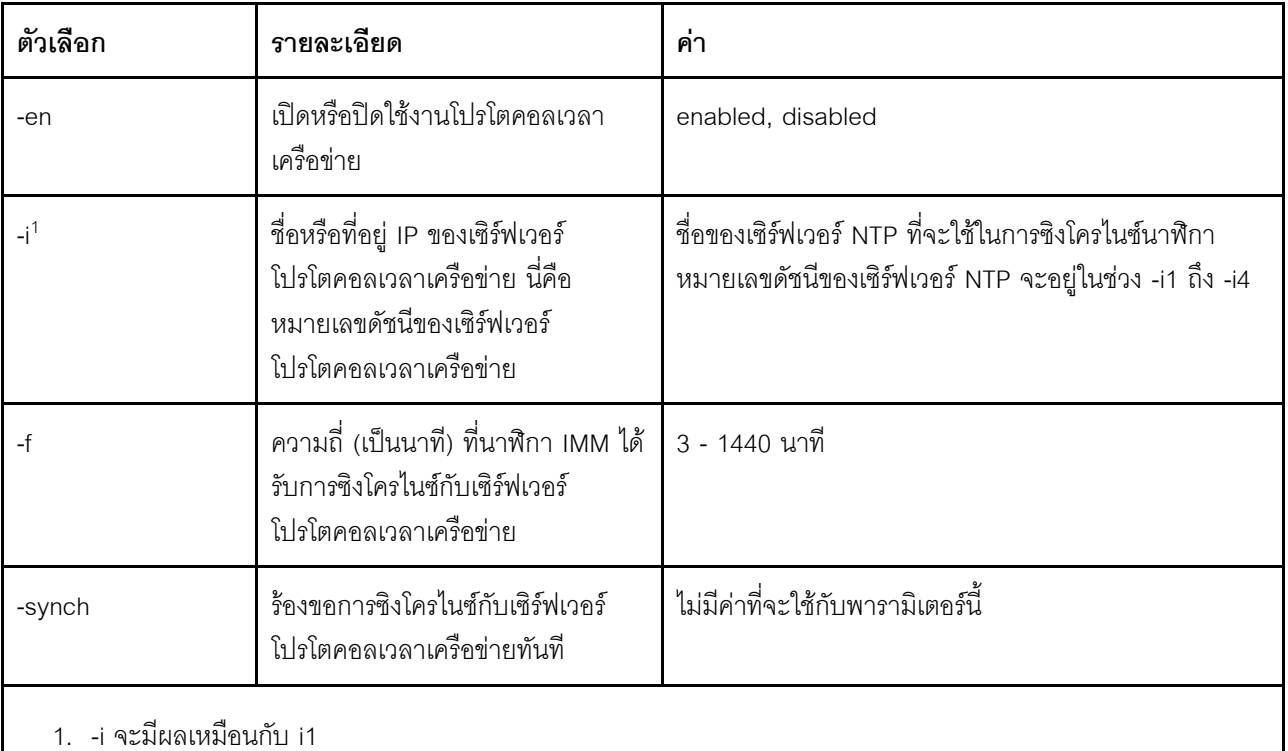

รูปแบบคำสั่ง:

ntp [options]

- options:
- -en state
- -i hostname/ip\_addr -f frequency
- -synch

ตัวคย่าง:

system> ntp -en: disabled  $-f: 3 minutes$ -i: not set

# คำสั่ง portcfg

ใช้คำสั่งนี้เพื่อกำหนดค่า IMM สำหรับคุณลักษณะการเปลี่ยนเส้นทางอนุกรม

IMM ต้องได้รับการกำหนดค่าให้ตรงกับการตั้งค่าพอร์ตอนุกรมภายในของเซิร์ฟเวอร์ หากต้องการเปลี่ยนการกำหนดค่า ้พอร์ต ให้พิมพ์ตัวเลือกต่างๆ ตามด้วยค่าที่เกี่ยวข้อง หากต้องการเปลี่ยนการกำหนดค่าพอร์ตอนุกรม อย่างน้อย คุณต้อง มีสิทธิ์ในการกำหนดค่าการเชื่อมโยงเครือข่ายและการรักษาความปลอดภัยสำหรับอะแดปเตอร์

**หมายเหต**ุ: ลำหรับฟังก์ชัน IPMI นั้น IMM จะใช้ได้เฉพาะพอร์ตอนุกรมภายนอกของเซิร์ฟเวอร์เท่านั้น ไม่รองรับ CLI ้เมื่อใช้พอร์ตอนุกรม ไม่รองรับตัวเลือก serred และ cliauth ที่เดิมมีอยู่ใน Remote Supervisor Adapter II CLI

ี การเรียกใช้คำสั่ง portcfg โดยไม่มีตัวเลือกจะแสดงข้อมูลการกำหนดค่าพอร์ตอนุกรม ตารางต่อไปนี้จะแสดงอาร์กิวเมนต์ สำหรับตัวเลือกต่างๆ

**หมายเหต**ุ: จำนวนบิตข้อมูล (8) ถูกตั้งค่าไว้ในฮาร์ดแวร์และไม่สามารถเปลี่ยนแปลงได้

### ตาราง 36. คำสั่ง portcfg

ตารางต่อไปนี้เป็นตารางหลายแถวจำนวน 3 คอลัมน์ที่ประกอบด้วยตัวเลือก รายละเอียดตัวเลือก และค่าของตัวเลือกที่ ้<br>เกี่ยวข้อง

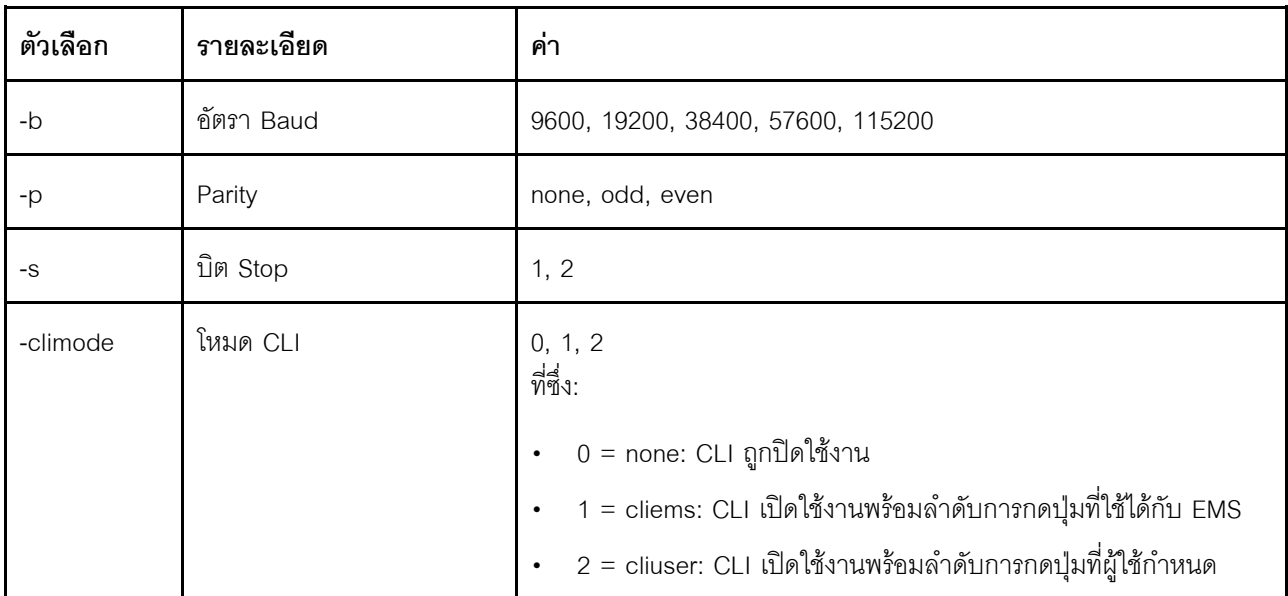

รูปแบบคำสั่ง:

```
portcfg [options]
 options:
   -b baud rate
   -p parity
   -s stopbits
   -climode mode
```
ตัวอย่าง: system> portcfg  $-b: 57600$ -climode: 2 (CLI with user defined keystroke sequence) -p: even  $-s: 1$ system> portcfg -b 38400 оk system>

### คำสั่ง portcontrol

ใช้คำสั่งนี้เพื่อเปิดหรือปิดพอร์ตการบริการเครือข่าย

ณ ปัจจุบัน คำสั่งนี้รองรับเฉพาะการควบคุมพอร์ตของโปรโตคอล IPMI เท่านั้น พิมพ์ portcontrol เพื่อแสดงสถานะของ พอร์ต IPMI หากต้องการเปิดใช้งานหรือปิดใช้งานพอร์ตเครือข่าย IPMI ให้ป้อนตัวเลือก -ipmi ตามด้วยค่า on หรือ off

ตาราง 37. คำสั่ง portcontrol

ตารางต่อไปนี้เป็นตารางหลายแถวจำนวน 3 คอลัมน์ที่ประกอบด้วยตัวเลือก รายละเอียดตัวเลือก และค่าของตัวเลือกที่ เกี่ยวข้อง

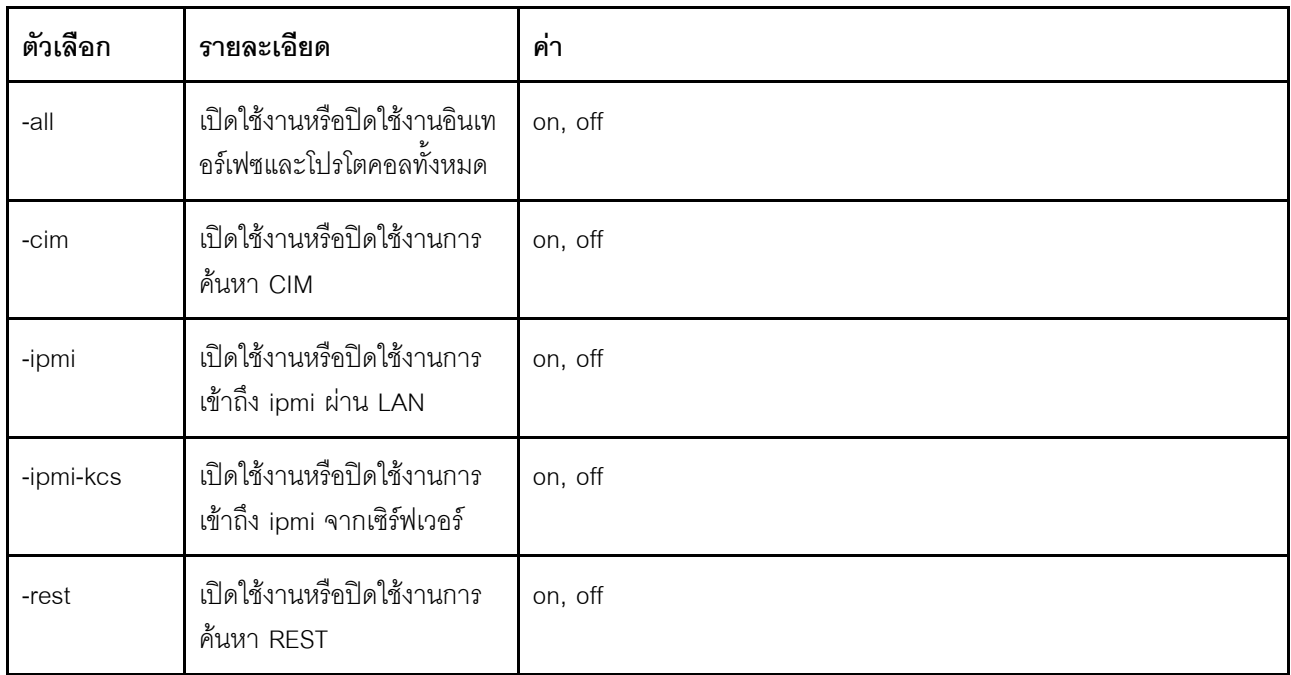

ตาราง 37. คำสั่ง portcontrol (มีต่อ)

| ตัวเลือก | รายละเอียด                               | ค่า     |
|----------|------------------------------------------|---------|
| -slp     | เปิดใช้งานหรือปิดใช้งานการ<br>ค้นหา SLP  | on, off |
| -snmp    | เปิดใช้งานหรือปิดใช้งานการ<br>ค้นหา SNMP | on, off |
| -ssdp    | เปิดใช้งานหรือปิดใช้งานการ<br>ค้นหา SSDP | on, off |
| -cli     | เปิดใช้งานหรือปิดใช้งานการ<br>ค้นหา CLI  | on, off |
| -web     | เปิดใช้งานหรือปิดใช้งานการ<br>ค้นหา WEB  | on, off |

รูปแบบคำสั่ง:

portcontrol [options] options: -ipmi on/off

ตัวอย่าง:

```
system> portcontrol
cim : onipmi : on
ipmi-kcs : on
rest : onslp : onsnmp : off
ssdp : on
cli : onweb : on
```
# คำสั่ง ports

ใช้คำสั่งนี้เพื่อแสดงผลและกำหนดค่าพอร์ต IMM

การเรียกใช้คำสั่ง ports โดยไม่มีตัวเลือกจะแสดงข้อมูลสำหรับพอร์ต IMM ทั้งหมด ตารางต่อไปนี้จะแสดงอาร์กิวเมนต์ ลำหรับตัวเลือกต่างๆ

#### ตาราง 38. คำสั่ง ports

้ตารางต่อไปนี้เป็นตารางหลายแถวจำนวน 3 คอลัมน์ที่ประกอบด้วยตัวเลือก รายละเอียดตัวเลือก และค่าของตัวเลือกที่ เกี่ยวข้อง

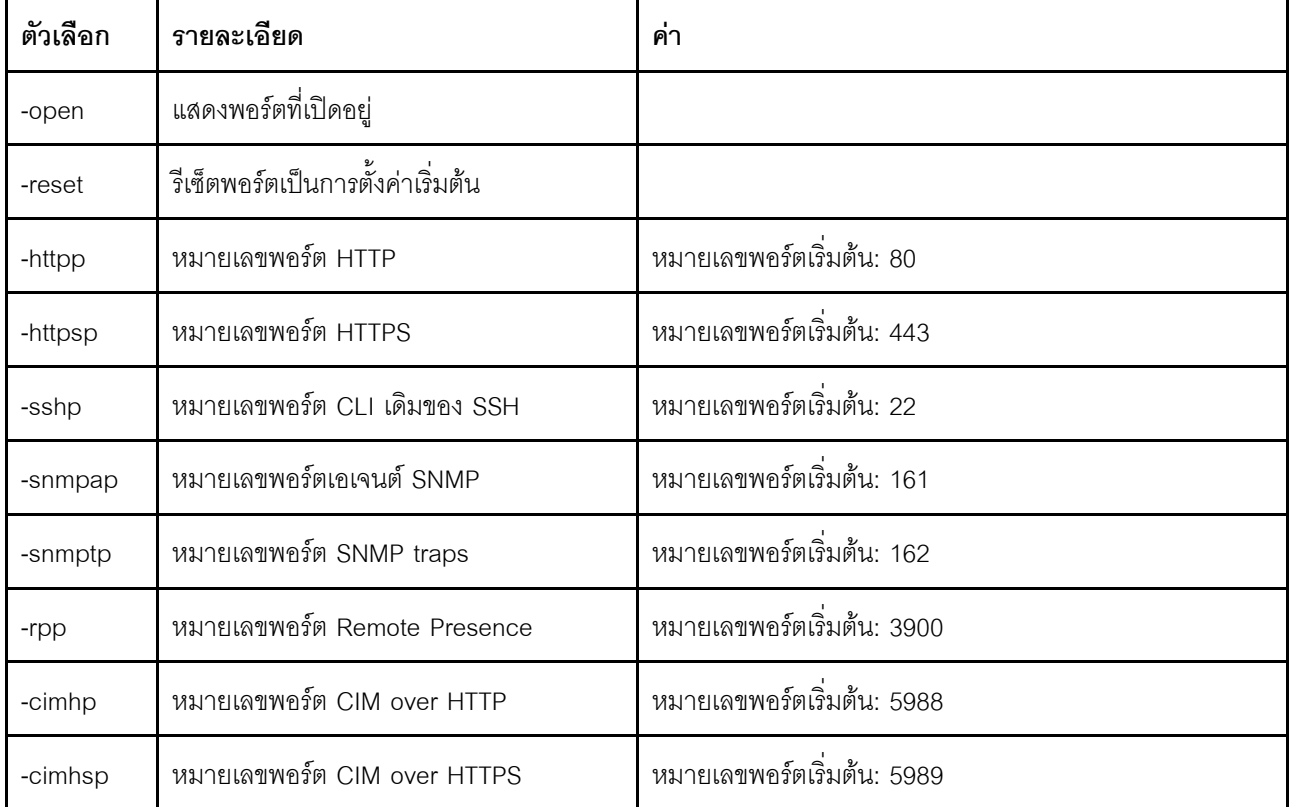

รูปแบบคำสั่ง:

ports [options] option:

-open

-reset

- -httpp port\_number
- -httpsp port\_number
- -sshp port\_number -snmpap port\_number
- -snmptp port\_number
- -rpp port\_number
- -cimhp port number
- -cimhsp port\_number

ตัวอย่างเช่น:

system> ports  $-httpp 80$  $-ht$ tpsp 443  $-rpp$  3900  $-$ snmpap 161  $-$ snmptp 162

 $-sshp$  22

-cimhp 5988 -cimhsp 5989 sustem>

### คำสั่ง rdmount

ใช้คำสั่งนี้เพื่อเมาท์อิมเมจดิสก์ระยะไกลหรือการแชร์เครือข่าย

ตารางต่อไปนี้จะแสดงอาร์กิวเมนต์สำหรับตัวเลือกต่างๆ

ตาราง 39. คำสั่ง rdmount

ตารางต่อไปนี้เป็นตารางหลายแถวจำนวนสองคอลัมน์ที่ประกอบด้วยตัวเลือกและรายละเอียดของตัวเลือก

#### หมายเหตุ:

- ี่ สามารถอัปโหลดไฟล์ลงในหน่วยความจำของ XClarity Controller ได้สูงสุดสองไฟล์ และเมาท์เป็น Virtual Media  $\ddot{\phantom{0}}$ โดยใช้คุณลักษณะ RDOC ของ XClarity Controller ขนาดรวมของไฟล์ทั้งสองไฟล์ต้องไม่เกิน 50 MB อิมเมจที่อัป โหลดจะเป็นแบบอ่านอย่างเดียว เว้นแต่จะใช้ตัวเลือก –rw
- เมื่อใช้โปรโตคอล HTTP, SFTP หรือ FTP เพื่อเมาท์หรือแม็ปอิมเมจ ขนาดรวมของอิมเมจทั้งหมดจะต้องไม่เกิน 50  $\ddot{\phantom{0}}$ MB จะไม่มีการจำกัดขนาด หากใช้โปรโตคอล NFS หรือ SAMBA

ตาราง 39. คำสั่ง rdmount (มีต่อ)

| ตัวเลือก                     | รายละเอียด                                                                                       |
|------------------------------|--------------------------------------------------------------------------------------------------|
| $-r$                         | rdoc operation (หากใช้จะต้องเป็นตัวเลือกแรก)<br>-r -map: เมาท์อิมเมจ RDOC                        |
|                              | -r -unmap <filename>: ยกเลิกการเมาท์อิมเมจ RDOC ที่เมาท์ไป</filename>                            |
|                              | -r -maplist: แสดงอิมเมจ RDOC ที่เมาท์ผ่านเว็บเบราเซอร์ XClarity<br>Controller และอินเทอร์เฟซ CLI |
| -map                         | -t <samba nfs http sftp ftp> ประเภท filesystem<br/>-ro อ่านอย่างเดียว</samba nfs http sftp ftp>  |
|                              | -rw อ่านและเขียน                                                                                 |
|                              | -u ผู้ใช้                                                                                        |
|                              | -p รหัสผ่าน                                                                                      |
|                              | -I ตำแหน่งที่ตั้งไฟล์ (รูปแบบ URL)                                                               |
|                              | -o ตัวเลือก (สตริงตัวเลือกพิเศษสำหรับเมาท์ samba และ nfs)                                        |
|                              | -d โดเมน (โดเมนสำหรับเมาท์ samba)                                                                |
| -maplist                     | แสดงอิมเมจที่แม็ป                                                                                |
| -unmap <id fname></id fname> | ใช้ ID ที่มีอิมเมจเครือข่าย ไฟล์ที่มีชื่อ rdoc                                                   |
| -mount                       | เมาท์อิมเมจที่แม็ป                                                                               |
| -unmount                     | ี ยกเลิกการเมาท์อิมเมจที่เมาท์ไป                                                                 |

# คำสั่ง restore

ใช้คำสั่งนี้เพื่อคืนค่าการตั้งค่าระบบจากไฟล์สำรองข้อมูล

ตารางต่อไปนี้จะแสดงอาร์กิวเมนต์สำหรับตัวเลือกต่างๆ

### ตาราง 40. คำสั่ง restore

ตารางต่อไปนี้เป็นตารางหลายแถวจำนวน 3 คอลัมน์ที่ประกอบด้วยตัวเลือก รายละเอียดตัวเลือก และค่าของตัวเลือกที่ เกี่ยวข้อง

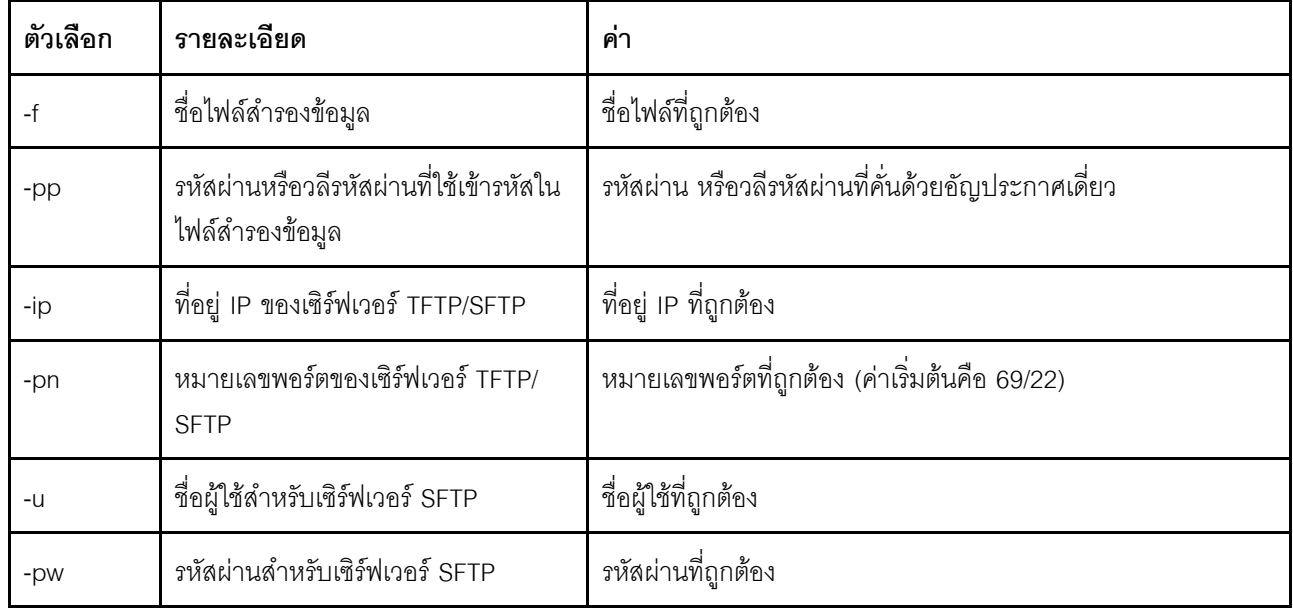

รูปแบบคำสั่ง: restore [options] option: -f filename -pp password -ip ip address -pn port\_number useuname -pw password

ตัวอย่าง: system> restore f xcc-back.cli pp xxxxxx ip 192.168.70.200 оk system>

### คำสั่ง restoredefaults

ใช้คำสั่งนี้เพื่อคืนค่าการตั้งค่า IMM ทั้งหมดเป็นค่าเริ่มต้นจากโรงงาน

- ไม่มีตัวเลือกลำหรับคำสั่ง restoredefaults  $\ddot{\phantom{0}}$
- ระบบจะขอให้คุณยืนยันคำสั่งก่อนที่จะประมวลผล  $\bullet$

#### รูปแบบคำสั่ง: *r*estoredefaults

#### ตัวอย่าง: system> restoredefaults

This action will cause all IMM settings to be set to factory defaults.

If this is the local system, you will lose your TCP/IP connection as a result. You will need to reconfigure the IMM network interface to restore connectivity. After the IMM configuration is cleared, the IMM will be restarted.

Proceed? (y/n) Y Restoring defaults

# **คำสั่ง roles**

ใช้คำสั่งนี้เพื่อแสดงผลหรือกำหนดค่าบทบาท

```
ตารางต่อไปนี้จะแสดงอาร์กิวเมนต์สำหรับตัวเลือกต่างๆ
```
*ตาราง 41. คำสั ่ง roles*

ิตารางต่อไปนี้เป็นตารางหลายแถวจำนวน 3 คอลัมน์ที่ประกอบด้วยตัวเลือก รายละเอียดตัวเลือก และค่าของตัวเลือกที่ เกี่ยวข้อง

#### *ตาราง 41. คำสั ่ง roles (มีต่อ)*

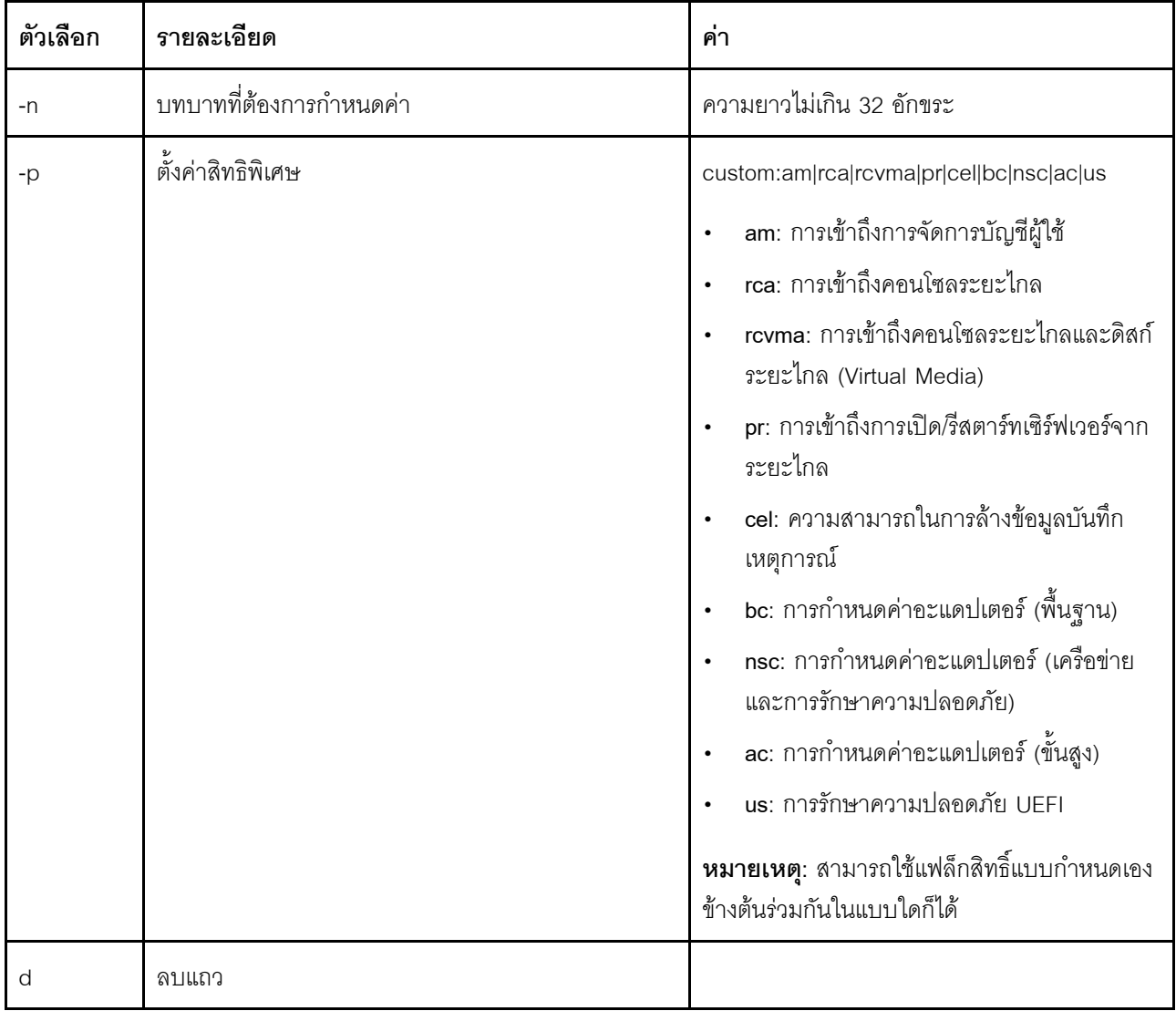

#### **รูปแบบคำสั่ง**

```
roles [-options] - display/configure roles
   - role_account -role number[3-31]
options:
   -n - role name (limited to 32 characters)
   -p - privilege (custom:am|rca|rcvma|pr|cel|bc|nsc|ac|us)
      am - User account management access
     rca - Remote console access
     rcvma - Remote console and remote disk (virtual media) access
      pr - Remote server power/restart access
      cel - Ability to clear event logs
      bc - Adapter Configuration (basic)
      nsc - Adapter Configuration (network and security)
      ac - Adapter Configuration (advanced)
     us - UEFI Securitu
      Note: the above custom permission flags can be used in any combination
   -d - delete a row
```
#### ตัวคย่าง

```
system> roles -3 -n test1 -p custom:am|rca|rcvma
0<sub>k</sub>
```
#### system> roles

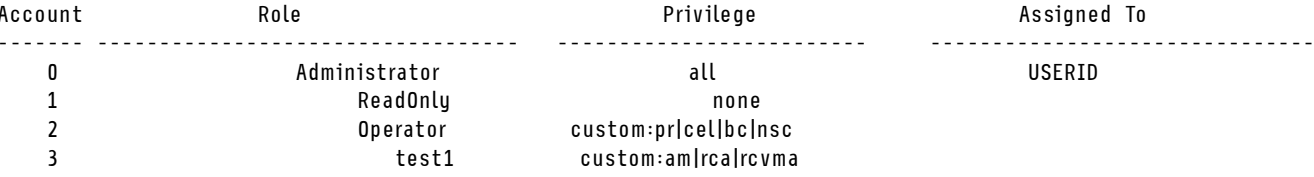

### คำสั่ง seccfg

ใช้คำสั่งนี้เพื่อดำเนินการย้อนกลับเฟิร์มแวร์

ตารางต่อไปนี้จะแสดงอาร์กิวเมนต์สำหรับตัวเลือกต่างๆ

ตาราง 42. คำสั่ง seccfg

ตารางต่อไปนี้เป็นตารางหลายแถวจำนวนสองคอลัมน์ที่ประกอบด้วยตัวเลือกและรายละเอียดของตัวเลือก

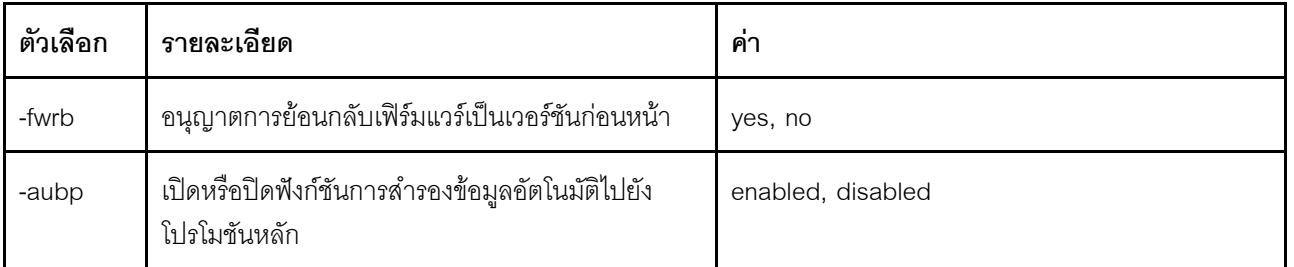

### คำสั่ง set

ใช้คำสั่งนี้เพื่อเปลี่ยนแปลงการตั้งค่า IMM บางอย่าง

- การตั้งค่า IMM บางอย่างสามารถเปลี่ยนแปลงได้ด้วยการใช้แค่คำสั่ง set พื้นฐาน
- การตั้งค่าบางอย่างในนี้ เช่น ตัวแปรสภาพแวดล้อม จะใช้โดย CLI

ตารางต่อไปนี้จะแสดงอาร์กิวเมนต์สำหรับตัวเลือกต่างๆ

ตาราง 43. คำสั่ง set

ตารางต่อไปนี้เป็นตารางแถวเดียวจำนวน 3 คอลัมน์ที่ประกอบด้วยรายละเอียดคำสั่งและข้อมูลที่เกี่ยวข้อง

ตาราง 43. คำสั่ง set (มีต่อ)

| ตวเลือก | รายละเอยด                              | ์ คา                                        |
|---------|----------------------------------------|---------------------------------------------|
| ெ       | กำหนดค่าสำหรับพาธหรือการตั้งค่าที่ระบุ | ค่าที่เหมาะสมสำหรับพาธหรือการตั้งค่าที่ระบุ |

รูปแบบคำสั่ง: set [options] option: value

### คำสั่ง smtp

ใช้คำสั่งนี้เพื่อแสดงผลและกำหนดการตั้งค่าสำหรับอินเทอร์เฟซ SMTP

การเรียกใช้คำสั่ง smtp โดยไม่มีตัวเลือกจะแสดงข้อมูลอินเทอร์เฟซ SMTP ทั้งหมด ตารางต่อไปนี้จะแสดงอาร์กิวเมนต์ ลำหรับตัวเลือกต่างๆ

ตาราง 44. คำสั่ง smtp

้ตารางต่อไปนี้เป็นตารางหลายแถวจำนวน 3 คอลัมน์ที่ประกอบด้วยตัวเลือก รายละเอียดตัวเลือก และค่าของตัวเลือกที่ เกี่ยวข้อง

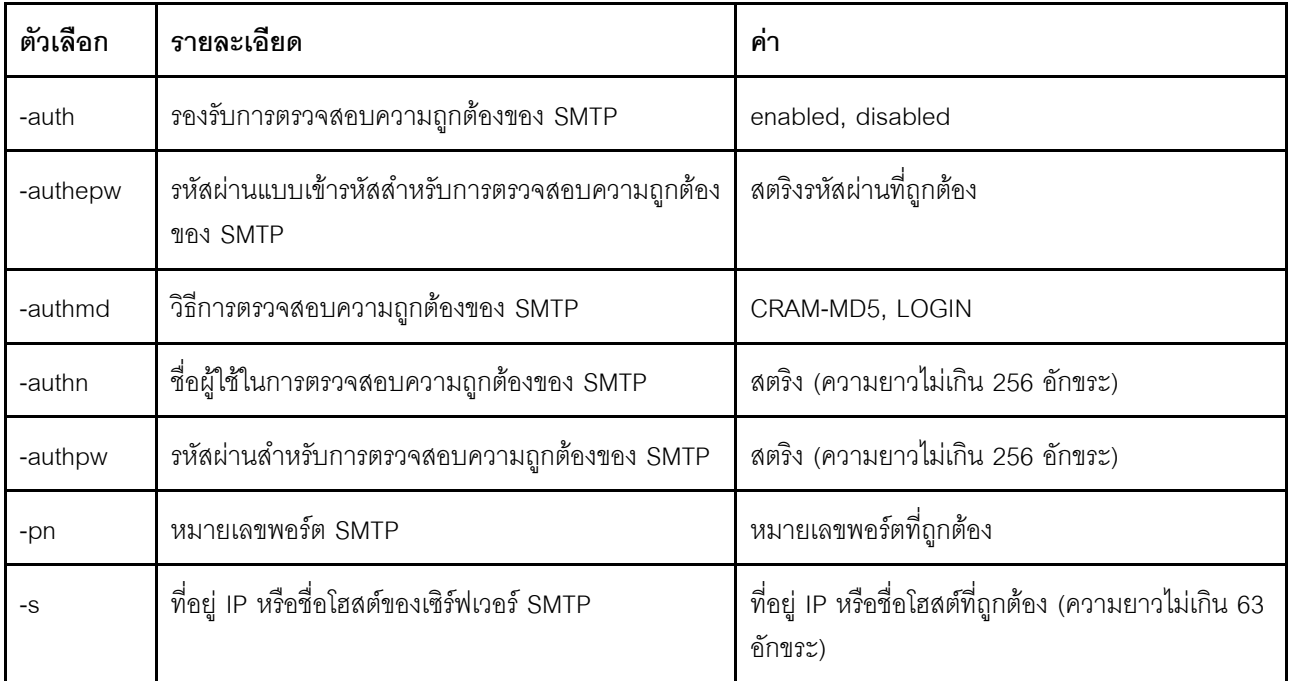

รูปแบบคำสั่ง:<br>smtp [options]

```
option:
  -auth enabled|disabled
  -authepw password
  -authmd CRAM-MD5|LOGIN
  -authn username
  -authpw password
  -s ip_address_or_hostname
  -pn port_number
```

```
ตัวอย่าง:
system> smtp
-s test.com
-pn 25
system>
```
### **คำสั่ง snmp**

ใช้คำสั่งนี้เพื่อแสดงผลและกำหนดค่าข้อมูลอินเทอร์เฟซ SNMP

การเรียกใช้คำสั่ง snmp โดยไม่มีตัวเลือกจะแสดงข้อมูลอินเทอร์เฟซ SNMP ทั้งหมด ตารางต่อไปนี้จะแสดงอาร์กิวเมนต์ สำหรับตัวเลือกต่างๆ

*ตาราง 45. คำสั ่ง snmp*

ิตารางต่อไปนี้เป็นตารางหลายแถวจำนวน 3 คอลัมน์ที่ประกอบด้วยตัวเลือก รายละเอียดตัวเลือก และค่าของตัวเลือกที่ เกี่ยวข้อง

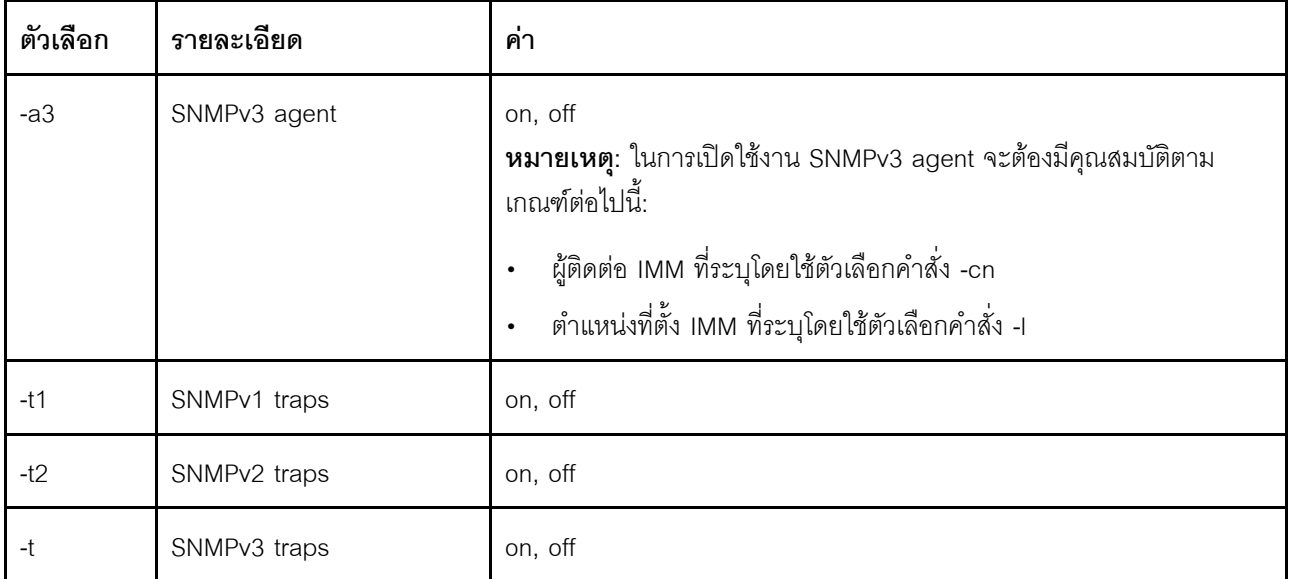

ตาราง 45. ค่ำสั่ง snmp (มีต่อ)

| ตัวเลือก                 | รายละเอียด            | ค่า                                                                                                    |
|--------------------------|-----------------------|----------------------------------------------------------------------------------------------------|
| $\overline{\phantom{a}}$ | ตำแหน่งที่ตั้ง IMM    | สตริง (ความยาวไม่เกิน 47 อักขระ)<br>หมายเหตุ:                                                                                  |
|                          |                       | ้อาร์กิวเมนต์ที่มีช่องว่างต้องล้อมรอบด้วยเครื่องหมายคำพูด ไม่อนุญาต<br>$\bullet$<br>ให้มีช่องว่างนำหน้าหรือต่อท้ายอาร์กิวเมนต์ |
|                          |                       | ล้างข้อมูลตำแหน่งที่ตั้ง IMM โดยไม่ระบุอาร์กิวเมนต์ใดเลย หรือระบุ<br>$\bullet$<br>สตริงว่างเป็นอาร์กิวเมนต์ เช่น ""            |
| $-cn$                    | ชื่อผู้ติดต่อ IMM     | สตริง (ความยาวไม่เกิน 47 อักขระ)<br>หมายเหตุ:                                                                                  |
|                          |                       | ้อาร์กิวเมนต์ที่มีช่องว่างต้องล้อมรอบด้วยเครื่องหมายคำพูด ไม่อนุญาต<br>ให้มีช่องว่างนำหน้าหรือต่อท้ายอาร์กิวเมนต์              |
|                          |                       | ้ ล้างข้อมูลชื่อผู้ติดต่อ IMM โดยไม่ระบุอาร์กิวเมนต์ใดเลย หรือระบุสตริง<br>$\bullet$<br>ว่างเป็นอาร์กิวเมนต์ เช่น ""           |
| $-C$                     | ชื่อ SNMP community   | สตริง (ความยาวไม่เกิน 15 อักขระ)<br>หมายเหตุ:                                                                                  |
|                          |                       | ้อาร์กิวเมนต์ที่มีช่องว่างต้องล้อมรอบด้วยเครื่องหมายคำพูด ไม่อนุญาต<br>ให้มีช่องว่างนำหน้าหรือต่อท้ายอาร์กิวเมนต์              |
|                          |                       | ้ ล้างชื่อ SNMP community โดยไม่ระบุอาร์กิวเมนต์ใดเลย หรือระบุสตริง<br>$\bullet$<br>ว่างเป็นอาร์กิวเมนต์ เช่น""                |
| -ct                      | ชื่อกลุ่ม SNMPv2 trap | สตริง (ความยาวไม่เกิน 15 อักขระ)<br>หมายเหตุ:                                                                                  |
|                          |                       | ้อาร์กิวเมนต์ที่มีช่องว่างต้องล้อมรอบด้วยเครื่องหมายคำพูด ไม่อนุญาต<br>$\bullet$<br>ให้มีช่องว่างนำหน้าหรือต่อท้ายอาร์กิวเมนต์ |
|                          |                       | ้ล้างข้อมูลชื่อผู้ติดต่อ IMM โดยไม่ระบุอาร์กิวเมนต์ใดเลย หรือระบุสตริง<br>$\bullet$<br>ว่างเป็นอาร์กิวเมนต์ เช่น ""            |

ตาราง 45. คำสั่ง snmp (มีต่อ)

| ตัวเลือก | รายละเอียด                                    | ค่า                                                                                                    |
|----------|-----------------------------------------------|----------------------------------------------------------------------------------------------------|
| -ci      | ที่อยู่ IP หรือชื่อโฮสต์ของ<br>SNMP community | ที่อยู่ IP หรือชื่อโฮสต์ที่ถูกต้อง (ความยาวไม่เกิน 63 อักขระ)<br>หมายเหตุ:                                                                                                    |
|          |                                               | ี ที่อยู่ IP หรือชื่อโฮสต์สามารถมีจุด ขีดล่าง ขีดกลาง ตัวอักษร และ<br>ตัวเลขได้เท่านั้น ไม่อนุญาตให้มีช่องว่างหรือจุดต่อกัน<br>่ ล้างข้อมูลที่อยู่ IP หรือชื่อโฮสต์ของ SNMP Community โดยไม่ระบุ<br>$\bullet$<br>อาร์กิวเมนต์ใดเลย |
| -cti     | ชื่อโฮสต์/ที่อยู่ IP กลุ่ม<br>SNMPv2 trap     | ที่อยู่ IP หรือชื่อโฮสต์ที่ถูกต้อง (ความยาวไม่เกิน 63 อักขระ)<br>หมายเหตุ:                                                                                                    |
|          |                                               | ู ที่อยู่ IP หรือชื่อโฮสต์สามารถมีจุด ขีดล่าง ขีดกลาง ตัวอักษร และ<br>ตัวเลขได้เท่านั้น ไม่อนุญาตให้มีช่องว่างหรือจุดต่อกัน<br>่ ล้างข้อมูลที่อยู่ IP หรือชื่อโฮสต์ของ SNMP Community โดยไม่ระบุ<br>$\bullet$<br>อาร์กิวเมนต์ใดเลย |
| -eid     | รหัสเอนจิน SNMP                               | สตริง (ความยาวไม่เกิน 1 ถึง 27 อักขระ)                                                                                                    |

รูปแบบคำสั่ง:

snmp [options] option: -a3 state -t state -l location -cn contact\_name -t1 state -c community name -ci community IP address/hostname

- -t2 state
- -ct community name
- -cti community IP address/hostname
- -eid engine id

#### ตัวอย่าง:

- system> snmp
- -t enabled
- -a3 enabled
- -L ZhangjiangMansion
- -cn Kelvin
- -t1 enabled
- -c community1
- -ci host1
- -t2 enabled
- -ct community2
- -cti host2

-eid XCC-7Z70-DSYM09X system>

# คำสั่ง snmpalerts

ใช้คำสั่งนี้เพื่อจัดการการแจ้งเตือนที่ส่งทาง SNMP

การเรียกใช้ snmpalerts โดยไม่มีตัวเลือกจะแสดงการตั้งค่าการแจ้งเตือน SNMP ทั้งหมด ตารางต่อไปนี้จะแสดง อาร์กิวเมนต์สำหรับตัวเลือกต่างๆ

ตาราง 46. คำสั่ง snmpalerts

ตารางต่อไปนี้เป็นตารางหลายแถวจำนวน 3 คอลัมน์ที่ประกอบด้วยตัวเลือก รายละเอียดตัวเลือก และค่าของตัวเลือกที่ เกี่ยวข้อง

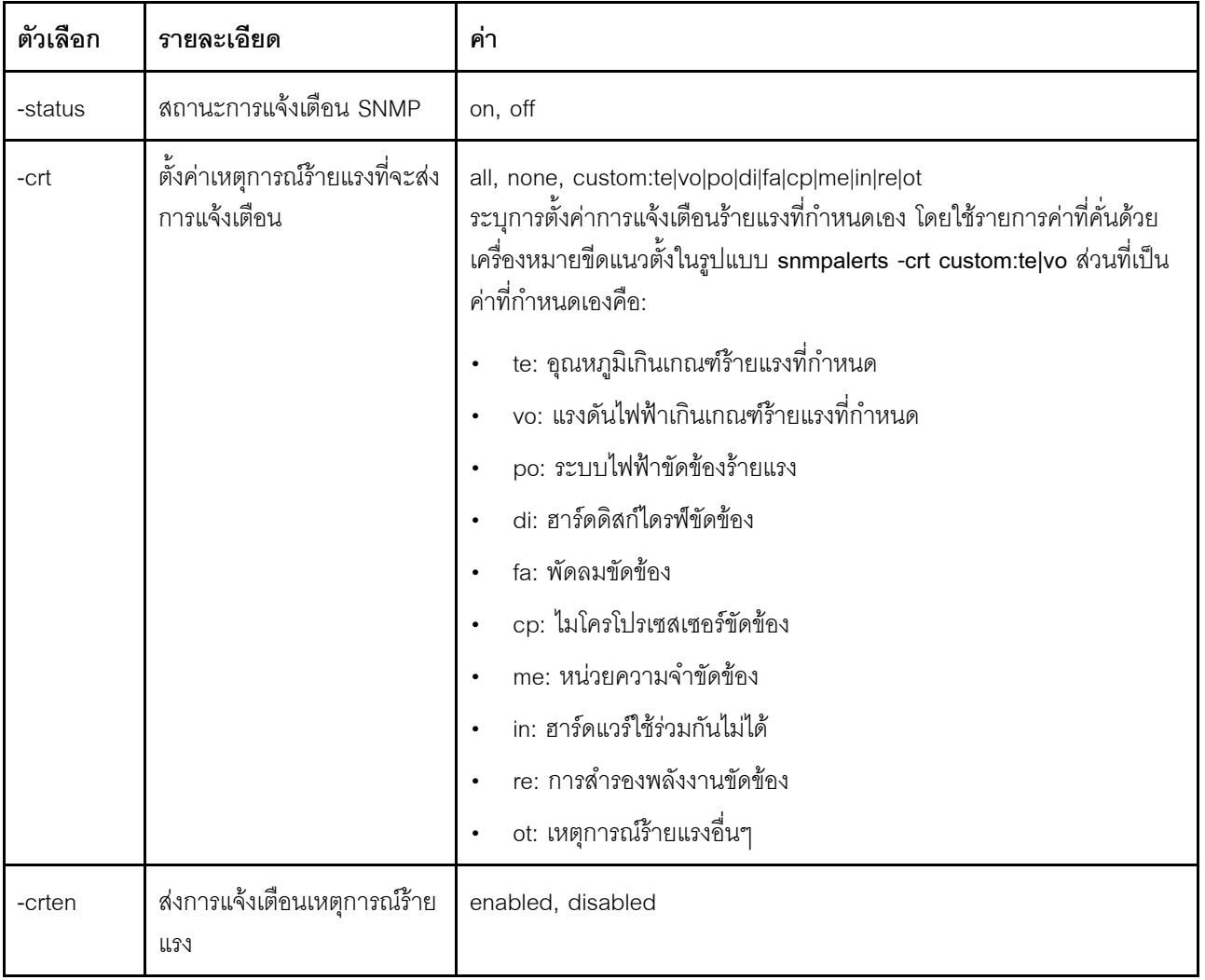

### ตาราง 46. คำสั่ง snmpalerts (มีต่อ)

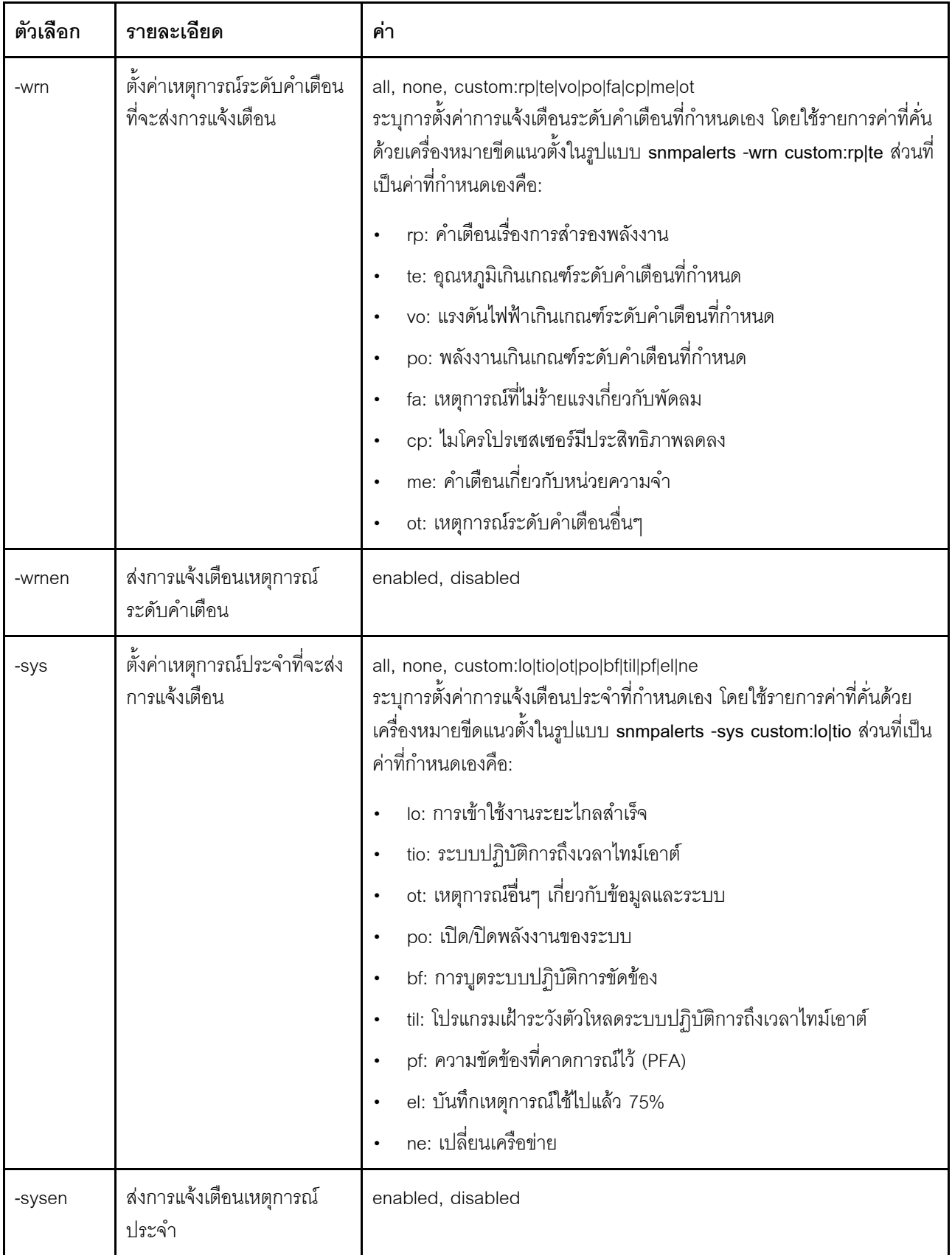

```
รูปแบบคำสั่ง:
snmpalerts [options]
   options:
     -status status
     -crt event type
     -crten state
     -wrn event type
     -wrnen state
     -sys event type
     -sysen state
```
### คำสั่ง srcfg

ใช้คำสั่งนี้เพื่อระบุลำดับการกดปุ่มเพื่อเข้าสู่ CLI จากโหมดการเปลี่ยนเส้นทางพอร์ตอนุกรม

หากต้องการเปลี่ยนการกำหนดค่าการเปลี่ยนเส้นทางพอร์ตอนุกรม ให้พิมพ์ตัวเลือกต่างๆ ตามด้วยค่าที่เกี่ยวข้อง หาก ้ต้องการเปลี่ยนการกำหนดค่าการเปลี่ยนเส้นทางพอร์ตอนุกรม อย่างน้อย คุณต้องมีสิทธิ์ในการกำหนดค่าการเชื่อมโยง เครือข่ายและการรักษาความปลอดภัยสำหรับอะแดปเตอร์

หมายเหตุ: ฮาร์ดแวร์ IMM ไม่มีความสามารถในการสอดผ่านพอร์ตอนุกรม ดังนั้น จึงไม่รองรับตัวเลือก -passthru และ entercliseq ซึ่งมีอยู่ใน Remote Supervisor Adapter II CLI

การเรียกใช้คำสั่ง srcfg โดยไม่มีตัวเลือกจะแสดงลำดับการกดปุ่มเปลี่ยนเส้นทางพอร์ตอนุกรมปัจจุบัน ตารางต่อไปนี้จะ แสดงอาร์กิวเมนต์สำหรับตัวเลือกคำสั่ง srcfg -entercliseg

ตาราง 47. คำสั่ง srcfg

้ตารางต่อไปนี้เป็นตารางแถวเดียวจำนวน 3 คอลัมน์ที่ประกอบด้วยตัวเลือก รายละเอียดตัวเลือก และข้อมลค่าของตัว เลือกนั้นๆ

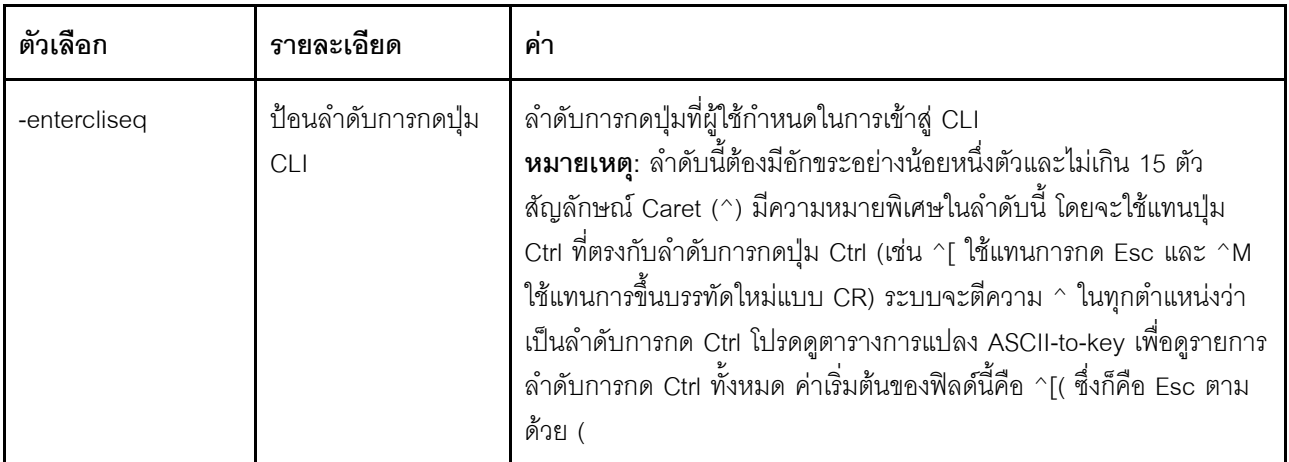

รูปแบบคำสั่ง:

```
srcfg [options]
options:
-entercliseq entercli keyseq
```

```
ตัวอย่าง:
system> srcfg
-entercliseq ^[Q
system>
```
**คำสั่ง sshcfg**

ใช้คำสั่งนี้เพื่อแสดงและกำหนดค่าพารามิเตอร์ SSH

การเรียกใช�คำสั่ง **sshcfg** โดยไม�มีตัวเลือกจะแสดงพารามิเตอร� SSH ทั้งหมด ตารางต�อไปนี้จะแสดงอาร�กิวเมนต�สำหรับ ตัวเลือกต�างๆ

*ตาราง 48. คำสั ่ง sshcfg*

ิตารางต่อไปนี้เป็นตารางหลายแถวจำนวน 3 คอลัมน์ที่ประกอบด้วยตัวเลือก รายละเอียดตัวเลือก และค่าของตัวเลือกที่ เกี่ยวข้อง

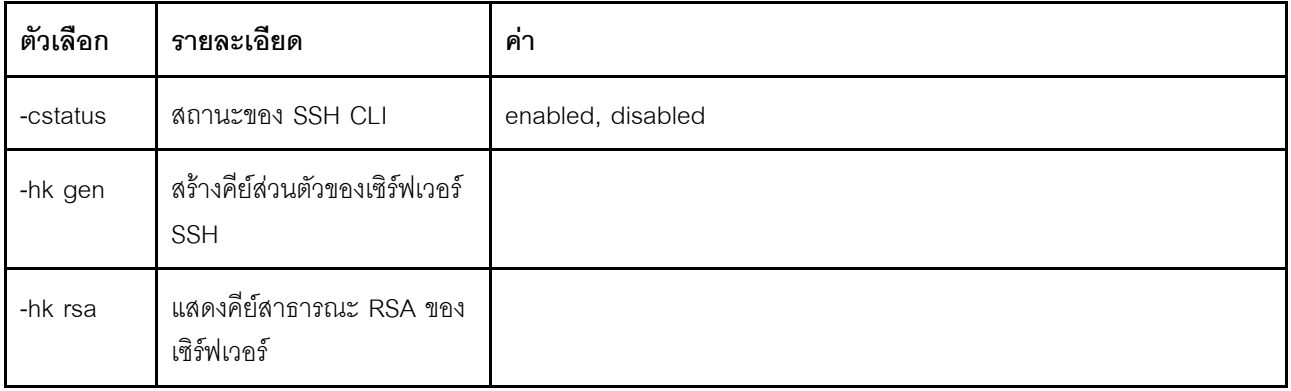

รูปแบบคำสั่ง:

sshcfg [options] option: -cstatus state -hk gen -hk rsa

ตัวอย่าง:

```
system> sshcfq
-cstatus enabled
CLI SSH port 22
ssh-rsa 2048 bit fingerprint: b4:a3:5d:df:0f:87:0a:95:f4:d4:7d:c1:8c:27:51:61
1 SSH public keys installed
system>
```
# คำสั่ง ssl

ใช้คำสั่งนี้เพื่อแสดงและกำหนดค่าพารามิเตอร์ SSL

ในการเปิดใช้งานไคลเอ็นต์ SSL ต้องติดตั้งใบรับรองของไคลเอ็นต์ การเรียกใช้คำสั่ง ssl โดยไม่มีตัวเลือกจะแสดง ี พารามิเตอร์ SSL ตารางต่อไปนี้จะแสดงอาร์กิวเมนต์สำหรับตัวเลือกต่างๆ

ตาราง 49 - คำสั่ง ssl

ตารางต่อไปนี้เป็นตารางหลายแถวจำนวน 3 คอลัมน์ที่ประกอบด้วยตัวเลือก รายละเอียดตัวเลือก และค่าของตัวเลือกที่ เกี่ยกข้อง

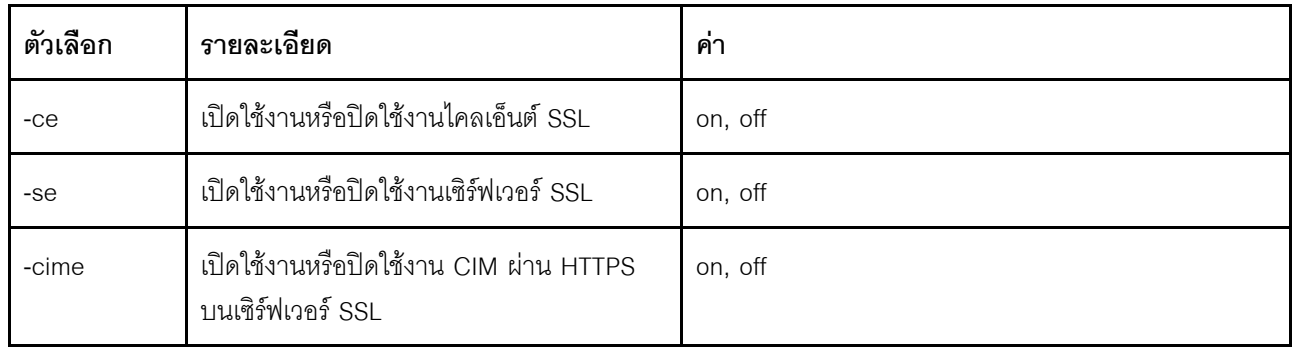

รูปแบบคำสั่ง: portcfg [options] options: -ce state -se state  $-cime state$ 

้ พารามิเตอร์: พารามิเตอร์ต่อไปนี้ปรากฏอยู่ในการแสดงสถานะตัวเลือกสำหรับคำสั่ง ssl และเป็นผลลัพธ์จาก CLI เท่านั้น:

### เปิดใช้งานการส่งที่ปลอดภัยผ่านเซิร์ฟเวอร์

การแสดงสถานะนี้เป็นแบบ read-only และไม่สามารถตั้งค่าได้โดยตรง

### สถานะคีย์เซิร์ฟเวอร์เว็บ/CMD

การแสดงสถานะนี้เป็นแบบ read-only และไม่สามารถตั้งค่าได้โดยตรง ค่าผลลัพธ์บรรทัดคำสั่งที่เป็นไปได้มีดังต่อไป า<br>ใ

คีย์ส่วนตัวและ Cert/CSR ไม่พร้อมใช้งาน

ติดตั้งคีย์ส่วนตัวและใบรับรองที่ลงนามโดย CA แล้ว

ติดตั้งคีย์ส่วนตัวและใบรับรองที่ลงนามด้วยตนเองที่สร้างขึ้นโดยคัตโนมัติแล้ว

ติดตั้งคีย์ส่วนตัวและใบรับรองที่ลงนามด้วยตนเองแล้ว

จัดเก็บคี่ย์ส่วนตัวแล้ว CSR พร้อมให้ดาวน์โหลด

### สถานะคีย์ CSR ของเซิร์ฟเวอร์ SSL

การแสดงสถานะนี้เป็นแบบ read-only และไม่สามารถตั้งค่าได้โดยตรง ค่าผลลัพธ์บรรทัดคำสั่งที่เป็นไปได้มีดังต่อไป <u>อะ</u><br>ใ

คีย์ส่วนตัวและ Cert/CSR ไม่พร้อมใช้งาน

ติดตั้งคีย์ส่วนตัวและใบรับรองที่ลงนามโดย CA แล้ว

ติดตั้งคีย์ส่วนตัวและใบรับรองที่ลงนามด้วยตนเองที่สร้างขึ้นโดยคัตโนมัติแล้ว

ติดตั้งคีย์ส่วนตัวและใบรับรองที่ลงนามด้วยตนเองแล้ว

จัดเก็บคีย์ส่วนตัวแล้ว. CSR พร้อมให้ดาวน์โหลด

### สถานะคีย์ LDAP ของไคลเอ็นต์ SSL

การแสดงสถานะนี้เป็นแบบ read-only และไม่สามารถตั้งค่าได้โดยตรง ค่าผลลัพธ์บรรทัดคำสั่งที่เป็นไปได้มีดังต่อไป ู<br>ๆ1.

คีย์ส่วนตัวและ Cert/CSR ไม่พร้อมใช้งาน

ติดตั้งคีย์ส่วนตัวและใบรับรองที่ลงนามโดย CA แล้ว

ติดตั้งคีย์ส่วนตัวและใบรับรองที่ลงนามด้วยตนเองที่สร้างขึ้นโดยอัตโนมัติแล้ว

ติดตั้งคีย์ส่วนตัวและใบรับรองที่ลงนามด้วยตนเองแล้ว

จัดเก็บคีย์ส่วนตัวแล้ว. CSR พร้อมให้ดาวน์โหลด

#### สถานะคีย์ CSR ของไคลเอ็นต์ SSI

การแสดงสถานะนี้เป็นแบบ read-only และไม่สามารถตั้งค่าได้โดยตรง ค่าผลลัพธ์บรรทัดคำสั่งที่เป็นไปได้มีดังต่อไป ู้<br>ๆ1.

คีย์ส่วนตัวและ Cert/CSR ไม่พร้อมใช้งาน

ติดตั้งคีย์ส่วนตัวและใบรับรองที่ลงนามโดย CA แล้ว

ติดตั้งคีย์ส่วนตัวและใบรับรองที่ลงนามด้วยตนเองที่สร้างขึ้นโดยคัตโนมัติแล้ว

ติดตั้งคีย์ส่วนตัวและใบรับรองที่ลงนามด้วยตนเองแล้ว

จัดเก็บคีย์ส่วนตัวแล้ว. CSR พร้อมให้ดาวน์โหลด

# คำสั่ง sslcfg

ใช้คำสั่งนี้เพื่อแสดงผลและกำหนดค่า SSL สำหรับ IMM และจัดการใบรับรอง

การเรียกใช้คำสั่ง sslcfg โดยไม่มีตัวเลือกจะแสดงข้อมูลการกำหนดค่า SSL ทั้งหมด คำสั่ง sslcfg ใช้เพื่อสร้างคีย์การเข้า ้รหัสลับใหม่ และใบรับรองที่ลงนามด้วยตนเองหรือคำขอลงนามใบรับรอง (CSR) ตารางต่อไปนี้จะแสดงอาร์กิวเมนต์ ลำหรับตัวเลือกต่างๆ

### ตาราง 50. คำสั่ง sslcfg

ตารางต่อไปนี้เป็นตารางหลายแถวจำนวน 3 คอลัมน์ที่ประกอบด้วยตัวเลือก รายละเอียดตัวเลือก และค่าของตัวเลือกที่ เกี่ยวข้อง

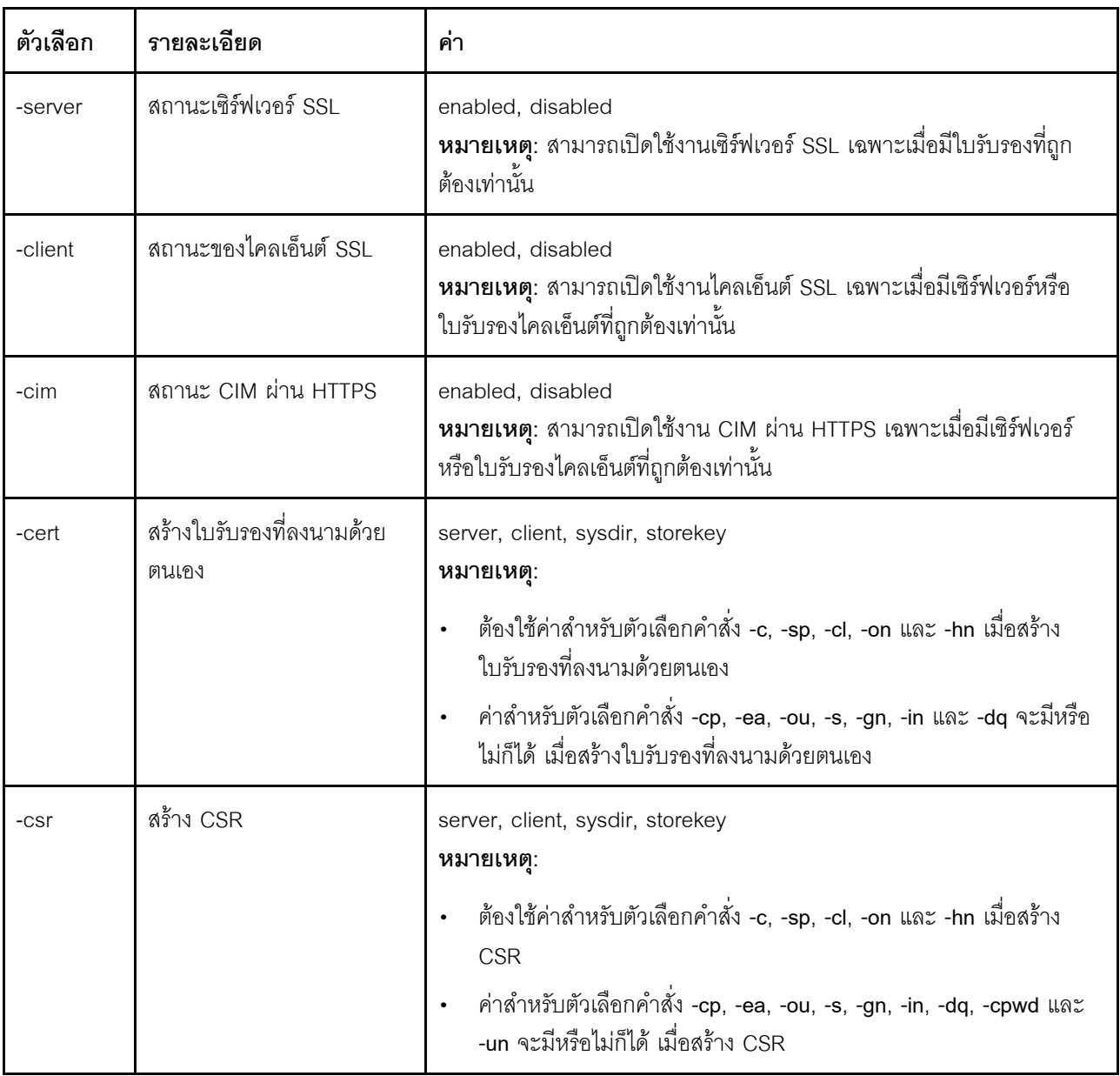

ตาราง 50. คำสั่ง sslcfg (มีต่อ)

| ตัวเลือก       | รายละเอียด                                       | ค่า                                                                                                    |
|----------------|--------------------------------------------------|----------------------------------------------------------------------------------------------------|
| -i             | ที่อยู่ IP ลำหรับเซิร์ฟเวอร์<br>TFTP/SFTP        | ที่อยู่ IP ที่ถูกต้อง<br>หมายเหตุ: ต้องระบุที่อยู่ IP สำหรับเซิร์ฟเวอร์ TFTP หรือ SFTP เมื่ออัป<br>โหลดใบรับรอง หรือดาวน์โหลดใบรับรองหรือ CSR                                                                                                    |
| -pn            | หมายเลขพอร์ตของเซิร์ฟเวอร์<br>TFTP/SFTP          | หมายเลขพอร์ตที่ถูกต้อง (ค่าเริ่มต้นคือ 69/22)                                                                                                    |
| -u             | ชื่อผู้ใช้สำหรับเซิร์ฟเวอร์ SFTP                 | ชื่อผู้ใช้ที่ถูกต้อง                                                                                                    |
| -pw            | รหัสผ่านสำหรับเซิร์ฟเวอร์<br><b>SFTP</b>         | รหัสผ่านที่ถูกต้อง                                                                                                    |
| $\overline{a}$ | ชื่อไฟล์ใบรับรอง                                 | ชื่อไฟล์ที่ถูกต้อง<br>หมายเหตุ: ต้องมีชื่อไฟล์เมื่อดาวน์โหลดหรืออัปโหลดใบรับรองหรือ CSR<br>หากไม่มีการระบุชื่อไฟล์สำหรับดาวน์โหลด ระบบจะใช้และแสดงชื่อสำหรับ<br>ไฟล์ตามค่าเริ่มต้น                                                                         |
| -dnld          | ดาวน์โหลดไฟล์ใบรับรอง                            | ตัวเลือกนี้ไม่รับอาร์กิวเมนต์ แต่ยังต้องระบุค่าสำหรับตัวเลือกคำสั่ง -cert หรือ<br>-csr (โดยขึ้นอยู่กับประเภทใบรับรองที่กำลังดาวน์โหลด) ตัวเลือกนี้ไม่รับ<br>อาร์กิวเมนต์ แต่ยังต้องระบุค่าสำหรับตัวเลือกคำสั่ง -i และตัวเลือกคำสั่ง -l<br>(มีหรือไม่ก็ได้) |
| -upld          | นำเข้าไฟล์ใบรับรอง                               | ตัวเลือกนี้ไม่รับอาร์กิวเมนต์ แต่ยังต้องระบุค่าสำหรับตัวเลือกคำสั่ง -cert, -i<br>และ -เ                                                                                                    |
| $-tcx$         | ใบรับรองที่เชื้อถือได้ x สำหรับ<br>ไคลเอ็นต์ SSL | นำเข้า, ดาวน์โหลด, ลบออก<br><b>หมายเหตุ</b> : หมายเลขใบรับรองที่เชื่อถือได้ <i>x</i> คือเลขจำนวนเต็มตั้งแต่ 1 ถึง<br>3 ในตัวเลือกคำสั่ง                                                                                                    |
| -C             | ประเทศ                                           | รหัสประเทศ (2 ตัวอักษร)<br>หมายเหตุ: ต้องมีเมื่อสร้างใบรับรองที่ลงนามด้วยตนเองหรือ CSR                                                                                                    |
| -sp            | รัฐหรือจังหวัด                                   | สตริงที่คั่นด้วยเครื่องหมายอัญประกาศเดี่ยว (ความยาวไม่เกิน 60 อักขระ)<br>หมายเหตุ: ต้องมีเมื่อสร้างใบรับรองที่ลงนามด้วยตนเองหรือ CSR                                                                                                    |
| -cl            | เมืองหรือท้องถิ่น                                | สตริงที่คั่นด้วยเครื่องหมายอัญประกาศเดี่ยว (ความยาวไม่เกิน 50 อักขระ)<br>หมายเหตุ: ต้องมีเมื่อสร้างใบรับรองที่ลงนามด้วยตนเองหรือ CSR                                                                                                    |

ตาราง 50. คำสั่ง sslcfg (มีต่อ)

| ตัวเลือก | รายละเอียด                 | ค่า                                                                                                    |
|----------|----------------------------|----------------------------------------------------------------------------------------------------|
| -on      | ที่อหน่วยงาน               | สตริงที่คั่นด้วยเครื่องหมายอัญประกาศเดี่ยว (ความยาวไม่เกิน 60 อักขระ)<br>หมายเหตุ: ต้องมีเมื่อสร้างใบรับรองที่ลงนามด้วยตนเองหรือ CSR                 |
| -hn      | ชื่อโฮสต์ IMM              | สตริง (ความยาวไม่เกิน 60 อักขระ)<br>หมายเหตุ: ต้องมีเมื่อสร้างใบรับรองที่ลงนามด้วยตนเองหรือ CSR                                                      |
| $-cp$    | ชื่อผู้ติดต่อ              | สตริงที่คั่นด้วยเครื่องหมายอัญประกาศเดี่ยว (ความยาวไม่เกิน 60 อักขระ)<br>หมายเหตุ: มีหรือไม่ก็ได้เมื่อสร้างใบรับรองที่ลงนามด้วยตนเองหรือ CSR         |
| -ea      | ที่อยู่อีเมลผู้ติดต่อ      | ที่อยู่อีเมลที่ถูกต้อง (ความยาวไม่เกิน 60 อักขระ)<br>หมายเหตุ: มีหรือไม่ก็ได้เมื่อสร้างใบรับรองที่ลงนามด้วยตนเองหรือ CSR                             |
| -ou      | แผนกของหน่วยงาน            | สตริงที่คั่นด้วยเครื่องหมายอัญประกาศเดี่ยว (ความยาวไม่เกิน 60 อักขระ)<br><b>หมายเหตุ</b> : มีหรือไม่ก็ได้เมื่อสร้างใบรับรองที่ลงนามด้วยตนเองหรือ CSR |
| -S       | นามสกุล                    | สตริงที่คั่นด้วยเครื่องหมายอัญประกาศเดี่ยว (ความยาวไม่เกิน 60 อักขระ)<br>หมายเหตุ: มีหรือไม่ก็ได้เมื่อสร้างใบรับรองที่ลงนามด้วยตนเองหรือ CSR         |
| -gn      | ี<br>ศึก                   | ิสตริงที่คั่นด้วยเครื่องหมายอัญประกาศเดี่ยว (ความยาวไม่เกิน 60 อักขระ)<br>หมายเหตุ: มีหรือไม่ก็ได้เมื่อสร้างใบรับรองที่ลงนามด้วยตนเองหรือ CSR        |
| -in      | ชื่อย่อ                    | ิสตริงที่คั่นด้วยเครื่องหมายอัญประกาศเดี่ยว (ความยาวไม่เกิน 20 อักขระ)<br>หมายเหตุ: มีหรือไม่ก็ได้เมื่อสร้างใบรับรองที่ลงนามด้วยตนเองหรือ CSR        |
| -dq      | ตัวที่มีคุณสมบัติชื่อโดเมน | สตริงที่คั่นด้วยเครื่องหมายอัญประกาศเดี่ยว (ความยาวไม่เกิน 60 อักขระ)<br><b>หมายเหตุ</b> : มีหรือไม่ก็ได้เมื่อสร้างใบรับรองที่ลงนามด้วยตนเองหรือ CSR |
| -cpwd    | รหัสผ่านทดสอบ              | สตริง (ความยาวไม่น้อยกว่า 6 อักขระ ไม่เกิน 30 อักขระ)<br>หมายเหตุ: มีหรือไม่ก็ได้เมื่อสร้าง CSR                                                      |
| -un      | ชื่อแบบไม่มีโครงสร้าง      | สตริงที่คั่นด้วยเครื่องหมายอัญประกาศเดี่ยว (ความยาวไม่เกิน 60 อักขระ)<br>หมายเหตุ: มีหรือไม่ก็ได้เมื่อสร้าง CSR                                      |

รูปแบบคำสั่ง: sslcfg [options] option: -server state -client state -cim *state* -cert certificate\_type -csr certificate\_type

```
-i ip_address
portnnumber
usewname
  -pw password
  -l filename
  -dnld
  -upld
  -tc xaction
  -c country_code
  -sp state_or_province
  -cl city_or_locality
  -on organization name
  -hn bmc_hostname
  -cp contact_person
  -ea email_address
  -ou organizational_unit
  -s surname
  -gn given name
  -in initials
  -dq dn qualifier
  -cpwd challenge_password
  -un unstructured_name
ตัวอย่าง:
system> sslcfq
-server enabled
-client disabled
-sysdir enabled
SSL Server Certificate status:
 A self-signed certificate is installed
SSL Client Certificate status:
A self-signed certificate is installed
SSL CIM Certificate status:
A self-signed certificate is installed
SSL Client Trusted Certificate status:
```

```
Trusted Certificate 1: Not available
Trusted Certificate 2: Not available
Trusted Certificate 3: Not available
Trusted Certificate 4: Not available
```
ตัวคย่างใบรับรคงของไคลเค็นต์·

```
•     ในการสร้าง CSR สำหรับคีย์ที่จัดเก็บ ให้ป้อนคำสั่งต่อไปนี้:
    system> sslcfq
    -csr storekey -c US -sp NC -cl rtp -on Lenovo -hn XCC-5cf3fc6e0c9d
    -cp Contact -ea "" -ou""
    ok
```
ตัวอย่างข้างต้นจะแสดงผลแบบหลายบรรทัดเนื่องจากมีพื้นที่จำกัด

• ในการดาวน์โหลดใบรับรองจาก IMM ลงในเซิร์ฟเวอร์อื่น ให้ป้อนคำสั่งต่อไปนี้: system> sslcfq -csr storekey -dnld -i 192.168.70.230 -l storekey.csr ok

- ในการอัปโหลดใบรับรองที่ประมวลผลโดยหน่วยงานผู้ออกใบรับรอง (CA) ให้ป้อนคำสั่งต่อไปนี้:  $\ddot{\phantom{a}}$ system> sslcfg -cert storekey -upld -i 192.168.70.230 -l tklm.der
- ในการสร้างใบรับรองที่ลงนามด้วยตนเอง ให้ป้อนคำสั่งต่อไปนี้: system> sslcfq -cert storekey -c US -sp NC -cl rtp -on Lenovo -hn XCC-5cf3fc6e0c9d -cp Contact -ea "" -ou "  $0<sup>k</sup>$

ตัวอย่างข้างต้นจะแสดงผลแบบหลายบรรทัดเนื่องจากมีพื้นที่จำกัด

#### ตัวคย่างใบรับรองของเซิร์ฟเวอร์ SKI M:

```
ในการนำเข้าใบรับรองของเซิร์ฟเวอร์ SKLM ให้ป้อนคำสั่งต่อไปนี้:
 system> storekeycfg
  -add -ip 192.168.70.200 -f tklm-server.der
 nk
```
### คำสั่ง storekeycfg

ใช้คำสั่งนี้เพื่อกำหนดค่าชื่อโฮสต์หรือที่อยู่ IP และพอร์ตเครือข่ายสำหรับเซิร์ฟเวอร์ SKLM

้ คุณสามารถกำหนดค่าเป้าหมายของเซิร์ฟเวอร์ SKLM ได้สูงสุดสี่รายการ นอกจากนี้ คำสั่ง storekeycfg ยังใช้เพื่อติดตั้ง และลบใบรับรองที่ใช้งานโดย IMM เพื่อการตรวจสอบความถูกต้องไปยังเซิร์ฟเวอร์ SKLM ด้วย

ตารางต่อไปนี้จะแสดงอาร์กิวเมนต์สำหรับตัวเลือกต่างๆ

#### ตาราง 51. คำสั่ง storekevcfa

ตารางต่อไปนี้เป็นตารางหลายแถวจำนวน 3 คอลัมน์ที่ประกอบด้วยตัวเลือก รายละเอียดตัวเลือก และค่าของตัวเลือกที่ ้<br>เกี่ยวข้อง

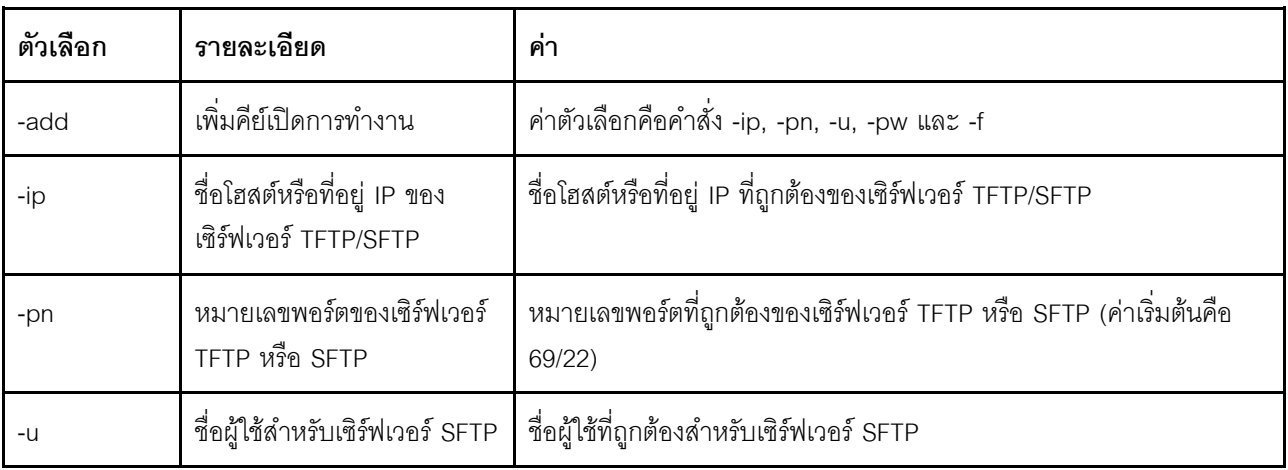

ตาราง 51. คำสั่ง storekeycfg (มีต่อ)

| ตัวเลือก | รายละเอียด                                                         | ค่า                                                                                      |
|----------|--------------------------------------------------------------------|------------------------------------------------------------------------------------------|
| -pw      | รหัสผ่านสำหรับเซิร์ฟเวอร์<br><b>SFTP</b>                           | รหัสผ่านที่ถูกต้องสำหรับเซิร์ฟเวอร์ SFTP                                                 |
| $-f$     | ชื่อไฟล์ของคีย์เปิดการทำงาน                                        | ชื่อไฟล์ที่ถูกต้องของชื่อไฟล์คีย์เปิดการทำงาน                                            |
| -del     | ใช้คำสั่งนี้เพื่อลบคีย์เปิดการ<br>ทำงานตามหมายเลขดัชนี             | หมายเลขดัชนีของคีย์เปิดการทำงานที่ถูกต้องจากรายการ keycfg                                |
| -dgrp    | เพิ่มกลุ่มของอุปกรณ์                                               | ชื่อกลุ่มอุปกรณ์                                                                         |
| -sxip    | เพิ่มชื่อโฮสต์หรือที่อยู่ IP ของ<br>เซิร์ฟเวอร์ SKLM               | ชื่อโฮสต์หรือที่อยู่ IP ที่ถูกต้องของเซิร์ฟเวอร์ SKLM ค่าตัวเลขระหว่าง 1,<br>2, 3 หรือ 4 |
| -sxpn    | เพิ่มหมายเลขพอร์ตของ<br>เซิร์ฟเวอร์ SKLM                           | หมายเลขพอร์ตที่ถูกต้องของเซิร์ฟเวอร์ SKLM ค่าตัวเลขระหว่าง 1, 2, 3<br>หรือ 4             |
| -testx   | ทดสอบการกำหนดค่าและการ<br>เชื้อมต่อไปยังเซิร์ฟเวอร์<br><b>SKLM</b> | ้ค่าตัวเลขระหว่าง 1, 2, 3 หรือ 4                                                         |
| $-h$     | แสดงวิธีการใช้คำสั่งและตัว<br>เลือก                                |                                                                                          |

รูปแบบคำสั่ง:

storekeycfg [options] options:  $-add state$ -ip *ip\_address* -pn port\_number -u *username* -pw password -f filename -del key\_index -dgrp device\_group\_name -sxip ip\_address -sxpn port number -testx numeric value of SKLM server  $-h$ 

ตัวอย่าง:

ในการนำเข้าใบรับรองของเซิร์ฟเวอร์ SKLM ให้ป้อนคำสั่งต่อไปนี้: system> storekeycfg

add -ip 192.168.70.200 -f tklm-server.der system> ok

```
ในการกำหนดค่าที่อยู่เซิร์ฟเวอร์ SKLM และหมายเลขพอร์ต ให้ป้อนคำสั่งดังต่อไปนี้:
system> storekeycfg
-s1ip 192.168.70.249
sustem> ok
```

```
ในการกำหนดชื่อกลุ่มอุปกรณ์ ให้ป้อนคำสั่งดังต่อไปนี้:
system> storekeycfg
-dgrp IBM_SYSTEM_X_SED
system> ok
```
### คำสั่ง syncrep

ใช้คำสั่งนี้เพื่อเรียกใช้การซิงค์เฟิร์มแวร์จากที่เก็บข้อมูลระยะไกล

ตารางต่อไปนี้จะแสดงอาร์กิวเมนต์สำหรับตัวเลือกต่างๆ

ตาราง 52. คำสั่ง syncrep

ตารางต่อไปนี้เป็นตารางหลายแถวจำนวน 3 คอลัมน์ที่ประกอบด้วยตัวเลือก รายละเอียดตัวเลือก และค่าของตัวเลือกที่ เกี่ยวข้อง

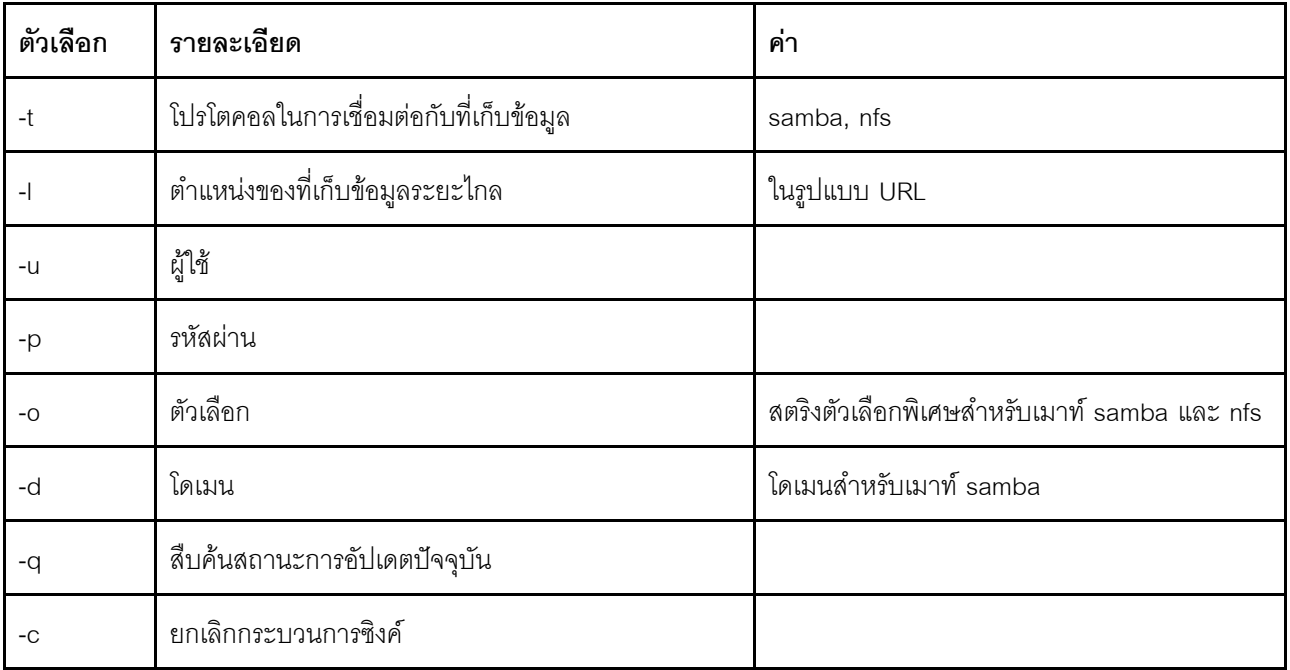

#### รูปแบบคำสั่ง

syncrep [options] Launch firmware sync from remote repository options:

- -t <samba|nfs> protocol to connect repository -l location of remote repository (URL format) -u User -p Password -o option (extra option string for samba and nfs mounts) -d domain (domain for samba mount)
- -q query current update status -c cancel the sync process

#### **ตัวอย�าง**

```
(1) start sync with repository
system> syncrep -t samba -l url -u user -p password
(2) query current update status
system> syncrep -q
(3)cancel the sync process
system> syncrep -c
```
### **คำสั่ง thermal**

ใช้คำสั่งนี้เพื่อแสดงผลและกำหนดค่านโยบายโหมดความร้อนของระบบโฮสต์

การเรียกใช�คำสั่ง **thermal** โดยไม�มีตัวเลือกจะแสดงนโยบายโหมดความร�อน ตารางต�อไปนี้จะแสดงอาร�กิวเมนต�สำหรับ ตัวเลือกต�างๆ

*ตาราง 53. คำสั ่ง thermal*

ตารางต่อไปนี้เป็นตารางหลายแถวจำนวน 3 คอลัมน์ที่ประกอบด้วยตัวเลือก รายละเอียดตัวเลือก และค่าของตัวเลือกที่ เกี่ยวข้อง

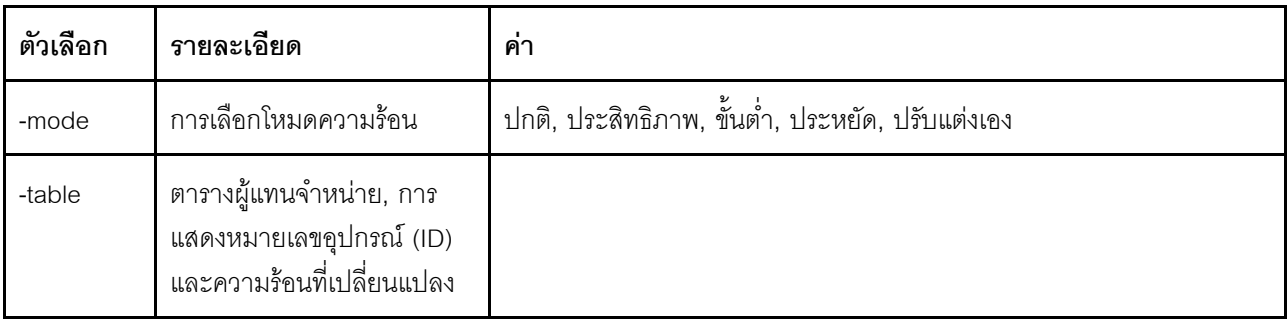

รูปแบบคำสั่ง: thermal [options] option: -mode thermal\_mode -table vendorID\_devicetable\_number

ตัวคะ|่าง· system> thermal -mode normal -table 80860126 1 10DE0DFA 3 system>

### คำสั่ง timeouts

### ใช้คำสั่งนี้เพื่อแสดงหรือเปลี่ยนค่าการหมดเวลา

- ในการแสดงการหมดเวลา ให้พิมพ์ timeouts  $\ddot{\phantom{0}}$
- ในการเปลี่ยนค่าการหมดเวลา ให้พิมพ์ตัวเลือกตามด้วยค่า  $\bullet$
- ในการเปลี่ยนค่าการหมดเวลา คุณต้องมีสิทธิ์ในการกำหนดค่าอะแดปเตอร์เป็นอย่างน้อย  $\bullet$

้ตารางต่อไปนี้จะแสดงอาร์กิวเมนต์สำหรับค่าการหมดเวลา ค่าเหล่านี้จะตรงกับตัวเลือกแบบดึงลงไล่ระดับสเกลสำหรับ การหมดเวลาของเซิร์ฟเวอร์บนเว็บอินเทอร์เฟซ

#### ตาราง 54. คำสั่ง timeouts

้ตารางต่อไปนี้เป็นตารางหลายแถวจำนวน 4 คอลัมน์ที่ประกอบด้วยตัวเลือก รายละเอียดตัวเลือก และค่าสำหรับตัวเลือก ี<br>ที่เกี่ยวข้อง

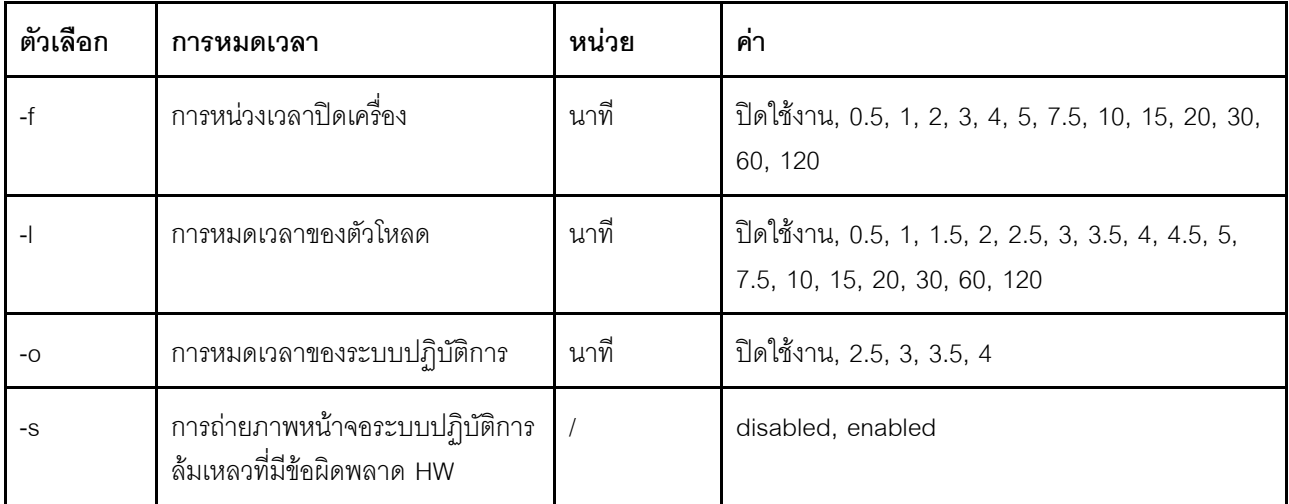

รูปแบบคำสั่ง: timeouts [options] options: -f power\_off\_delay\_watchdog\_option -o OS watchdog option -l loader\_watchdog\_option -s OS failure screen capture with HW error

ตัวอย่าง:

sustem> timeouts -o disabled

```
-1 3.5
-f disabled
-s disabled
system> timeouts -o 2.5
0k
system> timeouts
-0 2.5
-1 3.5
-f disabled
-s disabled
```
# คำสั่ง tls

ใช้คำสั่งนี้เพื่อกำหนดระดับต่ำสุดของ TLS

ตารางต่อไปนี้จะแสดงอาร์กิวเมนต์สำหรับตัวเลือกต่างๆ

ตาราง 55. คำสั่ง tls

้ตารางต่อไปนี้เป็นตารางหลายแถวจำนวน 3 คอลัมน์ที่ประกอบด้วยตัวเลือก รายละเอียดตัวเลือก และค่าของตัวเลือกที่ เกี่ยวข้อง

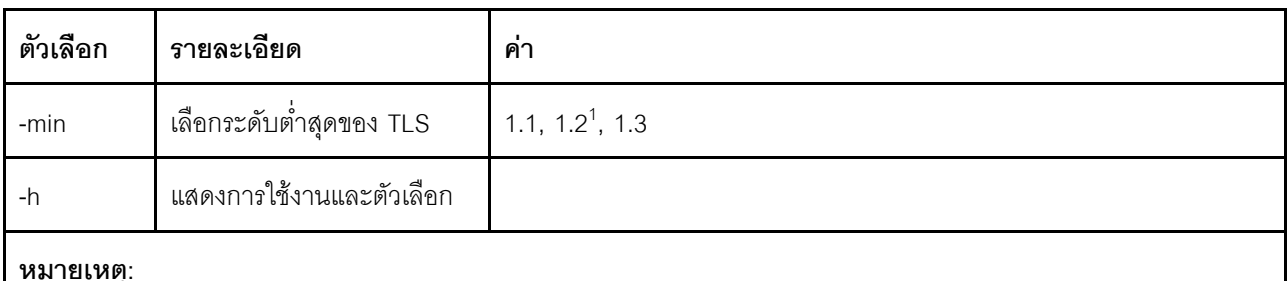

1. หากโหมดการเข้ารหัสถูกกำหนดเป็นโหมด NIST-800-131A Compliance จะต้องตั้งค่าเวอร์ชันของ TLS เป็น 1.2

```
การใช้งาน 
tls [-options] - configures the minimum TLS level
   -min <1.1 | 1.2 | 1.3> - Selects the minimum TLS level
   -h - Lists usage and options
```
ตัวอย่าง:

```
หากต้องการดูการใช้งานของคำสั่ง tls ให้ป้อนคำสั่งดังต่อไปนี้:
system> tls
-hsystem>
```

```
หากต้องการรับเวอร์ชันล่าสุดของ tls ให้ป้อนคำสั่งดังต่อไปนี้:
system> tls
```
 $-min$  1.2 system>

หากต้องการเปลี่ยนเวอร์ชันปัจจุบันของ tls เป็นเวอร์ชัน 1.2 ให้ป้อนคำสั่งดังต่อไปนี้: sustem> tls  $-min$  1.2 nk system>

# คำสั่ง trespass

```
ใช้คำสั่งนี้เพื่อกำหนดค่าและแสดงข้อความการบุกรุก
```
้คำสั่ง trespass สามารถใช้เพื่อกำหนดค่าและแสดงข้อความการบุกรุกได้ ข้อความการบุกรุกจะแสดงต่อผู้ใช้ที่เข้าสู่ระบบ ผ่านคินเทคร์เฟซ WFB หรือ CLI

ตารางต่อไปนี้จะแสดงอาร์กิวเมนต์สำหรับตัวเลือกต่างๆ

ตาราง 56. คำสั่ง uefipw

ตารางต่อไปนี้เป็นตารางหลายแถวจำนวนสองคอลัมน์ที่ประกอบด้วยตัวเลือกและรายละเอียดของตัวเลือก

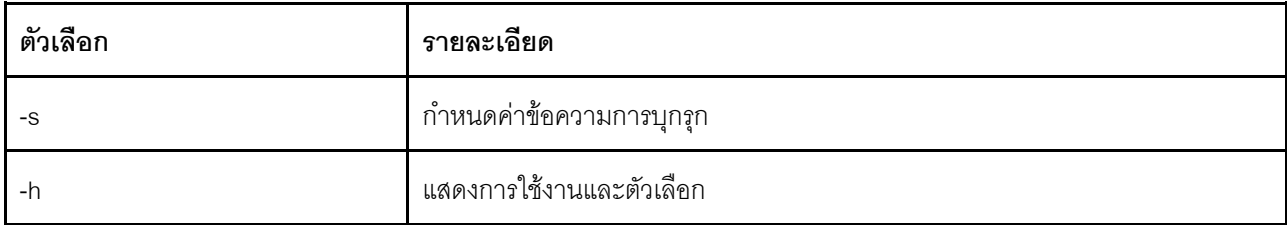

้รูปแบบคำสั่ง:  $usage:$ trespass display the trespass message -s <trespass message> configure trespass message -h - Lists usage and options

ตัวคย่าง:

**หมายเหต**ุ: ข้อความการบุกรุกไม่มีช่องว่าง

```
system> trespass -s testingmessage
ok
system> trespass
testingmessage
The trespass message contains spaces:
system> trespass -s "testing message"
0k
system> trespass
```
testing message

### คำสั่ง uefipw

ใช้คำสั่งนี้เพื่อกำหนดค่ารหัสผ่านผู้ดูแลระบบ UEFI รหัสผ่านเป็นแบบเขียนอย่างเดียว

คำสั่ง <mark>uefipw</mark> สามารถใช้ร่วมกับคำสั่งเสริม "-p" เพื่อกำหนดค่ารหัสผ่านผู้ดูแลระบบ UEFI สำหรับ XCC หรือคำสั่งเสริม "-ep" สำหรับ LXCA เพื่อกำหนดค่ารหัสผ่านผู้ดูแลระบบ UEFI ด้วยอินเทอร์เฟซ CLI รหัสผ่านเป็นแบบเขียนอย่างเดียว

ตารางต่อไปนี้จะแสดงอาร์กิวเมนต์สำหรับตัวเลือกต่างๆ

ตาราง 57. คำสั่ง uefipw

ตารางต่อไปนี้เป็นตารางหลายแถวจำนวนสองคอลัมน์ที่ประกอบด้วยตัวเลือกและรายละเอียดของตัวเลือก

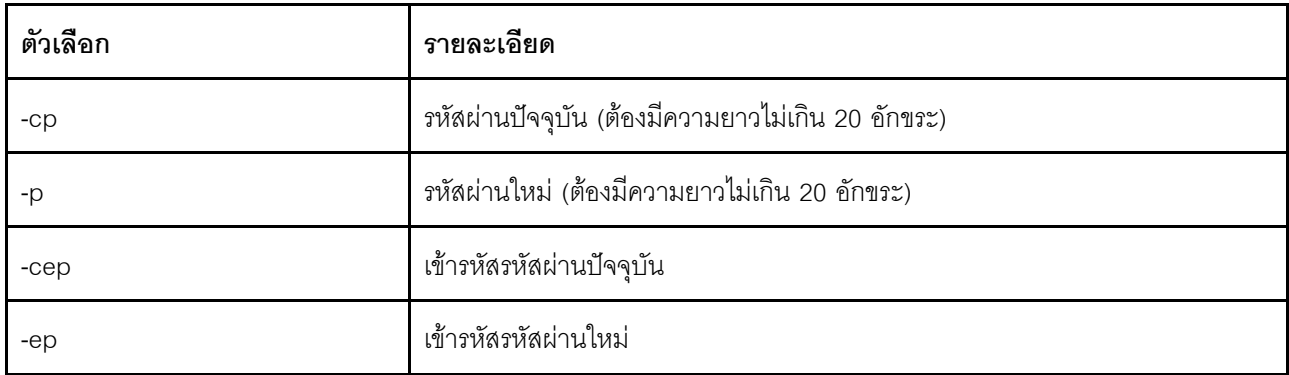

รูปแบบคำสั่ง:  $usage:$ uefipw [-options] - Configure the UEFI admin password options: - current password (limited to 20 characters)  $-cp$ - new password (limited to 20 characters)  $-p$  $-cep$ - current password encrypted  $-ep$ - new password encrypted

### คำสั่ง usbeth

ใช้คำสั่งนี้ในการเปิดใช้งานหรือปิดใช้งานอินเทอร์เฟซ LAN over USB ภายใน

รูปแบบคำสั่ง: usbeth [options] options: -en <enabledIdisabled>

ตัวอย่าง:

```
system>usbeth
-en : disabled
system>usbeth -en enabled
оk
system>usbeth
-en : disabled
```
# คำสั่ง usbfp

ใช้คำสั่งนี้เพื่อควบคุมการใช้ BMC ของพอร์ต USB บนแผงด้านหน้า

ตารางต่อไปนี้จะแสดงอาร์กิวเมนต์สำหรับตัวเลือกต่างๆ

ตาราง 58. คำสั่ง usbfo

ตารางต่อไปนี้เป็นตารางหลายแถวจำนวนสองคอลัมน์ที่ประกอบด้วยตัวเลือกและรายละเอียดของตัวเลือก

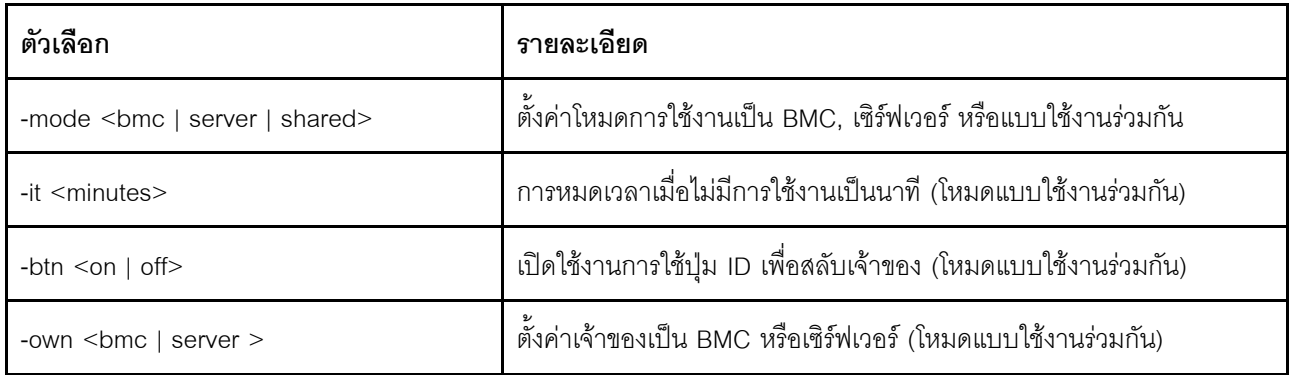

# ้คำสั่ง user

ใช้คำสั่งนี้เพื่อเข้าถึงบัญชีผู้ใช้ทั้งหมดและระดับสิทธิ์ของบัญชีเหล่านั้น

คำสั่ง users ยังใช้เพื่อสร้างบัญชีผู้ใช้ใหม่และแก้ไขบัญชีที่มีอยู่แล้ว การเรียกใช้คำสั่ง users โดยไม่มีตัวเลือกจะแสดง รายการผู้ใช้และข้อมูลผู้ใช้พื้นฐานบางส่วน ตารางต่อไปนี้จะแสดงอาร์กิวเมนต์ลำหรับตัวเลือกต่างๆ

ตาราง 59. คำสั่ง user

้ตารางต่อไปนี้เป็นตารางหลายแถวจำนวน 3 คอลัมน์ที่ประกอบด้วยตัวเลือก รายละเอียดตัวเลือก และค่าของตัวเลือกที่ เกี่ยวข้อง
ตาราง 59. คำสั่ง user (มีต่อ)

| ตัวเลือก    | รายละเอียด                                                                                                    | ค่า                                                                                                    |
|-------------|----------------------------------------------------------------------------------------------------|----------------------------------------------------------------------------------------------------|
| -user_index | หมายเลขดัชนีของบัญชีผู้ใช้                                                                                                    | 1 ถึง 12 หรือ all สำหรับผู้ใช้ทั้งหมด                                                                                                    |
| -n          | ชื่อบัญชีผู้ใช้                                                                                                    | สตริงที่ไม่ซ้ำกันประกอบด้วยตัวเลข ตัวอักษร จุด และขีดล่างเท่านั้น ความ<br>ยาวไม่น้อยกว่า 4 อักขระ และไม่เกิน 16 อักขระ                                                                                                    |
| -p          | รหัสผ่านของบัญชีผู้ใช้                                                                                                    | สตริงที่ประกอบด้วยตัวอักษรอย่างน้อยหนึ่งตัวและอักขระที่ไม่ใช่ตัวอักษร<br>หนึ่งตัว ความยาวไม่น้อยกว่า 6 อักขระ และไม่เกิน 20 อักขระ ค่านัลจะ<br>สร้างบัญชีโดยไม่มีรหัสผ่าน ซึ่งผู้ใช้ต้องตั้งค่าระหว่างการเข้าสู่ระบบครั้งแรก |
| -r          | ชื่อบทบาท                                                                                                    | ตามที่แสดงในคำสั่ง "คำสั่ง roles" บนหน้าที่ 185                                                                                                    |
| -ep         | รหัสผ่านการเข้ารหัสลับ<br>(สำหรับสำรอง/คืนค่า)                                                                                                    | รหัสผ่านที่ถูกต้อง                                                                                                    |
| -clear      | ลบบัญชีผู้ใช้ที่ระบุ<br>หากคุณได้รับอนุญาต คุณ<br>สามารถลบบัญชีของคุณเอง<br>หรือบัญชีของผู้ใช้อื่นๆ ได้<br>แม้ว่าพวกเขาจะเข้าสู่ระบบ<br>อยู่ก็ตาม เว้นแต่จะเป็นเพียง<br>บัญชีเดียวที่เหลืออยู่พร้อม<br>สิทธิ์การจัดการบัญชีผู้ใช้<br>เซสชันที่กำลังดำเนินอยู่เมื่อมี<br>การลบบัญชีผู้ใช้จะไม่สิ้นสุด<br>โดยอัตโนมัติ | ต้องระบุหมายเลขดัชนีของบัญชีผู้ใช้ที่จะลบตามรูปแบบต่อไปนี้:<br>users - clear - user_index                                                                                                    |
| -curr       | แสดงผู้ใช้ที่เข้าสู่ระบบใน<br>ปัจจุบัน                                                                                                    |                                                                                                    |
| -sauth      | โปรโตคอลการตรวจสอบ<br>ความถูกต้องของ SNMPv3                                                                                                    | HMAC-SHA, none                                                                                                    |
| -spriv      | โปรโตคอลความเป็นส่วนตัว<br>ของ SNMPv3                                                                                                    | CBC-DES, AES, none                                                                                                    |
| -spw        | รหัสส่วนตัวของ SNMPv3                                                                                                    | รหัสผ่านที่ถูกต้อง                                                                                                    |
| -sepw       | รหัสส่วนตัวของ SNMPv3<br>(เข้ารหัสลับ)                                                                                                    | รหัสผ่านที่ถูกต้อง                                                                                                    |

ตาราง 59. คำสั่ง user (มีต่อ)

| ตัวเลือก | รายละเอียด                                                            | ค่า                                                                                                    |
|----------|-----------------------------------------------------------------------|----------------------------------------------------------------------------------------------------|
| -sacc    | ประเภทการเข้าถึง SNMPv3                                               | get, set                                                                                                    |
| -strap   | ชื่อโฮสต์ SNMPv3 Trap                                                 | ชื่อโฮสต์ที่ถูกต้อง                                                                                                    |
| $-pk$    | แสดงคีย์สาธารณะ SSH<br>ลำหรับผู้ใช้                                   | หมายเลขดัชนีของบัญชีผู้ใช้<br>หมายเหตุ:<br>์ คีย์ SSH ที่กำหนดให้กับผู้ใช้แต่ละคีย์จะแสดงขึ้น พร้อมด้วยหมายเลข<br>ดัชนีของคีย์การระบุ<br>เมื่อใช้ตัวเลือกคีย์สาธารณะ SSH ต้องใช้ตัวเลือก -pk หลังดัชนีผู้ใช้<br>(ตัวเลือก -userindex) ของรูปแบบ: users -2 -pk<br>คีย์ทั้งหมดอยู่ในรูปแบบ OpenSSH<br>$\bullet$<br>สำหรับโหนด Flex คำสั่งของผู้ใช้จะจำกัดเฉพาะบัญชี IPMI และ<br>SNMP ภายในเท่านั้น ไม่รองรับตัวเลือก -pk สำหรับ Flex System |
| -e       | แสดงคีย์ SSH ทั้งหมดในรูป<br>แบบ OpenSSH<br>(ตัวเลือกคีย์สาธารณะ SSH) | ตัวเลือกนี้ไม่รับอาร์กิวเมนต์ และต้องใช้แยกจากตัวเลือก users -pk อื่นๆ<br>ทั้งหมด<br>หมายเหตุ: เมื่อใช้ตัวเลือกคีย์สาธารณะ SSH ต้องใช้ตัวเลือก -pk หลัง<br>ดัชนีผู้ใช้ (ตัวเลือก -userindex) ของรูปแบบ: users -2 -pk -e                                                                                                    |
| -remove  | ลบคีย์สาธารณะ SSH จากผู้<br>ใช้<br>(ตัวเลือกคีย์สาธารณะ SSH)          | ้ต้องระบุหมายเลขดัชนีของคีย์สาธารณะที่จะลบออกเป็น <i>-key_index หร</i> ือ<br>-all ที่เฉพาะเจาะจงสำหรับคีย์ทั้งหมดที่กำหนดให้กับผู้ใช้<br>หมายเหตุ:<br>เมื่อใช้ตัวเลือกคีย์สาธารณะ SSH ต้องใช้ตัวเลือก -pk หลังดัชนีผู้ใช้<br>$\bullet$<br>(ตัวเลือก -userindex) ของรูปแบบ: users -2 -pk -remove -1<br>้ สำหรับโหนด Flex คำสั่งของผู้ใช้จะจำกัดเฉพาะบัญชี IPMI และ<br>SNMP ภายในเท่านั้น ไม่รองรับตัวเลือก -remove สำหรับ Flex<br>System   |

*ตาราง 59. คำสั ่ง user (มีต่อ)*

| ตัวเลือก | รายละเอียด                                                        | ค่า                                                                                                    |
|----------|-------------------------------------------------------------------|----------------------------------------------------------------------------------------------------|
| -add     | เพิ่มคีย์สาธารณะ SSH<br>ลำหรับผู้ใช้<br>(ตัวเลือกคีย์สาธารณะ SSH) | คีย์ที่คั่นด้วยเครื่องหมายอัญประกาศเดี่ยวในรูปแบบ OpenSSH<br>หมายเหตุ:<br>ระบบจะใช้ตัวเลือก -add โดยไม่รวมตัวเลือกคำสั่ง users -pk อื่นๆ<br>ทั้งหมด<br>เมื่อใช้ตัวเลือกคีย์สาธารณะ SSH ต้องใช้ตัวเลือก -pk หลังดัชนีผู้ใช้<br>(ตัวเลือก -userindex) ของรูปแบบ: users -2 -pk -add<br>"AAAAB3NzC1yc2EAAAABIwAAA QEAvfnTUzRF7pdBuaBy4d0/<br>alFasa/Gtc+o/wlZnuC4aD<br>HMA1UmnMyLOCiIaNOy400ICEKCqjKEhrYymtAoVtfKApv<br>Y39GpnSGRC/qcLGWLM4cmirKL5kxHN0qIcwbT1NPceoKHj46X7E<br>+mqlfWnAhhjDpcVFjagM3Ek2y7w/tBGrwGgN7DP<br>HJU1tzcJy68mEAnIrzjUoR98Q3/B9cJD77ydGKe8rPdI2<br>hIEpXR5dNUiupA1Yd8PSSMgdukASKEd3eRRZTBl3SAtMu<br>cUsTkYjlXcqex10Qz4+N50R6MbNcwlsx+mTEAvvcpJhug<br>a70UNPGhLJMl6k7jeJiQ8Xd2p Xb0ZQ == "<br>้สำหรับโหนด Flex คำสั่งของผู้ใช้จะจำกัดเฉพาะบัญชี IPMI และ |
| -upld    | อัปโหลดคีย์สาธารณะ SSH<br>(ตัวเลือกคีย์สาธารณะ SSH)               | SNMP ภายในเท่านั้น ไม่รองรับตัวเลือก -add สำหรับ Flex System<br>กำหนดให้ตัวเลือก -i และ -l ต้องระบุตำแหน่งคีย์<br>หมายเหตุ:<br>่ ระบบจะใช้ตัวเลือก -upld โดยไม่รวมตัวเลือกคำสั่ง users -pk อื่นๆ<br>ทั้งหมด (ยกเว้น -i และ -l)<br>ในการเปลี่ยนคีย์ด้วยคีย์ใหม่ คุณต้องระบุ -key_index ในการเพิ่มคีย์<br>ลงในท้ายรายการของคีย์ปัจจุบัน ไม่ต้องระบุดัชนีของคีย์<br>เมื่อใช้ตัวเลือกคีย์สาธารณะ SSH ต้องใช้ตัวเลือก -pk หลังดัชนีผู้ใช้<br>(ตัวเลือก -userindex) ของรูปแบบ: users -2 -pk -upld -i<br>tftp://9.72.216.40/ - l file.key<br>สำหรับโหนด Flex คำสั่งของผู้ใช้จะจำกัดเฉพาะบัญชี IPMI และ<br>SNMP ภายในเท่านั้น ไม่รองรับตัวเลือก -upld สำหรับ Flex System                                                                                                    |

### ตาราง 59. คำสั่ง user (มีต่อ)

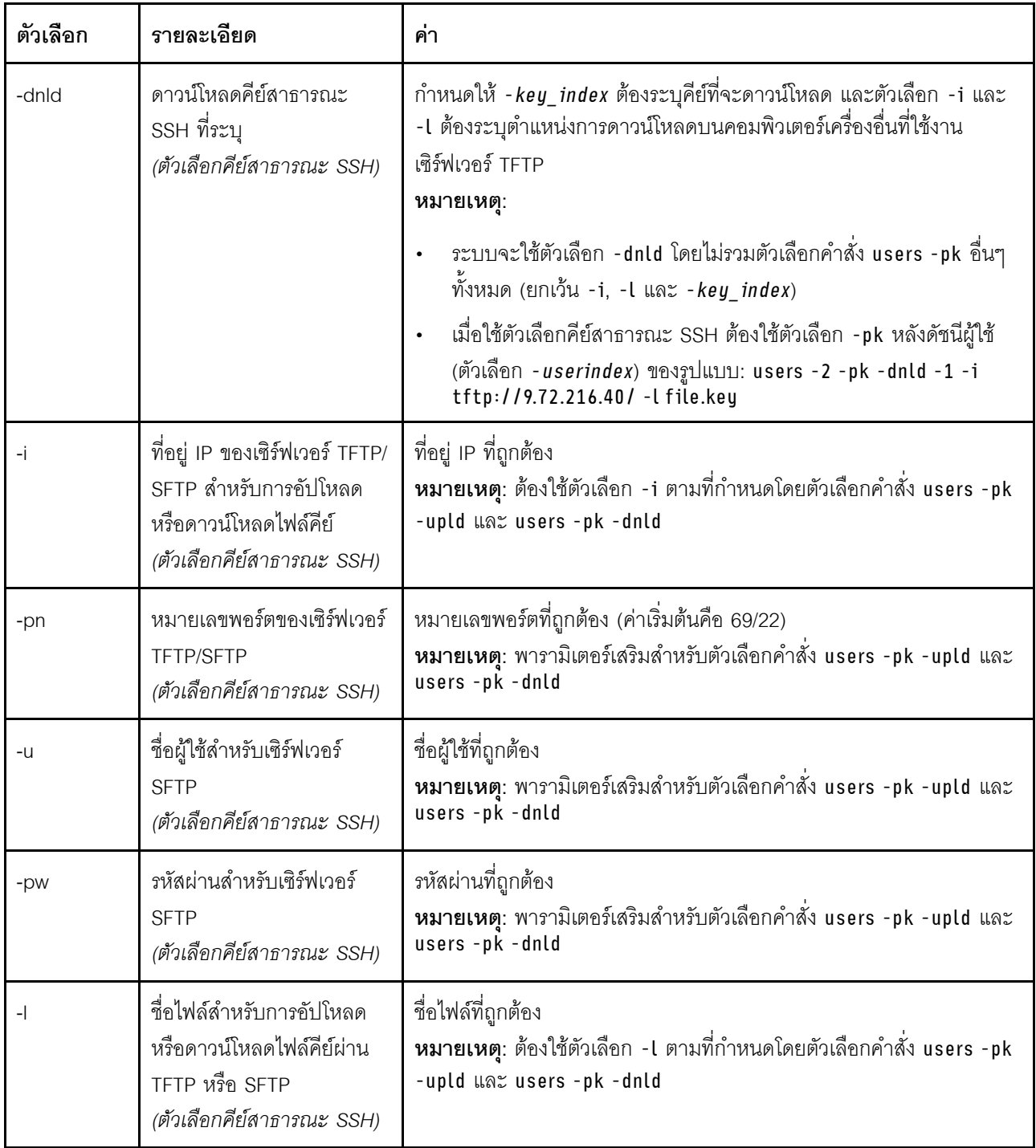

*ตาราง 59. คำสั ่ง user (มีต่อ)*

| ตัวเลือก | รายละเอียด                                              | ค่า                                                                                                    |
|----------|---------------------------------------------------------|----------------------------------------------------------------------------------------------------|
| -af      | ยอมรับการเชื่อมต่อจากโฮสต์<br>(ตัวเลือกคีย์สาธารณะ SSH) | ่ ภยการชื่อโฮสต์และที่อยู่ IP ที่คั่นด้วยเครื่องหมายจุลภาค ความยาวไม่เกิน<br>511 อักขระ อักขระที่ถูกต้อง ได้แก่: ตัวอักษรและตัวเลข เครื่องหมาย<br>้จุลภาค ดอกจัน เครื่องหมายคำถาม เครื่องหมายอัศเจรีย์ จุลภาค ยัติภังค์<br>โคลอน และสัญลักษณ์เปอร์เซ็นต์ |
| -cm      | ความเห็น<br>(ตัวเลือกคีย์สาธารณะ SSH)                   | ิสตริงที่คั่นด้วยเครื่องหมายอัญประกาศเดี่ยว ความยาวไม่เกิน 255 อักขระ<br>หมายเหตุ: เมื่อใช้ตัวเลือกคีย์สาธารณะ SSH ต้องใช้ตัวเลือก -pk หลัง<br>ดัชนีผู้ใช้ (ตัวเลือก -userindex) ของรูปแบบ: users -2 -pk -cm "This<br>is my comment."                    |

รูปแบบคำสั่ง: users [-options] - display/configure user accounts options: -[1-12] - user account number -l - display password expiration days -n - username (limited to 16 characters) -p - password (limited to 32 characters) -shp - set hashpassword (total 64 characters) -ssalt - set salt (limited to 64 characters) -ghp - get hashpassword -gsalt - get salt -ep - encrypted password (used with backup/restore ) -r - role name as listed in roles command -clear - clear user account -curr - display current users -sauth (none|HMAC-SHA) - snmpv3 authentication protocol -spriv (none|CBC-DES|AES) - snmpv3 privacy protocol -spw password - snmpv3 privacy password -sepw encryptedpassword - snmpv3 privacy password (encrypted) -sacc (Get) - snmpv3 Access type -strap hostname - snmpv3 trap hostname -pk - SSH public keys options: -e - Displays the entire key in OpenSSH format -remove - Removes the specified key for the specified user -add - Adds a public key for the specified user -upld - Used to upload a public key in OpenSSH/RFC4716 format -dnld - Used to download the specified public key to a TFTP/SFTP server -i - IP address of the TFTP/SFTP -pn - port number of tftp/sftp server (default 69/22) -u - username for sftp server -pw - password for sftp server -l - Filename of the key file when uploading or downloading via TFTP/SFTP -af - accept connections from host, in the format: from="<list>", where <list> is a comma-separated list of hostnames and IP addresses (limited to 511 characters) -cm - comment (limited to 255 characters, must be quote-delimited)

system> users Account Login ID Advanced Attribute Role Password Expires ------- -------- ------------------ ------ ---------------- 1 USERID Native Administrator 89 day(s) system> users -2 -n sptest -p Passw0rd12 -r Administrator The user is required to change the password when the user logs in to the management server for the first time ok sustem> users Account Login ID Advanced Attribute **Role** Role **Password Expires** ------- -------- ------------------ ------ ---------------- 1 USERID Native Administrator 90 day(s) 2 sptest Native Administrator Password expired system> hashpw –sw enabled –re enabled system> users -5 -n guest5 -shp 292bcbc41bb078cf5bd258db60b63a4b337c8c954409442cfad7148bc6428fee -ssalt abc -r Administr system> users -5 ghp 292bcbc41bb078cf5bd258db60b63a4b337c8c954409442cfad7148bc6428fee system> users -5 gsalt abc

### **คำสั่งควบคุม IMM**

หัวข้อนี้จะแสดงรายการคำสั่ง CLI การควบคุม IMM ตามตัวอักษร

คำสั่งการควบคุม IMM มี 7 คำสั่งดังนี้:

## **คำสั่ง alertentries**

ใช้คำสั่งนี้เพื่อจัดการผู้รับการแจ้งเตือน

- การเรียกใช้ alertentries โดยไม่มีตัวเลือกจะแสดงการตั้งค่ารายการแจ้งเตือนทั้งหมด
- **alertentries -number -test** จะสร�างการแจ�งเตือนทดสอบตามหมายเลขดัชนีผู�รับที่กำหนด
- **alertentries -number** (number คือหมายเลข 0 12) จะแสดงการตั้งค่ารายการแจ้งเตือนตามหมายเลขดัชนีผู้รับที่ ระบุ หรือให้คุณแก้ไขการตั้งค่าการแจ้งเตือนสำหรับผู้รับดังกล่าว

ตารางต่อไปนี้จะแสดงอาร์กิวเมนต์สำหรับตัวเลือกต่างๆ

*ตาราง 60. คำสั ่ง alertentries*

ิตารางต่อไปนี้เป็นตารางหลายแถวจำนวน 3 คอลัมน์ที่ประกอบด้วยตัวเลือก รายละเอียดตัวเลือก และค่าของตัวเลือกที่ เกี่ยวข้อง

ตาราง 60. คำสั่ง alertentries (มีต่อ)

| ตัวเลือก | รายละเอียด                                             | ค่า                                |
|----------|--------------------------------------------------------|------------------------------------|
| -number  | หมายเลขดัชนีผู้รับที่จะแสดง<br>เพิ่ม แก้ไข หรือลบ      | 1 ถึง 12                           |
| -status  | สถานะผู้รับการแจ้งเตือน                                | on, off                            |
| -type    | ประเภทการแจ้งเตือน                                     | email, syslog                      |
| -log     | รวมบันทึกเหตุการณ์ในอีเมล<br>การแจ้งเตือนด้วย          | on, off                            |
| $-n$     | ชื่อผู้รับการแจ้งเดือน                                 | สตริง                              |
| -e       | ที่อยู่อีเมลผู้รับการแจ้งเตือน                         | ที่อยู่อีเมลที่ถูกต้อง             |
| -ip      | ที่อยู่ IP หรือชื่อโฮสต์ของ<br>Syslog                  | ที่อยู่ IP หรือชื่อโฮสต์ที่ถูกต้อง |
| -pn      | หมายเลขพอร์ตของ Syslog                                 | หมายเลขพอร์ตที่ถูกต้อง             |
| -del     | ลบหมายเลขดัชนีผู้รับที่ระบุ                            |                                    |
| -test    | สร้างการแจ้งเตือนทดสอบ<br>ตามหมายเลขดัชนีผู้รับที่ระบุ |                                    |

### ตาราง 60. คำสั่ง alertentries (มีต่อ)

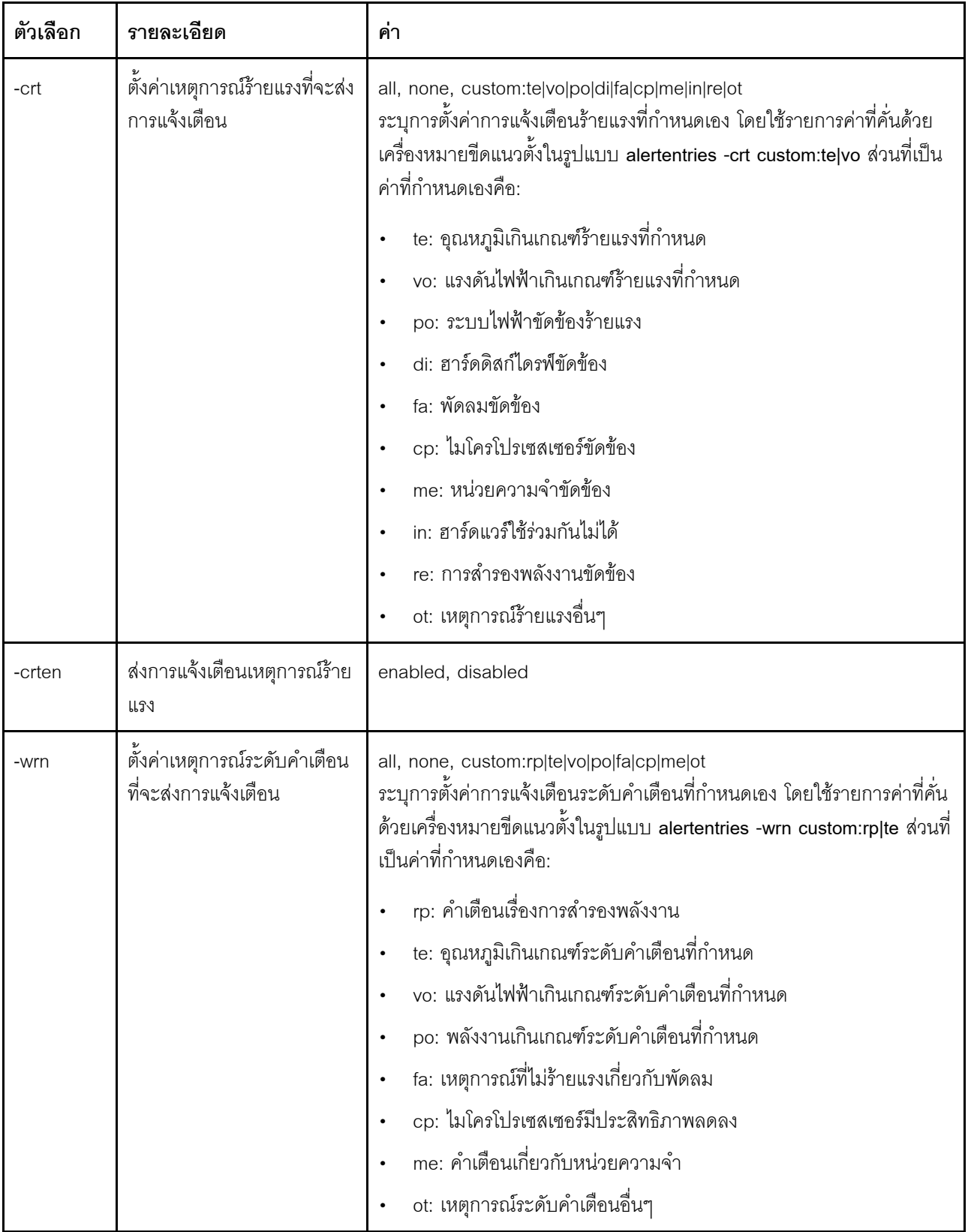

| ตัวเลือก | รายละเอียด                                    | ค่า                                                                                                    |
|----------|-----------------------------------------------|----------------------------------------------------------------------------------------------------|
| -wrnen   | ส่งการแจ้งเตือนเหตุการณ์<br>ระดับคำเตือน      | enabled, disabled                                                                                                    |
| -sys     | ตั้งค่าเหตุการณ์ประจำที่จะส่ง<br>การแจ้งเตือน | all, none, custom:lo tio ot po bf til pf el ne<br>ระบุการตั้งค่าการแจ้งเตือนประจำที่กำหนดเอง โดยใช้รายการค่าที่คั่นด้วย<br>เครื่องหมายขีดแนวตั้งในรูปแบบ alertentries -sys custom:lo tio ส่วนที่เป็น<br>ค่าที่กำหนดเองคือ:<br>lo: การเข้าใช้งานระยะไกลสำเร็จ<br>tio: ระบบปฏิบัติการถึงเวลาไทม์เอาต์<br>$\bullet$<br>ot: เหตุการณ์อื่นๆ เกี่ยวกับข้อมูลและระบบ<br>po: เปิด/ปิดพลังงานของระบบ<br>bf: การบูตระบบปฏิบัติการขัดข้อง<br>$\bullet$<br>til: โปรแกรมเฝ้าระวังตัวโหลดระบบปฏิบัติการถึงเวลาไทม์เอาต์<br>$\bullet$<br>pf: ความขัดข้องที่คาดการณ์ไว้ (PFA)<br>$\bullet$ |
|          |                                               | el: บันทึกเหตุการณ์ใช้ไปแล้ว 75%<br>$\bullet$<br>ne: เปลี่ยนเครือข่าย                                                                                                    |
| -sysen   | ส่งการแจ้งเตือนเหตุการณ์<br>ประจำ             | enabled, disabled                                                                                                    |

*ตาราง 60. คำสั ่ง alertentries (มีต่อ)*

รูปแบบคำสั่ง: alertentries [options] options: -number recipient number -status status -type alert\_type -log include\_log\_state -n recipient\_name -e email\_address -ip ip\_addr\_or\_hostname -pn port\_number -del -test -crt event\_type -crten state -wrn event\_type -wrnen state -sys event\_type -sysen state

ตัวคะเ่าง: system> alertentries 1. test 2. <not used> 3. <not used> 4. <not used> 5. <not used> 6. <not used> 7. <not used> 8. <not used> 9. <not used> 10. <not used> 11. < not used> 12. <not used> system> alertentries -1 -status off -log off -n test -e test@mytest.com -crt all -wrn all -sys none system>

## $\hat{\mathsf{n}}$ ำสั่ง batch

ใช้คำสั่งนี้เพื่อเรียกใช้คำสั่งใน CLI อย่างน้อยหนึ่งรายการที่อยู่ในไฟล์

- 1เรรทัดความเห็นในไฟล์แบทซ์จะขึ้นต้นด้วย #  $\ddot{\phantom{0}}$
- เมื่อเรียกใช้ไฟล์แบทช์ ระบบจะแสดงคำสั่งที่ล้มเหลวพร้อมกับรหัสแสดงข้อผิดพลาด  $\bullet$
- คำสั่งไฟล์แบทช์ที่มีตัวเลือกคำสั่งที่ไม่รู้จักอาจได้รับคำเตือน  $\ddot{\phantom{0}}$

ตารางต่อไปนี้จะแสดงอาร์กิวเมนต์สำหรับตัวเลือกต่างๆ

### ตาราง 61. คำสั่ง batch

้ตารางต่อไปนี้เป็นตารางหลายแถวจำนวน 3 คอลัมน์ที่ประกอบด้วยตัวเลือก รายละเอียดตัวเลือก และค่าของตัวเลือกที่ เกี่ยวข้อง

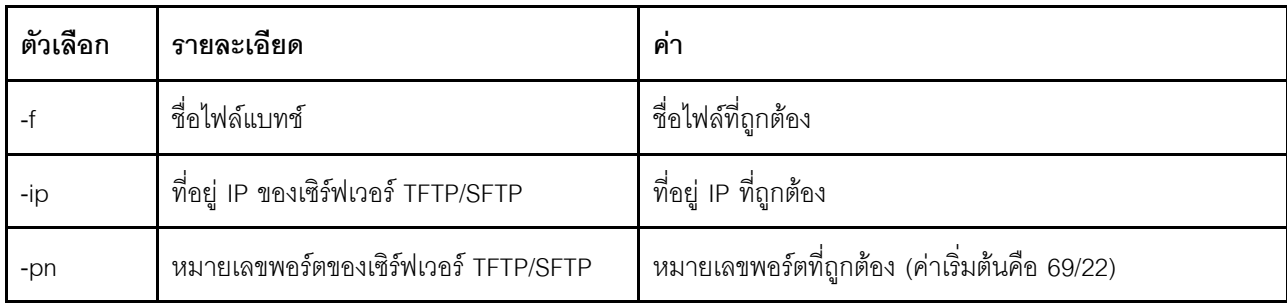

ตาราง 61. คำสั่ง batch (มีต่อ)

| ตัวเลือก | รายละเอียด                       | ฅา                   |
|----------|----------------------------------|----------------------|
| -u       | ชื่อผู้ใช้สำหรับเซิร์ฟเวอร์ SFTP | ชื่อผู้ใช้ที่ถูกต้อง |
| $-DW$    | รหัสผ่านสำหรับเซิร์ฟเวอร์ SFTP   | รหัสผ่านที่ถูกต้อง   |

รูปแบบคำสั่ง:

batch [options] option: -f filename -ip *ip* address -pn port number username -pw password

ตัวคะ|่างเช่น

system> batch -f sslcfg.cli -ip 192.168.70.200 1 : sslcfg client dnld ip 192.168.70.20 Command total/errors/warnings: 8 / 1 / 0 system>

## คำสั่ง clearcfg

ใช้คำสั่งนี้เพื่อกำหนดการตั้งค่า IMM เป็นค่าเริ่มต้นจากโรงงาน

ในการใช้คำสั่งนี้ อย่างน้อยคุณต้องมีสิทธิ์ในการกำหนดค่าอะแดปเตอร์ขั้นสูง หลังจากล้างข้อมูลการกำหนดค่า IMM แล้ว IMM จะรีสตาร์ท

## คำสั่ง clock

ใช้คำสั่งนี้เพื่อแสดงวันที่และเวลาปัจจุบัน คุณสามารถตั้งค่าค่าชดเชย UTC และเวลา Daylight Saving

```
BMC รับเวลาจากเซิร์ฟเวอร์โฮสต์หรือเซิร์ฟเวอร์ NTP
```
ี่ เวลาที่รับจากโฮสต์อาจเป็นเวลาภายในท้องถิ่นหรือเวลา UTC ควรตั้งค่าตัวเลือกโฮสต์เป็น UTC หากไม่มีการใช้ NTP และโฮสต์ใช้รูปแบบ UTC ค่าชดเชย UTC อาจอยู่ในรูปแบบ +0200, +2:00, +2 หรือ 2 สำหรับค่าบวก และ -0500, -5:00 หรือ -5 สำหรับค่าลบก็ได้ ค่าชดเชย UTC และเวลา Daylight Saving จะใช้กับ NTP หรือเมื่อโหมดโฮสต์เป็น **UTC** 

้สำหรับค่าชดเชย UTC เท่ากับ +2, -7, -6, -5, -4 และ -3 จำเป็นต้องมีการตั้งค่า Daylight Saving แบบพิเศษ

- สำหรับค่า +2 จะต้องใช้ตัวเลือก Daylight Saving ดังนี้: off, ee (ยุโรปตะวันออก), tky (ตุรกี), bei (เบรุต), amm (อัมมาน), jem (เยรูซาเล็ม)
- สำหรับค�า -7 จะต�องใช�ตัวเลือก Daylight Saving ดังนี้: off, mtn (เมาน�เทน), maz (มาซาตลัน)
- สำหรับค่า -6 จะต้องใช้ตัวเลือก Daylight Saving ดังนี้: off, mex (เม็กซิโก), cna (อเมริกาเหนือตอนกลาง)
- สำหรับค่า -5 จะต้องใช้ตัวเลือก Daylight Saving ดังนี้: off, cub (คิวบา), ena (อเมริกาเหนือฝั่งตะวันออก)
- สำหรับค�า -4 จะต�องใช�ตัวเลือก Daylight Saving ดังนี้: off, asu (อาซุนซีออน), cui (กูยาบา), san (ซานเตียโก), cat (แคนาดา - แอตแลนติก)
- สำหรับค่า -3 จะต้องใช้ตัวเลือก Daylight Saving ดังนี้: off, gtb (กอตฮอบ), bre (บราซิล ตะวันออก)

รูปแบบคำสั่ง: clock [options] options: -u UTC offset -dst on/off/special case -host - local | utc , format of time obtained from host (default: utc) Windows systems use local, Linux uses utc

ตัวอย่างเช่น: sustem> clock 12/12/2011 13:15:23 GMT-5:00 dst on

## **คำสั่ง identify**

ใช้คำสั่งนี้เพื่อเปิดหรือปิดไฟ LED ระบุสถานะบนตัวเครื่อง หรือตั้งให้ไฟกะพริบ

ตัวเลือก **-d** สามารถใช�กับตัวเลือก **-s on** เพื่อเป�ดไฟ LED แค�ไม�กี่วินาทีตามที่ระบุด�วยตัวเลือก **-d** ไฟ LED จะป�ดหลังค รบกำหนดเวลาที่ระบุไว้

รูปแบบคำสั่ง: identify [options] options: -s on/off/blink -d seconds ตัวอย่าง:

system> identify -s off system> identify -s on -d 30 ok system>

# คำสั่ง info

ใช้คำสั่งนี้เพื่อแสดงผลและกำหนดค่าข้อมูลเกี่ยวกับ IMM

การเรียกใช้คำสั่ง info โดยไม่มีตัวเลือกจะแสดงข้อมูลตำแหน่งที่ตั้งและผู้ติดต่อ IMM ทั้งหมด ตารางต่อไปนี้จะแสดง อาร์กิวเมนต์สำหรับตัวเลือกต่างๆ

ตาราง 62. คำสั่ง info

้ตารางต่อไปนี้เป็นตารางหลายแถวจำนวน 3 คอลัมน์ที่ประกอบด้วยตัวเลือก รายละเอียดตัวเลือก และค่าของตัวเลือกที่ เกี่ยวข้อง

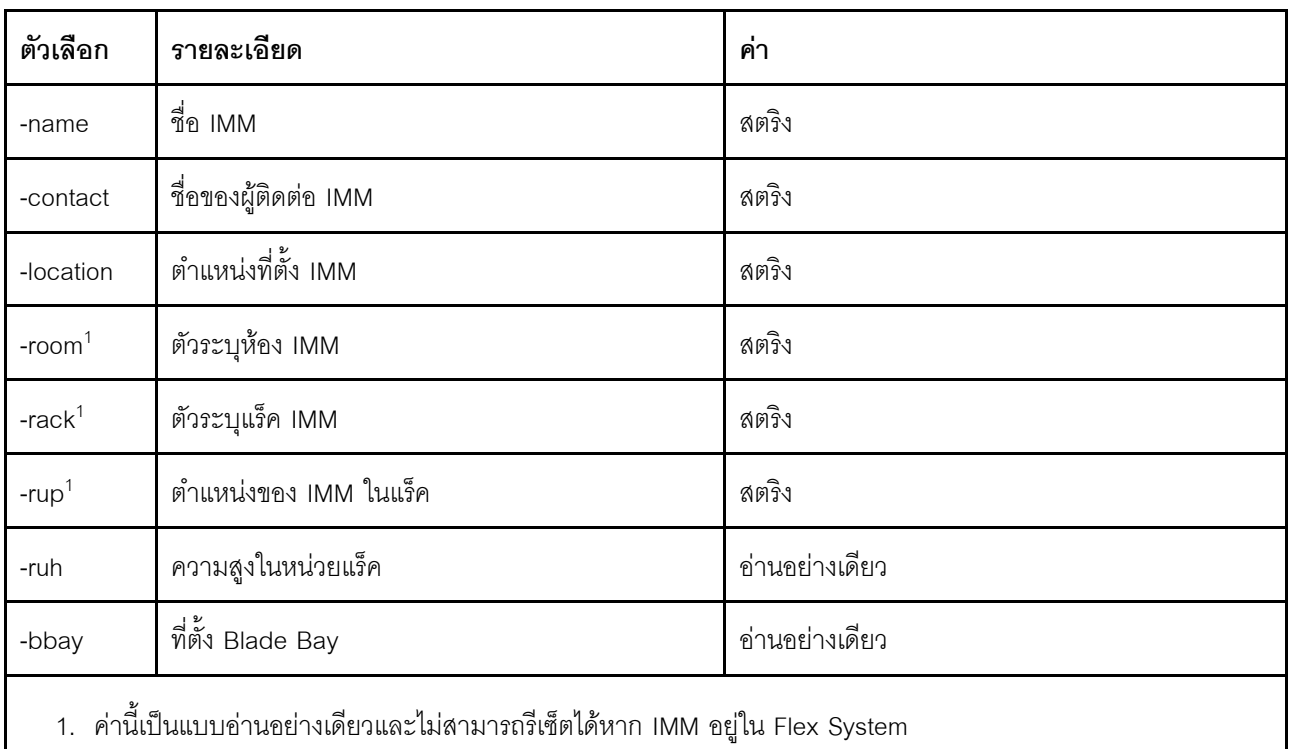

รูปแบบคำสั่ง:

info [options] option: -name xcc\_name -contact contact\_name -location xcc location

- -room room\_id
- -rack rack\_id
- -rup rack unit position
- -ruh rack unit height
- -bbay blade bay

# คำสั่ง spreset

ใช้คำสั่งนี้เพื่อรีสตาร์ท IMM

ในการใช้คำสั่งนี้ อย่างน้อยคุณต้องมีสิทธิ์ในการกำหนดค่าอะแดปเตอร์ขั้นสูง

## คำสั่ง Service Advisor

หัวข้อนี้จะแสดงรายการคำสั่ง Service Advisor ใน CLI ตามตัวอักษร

คำสั่ง Service Advisor มี 3 คำสั่งดังนี้:

## คำสั่ง chconfig

ใช้คำสั่งนี้เพื่อแสดงผลและกำหนดการตั้งค่า Service Advisor

- คุณต้องยอมรับข้อกำหนดและเงื่อนไขของ Service Advisor โดยใช้ตัวเลือกคำสั่ง <mark>chconfig -li</mark> ก่อนที่จะกำหนดค่า พารามิเตอร์อื่นๆ
- จำเป็นต้องระบุฟิลด์ข้อมูลผู้ติดต่อทั้งหมด รวมทั้งฟิลด์ Service Support Center (โดยใช้ตัวเลือกคำสั่ง chconfig -sc) ก่อน จึงจะเปิดใช้งาน Support of Service Advisor ได้
- ้ต้องมีการตั้งค่าฟิลด์พร็อกซี HTTP ทั้งหมด หากจำเป็นต้องใช้พร็อกซี HTTP

ตารางต่อไปนี้จะแสดงอาร์กิวเมนต์สำหรับตัวเลือกต่างๆ

### ตาราง 63. คำสั่ง chconfig

้ตารางต่อไปนี้เป็นตารางหลายแถวจำนวน 3 คอลัมน์ที่ประกอบด้วยตัวเลือก รายละเอียดตัวเลือก และค่าของตัวเลือกที่ เกี่ยวข้อง

ตาราง 63. คำสั่ง chconfig (มีต่อ)

| ตัวเลือก | รายละเอียด                                                                                                    | ค่า                                                                           |
|----------|----------------------------------------------------------------------------------------------------|-------------------------------------------------------------------------------|
| -li      | ดูหรือยอมรับข้อกำหนดและเงื่อนไขของ<br>Service Advisor<br>หมายเหตุ: ต้องยอมรับข้อกำหนดและ<br>เงื่อนไขก่อนกำหนดค่าพารามิเตอร์อื่นๆ                                                                                                    | view, accept                                                                  |
| -sa      | สถานะการสนับสนุนของ Service Advisor<br>หมายเหตุ: ในการเปิดใช้งาน Service<br>Advisor จะต้องมีคุณสมบัติตามเกณฑ์ต่อไป<br>นี้:<br>ต้องระบุรหัสประเทศ<br>$\bullet$<br>ต้องระบุตัวเลือกทั้งหมดในข้อมูลผู้ติดต่อ<br>$\bullet$<br>Service Advisor | enabled, disabled                                                             |
| $-SC$    | รหัสประเทศลำหรับ Service Support<br>Center                                                                                                    | รหัสประเทศ ISO จำนวนสองอักขระ                                                 |
|          | ตัวเลือกข้อมูลผู้ติดต่อ Service Advisor:                                                                                                    |                                                                               |
| -cn      | ชื่อของผู้ติดต่อหลัก                                                                                                    | สตริงที่คั่นด้วยเครื่องหมายอัญประกาศเดี่ยว (ความยาวไม่<br>เกิน 30 อักขระ)     |
| -cph     | หมายเลขโทรศัพท์ของผู้ติดต่อหลัก                                                                                                    | ิสตริงที่คั่นด้วยเครื่องหมายอัญประกาศเดี่ยว (ความยาว 5 -<br>30 อักขระ)        |
| $-ce$    | ที่อยู่อีเมลของผู้ติดต่อหลัก<br>หมายเหตุ: userid หรือขี่อโฮสต์ใช้ตัวอักษร<br>หรือตัวเลข รวมทั้งเครื่องหมาย '.', '-' หรือ '_'<br>ได้ ที่อยู่อีเมลต้องมีรายการโดเมนอย่างน้อย<br>สองรายการ และรายการโดเมนสุดท้ายควร<br>เป็นตัวอักษร 2-4 ตัว  | ที่อยู่อีเมลที่ถูกต้องในรูปแบบ userid@hostname (ความ<br>ยาวไม่เกิน 30 อักขระ) |
| $-CO$    | ชื่อหน่วยงานหรือบริษัทของผู้ติดต่อหลัก                                                                                                    | สตริงที่คั่นด้วยเครื่องหมายอัญประกาศเดี่ยว (ความยาวไม่<br>เกิน 30 อักขระ)     |
| -ca      | ที่อยู่ของที่ตั้งเครื่อง                                                                                                    | สตริงที่คั่นด้วยเครื่องหมายอัญประกาศเดี่ยว (ความยาวไม่<br>เกิน 30 อักขระ)     |

ตาราง 63. คำสั่ง chconfig (มีต่อ)

| ตัวเลือก | รายละเอียด                                                                                                    | ค่า                                                                           |
|----------|----------------------------------------------------------------------------------------------------|-------------------------------------------------------------------------------|
| $-cci$   | เมืองของที่ตั้งเครื่อง                                                                                                    | สตริงที่คั่นด้วยเครื่องหมายอัญประกาศเดี่ยว (ความยาวไม่<br>เกิน 30 อักขระ)     |
| $-cs$    | รัฐของที่ตั้งเครื่อง                                                                                                    | สตริงที่คั่นด้วยเครื่องหมายอัญประกาศเดี่ยว (ความยาวไม่<br>เกิน 30 อักขระ)     |
| $-cz$    | รหัสไปรษณีย์ของที่ตั้งเครื่อง                                                                                                    | สตริงที่คั่นด้วยเครื่องหมายอัญประกาศเดี่ยว (ความยาวไม่<br>เกิน 9 อักขระ)      |
|          |                                                                                                    |                                                                               |
|          | ตัวเลือกข้อมูลผู้ติดต่อ Service Advisor สำรอง:                                                                                                    |                                                                               |
| -an      | ชื่อสำรองของผู้ติดต่อหลัก                                                                                                    | ิสตริงที่คั่นด้วยเครื่องหมายอัญประกาศเดี่ยว (ความยาวไม่<br>เกิน 30 อักขระ)    |
| -aph     | หมายเลขโทรศัพท์สำรองของผู้ติดต่อหลัก                                                                                                    | สตริงที่คั่นด้วยเครื่องหมายอัญประกาศเดี่ยว (ความยาว 5 -<br>30 อักขระ)         |
| -ae      | ที่อยู่อีเมลสำรองของผู้ติดต่อหลัก<br>หมายเหตุ: userid หรือชื่อโฮสต์ใช้ตัวอักษร<br>หรือตัวเลข รวมทั้งเครื่องหมาย '.', '-' หรือ '_'<br>ได้ ที่อยู่อีเมลต้องมีรายการโดเมนอย่างน้อย<br>สองรายการ และรายการโดเมนสุดท้ายควร<br>เป็นตัวอักษร 2-4 ตัว | ที่อยู่อีเมลที่ถูกต้องในรูปแบบ userid@hostname (ความ<br>ยาวไม่เกิน 30 อักขระ) |
| -ao      | ชื่อหน่วยงานหรือบริษัทของผู้ติดต่อสำรอง                                                                                                    | สตริงที่คั่นด้วยเครื่องหมายอัญประกาศเดี่ยว (ความยาวไม่<br>เกิน 30 อักขระ)     |
| -aa      | ที่อยู่ของที่ตั้งเครื่องสำรอง                                                                                                    | ิสตริงที่คั่นด้วยเครื่องหมายอัญประกาศเดี่ยว (ความยาวไม่<br>เกิน 30 อักขระ)    |
| -aci     | เมืองของที่ตั้งเครื่องลำรอง                                                                                                    | สตริงที่คั่นด้วยเครื่องหมายอัญประกาศเดี่ยว (ความยาวไม่<br>เกิน 30 อักขระ)     |
| -as      | รัฐของที่ตั้งเครื่องสำรอง                                                                                                    | สตริงที่คั่นด้วยเครื่องหมายอัญประกาศเดี่ยว (ความยาวไม่<br>เกิน 30 อักขระ)     |
| -az      | รหัสไปรษณีย์ของที่ตั้งเครื่องสำรอง                                                                                                    | ิสตริงที่คั่นด้วยเครื่องหมายอัญประกาศเดี่ยว (ความยาวไม่<br>เกิน 9 อักขระ)     |

*ตาราง 63. คำสั ่ง chconfig (มีต่อ)*

| ตัวเลือก | รายละเอียด                      | ค่า                                                                                             |
|----------|---------------------------------|-------------------------------------------------------------------------------------------------|
|          | ตัวเลือกการตั้งค่าพร็อกซี HTTP: |                                                                                                 |
| $-IOC$   | ที่ตั้งพร็อกซี HTTP             | ์ ชื่อโฮสต์หรือที่อยู่ IP ที่มีคุณสมบัติครบถ้วนสำหรับพร็อกซี<br>HTTP (ความยาวไม่เกิน 63 อักขระ) |
| $-po$    | พอร์ตพร็อกซี HTTP               | หมายเลขพอร์ตที่ถูกต้อง (1 - 65535)                                                              |
| $-ps$    | สถานะพร็อกซี HTTP               | enabled, disabled                                                                               |
| -pw      | รหัสผ่านพร็อกซี HTTP            | รหัสผ่านที่ถูกต้องที่คั่นด้วยอัญประกาศเดี่ยว (ความยาวไม่<br>เกิน 15 อักขระ)                     |
| -epw     | รหัสผ่านที่เข้ารหัสพร็อกซี HTTP | รหัสผ่านที่ถูกต้องที่คั่นด้วยอัญประกาศเดี่ยว (ความยาวไม่<br>เกิน 15 อักขระ)                     |
| -u       | ชื่อผู้ใช้พร็อกซี HTTP          | ขื่อผู้ใช้ที่ถูกต้องที่คั่นด้วยอัญประกาศเดี่ยว (ความยาวไม่เกิน<br>30 อักขระ)                    |
| -test    | ทดสอบพร็อกซี HTTP               |                                                                                                 |

รูปแบบคำสั่ง:

chconfig [options] option: -li view|accept -sa enable|disable -sc service\_country\_code -ce contact\_email -cn contact\_name -co company\_name -cph contact\_phone -cpx contact\_extension\_phone -an alternate\_contact\_name -ae alternate\_contact\_email -aph alternate\_contact\_phone -apx alternate\_contact\_extension\_phone -mp machine\_phone\_number -loc hostname/ip\_address -po proxy\_port -ps proxy\_status

-pw proxy\_pw

-ccl machine\_country\_code

-u proxy\_user\_name

# $\mathring{\mathsf{n}}$ ำสั่ง chmanual

ใช้คำสั่งนี้เพื่อสร้างคำขอ Call Home ด้วยตนเอง

หมายเหตุ: กำหนดค่าผู้รับข้อความ Call Home โดยใช้คำสั่ง chconfig

์ คำสั่ง chmanual -test จะสร้างข้อความทดสอบ Call Home

ตารางต่อไปนี้จะแสดงอาร์กิวเมนต์สำหรับตัวเลือกต่างๆ

ตาราง 64. คำสั่ง chmanual

ตารางต่อไปนี้เป็นตารางหลายแถวจำนวน 3 คอลัมน์ที่ประกอบด้วยตัวเลือก รายละเอียดตัวเลือก และค่าของตัวเลือกที่ เกี่ยวข้อง

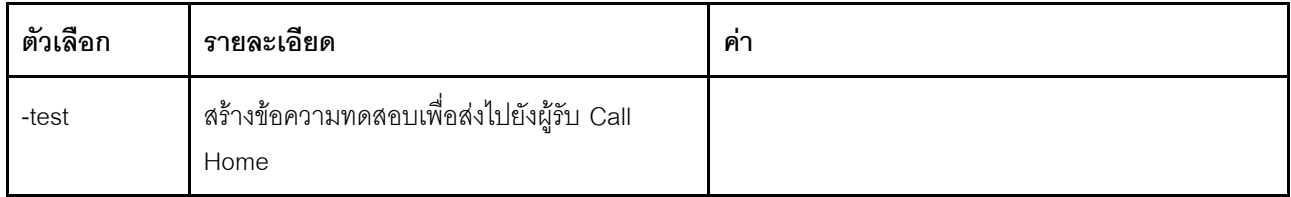

```
รูปแบบคำสั่ง:
chmanual [options]
Generates a manual Call Home or a Test Call Home
  -test: Generate a test Call Home.
```
# คำสั่ง chlog

ใช้คำสั่งนี้เพื่อแสดง 5 เหตุการณ์ Call Home ล่าสุดและยกเลิกเคสที่เกี่ยวข้องกับเหตุการณ์ตาม caseNumber

คำสั่ง chlog จะแสดง 5 รายการล่าสุดจากบันทึกกิจกรรม Call Home ที่สร้างขึ้นโดยเซิร์ฟเวอร์หรือผู้ใช้ โดยจะแสดง ิ รายการ Call Home ล่าสุดก่อน เซิร์ฟเวอร์จะไม่ส่งเหตุการณ์ซ้ำ หากเหตุการณ์นั้นไม่ได้รับการรับรู้ว่าแก้ไขแล้วในบันทึก กิจกรรม

ตารางต่อไปนี้จะแสดงอาร์กิวเมนต์สำหรับตัวเลือกต่างๆ

ตาราง 65. คำสั่ง chconfig

ตารางต่อไปนี้เป็นตารางหลายแถวจำนวน 3 คอลัมน์ที่ประกอบด้วยตัวเลือก รายละเอียดตัวเลือก และค่าของตัวเลือกที่ เกี่ยวข้อง

ตาราง 65. คำสั่ง chconfig (มีต่อ)

| ตัวเลือก | รายละเอียด                                         | คา |
|----------|----------------------------------------------------|----|
| -C       | ยกเลิกเคสทีเกียวข้องกับ<br>เหตุการณ์ตาม caseNumber |    |

้รูปแบบคำสั่ง:

chlog[-options]

Displays the last five call home events that were generated either by the system or the user (most recent call home entry first.)

-c: cancel the case associated with the event by caseNumber

## คำสั่งแบบไม่ต้องใช้ตัวแทน

หัวข้อนี้จะแสดงรายการคำสั่งแบบไม่ต้องใช้ตัวแทนตามตัวอักษร

้คำสั่งแบบไม่ต้องใช้ตัวแทนมี 3 คำสั่งดังนี้:

## คำสั่ง storage

ใช้คำสั่งนี้เพื่อแสดงผลและกำหนดค่าข้อมูล (หากรองรับโดยแพลตฟอร์ม) ที่เกี่ยวกับอุปกรณ์จัดเก็บของเซิร์ฟเวอร์ ซึ่งมี การจัดการโดย IMM

ตารางต่อไปนี้จะแสดงอาร์กิวเมนต์สำหรับตัวเลือกต่างๆ

ตาราง 66. คำสั่ง storage ้ตารางต่อไปนี้เป็นตารางหลายแถวจำนวน 3 คอลัมน์ที่ประกอบด้วยตัวเลือก รายละเคียดตัวเลือก และค่าของตัวเลือกที่ เกี่ยวข้อง

*ตาราง 66. คำสั ่ง storage (มีต่อ)*

| ตัวเลือก                | รายละเอียด                                                              | ค่า                                                                                                    |
|-------------------------|-------------------------------------------------------------------------|----------------------------------------------------------------------------------------------------|
| -list                   | แสดงรายการเป้าหมายการจัดเก็บที่<br>จัดการโดย IMM                        | controllers pools volumes drives<br>เมื่อ <i>target</i> คือ:<br>controllers: แสดงรายการตัวควบคุม RAID ที่                             |
|                         |                                                                         | สนับสนุน <sup>1</sup><br>pools: แสดงรายการพูลที่จัดเก็บซึ่งเกี่ยวข้องกับ<br>ตัวควบคุม RAID <sup>1</sup>                               |
|                         |                                                                         | <i>volumes</i> : แสดงรายการโวลุ่มจัดเก็บซึ่งเกี่ยวข้อง<br>กับตัวควบคุม RAID <sup>1</sup>                                              |
|                         |                                                                         | drives: แสดงรายการไดรฟ์จัดเก็บซึ่งเกี่ยวข้องกับ<br>ตัวควบคุม RAID <sup>1</sup>                                                        |
| -list -target target_id | แสดงรายการ เป้าหมาย การจัดเก็บ<br>ที่จัดการโดย IMM ตาม <i>target_id</i> | pools volumes drives ctrl[x] pool[x]<br>เมื่อ target และ target_id คือ:                                                               |
|                         |                                                                         | pools ctrl[x]: แสดงรายการพูลที่จัดเก็บซึ่ง<br>เกี่ยวข้องกับตัวควบคุม RAID อ้างอิงจาก target_<br>id <sup>1</sup>                       |
|                         |                                                                         | volumes ctrl[x] pool[x]: แสดงรายการโวลุ่มจัด<br>$\bullet$<br>เก็บซึ่งเกี่ยวข้องกับตัวควบคุม RAID อ้างอิงจาก<br>target_id <sup>1</sup> |
|                         |                                                                         | drives ctrl[x] pool[x]: แสดงรายการไดรฟ์จัดเก็บ<br>$\bullet$<br>ซึ่งเกี่ยวข้องกับตัวควบคุม RAID อ้างอิงจาก<br>target_id <sup>1</sup>   |
| -list flashdimms        | แสดงรายการ Flash DIMM ที่จัดการ<br>โดย IMM                              |                                                                                                    |
| -list devices           | แสดงสถานะของดิสก์และ Flash<br>DIMM ทั้งหมดที่จัดการโดย IMM              |                                                                                                    |
| -show target_id         | แสดงข้อมูลของเป้าหมายที่เลือก ซึ่ง<br>จัดการโดย IMM                     | เมื่อ <i>target_id</i> คือ:<br>ctrl[x] vol[x] disk[x] pool[x]                                                                         |
|                         |                                                                         | [flashdimm[x]                                                                                                    |
|                         |                                                                         | 3                                                                                                    |

*ตาราง 66. คำสั ่ง storage (มีต่อ)*

| ตัวเลือก                                                   | รายละเอียด                                                      | ค่า                                                               |
|------------------------------------------------------------|-----------------------------------------------------------------|-------------------------------------------------------------------|
| -show target_id info                                       | แสดงข้อมูลโดยละเอียดของเป้า<br>หมายที่เลือก ซึ่งจัดการโดย IMM   | เมื่อ target_id คือ:<br>ctrl[x] vol[x] disk[x] pool[x]            |
|                                                            |                                                                 | [flashdimm[x]                                                     |
|                                                            |                                                                 | 3                                                                 |
| -show target_id<br>firmware <sup>3</sup>                   | แสดงข้อมูลเฟิร์มแวร์ของเป้าหมายที่<br>เลือก ซึ่งจัดการโดย IMM   | เมื่อ target_id คือ:<br>ctrl[x]\disk[x]\flashdimm[x] <sup>2</sup> |
| -showlog target_id <m:n <br>all &gt;<sup>3</sup></m:n <br> | แสดงบันทึกเหตุการณ์ของเป้าหมาย<br>ที่เลือก ซึ่งจัดการโดย IMM    | เมื่อ target_id คือ: ctrl[x] <sup>4</sup><br>m:n all              |
|                                                            |                                                                 | ้เมื่อ <i>m:n</i> คือหนึ่งถึงจำนวนสูงสุดของบันทึกเหตุการณ์        |
|                                                            |                                                                 | ้เมื่อ <i>all ค</i> ือบันทึกเหตุการณ์ทั้งหมด                      |
| -config ctrl -scanforgn<br>-target target_id <sup>3</sup>  | ตรวจหาการกำหนดค่า RAID แปลก<br>ปลอม                             | เมื่อ target_id คือ: ctrl[x] <sup>5</sup>                         |
| -config ctrl -imptforgn<br>-target target_id <sup>3</sup>  | นำเข้าการกำหนดค่า RAID แปลก<br>ปลอม                             | เมื่อ target_id คือ: ctrl[x] <sup>5</sup>                         |
| -config ctrl -cIrforgn<br>-target target_id <sup>3</sup>   | ล้างการกำหนดค่า RAID แปลก<br>ปลอม                               | เมื่อ target_id คือ: ctrl[x] <sup>5</sup>                         |
| -config ctrl -clrcfg<br>-target target_id <sup>3</sup>     | ล้างการกำหนดค่า RAID                                            | เมื่อ target_id คือ: ctrl[x] <sup>5</sup>                         |
| -config drv -mkoffline<br>-target target_id <sup>3</sup>   | เปลี่ยนแปลงสถานะของไดรฟ์จาก<br>ออนไลน์เป็นออฟไลน์               | เมื่อ target_id คือ: disk[x] <sup>5</sup>                         |
| -config drv -mkonline<br>-target target_id <sup>3</sup>    | เปลี่ยนแปลงสถานะของไดรฟ์จาก<br>ออฟไลน์เป็นออนไลน์               | เมื่อ target_id คือ: disk[x] <sup>5</sup>                         |
| -config drv -mkmissing<br>-target target_id <sup>3</sup>   | ทำเครื่องหมายไดรฟ์ออฟไลน์เป็น<br>ไดรฟ์สภาพดีที่ไม่มีการกำหนดค่า | เมื่อ target_id คือ: disk[x] <sup>5</sup>                         |

*ตาราง 66. คำสั ่ง storage (มีต่อ)*

| ตัวเลือก                                                                    | รายละเอียด                                                                                                    | ค่า                                       |
|-----------------------------------------------------------------------------|----------------------------------------------------------------------------------------------------|-------------------------------------------|
| -config drv -prprm<br>-target target_id <sup>3</sup>                        | เตรียมไดรฟ์สภาพดีที่ไม่มีการกำหนด<br>ค่าสำหรับการนำออก                                                                                                    | เมื่อ target_id คือ: disk[x] <sup>5</sup> |
| -config drv -undoprprm<br>-target target_id <sup>3</sup>                    | ยกเลิกการจัดเตรียมไดรฟ์สภาพดีที่<br>ไม่มีการกำหนดค่าสำหรับการนำออก                                                                                                    | เมื่อ target_id คือ: disk[x] <sup>5</sup> |
| -config drv -mkbad<br>-target target_id <sup>3</sup>                        | เปลี่ยนไดรฟ์สภาพดีที่ไม่มีการ<br>้กำหนดค่าเป็นไดรฟ์ไม่เหมาะสมที่<br>ไม่มีการกำหนดค่า                                                                                               | เมื่อ target_id คือ: disk[x] <sup>5</sup> |
| -config drv -mkgood<br>-target target_id <sup>3</sup>                       | เปลี่ยนไดรฟ์ไม่เหมาะสมที่ไม่มีการ<br>กำหนดค่าเป็นไดรฟ์สภาพดีที่ไม่มี<br>การกำหนดค่า<br>หรือ<br>แปลงไดรฟ์แบบ Just a Bunch of<br>Disks (JBOD) เป็นไดรฟ์สภาพดีที่<br>ไม่มีการกำหนดค่า | เมื่อ target_id คือ: disk[x] <sup>5</sup> |
| -config drv -addhsp<br>-[dedicated pools]<br>-target target_id <sup>3</sup> | ระบุไดรฟ์ที่เลือกให้เป็น Hot Spare<br>สำหรับตัวควบคุมหรือพูลจัดเก็บที่มี<br>อยู่                                                                                                   | เมื่อ target_id คือ: disk[x] <sup>5</sup> |
| -config drv -rmhsp<br>-target target_id <sup>3</sup>                        | ถอด Hot Spare ออก                                                                                                    | เมื่อ target_id คือ: disk[x] <sup>5</sup> |
| -config vol -remove<br>-target target_id <sup>3</sup>                       | ถอดโวลุ่มออกหนึ่งชุด                                                                                                    | เมื่อ target_id คือ: vol[x] <sup>5</sup>  |

| ตัวเลือก                                                                                  | รายละเอียด                          | ค่า                                                                                                    |
|-------------------------------------------------------------------------------------------|-------------------------------------|----------------------------------------------------------------------------------------------------|
| -config vol -set [-N] [-w]<br>[-r ] [-i] [-a] [-d] [-b]<br>-target target_id <sup>3</sup> | แก้ไขคุณสมบัติของโวลุ่มหนึ่งชุด     | [-N <i>volume_name</i> ] คือชื่อของโวลุ่ม<br>[-w <0 1 2>] คือนโยบายการเขียนแคช:<br>ป้อน $0$ สำหรับนโยบาย Write Through<br>ป้อน 1 สำหรับนโยบาย Write Back<br>ป้อน 2 สำหรับนโยบาย Write With Battery<br>Backup Unit (BBU)<br>[-r <0 1 2>] คือนโยบายการอ่านแคช:<br>ป้อน $0$ สำหรับนโยบาย No Read Ahead<br>ป้อน 1 สำหรับนโยบาย Read Ahead<br>ป้อน 2 สำหรับนโยบาย Adaptive Read<br>Ahead |
|                                                                                           |                                     | [-i <0 1>] คือนโยบาย I/O ของแคช:<br>ป้อน $0$ สำหรับนโยบาย Direct I/O<br>ป้อน 1 สำหรับนโยบาย Cached I/O<br>[-a <0 2 3>] คือนโยบายการเข้าถึง:                                                                                                    |
|                                                                                           |                                     | ป้อน $0$ สำหรับนโยบาย Read Write<br>ป้อน 2 สำหรับนโยบาย Read Only<br>ป้อน 3 สำหรับนโยบาย Blocked<br>[-d <0 1 2>] คือนโยบายแคชของดิสก์:<br><u>ป้อน 0 หากไม่มีการเปลี่ยนแปลงนโยบาย</u>                                                                                                    |
|                                                                                           |                                     | ้พิมพ์ <i>1</i> เพื่อเปิดใช้งานนโยบาย <sup>6</sup><br>พิมพ์ 2 เพื่อปิดใช้งานนโยบาย<br>[-b <0 1>] คือการเริ่มต้นบนพื้นหลัง:<br>ป้อน 0 เพื่อเปิดใช้งานการเริ่มต้น<br>ป้อน <i>1</i> เพื่อปิดใช้งานการเริ่มต้น<br>-target_id คือ vol[x] <sup>5</sup>                                                                                                    |
| -config vol -add<[-R]                                                                     | สร้างโวลุ่มหนึ่งชุดสำหรับพูลจัดเก็บ | $[-R < 0 1 5 1E 6 10 50 60 00 1ERLQ0]$                                                                                                    |

*ตาราง 66. คำสั ่ง storage (มีต่อ)*

#### *ตาราง 66. คำสั ่ง storage (มีต่อ)*

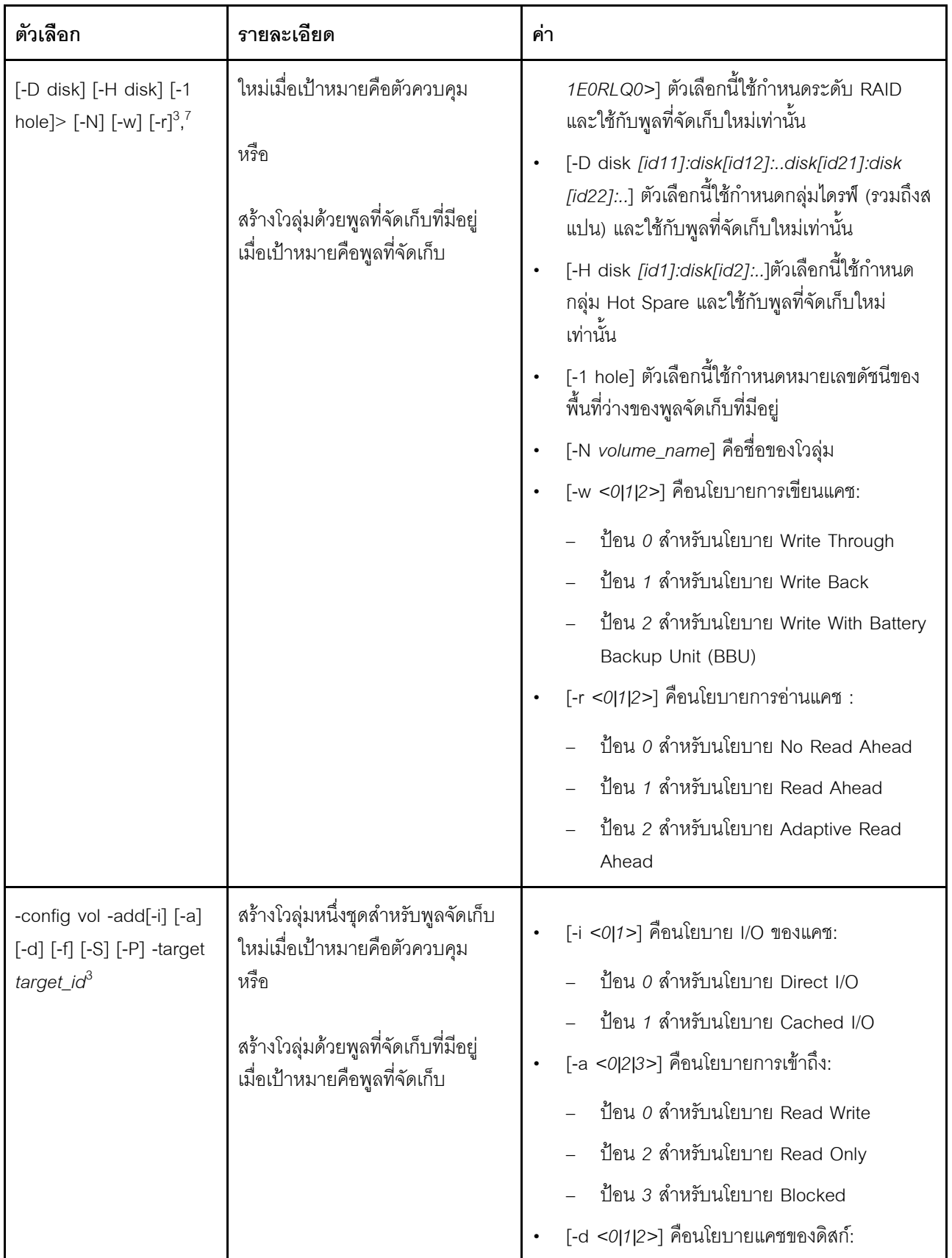

ตาราง 66. คำสั่ง storage (มีต่อ)

| ตัวเลือก                                                                              | รายละเอียด                                      | ค่า                                                                                                    |
|---------------------------------------------------------------------------------------|-------------------------------------------------|----------------------------------------------------------------------------------------------------|
|                                                                                       |                                                 | <u>ป้อน 0 หากไม่มีการเปลี่ยนแปลงนโยบาย</u><br>ป้อน <i>1</i> เพื่อเปิดใช้งานนโยบาย <sup>6</sup><br>ป้อน 2 เพื่อปิดใช้งานนโยบาย<br>[-f <0/1/2>] คือประเภทการเริ่มต้น:<br><u>ป้อน 0 หากไม่ต้องการใช้การเริ่มต้น</u><br>ป้อน <i>1</i> หากต้องการเริ่มต้นแบบด่วน<br>ู้ป้อน 2 หากต้องการเริ่มต้นแบบเต็ม<br>[-S volume_size] คือขนาดของโวลุ่มใหม่ โดยมี<br>หน่วยเป็น MB<br>[-P strip_size] คือขนาดการแบ่งส่วนของโวลุ่ม<br>เช่น 128K หรือ 1M<br>-target target_id คือ:<br>$\mathit{ctrl}[x]$ (พูลที่จัดเก็บใหม่) $^5$ |
|                                                                                       |                                                 | $pool[x]$ (พูลที่จัดเก็บที่มีอยู่) $^5$                                                                                                    |
| -config vol -getfreecap<br>[-R] [-D disk] [-H disk]<br>-target target_id <sup>3</sup> | เรียกดูปริมาณความจุที่ว่างอยู่ของ<br>กลุ่มไดรฟ์ | $[-R <0 1 5 1E 6 10 50 60 00 1ERLQ0]$<br>1E0RLQ0>] ตัวเลือกนี้ใช้กำหนดระดับ RAID<br>และใช้กับพูลที่จัดเก็บใหม่เท่านั้น                                                                                                    |
|                                                                                       |                                                 | [-D disk [id11]:[id12]:[id21]:[id22]:] ตัว<br>เลือกนี้ใช้กำหนดกลุ่มไดรฟ์ (รวมถึงสแปน) และใช้<br>กับพูลที่จัดเก็บใหม่เท่านั้น                                                                                                    |
|                                                                                       |                                                 | [-H disk <i>[id1]:[id2]:</i> ]ตัวเลือกนี้ใช้กำหนดกลุ่ม<br>Hot Spare และใช้กับพูลที่จัดเก็บใหม่เท่านั้น                                                                                                    |
|                                                                                       |                                                 | -target target_id คือ:                                                                                                    |
|                                                                                       |                                                 | $ctrl[x]^5$                                                                                                    |

*ตาราง 66. คำสั ่ง storage (มีต่อ)*

| ตัวเลือก                                                                                                    | รายละเอียด                      | ค่า |
|----------------------------------------------------------------------------------------------------|---------------------------------|-----|
| -help                                                                                                    | แสดงวิธีการใช้คำสั่งและตัวเลือก |     |
| หมายเหตุ:<br>1. คำสั่งนี้ได้รับการรองรับเฉพาะบนเซิร์ฟเวอร์ที่ IMM สามารถเข้าถึงตัวควบคุม RAID<br>2.   โดยจะมีการแสดงข้อมูลเฟิร์มแวร์เฉพาะสำหรับตัวควบคุม ดิสก์ และ Flash DIMM เท่านั้น และจะไม่แสดงข้อมูล<br>เฟิร์มแวร์สำหรับพูลและโวลุ่มที่เกี่ยวข้อง<br>3. ข้อมูลจะแสดงผลแบบหลายบรรทัดเนื่องจากมีพื้นที่จำกัด<br>4.   คำสั่งนี้รองรับการทำงานร่วมกับเซิร์ฟเวอร์ที่สนับสนุนบันทึก RAID เท่านั้น<br>5.   คำสั่งนี้รองรับการทำงานร่วมกับเซิร์ฟเวอร์ที่สนับสนุนการกำหนดค่า RAID เท่านั้น<br>6. ค่า Enable ไม่สนับสนุนการกำหนดค่า RAID ระดับ 1<br>7. รายการบางส่วนของตัวเลือกที่ใช้งานได้มีการแสดงไว้ด้านล่าง ตัวเลือกที่เหลือสำหรับคำสั่ง storage -config vol -add<br>จะแสดงในแถวถัดไป |                                 |     |

#### รูปแบบคำสั่ง:

```
storage [options]
option:
  -config ctrl|drv|vol -option [-options] -target target_id
  -list controllers|pools|volumes|drives
  -list pools -target ctrl[x]
  -list volumes -target ctrl[x]|pool[x]
  -list drives -target ctrl[x]|pool[x]
  -list devices
  -list flashdimms
  -show target_id
  -show {ctrl[x]|pool[x]|disk[x]|vol[x]|flashdimm[x]} info
  -show {ctrl[x]|disk[x]|flashdimm[x]}firmware
  -showlog ctrl[x]m:n|all
  -h help
```
#### ตัวอย่าง:

```
system> storage
-config ctrl -clrcfg -target ctrl[0]
ok
system>
system> storage
-config ctrl -clrforgn -target ctrl[0]
ok
system>
system> storage
-config ctrl -imptforgn -target ctrl[0]
ok
system>
system> storage
-config ctrl -scanforgn -target ctrl[0]
Detect 1 foreign configuration(s) on controller ctrl[0]
system>
```

```
system> storage
-config drv -addhsp -dedicated pool[0-1] -target disk[0-0]
ok
system>
system> storage
-config drv -addhsp -target disk[0-0]
ok
sustem>
system> storage
-config drv -mkbad -target disk[0-0]
ok
system>
system> storage
-config drv -mkgood -target disk[0-0]
ok
system>
system> storage
-config drv -mkmissing -target disk[0-0]
ok
system>
system> storage
-config drv -mkoffline -target disk[0-0]
ok
system>
system> storage
-config drv -mkonline -target disk[0-0]
ok
system>
system> storage
-config drv -prprm -target disk[0-0]
ok
system>
system> storage
-config drv -rmhsp -target disk[0-0]
ok
system>
system> storage
-config drv -undoprprm -target disk[0-0]
ok
system>
system> storage
-config vol -add -1 1 -target pool[0-1]
ok
system>
system> storage
-config vol -add -R 1 -D disk[0-0]:disk[0-1] -w 1 -r 2 -i 0 -a 0 -d 0 -f 0
-N LD_volume -S 100000 -P 64K -H disk[0-2] -target ctrl[0]
ok
system>
system> storage
-config vol -getfreecap -R 1 -D disk[0-0]:disk[0-1] -H disk[0-2] -target ctrl[0]
The drive group configuration is good with free capacity 500000MB
system>
system> storage
-config vol -remove -target vol[0-1]
ok
system>
system> storage
-config vol -set -N LD_volume -w 0 -target vol[0-0]
ok
system>
```

```
system> storage
-list controllers
ctrl[0] ServerRAID M5110e(Slot No. 0)
ctrl[1] ServerRAID M5110f(Slot No. 1)
system>
system> storage
-list drives
disk[0-0] Drive 0
disk[0-1] Drive 1
disk[0-2] Drive 2
system>
system> storage
-list flashdimms
flashdimm[1] Flash DIMM 1
flashdimm[4] Flash DIMM 4
flashdimm[9] Flash DIMM 9
system>
system> storage
-list pools
pool[0-0] Storage Pool 0
pool[0-1] Storage Pool 1
system>
system> storage
-list volumes
system>storage -list volumes
vol[0-0] Volume 0
vol[0-1] Volume 1
Vol[0-2] Volume 2
system>
system> storage
-list drives -target ctrl[0]
disk[0-0] Drive 0
disk[0-1] Drive 1
disk[0-2] Drive 2
system>
system> storage
-list drives -target pool[0-0]
disk[0-0] Drive 0
disk[0-1] Drive 1
system>
system> storage
-list pools -target ctrl[0]
pool[0-0] Storage Pool 0
system>
system> storage
-list volumes -target ctrl[0]
vol[0-0] Volume 0
vol[0-1] Volume 1
system>
system> storage
-list volumes -target pool[0-0]
vol[0-0] Volume 0
vol[0-1] Volume 1
system>
system> storage
-show ctrl[0] firmware
Total Firmware number: 2
Name: RAID Firmware1
Description: RAID Firmware
Manfacture: IBM
Version: 4.01(3)T
```
Release Date: 01/05/2013 Name: RAID Firmware2 Description: RAID Firmware system> system> storage -show ctrl[0] info Product Name: ServerRAID M5110e Firmware Package Version: 23.7.0.1.2 Battery Backup: Installed Manufacture: IBM UUID: 1234567890123456 Model Type / Model: 1234AHH Serial No.: 12345678901 FRU No.: 5005076049CC4 Part No.: LSI2004 Cache Model Status: Unknown Cache Model Memory Size: 300MB Cache Model Serial No.: PBKUD0XTA0P04Y PCI Slot Number: 0 PCI Bus Number: 2 PCI Device Number: 2 PCI Function Number: 10 PCI Device ID: 0x1000 PCI Subsystem Device ID: 0x1413 Ports: 2 Port 1: 12345678901234 Port 2: 12345678901235 Storage Pools: 2 pool[0-0]Storage Pool 0 pool[0-1]Storage Pool 1 Drives: 3 disk[0-0] Drive 0 disk[0-1] Drive 1 disk[0-2] Drive 2 system> system> storage -show disk[0-0] firmware Total Firmware number: 1 Name: Drive Description: Manufacture: Version: BE24 Release Date: system> system> storage -show disk[0-0] info Product Name: ST98394893 State: Online Slot No.: 0 Disk Type: SATA Media Type: HHD Health Status: Normal Capacity: 100.000GB Speed: 6.0Gb/s Current Temperature: 33C Manufacture: ATA Device ID: 5 Enclusure ID: 0x00FC Machine Type: Model: Serial No.: 9XKJKL

FRU No.: Part No.: system> system> storage -show flashdimm[15] Name: CPU1 DIMM 15 Health Status: Normal Operational Status: Online Capacity(GB): 400GB Model Type: DDR3 Part Number: 93E40400GGM101PAT FRU S/N: 44000000 Manuf ID: Diablo Technologies Temperature: 0C Warranty Writes: 100% Write Endurance: 100% F/W Level: A201.0.0.49152 system> system> storage -show pool[0-0] RAID State: RAID 0 RAID Capacity: 67.000GB (0.000GB free) Drives: 2 disk[0-0] Drive 0 disk[0-1] Drive 1 Volumes: 2 vol[0-0] Volume 0 vol[0-1] Volume 1 system> system> storage -show pool[0-1] info RAID State: RAID 1 RAID Capacity: 231.898GB (200.000GB free) Holes: 2 #1 Free Capacity: 100.000GB #2 Free Capacity: 100.000GB Drives: 2 disk[0-1] Drive 1<br>disk[0-2] Drive 2  $disk[0-2]$ Volume: 1 vol[0-1] LD\_volume system> system> storage -show vol[0-0] Name: Volume 0 Stripe Size: 64KB Status: Offline Capacity: 100.000GB system> system> storage -show vol[0-0] info Name: LD\_volume Status: Optimal Stripe Size: 64KB Bootable: Not Bootable Capacity: 231.898GB Read Policy: No Read Ahead Write Policy: Write Through I/O Policy: Direct I/O

Access Policy: Read Write Disk Cache Policy: Unchanged Background Initialization: Enable system>

## คำสั่ง adapter

คำสั่งนี้ใช้เพื่อแสดงผลข้อมูลรายการอุปกรณ์อะแดปเตอร์ PCIe

หากเซิร์ฟเวอร์ไม่สนับสนุนคำสั่ง adapter เซิร์ฟเวอร์จะตอบกลับด้วยข้อความต่อไปนี้เมื่อมีการป้อนคำสั่ง: Your platform does not support this command. หากคุณนำออก แทนที่ หรือกำหนดค่าอะแดปเตอร์ใดๆ คุณจะต้องทำการเริ่มระบบเซิร์ฟเวอร์ใหม่ (อย่างน้อยหนึ่งครั้ง) เพื่อดูข้อมูลที่อัปเดตแล้วของอะแดปเตอร์

ตารางต่อไปนี้จะแสดงอาร์กิวเมนต์สำหรับตัวเลือกต่างๆ

ตาราง 67. คำสั่ง adapter

้ตารางต่อไปนี้เป็นตารางหลายแถวจำนวน 3 คอลัมน์ที่ประกอบด้วยตัวเลือก รายละเอียดตัวเลือก และค่าของตัวเลือกที่ เกี่ยวข้อง

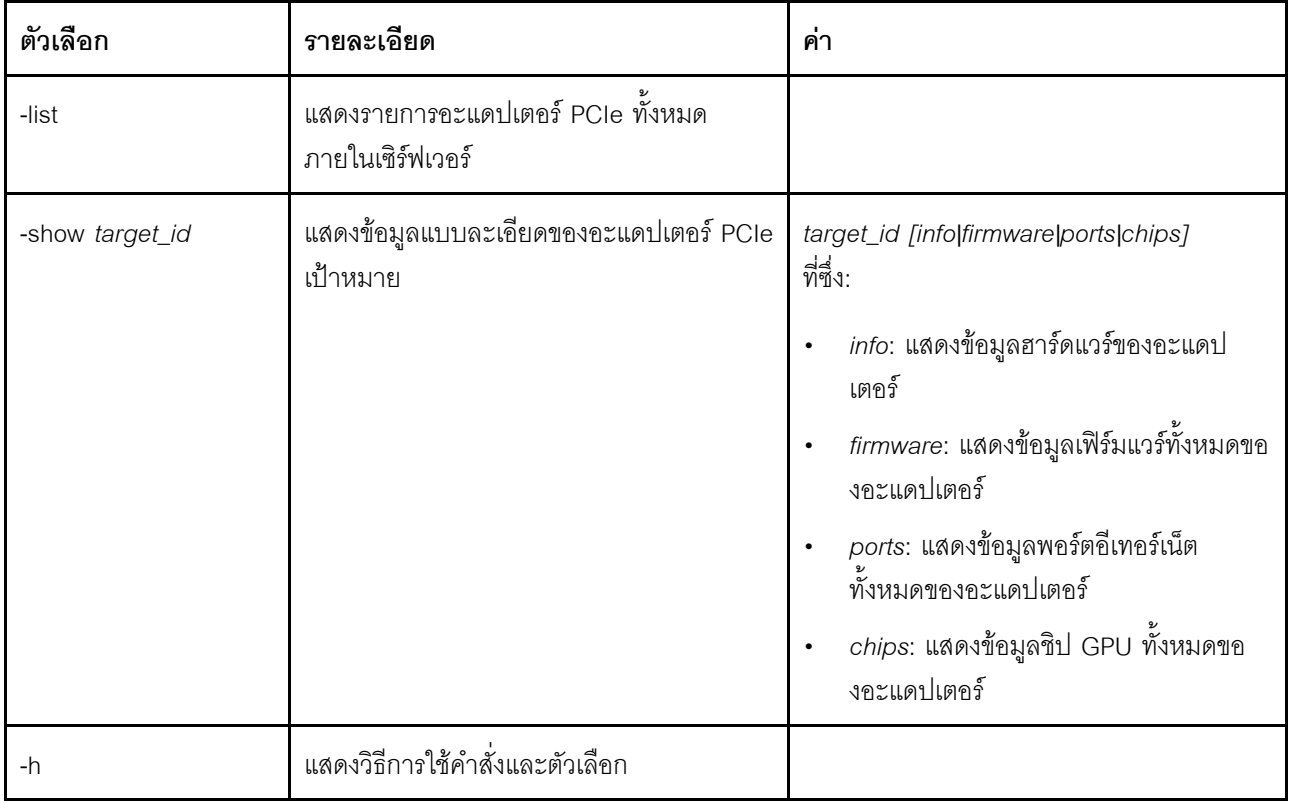

รูปแบบคำสั่ง:

adapter [options] option: -list -show target\_id [info|firmware|ports|chips] -h help ตัวอย่าง: system> adapter list ob-1 Flex System CN4054 10Gbps Virtual Fabric Adapter ob-2 GPU Card 1 slot-1 Raid Controller 1 slot-2 Adapter 01:02:03 system> adapter show ob-1 info Product Name: Flex System CN4054 10Gbps Virtual Fabric Adapter Card Interface: PCIe x 16 Function Count: 2 Function Name: xxx Emulx xx component1 Segment Number: 2348 Bus Number: 23949 Device Number: 1334 Function Number: 21 Vendor Id: 12 Device Id: 33 Revision Id: 1 Class Code: 2 Sub Vendor: 334 Sub Device: 223 Slot Description: a slot Slot Type: 23 Slot Data Bus Width: 0 Hot Plug: 12 PCI Type: 11 Blade Slot Port: xxx UUID: 39302938485 Manufacturer: IBM Serial Number: 998AAGG Part Number: ADB233 Model: 345 Function Sku: 221 Fod Uid: 2355 Required Daughter: 0 Max Data Width: 0 Connector Layout: pci x Package Type: dici Function Name: xxx nVidia xx component2 Segment Number: 2348 Bus Number: 23949 Device Number: 1334 Function Number: 21 Vendor Id: 12 Device Id: 33 Revision Id: 1 Class Code: 2 Sub Vendor: 334 Sub Device: 223 Slot Description: a slot

Slot Type: 23 Slot Data Bus Width: 0 Hot Plug: 12 PCI Type: 11 Blade Slot Port: xxx UUID: 39302938485 Manufacturer: IBM Serial Number: 998AAGG Part Number: ADB233 Model: 345 Function Sku: 221 Fod Uid: 2355 Required Daughter: 0 Max Data Width: 0 Connector Layout: pci x Package Type: dici

## **คำสั่ง mvstor**

ใช้คำสั่งนี้เพื่อรับข้อมูลรายการอุปกรณ์ที่เกี่ยวข้องกับ M.2 และจัดการโวลุ่มเสมือน

ิตารางต่อไปนี้จะแสดงอาร์กิวเมนต์สำหรับตัวเลือกต่างๆ

*ตาราง 68. คำสั ่ง mvstor*

ตารางต่อไปนี้เป็นตารางหลายแถวจำนวนสองคอลัมน์ที่ประกอบด้วยตัวเลือกและรายละเอียดของตัวเลือก

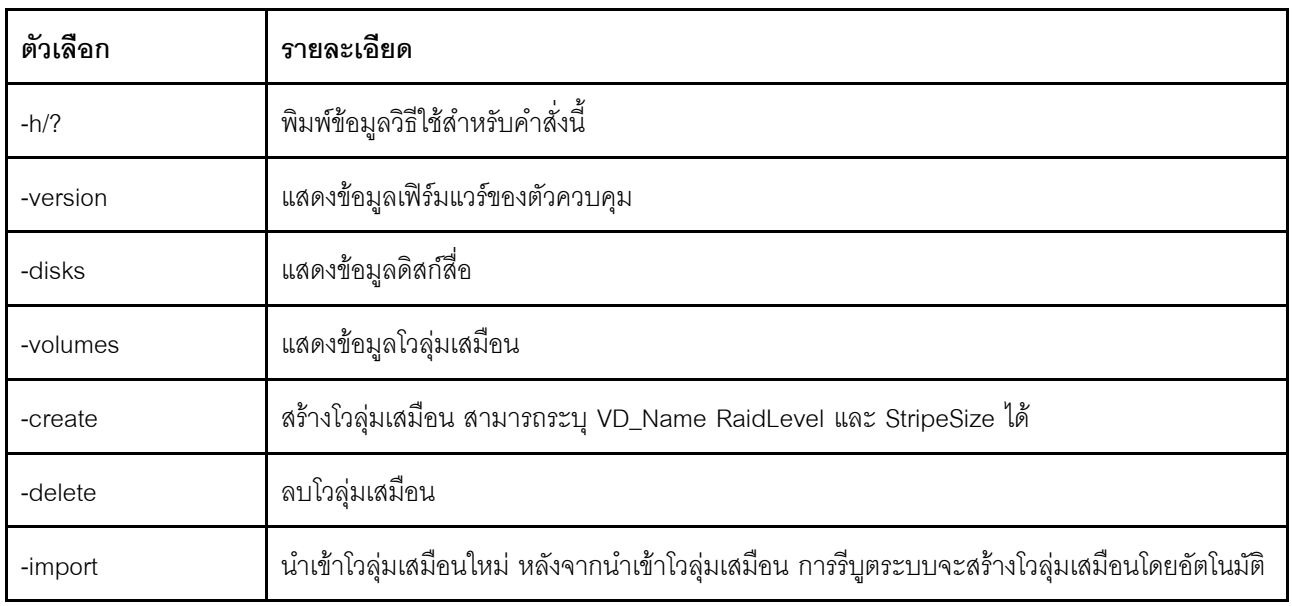

#### **การใช�งาน**

mvstor [-options] - raid configuration for SATA/NVMe RAID boot solution. options:

- -version example displays controller firmware version. -disks **- displays** information of media disks.
- -volumes displays information of virtual disks

```
-create -slot <slot_no> -name <vd name> -level <0|1> -stripe <32|64|128|256|512> - create virtual volume.
   Marvell SATA RAID: stripe size can only be 32k or 64k
   Marvell NVMe RAID: vd name is unapplicable. The name will always be VD_0.
-delete -slot <slot no> -id <0|1> - delete the virtual volume
-import -slot <slot_no> -id <0|1> - import a foreign virtual volume
```
#### **ตัวอย�าง**

```
system> mvstor -version
   Controller Slot     Device Name<br>ThinkSystem M.2 SATA 2-Bay RAID Enablement Kit     2.3.20.1203
1 ThinkSystem M.2 SATA 2-Bay RAID Enablement Kit
system> mvstor -disks
 Controller Slot 1 M.2 Bay0 128GB M.2 SATA SSD LEN
 Controller Slot 1 M.2 Bay1 128GB M.2 SATA SSD LEN
sustem> mvstor -volumes
Controller Slot 1:
   VD_ID: 0
   VD_Name: VD_Test
   PD Member: 0,1
   RaidLevel: 1
   StripSize: 64k
   VD_Capacity: 117 GB
   VD_Status: Optimal
      1 64k 29 GB Optimal
system> mvstor -delete –slot 1 -id 0
VD_ID 0 is deleted
system> mvstor -create –slot 1 -name M2RAID -level 1 -strip 64
New volume is created
system> mvstor -import –slot 1 -id 0
VD_ID 0 is imported
```
## **คำสั่งการสนับสนุน**

หัวข�อนี้จะแสดงรายการคำสั่งการสนับสนุนตามตัวอักษร

มีคำสั่งการสนับสนุนเพียงหนึ่งคำสั่ง นั่นคือ: "คำสั่ง dbgshimm" บนหน้าที่ 244

### <span id="page-249-0"></span>**คำสั่ง dbgshimm**

ใช้คำสั่งนี้เพื่อปลดล็อคการเข้าถึงเครือข่ายเชลล์การแก้ไขข้อบกพร่องที่มีความปลอดภัย

**หมายเหต**ุ: คำสั่งนี้มีไว้เพื่อรองรับการใช้งานส่วนบุคคลเท่านั้น

ตารางต่อไปนี้จะแสดงอาร์กิวเมนต์สำหรับตัวเลือกต่างๆ

### ตาราง 69. คำสั่ง dbgshimm

ตารางต่อไปนี้เป็นตารางหลายแถวจำนวนสองคอลัมน์ที่ประกอบด้วยตัวเลือกและรายละเอียดของตัวเลือก

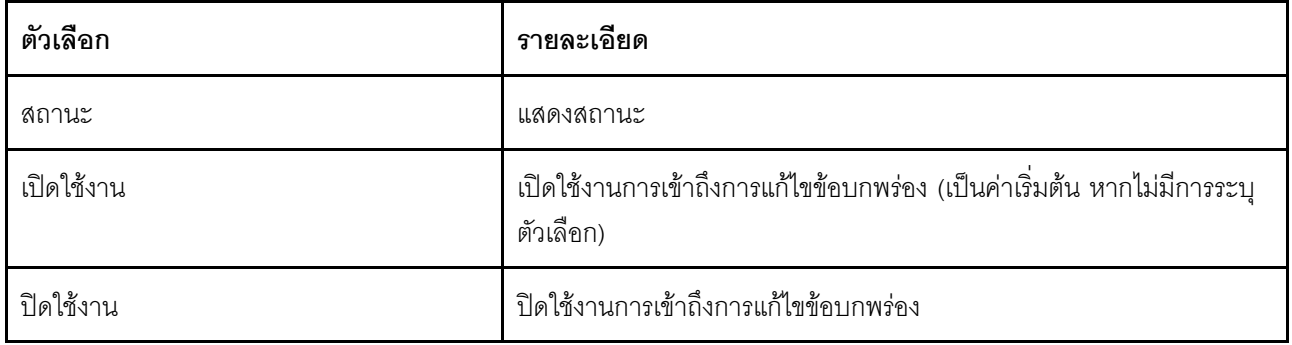
# <span id="page-252-0"></span>บทที่ 11. อินเทอร์เฟซ IPMI

บทนี้จะอธิบายข้อมูลเกี่ยวกับอินเทอร์เฟซ IPMI ที่ XClarity Controller รองรับ

้สำหรับรายละเอียดของคำสั่ง IPMI มาตรฐาน โปรดดูเอกสารข้อมูลจำเพาะของ Intelligent Platform Management Interface (IPMI) (เวอร์ชัน 2.0 ขึ้นไป) เอกสารนี้จะแสดงรายละเอียดเกี่ยวกับพารามิเตอร์ OEM ที่ใช้กับคำสั่ง IPMI และ คำสั่ง OEM IPMI มาตรฐานที่เฟิร์มแวร์ XClarity Controller รองรับ

## การจัดการ XClarity Controller ด้วย IPMI

ใช้ข้อมูลในหัวข้อนี้เพื่อจัดการ XClarity Controller โดยใช้ Intelligent Platform Management Interface (IPMI)

XClarity Controller มาพร้อม ID ผู้ใช้ที่ตั้งค่าเริ่มต้นด้วยชื่อผู้ใช้ USERID และรหัสผ่าน PASSW0RD (ที่มีเลขศูนย์ ไม่ใช่ ตัวอักษร O) ผู้ใช้นี้มีสิทธิ์การเข้าถึงระดับผู้ควบคุม

**ข้อสำคัญ**: เปลี่ยนชื่อผู้ใช้และรหัสผ่านนี้ระหว่างการกำหนดค่าเริ่มต้นเพื่อการรักษาความปลอดภัยที่ดียิ่งขึ้น

ใน Flex System ผู้ใช้สามารถกำหนดค่า Flex System CMM ให้จัดการบัญชีผู้ใช้ IPMI ของ XClarity Controller จาก ้ส่วนกลาง ในสถานการณ์นี้ คุณอาจไม่สามารถเข้าถึง XClarity Controller โดยใช้ IPMI ได้จนกว่า CMM จะกำหนดค่า ID ผู้ใช้ IPMI แล้ว

หมายเหตุ: ข้อมูลประจำตัวของ ID ผู้ใช้ที่กำหนดค่าโดย CMM อาจแตกต่างจากการผสม USERID/PASSW0RD ที่ อธิบายข้างต้น หากไม่มีการกำหนดค่า ID ผู้ใช้ IPMI โดย CMM พอร์ตเครือข่ายที่เกี่ยวข้องกับโปรโตคอล IPMI จะถูกปิด

นอกจากนี้ XClarity Controller ยังให้ความสามารถในการจัดการเซิร์ฟเวอร์ระยะไกลของ IPMI ต่อไปนี้:

### อินเทอร์เฟซบรรทัดคำสั่ง IPMI

้อินเทอร์เฟซบรรทัดคำสั่ง IPMI ให้การเข้าถึงฟังก์ชันการจัดการเซิร์ฟเวอร์โดยตรงผ่านโปรโตคอล IPMI 2.0 คุณ ี สามารถใช้ IPMItool เพื่อออกคำสั่งควบคุมพลังงานของเซิร์ฟเวอร์ ดูข้อมูลของเซิร์ฟเวอร์ และระบุเซิร์ฟเวอร์ ดูข้อมูล ้เพิ่มเติมเกี่ยวกับ IPMItool ได้ที่ "การใช้ IPMItool" บนหน้าที่ 248

### ็อนุกรมผ่าน LAN

ในการจัดการเซิร์ฟเวอร์จากตำแหน่งที่ตั้งระยะไกล ให้ใช้ IPMItool เพื่อสร้างการเชื่อมต่ออนุกรมผ่าน LAN (SOL) ดู ข้อมูลเพิ่มเติมเกี่ยวกับ IPMItool ได้ที่ "การใช้ IPMItool" บนหน้าที่ 248

# <span id="page-253-0"></span>การใช้ |PMItool

ใช้ข้อมูลในหัวข้อนี้เพื่อเข้าถึงข้อมูลเกี่ยวกับ IPMItool

IPMItool ให้เครื่องมือต่างๆ ที่คุณสามารถใช้ในการจัดการและกำหนดค่าระบบ IPMI คุณสามารถใช้ IPMItool ทั้งภายใน หรือภายนอกเพื่อจัดการและกำหนดค่า XClarity Controller

้ สำหรับข้อมูลเพิ่มเติมเกี่ยวกับ IPMItool หรือหากต้องการดาวน์โหลด IPMItool ให้ไปที่ https://github.com/ipmitool/ ipmitool

# คำสั่ง IPMI ที่มีพารามิเตอร์ OEM

# ์ ดู / ตั้งค่าพารามิเตอร์การกำหนดค่า LAN

เพื่อสะท้อนถึงความสามารถที่ได้รับจาก XCC สำหรับการตั้งค่าเครือข่ายบางส่วน ค่าสำหรับข้อมูลพารามิเตอร์บางค่าจะ ้ถูกกำหนดตามที่แสดงด้านล่าง

### **DHCP**

นอกเหนือจากวิธีการทั่วไปในการรับที่อยู่ IP แล้ว ทาง XCC จะมีโหมดที่พยายามรับที่อยู่ IP จากเซิร์ฟเวอร์ DHCP ในระยะเวลาที่กำหนดและเมื่อไม่สามารถใช้ที่อยู่ IP แบบคงที่ได้

ตารางต่อไปนี้เป็นตารางหลายแถวจำนวน 3 คอลัมน์ที่ประกอบด้วยตัวเลือก รายละเอียดตัวเลือก และค่าของตัว เลือกที่เกี่ยวข้อง

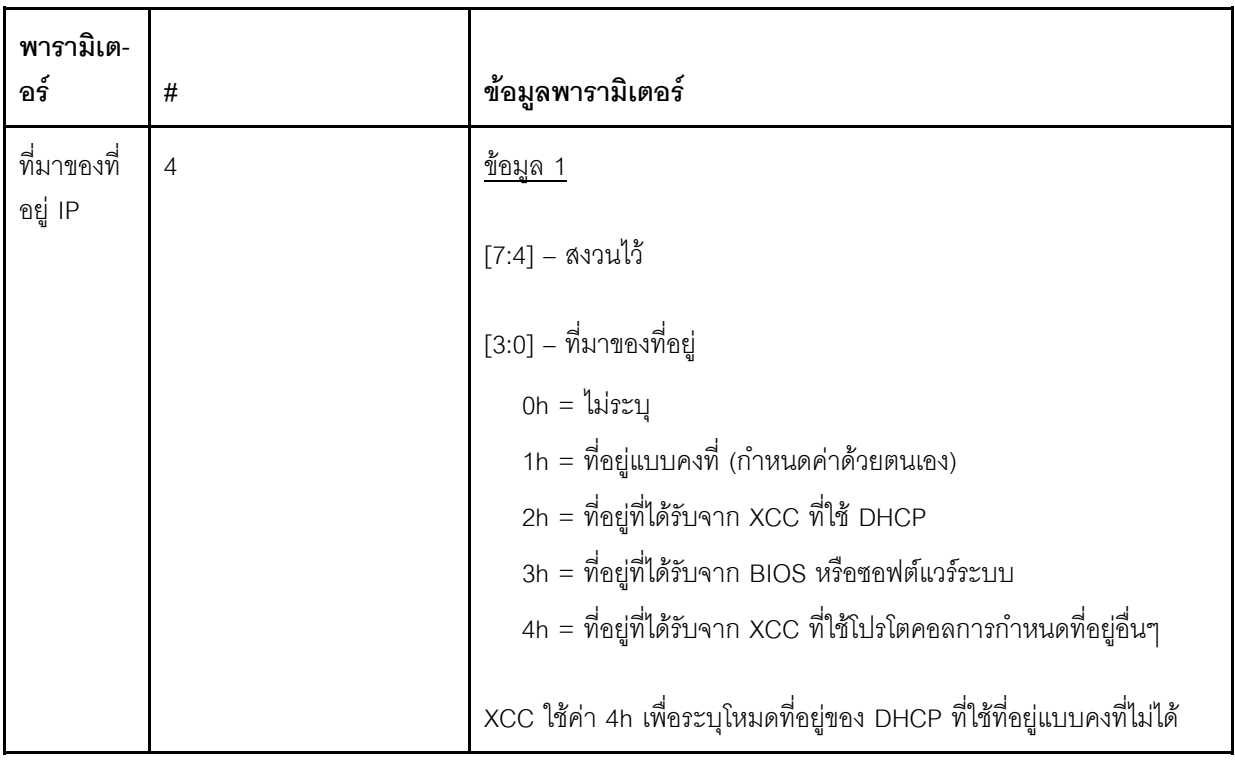

### การเลือกอินเทอร์เฟซอีเทอร์เน็ต

ฮาร์ดแวร์ XCC มี Mac อีเทอร์เน็ต 10/100 คู่ที่มีอินเทอร์เฟซ RMII ฮาร์ดแวร์ XCC ยังมี Mac อีเทอร์เน็ต 1Gbps คู่ที่มีอินเทอร์เฟซ RGMII ด้วย Mac ตัวหนึ่งมักจะเชื่อมต่อกับเซิร์ฟเวอร์ NIC ที่ใช้งานร่วมกันและ MAC อีกตัวหนึ่ง -<br>จะถูกใช้เป็นพอร์ตการจัดการระบบเฉพาะ จะมีพอร์ตอีเทอร์เน็ตแค่หนึ่งพอร์ตบนเซิร์ฟเวอร์ที่ทำงานในเวลาที่กำหนด เท่านั้น พอร์ตทั้งสองจะไม่มีการเปิดใช้งานพร้อมๆ กัน

บนเซิร์ฟเวอร์ ผู้ออกแบบระบบอาจเลือกที่จะเชื่อมต่อกับอินเทอร์เฟซอีเทอร์เน็ตตัวใดตัวหนึ่งต่อไปนี้บน Planar ์<br>ระบบ ในระบบดังกล่าว XCC จะรองรับเพียงอินเทอร์เฟซอีเทอร์เน็ตที่เชื่อมต่อกับ Planar เท่านั้น คำขอใช้พอร์ตที่ไม่ ได้เชื่อมต่อจะส่งคืนรหัสการเสร็จสมบูรณ์ CCh

ID แพคเกจสำหรับการ์ดเครือข่ายเสริมทั้งหมดมีลำดับเลขดังนี้·

- การ์ดเสริม #1, ID แพคเกจ = 03h (eth2),
- การ์ดเสริม #2, ID แพคเกจ = 04h (eth3),

ตารางต่อไปนี้เป็นตารางหลายแถวจำนวน 3 คอลัมน์ที่ประกอบด้วยตัวเลือก รายละเอียดตัวเลือก และค่าของตัว เลือกที่เกี่ยวข้อง

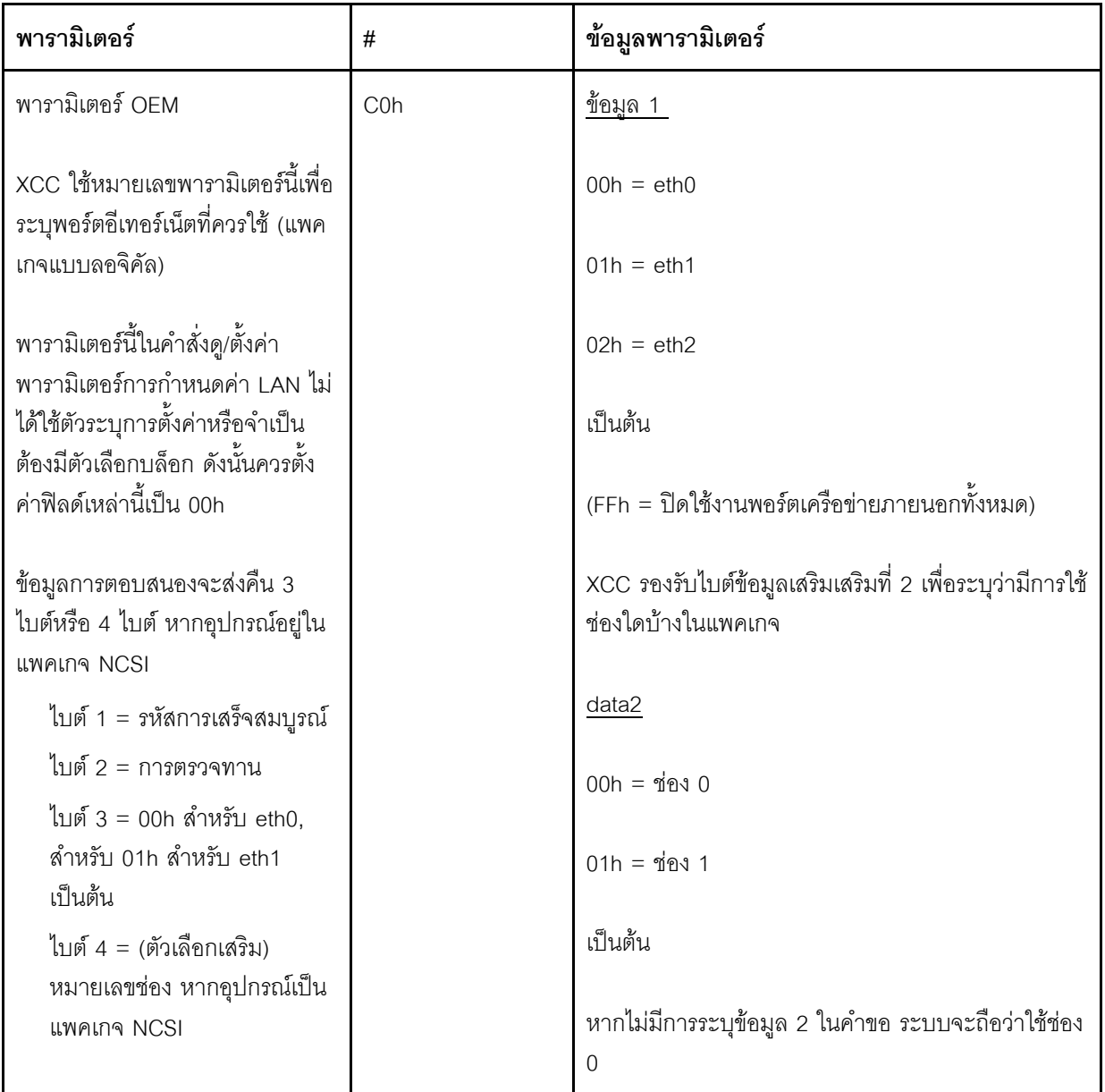

้ไบต์ช้อมูล 1 ใช้ในการระบุว่าเป็นแพจเกจแบบลอจิคัล อาจเป็นการกำหนดให้เฉพาะ NIC การจัดการระบบหรืออิน เทอร์เฟซ NCSI ใน NIC ที่ใช้ร่วมกันกับเซิร์ฟเวอร์

้ไบต์ข้อมูล 2 ใช้เพื่อระบุช่องสำหรับแพคเกจแบบลอจิคัล หากแพคเกจเป็นอุปกรณ์ NCSI หากไม่มีการระบุข้อมูล 2 ในคำขอและแพคเกจแบบลอจิคัลเป็นอุปกรณ์ NCSI ระบบจะถือว่าใช้ช่อง 0 หากไม่มีการระบุข้อมูล 2 ในคำขอ แต่ แพคเกจแบบลอจิคัลไม่เป็นอุปกรณ์ NCSI ระบบจะละเว้นข้อมูลช่อง

ตัวอย่าง:

ิภาคผนวก A หากช่อง 2 ของ NIC ที่ใช้ร่วมกันบน Planar (ID แพคเกจ = 0, eth0) จะถูกใช้เป็นพอร์ตการจัดการ ข้อมูลอินพุตจะเป็น: 0xC0 0x00 0x02

ภาคผนวก B: หากช่องแรกของเครือข่ายแรกที่มีการใช้การ์ด Mezzanine ข้อมูลอินพุตจะเป็น: 0xC0 0x02 0x0

### การเปิดใช้งาน/ปิดใช้งานอีเทอร์เน็ตผ่าน USB

้ พารามิเตคร์ด้านล่างใช้เพื่อเปิดใช้งานหรือปิดใช้งานอินเทอร์เฟซภายใน XCC

ตารางต่อไปนี้เป็นตารางหลายแถวจำนวน 3 คอลัมน์ที่ประกอบด้วยตัวเลือก รายละเอียดตัวเลือก และค่าของตัว เลือกที่เกี่ยวข้อง

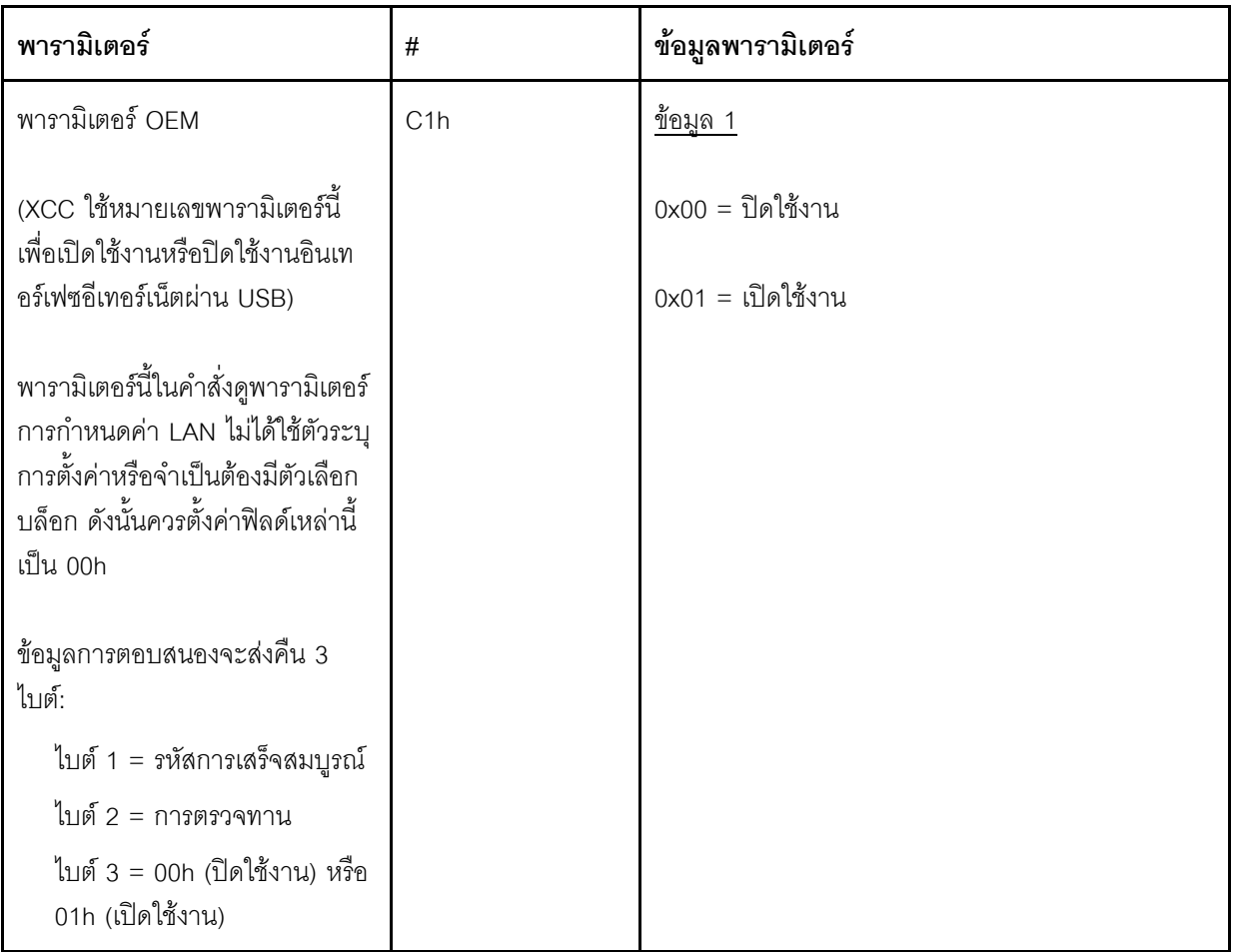

้ไบต์ข้อมูล 1 ใช้ในการระบุว่าเป็นแพจเกจแบบลอจิคัล อาจเป็นการกำหนดให้เฉพาะ NIC การจัดการระบบหรืออิน เทอร์เฟซ NCSI ใน NIC ที่ใช้ร่วมกันกับเซิร์ฟเวอร์

้ไบต์ข้อมูล 2 ใช้เพื่อระบุช่องสำหรับแพคเกจแบบลอจิคัล หากแพคเกจเป็นอุปกรณ์ NCSI หากไม่มีการระบุข้อมูล 2 ในคำขอและแพคเกจแบบลอจิคัลเป็นอุปกรณ์ NCSI ระบบจะถือว่าใช้ช่อง 0 หากไม่มีการระบุข้อมูล 2 ในคำขอ แต่ แพคเกจแบบลอจิคัลไม่เป็นอุปกรณ์ NCSI ระบบจะละเว้นข้อมูลช่อง

ตัวคะ1่าง·

ิภาคผนวก A หากช่อง 2 ของ NIC ที่ใช้ร่วมกันบน Planar (ID แพคเกจ = 0, eth0) จะถูกใช้เป็นพอร์ตการจัดการ ข้อมูลอินพุตจะเป็น: 0xC0 0x00 0x02

ิภาคผนวก B: หากช่องแรกของเครือข่ายแรกที่มีการใช้การ์ด Mezzanine ข้อมูลอินพุตจะเป็น: 0xC0 0x02 0x0

#### ตัวเลือก IPMI สำหรับการดู DUID-LLT

ค่าแบบอ่านอย่างเดียวเพิ่มเติมที่จำเป็นต้องแสดงผ่าน IPMI คือ DUID ตาม RFC3315 รูปแบบของ DUID จะ อ้างอิงจาก Link Layer Address Plus Time

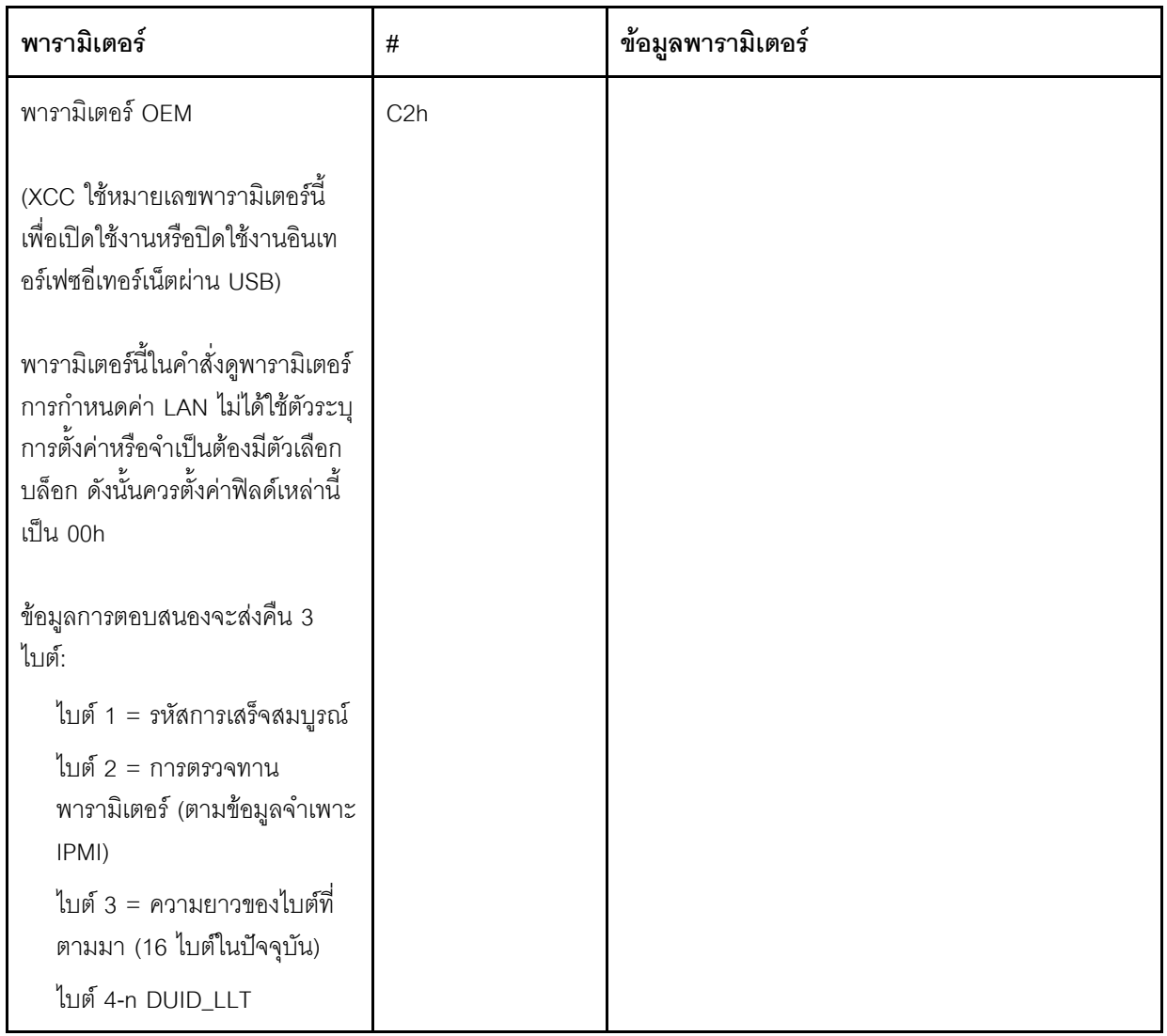

## พารามิเตอร์การกำหนดค่าอีเทอร์เน็ต

พารามิเตอร์ต่อไปนี้อาจใช้สำหรับกำหนดค่าการตั้งค่าอีเทอร์เน็ตเฉพาะ

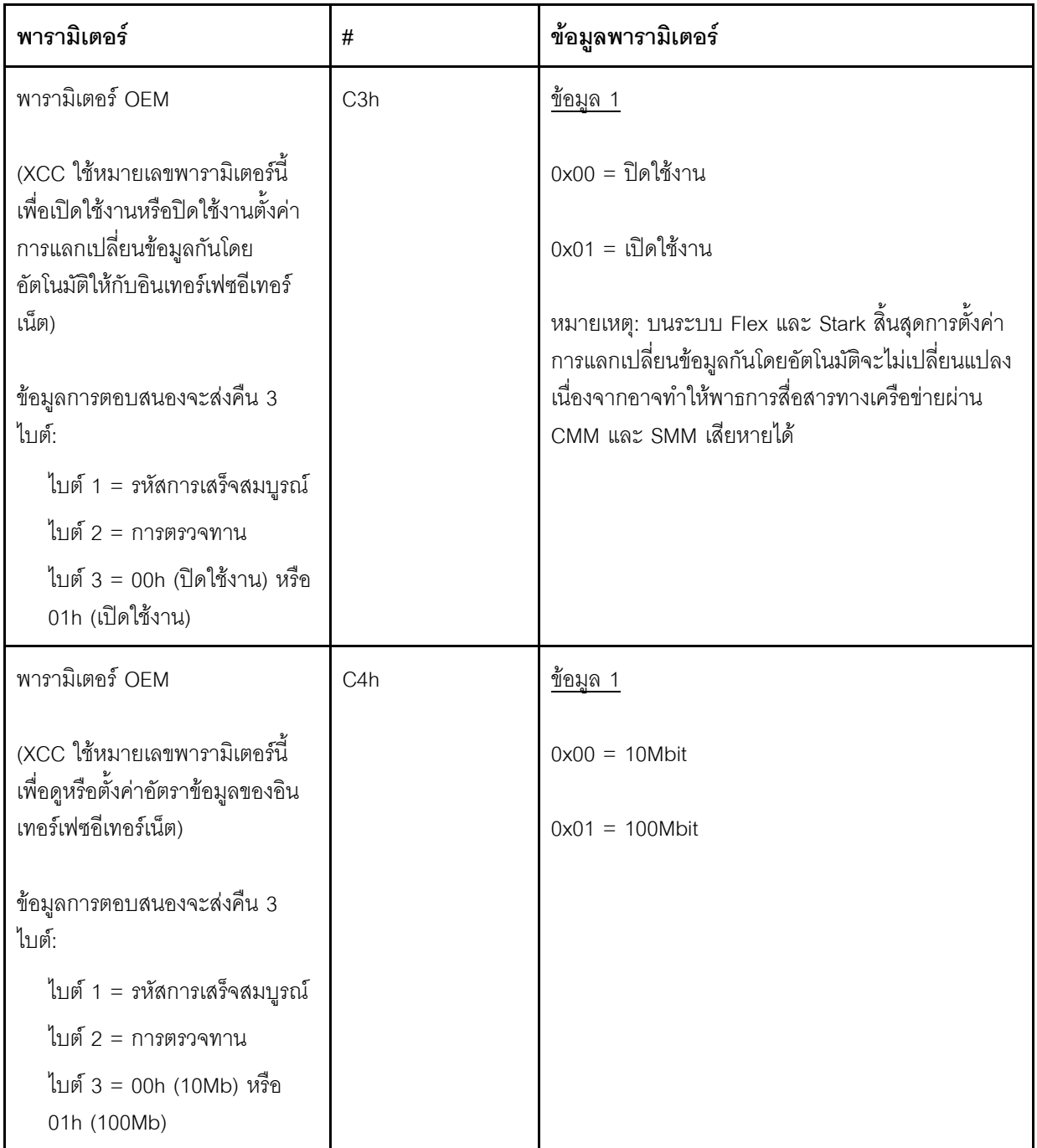

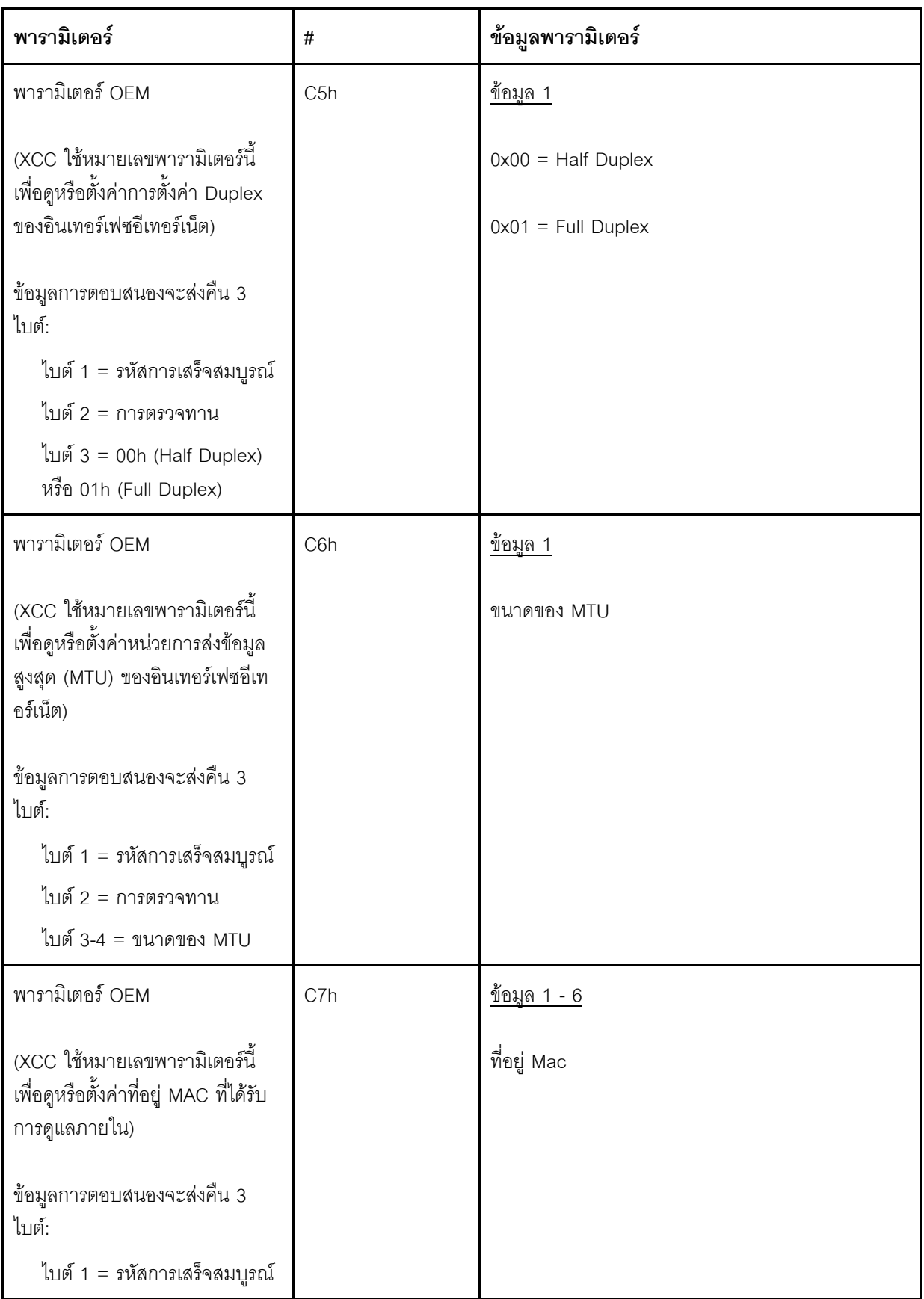

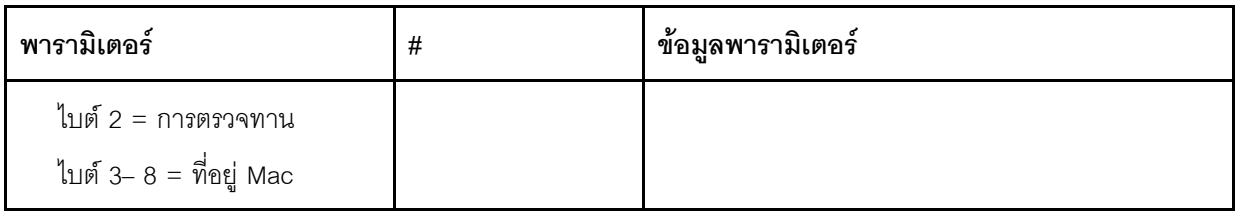

### ตัวเลือก IPMI สำหรับการดูที่อยู่ Link-Local

นี่คือพารามิเตอร์แบบอ่านอย่างเดียวเพื่อเรียกดูที่อยู่ IPV6 Link Local

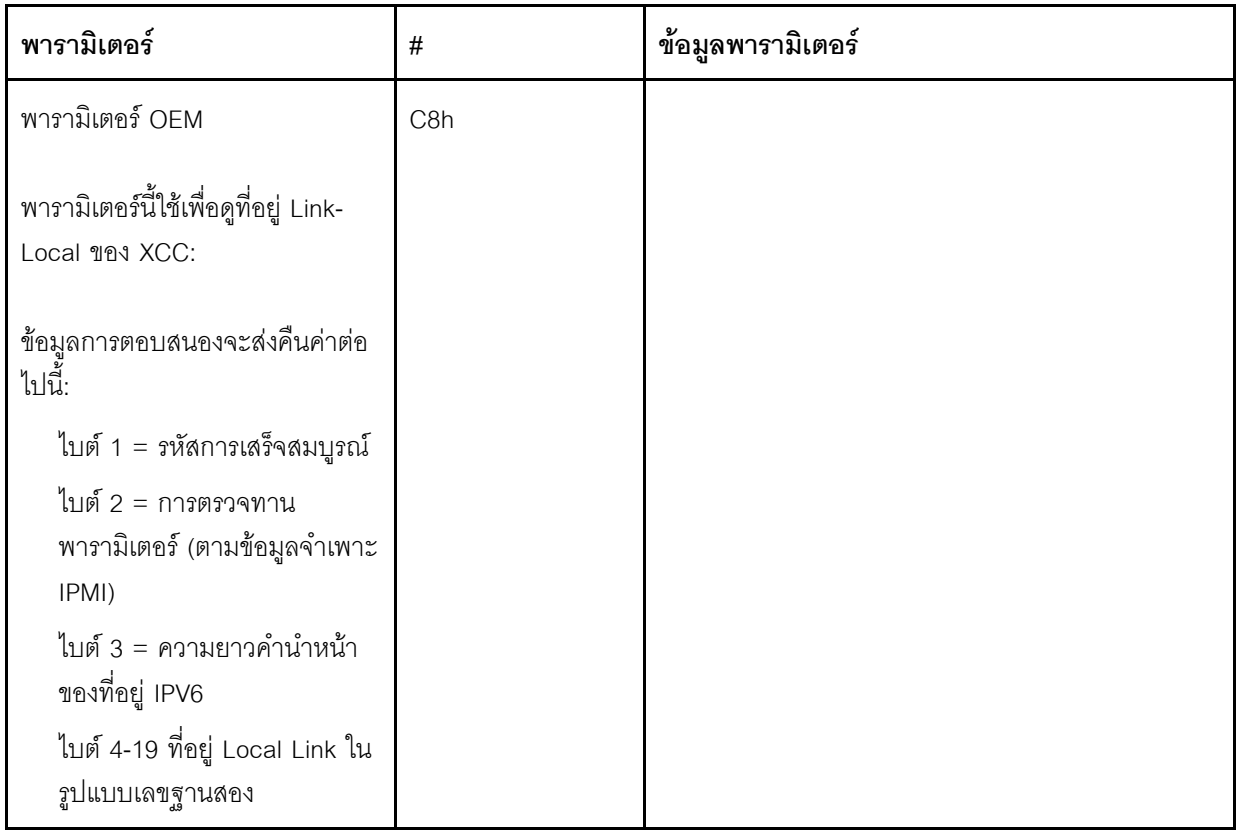

### ตัวเลือก IPMI สำหรับการเปิดใช้งาน/ปิดใช้งาน IPv6

นี่คือพารามิเตอร์อ่าน/เขียนเพื่อเปิดใช้งาน/ปิดใช้งาน IPV6 ใน XCC

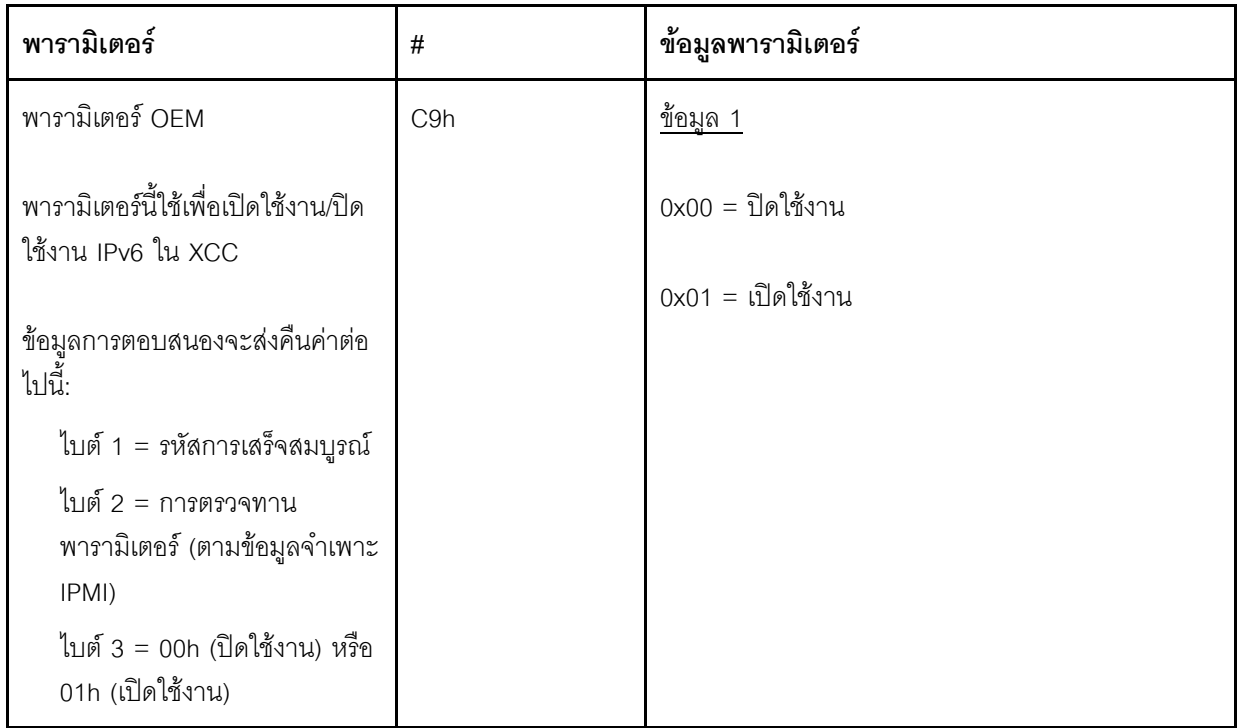

### ส่งผ่านอีเทอร์เน็ตผ่าน USB ไปยังเครือข่ายภายนอก

ิ พารามิเตอร์ด้านล่างนี้ใช้เพื่อกำหนดค่าการส่งผ่านอีเทอร์เน็ตผ่าน USB ไปยังอีเทอร์เน็ตภายนอก

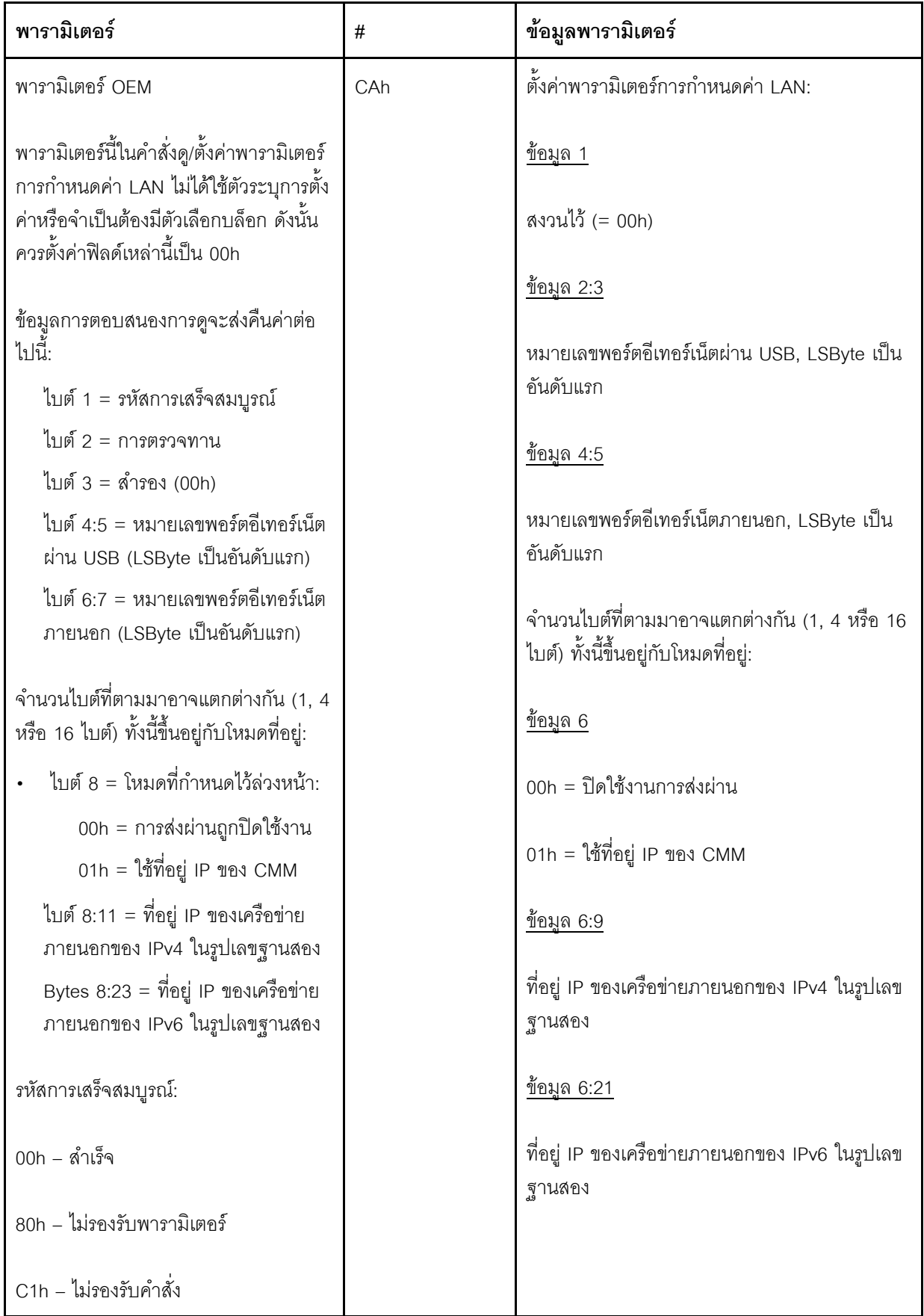

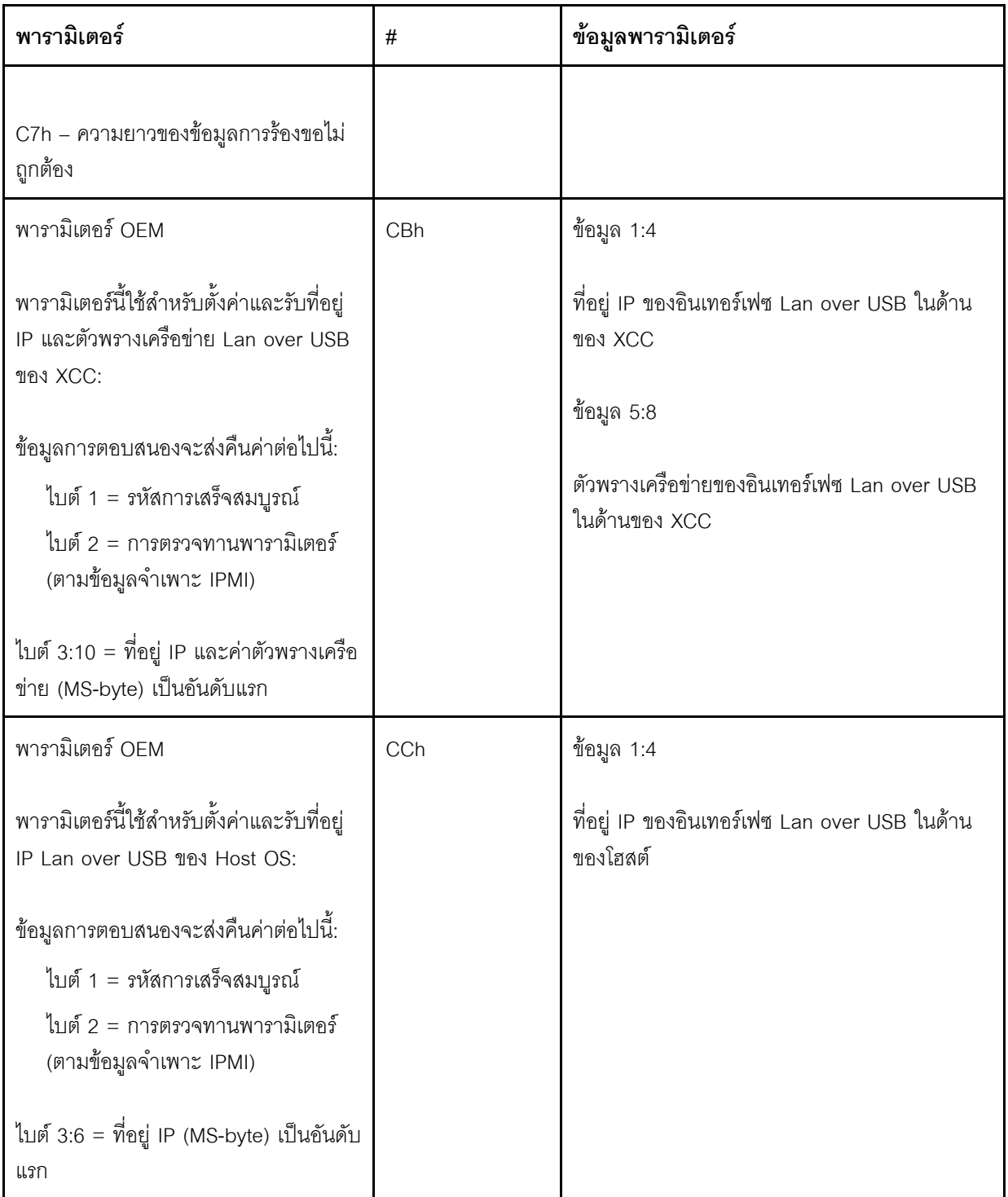

## สืบค้นรายการอุปกรณ์แพคเกจแบบลอจิคัล

พารามิเตอร์ด้านล่างใช้ในการสืบค้นรายการอุปกรณ์แพคเกจ NCSI

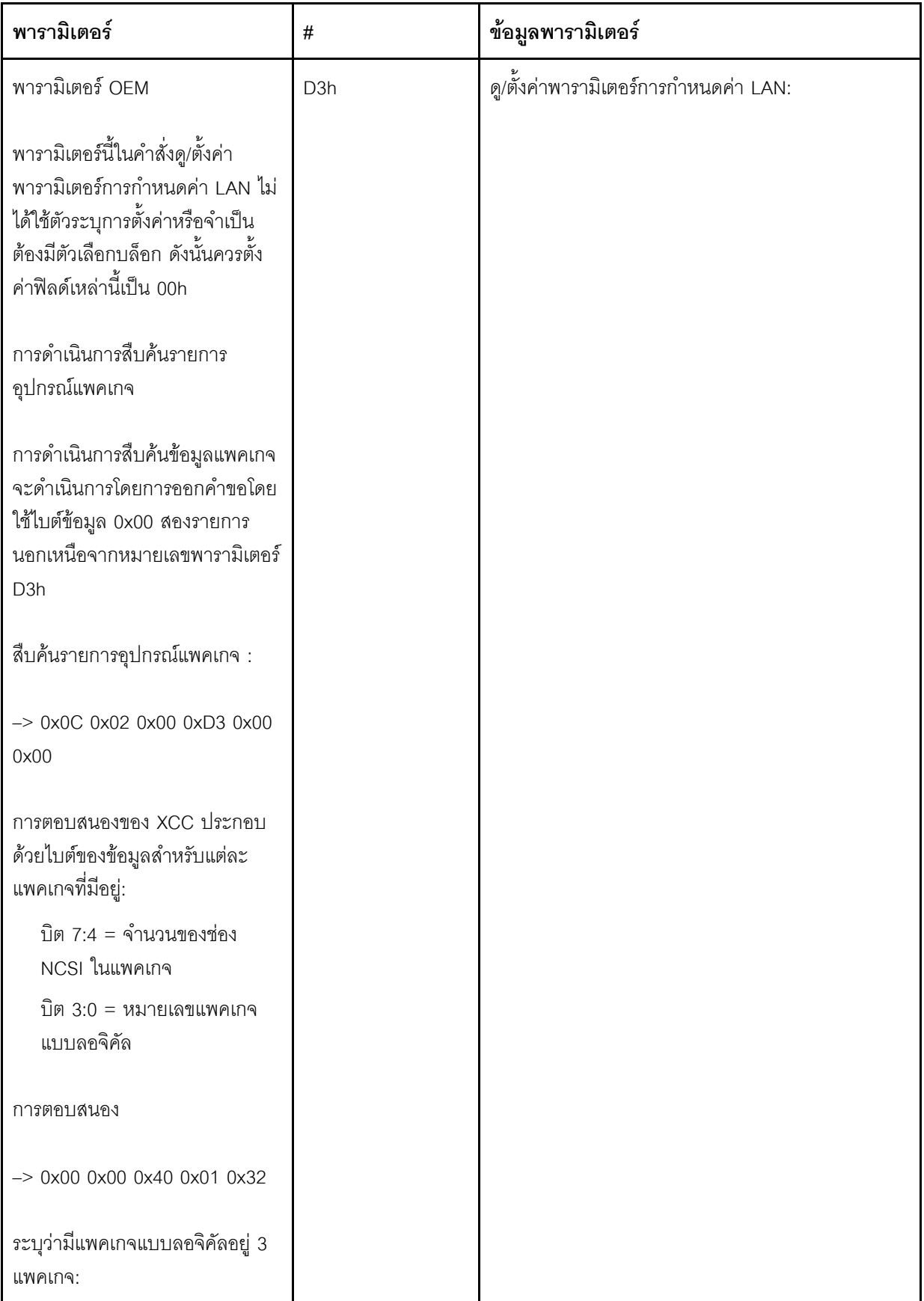

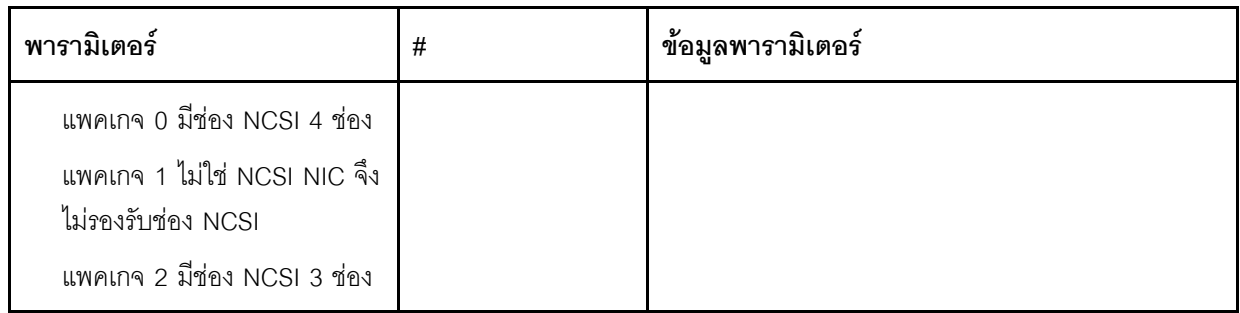

# ดู/ตั้งค่าข้อมูลแพคเกจแบบลอจิคัล

พารามิเตอร์ด้านล่างใช้เพื่ออ่านและกำหนดลำดับความสำคัญที่กำหนดให้กับแต่ละแพคเกจ

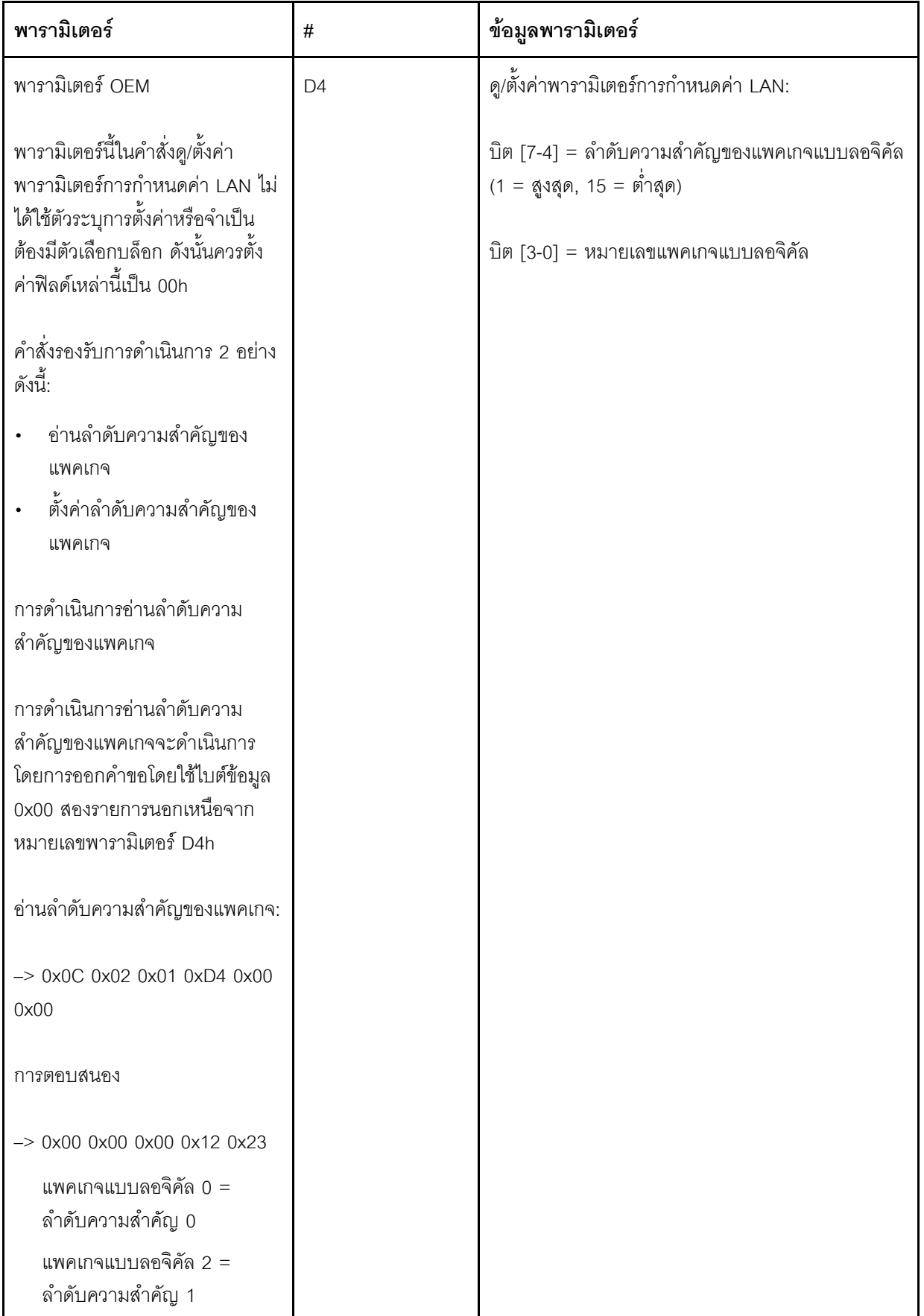

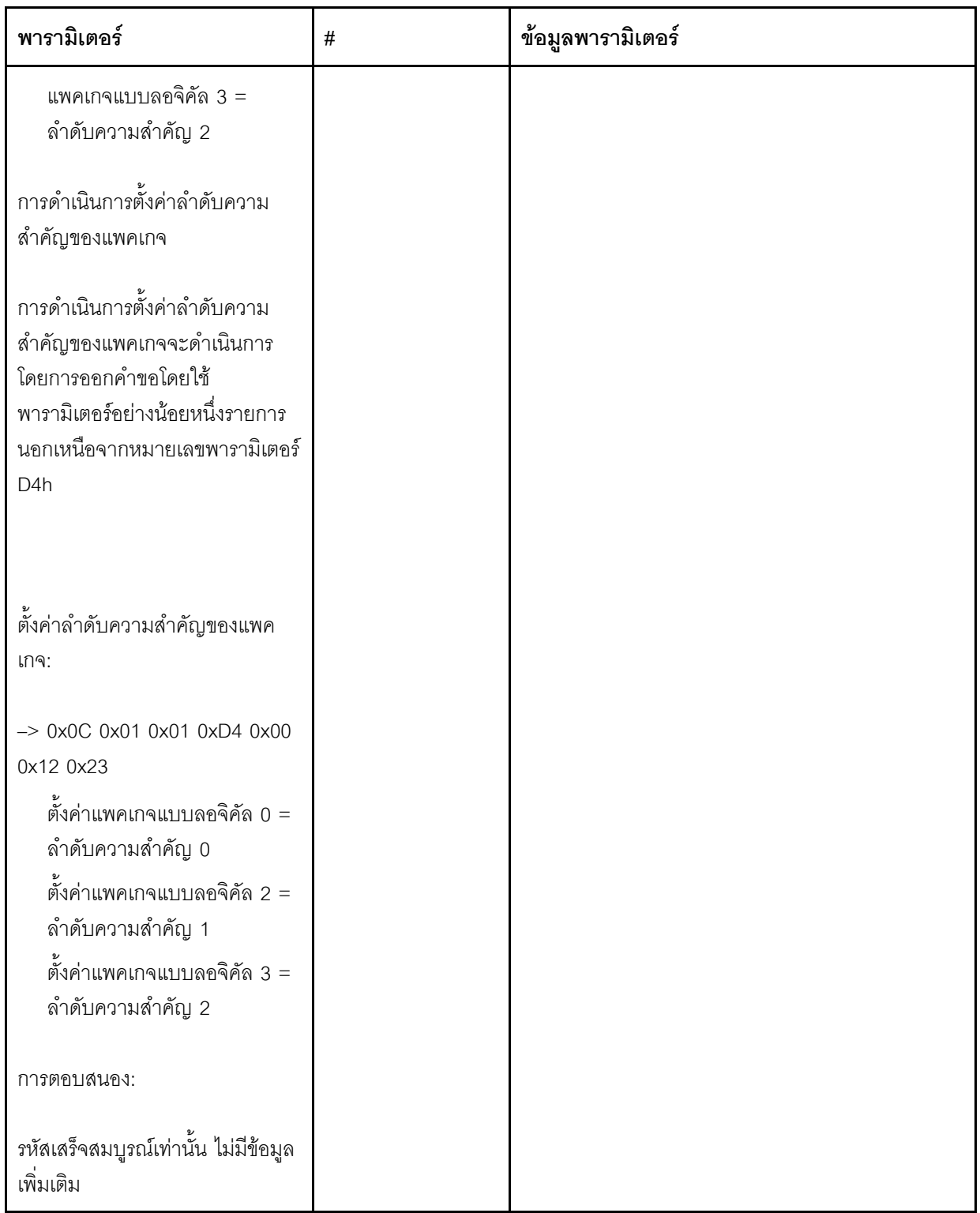

ดู/ตั้งค่าสถานะการซิงโครไนซ์เครือข่าย XCC

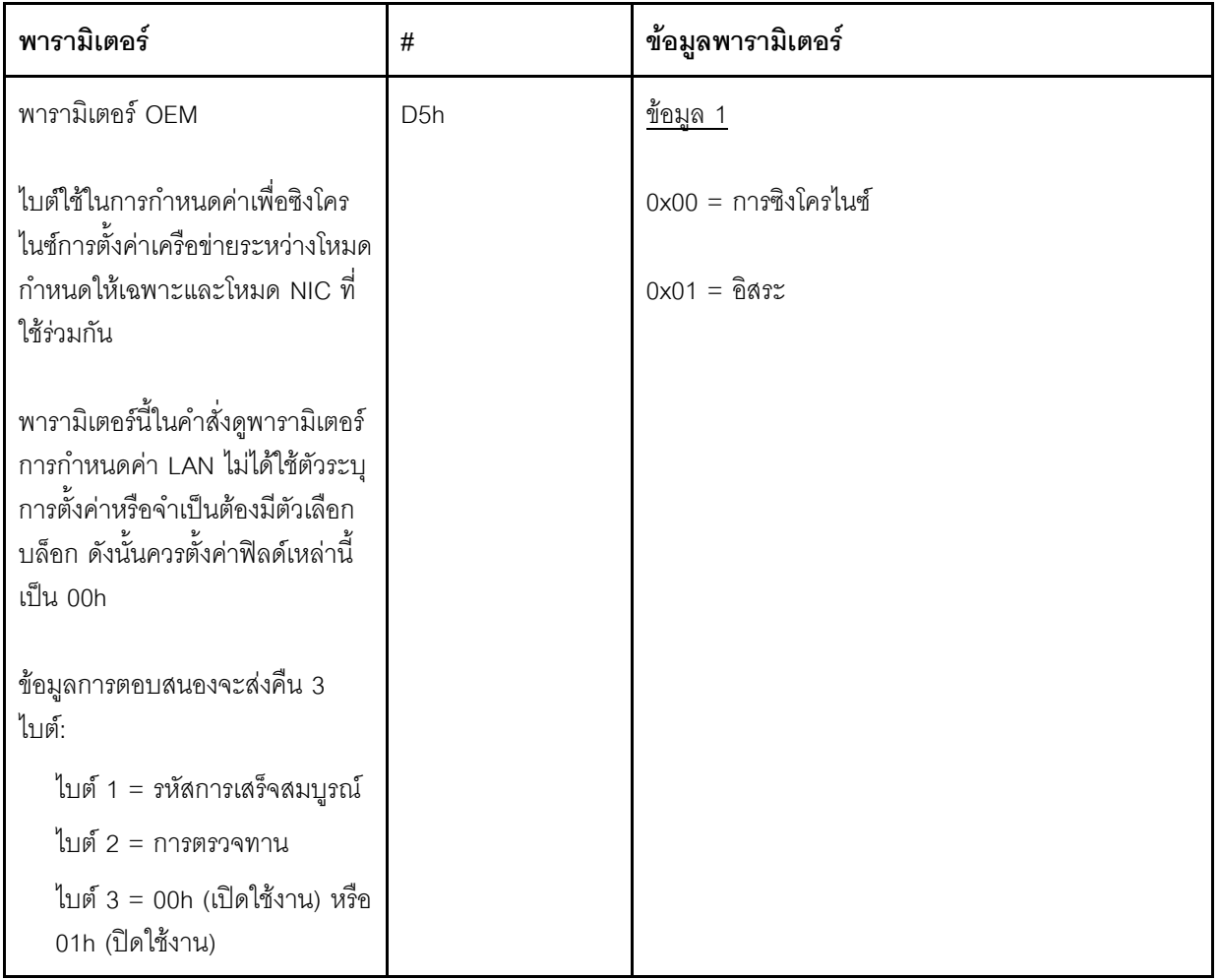

้ไบต์ใช้ในการกำหนดค่าเพื่อซิงโครไนซ์การตั้งค่าเครือข่ายระหว่างโหมดกำหนดให้เฉพาะและโหมด NIC ที่ใช้ร่วมกัน มีค่าเริ่มต้นเป็น 0h ซึ่งหมายความว่า XCC จะอัปเดตการตั้งค่าเครือข่ายโดยอัตโนมัติระหว่างการเปลี่ยนโหมดและ ใช้ NIC ที่ใช้ร่วมกัน (บนแผง) เป็นการอ้างอิงหลัก หากตั้งค่าเป็น 1h ระบบจะทำการตั้งค่าเครือข่ายแต่ละรายการ แยกจากกันที่นี่ ซึ่งเราสามารถกำหนดค่าการตั้งค่าเครือข่ายที่แตกต่างกันระหว่างโหมดต่างๆ เช่น เปิดใช้งาน VLAN ในโหมดกำหนดให้เฉพาะและตั้งค่า VLAN เป็นปิดใช้งานในโหมด NIC ที่ใช้ร่วมกัน

## ดู/ตั้งค่าโหมดเครือข่าย XCC

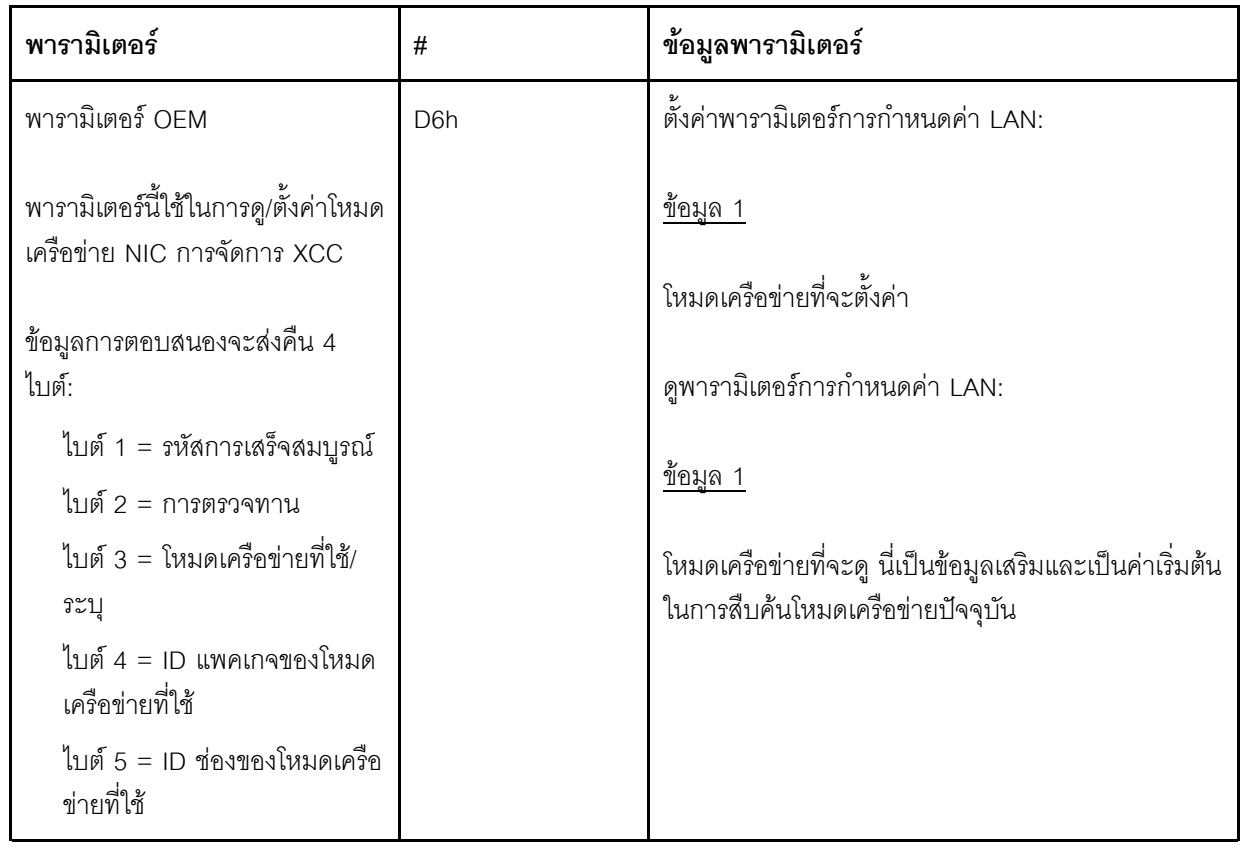

# คำสั่ง OEM IPMI

XCC สนับสนุนคำสั่ง OEM IPMI ต่อไปนี้ แต่ละคำสั่งจะต้องใช้สิทธิ์พิเศษระดับต่างๆ ตามที่ระบุไว้ด้านล่าง

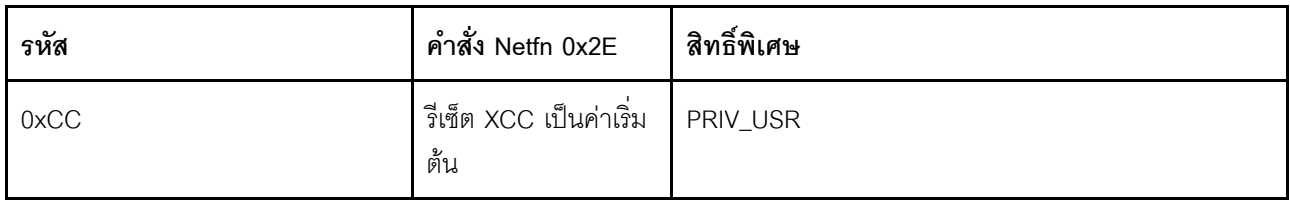

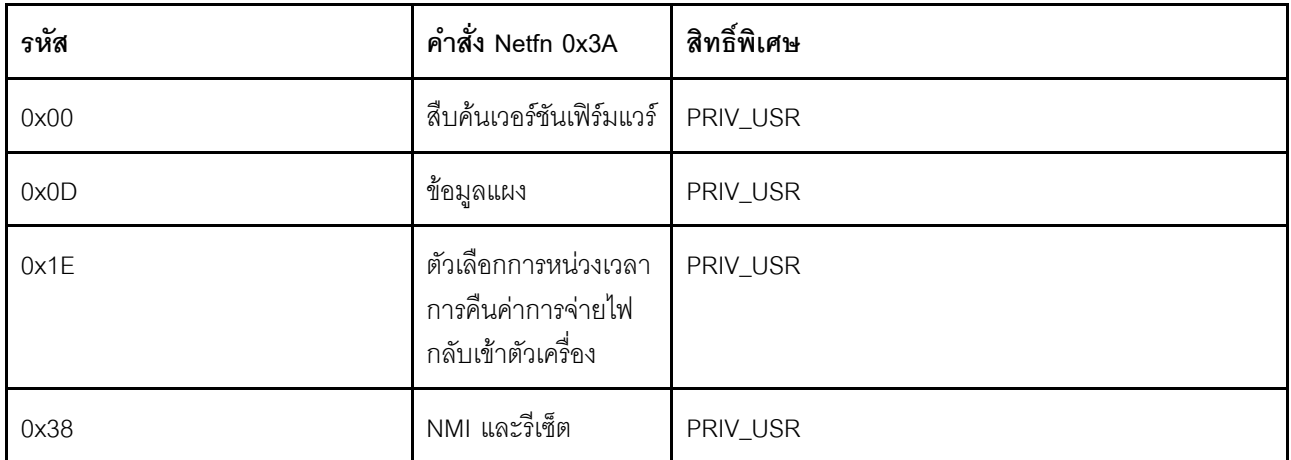

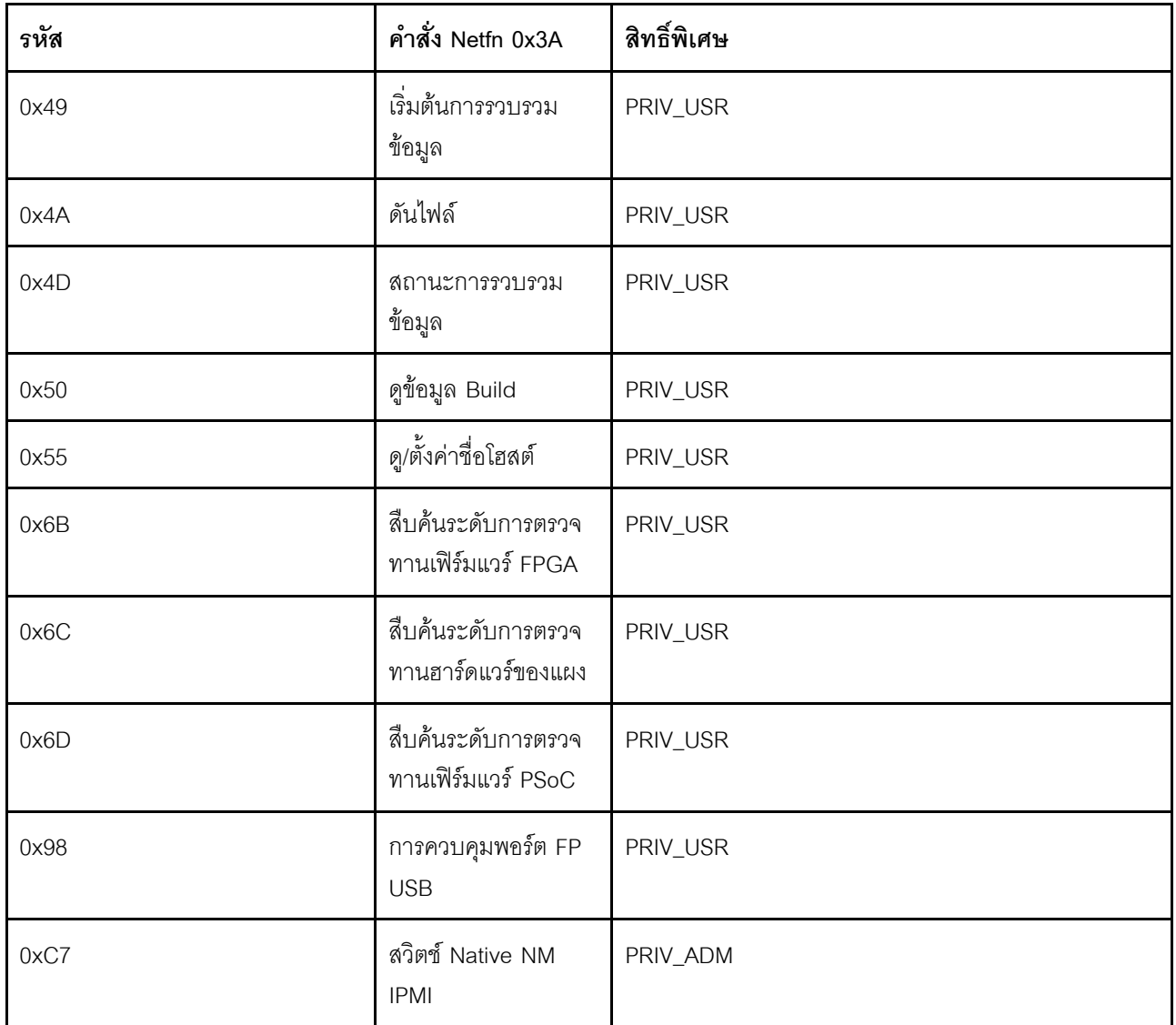

### รีเซ็ต XCC เป็นคำสั่งเริ่มต้น

-<br>คำสั่งนี้จะรีเซ็ตการตั้งค่าการกำหนดค่า XCC เป็นค่าเริ่มต้น

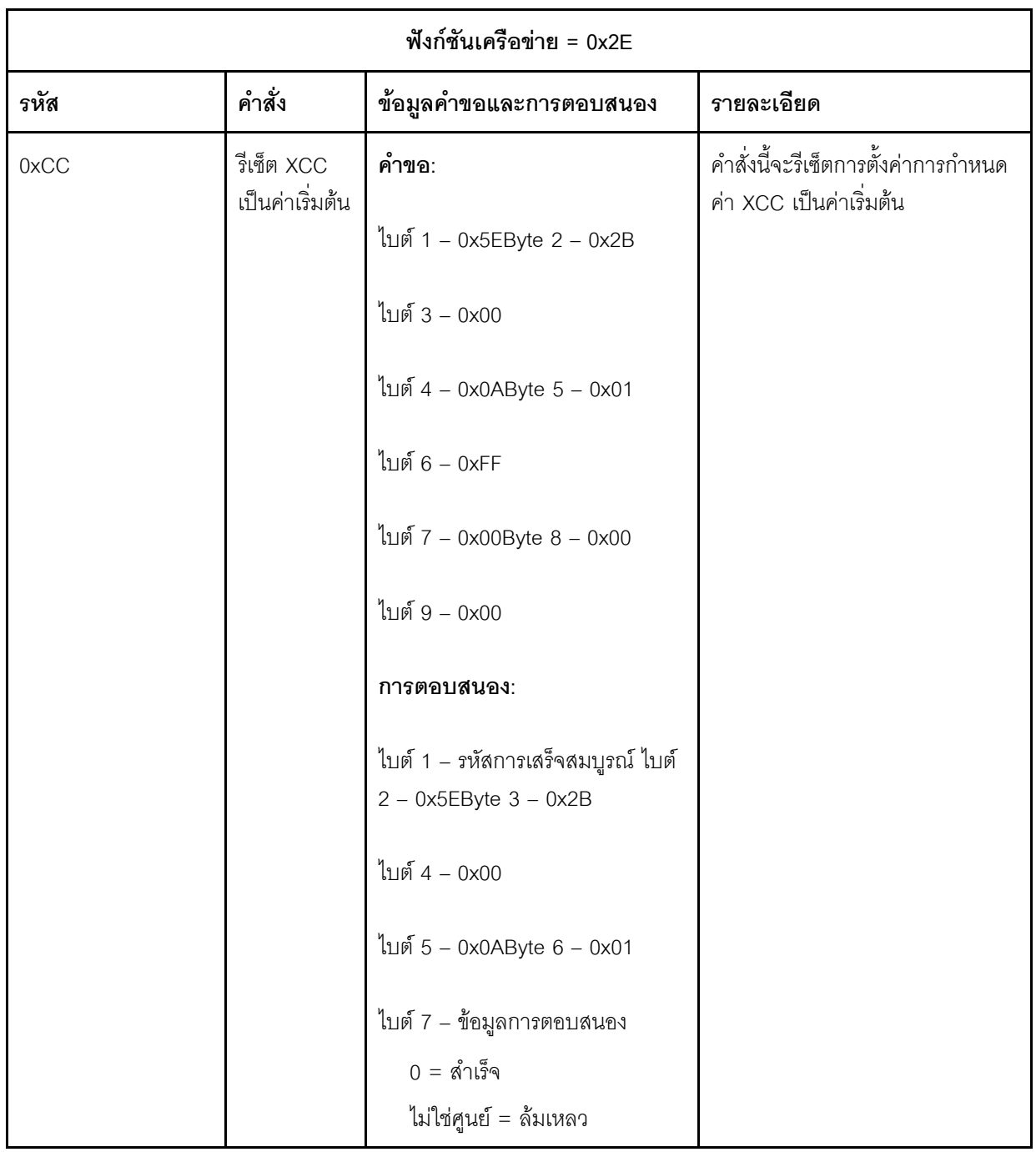

## คำสั่งข้อมูลแผง / เฟิร์มแวร์

ส่วนนี้แสดงรายการคำสั่งต่างๆ สำหรับการสืบค้นข้อมูลแผงและเฟิร์มแวร์

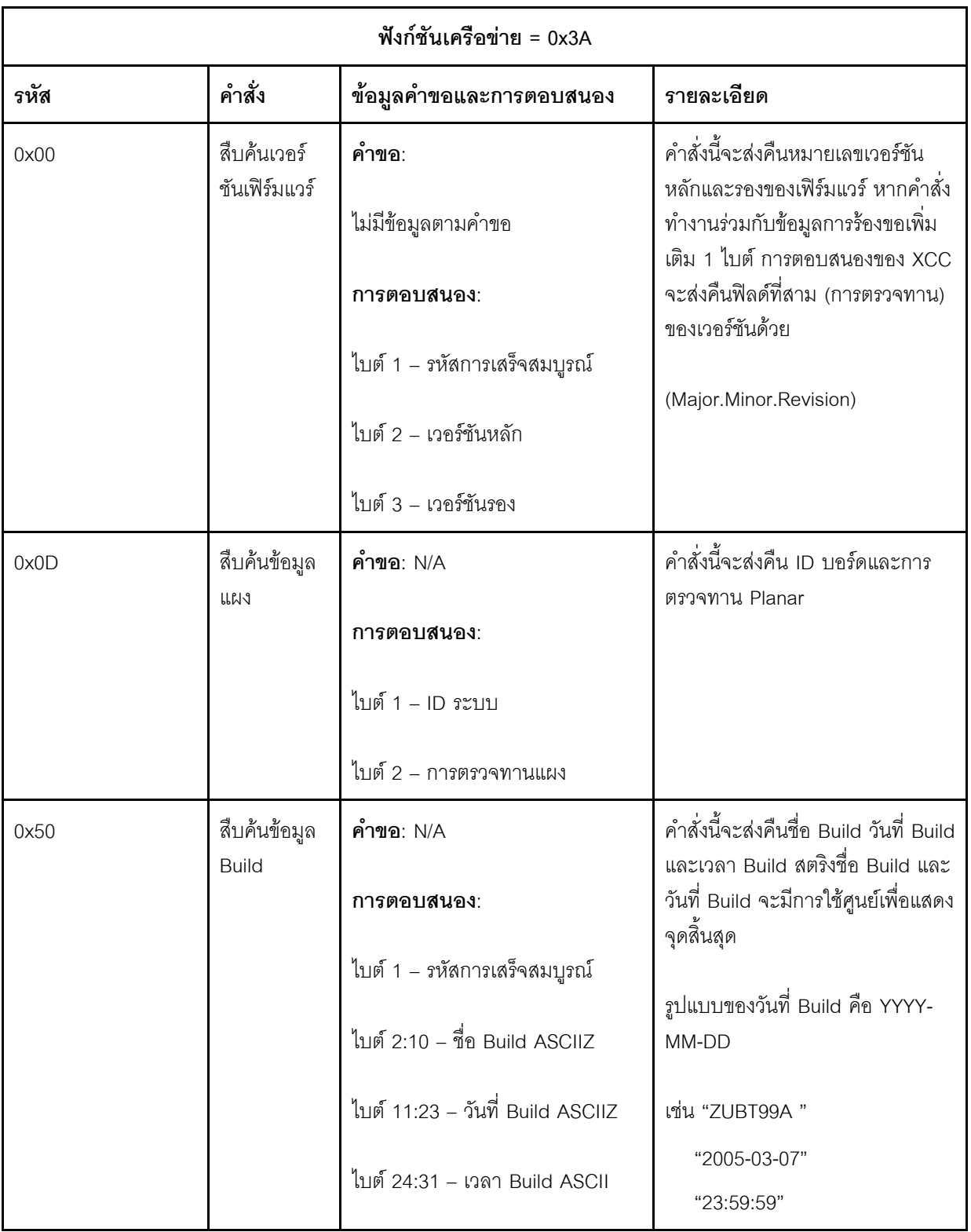

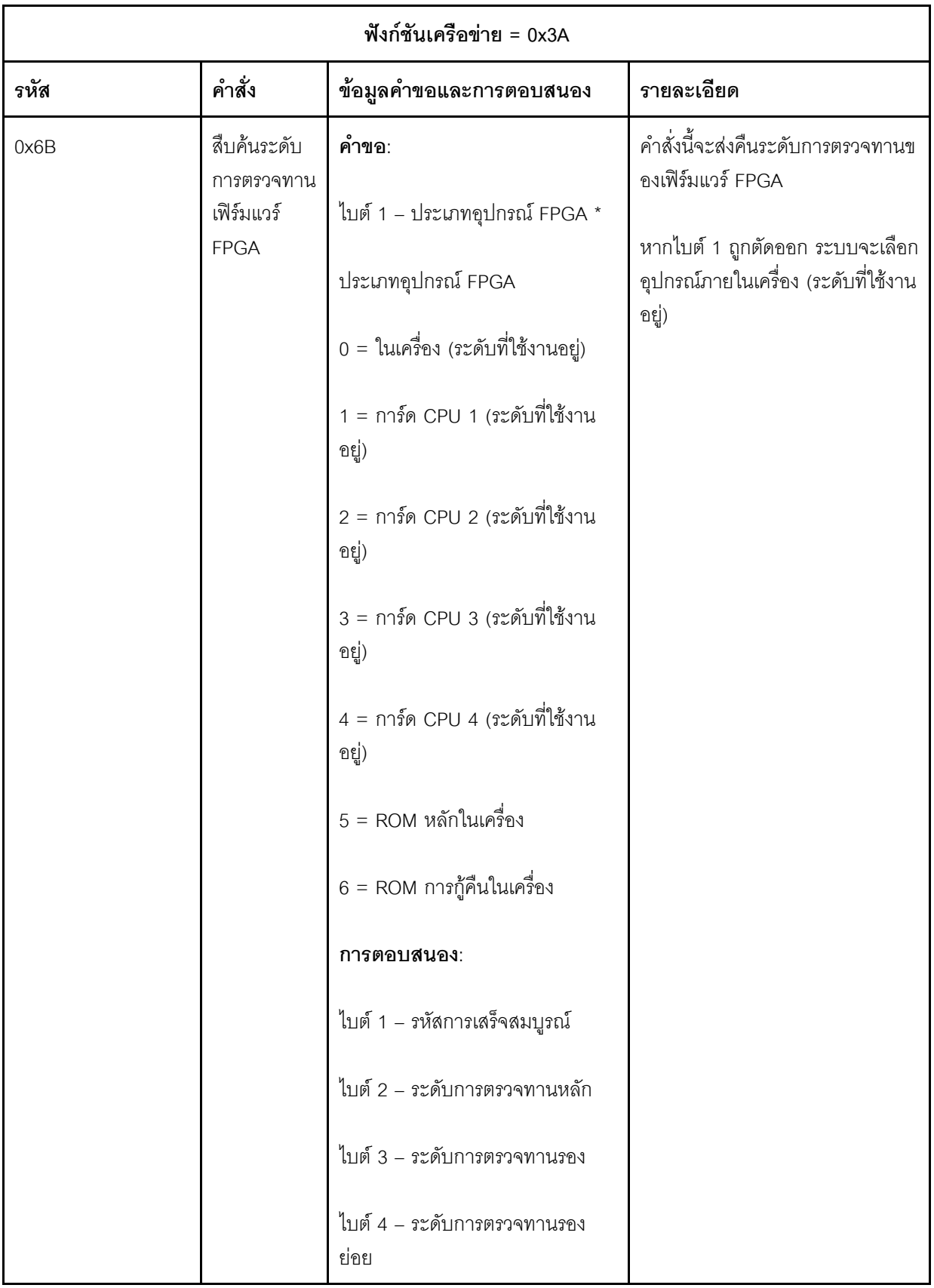

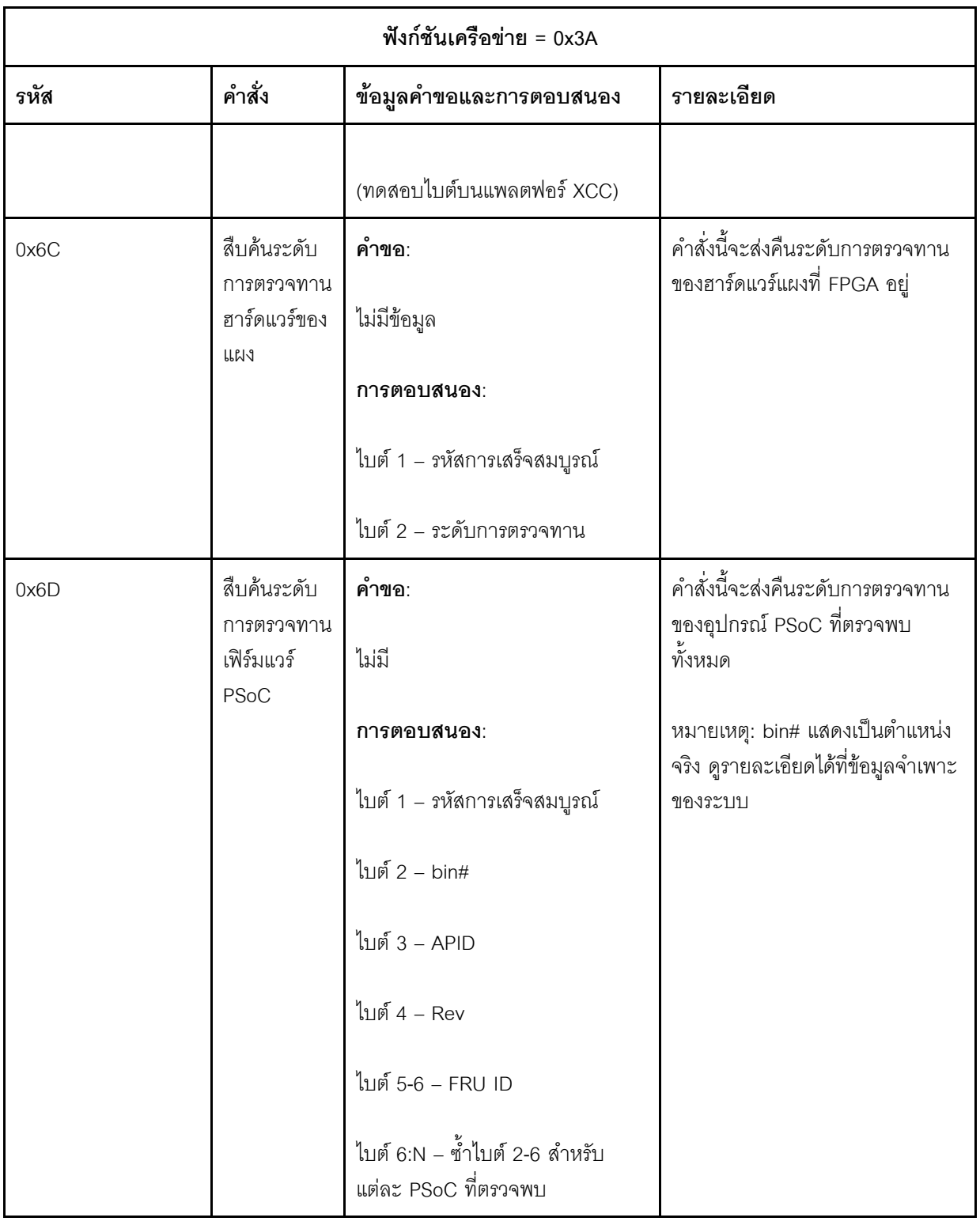

## คำสั่งควบคุมระบบ

ข้อมูลจำเพาะ IPMI มีข้อมูลการเปิด/ปิดและรีเซ็ตพื้นฐาน Lenovo เพิ่มฟังก์ชันการควบคุมเพิ่มเติม

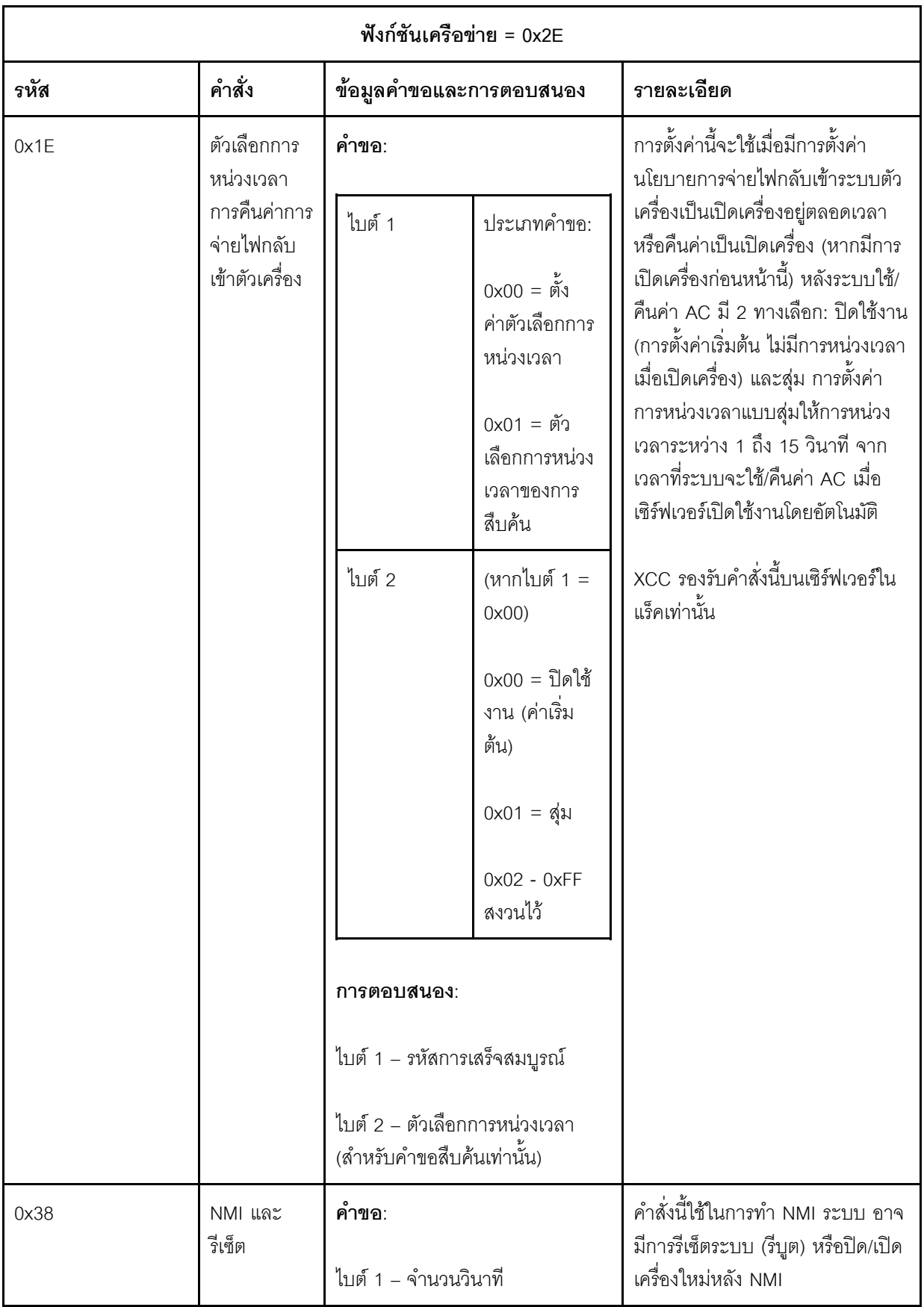

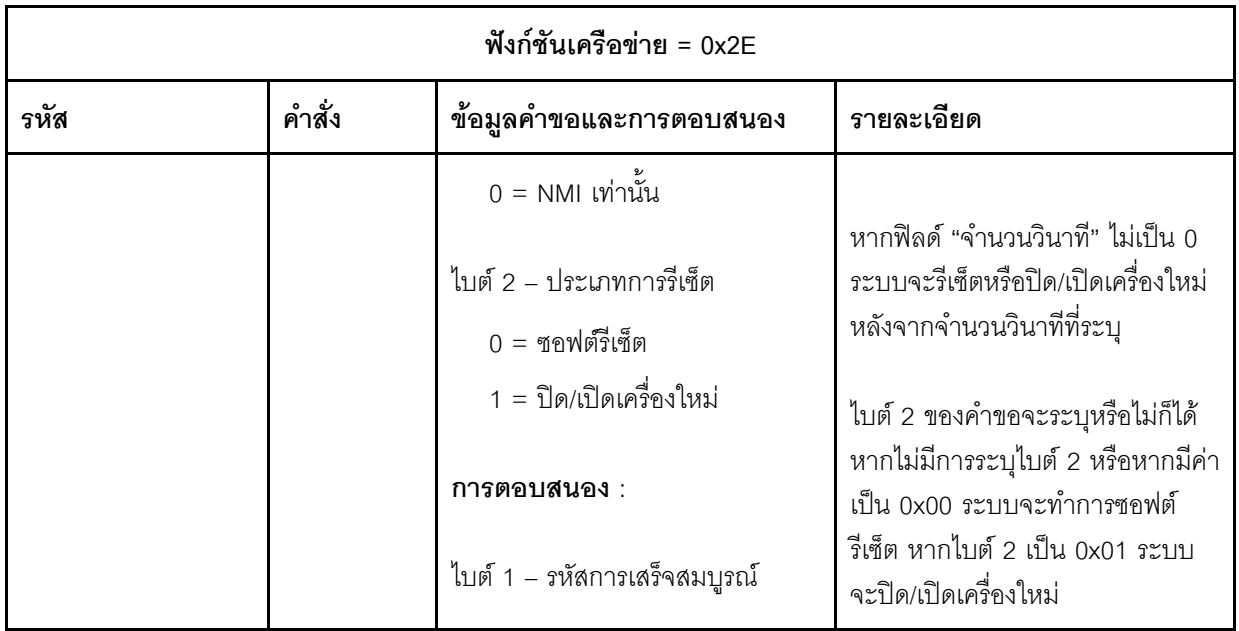

## คำสั่งอื่น ๆ

ส่วนนี้เป็นคำสั่งที่ไม่เข้ากับส่วนอื่นๆ

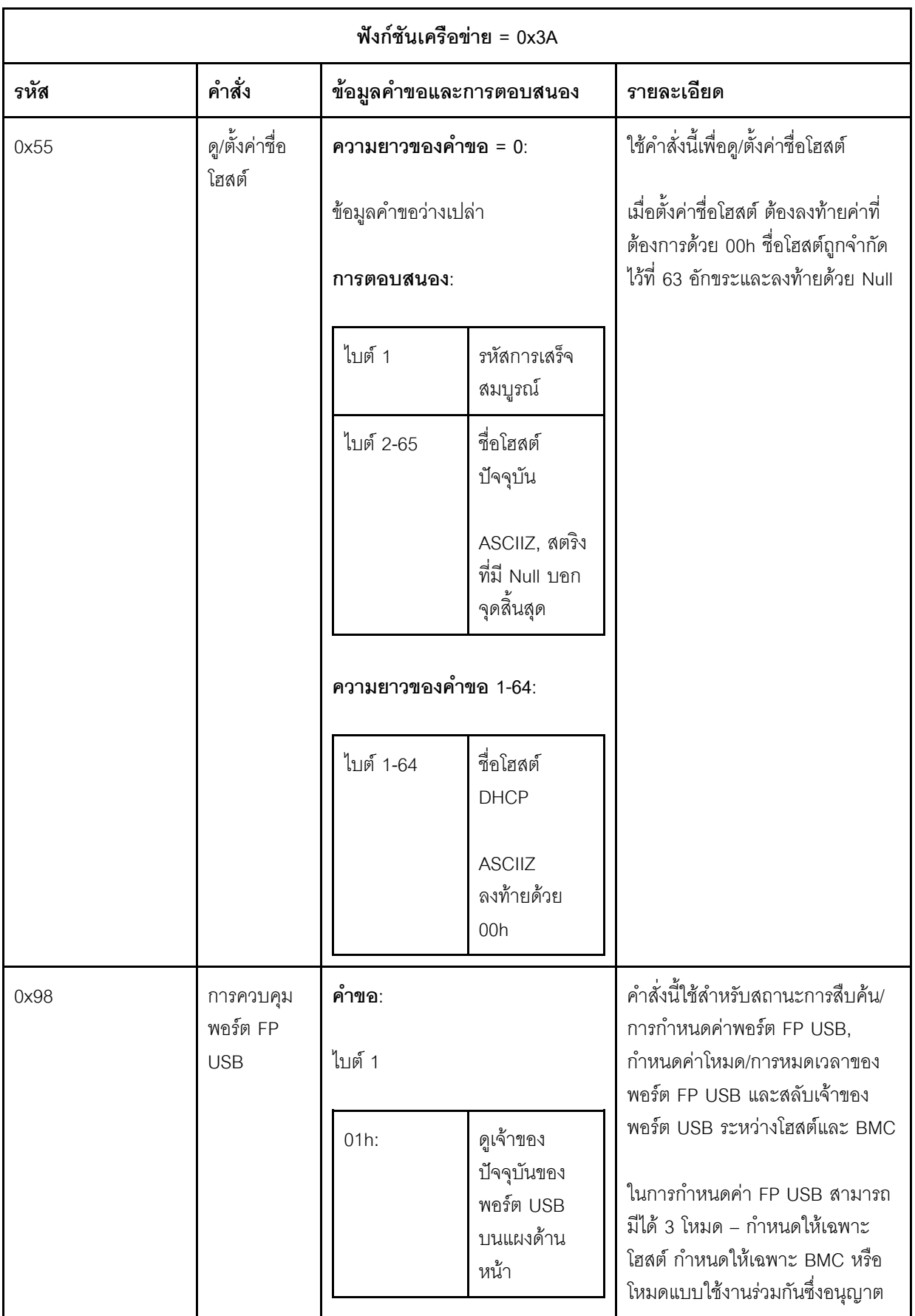

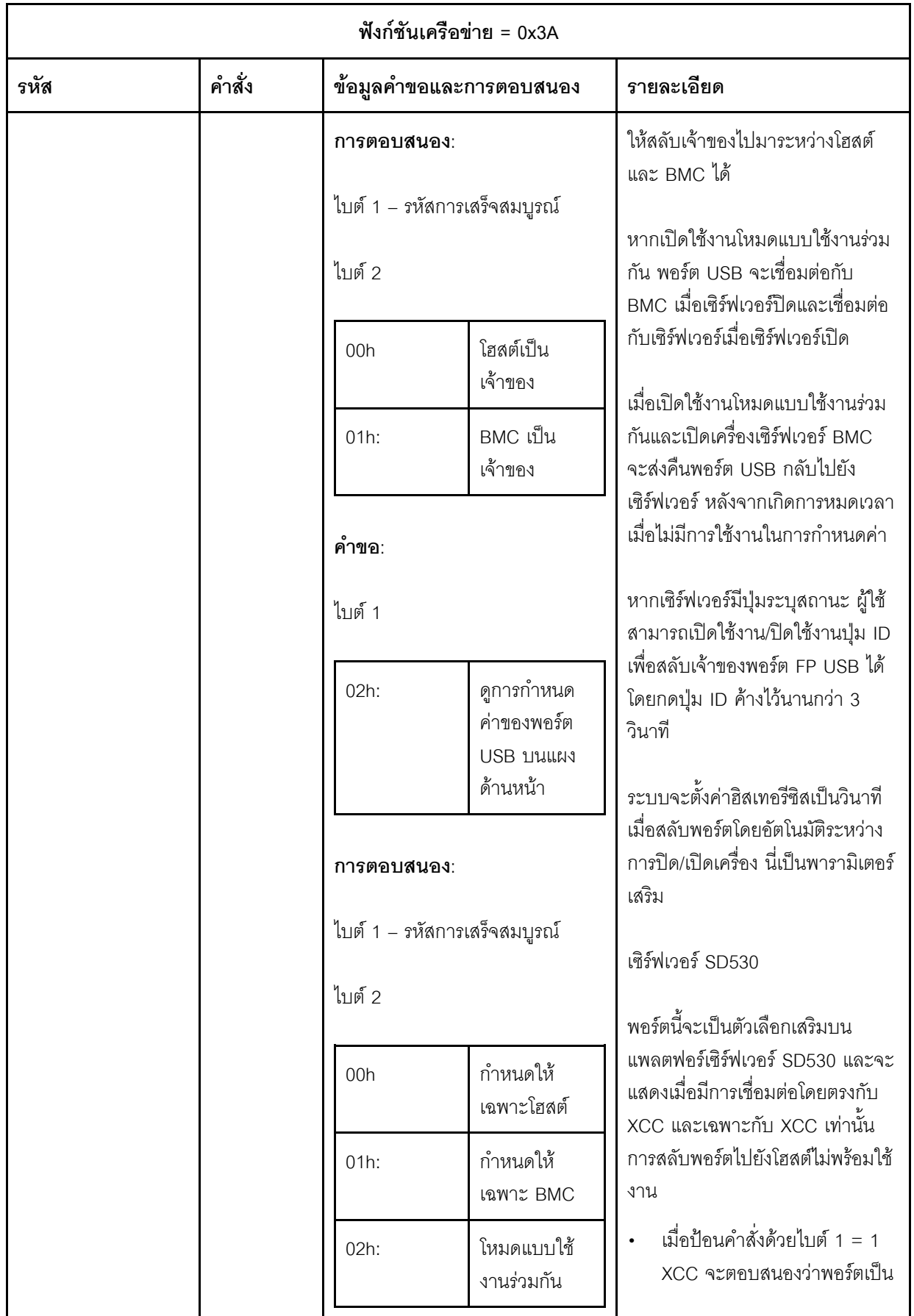

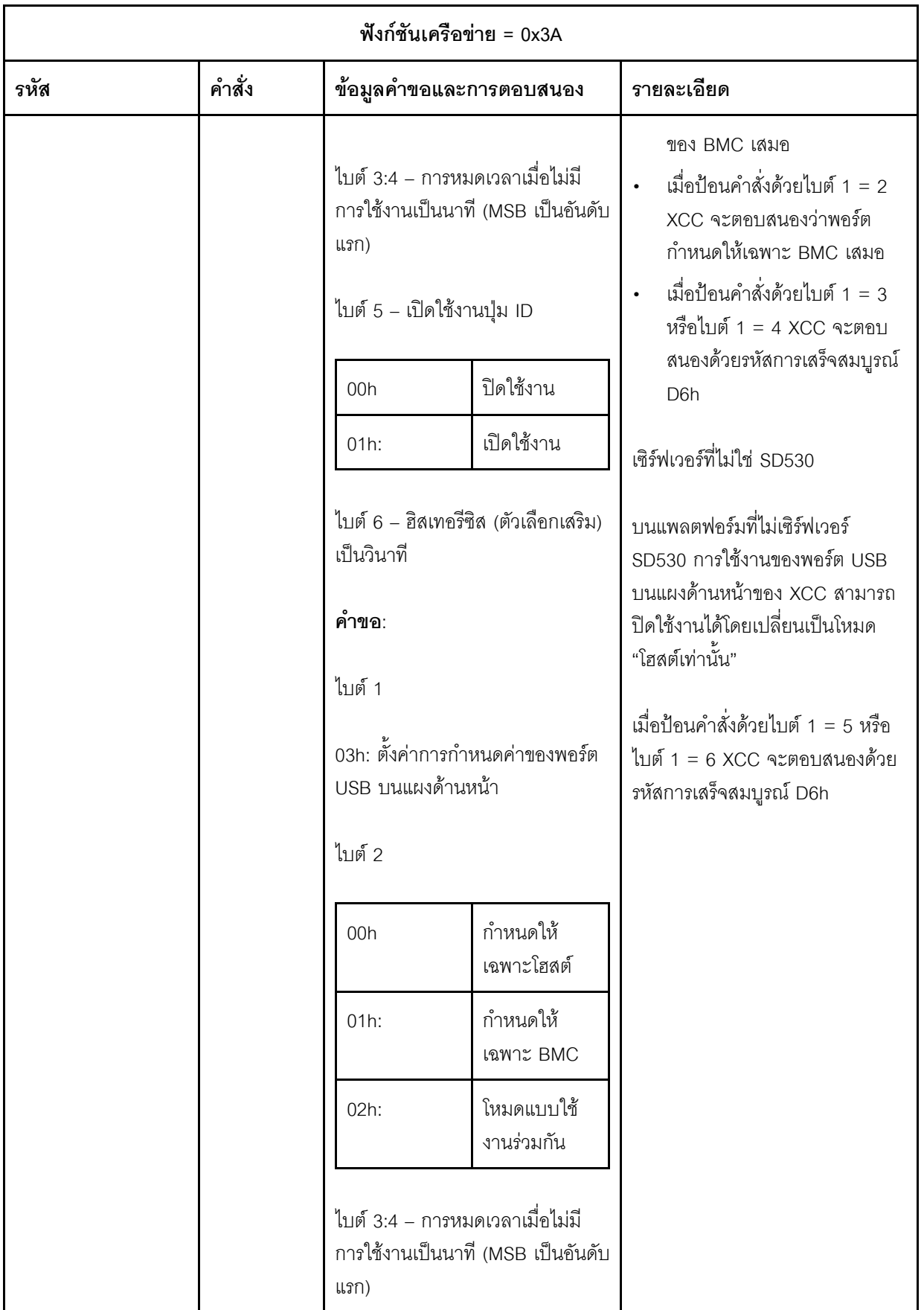

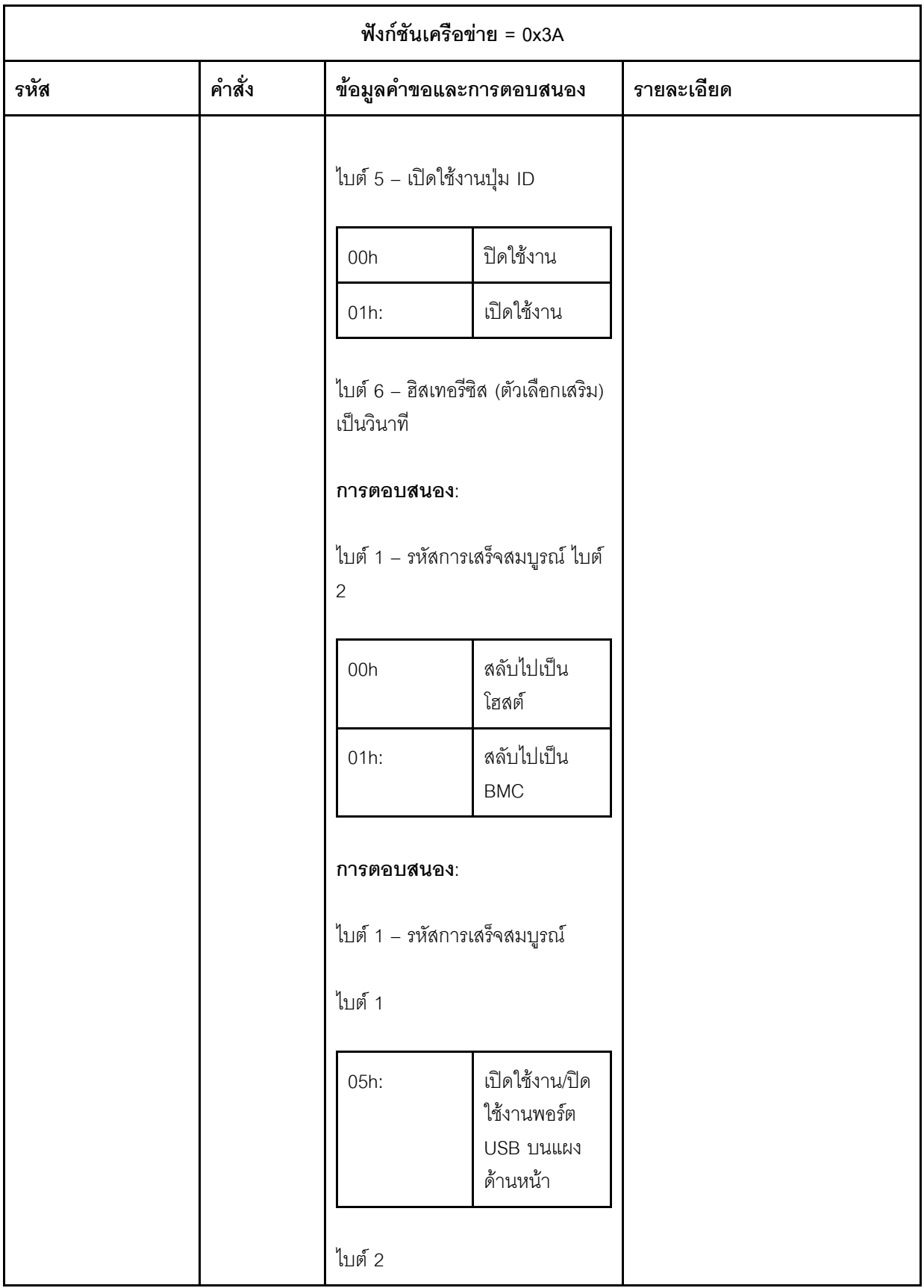

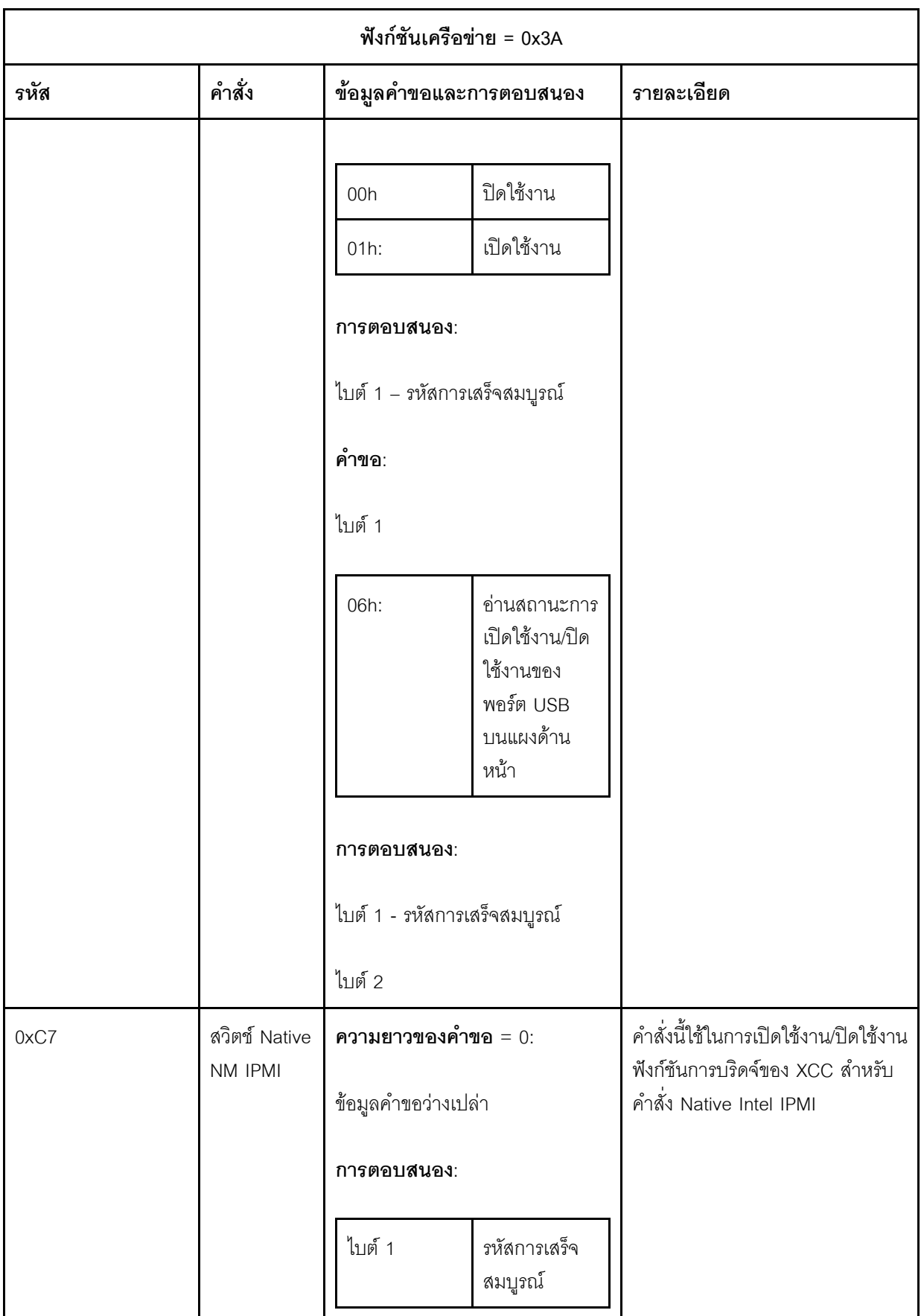

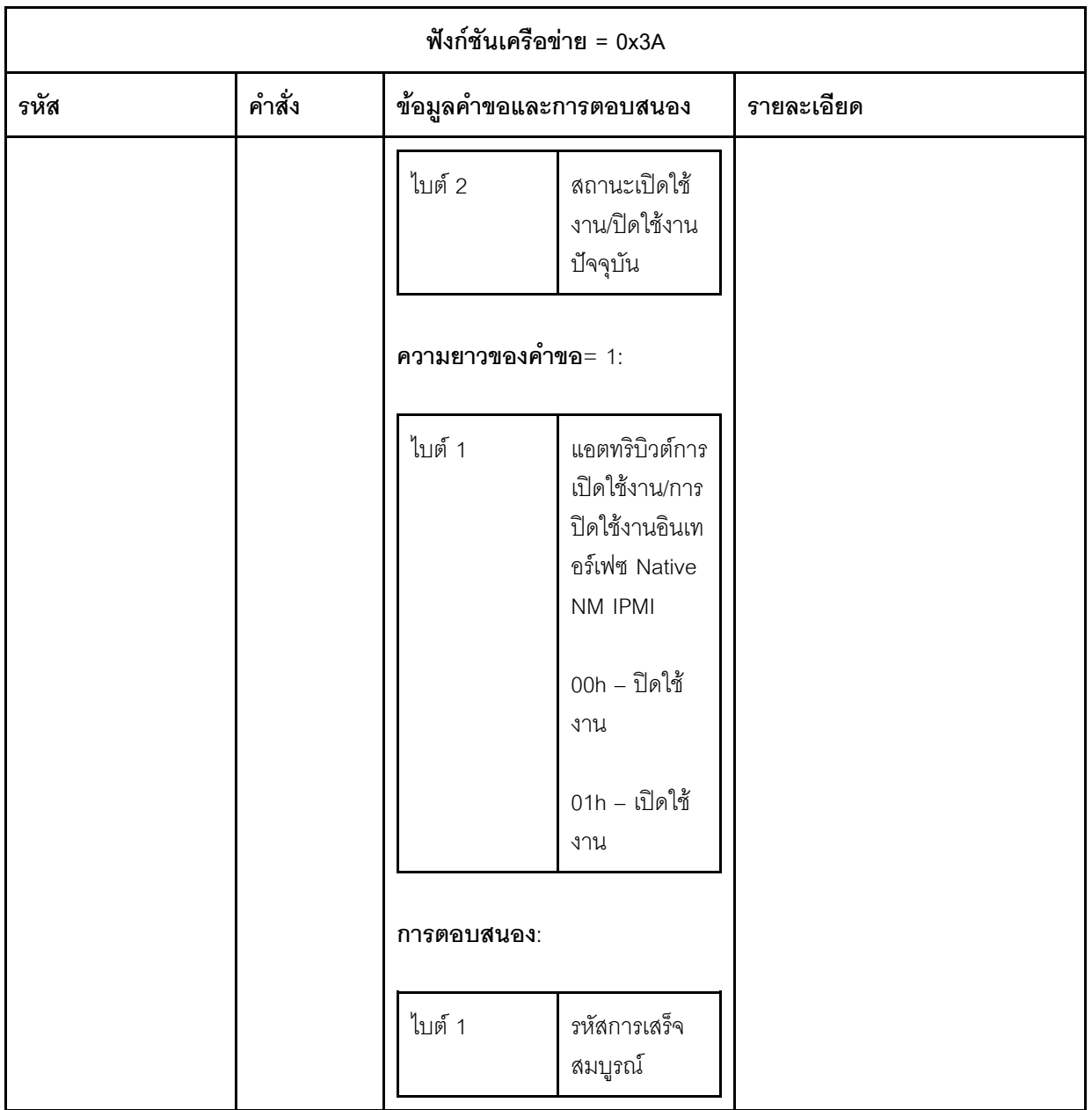

# <span id="page-284-0"></span>บทที่ 12. เซิร์ฟเวอร์แบบ Edge

หัวข้อนี้จะอธิบายฟังก์ชันเฉพาะสำหรับเซิร์ฟเวอร์แบบ Edge

#### หมายเหตุ:

- 1. ระบบจะขอให้คุณเปลี่ยนรหัสผ่าน XCC ครั้งแรกที่คุณเข้าสู่ระบบ
- 2. IPMI ผ่าน LAN ถูกปิดใช้งานตามค่าเริ่มต้น
- 3. IPMI ผ่าน KCS ถูกปิดใช้งานตามค่าเริ่มต้น

# โหมดจำกัดการเข้าถึงระบบ

้เมื่อ**โหมดจำกัดการเข้าถึงระบบ**อยู่ในสถานะเปิดใช้งาน หมายความว่าระบบอยู่ในโหมดจำกัดการเข้าถึงระบบ คุณ สามารถเปิดใช้งานระบบและปลดล็อค มิฉะนั้นระบบโฮสต์จะบูตไม่ได้

คลิก **การรักษาความปลอดภัย** ภายใต้ **การกำหนดค่า BMC และเลื่อนไปที่ โหมดจำกัดการเข้าถึงระบบ** 

### โหมดจำกัดการเข้าถึงระบบ

ี หากต้องการเปิดใช้งานระบบและออกจาก**โหมดจำกัดการเข้าถึงระบบ** ให้ทำตามขั้นตอนต่อไปนี้

- 1. คลิกปุ่ม **ไม่มีการใช้งาน** และหน้าต่าง Key Vault Activation จะปรากฏขึ้นเพื่อแสดง **ข้อความคำถาม**
- 2. ติดต่อผู้ดูแลระบบ IT และแสดง**ข้อความคำถาม**
- 3. รับข้อมูล**ถาม-ตอบ**จากผู้ดูแลระบบ IT และป้อนลงในหน้าต่าง Key Vault Activation.
- 4. คลิกปุ่ม **ตกลง** แล้วคลิก **ใช้**
- ่ 5. หากการตั้งค่าทั้งหมดทำงานอย่างถูกต้องแล้ว คุณจะเห็น**โหมดจำกัดการเข้าถึงระบบ**เปลี่ยนเป็น**ไม่มีการ** ใช้งาน

**หมายเหตุ**: เมื่อโหมดจำกัดการเข้าถึงระบบอยู่ในสถานะเปิดใช้งาน การเข้าถึงความลับของระบบจะ**ถูกปฏิเสธ** เช่น คีย์ SED

หากต้องบังคับให้ระบบเข้าสู่โหมดจำกัดการเข้าถึงระบบ ให้ทำตามขั้นตอนต่อไปนี้

- 1. คลิกปุ่ม **เปิดใช้งาน**
- 2. คลิกปุ่ม **ตกลง** แล้วคลิก **ใช้**

### การตรวจจับการเคลื่อนไหว

คุณสามารถเปิดใช้งานฟังก์ชันนี้เพื่อป้องกันเซิร์ฟเวอร์โดยการตรวจจับการเคลื่อนไหวทางกายภาพของเซิร์ฟเวอร์

หากมีการเปิดใช้งานการตรวจจับความเคลื่อนไหว คุณสามารถตั้งค่ารายการต่อไปนี้ได้ทั้งนี้ขึ้นอยู่กับการกำหนด ลักษณะและการติดตั้งของคุณ

- ี ระดับความไว: เลือกระดับความไวจากต่ำ ปานกลาง และสูงตามความต้องการของคุณ
- แนวตำแหน่ง: เลือกการติดตั้งจากแท่นวางตั้งโต๊ะ โครงยืดแบบติดผนัง (แนวนอน) โครงยึดแบบติดผนัง (แนวตั้ง) ชั้นวาง และโครงยึดแบบติดเพดาน

**หมายเหต**ุ: การตรวจจับการเคลื่อนไหวจะถูกปิดใช้งานโดยอัตโนมัติเมื่อระบบเข้าสู่โหมดจำกัดการเข้าถึง

### การตรวจจับการบุกรุกตัวเครื่อง

้คุณสามารถเปิดใช้งานฟังก์ชันนี้เพื่อป้องกันเซิร์ฟเวอร์โดยการตรวจจับการเคลื่อนไหวทางกายภาพของฝาครอบด้าน  $111$ 

#### การกำหนดค่าเพิ่มเติม

หากมีการติดตั้งแพคเกจ LOM แบบเปิดใช้งานระบบไร้สาย คุณสามารถเลือกการตั้งค่าสำหรับเหตุการณ์การงัดแงะ ที่ตรวจพบได้สามรายการ

ในบางกรณี**ข้อความคำถาม**อาจไม่สามารถตรวจสอบได้โดย ThinkShield Key Vault Portal และอาจจำเป็นต้อง ้ รีเซ็ตตัวนับภายในอุปกรณ์ก่อนที่จะเปิดใช้งานอุปกรณ์ภายใต้คำขอของผู้ดูแลระบบ IT

# ผู้จัดการ SED Authentication Key (AK)

หากต้องการติดตั้งระบบด้วย SED (ไดรฟ์แบบเข้ารหัสด้วยตนเอง) คุณลักษณะนี้จะควบคุม BMC เพื่อปรับใช้คีย์ SED คุณสามารถใช้คีย์ SED เพื่อเข้ารหัสไดรฟ์บูตและข้อมูลและบูตระบบโดยไม่ต้องเข้ามาจัดการด้วยตัวเอง

**หมายเหตุ**: ไม่อนุญาตให้ดำเนินขั้นตอนนี้เมื่อระบบไม่ได้เปิดใช้งาน (อยู่ในโหมดจำกัดการเข้าถึงระบบ) หรือผู้ใช้ปัจจุบัน ไม่มีสิทธิ์ในการจัดการคีย์ SFD

ึ คลิก <mark>การรักษาความปลอดภัย</mark> ภายใต้ <mark>การกำหนดค่า</mark> BMC และเลื่อนไปที่ **ผู้จัดการ** SED Authentication Key  $(AK)$ 

#### เปลี่ยน SED AK

สร้าง SED AK จากวลีรหัสผ่าน: ตั้งรหัสผ่านและป้อนรหัสผ่านอีกครั้งเพื่อยืนยัน คลิก สร้างใหม่ เพื่อรับ SED  $AK$ ใหม่

สร้าง SED AK แบบสุ่ม: คลิก สร้างใหม่ เพื่อรับ SED AK แบบสุ่ม

สำรองข้อมูล SED AK: ตั้งรหัสผ่านและป้อนรหัสผ่านใหม่เพื่อยืนยัน คลิก **เริ่มสำรองข้อมูล** เพื่อสำรองข้อมูล SFD AK จากนั้นให้ดาวโหลดไฟล์ SFD AK และเก็บรักษาไว้เพื่อใช้ในอนาคต

**หมายเหตุ**: หากคุณใช้ไฟล์ SED AK สำรองเพื่อกู้คืนข้อมูลการกำหนดค่า ระบบจะขอให้คุณใส่รหัสผ่านที่ตั้งไว้ที่นี่

**กู้คืนข้อมูล SED AK**: คุณสามารถดำเนินการขั้นตอนนี้ได้ก็ต่อเมื่อ SED ทำงานไม่ถูกต้อง การกู้คืนข้อมูล SED AK สามารถทำได้สคงวิกีด้วยกันคือ:

- กู้คืนข้อมูล SED AK โดยใช้วลีรหัสผ่าน: ใช้รหัสผ่านที่ตั้งในโหมด สร้าง SED AK จากวลีรหัสผ่าน เพื่อกู้ คืนข้อมูล SED AK
- กู**้คืนข้อมูล** SED AK จาก**ไฟล์สำรอง**: อัปโหลดไฟล์สำรองข้อมูลที่สร้างขึ้นในโหมด **สำรองข้อมูล** SED AK และป้อนรหัสผ่านไฟล์สำรองเพื่อกู้คืน SED AK

## เครือข่ายแบบ Edge

ระบบจะรองรับหน้าฟังก์ชันนี้เฉพาะขณะที่มีการติดตั้งแพคเกจ I OM แบบเปิดใช้งานระบบไร้สาย

สำหรับตารางการกำหนดค่าเริ่มต้นเครือข่ายโทโพโลยี โปรดดูข้อมูลเพิ่มเติมที่ https://thinksystem.lenovofiles.com/help/ topic/SE350/pdf\_files.html

#### การเชื่อมต่อ Wi-Fi

```
คลิก เปิดใช้งาน และคุณจะกำหนดค่าการตั้งค่าตามการกำหนดค่า Wi-Fi ได้
```
#### การเชื่อมต่อ LTE

ี ช่วยให้คุณสามารถควบคุมการเชื่อมต่อ LTE สำหรับแผงเครือข่ายแบบ Edge ได้

#### ที่อยู่แผงเครือข่ายแบบ Edge

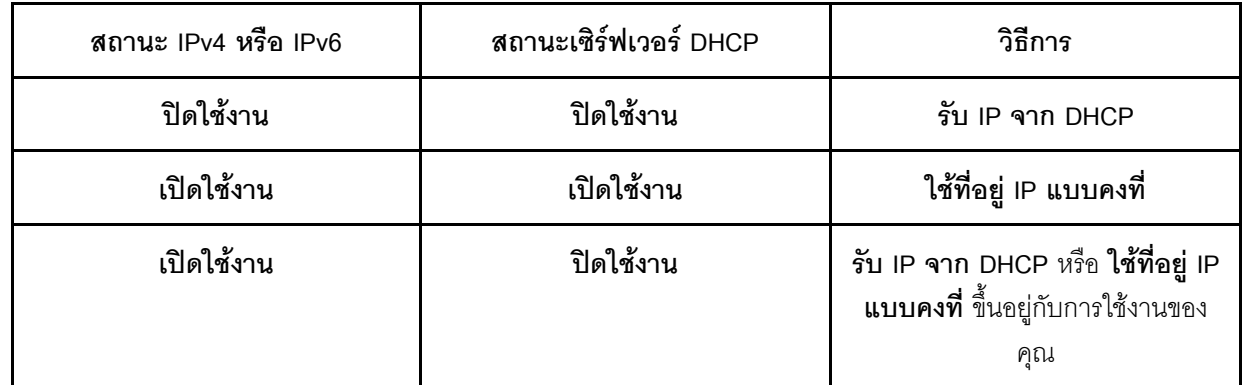

#### บริดจ์เครือข่าย RMC

คุณสามารถเข้าถึง BMC ผ่าน **พอร์ตดาวน์ลิงก์, พอร์ต Wi-Fi, พอร์ตอัปลิงก์** หรือ **ไม่มี** 

หมายเหตุ: เลือก ไม่มี เพื่อปิดใช้งานฟังก์ชันนี้

#### การแก้ไขปัญหาแผงเครือข่ายแบบ Edge

**รีสตาร์ททันที**: คุณสามารถรีสตาร์ทแผงระบบเครือข่ายได้โดยใช้ปุ่มนี้

**รีเซ็ตเป็นค่าเริ่มต้นจากโรงงาน**: คุณสามารถรีเซ็ตแผงเครือข่ายเป็นการตั้งค่าเริ่มต้นโดยใช้ปุ่มนี้
# <span id="page-288-0"></span>ิภาคผนวก A. การขอความช่วยเหลือและความช่วยเหลือด้านเทคนิค

หากคุณต้องการความช่วยเหลือ การบริการ หรือความช่วยเหลือด้านเทคนิค หรือเพียงแค่ต้องการข้อมูลเพิ่มเติมเกี่ยวกับ ผลิตภัณฑ์ Lenovo คุณจะพบว่า Lenovo นั้นมีแหล่งข้อมูลมากมายที่พร้อมจะให้ความช่วยเหลือคุณ

<span id="page-288-1"></span>้ บน World Wide Web ข้อมูลล่าสุดเกี่ยวกับระบบ อุปกรณ์เสริม การให้บริการ และการสนับสนุนของ Lenovo มีให้ <u> บริการที่</u>

#### http://datacentersupport.lenovo.com

**หมายเหต**ุ: หัวข้อนี้มีข้อมูลอ้างอิงถึงเว็บไซต์ IBM และข้อมูลเกี่ยวกับการขอรับการบริการ IBM คือผู้ให้บริการ ThinkSystem ของ Lenovo

### ก่อนโทรศัพท์ติดต่อ

ก่อนที่คุณจะโทรศัพท์ติดต่อ มีขั้นตอนต่างๆ ดังต่อไปนี้ที่คุณสามารถทดลองเพื่อพยายามแก้ปัญหาด้วยตัวคุณเองก่อน ้อย่างไรก็ตาม หากคุณจำเป็นต้องโทรศัพท์ติดต่อเพื่อขอรับความช่วยเหลือ โปรดรวบรวมข้อมูลที่จำเป็นสำหรับช่างเทคนิค บริการ เพื่อให้เราสามารถแก้ไขปัญหาให้คุณได้อย่างรวดเร็ว

### <span id="page-288-2"></span>พยายามแก้ไขปัญหาด้วยตัวเอง

คุณอาจสามารถแก้ไขปัญหาได้โดยไม่ต้องขอรับความช่วยเหลือจากภายนอกโดยการทำตามขั้นตอนการแก้ไขปัญหาที่ Lenovo เตรียมไว้ให้ในวิธีใช้แบบออนไลน์หรือในเอกสารเกี่ยวกับผลิตภัณฑ์ Lenovo เอกสารเกี่ยวกับผลิตภัณฑ์ Lenovo ยังอธิบายข้อมูลเกี่ยวกับการทดสอบการวินิจฉัยซึ่งคุณสามารถนำไปดำเนินการเองได้ เอกสารข้อมูลเกี่ยวกับระบบ ระบบ ปฏิบัติการ และโปรแกรมส่วนใหญ่จะมีขั้นตอนการแก้ไขปัญหาและคำอธิบายเกี่ยวกับข้อความแสดงข้อผิดพลาดและรหัส ข้อผิดพลาด หากคุณสงสัยว่าเป็นปัญหาเกี่ยวกับซอฟต์แวร์ โปรดคูเอกสารข้อมูลเกี่ยวกับระบบปฏิบัติการหรือโปรแกรม

คุณสามารถอ่านเอกสารเกี่ยวกับผลิตภัณฑ์ ThinkSystem ของคุณได้จาก:

http://thinksystem.lenovofiles.com/help/index.jsp

คุณสามารถดำเนินการตามขั้นตอนดังต่อไปนี้เพื่อพยายามแก้ปัญหาด้วยตัวคุณเองก่อน:

- ตรวจสอบสายเคเบิลทั้งหมดเพื่อให้แน่ใจว่าสายทั้งหมดเชื่อมต่อเรียบร้อยแล้ว
- ตรวจสอบสวิตช์เปิดปิดเพื่อให้แน่ใจว่าระบบและอุปกรณ์เสริมเปิดอยู่
- ตรวจสอบว่าผลิตภัณฑ์ Lenovo ของคุณมีซอฟต์แวร์ เฟิร์มแวร์ และไดรเวอร์อุปกรณ์ระบบปฏิบัติการที่อัปเดตแล้ว ข้อกำหนดและเงื่อนไขของ Lenovo Warranty ระบุให้คุณซึ่งเป็นเจ้าของผลิตภัณฑ์ Lenovo เป็นผู้รับผิดชอบในการ บำรุงรักษาและอัปเดตซอฟต์แวร์และเฟิร์มแวร์ทั้งหมดให้กับผลิตภัณฑ์ (เว้นแต่ผลิตภัณฑ์ครอบคลุมโดยสัญญาการ บำรุงรักษาเพิ่มเติม) ช่างเทคนิคบริการจะร้องขอให้คุณอัปเกรดซอฟต์แวร์และเฟิร์มแวร์ของคุณ หากปัญหาที่พบมีวิธี แก้ไขที่บันทึกไว้ในเคกสารเกี่ยวกับการคับเกรดฯคฟต์แวร์
- หากคุณได้ติดตั้งฮาร์ดแวร์หรือซอฟต์แวร์ใหม่ในสภาพแวดล้อมระบบของคุณ โปรดตรวจสอบ http:// www.lenovo.com/serverproven/ เพื่อให้แน่ใจว่าผลิตภัณฑ์รองรับฮาร์ดแวร์และซอฟต์แวร์ดังกล่าว
- โปรดไปที่ http://datacentersupport.lenovo.com เพื่อตรวจสอบข้อมูลเพื่อช่วยคุณแก้ไขปัญหา
	- คลิกที่กระดานสนทนา Lenovo ที่ https://forums.lenovo.com/t5/Datacenter-Systems/ct-p/sv\_eg เพื่อคูว่ามี บุคคลอื่นที่กำลังประสบปัญหาที่คล้ายคลึงกันหรือไม่

คุณอาจสามารถแก้ไขปัญหาได้โดยไม่ต้องขอรับความช่วยเหลือจากภายนอกโดยการทำตามขั้นตอนการแก้ไขปัญหาที่ Lenovo เตรียมไว้ให้ในวิธีใช้แบบออนไลน์หรือในเอกสารเกี่ยวกับผลิตภัณฑ์ Lenovo เอกสารเกี่ยวกับผลิตภัณฑ์ Lenovo ยังอธิบายข้อมูลเกี่ยวกับการทดสอบการวินิจฉัยซึ่งคุณสามารถนำไปดำเนินการเองได้ เอกสารข้อมูลเกี่ยวกับระบบ ระบบ ้ ปฏิบัติการ และโปรแกรมส่วนใหญ่จะมีขั้นตอนการแก้ไขปัญหาและคำอธิบายเกี่ยวกับข้อความแสดงข้อผิดพลาดและรหัส ข้อผิดพลาด หากคุณสงสัยว่าเป็นปัญหาเกี่ยวกับซอฟต์แวร์ โปรดคูเอกสารข้อมูลเกี่ยวกับระบบปฏิบัติการหรือโปรแกรม

### รวบรวมข้อมูลที่จำเป็นในการโทรขอรับการสนับสนุน

หากคุณเชื่อว่าจำเป็นต้องขอรับบริการตามการรับประกันสำหรับผลิตภัณฑ์ Lenovo ของคุณ ช่างเทคนิคบริการจะ สามารถช่วยเหลือคุณได้อย่างมีประสิทธิภาพมากขึ้นหากคุณเตรียมความพร้อมก่อนที่จะโทรศัพท์ติดต่อ คุณยังสามารถดู ที่ http://datacentersupport.lenovo.com/warrantylookup สำหรับข้อมูลเพิ่มเติมเกี่ยวกับการรับประกันผลิตภัณฑ์ของ คุณ

รวบรวมข้อมูลต่อไปนี้เพื่อมอบให้กับช่างเทคนิคบริการ ข้อมูลนี้จะช่วยให้ช่างเทคนิคบริการสามารถแก้ไขปัญหาได้อย่าง ้รวดเร็ว และมั่นใจว่าคุณจะได้รับการบริการตามที่ระบุไว้ในสัญญา

- หมายเลขของสัญญาข้อตกลงเกี่ยวกับการบำรุงรักษาฮาร์ดแวร์และซอฟต์แวร์ หากมี
- หมายเลขประเภทเครื่อง (ตัวระบุเครื่อง 4 หลักของ Lenovo)
- หมายเลขรุ่น
- หมายเลขาไระจำเครื่อง
- UEFI และระดับของเฟิร์มแวร์ของระบบในปัจจุบัน
- ข้อมูลที่เกี่ยวข้องอื่นๆ เช่น ข้อความแสดงข้อผิดพลาด และบันทึก

้อีกทางเลือกหนึ่งนอกจากการโทรติดต่อฝ่ายสนับสนุนของ Lenovo คุณสามารถไปที่ https://www-947.ibm.com/ support/servicerequest/Home.action เพื่อเพื่อยื่นคำขอรับบริการอิเล็กทรอนิกส์ การยื่นคำขอรับบริการอิเล็กทรอนิกส์จะ เป็นการเริ่มกระบวนการกำหนดวิธีแก้ไขปัญหาโดยการให้ข้อมูลที่เกี่ยวข้องอื่นๆ แก่ช่างเทคนิคบริการ ช่างเทคนิคบริการ ของ Lenovo สามารถเริ่มหาวิธีแก้ปัญหาให้กับคุณทันทีที่คุณได้กรอกและยื่นคำขอรับบริการอิเล็กทรอนิกส์เรียบร้อยแล้ว

## การรวบรวมข้อมูลการซ่อมบำรุง

เพื่อระบุต้นตอของปัญหาเกี่ยวกับเซิร์ฟเวอร์หรือตามที่มีการร้องขอโดยฝ่ายสนับสนุนของ Lenovo คุณอาจต้องทำการ รวบรวมข้อมูลการซ่อมบำรุงที่สามารถนำไปใช้ในการวิเคราะห์ต่อไปได้ ข้อมูลการซ่อมบำรุงประกอบด้วยข้อมูล อาทิเช่น บันทึกเหตุการณ์และรายการฮาร์ดแวร์

<span id="page-290-0"></span>ข้อมูลการซ่อมบำรุงสามารถรวบรวมโดยใช้เครื่องมือดังต่อไปนี้:

Lenovo XClarity Controller

คุณสามารถใช้เว็บอินเทอร์เฟซ Lenovo XClarity Controller หรือ CLI ในการรวบรวมข้อมูลการซ่อมบำรุงสำหรับ เซิร์ฟเวอร์ ไฟล์นี้สามารถบันทึกข้อและส่งกลับมายังฝ่ายสนับสนุนของ Lenovo

- ้ สำหรับข้อมูลเพิ่มเติมเกี่ยวกับการใช้เว็บอินเทอร์เฟซในการรวบรวมข้อมูลการซ่อมบำรุง โปรดดู http:// sysmgt.lenovofiles.com/help/topic/com.lenovo.systems.management.xcc.doc/NN1ia\_c\_ servicesandsupport.html
- สำหรับข้อมูลเพิ่มเติมเกี่ยวกับการใช้ CLI ในการรวบรวมข้อมูลการซ่อมบำรุง โปรดดู http:// sysmgt.lenovofiles.com/help/topic/com.lenovo.systems.management.xcc.doc/nn1ia\_r\_ ffdccommand.html
- Lenovo XClarity Administrator

ี สามารถตั้งค่า Lenovo XClarity Administrator ให้เก็บรวบรวมและส่งไฟล์การวินิจฉัยไปที่ฝ่ายสนับสนุนของ Lenovo โดยอัตโนมัติ เมื่อเกิดเหตุการณ์ที่สามารถซ่อมบำรุงได้บางเหตุการณ์ใน Lenovo XClarity Administrator และปลายทางที่มีการจัดการ คุณสามารถเลือกที่จะส่งไฟล์การวินิจฉัยไปที่ บริการสนับสนุนของ Lenovo โดยใช้ Call Home หรือไปที่ผู้ให้บริการรายอื่นโดยใช้ SFTP นอกจากนี้ คุณยังสามารถเก็บรวบรวมไฟล์การวินิจฉัย เปิด บันทึกปัญหา และส่งไฟล์การวินิจฉัยไปที่ศูนย์ฝ่ายสนับสนุนของ Lenovo ด้วยตนเอง

คุณสามารถค้นหาข้อมูลเพิ่มเติมเกี่ยวกับการตั้งค่าการแจ้งเตือนปัญหาอัตโนมัติภายใน Lenovo XClarity Administrator ที่ http://sysmgt.lenovofiles.com/help/topic/com.lenovo.lxca.doc/admin\_setupcallhome.html

Lenovo XClarity Provisioning Manager

ใช้ฟังก์ชันรวบรวมข้อมูลการซ่อมบำรุงของ Lenovo XClarity Provisioning Manager เพื่อรวบรวมข้อมูลการซ่อม ้บำรุงระบบ คุณสามารถรวบรวมข้อมูลบันทึกระบบที่มีอยู่ หรือเรียกใช้การวินิจฉัยใหม่เพื่อรวบรวมข้อมูลใหม่

Lenovo XClarity Essentials

สามารถเรียกใช้ Lenovo XClarity Essentials ภายในจากระบบปฏิบัติการ นอกเหนือจากข้อมูลการซ่อมบำรุง ี ฮาร์ดแวร์ Lenovo XClarity Essentials สามารถรวบรวมข้อมูลเกี่ยวกับระบบปฏิบัติการ เช่น บันทึกเหตุการณ์ของ ระบบปฏิบัติการ

ในการรับข้อมูลการซ่อมบำรุง คุณสามารถเรียกใช้คำสั่ง <sub>getinfor</sub> สำหรับข้อมูลเพิ่มเติมเกี่ยวกับการเรียกใช้ getinfor โปรดดู http://sysmgt.lenovofiles.com/help/topic/toolsctr\_cli\_lenovo/onecli\_r\_getinfor\_ command.html

### การติดต่อฝ่ายสนับสนุน

<span id="page-291-0"></span>คุณสามารถติดต่อฝ่ายสนับสนุนเพื่อรับความช่วยเหลือสำหรับปัญหาของคุณ

่ คุณสามารถรับการบริการด้านฮาร์ดแวร์ผ่านผู้ให้บริการที่ได้รับอนุญาตจาก Lenovo หากต้องการค้นหาผู้ให้บริการที่ได้รับ ่ อนุญาตจาก Lenovo ในการให้บริการรับประกัน โปรดไปที่ https://datacentersupport.lenovo.com/us/en/ serviceprovider และใช้การค้นหาด้วยตัวกรองสำหรับแต่ละประเทศ โปรดดูหมายเลขโทรศัพท์ของฝ่ายสนับสนุนของ Lenovo ที่ https://datacentersupport.lenovo.com/us/en/supportphonelist ดำหรับรายละเอียดการสนับสนุนในภูมิภาค ของคุณ

# <span id="page-292-0"></span>ภาคผนวก B. คำประกาศ

Lenovo อาจจะไม่สามารถจำหน่ายผลิตภัณฑ์ บริการ หรือคุณลักษณะที่กล่าวไว้ในเอกสารนี้ได้ในทุกประเทศ กรุณา ติดต่อตัวแทน Lenovo ประจำท้องถิ่นของคุณเพื่อขอข้อมูลเกี่ยวกับผลิตภัณฑ์และบริการที่มีอยู่ในปัจจุบันในพื้นที่ของคุณ

<span id="page-292-1"></span>การอ้างอิงใดๆ ถึงผลิตภัณฑ์, โปรแกรม หรือบริการของ Lenovo ไม่มีเจตนาในการกล่าว หรือแสดงนัยที่ว่าอาจใช้ ผลิตภัณฑ์, โปรแกรม หรือบริการของ Lenovo เท่านั้น โดยอาจใช้ผลิตภัณฑ์, โปรแกรม หรือบริการที่ทำงานได้เทียบเท่า ที่ไม่เป็นการละเมิดสิทธิเกี่ยวกับทรัพย์สินทางปัญญาของ Lenovo แทน อย่างไรก็ตาม ผู้ใช้มีหน้าที่ในการประเมิน และ ตรวจสอบความถูกต้องในการทำงานของผลิตภัณฑ์, โปรแกรม หรือบริการอื่น

Lenovo อาจมีสิทธิบัตร หรือแอปพลิเคชันที่กำลังจะขึ้นสิทธิบัตรที่ครอบคลุมเรื่องที่กล่าวถึงในเอกสารนี้ การมอบเอกสาร ฉบับนี้ให้ไม่ถือเป็นการเสนอและให้สิทธิการใช้ภายใต้สิทธิบัตรหรือแอปพลิเคชันที่มีสิทธิบัตรใดๆ คุณสามารถส่งคำถาม เป็นลายลักษณ์อักษรไปยังส่วนต่างๆ ต่อไปนี้:

Lenovo (United States), Inc. 1009 Think Place Morrisville, NC 27560  $U.S.A.$ Attention: Lenovo VP of Intellectual Property

LENOVO จัดเอกสารฉบับนี้ให้ "ตามที่แสดง" โดยไม่ได้ให้การรับประกันอย่างใดทั้งโดยชัดเจน หรือโดยนัย รวมถึงแต่ไม่ ้จำกัดเพียงการรับประกันโดยนัยเกี่ยวกับการไม่ละเมิด, การขายสินค้า หรือความเหมาะสมสำหรับวัตถุประสงค์เฉพาะทาง ้ บางขอบเขตอำนาจไม่อนุญาตให้ปฎิเสธการรับประกันโดยชัดเจน หรือโดยนัยในบางกรณี ดังนั้นข้อความนี้อาจไม่บังคับ ใช้ในกรณีของคุณ

ข้อมูลนี้อาจมีส่วนที่ไม่ถูกต้อง หรือข้อความที่ตีพิมพ์ผิดพลาดได้ จึงมีการเปลี่ยนแปลงข้อมูลในที่นี้เป็นระยะ โดยการ เปลี่ยนแปลงเหล่านี้รวมไว้ในเอกสารฉบับตีพิมพ์ครั้งใหม่ Lenovo อาจดำเนินการปรับปรุง และ/หรือเปลี่ยนแปลง ผลิตภัณฑ์ และ/หรือโปรแกรมที่อธิบายไว้ในเอกสารฉบับนี้เมื่อใดก็ได้โดยไม่ต้องแจ้งให้ทราบล่วงหน้า

ผลิตภัณฑ์ที่กล่าวถึงในเอกสารนี้ไม่ได้มีเจตนาเอาไว้ใช้ในแอปพลิเคชันที่เกี่ยวข้องกับการฝังตัวหรือการช่วยชีวิตรูปแบบอื่น ซึ่งหากทำงานบกพร่องอาจก่อให้เกิดการบาดเจ็บ หรือเสียชีวิตของบุคคลได้ ข้อมูลที่ปรากฏในเอกสารนี้ไม่มีผลกระทบ หรือเปลี่ยนรายละเอียด หรือการรับประกันผลิตภัณฑ์ Lenovo ไม่มีส่วนใดในเอกสารฉบับนี้ที่จะสามารถใช้งานได้เสมือน สิทธิโดยชัดเจน หรือโดยนัย หรือชดใช้ค่าเสียหายภายใต้สิทธิทรัพย์สินทางปัญญาของ Lenovo หรือบุคคลที่สาม ข้อมูล ทั้งหมดที่ปรากฏอยู่ในเอกสารฉบับนี้ได้รับมาจากสภาพแวดล้อมเฉพาะและนำเสนอเป็นภาพประกอบ ผลที่ได้รับในสภาพ แวดล้อมการใช้งานคื่นอาจแตกต่างออกไป

Lenovo อาจใช้ หรือเผยแพร่ข้อมูลที่คุณได้ให้ไว้ในทางที่เชื่อว่าเหมาะสมโดยไม่ก่อให้เกิดภาระความรับผิดต่อคุณ

ข้อมูลอ้างอิงใดๆ ในเอกสารฉบับนี้เกี่ยวกับเว็บไซต์ที่ไม่ใช่ของ Lenovo จัดให้เพื่อความสะดวกเท่านั้น และไม่ถือเป็นการ ้รับร<sup>้</sup>องเว็บไซต์เหล่านั้นในกรณีใดๆ ทั้งสิ้น เอกสารในเว็บไซต์เหล่านั้นไม่ถือเป็นส่วนหนึ่งของเอกสารสำหรับผลิตภัณฑ์ Lenovo นี้ และการใช้เว็บไซต์เหล่านั้นถือเป็นความเสี่ยงของคุณเอง

ข้อมูลเกี่ยวกับการทำงานที่ปรากฏอยู่ในที่นี้ถูกกำหนดไว้ในสถานการณ์ที่ได้รับการควบคุม ดังนั้น ผลที่ได้รับจากสภาพ แวดล้อมในการใช้งานอื่นอาจแตกต่างกันอย่างมาก อาจมีการใช้มาตรการบางประการกับระบบระดับขั้นการพัฒนา และ ไม่มีการรับประกันว่ามาตรการเหล่านี้จะเป็นมาตรการเดียวกันกับที่ใช้ในระบบที่มีอย่ทั่วไป นอกจากนั้น มาตรการบาง ประการอาจเป็นการคาดการณ์ตามข้อมูล ผลลัพธ์ที่เกิดขึ้นจริงจึงอาจแตกต่างไป ผู้ใช้เอกสารฉบับนี้ควรตรวจสอบความ ถูกต้องของข้อมูลในสภาพแวดล้อมเฉพาะของตน

# เครื่องหมายการค้า

Lenovo, โลโก้ของ Lenovo, ThinkSystem, Flex System, System x, NeXtScale System และ x Architecture เป็น เครื่องหมายการค้าของ Lenovo ในสหรัฐอเมริกา ประเทศอื่น หรือทั้งสองกรณี

<span id="page-293-1"></span>Intel และ Intel Xeon เป็นเครื่องหมายการค้าของ Intel Corporation ในสหรัฐอเมริกา ประเทศอื่น หรือทั้งสองกรณี

Internet Explorer, Microsoft และ Windows เป็นเครื่องหมายการค้าของกลุ่มบริษัท Microsoft

Linux เป็นเครื่องหมายด้าจดทะเบียนของ Linus Torvalds

ชื่อบริษัท ชื่อผลิตภัณฑ์ หรือชื่อบริการอื่นๆ อาจเป็นเครื่องหมายการค้าหรือเครื่องหมายบริการของผู้นั้น

# คำประกาศที่สำคัญ

้ ความเร็วของโปรเซสเซอร์จะระบุความเร็วนาฬิกาภายในไมโครโปรเซสเซอร์ นอกจากนี้ปัจจัยอื่นๆ ยังส่งผลต่อการทำงาน <u>ขคงแคงไพลิเคชัน</u>

<span id="page-293-0"></span>้ความเร็วของไดรพ์ซีดีหรือดีวีดีจะมีอัตราการอ่านที่ไม่แน่นอน แต่ความเร็วที่แท้จริงจะแตกต่างกันไปและมักมีอัตราน้อย กว่าความเร็วสูงสุดที่เป็นไปได้

ในส่วนของความจุของโปรเซสเซอร์ สำหรับความจุจริงและความจุเสมือน หรือปริมาณความจุของช่องหน่วยความจำ KB มีค่าเท่ากับ 1,024 ไบต์, MB มีค่าเท่ากับ 1,048,576 ไบต์ และ GB มีค่าเท่ากับ 1,073,741,824 ไบต์

ในส่วนของความจไดรฟ์ฮาร์ดดิสก์หรือปริมาณการสื่อสาร MB มีค่าเท่ากับ 1,000,000 ไบต์ และ GB มีค่าเท่ากับ 1,000,000,000 ไบต์ ความจุโดยรวมที่ผู้ใช้สามารถเข้าใช้งานได้จะแตกต่างกันไป ขึ้นอยู่กับสภาพแวดล้อมในการใช้งาน ้ความจุไดรฟ์ฮาร์ดดิสก์ภายในสูงสุดสามารถรับการเปลี่ยนชิ้นส่วนไดรฟ์ฮาร์ดดิสก์แบบมาตรฐาน และจำนวนช่องใส่ไดรฟ์ ฮาร์ดดิกส์ทั้งหมดพร้อมไดรฟ์ที่รองรับซึ่งมี ขนาดใหญ่ที่สุดในปัจจุบันและมีให้ใช้งานจาก Lenovo

หน่วยความจำสูงสุดอาจต้องใช้การเปลี่ยนหน่วยความจำมาตรฐานพร้อมโมดูลหน่วยความจำเสริม

เซลหน่วยความจำโซลิดสเตทแต่ละตัวจะมีจำนวนรอบการเขียนข้อมูลในตัวที่จำกัดที่เซลสามารถสร้างขึ้นได้ ดังนั้น อุปกรณ์โซลิดสเตทจึงมีจำนวนรอบการเขียนข้อมูลสูงสุดที่สามารถเขียนได้ ซึ่งแสดงเป็น total bytes written (TBW) อุปกรณ์ที่เกินขีดจำกัดนี้ไปแล้วอาจไม่สามารถตอบสนองต่อคำสั่งที่ระบบสร้างขึ้นหรืออาจไม่สามารถเขียนได้ Lenovo จะ ไม่รับผิดชอบต่อการเปลี่ยนชิ้นส่วนอุปกรณ์ที่มีจำนวนรอบโปรแกรม/การลบที่รับประกันสูงสุดเกินกว่าที่กำหนดไว้ ตามที่ บันทึกในเอกสารข้อกำหนดเฉพาะที่พิมพ์เผยแพร่อย่างเป็นทางการสำหรับอุปกรณ์

Lenovo ไม่ได้ให้การเป็นตัวแทนหรือการรับประกันที่เกี่ยวกับผลิตภัณฑ์ที่ไม่ใช่ของ Lenovo การสนับสนุน (หากมี) สำหรับผลิตภัณฑ์ที่ไม่ใช่ของ Lenovo มีให้บริการโดยบุคคลที่สาม แต่ไม่ใช่ Lenovo

ซอฟต์แวร์บางอย่างอาจมีความแตกต่างกันไปตามรุ่นที่ขายอยู่ (หากมี) และอาจไม่รวมถึงคู่มือผู้ใช้หรือฟังก์ชันการทำงาน ขคงโปรแกรมทั้งหมด

# การปนเปื้อนของอนุภาค

**ข้อคำนึง**: อนุภาคที่ลอยในอากาศ (รวมถึงเกล็ดหรืออนุภาคโลหะ) และกลุ่มก๊าซที่มีความไวในการทำปฏิกิริยาเพียงอย่าง เดียวหรือร่วมกันกับปัจจัยด้านสิ่งแวดล้อมอื่นๆ เช่น ความขึ้นหรืออุณหภูมิ อาจเป็นต้นเหตุที่ทำให้อุปกรณ์เกิดความเสี่ยง ดังที่อธิบายไว้ในเอกสารฉบับนี้

<span id="page-294-0"></span>้ความเสี่ยงที่เกิดจากการมีระดับอนุภาคสูงจนเกินไปหรือมีปริมาณความเข้มข้นของก๊าซที่เป็นอันตราย สร้างความเสียหาย ที่อาจทำให้อุปกรณ์ทำงานผิดปกติหรือหยุดทำงาน ข้อกำหนดนี้จึงระบุถึงข้อจำกัดสำหรับอนุภาคและก๊าซ ซึ่งมีไว้เพื่อหลีก เลี่ยงจากความเสียหายดังกล่าว อย่างไรก็ดี ข้อจำกัดนี้จะต้องไม่นำไปพิจารณาหรือใช้เป็นข้อกำหนดขั้นสดท้าย เนื่องจาก ยังมีปัจจัยอื่นๆ มากมาย เช่น อุณหภูมิหรือปริมาณความขึ้นของอากาศ ที่อาจส่งผลกระทบต่อการแพร่ของอนุภาคหรือ สารกัดกร่อนทางสิ่งแวดล้อมและสิ่งปนเปื้อนที่เป็นก๊าซ หากข้อกำหนดที่เฉพาะเจาะจงนี้ไม่มีระบุไว้ในเอกสารฉบับนี้ คุณ จำเป็นต้องนำแนวปฦิบัติมาใช้เพื่อรักษาระดับอนุภาคและก๊าซให้สอดคล้องกับข้อกำหนดในการป้องกันสุขภาพและความ ปลอดภัยของมนุษย์ หาก Lenovo พิจารณาว่าระดับของอนุภาคหรือก๊าซในสภาพแวดล้อมระบบของคุณทำให้อุปกรณ์ เกิดความเสียหาย Lenovo อาจกำหนดเงื่อนไขการซ่อมแซมหรือเปลี่ยนอุปกรณ์หรือขึ้นส่วนเพื่อดำเนินมาตรการแก้ไขที่ ้เหมาะสมในการบรรเทาการปนเปื้อนทางสิ่งแวดล้อมดังกล่าว โดยการดำเนินมาตรการแก้ไขที่เหมาะสมดังกล่าวนั้นเป็น ความรับผิดชอบของลูกค้า

#### ตาราง 70. ข้อกำหนดสำหรับอนุภาคและก๊าซ

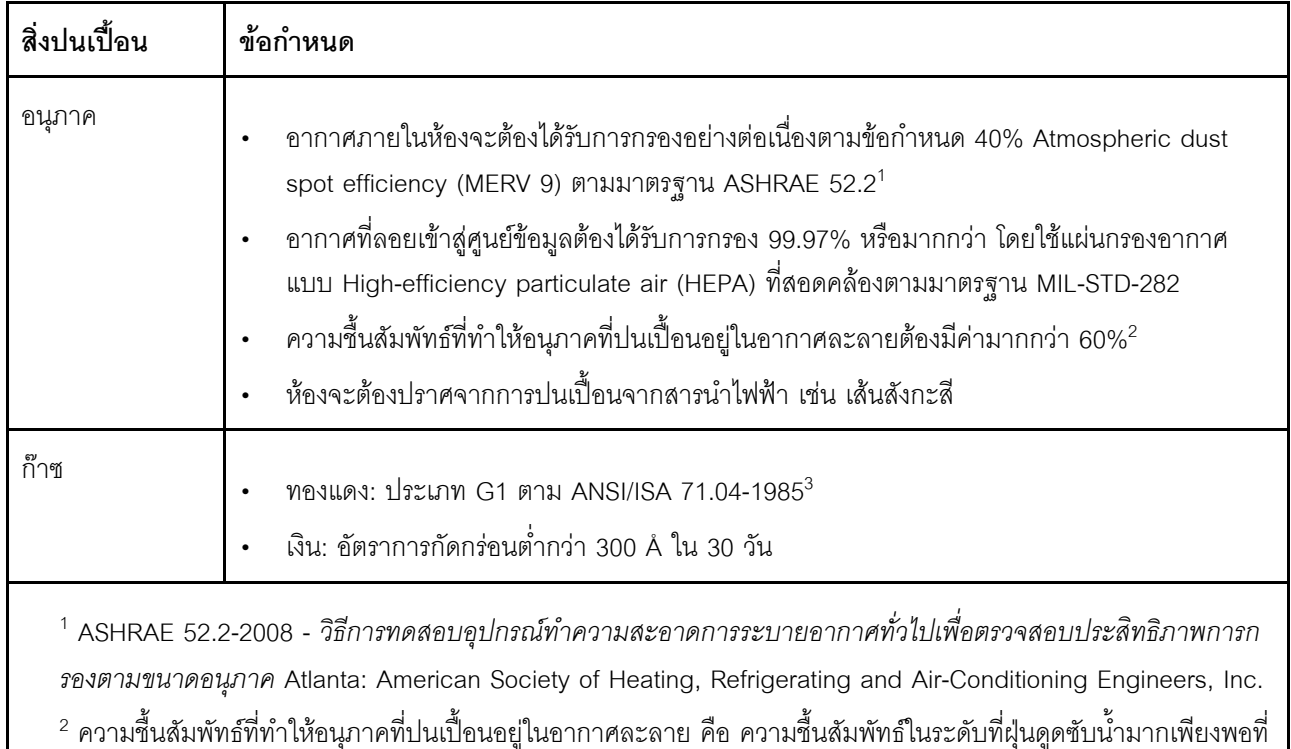

จะเกิดการเปียกขึ้นและทำให้เกิดการนำไฟฟ้าโดยไอออน

<sup>3</sup> ANSI/ISA-71.04-1985 สภาพแวดล้อมในการวัดกระบวนการและระบบการควบคุม: สารปนเปื้อนทางอากาศ Instrument Society of America, Research Triangle Park, North Carolina, U.S.A.

# คำประกาศกฎข้อบังคับด้านโทรคมนาคม

<span id="page-295-0"></span>ในประเทศของคุณ ผลิตภัณฑ์นี้อาจไม่ได้รับการรับรองให้เชื่อมต่อเข้ากับอินเทอร์เฟสของเครือข่ายโทรคมนาคมสาธารณะ ้ไม่ว่าด้วยวิธีใดก็ตาม คุณอาจจำเป็นต้องมีใบรับรองเพิ่มเติมตามที่กฎหมายกำหนดก่อนจะทำการเชื่อมต่อดังกล่าว หากมี ข้อสงสัยใดๆ โปรดติดต่อตัวแทนจำหน่ายหรือเจ้าหน้าที่ของ Lenovo

# ประกาศเกี่ยวกับการแผ่คลื่นอิเล็กทรอนิกส์

้เมื่อคุณเชื่อมต่อจอภาพกับอุปกรณ์ คุณต้องใช้สายของจอภาพที่กำหนดและอุปกรณ์ตัดสัญญาณรบกวนๆ ใดที่ให้มา พร้อบกับจอกาพ

สามารถดูคำประกาศเกี่ยวกับการแผ่คลื่นอิเล็กทรอนิกส์เพิ่มเติมได้ที่:

http://thinksystem.lenovofiles.com/help/index.jsp

# การประกาศเกี่ยวกับ BSMI RoHS ของไต้หวัน

<span id="page-296-0"></span>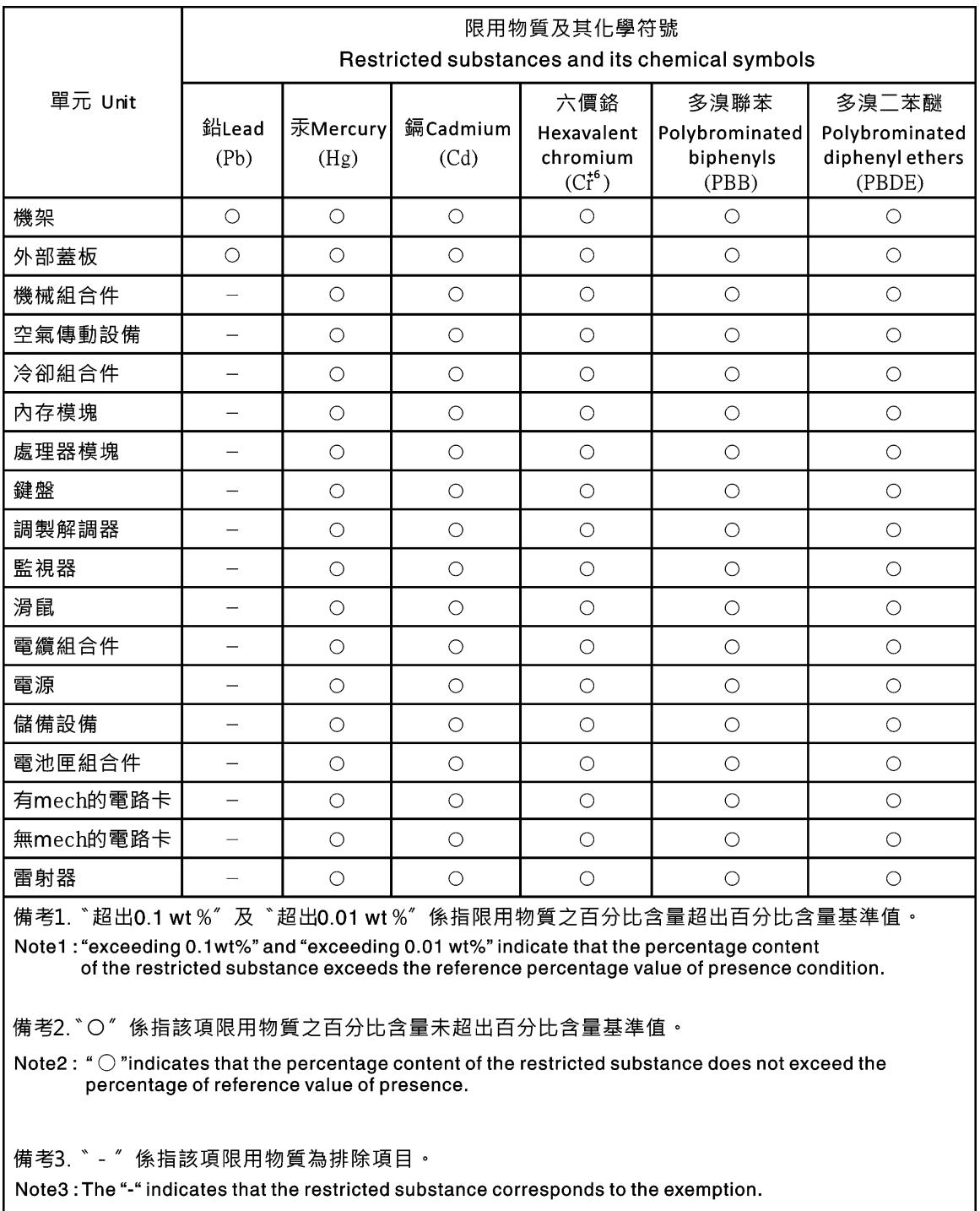

# ข้อมูลติดต่อเกี่ยวกับการนำเข้าและส่งออกสำหรับไต้หวัน

<span id="page-296-1"></span>ผู้ติดต่อพร้อมให้ข้อมูลเกี่ยวกับการนำเข้าและส่งออกสำหรับไต้หวัน

委製商/進口商名稱: 台灣聯想環球科技股份有限公司<br>進口商地址: 台北市南港區三重路 66 號 8 樓<br>進口商電話: 0800-000-702

### **ดรรชนี**

#### **A**

audit log [75](#page-80-0) autonegotiation ตั้งค�า [168](#page-173-0)

#### **B**

Baseboard Management Controller (BMC) [1](#page-6-0) BIOS (Basic Input/Output System) [1](#page-6-0) BMC คำขอการลงนามใบรับรอง [56](#page-61-0)

#### **C**

Call Home การกำหนดค�า [63](#page-68-0) CIM ผ�าน HTTPS การจัดการใบรับรอง [196](#page-201-0) – [197](#page-202-0) การรักษาความปลอดภัย [196](#page-201-0) – [197](#page-202-0)

#### **D**

dcmi การจัดการพลังงาน [88](#page-93-0)<br>ฟังก์ชันและคำสั่ง 88 ฟ�งก�ชันและคำสั่ง [88](#page-93-0) DDNS กำหนดค�า [161](#page-166-0) จัดการ [161](#page-166-0) ชื่อโดเมนของเซิร์ฟเวอร์ DHCP ที่ระบ $\qquad$  [161](#page-166-0) ชื่อโดเมนที่กำหนดเอง [161](#page-166-0)<br>ที่มาชื่อโดเมน 161 ที่มาชื่อโดเมน DNS การกำหนดที่อยู่เซิร์ฟเวอร์ [161](#page-166-0)<br>การกำหนดที่อย่ IPv4 161 การกำหนดที่อยู่ IPv4 การกำหนดที่อยู่ IPv6 [161](#page-166-0)<br>กำหนดค่า 161 กำหนดค่า เซิร์ฟเวอร์ LDAP [174](#page-179-0)

#### **E**

Ethernet over USB การฟอร์เวิร์ดพอร์ต [164](#page-169-0) กำหนดค�า [164](#page-169-0)

#### **F**

Features on Demand จัดการ ติดตั้งคุณลักษณะ [172](#page-177-0) นำคุณลักษณะออก [172](#page-177-0) Flex System [1](#page-6-0) FoD จัดการ [172](#page-177-0) ์ติดตั้งคุณลักษณะ [172](#page-177-0)<br>นำคุณลักษณะออก 172 นำคุณลักษณะออก

#### $\overline{\phantom{a}}$ **I**

IMM การกำหนดค�าเริ่มต�น [184](#page-189-0) ์ คืนค่าการกำหนดค่า [183](#page-188-0)<br>วีเซ็ต 224 รีเซ็ต [224](#page-229-0) รีเซ็ตการกำหนดค�า [184](#page-189-0) spreset [224](#page-229-0) IPMI การจัดการเซิร์ฟเวอร์ระยะไกล [247](#page-252-0) กำหนดค�า [46](#page-51-0) IPMItool [247](#page-252-0) – [248](#page-253-0) IPv4 กำหนดค่า [168](#page-173-0)<br>; 13  $IPv6$ กำหนดค�า [168](#page-173-0)

#### **L**

LDAP การกำหนดค�า [23](#page-28-0) การจัดการใบรับรอง [196](#page-201-0)–197<br>การรักษาความปลคดภัย 196–197 การรักษาความปลอดภัย การรักษาความปลอดภัยตามบทบาทที่ปรับปรุง [210](#page-215-0) กำหนดค�า [174](#page-179-0) ชื่อเป้าหมายของเซิร์ฟเวอร์ [174](#page-179-0)<br>ตัวกรองกล่ม 174 ตัวกรองกลุ่ม ผู้ใช้ Active Directory [210](#page-215-0) แอตทริบิวต�การค�นหากลุ�ม [174](#page-179-0) แอตทริบิวต์สิทธิ์การเข้าใช้งาน [174](#page-179-0)

#### M

**MTU** ตั้งค่า 168

#### O

OneCLI  $\mathbf{1}$ 

#### $\mathbf S$

set พคร์ตคคนโศลระยะไกล 180 พอร์ตเอเจนต์ SNMP 180 พคร์ต CIM over HTTPS 180 พอร์ต HTTP 180 พอร์ต HTTPS 180 พอร์ต SNMP Traps 180 พอร์ต SSH CLI 180 ลำดับการกดปุ่ม CLI 178 วันที่ 221 เวลา 221 **SKLM** เซิร์ฟเวอร์การจัดการคีย์ 55 **SKM** ตัวเลือก 54 **SMTP** กำหนดค่า 188 ชื่อโฮสต์ของเซิร์ฟเวอร์ 188 ที่อย่ IP ของเซิร์ฟเวอร์ 188 หมายเลขพอร์ตของเซิร์ฟเวอร์ 188 SNMP<sub>v1</sub> กำหนดค่า 189 SNMPv1 communities จัดการ 189 SNMPv1 contact ตั้งค่า 189 SNMPv1 traps กำหนดค่า 189 SNMPv3 contact ตั้งค่า 189 SSL การควบคุมดูแลใบรับรอง 51 การจัดการใบรับรอง 52

#### $\mathsf T$

 $TLS$ ระดับต่ำสด 207

#### Ü

**USB** กำหนดค่า 164

#### $\times$

**XClarity Controller** การเชื่อมต่อเครือข่าย  $14$ การบริดจ์ IPMI 87 การเปลี่ยนเส้นทางแบบอนกรม 127 กำหนดค่าโปรโตคอลเครือข่าย 40 คณลักษณะ  $\overline{c}$ ตัวเลือกการกำหนดค่า 23 ฟังก์ชันใหม่  $\mathbf{1}$ รายละเอียด  $\overline{1}$ เว็บอินเทอร์เฟซ 13 XClarity Controller ระดับขันสูง  $\overline{c}$ XClarity Controller ระดับมาตรฐาน  $\overline{c}$ XClarity Controller ระดับองค์กร  $\overline{\phantom{0}}$ XClarity Provisioning Manager Setup Utility  $14$ 

#### ุก

กล่มอปกรณ์ หน้าการเข้าถึงไดรฟ์ 55 กลุ่มดุปกรณ์ SKLM การกำหนดค่า 55 การกำหนดค่า การตั้งค่าการเข้าสู่ระบบส่วนกลาง  $31$ การเปลี่ยนเส้นทางแบบอนุกรมไปยัง SSH 127 พอร์ต USB บนแผงด้านหน้าไปยังการจัดการ 49 การกำหนดค่าเซิร์ฟเวอร์ การตั้งค่า RAID 113 ข้อมูลอะแดปเตอร์ 81 คุณสมบัติของเซิร์ฟเวอร์ 108 ตัวเลือกในการกำหนดค่า เซิร์ฟเวคร์ 81 รายละเอียด RAID 113 การกำหนดค่าที่จัดเก็บข้อมูล ตัวเลือกในการกำหนดค่า ที่จัดเก็บข้อมล 113 การกำหนดค่าเริ่มต้น **IMM** 184 การกำหนดค่า XClarity Controller การกำหนดค่า Call Home 63 ตัวเลือกในการกำหนดค่า **XClarity Controller** 23 การกำหนดที่อยู่เซิร์ฟเวอร์

**DNS** 161 การกำหนดที่อยู่ IPv4 **DNS** 161 การกำหนดที่อยู่ IPv6 **DNS** 161 การกำหนดพอร์ต การตั้งค่า 46 กำหนดค่า  $46$ การขอรับความช่วยเหลือ 283 การเข้าใช้งานจากระยะไกล  $\overline{2}$ การเข้าถึงไดรฟ์ การจัดการใบรับรอง 202 การรักษาความปลคดภัย 202 การเข้าถึง IPMI ผ่าน KCS กำหนดค่า 53 การเข้าสู่ระบบส่วนกลาง การตั้งค่า 31 การเข้าสู่ระบบ XClarity Controller  $17$ การควบคุมการเปิด/ปิดเครื่องระยะไกล 92 การควบคุมเมาส์ แบบ Relative พร้อมระบบการเร่งประสิทธิภาพตามค่าเริ่มต้นของ Linux  $93$ Absolute  $Q<sub>3</sub>$ 93 Relative การควบคุมเมาส์แบบ Absolute 93 การควบคุมเมาส์แบบ Relative 93 การควบคุมเมาส์แบบ Relative สำหรับ Linux (ระบบการเร่ง ประสิทธิภาพตามค่าเริ่มต้นของ Linux) 93 การจัดการ ใบรับรองของเซิร์ฟเวอร์ 59 ใบรับรอง SKLM 56 การจัดการจากส่วนกลาง คีย์การเข้ารหัส 54 การจัดการเซิร์ฟเวอร์ ข้อมูลหน้าจอความบกพร่องของระบบปฏิบัติการ 78 ครั้งเดียว 82<br>บันทึก/เล่นซ้ำวิดีโอหน้าจอ  $Q_{\Delta}$ เฟิร์มแวร์ของเซิร์ฟเวอร์  $117 - 118$ ลำดับการบูตระบบ 81 เวลาใช้งานเซิร์ฟเวอร์, การตั้งค่า 109 โหมดการบตระบบ  $R<sub>1</sub>$ การจัดการใบรับรอง การเข้าถึงไดรฟ์ 202 ไคลเค็นต์ 56 เซิร์ฟเวอร์ 59 เซิร์ฟเวอร์ HTTPS  $196 - 197$ เซิร์ฟเวอร์ SSH 195 CIM ผ่าน HTTPS  $196 - 197$ **IDAP**  $196 - 197$ การจัดการใบรับรองของไคลเอ็นต์

ลงนามด้วยตนเอง 56 ลงนามโดย CA 56 การจัดการใบรับรอง SKLM หน้าการเข้าถึงไดรฟ์ 56 การจัดการพลังงาน การใช้คำสั่ง IPMI 87 การบริดจ์ IPMI 87 dcmi 88 การจัดการสิทธิ์การใช้งาน 121 การจัดการ BMC การกำหนดค่า BMC คืนค่าการกำหนดค่า BMC 67 คืนค่าเป็นค่าเริ่มต้นจากโรงงาน 67 ลำรองข้อมูลการกำหนดค่า BMC 66 ลำรองข้อมูลและคืนค่าการกำหนดค่า BMC 66 การจัดการ XClarity Controller การกำหนดค่าบัณชีผ้ใช้ 23 การกำหนดค่า LDAP 23 การตั้งค่าการรักษาความปลอดภัย 50 การลบบัญชีผู้ใช้ 28 การสร้างบทบาทใหม่ 24 การสร้างผ้ใช้ใหม่ภายในระบบ 26 คุณสมบัติ XClarity Controller วันที่และเวลา 110 การจัดประเภทใบรับรอง ลงนามด้วยตนเคง 56 ลงนามโดย CA 56 การจับภาพหน้าจอระบบปฏิบัติการ 92 การจับภาพหน้าจอสีฟ้า 92 การเชื่อมต่อเครือข่าย  $14$ ที่อยู่ IP, แบบคงที่ตามค่าเริ่มต้น  $14$ การใช้ คุณลักษณะคอนโซลระยะไกล 89 ฟังก์ชันคอนโซลระยะไกล 89 การใช้งานของระบบ 73 การดู 73 การใช้พลังงาน คำสั่ง ipmi 87 การตรวจสอบความถูกต้องสำหรับความพยายามในการเข้าสู่ ระบบ 23 การตั้งค่า การกำหนดพอร์ต  $46$ การเข้าส่ระบบส่วนกลาง  $31$ การตั้งค่านโยบายการรักษาความปลอดภัยของบัญชี 31 การรักษาความปลอดภัย 50 ขันสูง 40, 248 แจ้งเตือน SNMP 45 เซิร์ฟเวอร์ SSH 53 รายการบล็อกและการจำกัดเวลา  $\overline{48}$ วันที่และเวลาของ XClarity Controller 110

อีเทอร์เน็ต 40.248 **DDNS** 43 **DNS** 43 Ethernet over USB 44 LDAP 33 การตั้งค่าการเข้ารหัส การตั้งค่าการเข้ารหัส 60 การตั้งค่าการเข้าสู่ระบบส่วนกลาง การตั้งค่านโยบายการรักษาความปลอดภัยของบัญชี  $31$ การตั้งค่าเครือข่าย คำสั่ง IPMI 46 การตั้งค่าตำแหน่งที่ตั้งและที่ติดต่อ 108 การตั้งค่าเวลาใช้งานเซิร์ฟเวคร์ 109 การตั้งค่า RAID การกำหนดค่าเซิร์ฟเวอร์ 113 การตั้งค่า SNMPv3 ฝ้ำใช้ 210 การติดตามข้อมูลด้านพลังงาน การใช้คำสั่ง IPMI 87 การติดตามข้อมูลสถานะเซิร์ฟเวอร์ 69 การทำงานกับ เหตุการณ์ในบันทึกการตรวจสอบ 75 เหตุการณ์ในบันทึกเหตุการณ์ 74 การบริการและการสนับสนุน ก่อนโทรศัพท์ติดต่อ 283 ซคฟต์แวร์ 286 ฮาร์ดแวร์ 286 การบริดจ์ IPMI การจัดการพลังงาน 87 ผ่าน XClarity Controller 87 การปนเปื้อนของก๊าซ 289 การปนเปื้อนของอนุภาค 289 การปนเปื้อน, อนุภาคและก๊าซ 289 การประกาศเกี่ยวกับ BSMI RoHS ของไต้หวัน 291 การเปลี่ยนเส้นทางแบบอนกรมไปยัง SSH 127 การฟอร์เวิร์ดพอร์ต Ethernet over USB 164 การรวบรวมข้อมูลการซ่อมบำรุง 107, 285 การรักษาความปลคดภัย การเข้าถึงไดรฟ์ 202 การควบคุมดูแลใบรับรอง SSL 51 การจัดการใบรับรอง SSL 52 เซิร์ฟเวคร์ HTTPS  $196 - 197$ เซิร์ฟเวอร์ SSH 53, 195 ภาพรวมของ SSL 51 CIM ผ่าน HTTPS  $196 - 197$  $196 - 197$ LDAP การรักษาความปลอดภัยตามบทบาทที่ปรับปรุง LDAP 210 การสนับสนุนแป้นพิมพ์ในคอนโซลระยะไกล 93

การสนับสนุนเมาส์คอนโซลระยะไกล 93 การสนับสนุนเมาส์ในคอนโซลระยะไกล 93 การสนับสนุนหลายภาษา 9 การสร้างเว็บเพจการสนับสนุนที่ปรับแต่งเฉพาะตัว 283 การหมดเวลาเซสชันเมื่อไม่มีการใช้งานบนเว็บ 31 การออกจากเซสชันคอนโซลระยะไกล  $107$ กำหนดค่า กลุ่มอุปกรณ์ SKLM  $55$ การกำหนดพอร์ต 46 การเข้าถึง IPMI ผ่าน KCS 53 การตั้งค่าการแจ้งเตือน SNMPv3 45 การตั้งค่าการรักษาความปลอดภัย 50 การตั้งค่าอีเทอร์เน็ต 40.248 การตั้งค่า DDNS 43 การตั้งค่า DNS 43 การตั้งค่า Ethernet-over-USB  $44$ การตั้งค่า LDAP 33 เซิร์ฟเวอร์ที่เก็บคีย์ SKLM 55 เซิร์ฟเวอร์ LDAP 174 เซิร์ฟเวอร์ SSH 53 บัญชีผู้ใช้ SNMPv3 210 ป้องกันการลดระดับเฟิร์มแวร์ของระบบ 54 โปรโตคอลเครือข่าย  $40$ พคร์ต 180 พอร์ตการบริการเครือข่าย 179 พอร์ตอนุกรม 178 ระดับการรักษาความปลอดภัยบัญชีของผู้ใช้ 151 รายการบล็อกและการจำกัดเวลา 48 อีเทอร์เน็ต 168 **DDNS** 161 **DNS** 161 Ethernet over USB 164 **IPMI** 46 IPv4 168 IPv<sub>6</sub> 168 LDAP 174 SMTP 188 SNMPv1 189 SNMPv1 traps 189 **USB** 164 กำหนดค่าไว้ล่วงหน้า เซิร์ฟเวอร์ LDAP 174

#### ၈၊

ข้อกำหนด ระบบปฏิบัติการ 8 เว็บเบราเซอร์  $\overline{\phantom{0}}8$ ข้อกำหนดเกี่ยวกับเบราเซอร์  $\overline{8}$ ข้อกำหนดเกี่ยวกับระบบปฏิบัติการ 8 ข้อกำหนดเกี่ยวกับเว็บเบราเซอร์ [8](#page-13-0) ข้อมูลการซ่อมบำรุง [285](#page-290-0)<br>การดาวน์โหลด 107 การดาวน์โหลด การรวบรวม [107](#page-112-0) ข้อมูลเกี่ยวกับระบบ [71](#page-76-0) การดู [71](#page-76-0) ข้อมูลติดต่อเกี่ยวกับการนำเข้าและส่งออกสำหรับไต้หวัน [291](#page-296-1) ข้อมูลเบื้องต้นเกี่ยวกับ MIB  [10](#page-15-0) ข้อมูลหน้าจอความบกพร่องของระบบปฏิบัติการ จับภาพ [78](#page-83-0) ข้อมลอะแดปเตอร์ การกำหนดค่าเซิร์ฟเวอร์ [81](#page-86-0)

#### **ค**

ครั้งเดียว การตั้งค�า [82](#page-87-0) ความช�วยเหลือ [283](#page-288-1) คอนโซลระยะไกล การควบคุมเมาส�แบบ Absolute [93](#page-98-0) การควบคุมเมาส�แบบ Relative [93](#page-98-0) การควบคุมเมาส์แบบ Relative สำหรับ Linux (ระบบการเร่ง ประสิทธิภาพตามค่าเริ่มต้นของ Linux) [93](#page-98-0) การจับภาพหน�าจอ [92](#page-97-1) การสนับสนุนแป้นพิมพ์ [93](#page-98-1) การสนับสนุนเมาส� [93](#page-98-2) คำสั่งเปิด/ปิดเครื่องและเริ่มระบบใหม่ [92](#page-97-0)<br>เซสซัน Virtual Media - 89 เซสชัน Virtual Media [89](#page-94-0) โปรแกรมดูวิดีโอ [89](#page-94-0) คำขอการลงนามใบรับรอง BMC [56](#page-61-0) คำประกาศ [287](#page-292-1) คำประกาศกฎข้อบังคับด้านโทรคมนาคม [290](#page-295-0)<br>คำประกาศ ที่สำคัญ 288 คำประกาศ, ที่สำคัญ คำประกาศและคำชี้แจง [10](#page-15-1) คำสั่ง การสำรองข�อมูล [159](#page-164-0) ี ความช่วยเหลือ [133](#page-138-0)<br>ตัวเลือก 145 ตัวเลือก ที่จัดเก็บข้อมูล [229](#page-234-0)<br>ผู้ใช้ 210 ผู�ใช� [210](#page-215-0) พอร�ต [180](#page-185-0) พัดลม [135](#page-140-0) ไฟร�วอลล� [165](#page-170-0) ระบุสถานะ [222](#page-227-0) อะแดปเตอร� [241](#page-246-0) accseccfg [151](#page-156-0) alertcfg [153](#page-158-0) alertentries [216](#page-221-0) asu [154](#page-159-0)

batch [220](#page-225-0) chconfig [224](#page-229-1) chlog [228](#page-233-0) chmanual [228](#page-233-1) clearcfg [221](#page-226-1) clearlog [134](#page-139-0) clock [221](#page-226-0) console [151](#page-156-1) dbgshimm [244](#page-249-0) dhcpinfo [160](#page-165-0) dns [161](#page-166-0) encaps [163](#page-168-0) ethtousb [164](#page-169-0) exit [133](#page-138-1) ffdc [135](#page-140-1) fuelg [148](#page-153-0) gprofile [166](#page-171-0) hashpw [167](#page-172-0) history [133](#page-138-2) hreport [137](#page-142-0) ifconfig [168](#page-173-0) info [223](#page-228-0) keycfg [172](#page-177-0) ldap [174](#page-179-0) led [139](#page-144-0) mhlog [138](#page-143-0) mvstor [243](#page-248-0) ntp [177](#page-182-0) portcfg [178](#page-183-0) portcontrol [179](#page-184-0) pxeboot [150](#page-155-0) rdmount [182](#page-187-0) readlog [141](#page-146-0) reset [147](#page-152-0) restore [183](#page-188-0) restoredefaults [184](#page-189-0) roles [185](#page-190-0) seccfg [187](#page-192-0) set [187](#page-192-1) smtp [188](#page-193-0) snmp [189](#page-194-0) snmpalerts [192](#page-197-0) spreset [224](#page-229-0) srcfg [194](#page-199-0) sshcfg [195](#page-200-0) ssl [196](#page-201-0) sslcfg [197](#page-202-0) storekeycfg [202](#page-207-0) syncrep [204](#page-209-0) syshealth [142](#page-147-0)

temps [142](#page-147-1) thermal [205](#page-210-0) timeouts [206](#page-211-0) TLS [207](#page-212-0) trespass [208](#page-213-0) uefipw [209](#page-214-0) usbeth [209](#page-214-1) usbfp [210](#page-215-1) volts [143](#page-148-0) vpd [144](#page-149-0) คำสั่งการกำหนดค�า [151](#page-156-2) คำสั่งการตรวจสอบ [134](#page-139-1) คำสั่งการสนับสนุน [244](#page-249-1) คำสั่งควบคุม IMM [216](#page-221-1) คำสั่งแบบไม่ต้องใช้ตัวแทน [229](#page-234-1) คำสั่ง, ประเภท การกำหนดค�า [151](#page-156-2) การควบคุม IMM [216](#page-221-1) การสนับสนุน [244](#page-249-1) จอภาพ [134](#page-139-1) ี่เปิด/ปิดและเริ่มระบบเครื่องเซิร์ฟเวอร์ใหม่ [144](#page-149-1)<br>ไม่ต้องใช้ตัวแทน 229 ไม่ต้องใช้ตัวแทน ยูทิลิตี้ [133](#page-138-3) Serial Redirect [151](#page-156-3) Service Advisor [224](#page-229-2) คำสั่งยูทิลิตี้ [133](#page-138-3) คำสั่ง, รายการตามตัวอักษร [130](#page-135-0) คำสั่ง accseccfg [151](#page-156-0) คำสั่ง adapter [241](#page-246-0) คำสั่ง alertcfg [153](#page-158-0) คำสั่ง alertentries [216](#page-221-0) คำสั่ง asu [154](#page-159-0) คำสั่ง backup [159](#page-164-0) คำสั่ง batch [220](#page-225-0) คำสั่ง chconfig [224](#page-229-1) คำสั่ง chlog [228](#page-233-0) คำสั่ง chmanual [228](#page-233-1) คำสั่ง clearcfg [221](#page-226-1)<br>คำสั่ง clearlog 134 คำสั่ง clearlog [134](#page-139-0) คำสั่ง clock [221](#page-226-0) คำสั่ง console [151](#page-156-1) คำสั่ง dbgshimm [244](#page-249-0) คำสั่ง dhcpinfo [160](#page-165-0) คำสั่ง dns [161](#page-166-0) คำสั่ง encaps [163](#page-168-0) คำสั่ง ethtousb [164](#page-169-0) คำสั่ง exit [133](#page-138-1) คำสั่ง fans [135](#page-140-0) คำสั่ง ffdc [135](#page-140-1) คำสั่ง firewall [165](#page-170-0)

คำสั่ง fuelg [148](#page-153-0) คำสั่ง gprofile [166](#page-171-0) คำสั่ง hashpw [167](#page-172-0) คำสั่ง help [133](#page-138-0) คำสั่ง history [133](#page-138-2) คำสั่ง hreport [137](#page-142-0) คำสั่ง identify [222](#page-227-0) คำสั่ง ifconfig [168](#page-173-0) คำสั่ง info [223](#page-228-0) คำสั่ง ipmi การใช�พลังงาน [87](#page-92-1) คำสั่ง keycfg [172](#page-177-0) คำสั่ง ldap [174](#page-179-0) คำสั่ง led [139](#page-144-0) คำสั่ง mhlog [138](#page-143-0) คำสั่ง mvstor [243](#page-248-0) คำสั่ง ntp [177](#page-182-0) คำสั่ง OEM IPMI [265](#page-270-0) คำสั่ง portcfg [178](#page-183-0) คำสั่ง portcontrol [179](#page-184-0) คำสั่ง ports [180](#page-185-0) คำสั่ง power [145](#page-150-0) คำสั่ง pxeboot [150](#page-155-0) คำสั่ง rdmount [182](#page-187-0) คำสั่ง readlog [141](#page-146-0) คำสั่ง reset [147](#page-152-0) คำสั่ง restore [183](#page-188-0) คำสั่ง restoredefaults  [184](#page-189-0)<br>คำสั่ง roles 185 คำสั่ง roles [185](#page-190-0) คำสั่ง seccfg [187](#page-192-0) คำสั่ง Serial Redirect [151](#page-156-3) คำสั่ง Service Advisor [224](#page-229-2) คำสั่ง set [187](#page-192-1) คำสั่ง smtp [188](#page-193-0) คำสั่ง snmp [189](#page-194-0) คำสั่ง snmpalerts [192](#page-197-0) คำสั่ง spreset [224](#page-229-0) คำสั่ง srcfg 194<br>คำสั่ง sshcfa 195 คำสั่ง sshcfg [195](#page-200-0) คำสั่ง ssl [196](#page-201-0) คำสั่ง sslcfg [197](#page-202-0) คำสั่ง storage [229](#page-234-0) อุปกรณ�จัดเก็บ [229](#page-234-0) คำสั่ง storekeycfg [202](#page-207-0) คำสั่ง syncrep [204](#page-209-0) คำสั่ง syshealth [142](#page-147-0) คำสั่ง temps [142](#page-147-1) คำสั่ง thermal [205](#page-210-0) คำสั่ง timeouts [206](#page-211-0) คำสั่ง TLS [207](#page-212-0)

คำสั่ง trespass 208 คำสั่ง uefipw 209 คำสั่ง usbeth 209 คำสั่ง usbfp 210 คำสั่ง user 210 คำสั่ง volts 143 คำสั่ง vnd 144 คีย์การเข้ารหัส การจัดการจากส่วนกลาง 54 คีย์เปิดการทำงาน จัดการ 172 ติดตั้ง 121, 172 ถคด 122, 172 ส่งออก 122 คีย์ SSH ผู้ใช้ 210 คืนค่าการกำหนดค่า **IMM** 183 คุณลักษณะของ XClarity Controller  $\overline{c}$ คุณลักษณะคอนโซลระยะไกล 89 คุณลักษณะระดับมาตรฐาน  $\overline{c}$ คณลักษณะระดับองค์กร  $\overline{7}$ คุณลักษณะ XClarity Controller ระดับมาตรฐาน  $\overline{c}$ ระดับองค์กร 7 คุณลักษณะ XClarity Controller คุณลักษณะขั้นสูง ระดับขั้นสูง 6 คุณสมบัติของเซิร์ฟเวอร์ การกำหนดค่าเซิร์ฟเวอร์ 108 การตั้งค่าตำแหน่งที่ตั้งและที่ติดต่อ 108 คุณสมบัติโปรโตคอลเครือข่าย การกำหนดพอร์ต 46 การเข้าถึง IPMI ผ่าน KCS 53 การตั้งค่าการแจ้งเตือน SNMP 45 การตั้งค่าคีเทคร์เน็ต 40.248 ป้องกันการลดระดับเฟิร์มแวร์ของระบบ 54 รายการบล็อกและการจำกัดเวลา  $\overline{AB}$ **DDNS** 43 **DNS**  $\overline{1}$ Ethernet over USB  $\Delta\Delta$ **IPMI**  $46$ เครื่องมือ **IPMItool** 248 เครื่องหมายการค้า 288 ไคลเอ็นต์ การจัดการใบรับรอง 56

#### จ

จัดการ

คีย์เปิดการทำงาน 172 ที่อยู่ MAC 168 ผู้ใช้ 210 **DDNS** 161 Features on Demand 172 FoD 172 SNMPv1 communities 189

#### ิซ

ชื่อโดเมน, กำหนดเอง **DDNS** 161 ชื่อโดเมน, เซิร์ฟเวอร์ DHCP ที่ระบุ **DDNS** 161 ชื่อที่ใช้ระบไคลเอ็นต์ เซิร์ฟเวอร์ LDAP 174 ชื่อที่ใช้ระบรท เซิร์ฟเวอร์ LDAP 174 ชื่อเป้าหมายของเซิร์ฟเวอร์  $IDAP$  174 ชื่อเป้าหมาย, เซิร์ฟเวอร์ LDAP 174 ที่กโฮสต์ เซิร์ฟเวอร์ LDAP 174 เซิร์ฟเวอร์ SMTP 188 ตั้งค่า 168

#### ฑ

เซิร์ฟเวคร์ การจัดการใบรับรอง 59 ตัวเลือกการกำหนดค่า 81 เซิร์ฟเวคร์การจัดการคีย์ กำหนดค่า 55 หน้าการเข้าถึงไดรฟ์ 55 เซิร์ฟเวคร์ Flex 1 เซิร์ฟเวอร์ HTTPS การจัดการใบรับรอง  $196 - 197$ การรักษาความปลอดภัย  $196 - 197$ เซิร์ฟเวคร์ I DAP กำหนดค่า 174 กำหนดค่าไว้ล่วงหน้า 174 ชื่อที่ใช้ระบุไคลเอ็นต์ 174 ชื่อที่ใช้ระบุรูท 174 ชื่อโฮสต์ 174 โดเมนการค้นหา 174 ที่อยู่ IP 174 รหัสผ่าน 174 วิธีการ Bindina 174 หมายเลขพอร์ต 174

แอตทริบิวต์การค้นหา UID 174 **DNS** 174 เซิร์ฟเวอร์ SSH การจัดการใบรับรอง 195 การรักษาความปลอดภัย 195

#### ด

ดูข้อมูลเฟิร์มแวร์ เซิร์ฟเวอร์ 144 ดูพอร์ตที่เปิดอยู่ 180 ดูรายการปัจจุบัน ผู้ใช้ 210 ดูและกำหนดค่าไดรฟ์เสมือน 113 โดเมนการค้นหา เซิร์ฟเวอร์ LDAP 174

#### ต

ตั้งค่า ชื่อโฮสต์ 168 ไทม์เอาต์เมื่อไม่มีการใช้งานบนเว็บ 151 พคร์ตเซิร์ฟเวคร์ I DAP 174 พอร์ต CIM over HTTP 180 วิธีการตรวจสอบความถูกต้องของผู้ใช้ 151 หน่วยการส่งข้อมูลสูงสุด 168 autonegotiation 168 **MTU** 168 SNMPv1 contact 189 SNMPv3 contact 189 ตั้งค่าหมายเลขพอร์ต 180 ตัวกรองกลุ่ม LDAP 174 ตัวจัดการโหนด ฟังก์ชันและคำสั่ง 87 ตัวเลือก การจัดการด้วยคำสั่ง IPMI 87 การติดตามผลด้วยคำสั่ง IPMI 87 **SKM** 54 ตัวเลือกการจัดการพลังงาน การดำเนินการด้านพลังงาน 85 การสำรองพลังงาน 84 แท็บการจัดการเซิร์ฟเวอร์ 83 นโยบายการจ่ายไฟกลับเข้าระบบ 85 นโยบายการจำกัดพลังงาน 84 ตัวเลือกการรักษาความปลอดภัย แท็บการเข้าถึงไดรฟ์  $54 - 56$ ตัวเลือกข้อความการบุกรุก 110 ตำสุด, ระดับ **TLS** 207

ติดตั้ง คีย์เปิดการทำงาน 121, 172 ติดตั้งคุณลักษณะ Features on Demand 172 172 FoD

#### ถ

ถอด คีย์เปิดการทำงาน 122, 172

#### ท

ที่จัดเก็บข้อมูล ตัวเลือกการกำหนดค่า 113 ที่มาชื่อโดเมน **DDNS** 161 ที่อยู่ IP การกำหนดค่า 13 เซิร์ฟเวอร์ LDAP 174 เซิร์ฟเวอร์ SMTP 188  $IPv4$ 13  $IPv6$  $13$ ที่อยู่ IP, แบบคงที่ตามค่าเริ่มต้น  $14$ ที่อย่ MAC จัดการ 168 แท็บการเข้าถึงไดรฟ์ ตัวเลือกการรักษาความปลอดภัย  $54 - 56$ แท็บการจัดการเซิร์ฟเวอร์ ตัวเลือกการจัดการพลังงาน 83 ไทม์เอาต์เมื่อไม่มีการใช้งานบนเว็บ ตั้งค่า 151

#### น

นำคุณลักษณะออก Features on Demand 172 FoD 172

#### บ

บทบาทใหม่ การสร้าง 24 บัญชีผู้ใช้ การลบ 28 สร้าง 210 บัญชีผู้ใช้ SNMPv3 กำหนดค่า 210 บัญชีใหม่ภายในระบบ การสร้าง 26

บันทึกการตรวจสอบเพิ่มเติม บันทึกการตรวจสอบเพิ่มเติม 60 บันทึก/เล่นซ้ำวิดีโอหน้าจอ การจัดการเซิร์ฟเวอร์ 94 บันทึกเหตุการณ์ 74 ใบรับรองของเซิร์ฟเวอร์ การจัดการ 59 ใบรับรอง SKLM การจัดการ 56

#### $\mathbf{I}$

ประวัติการบำรุงรักษา 75 ป้องกันการลดระดับเฟิร์มแวร์ของระบบ กำหนดค่า 54 ปัญหาข้อผิดพลาดการติดตั้งสื่อ 106 เปิด/ปิดและเริ่มระบบเครื่องเซิร์ฟเวอร์ใหม่ คำสั่ง 144 โปรแกรมดูวิดีโอ การควบคุมเมาส์แบบ Absolute 93 การควบคุมเมาส์แบบ Relative 93 การควบคุมเมาส์แบบ Relative สำหรับ Linux (ระบบการเร่ง ประสิทธิภาพตามค่าเริ่มต้นของ Linux) 93 การจับภาพหน้าจอ 92 การสนับสนุนเมาส์ 93 คำสั่งเปิด/ปิดเครื่องและเริ่มระบบใหม่ 92 โหมดสีวิดีโอ 93

#### ผ

ผู้ใช้ การตั้งค่า SNMPv3 210 คีย์ SSH 210 จัดการ 210 ดูรายการปัจจุบัน 210 รหัสผ่าน 210 210 ลบ ผู้ใช้ Active Directory LDAP 210 ผู้รับ SNMP TRAP 76

#### M

พคร์ต กำหนดค่า 180 ดพอร์ตที่เปิดอย่ 180 ตั้งค่าหมายเลข 180 พอร์ตการบริการเครือข่าย กำหนดค่า 179 พอร์ตคอนโซลระยะไกล

180 set พอร์ตเซิร์ฟเวอร์ LDAP ตั้งค่า 174 พอร์ตอนุกรม กำหนดค่า 178 พอร์ตเอเจนต์ SNMP set 180 พอร์ต CIM over HTTP ตั้งค่า 180 พอร์ต CIM over HTTPS set 180 พอร์ต HTTP set 180 พอร์ต HTTPS set 180 พอร์ต SNMP Traps set 180 พอร์ต SSH CLI set 180

#### ฟ

ฟังก์ชันคอนโซลระยะไกล 89 การเปิดใช้งาน 91 ฟังก์ชันและคำสั่ง ตัวจัดการโหนด 87 dcmi 88 ฟังก์ชัน XClarity Controller ในเว็บอินเทอร์เฟซ 19 เฟิร์มแวร์ ดูเซิร์ฟเวอร์ 144 เฟิร์มแวร์ของเซิร์ฟเวอร์ การคับแดต  $117 - 118$ เฟิร์มแวร์ของเซิร์ฟเวอร์ ThinkSystem รายละเอียด  $\overline{1}$ เฟิร์มแวร์, เซิร์ฟเวคร์ การอัปเดต 117-118

#### ภ

ภาพรวม 69 SSI 51

#### ม

โมดูลการจัดการขั้นสูง  $\overline{1}$ 

#### G

รหัสผ่าน

เซิร์ฟเวอร์ LDAP 174 ผู้ใช้ 210 รหัสผ่านที่แฮช 28 ระดับการรักษาความปลอดภัยบัญชีของผู้ใช้ กำหนดค่า 151 ระดับแบบอิงบทบาท ผู้ควบคุม 166 operator 166 rbs 166 รายการคำสั่งตามตัวอักษร 130 รายการที่จัดเก็บข้อมล 115 รายการบล็อกและการจำกัดเวลา การตั้งค่า 48 รายละเอียด RAID การกำหนดค่าเซิร์ฟเวอร์ 113 วีเซ็ต **IMM** 224 วีเซ็ตการกำหนดค่า **IMM** 184 รีสตาร์ท XClarity Controller 68

#### ิล

ลงนามด้วยตนเอง ใบรับรอง 56 ลงนามโดย CA ใบรับรอง 56 ର୍ବା ผู้ใช้ 210 ลบกล่ม เปิดใช้งาน, ปิดใช้งาน 166 ลำดับการกดปุ่ม CLI set 178

#### J

วันที่ set 221 วันที่และเวลา, XClarity Controller การตั้งค่า 110 วิธีการตรวจสอบความถูกต้องของผู้ใช้ 23 ตั้งค่า 151 วิธีการติดตั้งสื่อ 96 วิธีการ Bindina เซิร์ฟเวอร์ LDAP 174 เว็บเพจการสนับสนุนที่ปรับแต่งเอง 283 เว็บอินเทอร์เฟซ การเข้าสู่ระบบเว็บอินเทอร์เฟซ  $17$ เว็บอินเทอร์เฟซ, การเปิดและใช้งาน 13 เวลา

set 221 เวลาใช้งานเซิร์ฟเวคร์ การเลือก 109

#### ส

ส่งออก คีย์เปิดการทำงาน 122 สถานะของฮาร์ดแวร์ 69 สถานะเซิร์ฟเวอร์ การติดตามข้อมูล 69 สร้าง บัญชีผู้ใช้ 210

#### ห

หน่วยการส่งข้อมูลสูงสุด ตั้งค่า 168 หน้าการเข้าถึงไดรฟ์ กลุ่มอุปกรณ์ 55 การจัดการใบรับรอง SKLM 56 กำหนดค่า 55 เซิร์ฟเวคร์การจัดการคีย์ 55 หน้าต่างเหตุการณ์ บันทึก  $74 - 75$ หมายเลขโทรศัพท์ 286 หมายเลขโทรศัพท์ของการบริการและการสนับสนุนด้าน ซอฟต์แวร์ 286 หมายเลขโทรศัพท์ของผู้ให้บริการและการสนับสนุนด้าน ฮาร์ดแวร์ 286 หมายเลขพคร์ต เซิร์ฟเวอร์ LDAP 174 เซิร์ฟเวอร์ SMTP 188 ตั้งค่า 180 เหตุการณ์ของระบบที่ดำเนินอยู่ ภาพรวม 69 โหมดหน้าจอคอนโซลระยะไกล 95

#### อ

อนุกรมผ่าน LAN 247 อินเทอร์เฟซบรรทัดคำสั่ง (CLI) การเข้าถึง 127 การเข้าสู่ระบบ 127 คุณลักษณะและข้อจำกัด 129 รายละเอียด 127 รูปแบบคำสั่ง 128 อินเทอร์เฟซ IPMI รายละเอียด 247 คีเทคร์เน็ต

กำหนดค่า 168 อีเทอร์เน็ตขั้นสูง<br>การตั้งค่า 40, 248 อีเมลและการแจ้งเตือน Syslog 76 อุปกรณ์จัดเก็บ คำสั่ง storage 229 เคกสารคคนไลน์ ข้อมูลการอัปเดตตามเอกสาร 1

ข้อมูลการอัปเดตเฟิร์มแวร์  $\mathbf{1}$ ข้อมูลรหัสแสดงข้อผิดพลาด  $\overline{1}$ แอตทริบิวต์การค้นหากลุ่ม  $LDAP$  174 แอตทริบิวต์การค้นหา UID เซิร์ฟเวอร์ LDAP 174 แอตทริบิวต์สิทธิ์การเข้าใช้งาน  $LDAP$  174

### Lenovo

หมายเลขชิ้นส�วน: SP47A30085

Printed in China

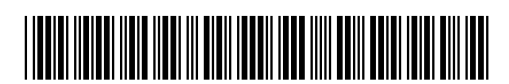

(1P) P/N: SP47A30085